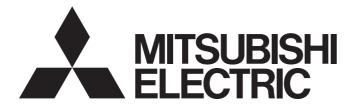

# Programmable Controller

# MELSEC iQ-R

# MELSEC iQ-R CC-Link IE TSN User's Manual (Application)

-RJ71GN11-T2

# WHEN USING A SWITCHING HUB WITH CC-Link IE **TSN**

A dedicated TSN hub may be required depending on parameter settings or the network topology used to connect modules on CC-Link IE TSN.

Read the MELSEC iQ-R CC-Link IE TSN User's Manual (Startup) carefully.

# SAFETY PRECAUTIONS

(Read these precautions before using this product.)

Before using this product, please read this manual and the relevant manuals carefully and pay full attention to safety to handle the product correctly.

The precautions given in this manual are concerned with this product only. For the safety precautions of the programmable controller system, refer to the MELSEC iQ-R Module Configuration Manual.

In this manual, the safety precautions are classified into two levels: "/!\WARNING" and "/!\CAUTION".

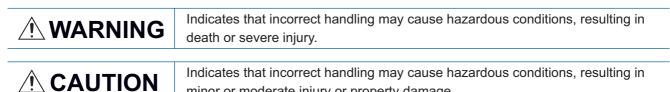

Under some circumstances, failure to observe the precautions given under " / CAUTION" may lead to serious consequences.

minor or moderate injury or property damage.

Observe the precautions of both levels because they are important for personal and system safety.

Make sure that the end users read this manual and then keep the manual in a safe place for future reference.

- Configure safety circuits external to the programmable controller to ensure that the entire system operates safely even when a fault occurs in the external power supply or the programmable controller.
   Failure to do so may result in an accident due to an incorrect output or malfunction.
  - (1) Emergency stop circuits, protection circuits, and protective interlock circuits for conflicting operations (such as forward/reverse rotations or upper/lower limit positioning) must be configured external to the programmable controller.
  - (2) When the programmable controller detects an abnormal condition, it stops the operation and all outputs are:
    - Turned off if the overcurrent or overvoltage protection of the power supply module is activated.
    - Held or turned off according to the parameter setting if the self-diagnostic function of the CPU module detects an error such as a watchdog timer error.
  - (3) All outputs may be turned on if an error occurs in a part, such as an I/O control part, where the CPU module cannot detect any error. To ensure safety operation in such a case, provide a safety mechanism or a fail-safe circuit external to the programmable controller. For a fail-safe circuit example, refer to "General Safety Requirements" in the MELSEC iQ-R Module Configuration Manual.
  - (4) Outputs may remain on or off due to a failure of a component such as a relay and transistor in an output circuit. Configure an external circuit for monitoring output signals that could cause a serious accident.

- In an output circuit, when a load current exceeding the rated current or an overcurrent caused by a load short-circuit flows for a long time, it may cause smoke and fire. To prevent this, configure an external safety circuit, such as a fuse.
- Configure a circuit so that the programmable controller is turned on first and then the external power supply. If the external power supply is turned on first, an accident may occur due to an incorrect output or malfunction.
- When the programmable controller is turned off, configure a circuit so that the external power supply is turned off first and then the programmable controller. If the programmable controller is turned off first, an accident may occur due to an incorrect output or malfunction.
- For the operating status of each station after a communication failure, refer to manuals for the network used. For the manuals, please consult your local Mitsubishi representative. Incorrect output or malfunction due to a communication failure may result in an accident.
- When connecting an external device with a CPU module or intelligent function module to modify data of a running programmable controller, configure an interlock circuit in the program to ensure that the entire system will always operate safely. For other forms of control (such as program modification, parameter change, forced output, or operating status change) of a running programmable controller, read the relevant manuals carefully and ensure that the operation is safe before proceeding. Improper operation may damage machines or cause accidents. When a Safety CPU is used, data cannot be modified while the Safety CPU is in SAFETY MODE.
- Especially, when a remote programmable controller is controlled by an external device, immediate action cannot be taken if a problem occurs in the programmable controller due to a communication failure. To prevent this, configure an interlock circuit in the program, and determine corrective actions to be taken between the external device and CPU module in case of a communication failure.
- Do not write any data to the "system area" and "write-protect area" of the buffer memory in the module. Also, do not use any "use prohibited" signals as an output signal from the CPU module to each module. Doing so may cause malfunction of the programmable controller system. For the "system area", "write-protect area", and the "use prohibited" signals, refer to the user's manual for the module used. For areas used for safety communications, they are protected from being written by users, and thus safety communications failure caused by data writing does not occur.
- If a communication cable is disconnected, the network may be unstable, resulting in a communication failure of multiple stations. Configure an interlock circuit in the program to ensure that the entire system will always operate safely even if communications fail. Incorrect output or malfunction due to a communication failure may result in an accident. When safety communications are used, an interlock by the safety station interlock function protects the system from an incorrect output or malfunction.
- To maintain the safety of the programmable controller system against unauthorized access from external devices via the network, take appropriate measures. To maintain the safety against unauthorized access via the Internet, take measures such as installing a firewall.

- Do not install the control lines or communication cables together with the main circuit lines or power cables. Doing so may result in malfunction due to electromagnetic interference. Keep a distance of 100mm or more between those cables.
- During control of an inductive load such as a lamp, heater, or solenoid valve, a large current (approximately ten times greater than normal) may flow when the output is turned from off to on. Therefore, use a module that has a sufficient current rating.
- After the CPU module is powered on or is reset, the time taken to enter the RUN status varies depending on the system configuration, parameter settings, and/or program size. Design circuits so that the entire system will always operate safely, regardless of the time.
- Do not power off the programmable controller or reset the CPU module while the settings are being written. Doing so will make the data in the flash ROM and SD memory card undefined. The values need to be set in the buffer memory and written to the flash ROM and SD memory card again. Doing so also may cause malfunction or failure of the module.
- When changing the operating status of the CPU module from external devices (such as the remote RUN/STOP functions), select "Do Not Open by Program" for "Opening Method" of "Module Parameter". If "Open by Program" is selected, an execution of the remote STOP function causes the communication line to close. Consequently, the CPU module cannot reopen the line, and external devices cannot execute the remote RUN function.

# [Security Precautions]

# 

To maintain the security (confidentiality, integrity, and availability) of the programmable controller and the system against unauthorized access, denial-of-service (DoS) attacks, computer viruses, and other cyberattacks from external devices via the network, take appropriate measures such as firewalls, virtual private networks (VPNs), and antivirus solutions.

• Shut off the external power supply (all phases) used in the system before mounting or removing the module. Failure to do so may result in electric shock or cause the module to fail or malfunction.

# [Installation Precautions]

# 

- Use the programmable controller in an environment that meets the general specifications in the Safety Guidelines included with the base unit. Failure to do so may result in electric shock, fire, malfunction, or damage to or deterioration of the product.
- To mount a module, place the concave part(s) located at the bottom onto the guide(s) of the base unit, and push in the module until the hook(s) located at the top snaps into place. Incorrect interconnection may cause malfunction, failure, or drop of the module.
- To mount a module with no module fixing hook, place the concave part(s) located at the bottom onto the guide(s) of the base unit, push in the module, and fix it with screw(s). Incorrect interconnection may cause malfunction, failure, or drop of the module.
- When using the programmable controller in an environment of frequent vibrations, fix the module with a screw.
- Tighten the screws within the specified torque range. Undertightening can cause drop of the component or wire, short circuit, or malfunction. Overtightening can damage the screw and/or module, resulting in drop, short circuit, or malfunction. For the specified torque range, refer to the MELSEC iQ-R Module Configuration Manual.
- When using an extension cable, connect it to the extension cable connector of the base unit securely. Check the connection for looseness. Poor contact may cause malfunction.
- When using an SD memory card, fully insert it into the SD memory card slot. Check that it is inserted completely. Poor contact may cause malfunction.
- Securely insert an extended SRAM cassette or a battery-less option cassette into the cassette connector of the CPU module. After insertion, close the cassette cover and check that the cassette is inserted completely. Poor contact may cause malfunction.
- Do not directly touch any conductive parts and electronic components of the module, SD memory card, extended SRAM cassette, battery-less option cassette, or connector. Doing so can cause malfunction or failure of the module.

# [Wiring Precautions]

# 

- Shut off the external power supply (all phases) used in the system before installation and wiring. Failure to do so may result in electric shock or cause the module to fail or malfunction.
- After installation and wiring, attach a blank cover module (RG60) to each empty slot and an included extension connector protective cover to the unused extension cable connector before powering on the system for operation. Failure to do so may result in electric shock.

### [Wiring Precautions]

# 

- Individually ground the FG and LG terminals of the programmable controller with a ground resistance of 100 ohms or less. Failure to do so may result in electric shock or malfunction.
- Use applicable solderless terminals and tighten them within the specified torque range. If any spade solderless terminal is used, it may be disconnected when the terminal screw comes loose, resulting in failure.
- Check the rated voltage and signal layout before wiring to the module, and connect the cables correctly. Connecting a power supply with a different voltage rating or incorrect wiring may cause fire or failure.
- Connectors for external devices must be crimped or pressed with the tool specified by the manufacturer, or must be correctly soldered. Incomplete connections may cause short circuit, fire, or malfunction.
- Securely connect the connector to the module. Poor contact may cause malfunction.
- Do not install the control lines or communication cables together with the main circuit lines or power cables. Failure to do so may result in malfunction due to noise. Keep a distance of 100mm or more between those cables.
- Place the cables in a duct or clamp them. If not, dangling cables may swing or inadvertently be pulled, resulting in malfunction or damage to modules or cables.

In addition, the weight of the cables may put stress on modules in an environment of strong vibrations and shocks.

Do not clamp the extension cables with the jacket stripped. Doing so may change the characteristics of the cables, resulting in malfunction.

- Check the interface type and correctly connect the cable. Incorrect wiring (connecting the cable to an incorrect interface) may cause failure of the module and external device.
- Tighten the terminal screws or connector screws within the specified torque range. Undertightening can cause drop of the screw, short circuit, fire, or malfunction. Overtightening can damage the screw and/or module, resulting in drop, short circuit, fire, or malfunction.
- When disconnecting the cable from the module, do not pull the cable by the cable part. For the cable with connector, hold the connector part of the cable. For the cable connected to the terminal block, loosen the terminal screw. Pulling the cable connected to the module may result in malfunction or damage to the module or cable.
- Prevent foreign matter such as dust or wire chips from entering the module. Such foreign matter can cause a fire, failure, or malfunction.
- A protective film is attached to the top of the module to prevent foreign matter, such as wire chips, from entering the module during wiring. Do not remove the film during wiring. Remove it for heat dissipation before system operation.
- Programmable controllers must be installed in control panels. Connect the main power supply to the power supply module in the control panel through a relay terminal block. Wiring and replacement of a power supply module must be performed by qualified maintenance personnel with knowledge of protection against electric shock. For wiring, refer to the MELSEC iQ-R Module Configuration Manual.
- For Ethernet cables to be used in the system, select the ones that meet the specifications in the user's manual for the module used. If not, normal data transmission is not guaranteed.

### [Startup and Maintenance Precautions]

# 

- Do not touch any terminal while power is on. Doing so will cause electric shock or malfunction.
- Correctly connect the battery connector. Do not charge, disassemble, heat, short-circuit, solder, or throw the battery into the fire. Also, do not expose it to liquid or strong shock. Doing so will cause the battery to produce heat, explode, ignite, or leak, resulting in injury and fire.
- Shut off the external power supply (all phases) used in the system before cleaning the module or retightening the terminal screws, connector screws, or module fixing screws. Failure to do so may result in electric shock.

### [Startup and Maintenance Precautions]

# 

- When connecting an external device with a CPU module or intelligent function module to modify data of a running programmable controller, configure an interlock circuit in the program to ensure that the entire system will always operate safely. For other forms of control (such as program modification, parameter change, forced output, or operating status change) of a running programmable controller, read the relevant manuals carefully and ensure that the operation is safe before proceeding. Improper operation may damage machines or cause accidents.
- Especially, when a remote programmable controller is controlled by an external device, immediate action cannot be taken if a problem occurs in the programmable controller due to a communication failure. To prevent this, configure an interlock circuit in the program, and determine corrective actions to be taken between the external device and CPU module in case of a communication failure.
- Do not disassemble or modify the modules. Doing so may cause failure, malfunction, injury, or a fire.
- Use any radio communication device such as a cellular phone or PHS (Personal Handy-phone System) more than 25cm away in all directions from the programmable controller. Failure to do so may cause malfunction.
- Shut off the external power supply (all phases) used in the system before mounting or removing the module. Failure to do so may cause the module to fail or malfunction.
- Tighten the screws within the specified torque range. Undertightening can cause drop of the component or wire, short circuit, or malfunction. Overtightening can damage the screw and/or module, resulting in drop, short circuit, or malfunction.
- After the first use of the product, do not perform each of the following operations more than 50 times (IEC 61131-2/JIS B 3502 compliant).

Exceeding the limit may cause malfunction.

- Mounting/removing the module to/from the base unit
- Inserting/removing the extended SRAM cassette or battery-less option cassette to/from the CPU module
- Mounting/removing the terminal block to/from the module
- After the first use of the product, do not insert/remove the SD memory card to/from the CPU module more than 500 times. Exceeding the limit may cause malfunction.
- Do not touch the metal terminals on the back side of the SD memory card. Doing so may cause malfunction or failure of the module.

### [Startup and Maintenance Precautions]

# 

- Do not touch the integrated circuits on the circuit board of an extended SRAM cassette or a batteryless option cassette. Doing so may cause malfunction or failure of the module.
- Do not drop or apply shock to the battery to be installed in the module. Doing so may damage the battery, causing the battery fluid to leak inside the battery. If the battery is dropped or any shock is applied to it, dispose of it without using.
- Startup and maintenance of a control panel must be performed by qualified maintenance personnel with knowledge of protection against electric shock. Lock the control panel so that only qualified maintenance personnel can operate it.
- Before handling the module, touch a conducting object such as a grounded metal to discharge the static electricity from the human body. Failure to do so may cause the module to fail or malfunction.

### [Operating Precautions]

# 

- When changing data and operating status, and modifying program of the running programmable controller from an external device such as a personal computer connected to an intelligent function module, read relevant manuals carefully and ensure the safety before operation. Incorrect change or modification may cause system malfunction, damage to the machines, or accidents.
- Do not power off the programmable controller or reset the CPU module while the setting values in the buffer memory are being written to the flash ROM in the module. Doing so will make the data in the flash ROM and SD memory card undefined. The values need to be set in the buffer memory and written to the flash ROM and SD memory card again. Doing so can cause malfunction or failure of the module.

### [Disposal Precautions]

# 

- When disposing of this product, treat it as industrial waste.
- When disposing of batteries, separate them from other wastes according to the local regulations. For details on battery regulations in EU member states, refer to the MELSEC iQ-R Module Configuration Manual.

### [Transportation Precautions]

# 

- When transporting lithium batteries, follow the transportation regulations. For details on the regulated models, refer to the MELSEC iQ-R Module Configuration Manual.
- The halogens (such as fluorine, chlorine, bromine, and iodine), which are contained in a fumigant used for disinfection and pest control of wood packaging materials, may cause failure of the product. Prevent the entry of fumigant residues into the product or consider other methods (such as heat treatment) instead of fumigation. The disinfection and pest control measures must be applied to unprocessed raw wood.

# **CONDITIONS OF USE FOR THE PRODUCT**

(1) Mitsubishi programmable controller ("the PRODUCT") shall be used in conditions;

i) where any problem, fault or failure occurring in the PRODUCT, if any, shall not lead to any major or serious accident; and

ii) where the backup and fail-safe function are systematically or automatically provided outside of the PRODUCT for the case of any problem, fault or failure occurring in the PRODUCT.

(2) The PRODUCT has been designed and manufactured for the purpose of being used in general industries. MITSUBISHI SHALL HAVE NO RESPONSIBILITY OR LIABILITY (INCLUDING, BUT NOT LIMITED TO ANY AND ALL RESPONSIBILITY OR LIABILITY BASED ON CONTRACT, WARRANTY, TORT, PRODUCT LIABILITY) FOR ANY INJURY OR DEATH TO PERSONS OR LOSS OR DAMAGE TO PROPERTY CAUSED BY the PRODUCT THAT ARE OPERATED OR USED IN APPLICATION NOT INTENDED OR EXCLUDED BY INSTRUCTIONS, PRECAUTIONS, OR WARNING CONTAINED IN MITSUBISHI'S USER, INSTRUCTION AND/OR SAFETY MANUALS, TECHNICAL BULLETINS AND GUIDELINES FOR the PRODUCT.

("Prohibited Application")

Prohibited Applications include, but not limited to, the use of the PRODUCT in;

- Nuclear Power Plants and any other power plants operated by Power companies, and/or any other cases in which the public could be affected if any problem or fault occurs in the PRODUCT.
- Railway companies or Public service purposes, and/or any other cases in which establishment of a special quality assurance system is required by the Purchaser or End User.
- Aircraft or Aerospace, Medical applications, Train equipment, transport equipment such as Elevator and Escalator, Incineration and Fuel devices, Vehicles, Manned transportation, Equipment for Recreation and Amusement, and Safety devices, handling of Nuclear or Hazardous Materials or Chemicals, Mining and Drilling, and/or other applications where there is a significant risk of injury to the public or property.

Notwithstanding the above restrictions, Mitsubishi may in its sole discretion, authorize use of the PRODUCT in one or more of the Prohibited Applications, provided that the usage of the PRODUCT is limited only for the specific applications agreed to by Mitsubishi and provided further that no special quality assurance or fail-safe, redundant or other safety features which exceed the general specifications of the PRODUCTs are required. For details, please contact the Mitsubishi representative in your region.

(3) Mitsubishi shall have no responsibility or liability for any problems involving programmable controller trouble and system trouble caused by DoS attacks, unauthorized access, computer viruses, and other cyberattacks.

# INTRODUCTION

Thank you for purchasing the Mitsubishi Electric MELSEC iQ-R series programmable controllers.

This manual describes the functions, programming, and troubleshooting of the relevant product listed below.

Before using this product, please read this manual and the relevant manuals carefully and develop familiarity with the functions and performance of the MELSEC iQ-R series programmable controller to handle the product correctly.

When applying the program examples provided in this manual to an actual system, ensure the applicability and confirm that it will not cause system control problems.

Please make sure that the end users read this manual.

Relevant product

RJ71GN11-T2

# CONTENTS

| WHEN USING A SWITCHING HUB WITH CC-Link IE TSN | .1 |
|------------------------------------------------|----|
| SAFETY PRECAUTIONS                             | .1 |
| CONDITIONS OF USE FOR THE PRODUCT              | .9 |
| NTRODUCTION                                    | .9 |
| RELEVANT MANUALS                               | 13 |
| TERMS                                          | 14 |
| GENERIC TERMS AND ABBREVIATIONS                | 16 |

#### **CHAPTER 1** FUNCTIONS

| CHA         | APTER 1 FUNCTIONS                                         | 18 |
|-------------|-----------------------------------------------------------|----|
| 1.1         | Cyclic Transmission                                       |    |
|             | Communications using RX, RY, RWr, and RWw                 |    |
|             | Communications using LB and LW                            |    |
|             | Communications using RX, RY, RWr, RWw, LB, and LW         |    |
|             | Link refresh                                              |    |
|             | Direct access to link devices                             |    |
|             | Cyclic data assurance                                     |    |
|             | Communication cycles coexistence.                         |    |
|             | Interlink transmission                                    |    |
|             | I/O maintenance settings                                  |    |
|             | Remote device test                                        |    |
|             | CANopen communications                                    |    |
| 1.2         | Transient Transmission                                    |    |
|             | Communications using a dedicated instruction              |    |
|             | Communications using the SLMP                             |    |
|             | Communications using the engineering tool                 |    |
| 1.3         | Ethernet Connection                                       |    |
|             | Connection with MELSOFT products and a GOT                |    |
|             | Connection with SLMP-compatible devices                   |    |
| 1.4         | Security                                                  |    |
|             | IP filter                                                 |    |
|             | Remote password                                           |    |
| 1.5         | RAS                                                       |    |
|             | Slave station disconnection                               |    |
|             | Automatic return                                          |    |
|             | Loopback Function                                         |    |
|             | Master station duplication detection                      |    |
|             | IP address duplication detection                          |    |
|             | Time synchronization.                                     |    |
| 1.6         | CC-Link IE TSN Network Synchronous Communication Function |    |
| 1.7         | Safety Communications                                     |    |
| 1.8         | Others                                                    |    |
|             | Reserved station setting                                  |    |
|             | Error invalid station setting                             |    |
|             | Slave station parameter automatic setting                 |    |
| <u>сц</u>   |                                                           | 00 |
| <b>сп</b> / | APTER 2 PARAMETER SETTINGS                                | 90 |

| 2.1 | Setting Parameters | .90  |
|-----|--------------------|------|
| 2.2 | Required Settings  | . 91 |

|     | Station Type                             |  |
|-----|------------------------------------------|--|
|     | Network No                               |  |
|     | Station No./IP Address Settings          |  |
|     | Parameter Setting Method.                |  |
| 2.3 | Basic Settings                           |  |
|     | Refresh Settings                         |  |
|     | Network Topology                         |  |
|     | Communication Period Setting             |  |
|     | Connection Device Information            |  |
|     | Slave Station Setting                    |  |
|     | Safety Communication Setting             |  |
| 2.4 | Application Settings                     |  |
|     | Communication speed setting              |  |
|     | Supplementary Cyclic Settings            |  |
|     | Transient Transmission Group No. Setting |  |
|     | Communication mode                       |  |
|     | Parameter Name                           |  |
|     | Dynamic Routing                          |  |
|     | Event Reception from Other Stations      |  |
|     | Module Operation Mode                    |  |
|     | Security                                 |  |
|     | Interlink Transmission Settings          |  |
| 2.5 | "CC-Link IE TSN Configuration" Window    |  |
|     | Parameter setting of a slave station     |  |
|     | Connected/Disconnected Module Detection  |  |
|     | Parameter processing of a slave station  |  |
|     | Command execution to slave stations      |  |
|     | PDO mapping setting                      |  |
|     | Change of module                         |  |
|     | Device number reassignment               |  |
|     | Object name display                      |  |
|     |                                          |  |

#### CHAPTER 3 PROGRAMMING

| СНА | CHAPTER 3 PROGRAMMING 125                                             |     |  |
|-----|-----------------------------------------------------------------------|-----|--|
| 3.1 | Precautions for Programming                                           |     |  |
| 3.2 | Examples of Communication with Authentication Class A Remote Stations |     |  |
|     | System configuration                                                  |     |  |
|     | Setting in the master station                                         |     |  |
|     | Settings in the remote stations                                       | 131 |  |
|     | Settings in the local stations                                        | 132 |  |
|     | Checking the network status                                           | 134 |  |
|     | Program examples                                                      | 135 |  |
| 3.3 | Communication Example of Safety Communication                         |     |  |
|     | System configuration example                                          | 138 |  |
|     | Setting in the master station                                         |     |  |
|     | Settings in the local stations                                        |     |  |
|     | Settings in the remote stations                                       |     |  |
|     | Checking the network status                                           |     |  |
|     | Program examples                                                      |     |  |

# 11

CONTENTS

#### CHAPTER 4 TROUBLESHOOTING

| СНА            | APTER 4 TROUBLESHOOTING                     | 154 |
|----------------|---------------------------------------------|-----|
| 4.1            | Checking with LED                           |     |
| 4.2            | Checking the Module Status                  |     |
|                | Module Diagnostics                          |     |
|                | Module Communication Test                   |     |
| 4.3            | Checking the Network Status                 |     |
|                | CC-Link IE TSN/CC-Link IE Field Diagnostics |     |
|                | Communication Test                          |     |
|                | Station Information List                    |     |
|                | Remote Operation                            |     |
| 4.4            | Troubleshooting by Symptom                  |     |
| 4.5            | List of Error Codes                         |     |
| 4.6            | List of Parameter Numbers                   |     |
| 4.7 Event List |                                             |     |

#### **APPENDICES**

| Appendix 1 Module Label                          | 21 |
|--------------------------------------------------|----|
| Appendix 2 I/O Signals                           | 22 |
| List of I/O signals                              | 22 |
| Details of I/O signals                           | 23 |
| Appendix 3 Buffer Memory                         | 24 |
| List of buffer memory addresses                  | 24 |
| Details of buffer memory addresses               | 32 |
| Appendix 4 List of Link Special Relay (SB)       | 46 |
| Appendix 5 List of Link Special Register (SW)    | 51 |
| Appendix 6 Dedicated Instruction                 | 51 |
| Link dedicated instructions                      | 31 |
| Remote instructions                              | 32 |
| SLMP communication instruction                   | 32 |
| Other dedicated instructions                     | 32 |
| Appendix 7 Processing Time                       | 33 |
| Cyclic transmission delay time                   | 34 |
| Communication cycle intervals                    | 36 |
| Interlink transmission time                      | 30 |
| Transmission delay time of safety communications | 31 |
| Safety response time                             | 32 |
| Monitoring time for safety communications        | 33 |
| Appendix 8 Port Number                           | 37 |
| Appendix 9 Added and Enhanced Functions          | 38 |
| INDEX 29                                         | 0  |

| REVISIONS  | .292 |
|------------|------|
| WARRANTY   | .293 |
| TRADEMARKS | .294 |

# **RELEVANT MANUALS**

| Manual name [manual number]                                                                       | Description                                                                                                    | Available<br>form |
|---------------------------------------------------------------------------------------------------|----------------------------------------------------------------------------------------------------|-------------------|
| MELSEC iQ-R Module Configuration Manual                                                           | The combination of the MELSEC iQ-R series modules, common information                                                                                                    | Print book        |
| [SH-081262ENG]                                                                                    | on the installation/wiring in the system, and specifications of the power<br>supply module, base unit, SD memory card, and battery                                                                                                    | e-Manual<br>PDF   |
| MELSEC iQ-R CC-Link IE TSN User's Manual (Application)                                            | Functions, parameter settings, troubleshooting, I/O signals, and buffer                                                                                                    | Print book        |
| [SH-082129ENG] (this manual)                                                                      | memory of CC-Link IE TSN                                                                                                    | e-Manual<br>PDF   |
| MELSEC iQ-R CC-Link IE TSN User's Manual (Startup)                                                | Specifications, procedures before operation, system configuration, wiring,                                                                                                    | Print book        |
| [SH-082127ENG]                                                                                    | and communication examples of CC-Link IE TSN                                                                                                    | e-Manual<br>PDF   |
| MELSEC iQ-R Programming Manual (Module Dedicated<br>Instructions)<br>[SH-081976ENG]               | Dedicated instructions for the intelligent function modules                                                                                                    | e-Manual<br>PDF   |
| MELSEC iQ-R Ethernet, CC-Link IE, and MELSECNET/H<br>Function Block Reference<br>[BCN-P5999-0381] | Specifications of the following MELSEC iQ-R series module FBs: Ethernet-<br>equipped module FBs, CC-Link IE TSN module FBs, CC-Link IE Controller<br>Network module FBs, CC-Link IE Field Network module FBs, and<br>MELSECNET/H network module FBs | e-Manual<br>PDF   |
| GX Works3 Operating Manual<br>[SH-081215ENG]                                                      | System configuration, parameter settings, and online operations of GX Works3                                                                                                    | e-Manual<br>PDF   |
| SLMP Reference Manual                                                                             | A protocol used to access an SLMP-compatible device from an external                                                                                                    | Print book        |
| [SH-080956ENG]                                                                                    | device (such as a personal computer or HMI (Human Machine Interface)) or<br>an SLMP-compatible module (such as the Ethernet-equipped module or<br>modules on CC-Link IE TSN)                                                                        | e-Manual<br>PDF   |

Point P

e-Manual refers to the Mitsubishi Electric FA electronic book manuals that can be browsed using a dedicated tool.

e-Manual has the following features:

- Required information can be cross-searched in multiple manuals.
- Other manuals can be accessed from the links in the manual.
- The hardware specifications of each part can be found from the product figures.
- Pages that users often browse can be bookmarked.
- Sample programs can be copied to an engineering tool.

# TERMS

| Term                                     | Description                                                                                                    |
|------------------------------------------|----------------------------------------------------------------------------------------------------|
| Authentication Class                     | A group of devices and switching hubs compatible with CC-Link IE TSN, classified according to the functions and                                                                                                    |
|                                          | performance by the CC-Link Partner Association.<br>For authentication Class, refer to the CC-Link IE TSN Installation Manual (BAP-C3007ENG-001) published by the CC-Link                                                                                                    |
|                                          | Partner Association.                                                                                                    |
| Buffer memory                            | Memory in an intelligent function module to store data such as setting values and monitor values.<br>For CPU modules, it refers to memory to store data such as setting values and monitor values of the Ethernet function, or<br>data used for data communication of the multiple CPU system function.                              |
| Conformance testing                      | Testing performed for communications of a CC-Link or CC-Link IE product to ensure their high reliability.<br>For details, refer to the CC-Link Partner Association website (www.cc-link.org).                                                                                                    |
| Control CPU                              | A CPU module that controls connected I/O modules and intelligent function modules. In a multiple CPU system, there are multiple CPU modules and each connected module can be controlled by a control CPU.                                                                                                    |
| CPU module (built-in Ethernet port part) | A built-in Ethernet port part of the CPU module (CPU part for the RnENCPU)                                                                                                    |
| Cyclic data transfer processing          | Processing of a cyclic transmission from its start to finish, performed by all the stations on a single network. The processing is performed asynchronously from the sequence scan of the CPU module.<br>The cyclic data transfer processing time varies depending on data volume and the number of transient transmission requests. |
| Dedicated instruction                    | An instruction that simplifies programming for using functions of intelligent function modules                                                                                                    |
| Device                                   | A memory of a CPU module to store data. Devices such as X, Y, M, D, and others are provided depending on the intended use.                                                                                                    |
| Engineering tool                         | A tool used for setting up programmable controllers, programming, debugging, and maintenance                                                                                                    |
| General-purpose hub                      | An authentication Class A switching hub authorized by CC-Link Partner Association                                                                                                    |
| Global label                             | A label that is enabled for all program data when creating multiple program data in the project. There are two types of global label: a module specific label (module label), which is generated automatically by GX Works3, and an optional label, which can be created for any specified device.                                   |
| Grandmaster                              | A source device or station to synchronize clocks in the time synchronization via PTP (Precision Time Protocol)                                                                                                    |
| Group No.                                | Number that is assigned for transient transmission to any given stations. By specifying a group of stations as transient transmission target, data can be sent to the stations of the same group No.                                                                                                    |
| Intelligent function module              | A module that has functions other than input and output, such as an A/D converter module and D/A converter module                                                                                                    |
| Link device                              | A device (RX, RY, RWr, RWw, LB, or LW) in a module on CC-Link IE TSN                                                                                                    |
| Link refresh                             | Processing of data transfer between link devices of the network module and CPU module devices.<br>Link refresh is performed in "END processing" of the sequence scan of the CPU module.                                                                                                    |
| Local station                            | A station that performs cyclic transmission and transient transmission with the master station and other local stations                                                                                                    |
| Master station                           | A station that controls the entire network. This station can perform cyclic transmission and transient transmission with all stations. Only one master station can be used in a network.                                                                                                    |
| Module label                             | A label that represents one of memory areas (I/O signals and buffer memory areas) specific to each module in a given character string. For the module used, GX Works3 automatically generates this label, which can be used as a global label.                                                                                       |
| Multicast filter                         | A filter function that selects whether to send cyclic data of multicast mode received by the own station to the subsequent stations.<br>Setting parameters for this function are not required because the master station automatically sets the parameters according to the system configuration.                                    |
| Multicast mode                           | A communication mode used to send cyclic data to multiple stations                                                                                                    |
| Relay station                            | A station that relays data link to other station with mounting more than one network modules on one programmable controller.                                                                                                    |
| Remote station                           | A station that exchanges I/O signals (bit data) and I/O data (word data) with another station by cyclic transmission. This station can perform transient transmission.                                                                                                    |
| Reserved address                         | An IP address reserved for special purposes, defined by RFC 6890. This IP address cannot be used when the programmable controller is connected via the global IP network.                                                                                                    |
| RnENCPU (network part)                   | A module on the right-hand side of the RnENCPU (L MELSEC iQ-R Ethernet/CC-Link IE User's Manual (Startup))                                                                                                    |
| Safety communications                    | A function to exchange safety data between safety stations on the same network                                                                                                    |
| Safety connection                        | A connection established for safety communication                                                                                                    |
| Safety data                              | Data exchanged through safety communication                                                                                                    |
| Slave station                            | A station other than a master station: a local station, a remote station                                                                                                    |
| SLMP                                     | A SeamLess Message Protocol.<br>This protocol is used to access an SLMP-compatible device or a programmable controller connected to an SLMP-<br>compatible device from an external device.                                                                                                    |

#### Unless otherwise specified, this manual uses the following terms.

| Term                    | Description                                                                                                    |  |
|-------------------------|----------------------------------------------------------------------------------------------------|--|
| Standard communications | Communications other than safety communications, such as cyclic transmission and transient transmission of CC-Link IE TSN |  |
| TSN hub                 | An authentication Class B switching hub authorized by CC-Link Partner Association                                         |  |
| Unicast mode            | A communication mode used to send cyclic data to one station                                                              |  |

# **GENERIC TERMS AND ABBREVIATIONS**

Generic term/abbreviation Description CC-Link IE A generic term for the following items: CC-Link IE TSN • CC-Link IE Controller Network (I MELSEC iQ-R CC-Link IE Controller Network User's Manual (Application)) CC-Link IE Field Network ( MELSEC iQ-R CC-Link IE Field Network User's Manual (Application)) CC-Link IE Field Network-equipped A generic term for the RJ71GF11-T2 CC-Link IE Field Network master/local module and the following modules when the master/local module CC-Link IE Field Network function is used: • RJ71EN71 RnENCPU CCPASET A generic term for the G.CCPASET and GP.CCPASET CCPASETX A generic term for the G.CCPASETX and GP.CCPASETX Data link A generic term for cyclic transmission and transient transmission Ethernet device A generic term for the devices supporting IP communication (such as a personal computer, a vision sensor, and a bar code reader) Ethernet-equipped module A generic term for the following modules when the Ethernet function is used: • RJ71EN71 CPU module LB An abbreviation for a link relay of a link device. Bit data send from each station of the network. LW An abbreviation for a link register of a link device. Word data send from each station of the network. A generic term for the following modules: Network module • Ethernet interface module · A module on CC-Link IE TSN (the RJ71GN11-T2 and a module on a remote station) CC-Link IE Controller Network module · A module on CC-Link IE Field Network (a master/local module, and a module on a remote I/O station, a remote device station, and an intelligent device station) MELSECNET/H network module • MELSECNET/10 network module RnENCPU (network part) PDO An abbreviation for Process Data Object. Aggregation of application objects transferred periodically between multiple CANopen nodes PTP An abbreviation for Precision Time Protocol. A predefined protocol for time synchronization between devices on a network. READ A generic term for the JP.READ and GP.READ A generic term for the JP.RECV and GP.RECV RECV REMFR A generic term for the JP.REMFR and ZP.REMFR REMFRD An abbreviation for the JP.REMFRD REMFRDIP An abbreviation for the GPREMERDIP REMFRIP An abbreviation for the GP.REMFRIP REMTO A generic term for the JP.REMTO and ZP.REMTO REMTOD An abbreviation for the JP.REMTOD An abbreviation for the GP.REMTODIP REMTODIP REMTOIP An abbreviation for the GP.REMTOIP REQ A generic term for the J.REQ. JP.REQ. G.REQ. and GP.REQ RWr An abbreviation for a remote register of a link device. This refers to word data input from a slave station to the master station. (For some areas in a local station, data are input in the opposite direction.) An abbreviation for a remote register of a link device. This refers to word data output from the master station to a slave RWw station. (For some areas in a local station, data are output in the opposite direction.) RX An abbreviation for remote input of a link device. This refers to bit data input from a slave station to the master station. (For some areas in a local station, data are input in the opposite direction.) RY An abbreviation for remote output of a link device. This refers to bit data output from the master station to a slave station. (For some areas in a local station, data are output in the opposite direction.) A generic term for the R08SFCPU, R16SFCPU, R32SFCPU, and R120SFCPU Safety CPU Safety station A generic term for a station that performs safety communications and standard communications SB An abbreviation for a link special relay. Bit data that indicates the operating status and data link status of a module on CC-Link IE

Unless otherwise specified, this manual uses the following generic terms and abbreviations.

| Generic term/abbreviation | Description                                                                                                    |
|---------------------------|----------------------------------------------------------------------------------------------------|
| SDO                       | An abbreviation for Service Data Object. A message to access an object entry in the object dictionary of a CANopen node. Data is sent/received between the stations aperiodically. |
| SEND                      | A generic term for the JP.SEND and GP.SEND                                                                                                    |
| SLMPSND                   | A generic term for the J.SLMPSND, JP.SLMPSND, G.SLMPSND, and GP.SLMPSND                                                                                                    |
| SREAD                     | A generic term for the JP.SREAD and GP.SREAD                                                                                                    |
| SW                        | An abbreviation for a link special register. Word data that indicates the operating status and data link status of a module on CC-Link IE.                                         |
| SWRITE                    | A generic term for the JP.SWRITE and GP.SWRITE                                                                                                    |
| UINI                      | A generic term for the G.UINI, GP.UINI, Z.UINI, and ZP.UINI                                                                                                    |
| WRITE                     | A generic term for the JP.WRITE and GP.WRITE                                                                                                    |

# **1** FUNCTIONS

# **1.1** Cyclic Transmission

This section describes periodic data communications among stations on the network using link devices.

- The link devices can be assigned in "Network Configuration Settings" under "Basic Settings". ( 🖙 Page 112 "CC-Link IE TSN Configuration" Window)
- The link refresh is assigned in "Refresh Settings" under "Basic Settings". ( 🕼 Page 95 Refresh Settings)

Cyclic transmission operates as follows with the communication mode set by the module parameter of the master station.

| Communication mode | Description                                                                                                    |
|--------------------|----------------------------------------------------------------------------------------------------|
| Unicast mode       | <ul> <li>Cyclic data is sent to one station.</li> <li>When this communication mode is used, the local station cannot receive cyclic data from another station. Use this mode when there is no local station or when it is not required for the local station to receive cyclic data from another station.</li> <li>The cyclic transmission time of this mode is shorter than the cyclic transmission time of multicast mode. (CP Page 266 Communication cycle intervals)</li> </ul> |
| Multicast mode     | <ul> <li>Cyclic data is sent to multiple stations.</li> <li>When this mode is used, the local station can receive cyclic data from another station. Use this mode when it is required for the local station to receive cyclic data from another station.</li> <li>The cyclic transmission time of this mode is longer than the cyclic transmission time of unicast mode. (SP Page 266 Communication cycle intervals)</li> </ul>                                                     |

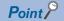

- When communicating in multicast mode, the local station cannot receive RX and RWr sent by the authentication Class A remote station. ( I Page 23 Multicast mode)
- To allow the local station to obtain RX and RWr sent by the authentication Class A remote station, use the program to send RX and RWr from the master station to the local station. ( Page 126 Examples of Communication with Authentication Class A Remote Stations)
- In multicast mode, set "Communication Period Setting" for the local station under "Network Configuration Settings" to "Basic Period".
- If a data link error occurs in multicast mode, ERR LED at the local station flashes. However, even if a data link error occurs at the authentication Class A remote station during data link, ERR LED at the local station does not flash. (The LED remains off.)
- In multicast mode, 'Data link error status of each station' (SB00B0) and 'Total number of slave stations present value' (SW0059) at the local station can be checked by SB and SW. However, the information of the authentication Class A remote station may not be checked by some SB and SW.

### Communications using RX, RY, RWr, and RWw

This allows data to be exchanged in units of bits and in units of words between the master station and slave station.

#### Master station and remote stations

#### ■Unicast mode

1:1 communications between the master station and each remote station. Remote stations do not communicate with each other.

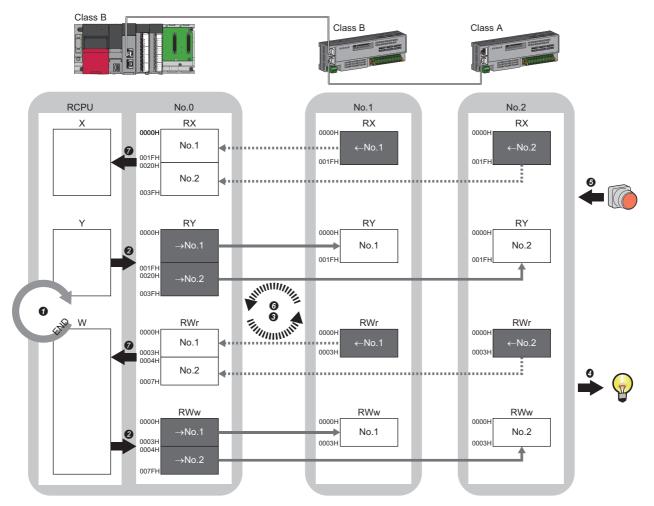

No.0, No.1, No.2: Station No.0 (master station), station No.1, station No.2  $\rightarrow$ No.1,  $\rightarrow$ No.2: Send range: to station No.1, send range: to station No.2  $\leftarrow$ No.1,  $\leftarrow$ No.2: Send range: from station No.1, send range: from station No.2 Class A: Authentication Class A device

Class B: Authentication Class B device

#### Output from the master station

- The device of the CPU module turns on.
- 3 The device status of the CPU module is stored in the link devices (RY, RWw) of the master station by link refresh.
- The status of the link devices (RY, RWw) of the master station is stored in the link devices (RY, RWw) of each remote station by cyclic data transfer processing.
- The status of the link devices (RY, RWw) of the remote station is output to the external device.

#### Input from the remote station

- 6 The status of the external device is stored in the link devices (RX, RWr) of the remote station.
- **6** The status of the link devices (RX, RWr) of the remote station is stored in the link devices (RX, RWr) of the master station by cyclic data transfer processing.
- The status of the link devices (RX, RWr) of the master station is stored in the devices of the CPU module by link refresh.

#### Multicast mode

- The master station and remote station send data on the line in multicast mode in each send range.
- The master station receives all data, but the remote station discards the data of another remote station. Therefore, communication at each station is performed in the same manner as unicast mode. ( Page 19 Unicast mode)

#### Master station and local stations

#### ■Unicast mode

1:1 communications between the master station and each local station. Local stations do not communicate with each other.

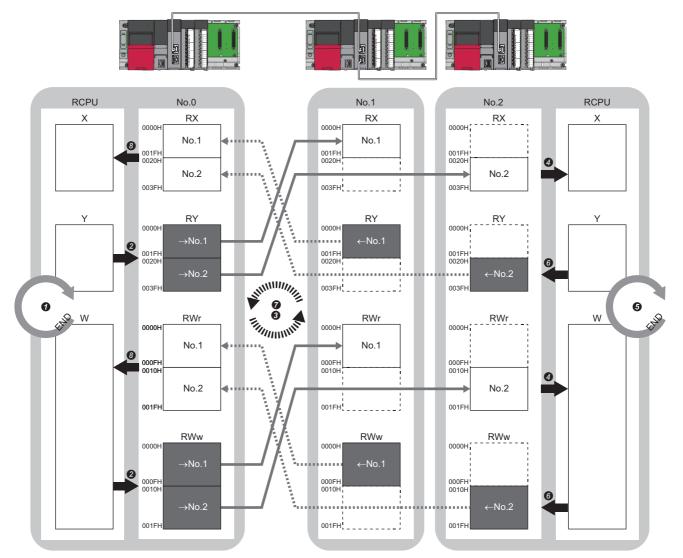

No.0, No.1, No.2: Station No.0 (master station), station No.1, station No.2

- $\rightarrow$ No.1,  $\rightarrow$ No.2: Send range: to station No.1, send range: to station No.2
- $\leftarrow$  No.1,  $\leftarrow$  No.2: Send range: from station No.1, send range: from station No.2
- · Output from the master station
- The device is turned on by the sequence scan of the CPU module in the master station, and END processing is performed.
- 2 The device status of the CPU module is stored in the link devices (RY, RWw) of the RJ71GN11-T2 by link refresh.
- S The status of the link devices (RY, RWw) of the master station is stored in the link devices (RX, RWr) of the local station by cyclic data transfer processing.
- It he status of the link devices (RX, RWr) of the local station is stored in the devices of the CPU module by link refresh.

#### · Input from the local station

- **6** The device is turned on by the sequence scan of the CPU module in the local station, and END processing is performed.
- **6** The device status of the CPU module is stored in the link devices (RY, RWw) of the local station by link refresh.
- The status of the link devices (RY, RWw) of the local station is stored in the link devices (RX, RWr) of the master station by cyclic data transfer processing.
- 3 The status of the link devices (RX, RWr) of the master station is stored in the devices of the CPU module by link refresh.

#### ■Multicast mode

- The master station and local station send data on the line in multicast mode in each send range.
- The authentication Class A local station communicates data in the same communication range as the authentication Class B local station.

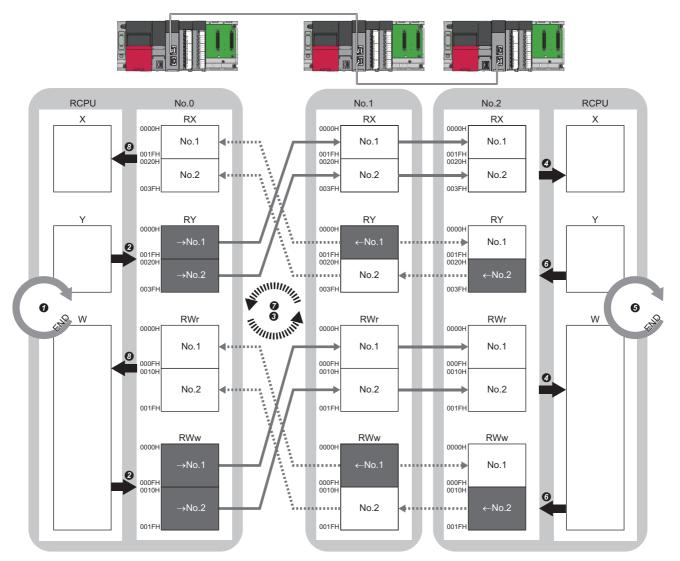

No.0, No.1, No.2: Station No.0 (master station), station No.1, station No.2

 $\rightarrow$ No.1,  $\rightarrow$ No.2: Send range: to station No.1, send range: to station No.2

 $\leftarrow$  No.1,  $\leftarrow$  No.2: Send range: from station No.1, send range: from station No.2

- · Output from the master station
- The device is turned on by the sequence scan of the CPU module in the master station, and END processing is performed.
- 2 The device status of the CPU module is stored in the link devices (RY, RWw) of the master station by link refresh.
- The status of the link devices (RY, RWw) of the master station is stored in the link devices (RX, RWr) of the local station on the same network by cyclic data transfer processing.
- It he status of the link devices (RX, RWr) of the local station is stored in the devices of the CPU module by link refresh.
- Input from the local station
- **6** The device is turned on by the sequence scan of the CPU module in the local station, and END processing is performed.
- (i) The status of the device of the CPU module is stored in the link devices (RY, RWw) of the local station by link refresh.
- The status of the link devices (RY, RWw) of the local station (station No.2) is stored in the link devices (RX, RWr) of the master station on the same network and the link devices (RY, RWw) of the local station (station No.1) by cyclic data transfer processing.
- 3 The status of the link devices (RX, RWr) of the master station is stored in the devices of the CPU module by link refresh.

#### Coexistence of remote stations and local stations

#### ■Unicast mode

- 1:1 communications between the master station and each remote station, and between the master station and each local station.
- Communications are not performed between remote stations, between local stations, and between a remote station and a local station.

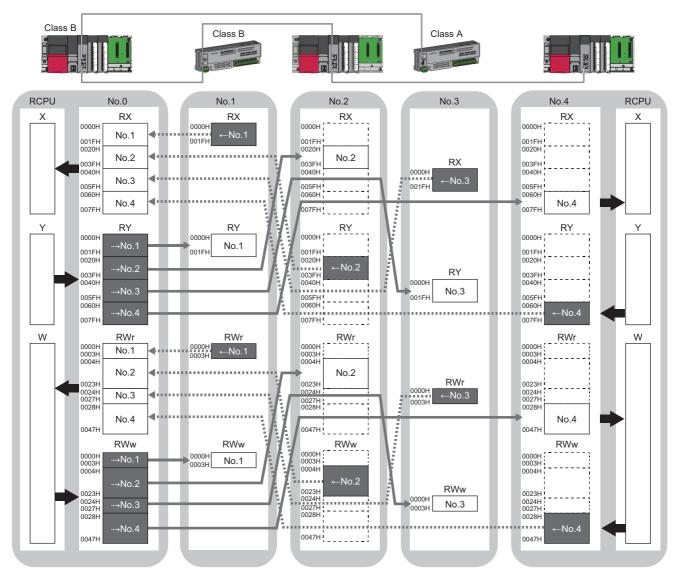

No.0, No.1, No.2, No.3, No.4: station No.0 (master station), station No.1, station No.2, station No.3, station No.4  $\rightarrow$ No.1,  $\rightarrow$ No.2,  $\rightarrow$ No.3,  $\rightarrow$ No.4: Send range: to station No.1, send range: to station No.2, send range: to station No.3, send range: to station No.4  $\leftarrow$ No.1,  $\leftarrow$ No.2,  $\leftarrow$ No.3,  $\leftarrow$ No.4: Send range: from station No.1, send range: from station No.2, send range: from station No.3, send range: from station No.4 Class A: Authentication Class A device Class B: Authentication Class B device

#### ■Multicast mode

- The master station and each local station can obtain data of all slave stations.
- The authentication Class A local station communicates data in the same communication range as the authentication Class B local station.

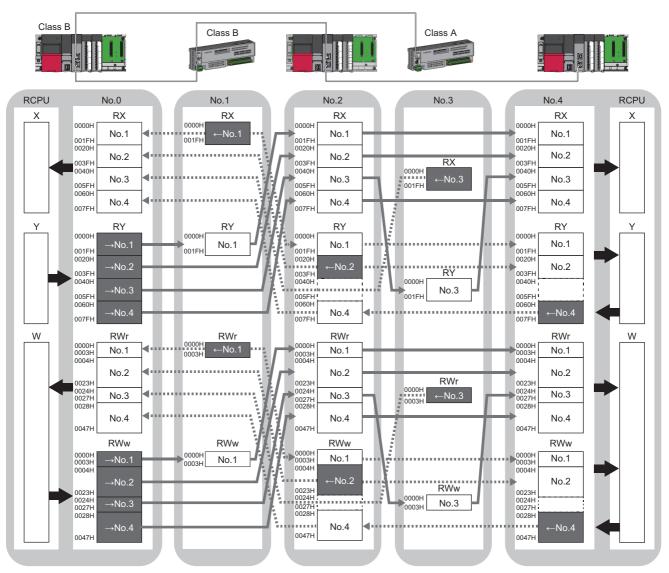

No.0, No.1, No.2, No.3, No.4: station No.0 (master station), station No.1, station No.2, station No.3, station No.4

 $\rightarrow$ No.1,  $\rightarrow$ No.2,  $\rightarrow$ No.3,  $\rightarrow$ No.4: Send range: to station No.1, send range: to station No.2, send range: to station No.3, send range: to station No.4  $\leftarrow$ No.1,  $\leftarrow$ No.2,  $\leftarrow$ No.3,  $\leftarrow$ No.4: Send range: from station No.1, send range: from station No.2, send range: from station No.3, send range: from station No.4 Class A: Authentication Class A device

Class B: Authentication Class B device

### **Communications using LB and LW**

This allows data to be communicated in units of bits and words between the master station and local stations.

#### Master station and local stations, or between local stations

#### ■Unicast mode

1:1 communications between the master station and each local station. Local stations do not communicate with each other.

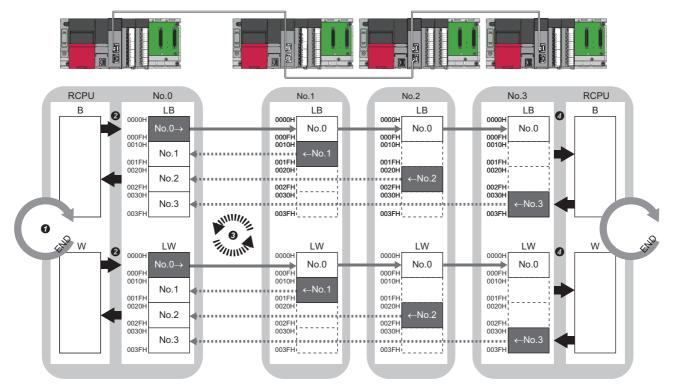

No.0, No.1, No.2, No.3: Station No.0 (master station), station No.1, station No.2, station No.3

No.0 $\rightarrow$ : Send range: to station No.1, station No.2, and station No.3

 $\leftarrow No.1, \leftarrow No.2, \leftarrow No.3: Send range: from station No.1, send range: from station No.3, send range: from station No.3, \\ \leftarrow No.3, \leftarrow No.4, \\ \leftarrow No.4, \\ \leftarrow No.4,$ 

- The device of the CPU module on the sending side turns on.
- 2 The device status of the CPU module on the sending side is stored in the link devices (LB, LW) of the master station by link refresh.
- The status of the link devices (LB, LW) is stored in the link devices (LB, LW) of the RJ71GN11-T2 on the receiving side by cyclic data transfer processing.
- If the status of the link devices (LB, LW) is stored in the devices of the CPU module on the receiving side.

#### ■Multicast mode

- This allows link device data to be exchanged between local stations as well as between the master station and local stations.
- The authentication Class A local station communicates data in the same communication range as the authentication Class B local station.

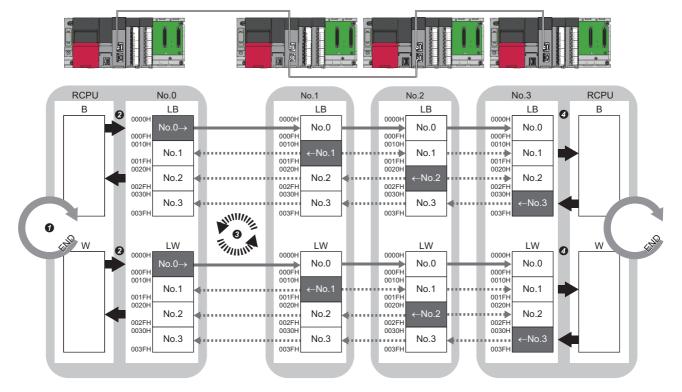

No.0, No.1, No.2, No.3: Station No.0 (master station), station No.1, station No.2, station No.3

No.0 $\rightarrow$ : Send range: to station No.1, station No.2, and station No.3

←No.1, ←No.2, ←No.3: Send range: from station No.1, send range: from station No.2, send range: from station No.3

• The device of the CPU module on the sending side turns on.

2 The device status of the CPU module on the sending side is stored in the link devices (LB, LW) of the master station by link refresh.

S The status of the link devices (LB, LW) is stored in the link devices (LB, LW) of each local station on the receiving side by cyclic data transfer processing.

It is stored in the devices of the CPU module on the receiving side.

# Communications using RX, RY, RWr, RWw, LB, and LW

This allows data to be exchanged in units of bits and in units of words between the master station and slave station.

#### Coexistence of the master station and slave stations

The module on CC-Link IE TSN performs communications using RX, RY, RWr, and RWw and communications using LB and LW simultaneously.

#### ■Unicast mode

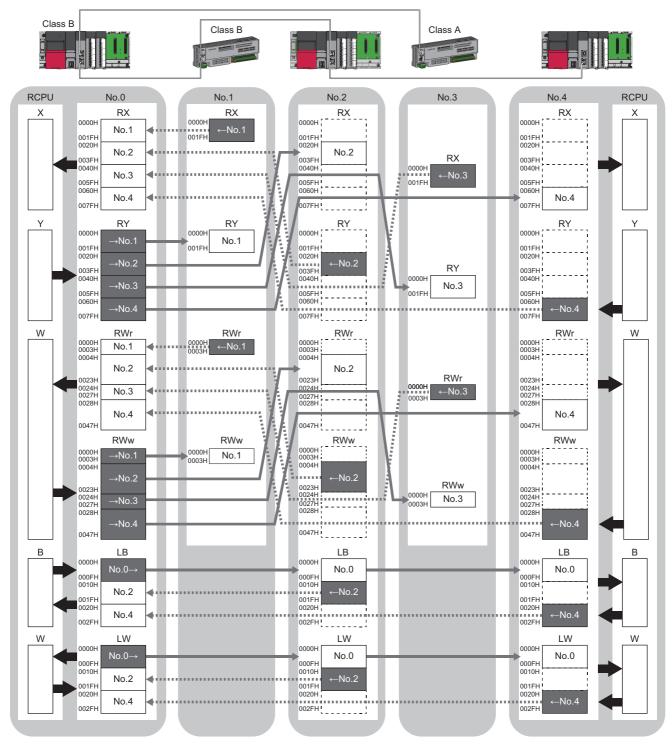

No.0, No.1, No.2, No.3, No.4: station No.0 (master station), station No.1, station No.2, station No.3, station No.4

 $\rightarrow$ No.1,  $\rightarrow$ No.2,  $\rightarrow$ No.3,  $\rightarrow$ No.4: Send range: to station No.1, send range: to station No.2, send range: to station No.3, send range: to station No.4  $\leftarrow$ No.1,  $\leftarrow$ No.2,  $\leftarrow$ No.3,  $\leftarrow$ No.4: Send range: from station No.1, send range: from station No.2, send range: from station No.3, send range: from station No.4 No.0 $\rightarrow$ : Send range: to station No.2 and station No.4

Class A: Authentication Class A device

Class B: Authentication Class B device

#### ■Multicast mode

The authentication Class A local station communicates data in the same communication range as the authentication Class B local station.

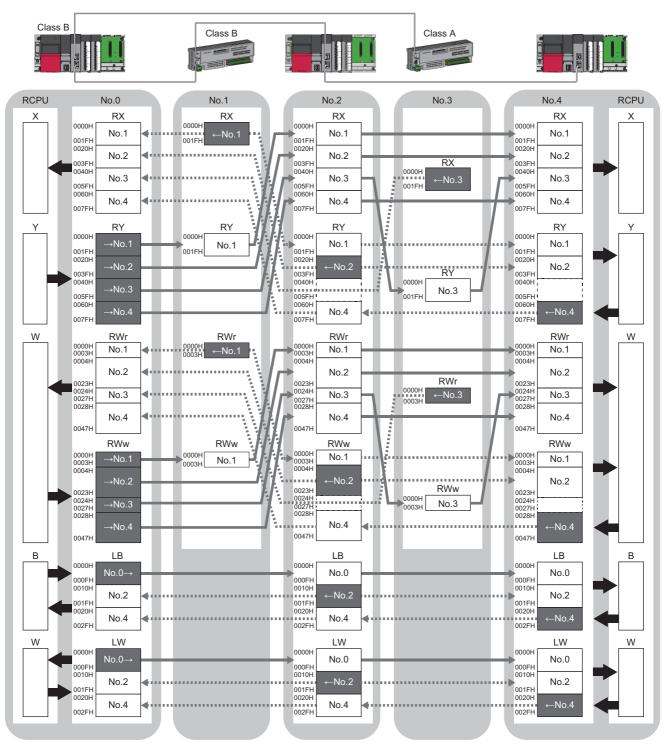

No.0, No.1, No.2, No.3, No.4: station No.0 (master station), station No.1, station No.2, station No.3, station No.4

 $\rightarrow$ No.1,  $\rightarrow$ No.2,  $\rightarrow$ No.3,  $\rightarrow$ No.4: Send range: to station No.1, send range: to station No.2, send range: to station No.3, send range: to station No.4  $\leftarrow$ No.1,  $\leftarrow$ No.2,  $\leftarrow$ No.3,  $\leftarrow$ No.4: Send range: from station No.1, send range: from station No.2, send range: from station No.3, send range: from station No.4 No.0 $\rightarrow$ : Send range: to station No.2 and station No.4

Class A: Authentication Class A device

Class B: Authentication Class B device

### Link refresh

This function automatically transfers data between the devices of the RJ71GN11-T2 and the devices of the CPU module.

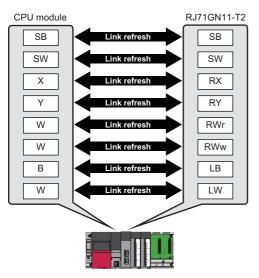

#### Concept of the link refresh range (number of points)

The link refresh is performed to the area set in "Refresh Settings" under "Basic Settings" and also specified in "Network Configuration Settings".

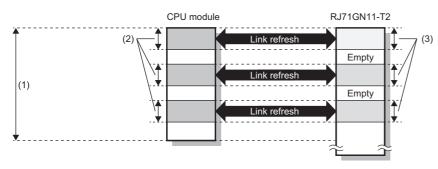

(1) Range set in "Refresh Settings" under "Basic Settings"

(2) Actual link refresh range

(3) Range set in "Network Configuration Settings" under "Basic Settings"

#### Shortening the transmission delay time

The transmission delay time can be shortened by reducing the number of link refresh points and shortening a communication cycle interval. (

The following methods can be used to reduce the number of the link refresh points.

- In "Refresh Settings" under "Basic Settings", set only the link devices frequently used in the CPU module as the link refresh range. (
- Remove infrequently used link devices in the CPU module from the link refresh range, and directly read or write the corresponding data from the program by direct access. (SP Page 31 Direct access to link devices)

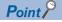

Link refresh is performed in END processing of the sequence scan of the CPU module.

#### Setting method

The link refresh is assigned in "Refresh Settings" under "Basic Settings". (F Page 95 Refresh Settings)

#### Precautions

#### ■Latched devices of the CPU module

If data in latched devices of the CPU module are cleared to 0 on a program when the CPU module is powered off and on or reset, the data may be output without being cleared to 0, depending on the timing of the cyclic data transfer processing and link refresh.

| CPU module device                        | How to disable the device data                                                                                                    |  |
|------------------------------------------|----------------------------------------------------------------------------------------------------|--|
| Latch relay (L), file register (R, ZR)   | The device value is cleared to 0 by using the initial device value of the CPU module. <sup>*1</sup>                                                                      |  |
| CPU module device within the latch range | Delete all the latch range settings specified in "Latch Interval Operation Setting" under "Device Latch Interval Setting" in "Memory/Device Setting" of "CPU Parameter". |  |

\*1 For the initial device value setting of the CPU module, refer to the following.

### Direct access to link devices

(1) Network number: 1 to 239

The corresponding data is directly read or written from/to link devices of the RJ71GN11-T2 using the program. Specify a link device as the link direct device  $(J\Box \setminus \Box)$  for direct access.

The link special relay (SB) and link special register (SW) can be set using module label. ( I Page 221 \_D)

#### Specification method

Specify the network number and the link devices of the RJ71GN11-T2 for reading or writing data.

#### J□\□ ↑↑↑ (1) (2)

(2) Remote input (RX): X0 to X3FFF Remote output (RY): Y0 to Y3FFF Remote register (RWw): W0 to W1FFF Remote register (RWr): W2000 to W3FFF Link relay (LB): B0 to B7FFF Link register (LW): W4000 to W7FFF Link special relay (SB): SB0 to SBFFF Link special register (SW): SW0 to SWFFF

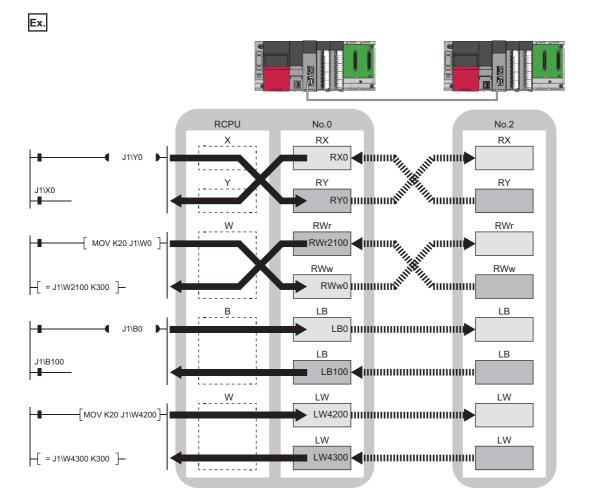

#### Readable and writable range

Data can be read or written from/to the RJ71GN11-T2 on the base unit where the CPU module is mounted.

#### ■Read

All link devices of the RJ71GN11-T2 can be specified. ( I Page 31 Specification method)

#### ■Write

The range that satisfies all of the following conditions can be specified.

- Area where data is sent to other stations and outside the link refresh range ( Page 19 Communications using RX, RY, RWr, and RWw)
- Within the link device range of the RJ71GN11-T2 ( Page 31 Specification method)

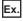

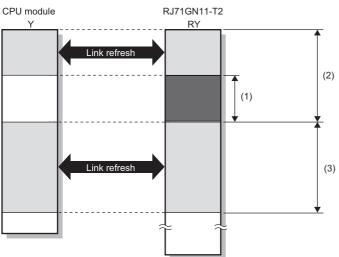

(1) Out of the link refresh range (Data can be written here.)

(2) Area where data is sent to other stations

(3) Area for receiving data from other stations

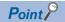

When writing data to the area in the link refresh range, directly access the link device and write the same data in the device of the CPU module.

• Bad example (Directly accessing the link refresh target only) Link refresh overwrites the value.

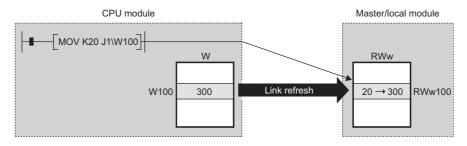

• Good example (Directly accessing the link device as well as writing the same data to the device of the CPU module)

The value written by the direct access is reflected.

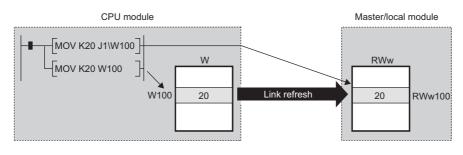

#### Differences from link refresh

| Item                           | Access method |               |
|--------------------------------|---------------|---------------|
|                                | Link refresh  | Direct access |
| Number of steps                | 1 step        | 2 steps       |
| Processing speed <sup>*1</sup> | High speed    | Low speed     |
| Cyclic data assurance          | Available     | Not available |

\*1 For actual values, refer to the following.

L MELSEC iQ-R Programming Manual (CPU Module Instructions, Standard Functions/Function Blocks)

#### Shortening the transmission delay time

The transmission delay time can be shortened by reducing the number of link refresh points and shortening a communication cycle interval. (

The following methods can be used to reduce the number of the link refresh points.

- In "Refresh Settings" under "Basic Settings", set only the link devices frequently used in the CPU module as the link refresh range. (
- Remove infrequently used link devices in the CPU module from the link refresh range, and directly read or write the corresponding data from the program by direct access.

Point P

Link refresh is performed in END processing of the sequence scan of the CPU module.

#### Precautions

#### ■Cyclic data assurance

The direct access to link devices does not provide station-based block data assurance. Use 32-bit data assurance, or if cyclic data of more than 32 bits needs to be assured, use interlock programs. (

#### Mounting multiple modules of the same network number

When multiple RJ71GN11-T2s of the same network number are mounted, the target of the direct access to link devices is the module that has the smallest slot number in the base unit.

#### Link direct device in a multiple CPU system

In a multiple CPU system, link direct devices cannot be used for the CC-Link IE Controller Network-equipped module controlled by another CPU module.

# Cyclic data assurance

This function assures the cyclic data assurance in units of 32 bits or station-based units.

#### $\bigcirc$ : Assured, $\times$ : Not assured

| Method                             | Description                                                                                                    | Link refresh | Direct access to<br>link devices | Access to buffer<br>memory |
|------------------------------------|----------------------------------------------------------------------------------------------------|--------------|----------------------------------|----------------------------|
| 32-bit data assurance              | Assures data in 32-bit units.<br>Data is automatically assured by satisfying<br>assignment conditions of link devices.                  | 0            | 0                                | 0                          |
| Station-based block data assurance | Assures data in station-based units.<br>Data is assured by enabling the station-based<br>block data assurance in the parameter setting. | 0            | ×                                | ×                          |
| Interlock program                  | Assures data of more than 32 bits.<br>Data is assured by configuring interlocks on<br>programs.                                         | 0            | 0                                | 0                          |

Point P

When a remote station is in the network, use station-based block data assurance. If it is disabled, the functions of the remote station cannot be assured.

## 32-bit data assurance

RWr, RWw, and LW data can be assured in 32-bit units.

## Data assurance at the time of direct access to link devices

When link refresh target devices are accessed, the 32-bit data can be assured by satisfying the following conditions:

- The start device number of RWr, RWw, and LW is a multiple of 2
- The number of points assigned to RWr, RWw, and LW is a multiple of 2.

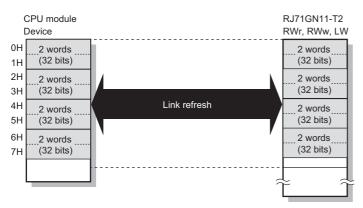

## ■Data assurance at the time of access to buffer memory

The 32-bit data can be assured by satisfying the following conditions:

- · Access using the DMOV instruction
- The start address of the buffer memory is a multiple of 2.

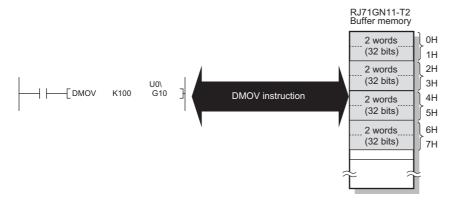

# Station-based block data assurance

Cyclic data is assured for each station by handshake between the CPU module and the RJ71GN11-T2 for a link refresh.

#### ■Setting

Set station-based block data assurance under "Supplementary Cyclic Settings" in "Application Settings" of the master station.

Once this setting is enabled on the master station, the data for all stations is assured for each station.

# ■Access to link devices

During a link refresh, data is assured for each station as shown below.

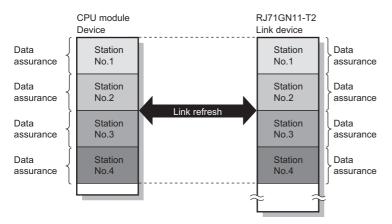

# Interlock program

Data of more than 32 bits can be assured without using the station-based block data assurance setting. Use either of the following methods:

- · Data assurance by handshake of the remote I/O
- · Data assurance by handshake of the remote register
- Data assurance by handshake of the link relay

## Data assurance by handshake of the remote I/O

An example of sending data in W0 to W3 of the master station (station No.0) to W1000 to W1003 of the local station (station No.1) is shown below. (X1000 and Y1000 are used for a handshake to the CPU module.)

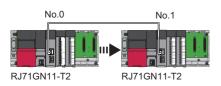

#### · Data flow

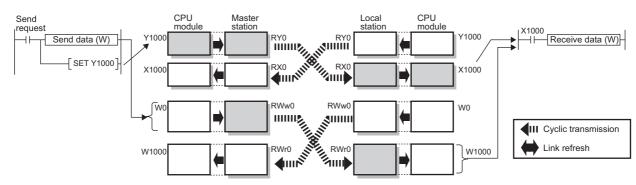

#### Program

#### Sending station: Master station (station No.0)

| Classification      | Setting details                                  |  |  |  |  |  |
|---------------------|--------------------------------------------------|--|--|--|--|--|
| Label to be defined | be defined Define global labels as shown below:  |  |  |  |  |  |
|                     | Label Name Data Type Class Assign (Device/Label) |  |  |  |  |  |
|                     | 1 bStartDirection Bit VAR_GLOBAL - M0            |  |  |  |  |  |
|                     | 2 uTransferFrom Word [Signed] VAR_GLOBAL ▼ D0    |  |  |  |  |  |
|                     |                                                  |  |  |  |  |  |

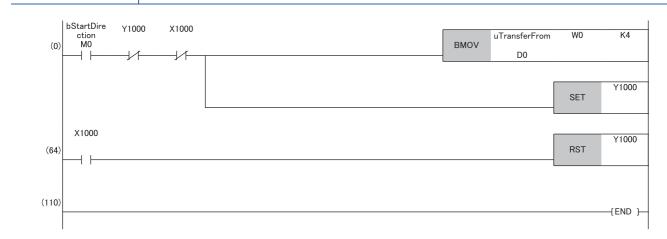

# Receiving station: Local station (station No.1)

| Classification      | Setting details                                                                                                    |
|---------------------|----------------------------------------------------------------------------------------------------|
| Label to be defined | Define global labels as shown below:                                                                                                    |
|                     | Label Name         Data Type         Class         Assign (Device/Label)           1         uTransferTo         Word [Signed]          VAR_GLOBAL         D0 |

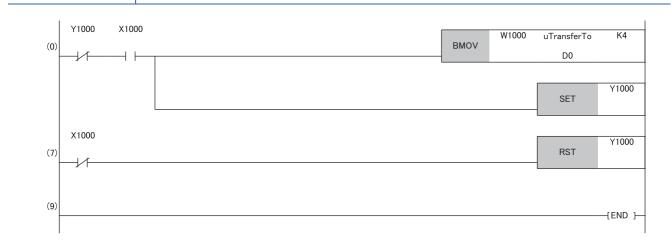

#### · Program flow

- The master station checks that the send request bStartDirection (M0) is turned on, and transfers contents of uTransferFrom [0] to [3] (D0 to D3) to the send data W0 to W3.
- **2** When the transfer is completed, the master station turns on Y1000.
- The local station checks that X1000 is turned on, and transfers contents of the receive data W1000 to W1003 to uTransferTo [0] to [3] (D0 to D3).
- **4** When the transfer is completed, the local station turns on Y1000.
- **6** The master station checks that X1000 is turned on, and turns off Y1000.
- **6** The local station checks that X1000 is turned off, and turns off the reception complete signal Y1000.

1

# Data assurance by handshake of the remote register

An example of sending data in W0 to W3 of the master station (station No.0) to W1000 to W1003 of the local station (station No.1) is shown below. (B0 and B1000 are used for a handshake to the CPU module.)

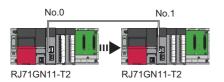

#### · Data flow

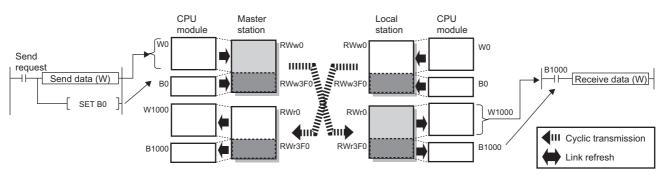

#### Program

# Sending station: Master station (station No.0)

| Classification      | Setting detail   | ls                                               |  |            |   |    |  |  |
|---------------------|------------------|--------------------------------------------------|--|------------|---|----|--|--|
| Label to be defined | Define global la | Define global labels as shown below:             |  |            |   |    |  |  |
|                     | Label N          | Label Name Data Type Class Assign (Device/Label) |  |            |   |    |  |  |
|                     | 1 bStratDirec    | ion Bit                                          |  | VAR_GLOBAL | • | MO |  |  |
|                     | 2 uTransferFi    | om Word [Signed]                                 |  | VAR_GLOBAL | • | D0 |  |  |

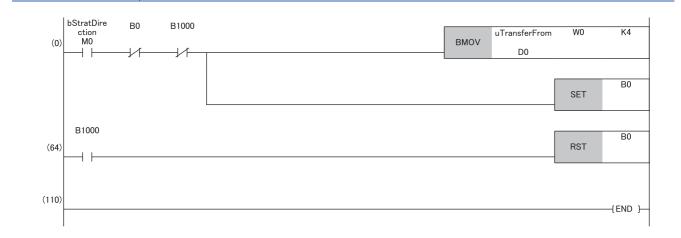

#### Receiving station: Local station (station No.1)

| Classification      | Setting details                                                                                                    |
|---------------------|----------------------------------------------------------------------------------------------------|
| Label to be defined | Define global labels as shown below:           Label Name         Data Type         Class         Assign (Device/Label) |
|                     | 1 uTransferTo Word [Signed] VAR_GLOBAL VD0                                                                              |

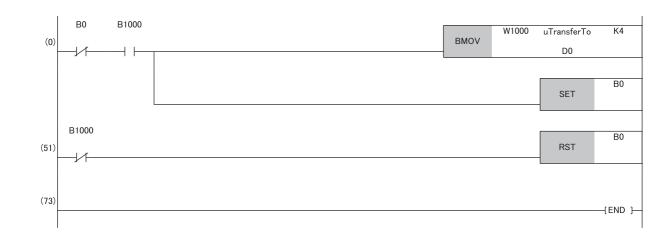

#### · Program flow

• The master station checks that the send request bStartDirection (M0) is turned on, and transfers contents of uTransferFrom [0] to [3] to the send data W0 to W3.

- **2** When the transfer is completed, the master station turns on B0.
- S The local station checks that B1000 is turned on, and transfers contents of the receive data W1000 to W1003 to uTransferTo [0] to [3] (D0 to D3).
- ${\ensuremath{\textcircled{}}}$  When the transfer is completed, the local station turns on B0.
- **6** The master station checks that B1000 is turned on, and turns off B0.
- **6** The local station checks that B1000 is turned off, and turns off B0.

# Data assurance by handshake of the link relay

In communications using LB and LW, the link relay (LB) is sent after the link register (LW). Therefore, data inconsistency of the link register (LW) can be prevented by handshake in the data of the link relay (LB).

The following shows the program example when 'Cyclic data (station No.0)' (W0 to W3) of the master station is sent to 'Cyclic data (station No.1)' (W0 to W3) of the local station.

A handshake is established by turning on 'Handshake (station No.0)' (B0) of the master station and turning on 'Handshake (station No.1)' (B100) of the local station after the send data has been stored.

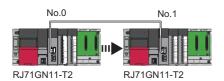

#### · Data flow

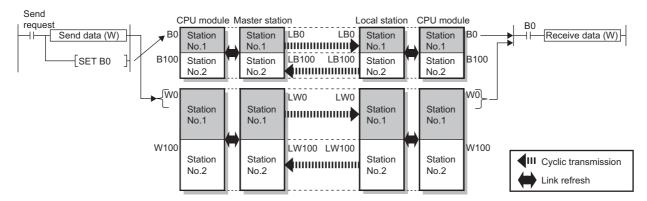

#### Program

#### Sending station: Master station (station No.0)

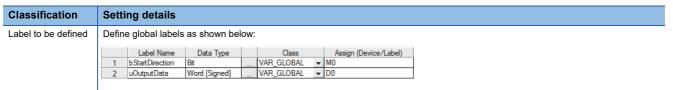

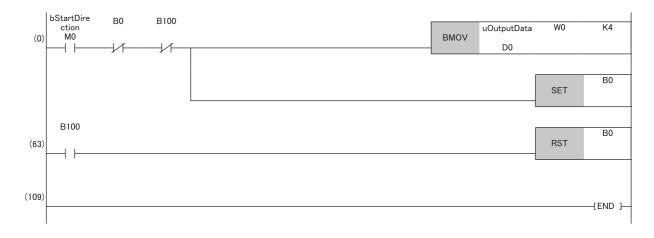

# Receiving station: Local station (station No.1)

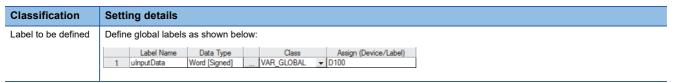

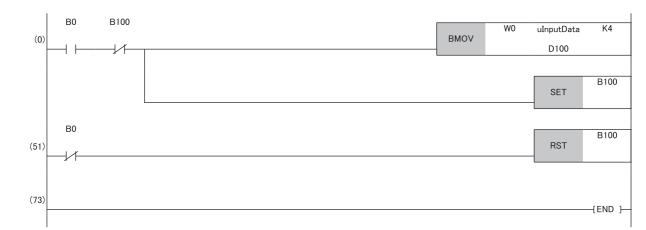

#### · Program flow

• The master station checks that the send request bStartDirection (M0) is turned on, and transfers contents of uOutputData [0] to [3] to the send data W0 to W3.

- **2** When the transfer is completed, the master station turns on B0.
- S The local station checks that B0 is turned on, and transfers contents of the receive data W0 to W3 to ulnputData [0] to [3] (D100 to D103).
- When the transfer is completed, the local station turns on B100.
- **6** The master station checks that B100 is turned on, and turns off B0.
- 6 The local station checks that B0 is turned off, and turns off B100.

# **Communication cycles coexistence**

When slave stations with different communication cycles are included in the network, multiple communication cycles according to each slave station are used for communications.

The time for each communication cycle is the total time of cyclic transmission, transient transmission, and system reservation time.

Even if slave stations with different communication cycles are connected to a network, a slave station with a high-speed communication cycle is not affected by a slave station with a low speed.

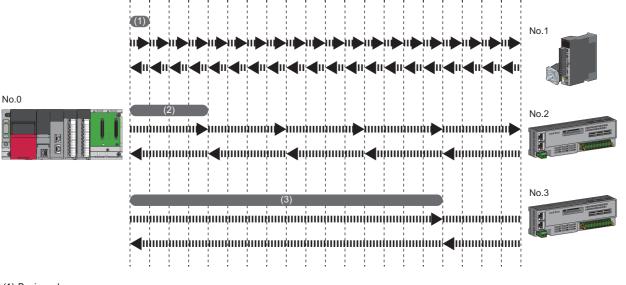

(1) Basic cycle

(2) Normal speed

(3) Low speed

# Setting method

The master station communicates with slave stations by using three communication cycles that is the basic cycle under "Basic Period Setting", and "Normal-Speed" and "Low-Speed" under "Multiple Period Setting". (EP Page 98 Communication Period Setting)

The communication cycle of each slave station can be selected from "Basic Period", "Normal-Speed", or "Low-Speed" in "Network Configuration Settings" under "Basic Settings".

## Precautions

When "Communication Mode" under "Application Settings" is set to "Multicast", set "Communication Period Setting" for the local station in "Network Configuration Settings" to "Basic Period".

# Interlink transmission

This function transfers data in the link devices of the master station to another network module on a relay station.

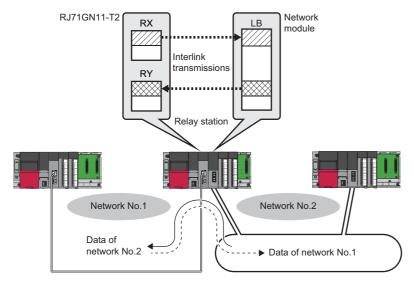

# Setting method

Set interlink transmission in "Interlink Transmission Settings" in "Application Settings". (Fig. Page 108 Interlink Transmission Settings)

# Precautions

Page 108 Interlink Transmission Settings

# I/O maintenance settings

When using cyclic transmission, set whether to hold or clear output on the sending side or input on the receiving side by using the following setting of (A), (B), or (C). ( Page 105 Supplementary Cyclic Settings)

- Setting on sending side (A): "Output Mode upon CPU Error" for if a stop error occurred in the CPU module on the sending side
- Setting on sending side (B): "Output Hold/Clear Setting during CPU STOP" for if the status of the CPU module on the sending side changed from RUN to STOP
- Setting on receiving side (C): "Data Link Faulty Station Setting" for if the sending side disconnected

[Application Settings] ⇒ [Supplementary Cyclic Settings] ⇒ [I/O Maintenance Settings]

# Input data hold/clear operation on the receiving side

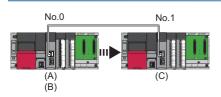

# ■If a CPU module stop error occurred on the sending side

- If both settings (A) and (B) on the sending side are "Hold", input data on the receiving side is held.
- If setting (A) or (B) on the sending side is "Clear", input data on the receiving side is cleared. (The sending side sends the data cleared to 0.)

## ■If the CPU module on the sending side changed from RUN to STOP

- If setting (B) on the sending side is "Hold", input data on the receiving side is held.
- If setting (B) on the sending side is "Clear", input data on the receiving side is cleared. (The sending side sends the data cleared to 0.)

## ■If the sending side disconnected

- If setting (C) on the receiving side is "Hold", input data from before disconnection is held on the receiving side.
- If setting (C) on the receiving side is "Clear", input data on the receiving side is cleared.

#### Devices where hold/clear settings are enabled

The following table and figure show devices for which the settings on the sending side (A)(B) and the setting on the receiving side (C) are enabled.

| Setting to                     | Setting items                                | Hold/clear settings are<br>enabled                                                                                                    | Hold regardless of setting                                                                                                    | Clear regardless of setting                                                                                                    |
|--------------------------------|----------------------------------------------|----------------------------------------------------------------------------------------------------|----------------------------------------------------------------------------------------------------|----------------------------------------------------------------------------------------------------|
| Setting on<br>sending side (A) | Output mode upon CPU error                   | <ul> <li>Master station RY</li> <li>Local station RY (only the output data from the own station)</li> </ul>                                                                                                    | _                                                                                                    | _                                                                                                    |
| Setting on<br>sending side (B) | Output hold/clear setting<br>during CPU STOP | <ul> <li>Master station RY (if the link refresh source device is other than Y)</li> <li>Local station RY (only the output data from the own station, and if the link refresh source device is other than Y)</li> </ul> | <ul> <li>Master station RWw</li> <li>Local station RWw (only the output data from the own station)</li> <li>LB (only the output data from the own station)</li> <li>LW (only the output data from the own station)</li> </ul>                      | <ul> <li>Master station RY (if the link<br/>refresh source device is Y)</li> <li>Local station RY (only the<br/>output data from the own<br/>station, and if the link refresh<br/>source device is Y)</li> </ul> |
| Setting on receiving side (C)  | Data link faulty station setting             | <ul> <li>Master station RX</li> <li>Local station RX</li> <li>Local station RY (only the input data from other stations)</li> </ul>                                                                                    | <ul> <li>Master station RWr</li> <li>Local station RWr</li> <li>Local station RWw (only the input data from other stations)</li> <li>LB (only the input data from other stations)</li> <li>LW (only the input data from other stations)</li> </ul> | _                                                                                                    |

# Precautions

# ■When "Output Hold/Clear Setting during CPU STOP" is set to "Clear"

When the CPU module is in the STOP state, the forced output to slave stations cannot be executed using the engineering tool.

#### When the direct access to link devices

The output varies according to the setting of "Output Hold/Clear Setting during CPU STOP".

## ■When the Safety CPU is used

When the safety operation mode is in the safety mode, output of safety communications will be cleared even if "Hold" is set in "Output Hold/Clear Setting during CPU STOP".

# Output data hold/clear operation during CPU STOP

The following shows the devices where the setting of "Output Hold/Clear Setting during CPU STOP" is enabled when the CPU module on the sending side changes from RUN to STOP.

## Unicast mode

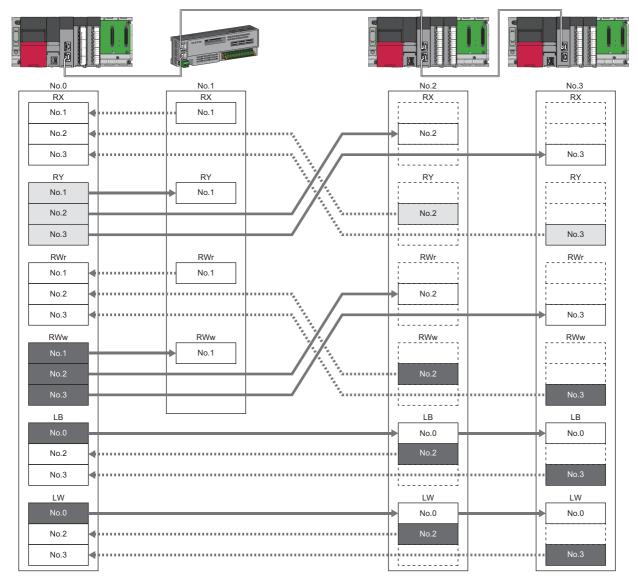

: When the link refresh source is set to other than Y, data is held or cleared according to the parameter setting. When the link refresh source is set to Y, data is cleared regardless of the parameter setting.

: Data is held regardless of the parameter setting.

# ■Multicast mode

| No.0 No.1                   | No.2 No.3   |
|-----------------------------|-------------|
|                             | RX RX       |
| No.1 No.1                   | No.1 No.1   |
| No.1 No.1                   | No.2 No.2   |
| No.2<br>No.3                | No.3 No.3   |
| RY RY                       | RY          |
| No.1 No.1                   | No.1        |
| No.1 No.1                   | No.2 No.2   |
| No.1<br>No.2<br>No.3<br>RWr | No.3 • No.3 |
| RWr RWr                     | RWr RWr     |
| No.1 No.1                   | No.1 No.1   |
| No.1<br>No.2                | No.2 No.2   |
| No.2<br>No.3                | No.3 No.3   |
| RWw                         | RWw RWw     |
| No 1                        | No.1        |
| No.1 No.1                   | No.2 No.2   |
| No.3                        | No.3        |
| LB                          | LB LB       |
| No.0                        | No.0 No.0   |
| No.2                        | No.2 No.2   |
| No.3                        | No.3 • No.3 |
| LW                          |             |
| No.0                        | No.0 No.0   |
| No.2                        | No.2 No.2   |
| No.3                        | No.3 No.3   |

: When the link refresh source is set to other than Y, data is held or cleared according to the parameter setting. When the link refresh source is set to Y, data is cleared regardless of the parameter setting.

: Data is held regardless of the parameter setting.

# Input data hold/clear operation from the data link faulty station

The following shows the devices where "Data Link Error Station Setting" is enabled when each station becomes faulty.

## ■Unicast mode

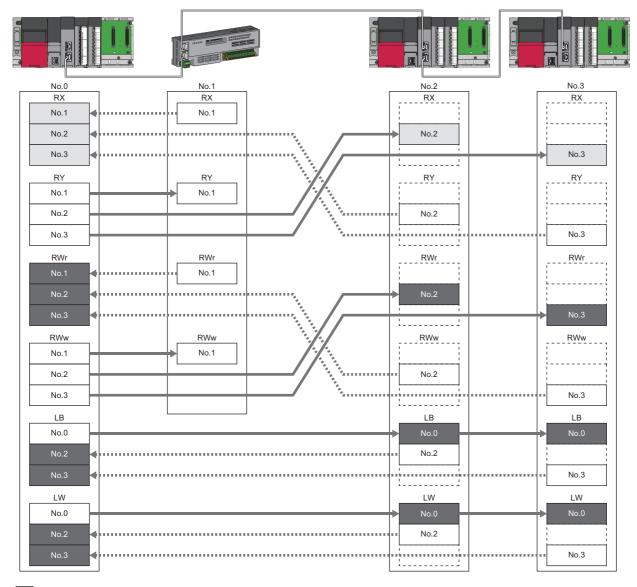

: Devices that are held or cleared according to the parameter setting : Devices that are held regardless of the parameter setting

# ■Multicast mode

| No.0   | No.1    | No.2   |   | No.3                                   |
|--------|---------|--------|---|----------------------------------------|
|        | RX      | RX     |   | RX                                     |
| No.1   | No.1    | No.1   |   | No.1                                   |
| No.2   |         | No.2   |   | No.2                                   |
| No.3   |         | No.3   |   | No.3                                   |
| RY     | RY      | RY     |   | RY                                     |
| No.1   | No.1    | No.1   |   | •••••••••••••••••••••••••••••••••••••• |
| No.2   | No.1    | No.2   |   | No.2                                   |
| No.3   | ······  | No.3   | • | No.3                                   |
| RWr    | RWr     | RWr    |   | RWr                                    |
| No.1   | No.1    | ► No.1 |   | No.1                                   |
| No.2   |         | No.2   |   | No.2                                   |
| No.3 ┥ |         | No.3   |   | No.3                                   |
| RWw    | DM/W    | RWw    | _ | RWw                                    |
| No.1   | No 1    |        |   | No.1                                   |
| No.2   | / ````` | No.2   |   | ► No.2                                 |
| No.3   |         | No.3   | • | No.3                                   |
| LB     |         | LB     |   | LB                                     |
| No.0   |         | No.0   |   | No.0                                   |
| No.2   |         | No.2   |   | No.2                                   |
| No.3   |         | No.3   | • | No.3                                   |
| LW     |         | LW     |   | LW                                     |
| No.0   |         | No.0   |   | No.0                                   |
| No.2   |         | No.2   |   | No.2                                   |
| No.3   |         | No.3   | • | No.3                                   |

: Devices that are held or cleared according to the parameter setting

: Devices that are held regardless of the parameter setting

# Remote device test

The output of the remote station can be turned on or off when the CPU module is in STOP state.

Ordinarily, the output of the remote station with the output HOLD/CLEAR setting function cannot be turned on or off. In that case, use the remote device test function.

When checking the connection between the remote station and the external device by turning the remote output on or off, the connection can be checked during CPU STOP (without using a program) if the remote device test is used.

For the output HOLD/CLEAR setting function, refer to the following.

Anual for the remote station used

#### Restriction (")

Before using this function, check the firmware version of the RJ71GN11-T2. ( I Page 288 Added and Enhanced Functions)

# Output hold/clear setting during CPU STOP

The following shows the current value of RY when "Output Hold/Clear Setting during CPU STOP" is set to "Clear".

- When the remote device test is disabled ('Remote device forced output request' (SB0016) is off): The current value of RY is cleared.
- When the remote device test is enabled ('Remote device forced output request' (SB0016) is on): The current value of RY is output and can be checked.

#### Output value in the remote station when the remote device test is enabled

The following table lists outputs in the remote station according to the operating status of the CPU module.

| Operating status of the<br>CPU module on the<br>master station | Output Hold/Clear Setting<br>during CPU STOP of the CPU<br>module on the master station | Setting of the output HOLD/<br>CLEAR setting function on the<br>remote station | Remote station output <sup>*1</sup> |
|----------------------------------------------------------------|-----------------------------------------------------------------------------------------|--------------------------------------------------------------------------------|-------------------------------------|
| RUN or PAUSE                                                   | Hold                                                                                    | Hold                                                                           | Current value of RY                 |
|                                                                |                                                                                         | Clear                                                                          |                                     |
|                                                                | Clear                                                                                   | Hold                                                                           |                                     |
|                                                                |                                                                                         | Clear                                                                          |                                     |
| RUN→STOP                                                       | Hold                                                                                    | Hold                                                                           |                                     |
|                                                                |                                                                                         | Clear                                                                          |                                     |
|                                                                | Clear                                                                                   | Hold                                                                           |                                     |
|                                                                |                                                                                         | Clear                                                                          |                                     |
| When a stop error occurs                                       | Hold                                                                                    | Hold                                                                           | Fixed to the value prior to STOP    |
|                                                                |                                                                                         | Clear                                                                          | Fixed to 0                          |
|                                                                | Clear                                                                                   | Hold                                                                           | Fixed to the value prior to STOP    |
|                                                                |                                                                                         | Clear                                                                          | Fixed to 0                          |

\*1 The output of the remote station is RWw for the digital-analog converter module on CC-Link IE TSN. RWw is also not fixed to 0, but output with an offset value.

# Setting method

Execute the remote device test according to the following procedure.

- **1.** Set the RUN/STOP/RESET switch to the STOP position of the CPU module.
- 2. Turn off and on the 'Remote device forced output request' (SB0016) to start the remote device test.
- **3.** Check that the 'Remote device forced output request accept' (SB0086) and 'Remote device forced output status' (SB0087) are on. (In addition, check that the 'Remote device forced output result' (SW025A) is 0 (no error).)
- 4. Check by turning on or off the output of the remote station.
- 5. Turn on and off the 'Remote device forced output request' (SB0016) to end the remote device test.

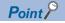

After starting the remote device test, errors can be checked by the 'Remote device forced output result' (SW025A).

If an error has occurred, the error code is stored. Take actions according to the error code. ( 🖙 Page 185 List of Error Codes)

When this function is used for the RJ71GN11-T2 with a firmware version earlier than "10", the value stored in 'Remote device forced output result' (SW025A) is 0.

# Precautions

#### Conditions

- The remote device test does not start even if the 'Remote device forced output request' (SB0016) is turned off and on while the CPU module is in RUN or PAUSE state.
- Even if the CPU module is changed to STOP state after the 'Remote device forced output request' (SB0016) is turned off and on, the remote device test does not start.
- If the CPU module is changed to RUN or PAUSE state during the remote device test, the remote device test ends.

# ■Output HOLD/CLEAR setting function

- During the remote device test, the output HOLD/CLEAR setting function of the remote station is disabled, and the output of the remote station is turned on or off by the master station. The output HOLD/CLEAR setting function is also disabled for all remote stations including the remote station whose output is to be turned on or off.
- If a stop error occurs in the CPU module during the remote device test, the test ends and the data is output from the remote station according to the output HOLD/CLEAR setting function.

# **CANopen communications**

CANopen communications are used for controlling a servo amplifier that supports the CANopen profile.

This function manages the communication status of CANopen and performs PDO communications using the cyclic transmission or SDO communications using transient transmission. Using this function enables a servo amplifier to easily control in the same way as using I/O device. Parameters for PDO communications are defined by the PDO mapping and the settings are specified in "Batch Setting of PDO Mapping" or "PDO Mapping Setting".

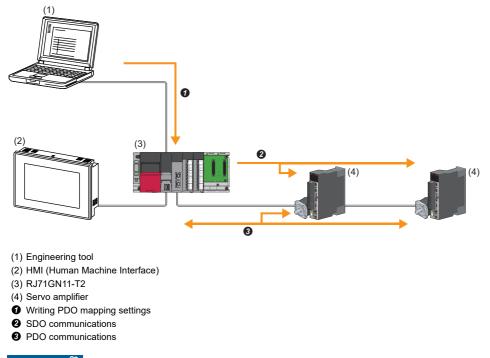

Restriction ("

Before using this function, check the firmware version of the RJ71GN11-T2. ( Page 288 Added and Enhanced Functions)

# Setting method

Set "Batch Setting of PDO Mapping" or "PDO Mapping Setting" in "Network Configuration Setting" of "Basic Settings". (Figure 120 PDO mapping setting)

## **Restriction of firmware version**

If the firmware version of the master station does not support CANopen communications, Network parameter error (error code: 2221H) or Initialization failure (event code: 00C54) occurs and data link cannot be performed.

## Precautions

#### Motion control station

Do not set a slave station as the motion control station. Doing so results in a Parameter error (motion control station setting) (error code: D64EH).

#### ■PDO mapping setting

When a servo amplifier is added to the slave station in "Network Configuration Setting" of "Basic Settings", set the parameters of "PDO Mapping Setting".

#### ■Multi-axis servo amplifier

For a multi-axis servo amplifier, single module can use up to eight axes.

# **1.2** Transient Transmission

Transient transmission is used for communications at any timing and has the following three types.

- $\ensuremath{\mathbb{I}}\xspace$  Page 52 Communications using a dedicated instruction
- Page 52 Communications using the SLMP
- Page 53 Communications using the engineering tool

# Communications using a dedicated instruction

Data is read/written from the master station or local station to devices in a CPU module of the local station or the buffer memory areas of a remote station using the dedicated instructions.

For dedicated instructions that can be used and details on dedicated instructions, refer to the following.

Page 261 Dedicated Instruction

MELSEC iQ-R Programming Manual (Module Dedicated Instructions)

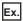

Accessing a local station using the dedicated instruction (READ instruction)

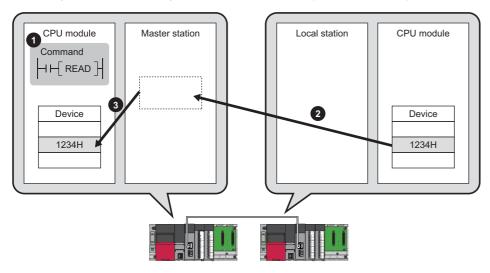

# **Communications using the SLMP**

Data is read/written from the RJ71GN11-T2 and the external device such as a personal computer or HMI (Human Machine Interface) to devices in the CPU module of the master station and local station and the buffer memory areas of the remote station via an SLMP.

This function allows seamless communications with stations on different types networks.

The RJ71GN11-T2 sends and receives (1), and relays (2) SLMP messages. For details on an SLMP, refer to the following.

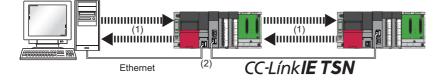

# Precautions

For SLMP communications, set the same communication speed for the connected station and access destination. When different communication speeds are set for the connected station and access destination, SLMP communication may not be possible.

# Communications using the engineering tool

This type of communications are used to configure the settings of or monitor each station using the engineering tool. It allows seamless communications with stations on different types networks.

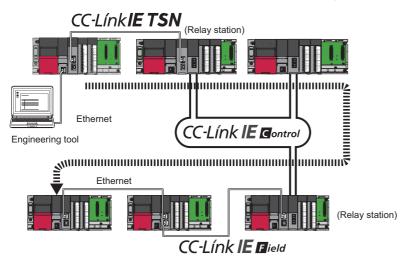

Point P

Communications can be made with stations up to eight networks apart (number of relay stations: 7).

# When the networks consist of only MELSEC iQ-R series

Communication paths are automatically set for communications with the following networks of MELSEC iQ-R series.

- Ethernet
- CC-Link IE TSN
- CC-Link IE Controller Network
- CC-Link IE Field Network

## ■Setting method

Check that "Dynamic Routing" in "Application Settings" is set to "Enable".

Point P

- Communication paths are automatically set, but they can also be manually set. ( Page 53 When the networks consist of MELSEC iQ-R series and other series)
- The communication path cannot be set automatically for Ethernet-equipped modules connected via a router. Set the communication path manually. ( Page 53 When the networks consist of MELSEC iQ-R series and other series)

# When the networks consist of MELSEC iQ-R series and other series

Setting communication paths allow communications with the following networks configured with modules other than MELSEC iQ-R series.

- Ethernet
- CC-Link IE Controller Network
- CC-Link IE Field Network
- MELSECNET/H
- MELSECNET/10

#### Setting method

Set communication paths in "Routing Setting" of "CPU Parameter". (C MELSEC iQ-R CPU Module User's Manual (Application))

# **Communication test**

This test checks if transient transmission data can be properly routed from the own station to the communication target. (

# **1.3** Ethernet Connection

This type of connection allows one module to be connected to an Ethernet device without interfering with CC-Link IE TSN.

# **Connection with MELSOFT products and a GOT**

Programming and monitoring of the programmable controller using the engineering tool, and monitoring and testing of the programmable controller from the GOT are performed via Ethernet. This function enables remote control using long-distance connectivity and high-speed communications via Ethernet.

This section describes the methods of connecting the RJ71GN11-T2 to MELSOFT products (such as engineering tool and MX Component) and a GOT.

#### O: Connection available, X: Connection not available

| Connection method                                                                         | Purpose                                       | Availability       |     | Reference                        |
|-------------------------------------------------------------------------------------------|-----------------------------------------------|--------------------|-----|----------------------------------|
|                                                                                           |                                               | MELSOFT<br>product | GOT |                                  |
| Connection via HUB<br>(Connection by specifying the IP<br>address)                        | To connect multiple MELSOFT products          | 0                  | ×   | Page 55<br>Connection via<br>HUB |
| Connection via HUB<br>(Connection by specifying the network<br>number and station number) | To connect multiple MELSOFT products and GOTs | 0                  | 0   |                                  |

# Point P

For the procedures to connect the RJ71GN11-T2 and a GOT, refer to the following. Manual for the GOT used

# Restriction ("

- The station with a communication speed different from the station connected to the engineering tool cannot be connected by specifying other station. The online and debug function of the engineering tool may not be used.
- When a MELSOFT product or GOT is connected via the RJ71GN11-T2, a connection cannot be established if another RJ71GN11-T2 to which the same network number is set is mounted on the same base unit (main base unit and extension base unit) as the RJ71GN11-T2 used for the connection.

# **Connection via HUB**

# ■Settings on the RJ71GN11-T2 side

- For connection by specifying the IP address, set the IP address using "Required Settings". ( 🖙 Page 92 Station No./IP Address Settings)
- For connection by specifying the network number and station number, set the network number and station number in "Required Settings".

Neither of connections require "Network Configuration Settings" under "Basic Settings".

# ■Settings on the engineering tool side

Set in the "Specify Connection Destination Connection" window.

℃ [Online] ⇒ [Current Connection Destination]

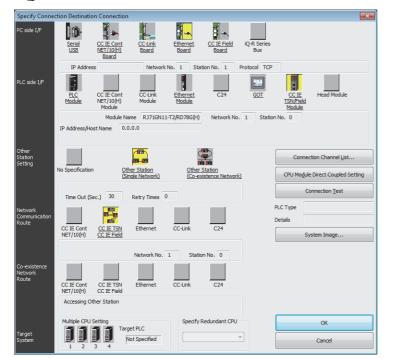

| PC side I/F Detailed                                                                                                    | d Setting of Ethernet Board                                                                                                    |
|----------------------------------------------------------------------------------------------------|----------------------------------------------------------------------------------------------------|
| Adapter                                                                                                    | Not Specified                                                                                                    |
| IP Address                                                                                                    |                                                                                                    |
| Network No.                                                                                                    | 1                                                                                                    |
| Station No.                                                                                                    | 2                                                                                                    |
| Please execute<br>Network No. : 1<br>Station No. : :<br>Network No. a<br>shown below.<br>- Communicati<br>- Communicati | an assignment for Ethernet board.<br>a the following settings.<br>Network No. of Ethernet/CC IE TSN module set in parameter.<br>Station No. that does not overlap on the same loop.<br>and station No. are not necessary for the communication route<br>on with Ethernet port of CPU built-in Ethernet.<br>on via GOT Transparent.<br>on via GCT E Field Ethernet adapter. |
| Protocol [                                                                                                    | TCP 🔹                                                                                                    |
|                                                                                                    | OK Cancel                                                                                                    |

- 1. Set "PC side I/F" to "Ethernet Board".
- Double-click "Ethernet Board", and open the "PC side I/ F Detailed Setting of Ethernet Board" window.
- **3.** Set the network number, station number, and protocol of the personal computer.

TCP: A connection is established during communication. Since data is exchanged while checking that the data has correctly reached the communication destination, the data reliability can be ensured. Note that the line load is larger than UDP/IP communications.

UDP: Since a connection is not established during communication and whether the communication destination has correctly received the data is not checked, the line load is lower. Note that the data reliability is lower than TCP/IP communications.

**4.** Set the "PLC side I/F" to the module to be connected.

| PLC side I/F Detailed Setting of CC IE TSN/Field Module                                                                                                    |                           |                            | <b>—</b>              |
|----------------------------------------------------------------------------------------------------|---------------------------|----------------------------|-----------------------|
| PLC Mode RCPU +                                                                                                    |                           |                            |                       |
| © Ethernet Port Direct Connection                                                                                                    | Connection via <u>H</u> U | 8                          |                       |
|                                                                                                    |                           |                            |                       |
| PLC Type RJ71GN11-T2 *                                                                                                    | PLC Type                  | RJ71GN11-T2 •              |                       |
| * Please select 'Connection via HUB' when you use HUB even                                                                                                    | Network No.               | 1 Station No.              | 0                     |
| if there is only one target device to communicate.<br>If HUB is connected to other devices and also 'Ethernet Port                                               | IP Address                |                            | IP Input Eormat DEC 🔹 |
| Direct Connection' is selected during communication, the line<br>becomes overloaded. This might affect other devices'                                            | Host Name                 |                            |                       |
| communication.                                                                                                    |                           |                            |                       |
| Search for CC IE TSN module on network.                                                                                                    |                           |                            |                       |
| Response Wait Time 2 Seconds Display Only CPU T                                                                                                    | ype of Project(⊻)         | Selection IP Address Input | Find(S)               |
| Search for CC IE TSN module on the same network. Unable<br>- No response within a specific time period.<br>- Connected via a router or subnet mask is different. | to search for the folk    | owing cases:               |                       |
| IP Address PLC Type Label                                                                                                    |                           | Comment                    | *                     |
|                                                                                                    |                           |                            | Е                     |
|                                                                                                    |                           |                            |                       |
| <                                                                                                    |                           |                            | P                     |
|                                                                                                    |                           | ОК                         | Cancel                |

- **5.** Double-click the icon set in step 4, and open the detailed setting window.
- **6.** Select "Connection via HUB" for the connection method, and enter the station number and IP address or host name of the RJ71GN11-T2.
- 7. Specify "Other Station Setting" or "Network Communication Route" if necessary.

# Searching modules on the network

For a connection using a switching hub, a list of modules that can be searched for will appear by clicking the [Find] button on the detailed setting window.

| PLC side I/F Deta                                     | ailed Setting of C                                                              | CIE TSN/Field Modu                                                                                        | ıle                         |                                                        |                                                                 | ×                          |
|-------------------------------------------------------|---------------------------------------------------------------------------------|----------------------------------------------------------------------------------------------------|-----------------------------|--------------------------------------------------------|-----------------------------------------------------------------|----------------------------|
| PLC <u>M</u> ode                                      | RCPU                                                                            | -                                                                                                    |                             |                                                        |                                                                 |                            |
| 🔿 Ethernet Po                                         | ort <u>D</u> irect Conne                                                        | tion                                                                                                    |                             | Connection via <u>H</u> L                              | JB                                                              |                            |
|                                                       |                                                                                 |                                                                                                    |                             |                                                        |                                                                 |                            |
| PLC <u>T</u> ype                                      | RJ71GN11-                                                                       | T2 -                                                                                                    |                             | PLC <u>T</u> ype                                       | RJ71GN11-T2                                                     | •                          |
| if there is only<br>If HUB is conne<br>Direct Connect | one target devic<br>ected to other c<br>tion' is selected c<br>oaded. This migh | HUB' when you us<br>ce to communicate<br>evices and also 'Et<br>during communicati<br>nt affect other dev | hernet Port<br>on, the line | Network No.<br>IP <u>A</u> ddress<br>Host <u>N</u> ame | 1         Station No.           0         0         0         0 | 0<br>IP Input Eormat DEC V |
| <u>R</u> esponse W<br>Search for CO<br>- No response  | IE TSN module<br>e within a specifi                                             | econds Displa                                                                                             | /ork. Unable t              | ype of Project(⊻)<br>to search for the fol             | Selection IP Address Input<br>lowing cases:                     | Find( <u>S</u> )           |
|                                                       | IP Address                                                                      | PLC Type                                                                                                  | Label                       |                                                        | Comment                                                         |                            |
| 1                                                     | 192.168.1.1                                                                     | R04CPU                                                                                                    |                             |                                                        |                                                                 | E                          |
|                                                       |                                                                                 |                                                                                                    |                             |                                                        | OK                                                              | Cancel                     |

Search target modules are as follows.

- The control CPU of the RJ71GN11-T2 connected to the same switching hub as the engineering tool
- The control CPU of the RJ71GN11-T2 connected to cascade-connected switching hub

If the connected RJ71GN11-T2 does not appear in the list after searching the modules on the network, check the following items.

- Search cannot be performed if it is disabled with the IP filter.
- Modules connected via a router cannot be searched.
- If modules with the same IP address are listed, correct the setting of the IP address in "Network Configuration Settings" under "Basic Settings" of the master station.
- If the service processing load of the search-target CPU module is high, it may not be possible to search for the corresponding module. If the search cannot be performed, increase the response waiting time in the search dialog, and execute the search again.

# **Connection with SLMP-compatible devices**

This type of connection allows SLMP-compatible devices (such as a personal computer or a vision sensor) to be connected to the RJ71GN11-T2.

For details on an SLMP, refer to the following.

SLMP Reference Manual

# Restriction ("?

- For SLMP communication in the structure where communication speeds of 1Gbps and 100Mbps exist, set the same communication speed for the connected station and access destination. When different communication speeds are set for the connected station and access destination, SLMP communication may not be possible.
- When the system structure is mixed with an Ethernet device, there are restrictions for the network topology and connection destination of the Ethernet device. (I MELSEC iQ-R CC-Link IE TSN User's Manual (Startup))

# 1.4 Security

This function ensures security according to the network environment by restricting access for each communication path to the CPU module. The following two access restriction methods can be used.

- Page 60 IP filter
- Page 62 Remote password

# **IP** filter

This function identifies the IP address of the access source, and prevents unauthorized access.

By setting the IP address of the access source using the engineering tool, IP packets are allowed or blocked. (The IP packets received from the access source are allowed or blocked. IP packets sent from the own station are ignored.) Use of this function is recommended when using in an environment connected to a LAN line.

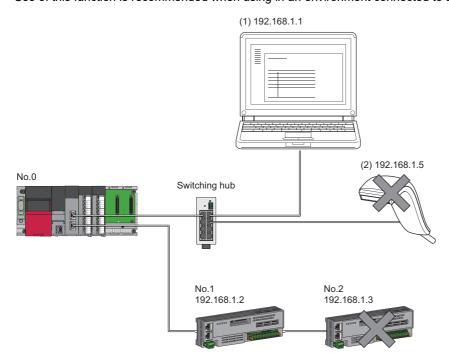

When the "Allow" IP addresses are set to 192.168.1.1 and 192.168.1.2 using the IP filter of the master station No.0: Only the Ethernet device (1) and slave station No.1 can access the master station, and the Ethernet device (2) and slave station No.2 cannot access the master station.

# Restriction (")

This function cannot be used when accessing via a network other than Ethernet or CC-Link IE TSN.

Point P

The IP filter is one method of preventing unauthorized access (such as a program or data destruction) from an external device. It does not completely prevent unauthorized access. Take appropriate measures other than this function if the safety of the programmable controller system must be maintained against unauthorized access from an external device. Mitsubishi shall not be held liable for any system problems that may occur from unauthorized access.

Examples of measures for unauthorized access are given below.

- · Install a firewall
- Install a personal computer as a relay station, and control the relay of send/receive data with an application program
- Install an external device for which the access rights can be controlled as a relay station (Contact the network service provider or equipment dealer for details on the external devices for which access rights can be controlled.)

# Setting method

- Set the IP address to be allowed or blocked in the "IP Filter Settings" window of "Security" under "Application Settings".
   (I) Page 107 Security) A warning is displayed in the following cases.
- When blocking the IP address of the slave station set in "Network Configuration Settings" under "Basic Settings" was attempted
- When a slave station is not set in "Network Configuration Settings" under "Basic Settings", and the "Allow" target IP address is not set in the "IP Filter Settings" window (because the IP filter blocks every IP address)
- 2. Write the module parameters to the CPU module.
- 3. The IP filter is enabled when power is turned off and on or the CPU module is reset.

# Point /

Even if the connection was specified in "Network Configuration Settings" under "Basic Settings" or by a program, access from the external device is either allowed or blocked according to the setting in the "IP Filter Settings" window.

# Setting Target

Allow or block should be set to all IP addresses that connect to the same network. Also, set allow or block to the IP address of the slave station that is registered in "Network Configuration Settings" under "Basic Settings".

Register the setting details to the master station, and allow or block the IP packets received from the slave station of the registered IP address.

# Operation

Even for the slave station registered in "Network Configuration Settings" under "Basic Settings", a station with an IP address set as blocked can become a disconnected station. As a result, cyclic transmission and transient transmission are not performed. Such a station is also displayed as a disconnected station on the "CC-Link IE TSN/CC-Link IE Field Diagnostics" window. However, Ethernet devices are not displayed on the "CC-Link IE TSN/CC-Link IE Field Diagnostics" window. (

When an IP packet is received from an IP address that is set as blocked, the denial is registered in the event history of the master station.

( Page 217 Event List)

#### Precautions

• Do not set the IP addresses of the master station or slave stations as blocked. When a slave station using line topology is set as blocked, cyclic and transient transmissions cannot be performed on the slave stations that are connected after the slave station set as blocked.

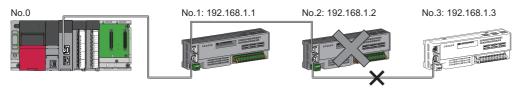

When the "Deny" IP address is set to 192.168.1.2 using the IP filter of the master station No.0:

Only the slave station No.1 can access the master station, and the slave station No.2 and slave station No.3 cannot access the master station.

- If there is a proxy server in the LAN line, block the IP address for the proxy server. If the IP address is allowed, it will not be
  possible to prevent access from personal computers that access the proxy server.
- To block access from an external device to another station, block access to the connected station (station connected directly to an external device) by using the IP filter.

# **Remote password**

This function permits or prohibits access from the external device to the CPU module via the RJ71GN11-T2. This prevents unauthorized access to the CPU module from a remote location.

# Point P

The remote password is one method of preventing unauthorized access (such as program or data destruction) from an external device. It does not completely prevent unauthorized access. Incorporate measures other than this function if the programmable controller system's safety must be maintained against unauthorized access from an external device. Mitsubishi shall not be held liable for any system problems that may occur from unauthorized access.

Examples of measures for unauthorized access are given below.

- Install a firewall
- Install a personal computer as a relay station, and control the relay of send/receive data with an application program
- Install an external device for which the access rights can be controlled as a relay station (Contact the network service provider or equipment dealer for details on the external devices for which access rights can be controlled.)

# Number of settable modules

Up to eight modules can be set for remote passwords.

When using the multiple CPU system configuration, up to eight modules can be set for each CPU module.

# Setting method

Set on the "Remote Password Setting" window.

#### (Navigation window) ⇒ [Parameter] ⇒ [Remote Password]

| lease                                                                               | e enter the password, r                                                                               | e-enter the p                |                       | m, ·  |                       |                          |              |  |
|-------------------------------------------------------------------------------------|----------------------------------------------------------------------------------------------------|------------------------------|-----------------------|-------|-----------------------|--------------------------|--------------|--|
| Ea                                                                                  | assword:                                                                                              | •••••                        | •                     |       |                       |                          |              |  |
| Re                                                                                  | e-enter Password:                                                                                     | ******                       | ,                     | -     |                       |                          |              |  |
| Pa                                                                                  | assword Strength:                                                                                     | ⊗ ()                         | 0                     |       |                       |                          |              |  |
| alph<br>and                                                                         | ase enter the password<br>habets A-Z, a-z, single<br>i!!#\$%8()*+,-,/;;<=><br>iswords are case-sensil | -byte space<br>>?@[\]^_'{ }- |                       | scie  | rs, numeric cri       | aracters,                |              |  |
|                                                                                     |                                                                                                    |                              |                       |       | ОК                    | Cance                    |              |  |
|                                                                                     |                                                                                                    |                              |                       |       |                       |                          | .41          |  |
|                                                                                     |                                                                                                    |                              |                       |       |                       |                          |              |  |
|                                                                                     |                                                                                                    |                              |                       |       |                       |                          |              |  |
|                                                                                     |                                                                                                    |                              |                       |       |                       |                          |              |  |
| note                                                                                | Password Setting                                                                                      |                              |                       | -     |                       |                          |              |  |
| mote                                                                                | Password Setting                                                                                      |                              |                       |       |                       |                          |              |  |
| mote                                                                                | Password Setting                                                                                      |                              |                       |       |                       |                          |              |  |
|                                                                                     |                                                                                                    |                              |                       |       |                       |                          |              |  |
|                                                                                     | Password Setting                                                                                      |                              |                       |       |                       |                          |              |  |
|                                                                                     |                                                                                                    |                              |                       |       |                       |                          |              |  |
|                                                                                     | Password                                                                                              | Product Name                 |                       |       | Start I/O No.         | Module                   | e Conditions |  |
| P                                                                                   | Password                                                                                              |                              |                       | •     | Start I/O No.<br>0000 | Module<br>Detail Setting | e Conditions |  |
| P<br>No.                                                                            | Password                                                                                              |                              |                       | •     |                       |                          | e Conditions |  |
| P<br>No.<br>1                                                                       | Password                                                                                              |                              |                       |       |                       |                          | e Conditions |  |
| P<br>No.<br>1<br>2<br>3<br>4                                                        | Password                                                                                              |                              |                       | •     |                       |                          | e Conditions |  |
| P<br>No.<br>1<br>2<br>3<br>4<br>5                                                   | Password                                                                                              |                              |                       | * * * |                       |                          | e Conditions |  |
| P<br>No.<br>1<br>2<br>3<br>4<br>5<br>6                                              | Password                                                                                              |                              |                       | +     |                       |                          | e Conditions |  |
| P<br>No.<br>1<br>2<br>3<br>4<br>5<br>6<br>7                                         | Password                                                                                              |                              |                       |       |                       |                          | e Conditions |  |
| P<br>No.<br>1<br>2<br>3<br>4<br>5<br>6                                              | Password                                                                                              |                              |                       | +     |                       |                          | e Conditions |  |
| P<br>No.<br>1<br>2<br>3<br>4<br>5<br>6<br>7                                         | Password                                                                                              |                              |                       |       |                       |                          | e Conditions |  |
| P<br>No.<br>1<br>2<br>3<br>4<br>5<br>6<br>7                                         | Password                                                                                              |                              |                       |       |                       |                          | e Conditions |  |
| P<br>No.<br>1<br>2<br>3<br>4<br>5<br>6<br>7<br>8                                    | Password                                                                                              |                              |                       |       |                       |                          | e Conditions |  |
| P<br>No.<br>1<br>2<br>3<br>4<br>4<br>5<br>6<br>7<br>7<br>8<br>8<br>7<br>7<br>8<br>8 | CC-Unk IE TSH Module                                                                                  |                              |                       |       | 0000                  |                          | a Conditions |  |
| P<br>No.<br>1<br>2<br>3<br>4<br>4<br>5<br>6<br>7<br>7<br>8<br>8<br>7<br>7<br>8<br>8 | Assword                                                                                               |                              | ess (connection) from |       | 0000                  |                          | e Conditions |  |
| P<br>No.<br>1<br>2<br>3<br>4<br>4<br>5<br>6<br>6<br>7<br>8<br>8<br>7<br>8<br>8      | CC-Unk IE TSH Module                                                                                  |                              | ess (connection) from |       | 0000                  |                          | a Conditions |  |
| P<br>No.<br>1<br>2<br>3<br>4<br>4<br>5<br>6<br>7<br>7<br>8<br>8<br>7<br>7<br>8<br>8 | CC-Unk IE TSH Module                                                                                  |                              | est (connection) from |       | 0000                  |                          | e Conditions |  |

| Select the connection to enable.                                                                                                    |           |
|----------------------------------------------------------------------------------------------------|-----------|
|                                                                                                    |           |
|                                                                                                    |           |
| vstem Connection Valid Setting                                                                                                    |           |
|                                                                                                    |           |
| Port 1Enable All                                                                                                    |           |
| Connection                                                                                                    |           |
| Port 1 : Auto-open UDP Port                                                                                                    |           |
| Port 1 : MELSOFT Transmission Port (TCP/IP)                                                                                                    | =         |
| Port 1 : MELSOFT Transmission Port (UDP/IP)                                                                                                    | _         |
| Port 1 : SLMP Transmission Port (TCP/IP)                                                                                                    |           |
| Port 1 : SUMP Transmission Port (UDP/IP)                                                                                                    | -         |
| Transmission Pert (LDEP/ID), SUMP Transmission Pert (TCFID), SUMP<br>Transmission Pert (LDEP/ID). The mence password of the port is enable<br>existence confirmation function will be valid automatically.<br>MELSOFT Transmission Pert (LDEP/ID), SUMP Transmission Port (LDEP<br>Declared Instruction, CC-Link IE TSN, CC-Link IE Fald, CC-Link IE<br>Controller, MRET (JDII) valay transmission port are also the target of this<br>operation, When remote password is enabled, unable to use relay function | IP):<br>s |
| ок                                                                                                    | ancel     |

- **1.** Click the [Password] button, and register the remote password on the "Register Password" window.
- [Password] button
- **2.** Select the module for which the remote password is to be applied, and set the start I/O number.

- **3.** Set the target connection on the "Remote Password Detail Setting" window.
- \* "Detail Setting" for the target module

- **4.** Write the remote password to the CPU module.
- **5.** The remote password is enabled when the CPU module is reset or powered off and on.

### ■PING

This function uses the PING command to perform an alive check of external devices whose access is permitted in UDP communications. Therefore, if external devices do not respond to PING, an alive check error (event code 00906) occurs. When this function is used for UDP communications, check if the security setting of external devices (such as a firewall) is set to respond to PING.

# Access permitted/prohibited processing operation

This section describes the processing for permitting or prohibiting access of the CPU module with remote password by the external device.

# Access permit processing (Unlock processing)

The external device trying to communicate unlocks the remote password set for the connected RJ71GN11-T2.

If the password is not unlocked, the RJ71GN11-T2 to which the external device is connected prohibits access, so an error occurs in the external device.

The unlocking methods are shown below.

- · SLMP dedicated command (Remote Password Unlock)
- · Input password from engineering tool

## ■Access processing

Access to the specified station is possible when the remote password is correctly unlocked. Execute any access.

## Access prohibit processing (Lock processing)

When access to the specified station ends, lock the remote password from the external device to disable subsequent access. The locking methods are shown below.

- SLMP dedicated command (Remote Password Lock)
- · Lock with engineering tool (executed automatically)

# Remote password check operation

#### Communications that are checked

The RJ71GN11-T2 checks the remote password for a communication request made to the own station or another station received from the external device.

When checking a remote password for modules with multiple connections, the connection for which the remote password is set is the target.

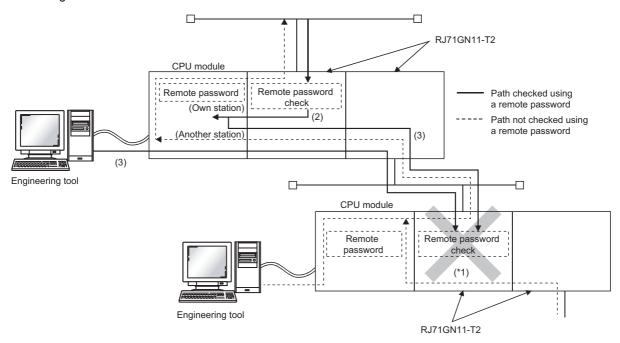

\*1 Since the remote password check is set, the communication request from the external device is not accepted. If the remote password check is not set, the communication request can be accepted and data communication from the external device can be performed.

# ■Accessible station

The station accessible from the external device when a remote password is set for the CPU module and the station that can unlock/lock the remote password are limited to those in the same network number.

The following figure shows an example of when the remote password is set for multiple stations in the system.

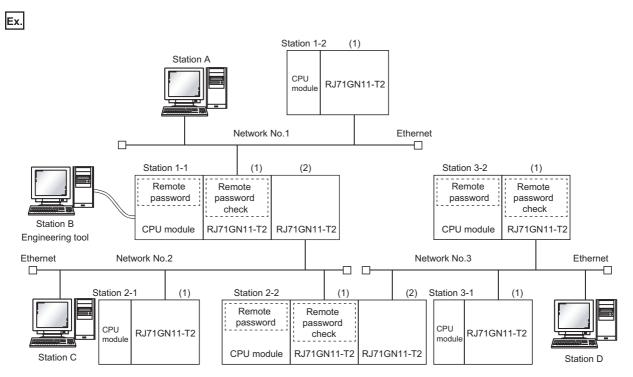

The password can be unlocked and locked by the following external devices.

• 1-1 station (1): A station only

• 2-2 station (1): C station only

3-2 station (1): D station only

The A station can access the  $\bigcirc$  station after the remote password for 1-1 station (1) is unlocked. The  $\triangle$  station can be accessed if the communication line is open.

The B station can access the  $\triangle$  station if the communication line is open.

The C station can access the  $\bigcirc$  station after the remote password for 2-2 station (1) is unlocked. The  $\triangle$  station can be accessed if the communication line is open.

The D station can access the  $\bigcirc$  station after the remote password for 3-2 station (1) is unlocked. The  $\triangle$  station can be accessed if the communication line is open.

- O: Station accessible from external device after remote password is unlocked
- △: Station accessible from external device even if remote password is not unlocked

 $\times$  : Station that cannot be accessed from external device

| External device     | Target programmable controller (request destination) |                  |                  |                 |                 |                 |  |  |
|---------------------|------------------------------------------------------|------------------|------------------|-----------------|-----------------|-----------------|--|--|
| (Request<br>source) | 1-1 station CPU                                      | 1-2 station CPU  | 2-1 station CPU  | 2-2 station CPU | 3-1 station CPU | 3-2 station CPU |  |  |
| A station           | 0                                                    |                  | 0                | ×               | ×               | ×               |  |  |
| B station           |                                                      | $\bigtriangleup$ | $\bigtriangleup$ | ×               | ×               | ×               |  |  |
| C station           | Δ                                                    |                  |                  | 0               | 0               | ×               |  |  |
| D station           |                                                      | $\bigtriangleup$ | $\bigtriangleup$ |                 |                 | 0               |  |  |

# Precautions

The following section describes the precautions for using remote password.

#### ■Set connection

Set the remote password for the connection used for data communication with an external device that can execute the unlock/ lock processing.

# ■When remote password is set for UDP/IP connection

- Determine the external device to communicate with and perform data communication. (With UDP/IP, after the remote password is unlocked, data can be exchanged with devices other than the unlocked external device too. Determine the communication destination before starting use.)
- Always lock the remote password after data communication is finished. (If the remote password is not locked, the unlocked state is held until timeout occurs.)

## ■TCP/IP close processing

If the TCP/IP is closed before the TCP/IP is locked, the CPU module will automatically start the lock processing.

## ■Remote password valid range

The remote password is valid only for access from the RJ71GN11-T2 for which the parameters are set. When using multiple CPU modules in a multiple CPU system, set a remote password for each CPU module for requiring a remote password.

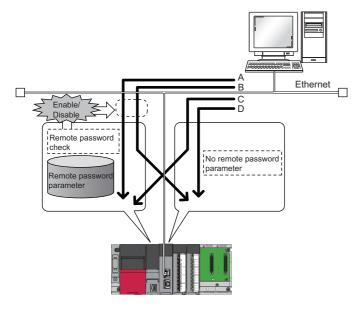

The remote password is checked when accessing with path A or B.

The remote password is not checked when accessing with path C or D.

## ■Accessing the programmable controller of another station

When the external device is accessing another station's programmable controller via the RJ71GN11-T2, it may not be possible to access the programmable controller if a remote password is set for the CPU module at the relay station or station to be accessed.

# 1.5 RAS

RAS stands for Reliability, Availability, and Serviceability. This function improves overall usability of automated equipment.

# Slave station disconnection

Data link of the station where an error occurred is stopped, and the data link continues only for stations that are operating normally.

# Automatic return

The data link is automatically restarted when the slave station that was disconnected due to an error becomes normal again.

# Precautions

- When removing a slave station while the system is operating, check that the slave station is either performing cyclic transmission or is disconnected.
- When removing the RJ71GN11-T2, check that the D LINK LED is either on or off.

# **Loopback Function**

This function continues data link with normal stations even if a cable disconnection or faulty station occurs in a ring topology network configuration. All stations after the cable disconnection point or faulty station are disconnected in a line topology. By using this function with ring topology, data link continues with normal stations.

# Restriction (")

Before using this function, check the firmware version of the RJ71GN11-T2. ( Page 288 Added and Enhanced Functions)

# Cable disconnection

# Ring topology

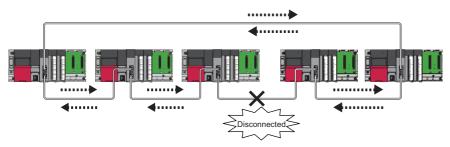

Even if a cable disconnection occurs, the system automatically performs a loopback to continue the data link.

# ■Line topology

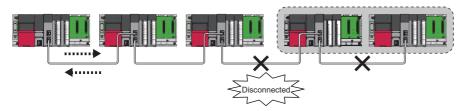

Stations connected after the cable disconnection point are disconnected.

# Occurrence of faulty stations

# ■Ring topology

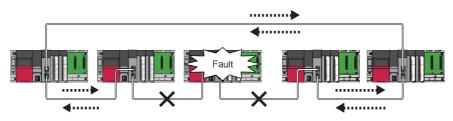

The system disconnects faulty stations and automatically performs a loopback to continue the data link.

# ■Line topology

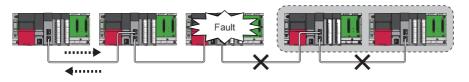

Stations connected after the faulty station are disconnected.

# Setting method

- **1.** Configure the network in ring topology.
- 2. Set "Network Topology" to "Ring" in "Basic Settings" of the master station.

| Network topology                           | Actual connection status                                                                                                    |                                                                                                    |                                                                                                    |  |  |  |
|--------------------------------------------|----------------------------------------------------------------------------------------------------|----------------------------------------------------------------------------------------------------|----------------------------------------------------------------------------------------------------|--|--|--|
| setting<br>(☞ Page 98 Network<br>Topology) | Ring topology                                                                                                    | Line topology                                                                                                    | Star topology or coexistence of line and star topologies                                                                                                    |  |  |  |
| Ring topology                              | Normal operation                                                                                                    | <ul> <li>Start cyclic transmission.</li> <li>The LED indication of the link-down port in the loopback station is turned off of the SD/RD LED and is turned on of the L ER LED.</li> <li>'Loopback status' (SB0065) turns on in the master station.</li> <li>The station number of the loopback station number 1' (SW0070) and 'Loopback station number 2' (SW0071).</li> <li>In the network map of the CC-Link IE TSN/CC-Link IE Field diagnostics, the topology is displayed as line topology.</li> </ul> | <ul> <li>Data link error</li> <li>The ERR LED on the master station turns on.</li> <li>"60H: Illegal ring connection (master station only)" is stored in 'Cause of data link stop' (SW0049).</li> </ul> |  |  |  |
| Line/Star                                  | Data link error<br>• The ERR LED on the master station<br>turns on.<br>• "60H: Illegal ring connection (master<br>station only)" is stored in 'Cause of<br>data link stop' (SW0049). | Normal operation                                                                                                    | Normal operation                                                                                                    |  |  |  |

# Parameter setting and network configuration operation

# Point P

If a station for which no parameters are set exists in a ring topology, the station does not perform a data link. In such a case, a loopback occurs at the adjacent station.

# Program that detects loopback station numbers (master operating station only)

By detecting loopback station numbers, a faulty station can be found. Whether loopback is being performed or not can be checked using 'Network topology setting' (SB0078) and 'Loopback status' (SB0065) of the master operating station.

Program that stores loopback station numbers to 'wLoopbackStationNumber\_1' (D1000) and 'wLoopbackStationNumber\_2' (D1001)

| Classification      | Label name                               | Description                           | Device |
|---------------------|------------------------------------------|---------------------------------------|--------|
| Module label        | GN11_1.bSts_DataLinkError                | Data link error status of own station | SB0049 |
|                     | GN11_1.bOpe_Loopback                     | Loopback status                       | SB0065 |
|                     | GN11_1.bSet_RingTopology                 | Network topology setting              | SB0078 |
|                     | GN11_1.wnVal_LoopbackStationNumber[1]    | Loopback station number 1             | SW0070 |
|                     | GN11_1.wnVal_LoopbackStationNumber[2]    | Loopback station number 2             | SW0071 |
| Label to be defined | Define global labels as shown below:     |                                       |        |
|                     | Label Name 🛆 Data Type                   | Class Assign (Device/Label)           |        |
|                     | 1 bStartCheckLoopback Bit                | VAR_GLOBAL VAR_GLOBAL                 |        |
|                     | 2 wLoopbackStationNumber_1 Word [Signed] | VAR_GLOBAL VOID D1000                 |        |

VAR GLOBA

D1001

wLoopbackStationNumber\_2 Word [Signed]

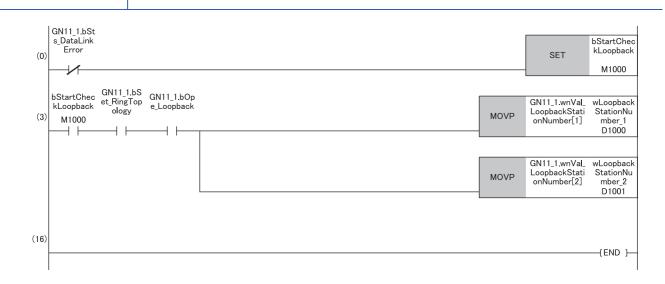

(3) When 'Network topology setting' (SB0078) and 'Loopback status' (SB0065) are on, 'Loopback station number 1' (SW0070) and 'Loopback station number 2' (SW0071) are saved.

## Precautions

#### ■Supported version

To use the loopback function, check that all stations support ring topology. ( 🗊 Page 288 Added and Enhanced Functions)

#### Loopback function setting and network configuration

To use the loopback function, configure the network in ring topology and set "Network Topology" to "Ring" in "Basic Settings" of the master station. If "Network Topology" and the network configuration are inconsistent, an error may occur in all stations and data link cannot be performed.

#### When a loopback occurs or a loopback is resolved

Due to the occurrence or resolution of a loopback, transient transmission may become temporarily impossible. The following shows the periods of time until transient transmission becomes possible again.

• A period of time until transient transmission becomes possible after the occurrence of a loopback: Maximum 1.1 seconds

• A period of time until transient transmission becomes possible after the resolution of a loopback: Maximum 1.3 seconds Transient transmission executed at the time of the occurrence or resolution of a loopback may be completed with an error. In such a case, execute transient transmission again. For a dedicated instruction, set transient transmission so that it will not be completed with an error by increasing the number of resends or extending the monitoring time.

Ex.

#### ■Loopback detection

In any of the following cases, a loopback may not be detected correctly.

- The master station has detected an overlapping IP address.
- Ring topology is incorrectly configured.
- A slave station is reset.
- A slave station on another network is connected.
- A slave station detects Time synchronization error (event code: 00C62) or Grandmaster switching (CC-Link IE TSN device) (event code: 00C63).
- For the slave station parameter automatic setting, the process is completed with an error ( Page 89 Slave station parameter automatic setting).
- If a loopback cannot be detected correctly, any of the following information may not be correctly displayed or stored.
- · Icon indication in the network map of "CC-Link IE TSN/CC-Link IE Field Diagnostics"
- Indication of Loopback occurrence (event code: 00C23)
- Values of 'Loopback status' (SB0065), 'Loopback station number 1' (SW0070), and 'Loopback station number 2' (SW0071)

## Master station duplication detection

If one network has multiple master stations, an overlap is detected.

• When multiple master stations are simultaneously powered on, or when multiple master stations are simultaneously connected, Master station duplication detection (error code: 300FH) is detected in all master stations and cyclic transmission cannot be performed in all stations. (Transient transmission available)

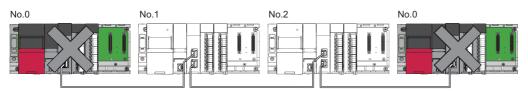

• If another master station is added to the network during data link, Master station duplication detection (error code: 300FH) is detected in the added master station and cyclic transmission cannot be performed. (Transient transmission available) Other stations continue data link.

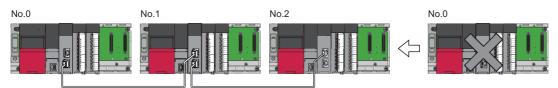

 If two networks are connected during data link, Master station duplication detection (error code: 300FH) is detected in master stations on both networks and cyclic transmission cannot be performed in all stations. (Transient transmission with IP address specification is available)

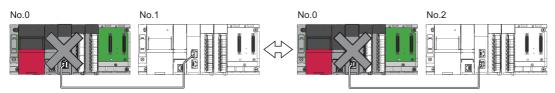

## **IP address duplication detection**

If one network has stations with the same IP address, an overlap is detected.

• When adding a slave station, if a station with the same IP address already exists, IP address duplication detection (error code: 2160H) is detected in a station to be added and data link cannot be performed. Other stations continue data link.

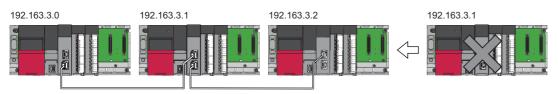

#### Precautions

When adding a slave station, which has already been connected (linked up) with a TSN hub and the TSN hub is added to the network, an overlapping IP address is not detected in a station to be added. If IP address duplication detection (error code: 1802H) is detected in the master station, disconnect the relevant slave station from the network. Otherwise, multiple stations with the same IP address will exist on the same network, possibly leading to transient transmission being sent to an unintended station.

• If the startup processing of cyclic transmission is executed by powering off and on the master station, when a station with the same IP address is in the network, Slave IP address duplication (error code: 3021H) is detected in the master station and data link cannot be performed.

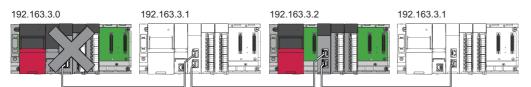

• During cyclic transmission, an overlapping IP address is regularly checked in the master station. When there are overlapping IP addresses, IP address duplication detection (error code: 1802H) is detected in the master station and cyclic transmission cannot be performed with the relevant slave station. Other stations continue data link.

Restriction (??

- An overlapping IP address between an Ethernet device and a CC-Link IE TSN device, and an overlapping IP address between Ethernet devices are not detected at cyclic transmission startup of the master station.
- Station number duplication is not detected.

#### Methods of recovery from an overlapping IP address

If IP address duplication detection (error code: 1802H) or Slave IP address duplication (error code: 3021H) is detected on the master station, change the IP address of the relevant station, and power off and on or reset the master station.

## Time synchronization

This function synchronizes the time of slave stations with the time synchronization source (CPU module of the master station).

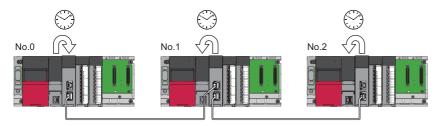

#### Setting method

The time synchronization is set with the buffer memory. ( Page 237 Time synchronization) Set the same time zone and daylight savings time to the CPU modules of the master and local stations.

#### Point P

When the RJ71GN11-T2 is used as the master station, do not connect time synchronization devices whose time synchronization priority is 0 to 15.

A priority is a value that is assigned to a time synchronization device from the devices in a network to determine the grandmaster. The smaller the value, the higher the priority.

For the priority verification method and setting method, refer to the manual of the time synchronization device.

#### Precautions

- If this function is used, the time setting function (SNTP client) of the Ethernet-equipped module cannot be used. (LUM MELSEC iQ-R Ethernet User's Manual (Application))
- If multiple RJ71GN11-T2s are mounted to a CPU module on the same base, set time synchronization for only one RJ71GN11-T2. If time synchronization is set for multiple, they are overwritten by the time that is synchronized later.
- When using the multiple CPU system configuration, the CPU module No.1 becomes the time synchronization source, even if the control CPU of the master station and local stations is a module other than CPU No.1.

## **1.6** CC-Link IE TSN Network Synchronous Communication Function

This section describes the CC-Link IE TSN network synchronous communication function.

For details, refer to the following

MELSEC iQ-R Inter-Module Synchronization Function Reference Manual

#### Restriction ("

For the firmware versions of the CPU module and RJ71GN11-T2 compatible with the CC-Link IE TSN network synchronous communication function, refer to the following.

- CPU module ( MELSEC iQ-R CPU Module User's Manual (Application))
- RJ71GN11-T2 (
   Page 288 Added and Enhanced Functions)

#### Overview

This function synchronizes the control cycle of a slave station according to the inter-module synchronization cycle specified in the master station via CC-Link IE TSN. This adjusts the operation timing with the operation timing of other slave stations connected to the same network.

Point P

The following slave stations can be connected: slave stations not supporting the CC-Link IE TSN network synchronous communication function and slave stations in which the network synchronous communication setting is not set. However, they cannot synchronize with the inter-module synchronization cycle.

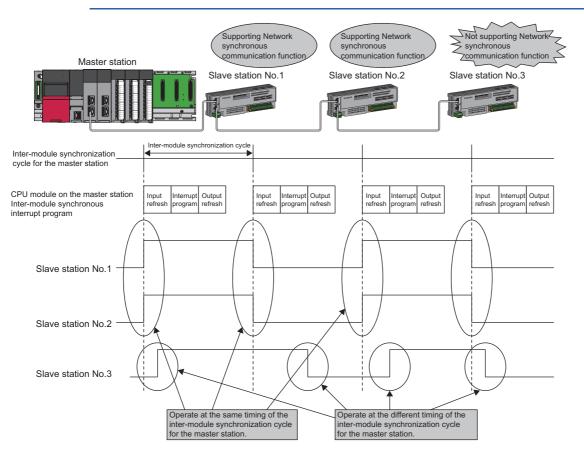

#### Setting method

For the setting method, refer to the following manual.

III MELSEC iQ-R Inter-Module Synchronization Function Reference Manual

#### Inter-module synchronization cycle

To use the CC-Link IE TSN network synchronous communication function, set the same cycle for the following two items.

- "Fixed Scan Interval Setting" under "Inter-module Synchronization Setting" in "System Parameter".
- "Communication Period Interval Setting" under "Basic Settings" of the module parameter
- Set the cycle in the following range.

0.25 to 10.0ms (in units of 0.05ms)

#### How to calculate an inter-module synchronization cycle

For the cycle to be set, set a value greater than a value obtained by one of the following formulas.

| Condition                                                                                        | Calculation formula <sup>*1</sup>                                                               |
|--------------------------------------------------------------------------------------------------|-------------------------------------------------------------------------------------------------|
| Execution time of the inter-module synchronous interrupt program (I44) > cyclic processing time  | Execution time of the inter-module synchronous interrupt program (I44) + cyclic processing time |
| Execution time of inter-module synchronous interrupt program (I44) $\leq$ cyclic processing time | Cyclic transmission time + cyclic processing time                                               |

\*1 For the values obtained by the calculation formulas, refer to the following. Execution time of the inter-module synchronous interrupt program (I44) (L User's manual of the CPU module used) Cyclic transmission time and cyclic processing time (L Page 266 Communication cycle intervals)

#### Precautions

To use the CC-Link IE TSN network synchronous communication function, do not set "Not Set" for "0.05ms Unit Setting" of "Fixed Scan Interval Setting of Inter-module Synchronization" in "System parameter".

None of the inter-module synchronization cycles 0.222ms, 0.444ms, 0.888ms, 1.777ms, 3.555ms, and 7.111ms can be used by the CC-Link IE TSN network synchronous communication function. Therefore, neither the SSCNET/H supported Simple Motion module nor Motion CPU can synchronize with the inter-module synchronization cycle.

#### Synchronizable range

To use this function, set the master station as an inter-module synchronous master.

The communication cycles match based on time synchronization between the master station and slave stations. This allows a device supporting the CC-Link IE TSN network synchronous communication function to operate in synchronization with the inter-module synchronization cycle of the programmable controllers of the master station.

The following shows the synchronizable ranges.

- Operation can be performed by synchronizing a module supporting the inter-module synchronization function on the same base unit as the master station with slave stations.
- The local station sends an inter-module synchronization command to the module mounted on the base unit of the local station at the start timing. Operation can be performed in synchronization with a module supporting the inter-module synchronization function mounted on the base unit of the local station.
- When a CC-Link IE Field Network-equipped master/local module (master station) exists on the same base unit as the master station, operation can be performed in synchronization with slave stations supporting the CC-Link IE Field Network synchronous communication function.

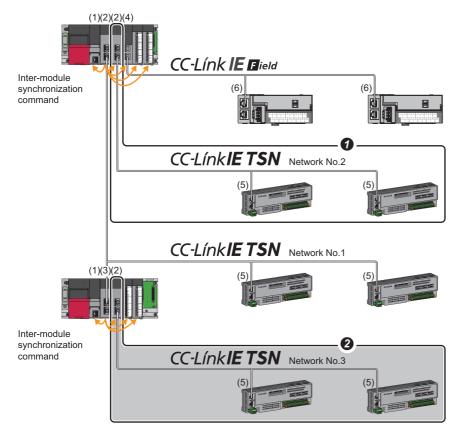

(1) CPU module

- (2) CC-Link IE TSN master/local module (master station)
- (3) CC-Link IE TSN master/local module (local station)
- (4) CC-Link IE Field Network-equipped master/local module (master station)
- (5) Slave station on CC-Link IE TSN
- (6) Slave station on CC-Link IE Field Network
- When the firmware version "11" or later is used, multiple CC-Link IE TSN master/local modules (master stations) on the same base unit can be synchronized with the inter-module synchronization cycle. Set the leftmost CC-Link IE TSN master/local module (master station) on the same base unit as the inter-module synchronous master.
- Networks after the first local station cannot be synchronized.

#### Compatible device

The following table shows the devices that can be synchronized by the CC-Link IE TSN network synchronous communication function.

○: Synchronizable, ×: Not synchronizable

| Support of the CC-Link IE<br>TSN Network<br>synchronous<br>communication function | Authentication Class          | Communication speed | Communication cycle setting | Synchronizability |
|-----------------------------------------------------------------------------------|-------------------------------|---------------------|-----------------------------|-------------------|
| Not supported                                                                     | -                             | -                   | -                           | ×                 |
| Supported                                                                         | Authentication Class A device | _                   | _                           | ×                 |
|                                                                                   | Authentication Class B        | 1Gbps               | Basic Period                | 0                 |
|                                                                                   | device                        |                     | Normal-Speed                | 0                 |
|                                                                                   |                               |                     | Low-Speed                   | 0                 |
|                                                                                   |                               | 100Mbps             | Basic Period                | 0                 |
|                                                                                   |                               |                     | Normal-Speed                | 0                 |
|                                                                                   |                               |                     | Low-Speed                   | 0                 |

#### Setting for a station not synchronizable

- When the network synchronous communication setting is set for a slave station that is not synchronizable, Initialization failure (parameter mismatch between master and slave stations) (event code: 00C71) is displayed in the event history in the master station. (Network synchronous communication and cyclic transmission with other slave stations are continued.)
- In the local station for which "Network Synchronous Communication" in "Network Configuration Settings" under "Basic Settings" of the master station is set to "Synchronous", if "Select Inter-module Synchronization Target Module" in "System Parameter" on the local station side is set to "Asynchronous", Inter-module synchronization target mismatch (error code: 3601H) occurs.

#### Available range of network synchronous communication

#### ■Configuration with authentication Class B only

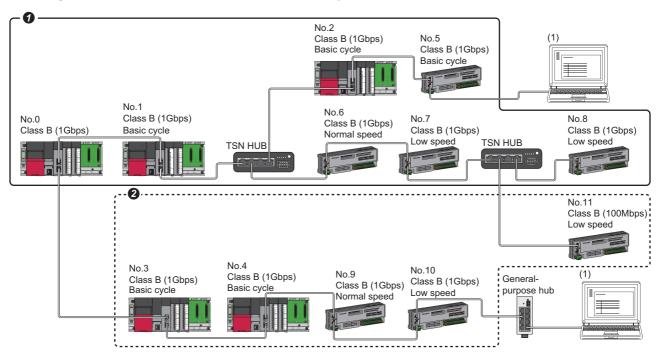

Class B: Authentication Class B device

No.0: Master station

No.1 and No.2: Local station (device where the network synchronous communication setting is set to "Synchronous")

No.3 and No.4: Local station (device where the network synchronous communication setting is set to "Asynchronous")

No.5, No.6, No.7, and No.8: Remote station (device where the network synchronous communication setting is set to "Synchronous")

No.9, No.10, and No.11: Remote station (device where the network synchronous communication setting is set to "Asynchronous")

(1) Ethernet device (1Gbps)

**1** Synchronization is possible using network synchronous communication.

2 Even for an authentication Class B device, synchronization is not possible if the network synchronous communication setting is set to "Asynchronous".

#### Configuration with mixture of authentication Class B/A

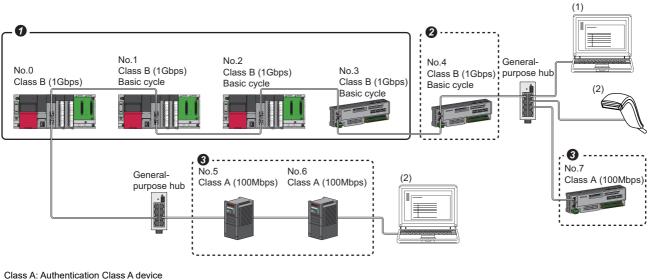

Class A: Authentication Class A device Class B: Authentication Class B device

#### No.0: Master station

No.1 and No.2: Local station (device where the network synchronous communication setting is set to "Synchronous")

- No.3: Remote station (device where the network synchronous communication setting is set to "Synchronous")
- No.4: Remote station (device where the network synchronous communication setting is set to "Asynchronous")

No.5, No.6, and No.7: Remote station

(1) Ethernet device (1Gbps)

(2) Ethernet device (100Mbps)

- $\ensuremath{\textbf{0}}$  Synchronization is possible using network synchronous communication.
- 2 Even for an authentication Class B device, synchronization is not possible if the network synchronous communication setting is set to "Asynchronous".
- If For authentication Class A device, synchronization is not possible using network synchronous communication.

#### Network synchronous communication with multiple cycles

When slave stations with different communication cycles (excluding local stations) coexists, cyclic transmission between stations is performed according to the communication cycle. For the cyclic transmission of the master station and a remote station, data can be transmitted to other stations after two cycles.

The following figure shows the cyclic transmission timing when "Communication Period Setting" in "Network Configuration Settings" is set to "Normal-Speed".

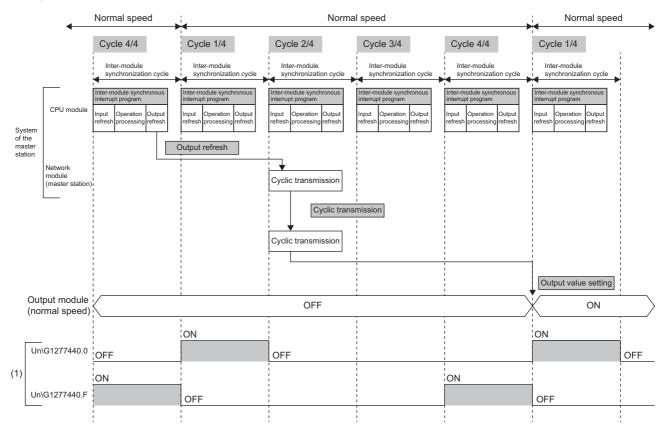

(1) The communication cycle timing can be checked with the communication cycle information of the buffer memory area (Un\G1277440 to Un\G1277441). The timing of data refreshed in the CPU module can also be checked with this buffer memory area. The 0th bit in this buffer memory area is turned on during the first (1/4) cycle for normal speed. In addition, the 15th bit in this buffer memory area is turned on during the last (4/4) cycle for normal speed. (CP Page 238 Communication cycle information)

Point P

To perform network synchronous communication when multiple cycles coexist, set the setting of the local station to "Basic Period" for "Communication Period Setting" in "Network Configuration Settings".

#### Cyclic transmission assurance by watchdog counter

The watchdog counter is a function used to assure that normal cyclic transmission between stations on CC-Link IE TSN. Using the watchdog counter, the master station and a slave station mutually monitor the data to be updated every communication cycle; the master station monitors data received from a slave station and a slave station monitors data received from the master station.

#### Point P

Whether the slave station is using the watchdog counter during a data link with the master station can be checked with 'Watchdog counter operation status of each station' (SW01D0 to SW01D7).

#### Restriction (<sup>P</sup>

Before using this function, check the firmware version of the RJ71GN11-T2. ( SPage 288 Added and Enhanced Functions)

#### ■Operation

When the master station is powered off and on (when the CPU module is reset) or a slave station is disconnected and returned, the master station stores insufficient time for the transient transmission time in 'Transient transmission additional time (calculation value)' (SW007A).

If a value has been stored in 'Transient transmission additional time (calculation value)' (SW007A), add the value to the setting values for "Communication Period Interval Setting" and "Transient transmission time' of "Communication Period Setting" under "Basic Settings" for "System Parameter" of the master station.

#### Setting method

The settings of the master station are not required to use the watchdog counter. However, the settings may be required depending on a slave station used. (

#### Precautions

- When the RJ71GN11-T2 is used as a local station, the watchdog counter cannot be used.
- When the RJ71GN11-T2 with the firmware version "10" or earlier is used or a slave station does not use the watchdog counter, 0 is stored in 'Transient transmission additional time (calculation value)' (SW007A).

#### Network synchronous communication with a local station

A local station can link network synchronous communication and the inter-module synchronization function, so the local station can operate in synchronization with the inter-module synchronization cycle of the master station. For details, refer to the following.

MELSEC iQ-R Inter-Module Synchronization Function Reference Manual

#### Program example

For program examples using the CC-Link IE TSN network synchronous communication function, refer to the following. MELSEC iQ-R Inter-Module Synchronization Function Reference Manual

#### Point P

- The operating status of each station can be checked with 'Information of CC-Link IE TSN network synchronous communication function of each station' (SW01C0 to SW01C7) or 'Synchronous/ asynchronous operating status information of each station' (SW01C8 to SW01CF). To perform I/O control, configure an interlock by using the corresponding bit of the special register (SW).
- When the CPU operating status of the relevant stations are currently STOP or PAUSE state, an intermodule synchronous interrupt program is not executed. At this time, the operating status of the network synchronous communication of each station ('Synchronous/asynchronous operating status information of each station' (SW01C8 to SW01CF)) stores an asynchronous setting (0) in bits of the relevant stations and bits of other stations are not changed.

#### Precautions

- Authentication Class A devices cannot synchronize using network synchronous communication. ( F Page 78 Compatible device)
- For the number of connectable modules or order of connection for CC-Link IE TSN supported devices to be connected, refer to the following.

MELSEC iQ-R CC-Link IE TSN User's Manual (Startup)

- To specify the RJ71GN11-T2 as the target module for the inter-module synchronization, mount it to the main base unit.
- When a local station is specified as the target module for the inter-module synchronization, the master station cannot be set as the target module.
- When multiple CC-Link IE TSN master/local modules (master stations) are specified as the target modules for synchronization on the same base unit, set the slot number of the leftmost one for "Mounting Slot No" under "Inter-module Synchronization Master Setting" in "System parameter".
- In a multiple CPU system configuration, only the RJ71GN11-T2 controlled by the CPU No.1 can be specified as the target for the inter-module synchronization.
- Set the same cycle for "Fixed Scan Interval Setting of Inter-module Synchronization" in "System Parameter" and "Communication Period Interval Setting" in "Basic Settings" of the module parameter.
- As shown in the figure below, networks after the first local station cannot be synchronized.

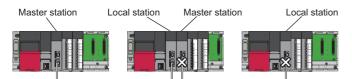

- To use a switching hub, refer to the CC-Link Partner Association website (www.cc-link.org) for the models and usage methods of supported switching hubs.
- Network synchronous communication cannot be performed when "Network Topology" is set to "Ring". Select "Line/Star". (
   Page 98 Network Topology)
- Do not set "Not set" for "0.05ms Unit Setting" of "Inter-module Synchronization Setting" in "System Parameter". Select "Set" for "0.05ms Unit Setting", and set a value in the range 0.25 to 10.0ms (in units of 0.05ms).
- When a switching hub is used, the local station may detect an error at start-up the system. In such a case, take corrective actions according to the error code.

#### **Restriction of firmware version**

#### ■Number of settable modules

The following table lists the number of settable modules in "Select Inter-module Synchronization Target Module" of the "Intermodule Synchronization Setting" tab under "System parameter".

| Firmware version of the RJ71GN11-T2 | Number of settable modules |               |  |  |  |
|-------------------------------------|----------------------------|---------------|--|--|--|
|                                     | Master station             | Local station |  |  |  |
| Firmware version "10"               | 1                          | 1             |  |  |  |
| Firmware version "11" or later      | 8                          |               |  |  |  |

#### **Combination of the firmware versions**

• To specify the multiple RJ71GN11-T2s as the target modules for the inter-module synchronization, use the RJ71GN11-T2 with the firmware version "11" or later. Do not use the RJ71GN11-T2 with the firmware version "10" and the RJ71GN11-T2 with the firmware version "11" or later together. Doing so results in Inter-module synchronization parameter mismatch (error code: 3018H) or Inter-module synchronization abnormal error (error code: 360DH).

## **1.7** Safety Communications

This section describes the safety communication function.

#### Restriction (??

- The following modules are required to use the safety communications.
- · Safety CPU and safety function module with a firmware version of "20" or later
- The RJ71GN11-T2 with a firmware version of "10" or later

#### Communications with safety stations

This function establishes a safety connection and performs one-on-one safety communications periodically between safety stations in the same network.

Safety data is exchanged by using the safety device of the Safety CPU set by "Safety Communication Setting" under "Basic Settings" from a program.

Whether a safety connection is established or not can be checked in 'Safety refresh communication status of each safety connection (1st module)' (SA\SD1008 to SA\SD1015) of the Safety CPU.<sup>\*1</sup>

\*1 Safety special register areas for the first RJ71GN11-T2. For safety special register areas for the second or later RJ71GN11-T2, refer to the following.

MELSEC iQ-R CPU Module User's Manual (Application)

#### Stations supporting safety communications

Safety communications can be performed between the following stations (safety stations).

- Master station (safety station) (1) ↔ local station (safety station) (2) (4)
- Master station (safety station) (1) ↔ remote station (safety station) (3)

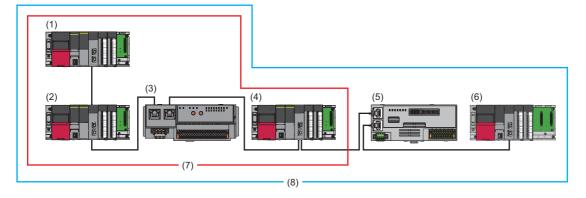

#### Restriction ("?

Standard station (5) (6) can be mixed in one network for system configuration. However, safety communications (7) cannot be performed with standard stations (5) (6). Only standard communications (8) can be performed.

#### Safety communications flow

#### ■Master station (safety station) and local station (safety station)

The safety device status of the sending station is stored in the safety device of the receiving station.

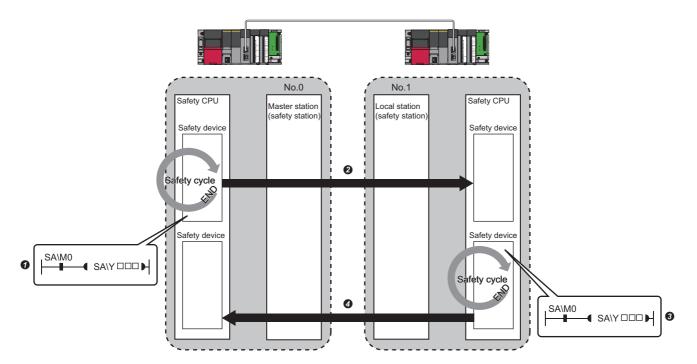

Output from the master station (safety station)

**1** The safety device of the Safety CPU on the master station (safety station) turns on.

• The safety device status of the Safety CPU on the master station (safety station) is stored in the Safety CPU on the local station (safety station) by safety data transfer.

Output from the local station (safety station)

S The safety device of the Safety CPU on the local station (safety station) turns on.

The data in a safety device of the Safety CPU on the local station (safety station) is stored in the Safety CPU on the master station (safety station) by safety data transfer.

#### ■Master station (safety station) and remote station (safety station)

The safety device status of the Safety CPU on the master station (safety station) is reflected to the safety output of the remote station (safety station). The safety input status of the remote station (safety station) is stored in the Safety CPU on the master station (safety station).

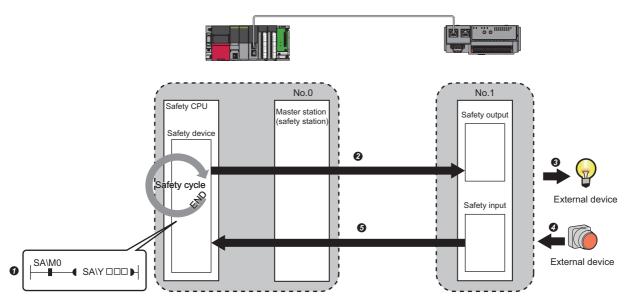

Output from the master station (safety station)

The safety device of the Safety CPU on the master station (safety station) turns on.

• The safety device status of the Safety CPU on the master station (safety station) is stored in the Safety output on the remote station (safety station) by safety data transfer.

3 The safety output status of the remote station (safety station) is output to an external device.

Input from the remote station (safety station)

O The status of the external device is stored in the safety input of the remote station (safety station).

• The safety device status of the Safety input on the remote station (safety station) is stored in the Safety CPU on the master station (safety station) by safety data transfer.

#### Setting method

Set safety communications in "Safety Communication Setting" under "Basic Settings". ( 🖙 Page 99 Safety Communication Setting)

#### Precautions

- If an error occurs in safety communications, safety data from the faulty station is cleared.
- A safety connection with the safety station can be established only while data link is performed after configuring the "Safety Communication Setting" under "Basic Settings" of the master station. The data link status can be checked in 'Data link status of each station' (SW00B0 to SW00B7).
- Note that stations not set in "Network Configuration Settings" under "Basic Settings" of the master station (safety station) and reserved stations cannot perform safety communications.
- Safety communications cannot be performed among the RJ71GN11-T2s set in the same control CPU.
- This function may detect an error and stop safety communications if a parameter is written to the control CPU of the RJ71GN11-T2 during safety communications.
- Safety communications cannot be performed among the safety stations when the IP address and model name of the communication destination set to the safety station are different from the actual system configuration.
- Safety communications cannot be performed with a remote station (safety station) if the safety approval code set in the master station (safety station) and it in the remote station (safety station) are not match.
- An error occurs when a parameter is written to the Safety CPU because the Safety CPU does not support the inter-module synchronization function.
- A remote device test cannot be used for a safety remote I/O module.

#### Safety station interlock function

If a communication error has occurred between safety stations, communication is automatically disconnected to prevent incorrect input or output from the faulty station. Safety communications between the stations become safety station interlock state at this time, and the safety communications do not resume until the safety interlock is released.

Create a program which releases the interlock by using Interlock release request for each safety connection to release the safety station interlock state.

Note that standard communication automatically resumes if the communication error cause is eliminated even in the safety station interlock state.

The safety station interlock function prevents equipment stopped by a communication error from suddenly resuming its operation after it recovers from the error.

#### ■Checking method

Check the status with the safety special register 'Interlock status of each safety connection (1st module)' (SA\SD1232 to SA\SD1239).

For the safety special register for the second or later modules and its operation details, refer to the following. MELSEC iQ-R CPU Module User's Manual (Application)

#### ■Release method

Release the interlock using the safety special register 'Interlock release request for each safety connection (1st module)' (SA\SD1240 to SA\SD1247).

For the safety special register for the second or later modules and its operation details, refer to the following. MELSEC iQ-R CPU Module User's Manual (Application)

## 1.8 Others

## **Reserved station setting**

Reserved station is a slave station that is set in the parameters and included as a station in the network when its number is counted. This station reserved for network extension in the future, and thus the station is not actually connected, and is not detected as a faulty station despite being not connected. ( Page 112 "CC-Link IE TSN Configuration" Window) By setting a reserved station, link device assignment will not change even if the slave station is connected (or the reservation is cleared). Therefore, modification of the program is not required.

## Error invalid station setting

An error invalid station is a slave station that is set to be not detected as a faulty station by the master station. It is also set when a slave station is to be replaced during data link. ( 🖅 Page 112 "CC-Link IE TSN Configuration" Window)

## Slave station parameter automatic setting

Parameters of the slave station are saved in the master station, and the parameters will be automatically set when the slave station is connected/returned.

#### Slave station parameter automatic setting from the master station

- **1.** Parameters of the slave station set using the engineering tool are saved in the memory of the CPU module in the master station or the SD memory card by writing.
- **2.** When the slave station is connected/returned by power-on, saved parameters are automatically set from the master station.

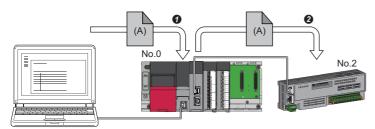

Save parameter (A) of the slave station to the CPU module on the master station.
When the slave station is returned/connected, saved parameter (A) is automatically set from the master station to the slave station.

Point P

- The master station starts data link with the slave station after parameters of the slave station are automatically set.
- The slave station parameter automatic setting is also executed for slave stations set as reserved stations.

#### Setting method

Set in the "Parameter of Slave Station" window. ( I Page 117 Parameter processing of a slave station)

#### Precautions

- A slave station whose slave station parameter automatic setting abnormally ended does not start data link, and 'Execution result of slave station parameter automatic setting function' (SW0160 to SW0167) turns on. Check 'Detailed execution result of slave station parameter automatic setting' (SW0194) and the event history and perform corrective actions according to Action of the error codes list.
- Check if the checkbox of "Parameter Automatic Setting" of the slave station is selected in "Network Configuration Settings" under "Basic Settings".
- Check if the IP address of the slave station in the "Network Configuration settings" under "Basic Settings" matches the actual IP address of the slave station.
- When different communication speeds are set for the master station and the station where slave station parameter automatic setting is performed, the slave station parameter automatic setting may end abnormally. If the setting ends abnormally, check if the communication speed is matched.
- When the parameters of a slave station is stored in the SD memory card, set "Use" of "Slave Station Parameter" in "Setting of File/Data Use or Not in Memory Card" under "Memory Card Parameter" for CPU module.

# **2** PARAMETER SETTINGS

This chapter describes the parameter settings required for communications between the RJ71GN11-T2 and other stations.

## 2.1 Setting Parameters

- **1.** Add the RJ71GN11-T2 in the engineering tool.
- (Navigation window] ⇒ [Parameter] ⇒ [Module Information] ⇒ Right-click ⇒ [Add New Module]
- **2.** The required settings, basic settings, and application settings are included in the parameter settings. Select one of the settings from the tree on the window shown below.
- (Navigation window) ⇒ [Parameter] ⇒ [Module Information] ⇒ Target Module
- **3.** After setting parameters, click the [Apply] button.
- 4. Write parameters to the CPU module using the engineering tool.
- Conline] ⇒ [Write to PLC]
- 5. The parameters are reflected by resetting the CPU module or powering off and on the system.

#### Point P

The settings displayed on the required settings, basic settings, and application settings pages (default: □) are the values that are displayed when the [Restore the Default Settings] button on each window of the engineering tool is clicked.

## 2.2 Required Settings

Set the station type or IP address of the RJ71GN11-T2.

| 0000:RJ71GN11-T2 Module Parameter        |                                              | ×                |
|------------------------------------------|----------------------------------------------|------------------|
| Setting Item List                        | Setting Item                                 |                  |
| Input the Setting Item to Search         | Item                                         | Setting          |
|                                          | Station Type                                 |                  |
|                                          | Station Type                                 | Master Station   |
|                                          | Network No.                                  |                  |
| ₽ 🛅 Required Settings                    | Network No.                                  | 1                |
| Station Type                             | Parameter Setting Method                     |                  |
| Network No.     Parameter Setting Method | Setting Method of Basic/Application Settings | Parameter Editor |
| Station No./IP Address Setting           | Station No./IP Address Setting               |                  |
| Basic Settings                           | Station No./IP Address Setting Method        | Parameter Editor |
|                                          | Station No.                                  |                  |
|                                          | Station No.                                  | 0                |
|                                          | IP Address                                   | 192, 168, 3, 253 |
|                                          | Subnet Mask                                  |                  |
|                                          | Default Gateway                              |                  |
|                                          |                                              |                  |
|                                          | Explanation                                  |                  |
|                                          | Set the station type                         |                  |
|                                          | Check Restore the Defaul                     | It Settings      |
| Item List Find Result                    |                                              |                  |
|                                          |                                              | Apply            |
| 1                                        |                                              |                  |

#### $\bigcirc$ : Can be set, $\times$ : Cannot be set

| Item                               | Description                                                                                                    | Availability      |                 | Reference                                  |  |
|------------------------------------|----------------------------------------------------------------------------------------------------|-------------------|-----------------|--------------------------------------------|--|
|                                    |                                                                                                    | Master<br>station | Local station   |                                            |  |
| Station Type                       | Set the station type of the RJ71GN11-T2.                                                                          | 0                 | 0               | Page 91 Station Type                       |  |
| Network No.                        | Set the network number of the RJ71GN11-T2.                                                                        | 0                 | 0               | Page 92 Network No.                        |  |
| Parameter Setting<br>Method        | Select whether to set "Basic Settings" and "Application Settings" items using the engineering tool or in program. | 0                 | 0               | Page 93 Parameter Setting<br>Method        |  |
| Station No./IP<br>Address Settings | Set the station number or IP address of the RJ71GN11-T2.                                                          | O <sup>*1</sup>   | O <sup>*2</sup> | Page 92 Station No./IP<br>Address Settings |  |

\*1 Only "IP Address" can be set.

\*2 This item can be set when "Parameter Editor" in "Station No./IP Address Setting Method" is selected.

## **Station Type**

Set the station type of the RJ71GN11-T2.

| Item         | Description                                                                                                    | Setting range                                                                                        |
|--------------|----------------------------------------------------------------------------------------------------|----------------------------------------------------------------------------------------------------|
| Station Type | Select whether to use the RJ71GN11-T2 as the master station or local station.<br>Only one master station can be set in a network. | Master Station     Local Station     (Default: Station type set in the "Add New Module"     window.) |

## **Network No.**

Set the network number of the own station of the RJ71GN11-T2.

| Item        | Description                                | Setting range            |
|-------------|--------------------------------------------|--------------------------|
| Network No. | Set the network number of the RJ71GN11-T2. | 1 to 239<br>(Default: 1) |

#### Precautions

Set a network number that does not overlap any other network numbers.

In particular, when using an Ethernet-equipped module (CPU module) at default, the IP address is 192.168.3.39 and the network number is the third octet of the IP address, thus 3. Because setting the network number of the RJ71GN11-T2 to 3 causes an overlap, set another network number.

## **Station No./IP Address Settings**

Set the station number and IP address of the own station of the RJ71GN11-T2.

| Item                                     | Description                                                                                                    | Setting range                                                                                                    |  |  |
|------------------------------------------|----------------------------------------------------------------------------------------------------|----------------------------------------------------------------------------------------------------|--|--|
| Station No./IP Address<br>Setting Method | Select whether to set the station number using the engineering tool or to set the station number/<br>IP address using a program (UINI instruction). This item can be set only for a local station.<br>When selecting "Program", use the UINI instruction to set the station number/IP address. (L]<br>MELSEC iQ-R Programming Manual (Module Dedicated Instructions))<br>If "Parameter Setting Method" under "Required Settings" is "Program", "Parameter Editor"<br>cannot be selected.                                                                                                    | • Parameter Editor<br>• Program<br>(Default: Parameter Editor)                                                         |  |  |
| Station No.                              | Set the station number of the RJ71GN11-T2. This item can be set only for a local station.<br>To set the station number in this setting, set "Station No./IP Address Setting Method" to<br>"Parameter Editor".<br>Set a station number different from those used in the same network.                                                                                                    | Master station: Fixed to "0"     Local station: 1 to 120 (Default: 1)                                                  |  |  |
| IP Address                               | <ul> <li>Set the IP address of the own station.</li> <li>Set an IP address different from those used in other stations. (Page 73 IP address duplication detection)</li> <li>Do not set the following values.</li> <li>The third and fourth octets are all 0 or all 1.</li> <li>The host address bits are all 0 or all 1</li> <li>Reserved address</li> </ul>                                                                                                    | 0.0.0.1 to 223.255.255.254<br>(Default: Master station<br>192.168.3.253, other than the<br>master station 192.168.3.1) |  |  |
| Subnet Mask                              | Set the subnet mask.<br>Set the same value for the master station and slave station.<br>If the subnet mask is empty, the address class (class A, class B, class C) is determined from the<br>setting of "IP Address", and operation is done with the subnet mask according to the address<br>class.<br>The subnet mask for each class is as follows.<br>• Class A: 255.0.0.0<br>• Class B: 255.255.0.0<br>• Class C: 255.255.0.0<br>The IP address for each class is as follows.<br>• Class A: 0.x.x.to 127.x.x.x<br>• Class B: 128.x.x.to 191.x.x.x<br>• Class C: 192.x.x.to 223.x.x.x<br>The host address for each class is the 0 section shown below.<br>• Class A: 255.0.0<br>• Class B: 255.255.0.0<br>• Class C: 255.255.0.0<br>• Class C: 255.255.0.0 | • Empty<br>• 0.0.0.1 to 255.255.255.255<br>(Default: empty)                                                            |  |  |
| Default Gateway                          | Set the default gateway.                                                                                                    | • Empty<br>• 0.0.0.1 to 223.255.255.254<br>(Default: empty)                                                            |  |  |

## **Parameter Setting Method**

Select whether to set "Basic Settings" and "Application Settings" items using the engineering tool or in program.

| Item                     | Description                                                                                                | Setting range               |
|--------------------------|----------------------------------------------------------------------------------------------------|-----------------------------|
| Setting Method of Basic/ | ■Parameter Editor                                                                                          | Parameter Editor            |
| Application Settings     | Select this item to set the parameter using the engineering tool.                                          | • Program <sup>*1</sup>     |
|                          | The following are advantages.                                                                              | (Default: Parameter Editor) |
|                          | <ul> <li>All parameters can be easily set in the window without creating a program for setting.</li> </ul> |                             |
|                          | • The data will be automatically transferred from the link special relay (SB), link special register       |                             |
|                          | (SW), and link devices of the RJ71GN11-T2 to the devices of the CPU module, the link special               |                             |
|                          | relay (SB), link special register (SW) of the RJ71GN11-T2, and the module label of the CPU                 |                             |
|                          | module.                                                                                                    |                             |
|                          | ■Program                                                                                                   |                             |
|                          | Select this item to set the parameter using the dedicated instructions (UINI instruction and               |                             |
|                          | CCPASETX instruction), or the dedicated instructions (UINI instruction and CCPASET                         |                             |
|                          | instruction).                                                                                              |                             |
|                          | <ul> <li>Only "Required Settings" parameters can be set using the engineering tool.</li> </ul>             |                             |
|                          | <ul> <li>Also set "Station No./IP Address Setting Method" in "Required Settings" to "Program".</li> </ul>  |                             |
|                          | The following are advantages.                                                                              |                             |
|                          | Comparing with the number of modules that can be set in the engineering tool, larger                       |                             |
|                          | numbers of the RJ71GN11-T2s can be actually mounted. (IQ MELSEC iQ-R Module                                |                             |
|                          | Configuration Manual)                                                                                      |                             |

\*1 When "Program" is selected, some parameters cannot be set using a dedicated instruction (CCPASET instruction). For parameters that can be set using a dedicated instruction (CCPASET instruction), refer to the following.

#### Station number/IP address setting of a local station

The station number/IP address of a local station can be also set using the UINI instruction. This allows project data items other than the station number/IP address to be shared. (L MELSEC iQ-R Programming Manual (Module Dedicated Instructions))

#### ■When using the engineering tool for the parameter setting

The procedure for setting the station number of a local station is shown below.

- 1. Set "Station No./IP Address Setting Method" under "Station No./IP Address Setting" in "Required Settings" to "Program".
- **2.** Set "Setting Method of Basic/Application Settings" under "Parameter Setting Method" in "Required Settings" to "Parameter Editor".
- **3.** Set the station number/IP address using the UINI instruction.

#### When using the CCPASETX instruction or CCPASET instruction for the parameter setting

The procedure for setting the station number of a local station is shown below.

- 1. Set "Station Type" and "Network No." in "Required Settings".
- 2. Set "Station No./IP Address Setting Method" under "Station No./IP Address Setting" in "Required Settings" to "Program".
- **3.** Set "Setting Method of Basic/Application Settings" under "Parameter Setting Method" in "Required Settings" to "Program".
- 4. Set the network parameters using the CCPASETX instruction or CCPASET instruction.
- **5.** Set the station number/IP address using the UINI instruction.

## 2.3 Basic Settings

Set the network configurations, refresh settings, or other parameters for the RJ71GN11-T2.

| 0010:RJ71GN11-T2 Module Parameter    |                                                                       |                                  |
|--------------------------------------|-----------------------------------------------------------------------|----------------------------------|
| Setting Item List                    | Setting Item                                                          |                                  |
| Input the Setting Item to Search     | Item                                                                  | Setting                          |
| Input the Setting item to Search     | Network Configuration Settings                                        |                                  |
|                                      | Network Configuration Settings                                        | <detailed setting=""></detailed> |
|                                      | 🖂 Refresh Settings                                                    |                                  |
|                                      | Refresh Settings                                                      | <detailed setting=""></detailed> |
| 🖶 🚛 Basic Settings                   | 📮 Network Topology                                                    |                                  |
| ····· Network Configuration Settings | Network Topology                                                      | Line/Star                        |
| Refresh Setting<br>Network Topology  | Communication Period Setting                                          |                                  |
| Communication Period Setting         | Basic Period Setting                                                  |                                  |
| Connection Device Information        | Setting in Units of 1us                                               | Not Set                          |
| Slave Station Setting                | Communication Period Interval Setting (Do not Set it in Units of 1us) | 1000.00 us                       |
| Safety Communication Setting         | Communication Period Interval Setting (Set it in Units of 1us)        | 1000.00 us                       |
| ∰                                    | System Reservation Time                                               | 20.00 us                         |
|                                      | Cyclic Transmission Time                                              | 500.00 us                        |
|                                      | Transient Transmission Time                                           | 480.00 us                        |
|                                      | Multiple Period Setting                                               |                                  |
|                                      | Normal-Speed                                                          | x4                               |
|                                      | Low-Speed                                                             | x16                              |
|                                      | Connection Device Information                                         |                                  |
|                                      | Authentication Class Setting                                          | Authentication Class B Only      |
|                                      | Slave Station Setting                                                 |                                  |
|                                      | Disconnection Detection Setting                                       | 4 times                          |
|                                      | Safety Communication Setting                                          |                                  |
|                                      | To Use or Not to Use the Safety Communication Setting                 | Not Use                          |
|                                      | Safety Communication Setting                                          | <detailed setting=""></detailed> |
|                                      | Explanation                                                           |                                  |
|                                      | Set the network configuration.                                        |                                  |
|                                      | Set the network conliguration.                                        | ^ ·                              |
|                                      |                                                                       |                                  |
|                                      |                                                                       |                                  |
|                                      |                                                                       |                                  |
|                                      |                                                                       |                                  |
|                                      |                                                                       |                                  |
|                                      |                                                                       |                                  |
|                                      |                                                                       |                                  |
|                                      |                                                                       | *                                |
| Item List Find Result                | Check Restore the Default Settings                                    |                                  |
|                                      |                                                                       |                                  |
|                                      |                                                                       |                                  |

#### $\bigcirc$ : Can be set, $\times$ : Cannot be set

| Item                                          | Description                                                                                                    | Availabil         | ity           | Reference                                         |  |
|-----------------------------------------------|----------------------------------------------------------------------------------------------------|-------------------|---------------|---------------------------------------------------|--|
|                                               |                                                                                                    | Master<br>station | Local station |                                                   |  |
| Network Configuration<br>Settings             | Set parameters of slave stations (the number of points and assignment of link devices) in the master station.                                                                                                    | 0                 | ×             | Page 112 "CC-Link IE TSN<br>Configuration" Window |  |
| Refresh Settings                              | <ul> <li>Assign link refresh ranges between the devices described below.</li> <li>SB, SW of the RJ71GN11-T2 ↔ Module label of the CPU module</li> <li>SB, SW, link devices (RX, RY, RWr, RWw, LB, LW) of the<br/>RJ71GN11-T2 ↔ Devices of the CPU module</li> </ul> | 0                 | 0             | Page 95 Refresh Settings                          |  |
| Network Topology                              | Select the network topology type according to the actual network configuration.                                                                                                    | 0                 | ×             | Page 98 Network Topology                          |  |
| Communication Period<br>Setting               | Set the basic cycle setting and multiple cycle setting.                                                                                                    | 0                 | ×             | Page 98 Communication Period<br>Setting           |  |
| Connection Device<br>Information              | Set the authentication Class of connected devices.                                                                                                    | 0                 | ×             | Page 99 Connection Device<br>Information          |  |
| Slave Station Setting                         | Set the number of consecutive communication failures until a slave station is considered disconnected.                                                                                                    | 0                 | ×             | Page 99 Slave Station Setting                     |  |
| Safety Communication<br>Setting <sup>*1</sup> | Set whether to use the safety communication or not and set the safety connections and the transfer ranges of safety devices.                                                                                                    | 0                 | 0             | Page 99 Safety Communication<br>Setting           |  |

\*1 This item can be set only in a project of the Safety CPU.

## **Refresh Settings**

Assign link refresh ranges between the devices described below.

- + SB, SW of the RJ71GN11-T2  $\leftrightarrow$  Module label of the CPU module
- SB, SW, link devices (RX, RY, RWr, RWw, LB, LW) of the RJ71GN11-T2  $\leftrightarrow$  Devices of the CPU module

#### Setting method

The procedure for the refresh settings is shown below.

#### **1.** Set the required items.

| No.  |           |    | Link Side |       |       |       | CPU Side       |   |            |                    |      |       |       |
|------|-----------|----|-----------|-------|-------|-------|----------------|---|------------|--------------------|------|-------|-------|
| INU. | Device Na | me | Points    | Start | End   |       | Target         |   | Device Nan | Device Name Points |      | Start | End   |
| •    | SB        | •  | 4096      | 00000 | OOFFF | +     | Module Label   | - |            |                    |      |       |       |
|      | S₩        | •  | 512       | 00000 | 001FF | +     | Specify Device | • | SW         | •                  | 512  | 00000 | 001FF |
| 1    | RX        | •  | 256       | 00000 | 000FF | - 🖶 - | Specify Device | - | Х          | Ŧ                  | 256  | 01000 | 010FF |
| 2    | RY        | •  | 1024      | 00000 | 003FF | +     | Specify Device | - | Y          | Ŧ                  | 1024 | 01000 | 013FF |
| 3    | BWr       | •  | 20        | 00000 | 00013 | +     | Specify Device | - | W          | Ŧ                  | 20   | 00000 | 00013 |
| 4    | R₩w       | •  | 32        | 00000 | 0001F | +     | Specify Device | - | W          | Ŧ                  | 32   | 01000 | 0101F |
| 5    | LB        | •  | 256       | 00100 | 001FF | +     | Specify Device | • | В          | Ŧ                  | 256  | 00000 | 000FF |
| 6    | LW        | -  | 32        | 00100 | 0011F | +     | Specify Device | - | W          | -                  | 32   | 00200 | 0021F |
| 7    |           |    |           |       |       | -     |                |   |            |                    |      |       |       |

2. Click the [Apply] button to finish the refresh settings.

#### Setting items

| Item                                       | Description                                                                                                    | Setting range                                                                                                    |  |  |  |  |
|--------------------------------------------|----------------------------------------------------------------------------------------------------|----------------------------------------------------------------------------------------------------|--|--|--|--|
| Device Assignment<br>Method<br>— Link Side | <ul> <li>Right-click in the setting window and select a link device assignment method from the "Device Assignment Method" menu.</li> <li>Start/End: Enter the start and end numbers of link devices.</li> <li>Points/Start: Enter the numbers of points and start numbers of link devices.</li> <li>Set the link refresh ranges of the link special relay (SB) and link special</li> </ul>                                                                                                    | Start/End     Points/Start (Default: Start/End)  Device Name                                                                                                    |  |  |  |  |
| — Link Side                                | Set the link refresh ranges of the link special relay (SB) and link special register (SW). One range can be set for each SB and SW. (EPP Page 29 Link refresh)          Ex.         00000H       SB         (1)         001FFH         SW         001FFH         SW         001FFH         SW         001FFH         SW         001FFH         SW         Colored         SW         Colored         SW         Colored         SW         SW         Colored         SW         Colored         SW         Colored         SW         SW         Colored         SW         SW         Colored         SW         SW         Colored         RJ71GN11-T2         RCPU         (1) Module label | <ul> <li>Device Name</li> <li>SB (fixed)</li> <li>SW (fixed)</li> <li>Points</li> <li>SB: 16 to 4096</li> <li>SW: 1 to 4096</li> <li>(Default: 4096)</li> <li>Start</li> <li>SB: OH to FFOH (set in increments of 16 points)</li> <li>SW: 0H to FFFH (set in increments of 1 point)</li> <li>(Default: 00000H)</li> <li>End</li> <li>SB: FH to FFFH (set in increments of 16 points)</li> <li>SW: 0H to FFFH (set in increments of 16 points)</li> <li>SW: 0H to FFFH (set in increments of 1 point)</li> <li>(Default: 000FFFH)</li> <li>Target</li> <li>Module Label</li> <li>Specify Device</li> <li>(Default: Module Label)</li> <li>Device Name</li> <li>Module Label: —</li> <li>Specify Device (link side is SB): SB, M, L, B, D, R, ZF, RD</li> <li>(Default: Grayout)</li> <li>Points, End</li> <li>Module Label: —</li> <li>Specify Device: Displayed according to setting of "Start".</li> <li>(Default: Grayout)</li> </ul> |  |  |  |  |
|                                            |                                                                                                    | <ul> <li>Start</li> <li>Module Label: —</li> <li>Specify Device: Device range of CPU modules (Set bidevices in increments of 16 points and word devices in increments of 4 points.)</li> <li>(Default: Grayout)</li> </ul>                                                                                                    |  |  |  |  |

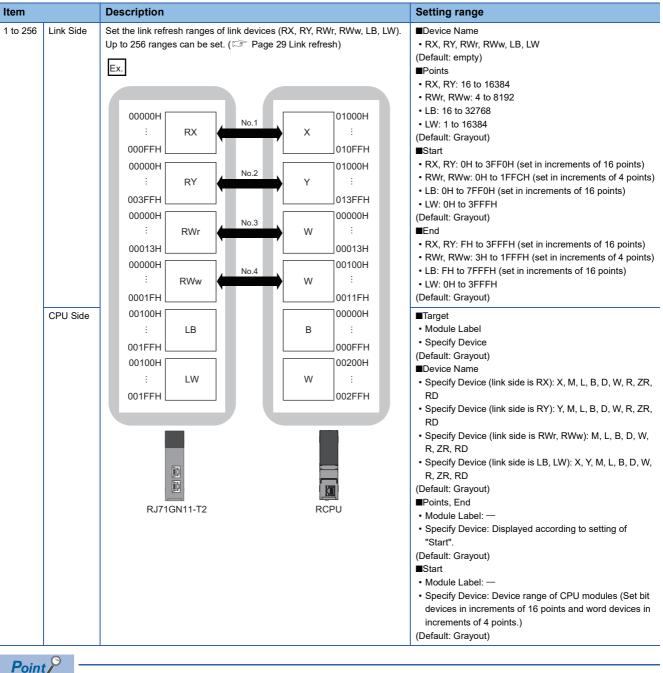

The link devices of the RJ71GN11-T2 can be accessed from a program. ( 🖙 Page 31 Direct access to link devices)

#### Precautions

#### Device set to "CPU Side"

Set a device range not to overlap the one used for the following:

- "Refresh Setting" in "Basic Settings" of other network modules
- "Link Refresh Settings" in "Basic Settings" of a CC-Link master/local module
- I/O numbers used for I/O modules and intelligent function modules
- "Refresh settings" of intelligent function modules
- Module label being used (when performing refresh settings in "Refresh Settings" under "Basic Settings")
- "Refresh Setting between Multiple CPUs" of "CPU Parameter" for a multiple CPU system

#### Link refresh range

Set only link devices used in the CPU module for link refresh range. Doing so will reduce the number of excess points, resulting in a shorter link refresh time.

#### Changing link device assignment in "Network Configuration Settings" of "Basic Settings"

Correct the set range in "Refresh Setting" of "Basic Settings".

#### Setting the parameter using the CCPASETX instruction

The RJ71GN11-T2 operates without setting the refresh. Access directly a link device using direct access because the link refresh cannot be executed.

## **Network Topology**

| Item     | Description                                                                 | Setting range        |
|----------|-----------------------------------------------------------------------------|----------------------|
| Network  | Select the network topology type according to the actual                    | • Line/Star          |
| Topology | network configuration.                                                      | • Ring               |
|          | To use the loopback function, select "Ring". ( 🖙 Page 68 Loopback Function) | (Default: Line/Star) |

Select the network topology type according to the actual network configuration.

#### Restriction (")

Network synchronous communication cannot be performed when "Network Topology" is set to "Ring". Select "Line/Star".

## **Communication Period Setting**

Set the basic cycle setting and multiple cycle setting.

- Basic cycle setting requires calculation of the communication cycle interval and cyclic transmission time. ( 🖙 Page 266 Communication cycle intervals)
- Multiple cycle setting is used when communication cycles coexist. ( I Page 42 Communication cycles coexistence)

| Item                      |                                                                                      | Description                                                                                                    | Setting range                                                                                                    |  |  |  |
|---------------------------|--------------------------------------------------------------------------------------|----------------------------------------------------------------------------------------------------|----------------------------------------------------------------------------------------------------|--|--|--|
| Basic Period<br>Setting   | Setting in Units of 1µs                                                              | Select whether to set the basic cycle in increments of $1\mu s.$                                                                                                  | Set     Not set     (Default: Not set)                                                                                                    |  |  |  |
|                           | Communication Period Interval Setting (Do Not Set it in Units of $1 \mu s$ ) $^{*5}$ | Select the setting range of the communication cycle interval.                                                                                                    | <ul> <li>125.00μs</li> <li>250.00μs</li> <li>500.00μs</li> <li>1000.00μs</li> <li>2000.00μs</li> <li>4000.00μs</li> <li>8000.00μs<sup>*1</sup></li> <li>(Default: 1000.00μs)</li> </ul> |  |  |  |
|                           | Communication Period Interval Setting (Set it in Units of $1\mu s$ ) <sup>*5</sup>   | Enter a value of the communication cycle interval.                                                                                                    | 125.00μs to 10000.00μs (in<br>increments of 1μs) <sup>*2</sup><br>(Default: 1000.00μs)                                                                                                  |  |  |  |
|                           | System Reservation Time                                                              | Necessary time for the system to guarantee the communication cycle interval.<br>When "Communication Speed" of the master station is set to 100Mbps, select 200µs. | • 20.00µs<br>• 200.00µs<br>(Default: 20.00µs)                                                                                                    |  |  |  |
|                           | Cyclic Transmission Time                                                             | Set the time to be allocated to cyclic transmission in communication cycle intervals.                                                                             | 5.00μs to 9966.00μs (in<br>increments of 1μs) <sup>*3</sup><br>(Default: 500.00μs)                                                                                                    |  |  |  |
|                           | Transient Transmission Time                                                          | The value of "Communication Period Interval Setting" minus<br>"Cyclic Transmission Time" and "System Reservation Time" is<br>displayed.                           | 14.00μs to 9975.00μs (in<br>increments of 1μs) <sup>*4</sup><br>(Default: 480.00μs)                                                                                                    |  |  |  |
| Multiple Cycle<br>Setting | Normal-Speed                                                                         | Select the "Normal-Speed" cycle for a basic cycle.<br>Setting is not required and can be left as "x4".                                                            | (Default: ×4)                                                                                                    |  |  |  |
|                           | Low-Speed                                                                            | Select the "Low-Speed" cycle for a basic cycle.<br>Setting is not required and can be left as "×16".                                                              | (Default: ×16)                                                                                                    |  |  |  |

\*1 This communication cycle can be used for the firmware version "04" or later.

- \*2 The setting range of the firmware version "03" or earlier is from  $125.00 \mu s$  to  $4000.00 \mu s$ .
- \*3 The setting range of the firmware version "03" or earlier is from 5.00µs to 3966.00µs.
- \*4 The setting range of the firmware version "03" or earlier is from 14.00μs to 3975.00μs.
- \*5 To use the CC-Link IE TSN network synchronous communication function, set the same value as the value set in "Fixed Scan Interval Setting" of "Fixed Scan Interval Setting of Inter-module Synchronization" under "Inter-module Synchronization Setting" in the "Inter-module Synchronization Setting" tab of "System Parameter".

Point P

- When the TSN hub is used, set the timeslot information from the setting values in "Basic Period Setting". The timeslot information can be checked with the buffer memory. (See Page 234 Timeslot information)
- Set "Communication Period Setting" according to the communication cycle supported by the slave stations.

## **Connection Device Information**

Set the information of the connected device.

| Item                            | Description                                        | Setting range                                                                                                    |
|---------------------------------|----------------------------------------------------|----------------------------------------------------------------------------------------------------|
| Authentication<br>Class Setting | Set the authentication Class of connected devices. | <ul> <li>Authentication Class B only</li> <li>Mixture of Authentication Class B/A or<br/>Authentication Class A Only</li> <li>(Default: Authentication Class B only)</li> </ul> |

#### Precautions

In the case of "Authentication Class B Only" and "Mixture of Authentication Class B/A or Authentication Class A Only" system configuration, different restrictions apply. (I MELSEC iQ-R CC-Link IE TSN User's Manual (Startup)) When "Network Topology" is set to "Ring", set "Authentication Class Setting" of "Connection Device Information" to "Authentication Class B Only". If "Mixture of Authentication Class B/A or Authentication Class A Only" is set, an error code (3016H) is output.

### **Slave Station Setting**

Set items related to the slave station.

| Item          | Description                                                                                            | Setting range      |
|---------------|----------------------------------------------------------------------------------------------------|--------------------|
| Disconnection | Set the number of consecutive communication failures until a slave station is considered disconnected. | • 2 times          |
| Detection     |                                                                                                    | • 4 times          |
| Setting       |                                                                                                    | • 8 times          |
|               |                                                                                                    | (Default: 4 times) |

## Safety Communication Setting

Set whether to use the safety communication or not and set safety connections.

| Item                                                     | Description                                                                                          | Setting range                            |
|----------------------------------------------------------|----------------------------------------------------------------------------------------------------|------------------------------------------|
| To Use or Not to Use the Safety<br>Communication Setting | Set whether to use the safety communication or not.                                                  | • Not Use<br>• Use<br>(Default: Not Use) |
| Safety Communication Setting                             | Set the safety connections and transfer ranges of safety devices required for safety communications. | Page 100 Setting method                  |

#### Restriction ("

Set the following items before configuring the safety communication setting.

• "Network Configuration Settings" in "Basic Settings" (Page 112 "CC-Link IE TSN Configuration" Window)

If the above items are not set, the slave station is not displayed as the target module in the "Select the target module for the Safety Communication Setting" window and safety communications cannot be set.

#### Setting method

The procedure for the safety communication setting is shown below.

- **1.** Set "Communication Destination" to "Local Network".
- **2.** For the master station, select the target module of safety communications in the "Select the target module for the Safety Communication Setting" window and click the [Add] button.

| Selec       | t the targe               | t module i    | for the Safety     | Communication Setting                                                                                                    |                           |   |                    |      | ×                  |
|-------------|---------------------------|---------------|--------------------|----------------------------------------------------------------------------------------------------|---------------------------|---|--------------------|------|--------------------|
| (Cau<br>- T | ution)<br>he value will b | be overwritte | n if the setting f | unication setting in the local network.<br>or the same IP address and station N<br>gs to set safety communication settin | lo, have already existed. |   |                    |      |                    |
|             |                           |               |                    |                                                                                                    |                           |   | Select <u>A</u> ll | Rese | et All( <u>N</u> ) |
|             | Station No.               | IP .          | Address            | Station Type                                                                                                    | Number of Connections     |   | Model Name         | 2    |                    |
|             | 1                         | 192.168.      | 3.1                | Local Station                                                                                                    |                           | 1 |                    |      |                    |
|             | 2                         | 192 . 168 .   | 3.2                | Local Station                                                                                                    |                           | 1 |                    |      |                    |
|             |                           |               |                    |                                                                                                    |                           |   |                    |      |                    |
|             |                           |               |                    |                                                                                                    |                           |   |                    |      |                    |
|             |                           |               |                    |                                                                                                    |                           |   |                    |      |                    |
|             |                           |               |                    |                                                                                                    |                           |   |                    |      |                    |
|             |                           |               |                    |                                                                                                    |                           |   |                    |      |                    |
|             |                           |               |                    |                                                                                                    |                           |   |                    |      |                    |
|             |                           |               |                    |                                                                                                    |                           |   |                    |      |                    |
|             |                           |               |                    |                                                                                                    |                           |   |                    |      |                    |
|             |                           |               |                    |                                                                                                    |                           |   | Add                | G    | ancel              |
|             |                           |               |                    |                                                                                                    |                           |   |                    |      |                    |

#### 3. Set the required items.

|         | Open Sys  Active Active Contractions |     | Start/End<br>Sending Interval<br>Monitoring Time<br>[ms]<br>35.0<br>35.0 |                              |                                                |                                                                                                    |          |                                                                                                    |                                                                                                    | fer Device Setting<br>Device Name                                                                                                    |                                                                                                    |                                                                                                    | ge Device<br>End<br>->Destinat                                                                                                    | Safety Authentic                                                                                                    | stion Code                                                                                                    |
|---------|--------------------------------------|-----|--------------------------------------------------------------------------|------------------------------|------------------------------------------------|----------------------------------------------------------------------------------------------------|----------|----------------------------------------------------------------------------------------------------|----------------------------------------------------------------------------------------------------|----------------------------------------------------------------------------------------------------|----------------------------------------------------------------------------------------------------|----------------------------------------------------------------------------------------------------|----------------------------------------------------------------------------------------------------|----------------------------------------------------------------------------------------------------|----------------------------------------------------------------------------------------------------|
| PLC No. | <ul> <li>Active</li> </ul>           |     | Monitoring Time<br>[ms] 35.0                                             | Monitoring Time<br>[ms] 60.0 | Destination Station-><br>Destination Station-> | Device Name                                                                                                    | e Device |                                                                                                    |                                                                                                    |                                                                                                    | Send D                                                                                                    |                                                                                                    | End                                                                                                    |                                                                                                    | ation Code                                                                                                    |
| v v     | <ul> <li>Active</li> </ul>           |     | Monitoring Time<br>[ms] 35.0                                             | [ms]<br>60.0                 | Destination Station-><br>Destination Station-> | Device Name                                                                                                    |          | Start                                                                                                    | End                                                                                                    | Device Name                                                                                                    |                                                                                                    |                                                                                                    | End                                                                                                    |                                                                                                    | ation Code                                                                                                    |
|         | ~ Active                             | ~   | 35.0                                                                     | 60.0                         | Destination Station-><br>Destination Station-> | ~                                                                                                    | Points   | Start                                                                                                    | End                                                                                                    | Device Name                                                                                                    | Points                                                                                                    | Start                                                                                                    |                                                                                                    | on Station                                                                                                    |                                                                                                    |
| >       |                                      | ~ ~ |                                                                          |                              | Destination Station->                          |                                                                                                    |          |                                                                                                    |                                                                                                    | ~                                                                                                    |                                                                                                    |                                                                                                    | ->Destinat                                                                                                    | on Station                                                                                                    |                                                                                                    |
| ~       | <ul> <li>Active</li> <li></li> </ul> | ~   | 35.0                                                                     | 60.0                         |                                                | ~                                                                                                    |          |                                                                                                    |                                                                                                    |                                                                                                    |                                                                                                    |                                                                                                    |                                                                                                    |                                                                                                    |                                                                                                    |
| V       | ~                                    | ~   |                                                                          |                              |                                                |                                                                                                    |          |                                                                                                    |                                                                                                    | $\sim$                                                                                                    |                                                                                                    |                                                                                                    | ->Destinat                                                                                                    | on Station                                                                                                    |                                                                                                    |
|         |                                      |     |                                                                          |                              | Destination Station->                          | ~                                                                                                    |          |                                                                                                    |                                                                                                    | ~                                                                                                    |                                                                                                    |                                                                                                    | ->Destinat                                                                                                    | on Station                                                                                                    |                                                                                                    |
|         | ~                                    |     |                                                                          |                              | Destination Station->                          |                                                                                                    |          |                                                                                                    |                                                                                                    |                                                                                                    |                                                                                                    |                                                                                                    | ->Destinat                                                                                                    | on Station                                                                                                    |                                                                                                    |
|         | ~                                    |     |                                                                          |                              | Destination Station->                          | ~                                                                                                    |          |                                                                                                    |                                                                                                    | ~                                                                                                    |                                                                                                    |                                                                                                    | ->Destinat                                                                                                    | on Station                                                                                                    |                                                                                                    |
|         | ~                                    |     |                                                                          |                              | Destination Station->                          |                                                                                                    |          |                                                                                                    |                                                                                                    |                                                                                                    |                                                                                                    |                                                                                                    | ->Destinat                                                                                                    | on Station                                                                                                    |                                                                                                    |
|         |                                      |     |                                                                          |                              | Destination Station->                          |                                                                                                    |          |                                                                                                    |                                                                                                    |                                                                                                    |                                                                                                    |                                                                                                    | ->Destinat                                                                                                    | on Station                                                                                                    |                                                                                                    |
|         | ~                                    |     |                                                                          |                              | Destination Station->                          | ~                                                                                                    |          |                                                                                                    |                                                                                                    |                                                                                                    |                                                                                                    |                                                                                                    | ->Destinat                                                                                                    | on Station                                                                                                    |                                                                                                    |
|         | ~                                    |     |                                                                          |                              | Destination Station->                          |                                                                                                    |          |                                                                                                    |                                                                                                    |                                                                                                    |                                                                                                    |                                                                                                    | ->Destinat                                                                                                    | on Station                                                                                                    |                                                                                                    |
|         | ~                                    |     |                                                                          |                              | Destination Station->                          |                                                                                                    |          |                                                                                                    |                                                                                                    |                                                                                                    |                                                                                                    |                                                                                                    | ->Destinat                                                                                                    | on Station                                                                                                    |                                                                                                    |
|         |                                      |     |                                                                          |                              | 2 2 2 2 2 2 2 2 2 2 2 2 2 2 2 2 2 2 2          | v         v         Destination Station->           v         v         v         Destination Station->           v         v         v         Destination Station->           v         v         v         Destination Station->           v         v         v         Destination Station-> |          | v         v         Destination Station->         v           v         v         v         Destination Station->         v           v         v         v         Destination Station->         v           v         v         v         Destination Station->         v           v         v         v         Destination Station->         v | v         v         Destination Station->         v           v         v         Destination Station->         v           v         v         Destination Station->         v           v         v         Destination Station->         v           v         v         Destination Station->         v | □         □         □         □         □         □           □         □         □         □         □         □         □           □         □         □         □         □         □         □         □         □         □         □         □         □         □         □         □         □         □         □         □         □         □         □         □         □         □         □         □         □         □         □         □         □         □         □         □         □         □         □         □         □         □         □         □         □         □         □         □         □         □         □         □         □         □         □         □         □         □         □         □         □         □         □         □         □         □         □         □         □         □         □         □         □         □         □         □         □         □         □         □         □         □         □         □         □         □         □         □         □         □         □         □ | □         □         Destination Station >         □         □         □         □         □         □         □         □         □         □         □         □         □         □         □         □         □         □         □         □         □         □         □         □         □         □         □         □         □         □         □         □         □         □         □         □         □         □         □         □         □         □         □         □         □         □         □         □         □         □         □         □         □         □         □         □         □         □         □         □         □         □         □         □         □         □         □         □         □         □         □         □         □         □         □         □         □         □         □         □         □         □         □         □         □         □         □         □         □         □         □         □         □         □         □         □         □         □         □         □         □         □         □ | □         □         Destination Station >         □         □           □         □         □         Destination Station >         □         □           □         □         □         Destination Station >         □         □           □         □         □         Destination Station >         □         □           □         □         □         Destination Station >         □         □ | U         U         Destination States >         U         U           U         U         Destination States >         U         U           U         U         Destination States >         U         U           U         U         Destination States >         U         U           U         U         Destination States >         U         U | V         V         Destination Station->         V          ->Destination Station->         V         >>Destination Station->         V         V         >>Destination Station->         V         V         >>Destination Station->         V         V         >>Destination Station->         V         V         >>Destination Station->         V         V         >>Destination Station->         V         V         >>Destination Station->         V         V         >>Destination Station->         V         V         >>Destination Station->         V         V         >>Destination Station->         V         V         P         >>Destination Station->         V         V         V         P         >>Destination Station->         V         V         V         P         >>Destination Station->         V         V         V         P         >>Destination Station->         V         V         P         >>Destination Station->         V         V         P         >>Destination Station->         V         V         P         >>Destination Station->         V         V         P         >>Destination Station->         V         P         >>Destination Station->         V         P         >>Destination Station->         V         P         >>>Destinit         >>>         P | □         □         Destration Stature         □         →Destration Stature           □         □         □         □         □         →Destration Stature           □         □         □         □         □         →Destration Stature           □         □         □         □         □         →Destration Stature           □         □         □         □         □         →Destration Stature           □         □         □         □         □         →Destration Stature |

- 4. Click the [OK] button to finish the safety communication setting.
- **5.** For a local station, click the [Import Setting] button in the "Select the target module for the Safety Communication Setting" window.

| Select the target mod  | dule for the Safety | Communication Setting                                                          |                       |                    | ×                     |
|------------------------|---------------------|--------------------------------------------------------------------------------|-----------------------|--------------------|-----------------------|
| (Caution)              |                     | nication setting in the local network.<br>In the same IP address and station f |                       |                    |                       |
| Import <u>S</u> etting | <u>M</u> anual Inpu | £                                                                              |                       | Select <u>A</u> ll | Reset All( <u>N</u> ) |
| Station No.            | IP Address          | Station Type                                                                   | Number of Connections | Model Name         |                       |
|                        |                     |                                                                                |                       |                    |                       |
|                        |                     |                                                                                |                       |                    |                       |
|                        |                     |                                                                                |                       |                    |                       |
|                        |                     |                                                                                |                       |                    |                       |
|                        |                     |                                                                                |                       |                    |                       |
|                        |                     |                                                                                |                       |                    |                       |
|                        |                     |                                                                                |                       |                    |                       |
|                        |                     |                                                                                |                       | Add                | Cancel                |
|                        |                     |                                                                                |                       |                    |                       |
|                        |                     |                                                                                |                       |                    |                       |
| Point P                |                     |                                                                                |                       |                    |                       |

Click the [Manual Input] button to manually configure the safety communication setting.

6. Select the project of the master station, and the safety communication setting can be imported from the master station.

|   |                              |                       |             |               |              |            |               |             | Sta              | art/End         | 1                                      |                    |          |       |     |             |        |       |           |                       |  |
|---|------------------------------|-----------------------|-------------|---------------|--------------|------------|---------------|-------------|------------------|-----------------|----------------------------------------|--------------------|----------|-------|-----|-------------|--------|-------|-----------|-----------------------|--|
| - |                              | Network Configuration |             |               |              |            | red Module    |             | Sending Interval | Safety Refresh  | ah Safety Data Transfer Device Setting |                    |          |       |     |             |        |       |           |                       |  |
|   | Communication<br>Destination | Network<br>No.        | Station No. | IP Address    | Station Type | Model Name | Communication | Open System | Monitoring Time  | Monitoring Time | Re                                     | ceive Data Storage | e Device |       |     |             |        |       | age Devid | æ                     |  |
|   |                              |                       | Station No. |               | Station Type | model Name | Destination   |             | [ms]             | [ms]            |                                        | Device Name        | Points   | Start | End | Device Name | Points | Start |           |                       |  |
|   | Local Network                | 1                     | 0           | 192.168.3.253 |              |            | ~             | Passive 🕔   | / 35.0           |                 | Destination Station->                  | ~                  |          |       |     | ~           |        |       |           | ->Destination Station |  |
|   | ~                            |                       |             |               |              |            | ~             |             |                  |                 | Destination Station->                  | ×                  |          |       |     | ~           |        |       |           | ->Destination Station |  |
|   |                              |                       |             |               |              |            |               |             |                  |                 | Destination Station->                  |                    |          |       |     |             |        |       |           | ->Destination Station |  |
|   | ~                            |                       |             |               |              |            | ~             | N .         |                  |                 | Destination Station->                  | ~                  |          |       |     | ~           |        |       |           | ->Destination Station |  |
|   |                              |                       |             |               |              |            |               |             |                  |                 | Destination Station->                  |                    |          |       |     |             |        |       |           | ->Destination Station |  |
|   |                              |                       |             |               |              |            |               |             |                  |                 | Destination Station->                  |                    |          |       |     |             |        |       |           | ->Destination Station |  |
|   | ~                            |                       |             |               |              |            | ~             |             |                  |                 | Destination Station->                  | ~                  |          |       |     | ~           |        |       |           | ->Destination Station |  |
|   |                              |                       |             |               |              |            |               |             |                  |                 | Destination Station->                  |                    |          |       |     |             |        |       |           | ->Destination Station |  |
|   |                              |                       |             |               |              |            |               |             |                  |                 | Destination Station->                  |                    |          |       |     |             |        |       |           | ->Destination Station |  |
|   | ~                            |                       |             |               |              |            | ~             | N           |                  |                 | Destination Station->                  | ~                  |          |       |     | ~           |        |       |           | ->Destination Station |  |

### Point P

The data to be imported by the [Import Setting] button covers the station numbers and IP addresses in the project of the master station.

### Setting items

| Item                                             | Description                                                                                                    | Setting range                                         |
|--------------------------------------------------|----------------------------------------------------------------------------------------------------|-------------------------------------------------------|
| Cyclic Transmission Time (Minimum value)         | The cyclic transmission time that are calculated by the number of slave stations and the number of points of link devices, or the values set for standard communications and safety communications is displayed. (FP Page 266 Communication cycle intervals)<br>Use the displayed value as a guide.<br>The displayed value can be used for "Cyclic Transmission Time" in "Communication Period Setting" under "Basic Settings" of the module parameter.<br>If cyclic transmission is not performed by setting the displayed value, set a value obtained by adding 10% as follows.<br>Calculation formula: A+A×0.1<br>A: Cyclic transmission time (minimum value)                                                                                                  |                                                       |
| Communication Period Interval (Minimum<br>value) | The communication cycle intervals that are calculated by the number of slave stations and the number of points of link devices by using the values set for standard communications and safety communications are displayed. (For Page 266 Communication cycle intervals)<br>Use the displayed value as a guide.<br>The displayed value can be used for "Communication Period Interval Setting" in "Communication Period Setting" under "Basic Settings" of the module parameter.<br>If cyclic transmission is not performed by configuring the setting with the displayed value, set a value obtained by adding 10% as follows.<br>Calculation formula: B+A×0.1<br>A: Cyclic transmission time (minimum value)<br>B: Communication cycle interval (minimum value) |                                                       |
| Setting Method                                   | <ul> <li>Right-click in the "Safety Communication Setting" window and select an assignment method in "Safety Data Transfer Device Setting".</li> <li>Start/End: Enter the start and end numbers of safety devices.</li> <li>Points/Start: Enter the points and start numbers of safety devices.</li> </ul>                                                                                                    | • Start/End<br>• Points/Start<br>(Default: Start/End) |
| No.                                              | Safety connection number for distinguishing settings for each safety connection.                                                                                                    | 1 to 120 <sup>*1</sup>                                |
| Communication Destination                        | Set a network of the communication destination.                                                                                                    | Local Network<br>(Default: empty)                     |

| Item                     |                              | Description                                                                                                    | Setting range                                                                                                    |  |  |  |  |
|--------------------------|------------------------------|----------------------------------------------------------------------------------------------------|----------------------------------------------------------------------------------------------------|--|--|--|--|
| Network<br>Configuration | Network No.                  | The network number of the communication destination is displayed.                                                                                                    | _                                                                                                    |  |  |  |  |
|                          | Station No.                  | When the own station is the master station: The station number<br>of communication destination selected in the "Select the target<br>module for the Safety Communication Setting" window is<br>displayed.                                                          | _                                                                                                    |  |  |  |  |
|                          | IP Address                   | When the own station is the master station: The IP address of communication destination selected in the "Select the target module for the Safety Communication Setting" window is displayed.                                                                       | 0.0.0.1 to 223.255.255.254<br>(Default: empty)                                                                                                    |  |  |  |  |
|                          | Station Type                 | When the own station is the master station: The station type of<br>the communication destination selected in the "Select the target<br>module for the Safety Communication Setting" window is<br>displayed.                                                        | —                                                                                                    |  |  |  |  |
| Configured Module        | Model Name                   | When the own station is the master station: The module model<br>name of the communication destination selected in the "Select<br>the target module for the Safety Communication Setting" window<br>is displayed. (Only slave station other than the local station) | _                                                                                                    |  |  |  |  |
|                          | Communication<br>Destination | When the communication destination is a local station: Set the CPU model name of communication destination.                                                                                                    | R08SFCPU     R16SFCPU     R32SFCPU     R120SFCPU     R16NCCPU     (Default: empty)                                                                                         |  |  |  |  |
|                          | PLC No.                      | When the own station is the master station: Set the CPU number<br>of the communication destination when the CPU module of the<br>communication destination is set to CPU module other than the<br>Safety CPU.                                                      | 2 to 4<br>(Default: empty)                                                                                                    |  |  |  |  |
| Open System              | ·                            | Open system of the own station is displayed.                                                                                                    | <ul> <li>When the own station is the master station: Active (Fixed)</li> <li>When the own station is a local station: Passive (Fixed)</li> <li>(Default: empty)</li> </ul> |  |  |  |  |
| Sending Interval Mon     | itoring Time [ms]            | In each safety connection, set sending interval monitoring time<br>for a receiving station to detect safety communication errors.                                                                                                    | 3.0 to 1000.0 (Default: empty)                                                                                                    |  |  |  |  |
| Safety Refresh Monit     | oring Time [ms]              | In each safety connection, set safety refresh monitoring time for<br>a receiving station to detect safety communication errors.                                                                                                    | 4.0 to 2000.0 (Default: empty)                                                                                                    |  |  |  |  |

| Item                                                  |                                | Description                                                                                                    | Setting range                                                                                                    |  |
|-------------------------------------------------------|--------------------------------|----------------------------------------------------------------------------------------------------|----------------------------------------------------------------------------------------------------|--|
| Safety Data Transfer<br>Device Setting                | Receive Data<br>Storage Device | Set a safety device of the Safety CPU where safety data are received.                                                                                                    | <ul> <li>Device name</li> <li>SA\X</li> <li>SA\M</li> <li>SA\B</li> <li>SA\D</li> <li>SA\W</li> <li>(Default: empty)</li> <li>Points</li> <li>Bit device: 16 to 128 (set in increments of 16 points)<sup>*2</sup></li> <li>Word device: 1 to 8 (set in increments of 1 point)</li> <li>(Default: empty)</li> <li>Start/End</li> <li>Range of a safety device in the Safety CPU (Default: empty)</li> </ul> |  |
|                                                       | Send Data Storage<br>Device    | Set a safety device of the Safety CPU where safety data are sent.                                                                                                    | <ul> <li>Device name</li> <li>SA\Y</li> <li>SA\M</li> <li>SA\B</li> <li>SA\D</li> <li>SA\W</li> <li>(Default: empty)</li> <li>Points</li> <li>Bit device: 16 to 128 (set in increments of 16 points)*<sup>2</sup></li> <li>Word device: 1 to 8 (set in increments of 1 point)</li> <li>(Default: empty)</li> <li>Start/End</li> <li>Range of a safety device in the Safety CPU (Default: empty)</li> </ul> |  |
| Safety Authentication Code                            |                                | This code is used to identify the communication destination<br>when safety communications perform. Set the same value in the<br>master station and slave station to perform the safety<br>communications.<br>When the communication destination is set to a local station, the<br>safety approval code is masked with blank. | 0 to FFFFFFFH<br>(Default: empty)                                                                                                    |  |
| [Output to File (for Setting Confirmation)]<br>button |                                | Outputs the contents of the safety communication setting to a CSV file. The file is used to check whether there is no discrepancy between the safety communication setting written to the Safety CPU and that of the project. (L_ GX Works3 Operating Manual)                                                                | _                                                                                                    |  |

\*1 Set the safety connection number starting with 1.

Even if the safety connection is set in a random line, the unset line is deleted and the number is set starting with 1 when the [OK] button is clicked.

\*2 Safety communications are sent/received in increments of 32 points, however a safety data transfer device setting can be set in increments of 16 points.

## 2.4 Application Settings

Set the supplementary cyclic settings, transient transmission group number, and other settings for the RJ71GN11-T2.

| 000:RJ71GN11-T2 Module Parameter                     |                                                        |                                  |  |  |
|------------------------------------------------------|--------------------------------------------------------|----------------------------------|--|--|
| Setting Item List                                    | Setting Item                                           |                                  |  |  |
| Input the Setting Item to Search                     | Item                                                   | Setting                          |  |  |
|                                                      | Communication Speed                                    |                                  |  |  |
|                                                      | Communication Speed                                    | 1Gbps                            |  |  |
|                                                      | Supplementary Cyclic Settings                          |                                  |  |  |
|                                                      | Station-based Block Data Assurance                     | Enable                           |  |  |
| Basic Settings                                       | I/O Maintenance Settings                               |                                  |  |  |
| Application Settings                                 | Output Hold/Clear Setting during CPU STOP              | Hold                             |  |  |
| Communication Speed<br>Supplementary Cyclic Settings | Data Link Error Station Setting                        | Clear                            |  |  |
| Transient Transmission Group No.                     | Output Mode upon CPU Error                             | Clear                            |  |  |
| Communication Mode                                   | Transient Transmission Group No.                       |                                  |  |  |
| Parameter Name                                       | Transient Transmission Group No.                       | 0                                |  |  |
| Dynamic Routing                                      | Communication Mode                                     |                                  |  |  |
| Event Reception from Other Stations                  | Communication Mode                                     | Unicast                          |  |  |
| Module Operation Mode                                | Parameter Name                                         |                                  |  |  |
| Interlink Transmission Settings                      | Parameter Name                                         |                                  |  |  |
|                                                      | Dynamic Routing                                        |                                  |  |  |
|                                                      | Dynamic Routing                                        | Enable                           |  |  |
|                                                      | Event Reception from Other Stations                    |                                  |  |  |
|                                                      | Event Reception from Other Stations                    | Enable                           |  |  |
|                                                      | Module Operation Mode                                  |                                  |  |  |
|                                                      | Module Operation Mode                                  | Online                           |  |  |
|                                                      | Security                                               |                                  |  |  |
|                                                      | IP Filter Settings                                     |                                  |  |  |
|                                                      | IP Filter                                              | Not Use                          |  |  |
|                                                      | IP Filter Settings                                     | <detailed setting=""></detailed> |  |  |
|                                                      | Interlink Transmission Settings                        |                                  |  |  |
|                                                      | Interlink Transmission Settings                        | <detailed setting=""></detailed> |  |  |
|                                                      |                                                        |                                  |  |  |
|                                                      | Explanation                                            |                                  |  |  |
|                                                      | Set the communication speed between the module and the | e external device.               |  |  |
|                                                      | Charles D. C. H.                                       | Cations                          |  |  |
| Item List Find Result                                | Check Restore the Default                              | t Settings                       |  |  |
|                                                      |                                                        |                                  |  |  |
|                                                      |                                                        | Apply                            |  |  |

#### $\bigcirc$ : Can be set, $\times$ : Cannot be set

| Item                                        | Description                                                                                                    | on Availability   |                 | Reference                                            |
|---------------------------------------------|----------------------------------------------------------------------------------------------------|-------------------|-----------------|------------------------------------------------------|
|                                             |                                                                                                    | Master<br>station | Local station   | _                                                    |
| Communication Speed                         | Set the communication speed.                                                                                                    | 0                 | 0               | Page 105 Communication speed setting                 |
| Supplementary Cyclic<br>Settings            | Set the station-based block data assurance and I/O maintenance settings.                                                             | 0                 | O <sup>*1</sup> | Page 105 Supplementary Cyclic Settings               |
| Transient Transmission<br>Group No. Setting | Set the transient transmission group number.                                                                                         | 0                 | 0               | Page 105 Transient Transmission<br>Group No. Setting |
| Communication Mode                          | Set the communication mode.                                                                                                    | 0                 | ×               | Page 105 Communication mode                          |
| Parameter Name                              | Set a name for the module parameter if desired.                                                                                      | 0                 | 0               | Page 105 Parameter Name                              |
| Dynamic Routing                             | Select whether to enable the dynamic routing function.                                                                               | 0                 | 0               | Page 106 Dynamic Routing                             |
| Event Reception from<br>Other Stations      | Select whether to obtain the events occurring in the other stations.                                                                 | 0                 | ×               | Page 106 Event Reception from<br>Other Stations      |
| Module Operation Mode                       | Set the module operation mode.                                                                                                    | 0                 | 0               | Page 107 Module Operation Mode                       |
| Security                                    | Set the security measures for access to the Ethernet device.                                                                         | 0                 | 0               | Page 107 Security                                    |
| Interlink Transmission<br>Settings          | Set link device ranges when cyclic data are transferred<br>from a station in the own network to a station in a<br>different network. | 0                 | ×               | Page 108 Interlink Transmission<br>Settings          |

\*1 "Station-based Block Data Assurance" cannot be set.

## **Communication speed setting**

#### Set the communication speed.

| Item                | Description                     | Setting range                                          |
|---------------------|---------------------------------|--------------------------------------------------------|
| Communication Speed | Select the communication speed. | • 1Gbps<br>• 100Mbps <sup>*1</sup><br>(Default: 1Gbps) |

\*1 This speed can be used for the firmware version "04" or later.

For details on the connection of modules or devices based on the communication speed setting, refer to the following. MELSEC iQ-R CC-Link IE TSN User's Manual (Startup)

## Supplementary Cyclic Settings

Set the station-based block data assurance and I/O maintenance settings.

| Item                               |                                              | Description                                                                                                    | Setting range                              |
|------------------------------------|----------------------------------------------|----------------------------------------------------------------------------------------------------|--------------------------------------------|
| Station-based Block Data Assurance |                                              | Select whether to ensure a data integrity of the data blocks being refreshed between the CPU module and the RJ71GN11-T2. (FP Page 35 Cyclic data assurance)           | • Enable<br>• Disable<br>(Default: Enable) |
| I/O Maintenance<br>Settings        | Output Hold/Clear Setting during<br>CPU STOP | Select whether to hold or clear output when the status of the CPU module changes from RUN to STOP. Set it on the sending side. (IST Page 44 I/O maintenance settings) | • Hold<br>• Clear<br>(Default: Hold)       |
|                                    | Data Link Error Station Setting              | Select whether to clear or hold input from a disconnected station.<br>Set it on the receiving side. ( Page 44 I/O maintenance settings)                               | • Clear<br>• Hold<br>(Default: Clear)      |
|                                    | Output Mode upon CPU Error                   | Select whether to hold or clear output when a stop error occurs in the CPU module. Set it on the sending side. (EP Page 44 I/O maintenance settings)                  | • Clear<br>• Hold<br>(Default: Clear)      |

### **Transient Transmission Group No. Setting**

Set the transient transmission group number.

| Item                                        | Description                                                                       | Setting range                                          |
|---------------------------------------------|-----------------------------------------------------------------------------------|--------------------------------------------------------|
| Transient Transmission Group No.<br>Setting | Set the group number to perform transient transmission using group specification. | 0 to 32 (0: No group<br>specification)<br>(Default: 0) |

## **Communication mode**

Set the communication mode.

| Item               | Description                 | Setting range                                                |
|--------------------|-----------------------------|--------------------------------------------------------------|
| Communication Mode | Set the communication mode. | • Unicast<br>• Multicast <sup>*1</sup><br>(Default: Unicast) |

\*1 This communication mode can be used for the firmware version "04" or later.

### **Parameter Name**

Set a name for the module parameter if desired.

| Item           | Description                                     | Setting range                                                  |
|----------------|-------------------------------------------------|----------------------------------------------------------------|
| Parameter Name | Set a name for the module parameter if desired. | Up to 8 one-byte or two-byte<br>characters<br>(Default: empty) |

## **Dynamic Routing**

Select whether to enable the dynamic routing function. ( I Page 53 Communications using the engineering tool)

| Item            | Description                                                                                        | Setting range                              |
|-----------------|----------------------------------------------------------------------------------------------------|--------------------------------------------|
| Dynamic Routing | When communicating with different networks, select whether to enable the dynamic routing function. | • Enable<br>• Disable<br>(Default: Enable) |

Point P

When enabling dynamic routing, do not connect the CPU module (built-in Ethernet port part) and the RJ71GN11-T2 on the same Ethernet using a switching hub or other means.

## **Event Reception from Other Stations**

Select whether to obtain the events occurring in the other stations.

| Item                                | Description                                                          | Setting range                              |
|-------------------------------------|----------------------------------------------------------------------|--------------------------------------------|
| Event Reception from Other Stations | Select whether to obtain the events occurring in the other stations. | • Enable<br>• Disable<br>(Default: Enable) |

## **Module Operation Mode**

#### Set the module operation mode of the RJ71GN11-T2.

| Item      | Description                                                                                                    | Setting range             |
|-----------|----------------------------------------------------------------------------------------------------|---------------------------|
| Module    | Online                                                                                                    | • Online                  |
| Operation | Select this mode to connect the RJ71GN11-T2 to the network for performing data link with other                                         | Offline                   |
| Mode      | stations.                                                                                                    | Module Communication Test |
|           | Offline                                                                                                    | (Default: Online)         |
|           | <ul> <li>Select this mode to disconnect the RJ71GN11-T2 from the network and not perform data link with other<br/>stations.</li> </ul> |                           |
|           | Module Communication Test                                                                                                    |                           |
|           | Select this mode to check the hardware of the RJ71GN11-T2. Select this mode to check the module                                        |                           |
|           | hardware when communication is unstable. ( 🖙 Page 159 Module Communication Test)                                                       |                           |

#### Restriction (")

The following functions are disabled when "Module Operation Mode" is set to "Offline" or "Module Communication Test". ( I Page 18 FUNCTIONS)

- Cyclic transmission
- Transient transmission
- RAS (slave station disconnection, automatic return)
- Safety communications

In line topology, data link is not performed for stations connected after a station in offline mode.

## Security

Set the security measures for access to the Ethernet device.

| Item                  |                    | Description                                   | Setting range                            |
|-----------------------|--------------------|-----------------------------------------------|------------------------------------------|
| IP Filter<br>Settings | IP Filter          | Set whether to use the IP filter.             | • Not Use<br>• Use<br>(Default: Not Use) |
|                       | IP Filter Settings | Set the IP addresses to be allowed or denied. | —                                        |

#### **IP Filter Settings**

Up to 32 IP addresses can be set as an IP address to be allowed or denied by the IP filter.

Range specification and specification of the IP addresses to be excluded from the set range as a single setting are possible.

| Item                           | Description                                                                                                    | Setting range                                     |  |  |
|--------------------------------|----------------------------------------------------------------------------------------------------|---------------------------------------------------|--|--|
| Access from IP address below   | Select whether to allow or deny the access from the specified IP addresses.                                                                                                | • Allow<br>• Deny<br>(Default: Allow)             |  |  |
| Range Setting                  | Select this item when specifying the IP addresses by range.                                                                                                    | (Default: Clear)                                  |  |  |
| IP Address                     | Set the IP addresses to be allowed or denied.<br>When selecting "Range Setting", enter the start IP address (left field) and end IP address<br>(right field) of the range. | 0.0.0.1 to<br>223.255.255.254<br>(Default: empty) |  |  |
| IP Address Excluded from Range | When selecting "Range Setting", set the IP address to be excluded from the set range.<br>Up to 32 IP addresses can be set.                                                 | 0.0.0.1 to<br>223.255.255.254<br>(Default: empty) |  |  |

## **Interlink Transmission Settings**

Set link device ranges when cyclic data are transferred from a station in the own network to a station in a different network.

#### Setting method

The procedure for the interlink transmission settings is shown below.

**1.** Select combination of modules in the "Transfer Source Module" and "Transfer Destination Module" boxes and enter setting values.

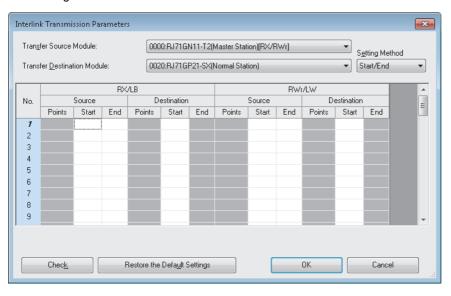

2. Click the [OK] button to finish the interlink transmission settings.

| Item                                                                                             |                                                 | Description                                                                                                    | Setting range                                         |
|--------------------------------------------------------------------------------------------------|-------------------------------------------------|----------------------------------------------------------------------------------------------------|-------------------------------------------------------|
| Transfer S<br>Transfer D<br>Module                                                               | The setting varies depending on the set module. |                                                                                                    |                                                       |
| from the "Setting Method" menu.<br>• Start/End: Enter the start and end numbers of link devices. |                                                 | 5                                                                                                    | • Start/End<br>• Points/Start<br>(Default: Start/End) |
| RX/LB                                                                                            | Source                                          | Enter the link device range of the transfer source and destination modules. Up to 64 interlink                                                                                               | RX: 0H to 3FFFH                                       |
| LB/RY                                                                                            | Destination                                     | transmission ranges can be set. RX and RY points can be assigned in increments of 16 (Start: DDD0H, End: DDDFH).                                                                             | RY: 0H to 3FFFH<br>(Default: empty)                   |
|                                                                                                  |                                                 | RX       No.1       LB       No.1       RY         RX       No.2       LB       No.2       RY         :       :       :       :       :         RX       No.64       LB       No.64       RY |                                                       |

| Item                                | Description                                                                                                    | Setting range                                            |
|-------------------------------------|----------------------------------------------------------------------------------------------------|----------------------------------------------------------|
| RWr/LW Source<br>LW/RWw Destination | Enter the link device range of the transfer source and destination modules. Up to 64 interlink transmission ranges can be set. RWr and RWw points can be assigned in increments of 4. | RWr: 0H to 1FFFH<br>RWw: 0H to 1FFFH<br>(Default: empty) |

#### Point *P*

Link devices set for "Source" can be overlapped. Doing so will allow transfer of the same link devices to multiple network modules.

#### Precautions

#### ■Modules that can support interlink transmission

- RJ71GN11-T2 (master station)
- · CC-Link IE Controller Network-equipped module (control station, normal station)
- CC-Link IE Field Network-equipped module (master station and submaster station)

#### Transfer destination link device setting

Do not use link devices set for link refresh range as a transfer destination. If doing so, transfer destination link devices will be overwritten by link refresh. To use transfer destination link device data in the CPU module, set the transfer source link device as the link refresh range.

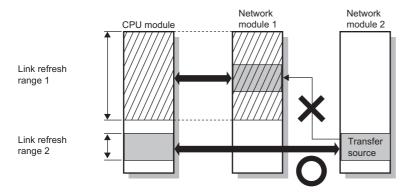

2

#### Setting 65 or more interlink transmission ranges

Use link direct devices in a program to perform interlink transmission.

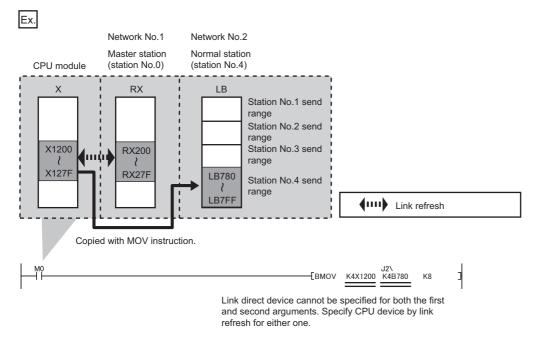

#### ■Performing interlink transmission in a multiple CPU system

When different control CPUs are set for the network modules, interlink transmission cannot be performed using interlink transmission parameters or a program. Perform interlink transmission using data communication by the CPU buffer memory. (III) MELSEC iQ-R CPU Module User's Manual (Application))

#### Setting example

The following is a setting example to perform interlink transmission from the master station on CC-Link IE TSN to stations on CC-Link IE Controller Network. In this example, 128-point data input from the slave station (station No.1) is transferred.

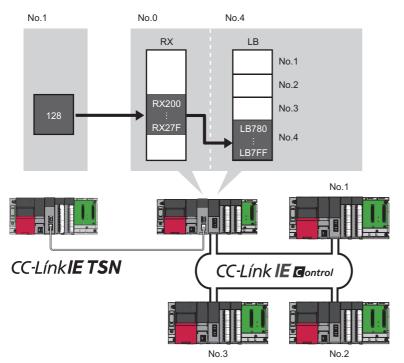

**1.** Select "0000: RJ71GN11-T2 (Master Station) [RX/RWr]" for "Transfer Source Module" and "0020: RJ71GP21-SX (Normal Station)" for "Transfer Destination Module", and enter the transfer ranges of link devices.

| nterlin | nk Transmis          | sion Par | ameter | 5      |             |          |             |           |      |        |             |           | ×    |
|---------|----------------------|----------|--------|--------|-------------|----------|-------------|-----------|------|--------|-------------|-----------|------|
| Trang   | <u>s</u> fer Source  | Module:  |        | 000    | 0:RJ71G     | N11-T2(I | Master Stat | ion)[RX/F | RWr] |        | • s         | etting Me | thod |
| Trans   | sfer <u>D</u> estina | tion Mod | ule:   | 002    | 0:RJ71G     | P21-SX(1 | Normal Stat | ion)      |      |        | •           | Start/End | •    |
|         |                      |          | RX     | /LB    |             |          |             |           | RW   | r/LW   |             |           | *    |
| No.     | Source               |          |        | De     | Destination |          |             | Source    |      |        | Destination |           |      |
|         | Points               | Start    | End    | Points | Start       | End      | Points      | Start     | End  | Points | Start       | End       | -    |
| 1       | 128                  | 0200     | 027F   | 128    | 0780        | 07FF     |             |           |      |        |             |           |      |
| 2       |                      |          |        |        |             |          |             |           |      |        |             |           |      |
|         |                      |          |        |        |             |          |             |           |      |        |             |           |      |

2. Click the [OK] button.

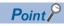

If the transfer destination network module is on a network other than CC-Link IE TSN, set the transfer destination link devices within the own station send range of the network module. If the link devices are set within the send range of another station, the transferred data are overwritten with the send data of another station.

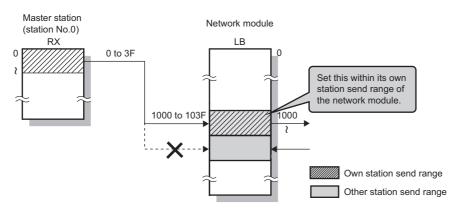

## 2.5 "CC-Link IE TSN Configuration" Window

Perform the parameter setting of slave stations, the detection of connected/disconnected devices, or others.

[Navigation window] ⇒ [Parameter] ⇒ [Module Information] ⇒ Target module ⇒ [Basic Settings] ⇒ [Network Configuration Settings] ⇒ [Detailed Setting]

### Parameter setting of a slave station

Set parameters of slave stations (the number of points and assignment of link devices) in the master station.

1. Select the module in "Module List" and drag it to the list of stations or the network map.

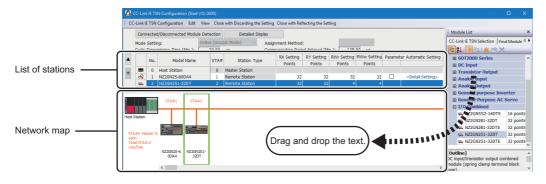

- **2.** Set the required items.
- 3. Check the system configuration.
- CC-Link IE TSN Configuration] ⇒ [Check] ⇒ [System Configuration]
- **4.** Select [Close with Reflecting the Setting] and close the "CC-Link IE TSN Configuration" window.

#### Setting items

- Simple Display: Click the [Simple Display] button to display a narrow portion of items. Use for operation with default settings or the minimum required settings. (Default)
- Detailed Display: Click the [Detailed display] button to display all items.

| Simple<br>display      | Detailed<br>display  | Description                                                                                                    | Setting range                                          |
|------------------------|----------------------|----------------------------------------------------------------------------------------------------|--------------------------------------------------------|
| Mode Settin            | ġ                    | <ul> <li>The settings for "Module Operation Mode" and "Communication Mode" is displayed.</li> <li>For details on the settings, refer to the following.</li> <li>Module Operation Mode: SP Page 107 Module Operation Mode</li> <li>Communication Mode: Page 105 Communication mode</li> </ul>                                                                                                    | _                                                      |
| _                      | Assignment<br>Method | Select a link device assignment method.<br>• Points/Start: Enter the numbers of points and start numbers of link devices.<br>• Start/End: Enter the start and end numbers of link devices.                                                                                                    | Points/Start     Start/End     (Default: Points/Start) |
| Cyclic Trans<br>(Min.) | mission Time         | The cyclic transmission time that are calculated by the number of slave stations<br>and the number of link device points is displayed. (FP Page 266 Communication<br>cycle intervals)<br>Use the displayed value as a guide.<br>The displayed value can be used for "Cyclic Transmission Time" in<br>"Communication Period Setting" under "Basic Settings" of the module parameter.<br>If cyclic transmission is not performed by setting the displayed value, set a value<br>obtained by adding 10% as follows.<br>Calculation formula: A+A×0.1<br>A: Cyclic transmission time (minimum value) | _                                                      |

| Simple<br>display              | Detailed<br>display          | Description                                                                                                    | Setting range                                                                                                    |  |  |
|--------------------------------|------------------------------|----------------------------------------------------------------------------------------------------|----------------------------------------------------------------------------------------------------|--|--|
| Communica<br>Interval (Mir     |                              | The communication cycle intervals that are calculated by the number of slave stations and the number of link device points are displayed. (CPP Page 266 Communication cycle intervals)         Use the displayed value as a guide.         The displayed value can be used for "Communication Period Interval Setting" in "Communication Period Setting" under "Basic Settings" of the module parameter.         If cyclic transmission is not performed by configuring the setting with the displayed value, set a value obtained by adding 10% as follows.         Calculation formula: B+A×0.1         A: Cyclic transmission time (minimum value)         B: Communication cycle interval (minimum value) |                                                                                                    |  |  |
| No.                            |                              | The total number of slave stations set in the "CC-Link IE TSN Configuration" window is displayed.                                                                                                    | _                                                                                                    |  |  |
| Model Nam                      | e                            | The module model name is displayed.<br>To set a module where the profile is not registered, select it from the "General CC-<br>Link IE TSN Module" list or register the profile before setting the model name.<br>For how to register a profile, refer to the following.<br>C GX Works3 Operating Manual                                                                                                    | _                                                                                                    |  |  |
| STA#                           |                              | Enter the station number of each slave station connected to the network.<br>Station numbers do not need to be set consecutively, but must be unique.                                                                                                    | Master station: Fixed to "0"     Slave station: 1 to 120 (Default: Serial number of added stations)                                                                                                    |  |  |
| Station Type                   |                              | Set the station types. Select the station types same as those of the modules connected to the network.                                                                                                    | Master Station     Local Station     Remote Station     (Default: Varies depending on the set     module)                                                                                               |  |  |
|                                | Motion<br>Control<br>Station | Use the profile to allow selection of target stations for motion control.                                                                                                    | Checked: Motion control target     Not checked: Not motion control target     (Default: Not checked)                                                                                                    |  |  |
| RX Setting<br>RY Setting       |                              | Assign RX/RY points in increments of 16. ( Page 19 Communications using RX, RY, RWr, and RWw)<br>Modules with settings provided by the profile are automatically set from selected models. (Excluding modules with a number of points that is not fixed)                                                                                                    | <ul> <li>Number of points: 16 to 16384</li> <li>Start: 0H to 3FF0H</li> <li>End: FH to 3FFFH</li> <li>(Default: Varies depending on the set module)</li> </ul>                                          |  |  |
| RWw Settin<br>RWr Setting      | -                            | Assign RWw/RWr points in increments of 4. (FF Page 19 Communications using RX, RY, RWr, and RWw)<br>Modules with settings provided by the profile are automatically set from selected models. (Excluding modules with a number of points that is not fixed)                                                                                                    | <ul> <li>Number of points: 4 to 8192</li> <li>Start: 0H to 1FFCH</li> <li>End: 3H to 1FFFH</li> <li>(Default: Varies depending on the set module)</li> </ul>                                            |  |  |
| _                              | LB Setting                   | Assign LB points in increments of 16 and LW points in increments of 1. (SP Page 24 Communications using LB and LW)<br>Modules with settings provided by the profile are automatically set from selected models. (Excluding modules with a number of points that is not fixed)                                                                                                    | Number of points: 16 to 32768     Start: 0H to 7FF0H     End: FH to 7FFFH     (Default: Varies depending on the set     module)     Number of points: 1 to 16384                                        |  |  |
|                                |                              |                                                                                                    | <ul> <li>Start: 0H to 3FFFH</li> <li>End: 0H to 3FFFH</li> <li>(Default: Varies depending on the set module)</li> </ul>                                                                                 |  |  |
| Parameter Automatic<br>Setting |                              | Set whether to set the parameters of each slave station automatically.<br>This cannot be set for extension modules. However, the parameter automatic<br>setting of extension modules is interlocked with the settings of the connected main<br>module.                                                                                                    | Checked: Distribute parameters     Not checked: Do not distribute parameters     (Default: Not checked)                                                                                                 |  |  |
| PDO Mapping Setting            |                              | Set the PDO mapping to the station that supports CANopen communications.<br>(Is Page 120 PDO mapping setting)                                                                                                    | _                                                                                                    |  |  |
| IP Address                     |                              | Set the IP address of a station that performs cyclic transmission.                                                                                                    | 0.0.0.1 to 223.255.255.254 (00.00.00.01 to<br>DF.FF.FF.FE)<br>(Default: The first to third octets have the<br>same values as the master station, the fourth<br>octet has a serial number from 1 to 254) |  |  |
| Subnet Mas                     |                              | Set a subnet mask to identify a network address.<br>Set the same value for the master station and slave station. Even if a slave station<br>has a different subnet mask from the master station, it does not result in an input<br>error.<br>If 255.255.255.255 is set, leave it empty.                                                                                                    | 0.0.0.1 to 255.255.255.255 (00.00.00.01 to<br>FF.FF.FF.F)<br>(Default: The same value as the master<br>station, or 255.255.255.0 if there is no<br>master station)                                      |  |  |

| Simple<br>display                 | Detailed<br>display | Description                                                                                                    | Setting range                                                                          |  |  |  |
|-----------------------------------|---------------------|----------------------------------------------------------------------------------------------------|----------------------------------------------------------------------------------------|--|--|--|
| Default Gat                       | eway                | Set the default gateway address to connect to the external network.<br>If 223.255.255.255 is set, leave it empty.                                                                                                    | 0.0.0.1 to 223.255.255.254 (00.00.00.01 to<br>DF.FF.FF.FE)<br>(Default: 0.0.0.0)       |  |  |  |
| Reserved/Error Invalid<br>Station |                     | Set the slave station as a reserved station or error invalid station.       • No Setting         • No Setting: The slave station is connected to the network.       • Reserved Station: The slave station is reserved for future expansion. By using a reserved station, link device assignment will not change even if the slave station is added (reservation is canceled). Therefore, modification of the program is not required.       • No Setting         • Error Invalid Station: Scanceled). Therefore, modification of the program is not required.       • Error Invalid Station: Even if a slave station is disconnected during data link, the master station will not detect the slave station as a faulty station.       • No Setting |                                                                                        |  |  |  |
| Network Sy<br>Communica           |                     | Set whether to synchronize each slave station with network synchronous communication.                                                                                                    | <ul> <li>Synchronous</li> <li>Asynchronous</li> <li>(Default: Asynchronous)</li> </ul> |  |  |  |
| Communication Period<br>Setting   |                     | When multiple communication cycles are set, set the cycle of each slave station.<br>(IPP Page 42 Communication cycles coexistence)                                                                                                    | Basic Period     Normal-Speed     Low-Speed     (Default: Basic Period)                |  |  |  |
| Station Information               |                     | <ul> <li>Alias</li> <li>Enter the name of a device if required.</li> <li>The name entered is displayed in "Network Status" of the "CC-Link IE TSN/CC-Link IE Field Diagnostics" window.</li> <li>For the extension module of the remote station, the name is not displayed in the "CC-Link IE TSN/CC-Link IE Field Diagnostics" window, even if entered.</li> </ul>                                                                                                    | Up to 32 one-byte characters (one-byte or<br>two-byte)<br>(Default: empty)             |  |  |  |
|                                   |                     | Comment<br>Information entered in "Comment1" on the "Properties" window displayed by right-<br>clicking the module in the list of stations or the network map is displayed.                                                                                                    | Up to 32 one-byte characters (one-byte or<br>two-byte)<br>(Default: empty)             |  |  |  |
|                                   |                     | ■Station-specific mode setting<br>Set the station-specific mode of the slave station. (Only when the slave station<br>supports the station-specific mode)                                                                                                    | The setting varies depending on the set module.                                        |  |  |  |

\*1 This setting can be used for the firmware version "10" or later. When "Synchronous" is set for a firmware version that is not supported, an error occurs in the RJ71GN11-T2.

Point P

Because a portion of the setting items are not displayed in simple display, when there are deficiencies in setting items that are not displayed, the "Output" window may display a warning or error by selecting [Close with Reflecting the Setting].

If a warning is displayed, switch to detailed display and correct the items.

## **Connected/Disconnected Module Detection**

Connected slave stations are detected and displayed on the "CC-Link IE TSN Configuration" window.

- **1.** Click the [Connected/Disconnected Module Detection] button.
- **2.** When the [Execute] button is clicked according to the instruction on the window, connected slave stations are detected and displayed on the "CC-Link IE TSN Configuration" window.

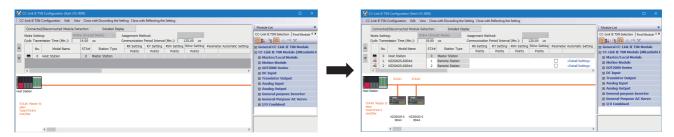

- 3. Check items in the list of stations and change them as necessary. ( F Page 112 Setting items)
- 4. Select [Close with Reflecting the Setting] and close the "CC-Link IE TSN Configuration" window.

Point P

Detection of connected/disconnected devices cannot be executed in the following cases.

- The RJ71GN11-T2 is not in online mode. ( I Page 107 Module Operation Mode)
- "Link Direct Device Setting" of the CPU parameter is not "Extended Mode (iQ-R Series Mode)".
- When multiple numbers of the RJ71GN11-T2 are mounted on the base unit, and the module that has the smallest slot number is a local station, the local station is not in the online mode, or that station is in data link error.
- The actual system configuration is incorrect. (An overlapping IP address or others)
- The master station does not perform data link.

#### Connection/Disconnection/Replacement

When the [Connected/Disconnected Module Detection] button is clicked while the saved CC-Link IE TSN configuration is displayed, IP addresses of detected slave stations are compared with the saved IP addresses of slave stations and displayed as follows by connection/disconnection/replacement.

| IP address verification<br>result                                             | Operation  | Display                                                                                                    | When station numbers of detected slave stations are not set                                   |
|-------------------------------------------------------------------------------|------------|----------------------------------------------------------------------------------------------------|-----------------------------------------------------------------------------------------------|
| Detected slave stations are in the<br>saved CC-Link IE TSN structure.         | Replace    | <ul> <li>When parameters between a detected slave station and a saved CC-Link IE TSN structure mismatch, the parameters are replaced with the parameters of the detected slave station.</li> <li>When the model name, model version, and station type are mismatched, the following settings are inherited.</li> <li>"Motion Control Station"</li> <li>"RX Setting", "RY Setting", "RWr Setting", "RWw Setting", "LB Setting", "LW Setting"</li> <li>"IP Address" of the master station</li> <li>"Subnet Mask"</li> <li>"Default Gateway"</li> <li>"Reserved/Error Invalid Station" (Note that if "Reserved Station" is set, the setting will change to the default.)</li> <li>"Network Synchronous Communication"</li> <li>"Communication Period Setting"</li> <li>If only the station number is mismatched, only the station number is reflected, and all the settings are inherited.</li> <li>(Note that if the station number of the detected device has not been set, the station number of the device before replacement is inherited.)</li> </ul> | The station number takes over<br>the station number of the saved<br>CC-Link IE TSN structure. |
| Slave stations in the saved CC-<br>Link IE TSN structure are not<br>detected. | Disconnect | <ul> <li>Modules other than extension modules: Setting of "Reserved/Error<br/>Invalid Station" is changed to "Reserved Station".</li> <li>Extension modules: Are deleted.</li> </ul>                                                                                                    | _                                                                                             |

| IP address verification<br>result                                            | Operation | Display                                                                                                    | When station numbers of detected slave stations are not set                                                                                                    |
|------------------------------------------------------------------------------|-----------|----------------------------------------------------------------------------------------------------|----------------------------------------------------------------------------------------------------|
| Detected slave stations are not in<br>the saved CC-Link IE TSN<br>structure. | Connect   | <ul> <li>Detected slave stations are added. (Settings other than "IP Address", "STA#", and "Station Type" are default)</li> <li>When adding a device, the defaults other than IP address, station number, and station type are set.</li> <li>(Note that if the station number of the detected device has not been set, the station number is also set to the default.)</li> <li>Added slave stations are displayed in the list of stations in the following order.</li> <li>Modules other than extension modules: In the order of IP addresses, following disconnected slave stations.</li> <li>Extension modules: In the order of sub-IDs, following connected main modules and extension modules.</li> </ul> | A station number is<br>automatically numbered as the<br>youngest unused station<br>number in the range from 1 to<br>120.<br>The order of automatic<br>numbering is the same as the<br>displayed order in the list of<br>stations (see left). |

#### Precautions

When the station number is set in the slave station using the CC-Link IE TSN structure and parameters are written in CPU modules, the station number of the slave station is held in the master station. When parameters are not to be written in CPU modules, they are saved in the CC-Link IE TSN structure as slave stations with the station number not set.

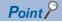

Register the profile of the target device to detect in advance.

If the profile is not registered, the following may be displayed.

- "Model Name" is "General Remote Station", "General Local Station", or "General Extension Module".
- "Station Type" is "Remote Station", "Local Station", or "Extension Module".

For how to register a profile, refer to the following.

GX Works3 Operating Manual

#### Restriction ("?

- Even when the profile is registered, if modules that are not available for detection of connected/ disconnected devices are used, "Model Name" and "Station Type" are not displayed correctly.
- This function is not available for local stations.
- Reserved stations or data link faulty stations cannot be detected by this function.

## Parameter processing of a slave station

The processing is to read and save the parameters from the slave station, and to write the saved parameters to the slave station.

Also, it automatically sets parameters of the slave station from the master station. ( Page 89 Slave station parameter automatic setting)

(Navigation window] ⇒ [Parameter] ⇒ [Module Information] ⇒ Target module ⇒ [Basic Settings] ⇒ [Network Configuration Settings] ⇒ [Detailed Setting]

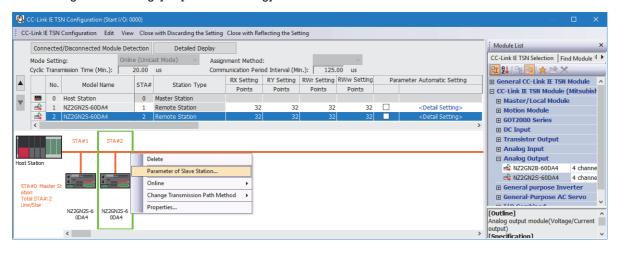

Select and right-click the slave station, and select "Parameter of Slave Station" to display the "Parameter of Slave Station" window.

| Paramete         | r of Slave Station                                                               |                                        |                     |                                      |                      |                                    |          |                            |                           |
|------------------|----------------------------------------------------------------------------------|----------------------------------------|---------------------|--------------------------------------|----------------------|------------------------------------|----------|----------------------------|---------------------------|
| Target Mi        | odule Information: NZ2GN2B-60DA<br>Start I/O No.:0                               |                                        | 0.:2                |                                      |                      |                                    |          |                            | -<br>-                    |
| Method s         | election: Parameter auto-setting                                                 | •                                      | Set                 | the parameters                       | ; that su            | ipport parameter auto-se           | tting.   |                            | A                         |
| Para             | meter Information                                                                |                                        |                     | Clear                                | All " <u>R</u> e     | ad Value"                          |          | ⊆lear All "Write Va        | lue/Setting Value"        |
|                  | Select All Cancel All Se                                                         | lections                               | Cop                 | oy "Initial Value"                   | 'to "Wri             | te Value/Setting Value"            | Сору     | "Rea <u>d</u> Value" to "W | rite Value/Setting Value" |
|                  | Name                                                                             | Initial Value                          | Unit                | Read Value                           | Unit                 | Write Value/Setting                | Unit     | Setting Range              | Description 🔺             |
| <b>v</b>         | D/A conversion enable/disab CH1 D/A conversion enabl                             | Disable                                |                     |                                      |                      |                                    |          |                            | Set D/A conver: =         |
|                  | CH2 D/A conversion enabl                                                         |                                        |                     |                                      | -                    |                                    |          |                            | Set D/A conver:           |
|                  | CH3 D/A conversion enabl                                                         |                                        |                     |                                      | -                    |                                    |          |                            | Set D/A conver:           |
|                  | CH4 D/A conversion enabl                                                         | Disable                                |                     |                                      |                      |                                    |          |                            | Set D/A conver:           |
| 1                | <ul> <li>Range setting</li> </ul>                                                |                                        |                     |                                      |                      |                                    |          |                            |                           |
|                  | CH1 Range setting                                                                | 4~20mA                                 |                     |                                      |                      |                                    |          |                            | Set the output r-         |
|                  | CH1 Range setting                                                                | 4~20mA                                 |                     |                                      |                      |                                    |          |                            | Set the output r-         |
|                  | CH1 Range setting                                                                | 4~20mA                                 |                     |                                      |                      |                                    |          |                            | Set the output r          |
|                  | CH1 Range setting                                                                | 4~20mA                                 |                     |                                      |                      |                                    |          |                            | Set the output r          |
| 1                | Analog output HOLD/CLEAR                                                         |                                        |                     |                                      |                      |                                    |          |                            |                           |
| _                | CH1 Analog output HOLD/                                                          | CLEAR                                  |                     |                                      |                      |                                    |          |                            | Set the output H -        |
| 4                | i ana i inara (                                                                  | 101 F 10                               |                     |                                      |                      |                                    | _        |                            | land in the               |
| 1                |                                                                                  |                                        |                     |                                      |                      |                                    |          |                            | ,                         |
| Proce            | ass Option                                                                       |                                        | Ther                | e is no option in                    | the sel              | ected process.                     |          |                            |                           |
| The v<br>- For i | alue set in write value/setting value i<br>information on items not displayed or | is set to slave s<br>In the screen, pl | tation (<br>ease re | automatically by<br>ifer to the Oper | / Slave S<br>ating M | Station Parameter Automa<br>anual. | atic Set | ting function.             | *                         |
|                  |                                                                                  |                                        |                     |                                      |                      |                                    | ſ        |                            | -                         |
|                  |                                                                                  |                                        |                     |                                      |                      |                                    |          | Execute Para               | ameter Processing         |
|                  |                                                                                  |                                        |                     |                                      |                      |                                    |          |                            |                           |

| Item                      |                                                | Description                                                                                                    |  |
|---------------------------|------------------------------------------------|----------------------------------------------------------------------------------------------------|--|
| Target Module Information |                                                | Information for the selected slave stations is displayed.                                                                                                    |  |
| Method selection          |                                                | <ul> <li>Select processing to be executed for selected slave stations.</li> <li>Parameter auto-setting: Automatically set contents of "Write Value/Setting Value" to the slave station. (CP Page 89 Slave station parameter automatic setting)</li> <li>Parameter read: Read parameters from the selected slave station.</li> <li>Parameter write: Write parameters to the selected slave station.</li> </ul> |  |
| Parameter<br>Information  | [Clear All "Read Value"] button                | Click to clear all setting details that were read using "Parameter read".                                                                                                    |  |
|                           | [Clear All "Write Value/Setting Value"] button | Click to clear all setting details that are written using "Parameter write".                                                                                                    |  |

| Item              | Description                                                                                        |
|-------------------|----------------------------------------------------------------------------------------------------|
| Processing option | When there are options for processing selected by "Method Selection", setting items are displayed. |
| [Import] button   | Read contents of parameter processing created in a CSV file.                                       |
| [Export] button   | Output contents of parameter processing set in this window to a CSV file.                          |

#### Procedure for clearing a saved parameter

When returning the saved parameters of a not-required slave station to the not-set status, perform the following procedure.

- **1.** If the saved parameters are to be saved, output them in a CSV file using the [Export] button.
- 2. Delete not-required slave stations from the list of stations.
- **3.** Select the same module as the deleted slave station in "Module List", and drag it to the list of stations or the network map.

#### Conditions for clearing a saved parameter

Saved parameters of a slave station can be cleared under the following conditions.

When saved parameters are cleared, execute "Parameter auto-setting" or "Parameter read" in the "Parameter of Slave Station" window and read the parameters of the slave station.

| Item                                     | Operation                                                                                                    | Description                                                                                                    |
|------------------------------------------|----------------------------------------------------------------------------------------------------|----------------------------------------------------------------------------------------------------|
| "CC-Link IE TSN<br>Configuration" window | Open the "CC-Link IE TSN Configuration" window.                                                                                                    | When there is not a slave station with the station number that<br>matches saved parameters in the "CC-Link IE TSN Configuration"<br>window, saved parameters of the relevant slave station are<br>skipped.<br>Skipped parameters of the slave station are cleared. |
|                                          | Reflect setting and close the window.                                                                                                    | Saved parameters of a slave station that is not in the actual system configuration are cleared.                                                                                                    |
|                                          | Execute detection of connected/disconnected devices.                                                                                                    | All saved parameters are cleared.                                                                                                    |
|                                          | Change the function version in the "Properties" window.                                                                                                    | When the "Properties" window is closed, saved parameters are cleared.                                                                                                    |
| "Parameter of Slave<br>Station" window   | Open the "Parameter of Slave Station" window.                                                                                                    | Saved parameters that mismatch the relevant slave station are<br>skipped.<br>Clicking the [Close with Reflecting the Setting] button in the above<br>state clears the skipped saved parameters.                                                                    |
| Module Parameter                         | Manually delete "Network Configuration Settings" to apply.                                                                                                    | Parameters of "Network Configuration Settings" return to default.                                                                                                    |
|                                          | Change the "Setting Method of Basic/Application Settings"<br>under "Parameter Setting Method" in "Required Settings"<br>from "Parameter Editor" to "Program". |                                                                                                    |
|                                          | Change "Station Type" or set parameters that do not exist.                                                                                                    |                                                                                                    |
| System Parameter                         | Divert system parameters from another project.                                                                                                    | Parameters of the slave station are not diverted.                                                                                                    |
| Module Configuration                     | Delete a module and check.                                                                                                    | Parameters are deleted together with the module.                                                                                                    |
| Navigation window                        | Delete a module.                                                                                                    |                                                                                                    |
| Read from PLC                            | Read module parameters that have a different network configuration and the same start I/O number.                                                             | Parameters are overwritten.                                                                                                    |
| Navigation window                        | Import the data of a simple motion module to take network settings.                                                                                           |                                                                                                    |
| MELSOFT Navigator                        | Reflect the parameter.                                                                                                    | Saved parameters are cleared.                                                                                                    |

### **Command execution to slave stations**

Commands to a slave station (Error clear request, Error history clear request) are executed.

(Navigation window] ⇒ [Parameter] ⇒ [Module Information] ⇒ Target module ⇒ [Basic Settings] ⇒ [Network Configuration Settings] ⇒ [Detailed Setting]

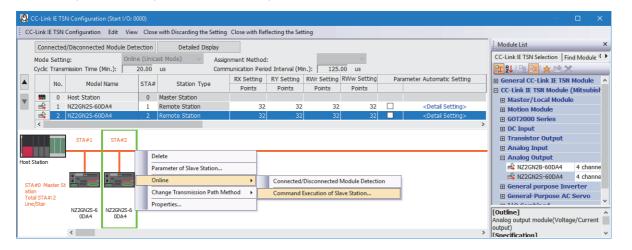

Select and right-click the slave station, select "Command Execution of Slave Station" from "Online" to display the "Command Execution of Slave Station" window.

| ommand Execution of Slave Sl                          | ation                                                                                                    |                                                                  | × |
|-------------------------------------------------------|----------------------------------------------------------------------------------------------------|------------------------------------------------------------------|---|
| arget Module Information:                             | NZ2GN2B-60DA4<br>Start I/O No.:0000 - Station No.:2                                                                                                    |                                                                  | * |
| lethod selection:                                     | Error clear request                                                                                                    | The error of the target module is cleared.                       | * |
| Command Setting                                       |                                                                                                    |                                                                  | Ŧ |
|                                                       | There is no command settin                                                                                                    | g in the selected process.                                       |   |
| Execution Result                                      |                                                                                                    |                                                                  |   |
|                                                       | There is no execution result                                                                                                    | in the selected process.                                         |   |
| -Accesses the PLC CPU by<br>-Process is executed acco | ues of remote I/O or remote registers may be ov<br>using the current connection destination. Pleas<br>rding to the parameters written in the PLC CPU.<br>not displayed on the screen, please refer to the | e check if there is any problem with the connection destination. | 4 |
|                                                       |                                                                                                    | Execute                                                          |   |
| Save in the CSV                                       | file                                                                                                    | Close                                                            |   |

| Item                          | Description                                                                                                    |
|-------------------------------|----------------------------------------------------------------------------------------------------|
| Target Module Information     | Information for the selected slave stations is displayed.                                                               |
| Method selection              | Select processing to be executed for selected slave stations.<br>• Error clear request<br>• Error history clear request |
| Command setting               | When there are command settings for processing selected by "Method selection", setting items are displayed.             |
| Execution Result              | Execution results of the processing selected in "Method selection" are displayed.                                       |
| [Save in the CSV file] button | Outputs the contents of this window to a CSV file.                                                                      |

## PDO mapping setting

Set the PDO mapping to the station that supports CANopen communications.

When an extension module such as the multi-axis servo amplifier having PDO mapping information is connected to the RJ71GN11-T2, the maximum number of connectable modules varies depending on the number of axes.

#### Ex.

When a multi-axis servo amplifier with three axes is connected, the RJ71GN11-T2 can connect up to 40 stations which is determined by divided 120 (the maximum number of connectable stations) by 3 (the number of axes).

#### "Batch Setting of PDO Mapping"

Set the default PDO mapping to the target slave stations at once.

| CC                                          | Link IE TSN Configuration Edit View |  |  |  |                                   |
|---------------------------------------------|-------------------------------------|--|--|--|-----------------------------------|
|                                             | Change Module                       |  |  |  |                                   |
|                                             | Change Transmission Path Method     |  |  |  |                                   |
|                                             | Parameter of Slave Station          |  |  |  |                                   |
|                                             | Device No. Reassignment             |  |  |  |                                   |
|                                             | Batch Setting of PDO Mapping        |  |  |  |                                   |
|                                             | Check •                             |  |  |  |                                   |
| Online<br>Close with Discarding the Setting |                                     |  |  |  |                                   |
|                                             |                                     |  |  |  | Close with Reflecting the Setting |

- **1.** Click "Batch Setting of PDO Mapping".
- (Basic Settings) ⇒ [Network Configuration Settings] ⇒ [CC-Link IE TSN Configuration] ⇒ [Batch Setting of PDO Mapping]
- **2.** Check the confirmation message appeared, then click the [OK] button.
- **3.** When the completion window of "Batch Setting of PDO Mapping" is appeared, click the [OK] button.

#### ■Cases where the PDO mapping is not set

The PDO mapping is not set to the target slave stations in the following cases:

- A station that can be set the PDO mapping does not exist.
- The numbers of points of "RWr Setting" and "RWw Setting" are less than the points used in the default pattern.
- The setting is performed when "RWr Setting" and "RWw Setting" are blanks, and the checkbox of "Batch set default pattern only when PDO mapping is unset slave station." is not selected.

#### "PDO Mapping Setting"

Set the PDO mapping of the target slave stations individually.

- [Basic Settings] ⇒ [Network Configuration Settings] ⇒ [PDO Mapping Setting] ⇒ Double-click [Detail Setting] of the target slave station.
- **1.** Select a PDO mapping pattern of TPDO assigned in the link device (RWr). Click the [Next] button.

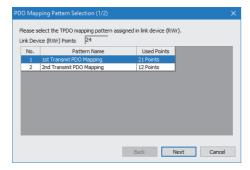

2. Select a PDO mapping pattern of RPDO assigned in the link device (RWw). Click the [OK] button.

#### **3.** Check the selected PDO mapping pattern.

| MR-J5-G (Station No. 1) | Link Device Point PDO Mapping Pa | - ,                    | 4                          |                              |            |                     |          |
|-------------------------|----------------------------------|------------------------|----------------------------|------------------------------|------------|---------------------|----------|
| 20                      | Link Device                      | Index<br>[Hexadecimal] | Sub-Index<br>[Hexadecimal] | Entry Name                   | Comment    | Data Type           | 1        |
|                         | RWr0000                          | 1d02                   | 01                         | Watchdog counter UL 1        |            | UNSIGNED 16         | <b>.</b> |
|                         | RWr0001                          | 6061                   | 00                         | Modes of operation display   |            | INTEGER8            |          |
|                         | RWr0002                          | 6064                   | 00                         | Position actual value        |            | INTEGER 32          |          |
|                         | RWr0003                          | 6064                   | 00                         | Position actual value        |            | INTEGER 32          |          |
|                         | RWr0004                          | 606c                   | 00                         | Velocity actual value        |            | INTEGER32           |          |
|                         | RWr0005                          | 606c                   | 00                         | Velocity actual value        |            | INTEGER 32          |          |
|                         | RWr0006                          | 60f4                   | 00                         | Following error actual value |            | INTEGER 32          |          |
|                         | RWr0007                          | 60f4                   | 00                         | Following error actual value |            | INTEGER 32          |          |
|                         | RWr0008                          | 6041                   | 00                         | Statusword                   |            | UNSIGNED 16         |          |
|                         | RWr0009                          | 0000                   | 00                         | GAP                          | 2byte GAP  |                     |          |
|                         | RWr000a                          | 6077                   | 00                         | Torque actual value          |            | INTEGER 16          |          |
|                         | RWr000b                          | 2d11                   | 00                         | Status DO 1                  |            | UNSIGNED 16         |          |
|                         | RWr000c                          | 2d12                   | 00                         | Status DO 2                  |            | UNSIGNED 16         |          |
|                         | RWr000d                          | 2d13                   | 00                         | Status DO 3                  |            | UNSIGNED 16         |          |
|                         | RWr000e                          | 2d14                   | 00                         | Status DO 4                  |            | UNSIGNED 16         |          |
|                         | RWr000f                          | 2d15                   | 00                         | Status DO 5                  |            | UNSIGNED 16         |          |
|                         | RWr0010                          | 2a41                   | 00                         | Current alarm                |            | UNSIGNED32          |          |
|                         | RWr0011                          | 2a41                   | 00                         | Current alarm                |            | UNSIGNED32          |          |
|                         | RWr0012                          | 2d21                   | 00                         | Sync cycle counter           |            | UNSIGNED32          |          |
|                         | RWr0013                          | 2d21                   | 00                         | Sync cycle counter           |            | UNSIGNED32          |          |
|                         |                                  |                        |                            |                              | PDO Mappin | g Pattern Selection |          |

4. Click the [OK] button to close "PDO Mapping Setting".

#### ■Cases where the PDO mapping is not set

The PDO mapping is not set to the target slave stations in the following cases:

- The number of points in "RWr Setting" is one or more points and an entry is not assigned in TPDO.
- The number of points in "RWw Setting" is one or more points and an entry is not assigned in RPDO.
- A line where "Sub-Index" is blank though a value has been entered in "Index" exists.
- Entries are assigned out of the link device range.
- The same entry is assigned to the multiple link devices.

## Change of module

This section describes how to replace a general CC-Link IE TSN module with a module (slave station) and vice versa.

#### Replacement of CC-Link IE TSN module

Replace a general CC-Link IE TSN module with a module (slave station).

C Right-click a general CC-Link IE TSN module from the list of stations on the "CC-Link IE TSN Configuration" window. ⇒
[Change Module] ⇒ Click [Replace General CC-Link IE TSN Module].

|                | Replace General CC-Link IE                                                 |                           |                            |                              |                      |                                        |  |  |  |
|----------------|----------------------------------------------------------------------------|---------------------------|----------------------------|------------------------------|----------------------|----------------------------------------|--|--|--|
|                | Replace the replacemer                                                     | nt target general CC-Link | IE TSN module to the       | module selected in the list. |                      |                                        |  |  |  |
|                | Replacement Target                                                         |                           |                            |                              |                      |                                        |  |  |  |
|                | Station Type                                                               | Remote Station            |                            |                              |                      |                                        |  |  |  |
|                | STA# Object                                                                | Mana                      |                            |                              |                      |                                        |  |  |  |
|                | Modules Modules                                                            |                           |                            |                              |                      |                                        |  |  |  |
|                | Central Remote Station R     replaced in a batch     by selecting multiple |                           |                            |                              |                      |                                        |  |  |  |
| Replacement    |                                                                            |                           |                            |                              |                      |                                        |  |  |  |
|                |                                                                            |                           |                            |                              |                      |                                        |  |  |  |
| target list    |                                                                            |                           |                            |                              |                      | Select All                             |  |  |  |
| ļ              | _                                                                          |                           |                            |                              |                      | Cancel All Selections                  |  |  |  |
|                |                                                                            |                           |                            |                              |                      |                                        |  |  |  |
|                | Replacement Candidate                                                      |                           |                            |                              |                      |                                        |  |  |  |
|                | Refine Type                                                                |                           |                            | ~                            |                      |                                        |  |  |  |
|                |                                                                            | When My Favorites is      | selected, refine with th   | e module registered to My    | Favorites of CC-Link | IE TSN Configuration.                  |  |  |  |
|                |                                                                            |                           |                            |                              |                      |                                        |  |  |  |
|                | Search String                                                              |                           |                            | <ul> <li>Search</li> </ul>   | Find Result 2        | 17                                     |  |  |  |
|                |                                                                            |                           |                            |                              |                      |                                        |  |  |  |
|                |                                                                            | Fillu Holl Houerhallin    | e and outline specificatio | n. * Partial match search is | possible.            | Outline Specification                  |  |  |  |
| ſ              | Туре                                                                       |                           | Model Name                 | Manufacturer                 | ^                    | [Outline]                              |  |  |  |
|                | DC Input                                                                   |                           | NZ2GNSS2-8D                | Mitsubishi Electric          |                      | DC Safety input module (Spring clamp   |  |  |  |
|                | DC Input                                                                   |                           | NZ2GN2B1-32D               | Mitsubishi Electric          |                      | terminal block type)                   |  |  |  |
| Replacement    | DC Input                                                                   |                           | NZ2GN2S1-32D               | Mitsubishi Electric          |                      | [Specification]                        |  |  |  |
| candidate list | DC Input                                                                   |                           | NZ2GNCE3-32D               | Mitsubishi Electric          |                      | CC-Link IE TSN Class B                 |  |  |  |
| canuluate list | DC Input                                                                   |                           | NZ2GNCF1-32D               | Mitsubishi Electric          |                      | Safety Input 8 points: 24VDC (negative |  |  |  |
|                | Transistor Output                                                          |                           | NZ2GNSS2-8TE               | Mitsubishi Electric          |                      | common type)<br>[Manufacturer Name]    |  |  |  |
|                | Transistor Output                                                          |                           | NZ2GN2B1-32T               | Mitsubishi Electric          |                      | Mitsubishi Electric                    |  |  |  |
| 4              | Transistor Output                                                          |                           | NZ2GN2B1-32TE              | Mitsubishi Electric          |                      | [Station Type] v                       |  |  |  |
|                |                                                                            |                           |                            |                              |                      |                                        |  |  |  |
|                | Replace the object na                                                      | ame of replacement targ   | et module to the mode      | I name selected in replacen  | nent candidate       |                                        |  |  |  |
|                |                                                                            |                           |                            |                              |                      |                                        |  |  |  |

| Item                  |                                                                                                    | Description                                                                                                    |
|-----------------------|----------------------------------------------------------------------------------------------------|----------------------------------------------------------------------------------------------------|
| Replacement<br>Target | Station Type                                                                                                    | The station type of the general CC-Link IE TSN module selected from the list of stations on the "CC-Link IE TSN Configuration" window is displayed.                                                                                                    |
|                       | Replacement target list                                                                                               | General CC-Link IE TSN modules whose station types are the same as the general CC-Link IE TSN modules selected from the list of stations on the "CC-Link IE TSN Configuration" window are displayed. By selecting the checkboxes, multiple general CC-Link IE TSN modules can be replaced. |
|                       | [Select All] button                                                                                                   | Selects all checkboxes in the replacement target list.                                                                                                    |
|                       | [Cancel All Selections] button                                                                                        | Deselects all checkboxes in the replacement target list.                                                                                                    |
| Replacement           | Refine Type                                                                                                    | Narrows the replacement candidates in the list by types.                                                                                                    |
| Candidate             | Search String                                                                                                    | Searches the input character string from models and outline specifications.                                                                                                    |
|                       | [Search] button                                                                                                    | The replacement candidate list is displayed on conditions that set by "Refine Type" and "Search String".                                                                                                    |
|                       | Replacement candidate list                                                                                            | The modules to be replaced are displayed.                                                                                                    |
|                       | Outline Specification                                                                                                 | The outline specifications of the module selected in the replacement candidate list are displayed.                                                                                                    |
|                       | Replace the object name of<br>replacement target module with<br>the model name selected from<br>replacement candidate | By selecting the checkbox, the object name of the replacement target module is replaced with the module model name selected from the replacement candidate.                                                                                                    |
|                       | [Replace] button                                                                                                    | Replaces the module selected in the replacement target list with the module selected in the replacement candidate list.                                                                                                    |
|                       | [Cancel] button                                                                                                    | Cancels the replacement processing and close the window.                                                                                                    |

#### Change of arbitrary slave station

Replace a module (slave station) with a general CC-Link IE TSN module of the same station type.

Click [Change to General CC-Link IE TSN Module].
Kight-click a slave station in the list of stations on the "CC-Link IE TSN Configuration" window. ⇒ [Change Module] ⇒ Click [Change to General CC-Link IE TSN Module].

## **Device number reassignment**

Assign the device numbers successively to the link device of the specified target station.

For the number of link device points, the points assigned in the list of stations on the "CC-Link IE TSN Configuration" window are used.

- 1. Display "Device No. Reassignment".
- (CC-Link IE TSN Configuration) ⇒ [Device No. Reassignment]

| Device No. Reassignment                                                                                                    |                            |               |  |  |  |
|----------------------------------------------------------------------------------------------------|----------------------------|---------------|--|--|--|
| The device No. has been continuously assigned in the link device of specified target station.<br>Current assigned points has been used for link device points.<br>* Extension module is also assignment target.<br>Target Station |                            |               |  |  |  |
| Start Station 0                                                                                                    | End Station 6              |               |  |  |  |
| RX Setting<br>Start No. 0                                                                                                    | RY Setting<br>Start No. 0  |               |  |  |  |
| RWr Setting<br>Start No. 0                                                                                                    | RWw Setting<br>Start No. 0 |               |  |  |  |
| LB Setting<br>Start No. 0                                                                                                    | LW Setting<br>Start No. 0  |               |  |  |  |
| Assign Default Points of Module in Link Device Points<br>* The link device will not be set when default points is 0.                                                                                                    |                            |               |  |  |  |
|                                                                                                    |                            | <u>A</u> pply |  |  |  |
|                                                                                                    |                            | Close         |  |  |  |

2. Enter the values in the "Device No. Reassignment" and click the [Apply] button.

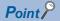

When the [Apply] button is clicked with the checkbox of "Assign Default Points of Module in Link Device Points" selected, the default points of each module are reassigned. However, if a default number of points is 0, the number of points of corresponding link device is not assigned.

## **Object name display**

The object name of the module displayed in the list of stations on the "CC-Link IE TSN Configuration" is displayed.

∛◯ [View] ⇒ [Object Name Display]

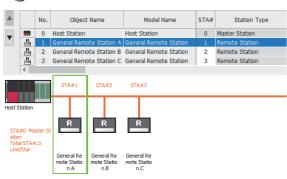

#### Change of object name

Object names can be changed to any desired names.

Changing object names helps users to identify each module on the "CC-Link IE TSN Configuration" window.

**1.** In the network map on the "CC-Link IE TSN Configuration" window, right-click the module whose object name is changed and click "Properties".

| roperties                                          |              |      | ×      |
|----------------------------------------------------|--------------|------|--------|
| Model Name                                         | Host Station |      |        |
| <u>O</u> bject Name                                | Host Station |      |        |
| Comment <u>1</u>                                   |              |      |        |
|                                                    |              |      |        |
| Comment2                                           |              |      |        |
| Comment <u>3</u>                                   |              |      |        |
|                                                    |              |      |        |
|                                                    |              |      |        |
| Outline Specification<br>[Outline]<br>Host Station |              | <br> | ^      |
|                                                    |              |      | Ų      |
| 1                                                  |              | ОК   | Cancel |

- 2. Change "Object Name".
- **3.** Click the [OK] button.

## **3 PROGRAMMING**

This chapter describes programming and startup examples of CC-Link IE TSN.

## **3.1** Precautions for Programming

This section describes precautions to create CC-Link IE TSN programs.

#### Cyclic transmission program

For a cyclic transmission program, configure an interlock with the following module labels (link special relay (SB), link special register (SW)).

- · 'Data link error status of own station' (SB0049)
- 'Data link status of each station' (SW00B0 to SW00B7)

#### Program using safety communications

For a program using safety communications, interlock with the safety special register described below. (For the 1st master/ local module)

• 'Safety refresh communication status of each safety connection (1st module)' (SA\SD1008 to SA\SD1015)

For a communication example using the safety communications, refer to the following.

• Communication Example of Safety Communications (

# **3.2** Examples of Communication with Authentication Class A Remote Stations

When "Communication Mode" is set to "Multicast", the local station cannot obtain data output by the authentication Class A remote station. Use the following communication examples so that the local station can obtain data output by the authentication Class A remote station.

## System configuration

The following is an example of communications between the authentication Class B master station (station No.0), authentication Class A remote station (station No.1), and local station (station No.2)

#### System configuration

- Power supply module: R61P
- CPU module: R04CPU
- Master/local module: RJ71GN11-T2
- Remote module: Authentication Class A remote station

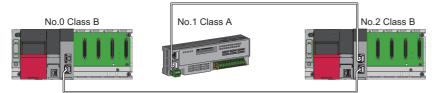

No.0: Authentication Class B master station (station No.0)

No.1: Authentication Class A remote station (station No.1)

No.2: Authentication Class B local station (station No.2)

#### Link device assignment

For RX and RWr, 256 points are assigned to each station.

For RY and RWw, 256 points are assigned to a remote station and 512 points are assigned to a local station.

#### ■RX/RY assignment

Each of the following No.0 to No.2 represents a station number.

- No.0: Master station (station No.0)
- No.1: Remote station (station No.1)
- No.2: Local station (station No.2)

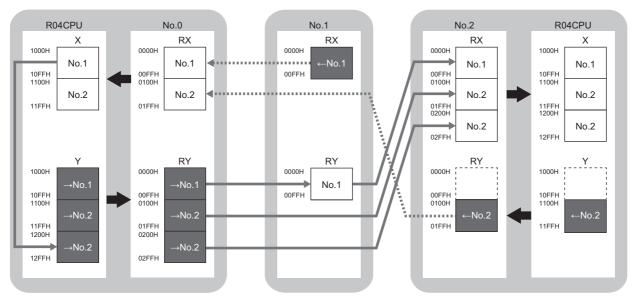

 $\rightarrow$ No.1,  $\rightarrow$ No.2: Send range: to station No.1, send range: to station No.2  $\leftarrow$ No.1,  $\leftarrow$ No.2: Send range: from station No.1, send range: from station No.2

#### ■RWr/RWw assignment

Each of the following No.0 to No.2 represents a station number.

- No.0: Master station (station No.0)
- No.1: Remote station (station No.1)
- No.2: Local station (station No.2)

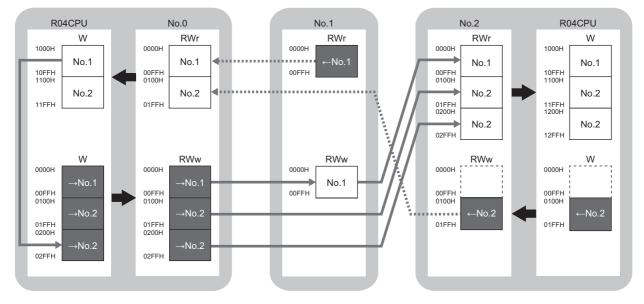

 $\rightarrow$ No.1,  $\rightarrow$ No.2: Send range: to station No.1, send range: to station No.2  $\leftarrow$ No.1,  $\leftarrow$ No.2: Send range: from station No.1, send range: from station No.2

## Setting in the master station

Connect the engineering tool to the CPU module on the master station and set the parameters.

1. Set the CPU module as follows.

```
∛⊘ [Project] ⇒ [New]
```

| New              |            | ×          |
|------------------|------------|------------|
| Series           | 📲 RCPU     | $\sim$     |
| <u>Т</u> уре     | 11 R04     | $\sim$     |
| Mode             |            | ~          |
| Program Language | \rm Ladder | ~          |
|                  | ОК         | Cancel .:: |

2. Click the [Setting Change] button to use the module label.

| ELSOFT GX Works3<br>Add a module.<br>[Module Name] R04CPU<br>[Start I/O No.] 3E00 |                |
|-----------------------------------------------------------------------------------|----------------|
| Module Setting<br>Module Label:Use                                                | Setting Change |
| Sample Comment:Use                                                                | ~              |
| Do Not Show this Dialog Again                                                     | ОК             |

3. Set "Link Direct Device Setting" in "CPU Parameter" to "Extended Mode (iQ-R Series Mode)".

CPU Parameter] ⇒ [Memory/Device Setting] ⇒ [Link Direct Device Setting] ⇒ [Link Direct Device Setting]

| Item                       | Setting                          |
|----------------------------|----------------------------------|
| Link Direct Device Setting |                                  |
| Link Direct Device Setting | Extended Mode (iQ-R Series Mode) |

#### Restriction (")

To write module parameters of the RJ71GN11-T2 on a CPU module using an engineering tool, set "Link Direct Device Setting" to "Extended Mode (iQ-R Series Mode)".

If "Link Direct Device Setting" is "Q Series Compatible Mode", "Write to PLC" cannot be executed.

**4.** Set the RJ71GN11-T2 as follows.

∑ [Navigation window] ⇔ [Parameter] ⇔ [Module Information] ⇔ Right-click ⇔ [Add New Module]

| Add New Module                       | ×                  |
|--------------------------------------|--------------------|
| Module Selection                     |                    |
| Module Type                          | 🛃 Network Module 👻 |
| Module Name                          | RJ71GN11-T2 💌      |
| Station Type                         | Master Station 👻   |
| Advanced Settings                    |                    |
| Mounting Position                    |                    |
| Mounting Base                        | Main Base          |
| Mounting Slot No.                    | 0 💌                |
| Start I/O No. Specification          | Not Set 👻          |
| Start I/O No.                        | 0000 H             |
| Number of Occupied Points per 1 SI   | 32 Points          |
|                                      |                    |
| Station Type<br>Select station type. |                    |
|                                      | OK Cancel          |

**5.** Click the [OK] button to add a module label of the RJ71GN11-T2.

| MELSOFT GX Works3                                                |                |  |  |  |  |  |  |  |
|------------------------------------------------------------------|----------------|--|--|--|--|--|--|--|
| Add a module.<br>[Module Name] RJ71GN11-<br>[Start I/O No.] 0000 | T2             |  |  |  |  |  |  |  |
| Module Setting                                                   | Setting Change |  |  |  |  |  |  |  |
| Module Label:Use                                                 | ^              |  |  |  |  |  |  |  |
|                                                                  | ×              |  |  |  |  |  |  |  |
| Do Not Show this Dialog Again                                    | ОК             |  |  |  |  |  |  |  |

#### 6. Set the items in "Required Settings" as follows.

(Navigation window] ⇒ [Parameter] ⇒ [Module Information] ⇒ [RJ71GN11-T2] ⇒ [Required Settings]

| Setting Item                                 |                                                                                                    |  |  |  |  |  |  |  |
|----------------------------------------------|----------------------------------------------------------------------------------------------------|--|--|--|--|--|--|--|
| Item                                         | Setting                                                                                                    |  |  |  |  |  |  |  |
| Station Type                                 |                                                                                                    |  |  |  |  |  |  |  |
| Station Type                                 | Master Station                                                                                                 |  |  |  |  |  |  |  |
| Network No.                                  |                                                                                                    |  |  |  |  |  |  |  |
| Network No.                                  | 1                                                                                                    |  |  |  |  |  |  |  |
| Parameter Setting Method                     |                                                                                                    |  |  |  |  |  |  |  |
| Setting Method of Basic/Application Settings | Parameter Editor                                                                                               |  |  |  |  |  |  |  |
| Station No./IP Address Setting               |                                                                                                    |  |  |  |  |  |  |  |
| Station No./IP Address Setting Method        | Parameter Editor                                                                                               |  |  |  |  |  |  |  |
| 🚍 Station No.                                |                                                                                                    |  |  |  |  |  |  |  |
| Station No.                                  | 0                                                                                                    |  |  |  |  |  |  |  |
| IP Address                                   |                                                                                                    |  |  |  |  |  |  |  |
| ····· IP Address                             | 192.168.3.253                                                                                                  |  |  |  |  |  |  |  |
| Subnet Mask                                  | and a second second second second second second second second second second second second second second second |  |  |  |  |  |  |  |
| Default Gateway                              |                                                                                                    |  |  |  |  |  |  |  |

7. Set the items in "Basic Settings" as follows.

∑ [Navigation window] ⇔ [Parameter] ⇔ [Module Information] ⇔ [RJ71GN11-T2] ⇔ [Basic Settings]

| Setting Item                                                          |                                                                    |  |  |  |  |  |  |  |  |
|-----------------------------------------------------------------------|--------------------------------------------------------------------|--|--|--|--|--|--|--|--|
| ltem                                                                  | Setting                                                            |  |  |  |  |  |  |  |  |
| Network Configuration Settings                                        |                                                                    |  |  |  |  |  |  |  |  |
| Network Configuration Settings                                        | <detailed setting=""></detailed>                                   |  |  |  |  |  |  |  |  |
| 😑 Refresh Settings                                                    |                                                                    |  |  |  |  |  |  |  |  |
| Refresh Settings                                                      | <detailed setting=""></detailed>                                   |  |  |  |  |  |  |  |  |
| Network Topology                                                      |                                                                    |  |  |  |  |  |  |  |  |
| Network Topology                                                      | Line/Star                                                          |  |  |  |  |  |  |  |  |
| Communication Period Setting                                          |                                                                    |  |  |  |  |  |  |  |  |
| Basic Period Setting                                                  |                                                                    |  |  |  |  |  |  |  |  |
| Setting in Units of 1us                                               | Not Set                                                            |  |  |  |  |  |  |  |  |
| Communication Period Interval Setting (Do not Set it in Units of 1us) | 4000.00 us                                                         |  |  |  |  |  |  |  |  |
| Communication Period Interval Setting (Set it in Units of 1us)        | 1000.00 us                                                         |  |  |  |  |  |  |  |  |
| System Reservation Time                                               | 200.00 us                                                          |  |  |  |  |  |  |  |  |
| Cyclic Transmission Time                                              | 3100.00 us                                                         |  |  |  |  |  |  |  |  |
| Transient Transmission Time                                           | 700.00 us                                                          |  |  |  |  |  |  |  |  |
| Multiple Period Setting                                               |                                                                    |  |  |  |  |  |  |  |  |
| Normal-Speed                                                          | x4                                                                 |  |  |  |  |  |  |  |  |
| Low-Speed                                                             | x16                                                                |  |  |  |  |  |  |  |  |
| Connection Device Information                                         |                                                                    |  |  |  |  |  |  |  |  |
| Authentication Class Setting                                          | Mixture of Authentication Class B/A or Authentication Class A Only |  |  |  |  |  |  |  |  |
| Slave Station Setting                                                 |                                                                    |  |  |  |  |  |  |  |  |
| Disconnection Detection Setting                                       | 4 times                                                            |  |  |  |  |  |  |  |  |

- 8. Set the network configuration as follows. (Set the IP address for each station.)
- [Navigation window] ⇒ [Parameter] ⇒ [Module Information] ⇒ [RJ71GN11-T2] ⇒ [Basic Settings] ⇒ [Network Configuration Settings] ⇒ [Detailed Setting]

|       |                       | No. Model Name STA# |                                             | Chables Trees | Motion Control | R       | C Setting | )     | R    | Y Setting |       | RV   | Nr Settin | g     | RW   | /w Setti | ng    | L    | B Setting |       | LV   | V Setting | )     |      |
|-------|-----------------------|---------------------|---------------------------------------------|---------------|----------------|---------|-----------|-------|------|-----------|-------|------|-----------|-------|------|----------|-------|------|-----------|-------|------|-----------|-------|------|
|       |                       | NO.                 | Model Name                                  | STA#          | Station Type   | Station | Points    | Start | End  | Points    | Start | End  | Points    | Start | End  | Points   | Start | End  | Points    | Start | End  | Points    | Start | End  |
|       | -                     | 0                   | Host Station                                | 0             | Master Station |         |           |       |      |           |       |      |           |       |      |          |       |      | 512       | 0000  | 01FF | 512       | 0000  | 01FF |
|       | R                     | 1                   | General Remote Station                      | 1             | Remote Station |         | 256       | 0000  | 00FF | 256       | 0000  | 00FF | 256       | 0000  | 00FF | 256      | 0000  | 00FF |           |       |      |           |       |      |
|       | -                     | 2                   | RJ71GN11-T2                                 | 2             | Local Station  |         | 256       | 0100  | 01FF | 512       | 0100  | 02FF | 256       | 0100  | 01FF | 512      | 0100  | 02FF | 512       | 0200  | 03FF | 512       | 0200  | 03FF |
|       | <                     |                     |                                             |               |                |         |           |       |      |           |       |      |           |       |      |          |       |      |           |       |      |           |       | >    |
| ation | #0 Ma:<br>1<br>  STA# |                     |                                             |               |                |         |           |       |      |           |       |      |           |       |      |          |       |      |           |       |      |           |       |      |
|       |                       |                     | General Re RJ71GN11-T<br>mote Statio 2<br>n | Ē             |                |         |           |       |      |           |       |      |           |       |      |          |       |      |           |       |      |           |       |      |

9. Click the [Close with Reflecting the Setting] button to close the "CC-Link IE TSN Configuration" window.

**10.** Set the refresh settings as follows.

[Navigation window] ⇒ [Parameter] ⇒ [Module Information] ⇒ [RJ71GN11-T2] ⇒ [Basic Settings] ⇒ [Refresh Settings]
 ⇒ [Detailed Setting]

| Ma  | Link Side  |    |        |       |       |   |                |   | CPU S      | bide |        |       |       |
|-----|------------|----|--------|-------|-------|---|----------------|---|------------|------|--------|-------|-------|
| No. | Device Nam | ie | Points | Start | End   |   | Target         |   | Device Nam | е    | Points | Start | End   |
| -   | SB         | -  | 4096   | 00000 | 00FFF | + | Module Label   | - |            |      |        |       |       |
| -   | SW         | -  | 4096   | 00000 | 00FFF | + | Module Label   | Ŧ |            |      |        |       |       |
| 1   | RX         | •  | 512    | 00000 | 001FF | + | Specify Device | - | Х          | •    | 512    | 01000 | 011FF |
| 2   | RY         | -  | 768    | 00000 | 002FF | + | Specify Device | - | Y          | •    | 768    | 01000 | 012FF |
| 3   | RWw        | •  | 768    | 00000 | 002FF | + | Specify Device | • | W          | •    | 768    | 00000 | 002FF |
| 4   | RWr        | -  | 512    | 00000 | 001FF | + | Specify Device | - | W          | -    | 512    | 01000 | 011FF |
| 5   | LB         | •  | 1024   | 00000 | 003FF | + | Specify Device | • | В          | •    | 1024   | 00000 | 003FF |
| 6   | LW         | Ŧ  | 1024   | 00000 | 003FF | + | Specify Device | Ŧ | W          | •    | 1024   | 01800 | 01BFF |

#### **11.** Set the items in "Application Settings" as follows.

#### (Navigation window] ⇒ [Parameter] ⇒ [Module Information] ⇒ [RJ71GN11-T2] ⇒ [Application Settings]

| Setting Item                              |                                  |
|-------------------------------------------|----------------------------------|
| ltem                                      | Setting                          |
| Communication Speed                       |                                  |
| Communication Speed                       | 100Mbps                          |
| Supplementary Cyclic Settings             |                                  |
| Station-based Block Data Assurance        | Enable                           |
|                                           |                                  |
| Output Hold/Clear Setting during CPU STOP | Hold                             |
| Data Link Error Station Setting           | Clear                            |
| Output Mode upon CPU Error                | Clear                            |
| Transient Transmission Group No.          |                                  |
| Transient Transmission Group No.          | 0                                |
| Communication Mode                        |                                  |
| Communication Mode                        | Multicast                        |
| Parameter Name                            |                                  |
| Parameter Name                            |                                  |
| Dynamic Routing                           |                                  |
| Dynamic Routing                           | Enable                           |
| Event Reception from Other Stations       |                                  |
| Event Reception from Other Stations       | Enable                           |
| Module Operation Mode                     |                                  |
| Module Operation Mode                     | Online                           |
| E Security                                |                                  |
| IP Filter Settings                        |                                  |
| IP Filter                                 | Not Use                          |
| IP Filter Settings                        | <detailed setting=""></detailed> |
| Interlink Transmission Settings           |                                  |
| Interlink Transmission Settings           | <detailed setting=""></detailed> |

#### 12. Click the [Apply] button.

**13.** Write the set parameters to the CPU module on the master station. Then, reset the CPU module or power off and on the system.

♥ [Online] ⇒ [Write to PLC]

Point P

In the program example, default values are used for parameters that are not shown above. For the parameters, refer to the following.

Page 90 PARAMETER SETTINGS

### Settings in the remote stations

Set the setting of the IP address set in "Network Configuration Settings" of the master station.

## Settings in the local stations

Connect the engineering tool to the CPU module on the local station and set parameters.

- **1.** Set the CPU module and add the module labels of the CPU module. The setting method of the CPU module and addition method of the module label are the same as those of the master station. ( Page 127 Setting in the master station)
- 2. Set the RJ71GN11-T2 as follows.
- 🯹 [Navigation window] ⇔ [Parameter] ⇔ [Module Information] ⇔ Right-click ⇔ [Add New Module]

| Ado | d New Module                        |                  | × |  |  |  |  |  |  |
|-----|-------------------------------------|------------------|---|--|--|--|--|--|--|
| N   | lodule Selection                    |                  |   |  |  |  |  |  |  |
| N   | 1odule Type                         | 🛃 Network Module | - |  |  |  |  |  |  |
| N   | 1odule Name                         | RJ71GN11-T2      | - |  |  |  |  |  |  |
| St  | tation Type                         | Local Station    | • |  |  |  |  |  |  |
| A   | dvanced Settings                    |                  |   |  |  |  |  |  |  |
|     | Mounting Position                   |                  |   |  |  |  |  |  |  |
|     | Mounting Base                       | Main Base        |   |  |  |  |  |  |  |
|     | Mounting Slot No.                   | 0                | - |  |  |  |  |  |  |
|     | Start I/O No. Specification         | Not Set          | • |  |  |  |  |  |  |
|     | Start I/O No.                       | 0000 H           |   |  |  |  |  |  |  |
|     | Number of Occupied Points per 1 Slo | 32 Points        |   |  |  |  |  |  |  |
|     |                                     |                  |   |  |  |  |  |  |  |
|     |                                     |                  |   |  |  |  |  |  |  |
|     |                                     |                  |   |  |  |  |  |  |  |
| Sta | tion Type                           |                  |   |  |  |  |  |  |  |
|     | ect station type.                   |                  |   |  |  |  |  |  |  |
|     |                                     |                  |   |  |  |  |  |  |  |
|     |                                     | OK Cancel        | ] |  |  |  |  |  |  |

- 3. Set to use the RJ71GN11-T2 module label. The addition method of the module label is the same as that of the master station. (EP Page 127 Setting in the master station)
- 4. Set the items in "Required Settings" as follows.
- (Navigation window] ⇒ [Parameter] ⇒ [Module Information] ⇒ [RJ71GN11-T2] ⇒ [Required Settings]

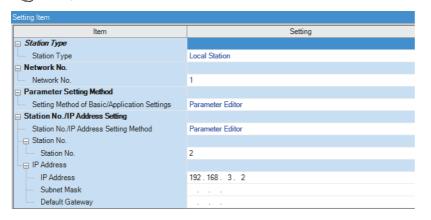

#### 5. Set the refresh settings as follows.

℃ [Navigation window] ⇔ [Parameter] ⇔ [Module Information] ⇔ [RJ71GN11-T2] ⇔ [Basic Settings] ⇔ [Refresh Settings]

| No.  | Link Side  |    |        |       |       |   |                |   | CPU S       | Side | •      |       |       |
|------|------------|----|--------|-------|-------|---|----------------|---|-------------|------|--------|-------|-------|
| INO. | Device Nam | ie | Points | Start | End   |   | Target         |   | Device Name |      | Points | Start | End   |
| -    | SB         | Ŧ  | 4096   | 00000 | 00FFF | + | Module Label   | Ŧ |             |      |        |       |       |
| -    | SW         | -  | 4096   | 00000 | 00FFF | + | Module Label   | • |             |      |        |       |       |
| 1    | RX         | Ŧ  | 768    | 00000 | 002FF | + | Specify Device | • | ]X          | •    | 768    | 01000 | 012FF |
| 2    | RY         | Ŧ  | 512    | 00000 | 001FF | + | Specify Device | • | ]Y          | •    | 512    | 01000 | 011FF |
| 3    | RWw        | -  | 512    | 00000 | 001FF | + | Specify Device | - | W           | •    | 512    | 00000 | 001FF |
| 4    | RWr        | Ŧ  | 768    | 00000 | 002FF | + | Specify Device | • | W           | •    | 768    | 01000 | 012FF |
| 5    | LB         | -  | 1024   | 00000 | 003FF | + | Specify Device | • | В           | •    | 1024   | 00000 | 003FF |
| 6    | LW         | -  | 1024   | 00000 | 003FF | + | Specify Device | - | W           | •    | 1024   | 01800 | 01BFF |

6. Set the items in "Application Settings" as follows.

(Navigation window) ⇒ [Parameter] ⇒ [Module Information] ⇒ [RJ71GN11-T2] ⇒ [Application Settings]

| Setting Item                              |                                  |
|-------------------------------------------|----------------------------------|
| Item                                      | Setting                          |
| Communication Speed                       |                                  |
| Communication Speed                       | 100Mbps                          |
| Supplementary Cyclic Settings             |                                  |
| I/O Maintenance Settings                  |                                  |
| Output Hold/Clear Setting during CPU STOP | Hold                             |
| Data Link Error Station Setting           | Clear                            |
| Output Mode upon CPU Error                | Clear                            |
| 📮 Transient Transmission Group No.        |                                  |
| Transient Transmission Group No.          | 0                                |
| Parameter Name                            |                                  |
| Parameter Name                            |                                  |
| Dynamic Routing                           |                                  |
| Dynamic Routing                           | Enable                           |
| Module Operation Mode                     |                                  |
| Module Operation Mode                     | Online                           |
| Security                                  |                                  |
| IP Filter Settings                        |                                  |
| IP Filter                                 | Not Use                          |
| IP Filter Settings                        | <detailed setting=""></detailed> |

- 7. Click the [Apply] button.
- **8.** Write the set parameters to the CPU module on the local station. Then, reset the CPU module or power off and on the system.

∑ [Online] ⇒ [Write to PLC]

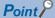

In the program example, default values are used for parameters that are not shown above. For the parameters, refer to the following.

Page 90 PARAMETER SETTINGS

## Checking the network status

After starting up the system, check whether data link can be normally performed. Use the CC-Link IE TSN/CC-Link IE Field diagnostics of the engineering tool to check the status.

- **1.** Connect the engineering tool to the CPU module on the master station.
- 2. Start the CC-Link IE TSN/CC-Link IE Field diagnostics.
- ∑ [Diagnostics] ⇒ [CC-Link IE TSN/CC-Link IE Field Diagnostics]

If the following display appears, a data link is normal.

| CC-Link IE TSN/CC-Link IE Field Diagnostics                                                                                                    |                                                      |
|----------------------------------------------------------------------------------------------------|------------------------------------------------------|
| Select Diagnostics Destination Monitor Status                                                                                                    |                                                      |
| Module         Module 1 (Network No. 1)         Change Module         Select Station         Station No.0         Monitoring           Network Status         St. Info                                                                                                    | Start Monitoring Stop Monitoring<br>By Device Name ~ |
| Total Slave Stations<br>(Parameter)     2     Total Slave Stations<br>(Connected)     2     Comm. Period<br>Interval Value<br>Communication<br>Mode     4000<br>Errors Detected     Number of Station     0       Update(K)     Legend                                                                                                    | Change IP Address Display                            |
| Connected Sta.<br>Master:0 Local:2 Remote:1<br>P1 Final Final Fi |                                                      |
| Selected Station Communication Status Monitor (RJ71GN11-T2) Operation Test                                                                                                    |                                                      |
| (Sta. No. 0     No Error     Network: CC IE TSN<br>Authentication Class: B     Communication Test     Check the transient communication station to the destination station to the destination station to the destination station to the destination station to the destination station station to the destination station station                                                          | nication route from the connected<br>lation.         |
| Information Confirmation/Setting                                                                                                    |                                                      |
| RUN     ERR     Station Information List     Able to check the one such a version of linked station in the version of linked station in the version of linked station in the P1SD/RD       P2SD/RD     P2SD/RD                                                                                                    | as model name/IP address/F/W<br>he list.             |
| Selected Station Operation                                                                                                    |                                                      |
| Remote Operation CPU status of the selected s<br>remote operation of the selected s                                                                                                    | station can be changed by starting<br>ected station. |
|                                                                                                    | Close                                                |

If an error icon appears in "Network Status" area, use the CC-Link IE TSN/CC-Link IE Field diagnostics to identify the cause of the error and take corrective actions. (

## **Program examples**

The following is a program example of communications between the authentication Class B master station (station No.0), authentication Class A remote station (station No.1), and local station (station No.2)

| Master station (s   | station No.0)                                                                |                                          |         |                                                 |         |                                   |        |
|---------------------|------------------------------------------------------------------------------|------------------------------------------|---------|-------------------------------------------------|---------|-----------------------------------|--------|
| Classification      | Label name                                                                   |                                          | Desc    | ription                                         |         |                                   | Device |
| Module label        | GN11_1.bSts_DataLink                                                         | Error                                    | Data li | nk error status of ov                           | vn sta  | tion                              | SB0049 |
|                     | GN11_1.bnSts_DataLink                                                        | <pre>kError_Station[1]</pre>             | Data li | nk status of each st                            | ation ( | (station No.1)                    | SW00B  |
|                     | GN11_1.bnSts_DataLink                                                        | <pre>kError_Station[2]</pre>             | Data li | nk status of each st                            | ation ( | (station No.2)                    | SW00B  |
| Label to be defined | Define global labels as s                                                    | hown below:                              |         |                                                 |         |                                   |        |
|                     | Label Name<br>bStartDirection_1<br>bStartDirection_2<br>wnSendDataStationNo1 | Data Type<br>Bit<br>Bit<br>Word [Signed] |         | Class<br>VAR_GLOBAL<br>VAR_GLOBAL<br>VAR_GLOBAL | -       | Assign (Device/<br>M0<br>M1<br>D0 | Label) |
|                     | wnRecvDataStationNo1                                                         | Word [Signed]                            |         | VAR_GLOBAL                                      | _       | D1000                             |        |
|                     | wnSendDataStationNo2<br>wnRecvDataStationNo2                                 | Word [Signed]<br>Word [Signed]           |         | VAR_GLOBAL<br>VAR_GLOBAL                        | _       | D300<br>D1300                     |        |

#### ■Master station (station No.0)

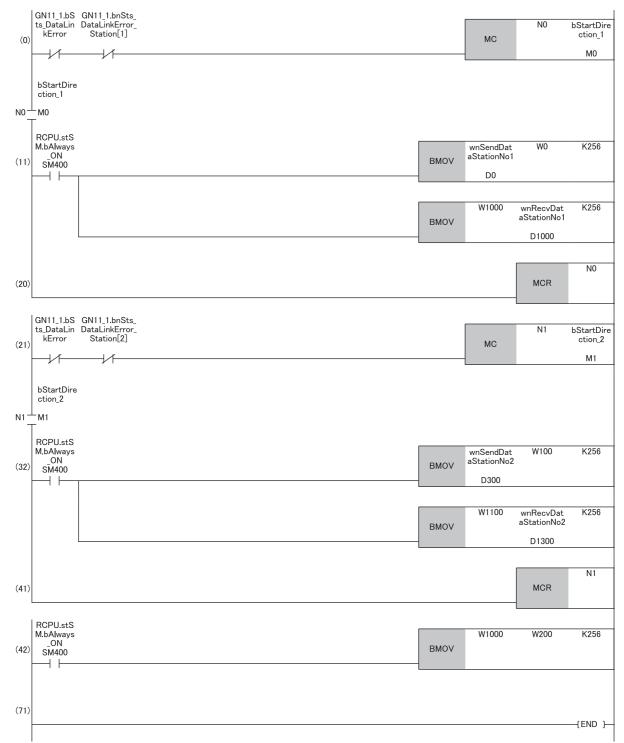

(11) Communication program with a remote station (station) No.1

(32) Communication program with a local station (station No.2)

(42) Program that sends the data received from a remote station (station No.1) to a local station (station No.2)

| Local station (st   | ation No.2)                                                                                                    |               |          |                       |          |       |        |
|---------------------|----------------------------------------------------------------------------------------------------|---------------|----------|-----------------------|----------|-------|--------|
| Classification      | Label name                                                                                                    |               | Descr    | ription               |          |       | Device |
| Module label        | GN11_1.bSts_DataLinkE                                                                                                    | rror          | Data lir | nk error status of ow | n stati  | on    | SB0049 |
| Label to be defined | Define global labels as shown below: <ul> <li>Local station (station No.2)</li> </ul> Label Name <ul> <li>Data Type</li> <li>Class</li> <li>Assign (Device/Label)</li> </ul> |               |          |                       | /l abel) |       |        |
|                     | bStartDirection                                                                                                    | Bit           |          | VAR_GLOBAL            | -        | MO    | Labely |
|                     | wnSendDataMaster                                                                                                    | Word [Signed] |          | VAR_GLOBAL            | -        | D1300 |        |
|                     | wnRecvDataMaster                                                                                                    | Word [Signed] |          | VAR_GLOBAL            | -        | D300  |        |
|                     | WnRecvDataStationNo1                                                                                                    | Word [Signed] |          | VAR_GLOBAL            | -        | D600  |        |

#### ■Local station (station No.2)

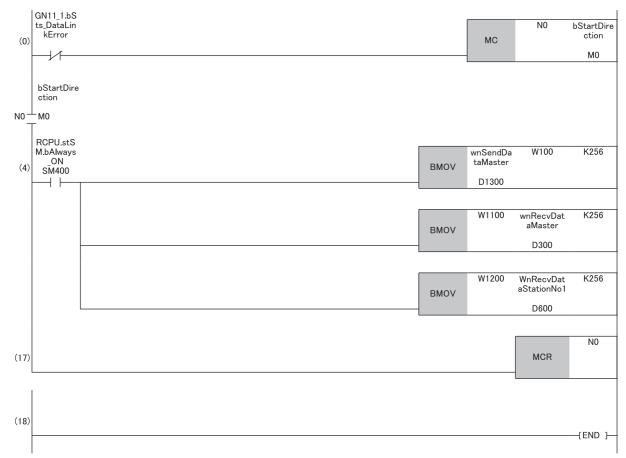

(4) Communication program with the master station (station No.0) and a remote station (station No.1)

# **3.3** Communication Example of Safety Communication

This section describes the communication example of the system using the Safety CPU.

## System configuration example

The following system configuration is used to explain communications using the Safety CPU.

#### System configuration

- Power supply module: R61P
- Safety CPU: R08SFCPU
- · Safety function module: R6SFM
- Master/local module: RJ71GN11-T2
- · Remote I/O module with safety functions: NZ2GNSS2-16DTE

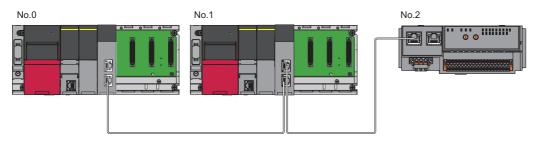

In this program example, I/O devices are connected to X0, X1 (double input) and Y0, Y1 (double output) of the remote station.

#### Safety device assignment

The following figure shows safety device assignment to be set in "Safety Communication Setting" under "Basic Settings".

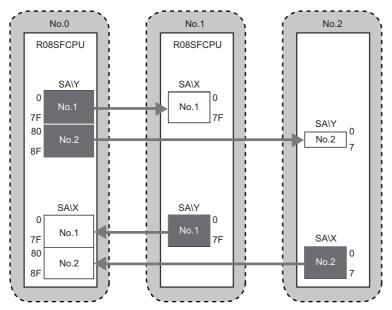

## Setting in the master station

Connect the engineering tool to the Safety CPU of the master station and set parameters.

- **1.** Set the Safety CPU as follows.
- ∛ [Project] ⇔ [New]

| New              |          | ×       |
|------------------|----------|---------|
| Series           | 📲 RCPU   | $\sim$  |
| <u>Т</u> уре     | R08SF    | $\sim$  |
| Mode             |          | $\sim$  |
| Program Language | 强 Ladder | $\sim$  |
|                  | ОК       | Cancel: |

2. In the following window, enter a password and re-enter password, and click the [OK] button.

| Add New User                                                                                                |                                                                                                  |         |
|----------------------------------------------------------------------------------------------------|--------------------------------------------------------------------------------------------------|---------|
| User Name:                                                                                                  | MITSUBISHI                                                                                       |         |
| <u>U</u> ser Marie:                                                                                         | P113001311                                                                                       |         |
| Access Level:                                                                                               | Administrators $\vee$                                                                            |         |
|                                                                                                    | Grant full access to all functions.                                                              |         |
|                                                                                                    |                                                                                                  |         |
| Password:                                                                                                   | •••••                                                                                            | ۲       |
| <u>R</u> e-enter Password:                                                                                  | •••••                                                                                            |         |
| Password Strength:                                                                                          | ⊗                                                                                                |         |
| Please enter the passwor<br>alphabets A-Z, a-z, single<br>and!"#\$%&()*+,/;;<=:<br>Passwords are case-sensi | >?@[\]^_'{ }~.                                                                                   |         |
| Add a <u>G</u> UEST User                                                                                    |                                                                                                  |         |
|                                                                                                    | who is able to skip entering password at User Authenticati<br>g/editing only a standard program. | on      |
|                                                                                                    |                                                                                                  |         |
|                                                                                                    | OK Car                                                                                           | ncel .: |

**3.** In the following window, enter a file name, and click the [Save] button.

| 👪 Save as     |                                                                        |                                        |                          |                        | × |
|---------------|------------------------------------------------------------------------|----------------------------------------|--------------------------|------------------------|---|
| Save in:      | GX Works3                                                              | ~                                      | G 👂 📂 🖽 -                |                        |   |
| Quick access  | Name                                                                   | ^<br>No items match your s             | Date modified<br>search. | Туре                   |   |
| Desktop       |                                                                        |                                        |                          |                        |   |
| Libraries     |                                                                        |                                        |                          |                        |   |
| This PC       |                                                                        |                                        |                          |                        |   |
| Network       | <                                                                      |                                        |                          | >                      |   |
|               | File <u>n</u> ame:<br>Save as <u>t</u> ype:                            | GX Works3 Project (*.gx3)              | ~                        | <u>S</u> ave<br>Cancel |   |
|               | Title( <u>A</u> ):                                                     |                                        |                          |                        |   |
| Other Format: |                                                                        |                                        |                          |                        |   |
| Please of     | as a <u>W</u> orkspace For<br>change the windows<br>FT Navigator suppo | s with this button to use workspace fo | rmat project.            |                        |   |
|               |                                                                        |                                        |                          |                        |   |

4. Click the [Setting Change] button to use the module labels of the CPU module.

| MEL | SOFT GX Works3                                                  |                |
|-----|-----------------------------------------------------------------|----------------|
|     | Add a module.<br>[Module Name] R08SFCPL<br>[Start I/O No.] 3E00 | J              |
|     | Module Setting                                                  | Setting Change |
|     | Module Label:Use<br>Sample Comment:Use                          | ^              |
|     |                                                                 | ~              |
| [   | _Do Not Show this Dialog Again                                  | ОК             |

**5.** Add the safety program in the following.

∑ [Navigation window] ⇔ [Program] ⇔ [Fixed Scan] ⇔ Right-click ⇔ [Add New Data]

| New Data                         |                 | × |
|----------------------------------|-----------------|---|
| Basic Setting                    |                 |   |
| Category                         | Safety          | - |
| Data Type                        | 🚵 Program Block | - |
| (Data Name)                      | ProgPou1        |   |
|                                  |                 |   |
| Detail Setting                   |                 |   |
| Program Configuration            |                 |   |
| Program Language                 | 🖶 Ladder        | - |
| Program file                     |                 |   |
| Execution type                   | Fixed Scan      | - |
| Program file for add destination | MAIN1           | - |
|                                  |                 |   |
|                                  | OK Cancel       |   |

#### 6. Add the safety global label in the following.

(Navigation window] ⇒ [Label] ⇒ [Global Label] ⇒ Right-click ⇒ [Add New Data]

| New Data      | ×                  |
|---------------|--------------------|
| Basic Setting |                    |
| Category      | Safety 🗸           |
| Data Type     | 🐏 Global Label 📃 🗸 |
| (Data Name)   | SGlobal            |
|               |                    |
|               |                    |
|               |                    |
|               |                    |
|               |                    |
|               |                    |
|               |                    |
|               |                    |
|               |                    |
|               |                    |
|               |                    |
|               |                    |
|               |                    |
|               | OK Cancel          |

- 7. Set "Link Direct Device Setting" in "CPU Parameter" to "Extended Mode (iQ-R Series Mode)".
- (Navigation window] ⇒ [CPU Parameter] ⇒ [Memory/Device Setting] ⇒ [Link Direct Device Setting] ⇒ [Link Direct Device Setting]

| Setting Item                     |                                  |
|----------------------------------|----------------------------------|
| Item                             |                                  |
| Device/Label Memory Area Setting |                                  |
|                                  |                                  |
| Refresh Memory Setting           |                                  |
| Device Latch Interval Setting    |                                  |
| Pointer Setting                  |                                  |
| Internal Buffer Capacity Setting |                                  |
| Link Direct Device Setting       |                                  |
| Link Direct Device Setting       | Extended Mode (iQ-R Series Mode) |

Point P

To write module parameters of the RJ71GN11-T2 to a Safety CPU using an engineering tool, set "Link Direct Device Setting" to "Extended Mode (iQ-R Series Mode)".

If "Link Direct Device Setting" is "Q Series Compatible Mode", "Write to PLC" cannot be executed.

- 8. In the I/O assignment setting, set the safety function module for slot No.0.
- (Navigation window] ⇒ [Parameter] ⇒ [System Parameter] ⇒ [I/O Assignment] tab ⇒ [I/O Assignment Setting]

| Add New Module                     |                 |     |
|------------------------------------|-----------------|-----|
| Module Selection                   |                 |     |
| Module Type                        | 🛃 CPU Extension | -   |
| Module Name                        | R6SFM           | -   |
| Station Type                       |                 |     |
| Advanced Settings                  |                 |     |
| Mounting Position                  |                 |     |
| Mounting Base                      | Main Base       |     |
| Mounting Slot No.                  | 0               | -   |
| Start I/O No. Specification        | Not Set         | -   |
| Start I/O No.                      | 0000 H          |     |
| Number of Occupied Points per 1 SI | 16 Points       |     |
|                                    |                 |     |
|                                    |                 |     |
|                                    |                 |     |
| Module Name                        |                 |     |
| Select module name.                |                 |     |
|                                    |                 |     |
|                                    | OK Cance        | el: |

3

#### 9. Set the master/local module for slot No.1.

| Add New Module                  |                  | ×   |
|---------------------------------|------------------|-----|
| Module Selection                |                  |     |
| Module Type                     | 🛃 Network Module | -   |
| Module Name                     | RJ71GN11-T2      | -   |
| Station Type                    | Master Station   | -   |
| Advanced Settings               |                  |     |
| Mounting Position               |                  |     |
| Mounting Base                   | Main Base        |     |
| Mounting Slot No.               | 1                | -   |
| Start I/O No. Specification     | Not Set          | -   |
| Start I/O No.                   | 0010 H           |     |
| Number of Occupied Points per 1 | SIc 32 Points    |     |
|                                 |                  |     |
|                                 |                  |     |
|                                 |                  |     |
| Station Type                    |                  |     |
| Select station type.            |                  |     |
|                                 |                  |     |
|                                 | OK Cano          | cel |

**10.** Click the [OK] button to use the module labels of the safety function module.

| MELSOFT GX Works3                                            |                |
|--------------------------------------------------------------|----------------|
| Add a module.<br>[Module Name] R6SFM<br>[Start I/O No.] 0000 |                |
| Module Setting                                               | Setting Change |
| Module Label:Use<br>Sample Comment:Use                       | ^              |
|                                                              | ~              |
| Do Not Show this Dialog Again                                | ОК             |

**11.** Click the [OK] button to use the module labels of the master/local module.

| MELSOFT GX Works3                                                  |                |  |
|--------------------------------------------------------------------|----------------|--|
| Add a module.<br>[Module Name] RJ71GN11-T2<br>[Start I/O No.] 0010 |                |  |
| Module Setting                                                     | Setting Change |  |
| Module Label:Use                                                   | ^              |  |
|                                                                    | ×              |  |
| Do Not Show this Dialog Again                                      | ОК             |  |

#### 12. Set the items in "Required Settings" as follows.

#### (Navigation window] ⇒ [Parameter] ⇒ [Module Information] ⇒ [RJ71GN11-T2] ⇒ [Required Settings]

| Setting Item                                 |                  |
|----------------------------------------------|------------------|
| Item                                         | Setting          |
| Station Type                                 |                  |
| Station Type                                 | Master Station   |
| 🖃 Network No.                                |                  |
| Network No.                                  | 1                |
| Parameter Setting Method                     |                  |
| Setting Method of Basic/Application Settings | Parameter Editor |
| Station No./IP Address Setting               |                  |
| Station No./IP Address Setting Method        | Parameter Editor |
| - 📮 Station No.                              |                  |
| Station No.                                  | 0                |
| - IP Address                                 |                  |
| IP Address                                   | 192.168.0.254    |
| Subnet Mask                                  |                  |
| Default Gateway                              |                  |

**13.** Set the network configuration as follows.

(Navigation window) ⇒ [Parameter] ⇒ [Module Information] ⇒ [RJ71GN11-T2] ⇒ [Basic Settings] ⇒ [Network Configuration Settings] ⇒ [Detailed Setting]

| £  | cc-i              | Link IE         | TSN Config   | uration (Star      | t I/O: 001   | 0)                 |                                  |                      |                       |                       |        |                              |                        |               |             |                    |                                   |                                      |                                 |
|----|-------------------|-----------------|--------------|--------------------|--------------|--------------------|----------------------------------|----------------------|-----------------------|-----------------------|--------|------------------------------|------------------------|---------------|-------------|--------------------|-----------------------------------|--------------------------------------|---------------------------------|
| E. | CC-Lir            | nk <u>I</u> E T | SN Configura | ation <u>E</u> dit | View         | Close with Discard | i <u>ng</u> the Setting          | Close with           | Reflecting the        | e Setting             |        |                              |                        |               |             |                    |                                   |                                      |                                 |
|    | C                 | onnec           | ted/Disconn  | ected Modu         | ile Detec    | ction Deta         | iled Display                     |                      |                       |                       |        |                              |                        |               |             |                    |                                   |                                      |                                 |
|    | Мо                | de Se           | tting:       |                    | Online       | (Unicast Mode)     | <ul> <li><u>A</u>ssig</li> </ul> | nment Meti           | hod:                  |                       |        | $\sim$                       |                        |               |             |                    |                                   |                                      |                                 |
|    | Cyc               | clic Tra        | ansmission T | ime (Min.):        | 20           | 0.00 us            |                                  |                      | Period Interva        |                       | 125.00 |                              |                        |               |             |                    |                                   |                                      |                                 |
|    |                   | N               | lo. Mod      | el Name            | STA#         | Station Type       | RX Setting<br>Points             | RY Setting<br>Points | RWr Setting<br>Points | RWw Setting<br>Points | Parame | ter Automatic Setting        | PDO Mapping<br>Setting | IP Address    | Subnet Mask | Default<br>Gateway | Reserved/Error<br>Invalid Station | Network Synchronous<br>Communication | Communication Period<br>Setting |
|    |                   |                 | 0 Host Sta   |                    |              | Master Station     |                                  |                      |                       |                       |        |                              |                        | 192.168.0.254 |             |                    |                                   |                                      |                                 |
| 1  |                   |                 | 1 RJ71GN     |                    |              | Local Station      | 32                               | 32                   | 16                    |                       |        |                              |                        | 192.168.0.1   |             |                    | No Setting                        | Asynchronous                         | Basic Period                    |
|    | -                 | •               | 2 NZ2GNS     | S2-16DTE           | 2            | Remote Station     | 16                               | 16                   | 4                     | 4                     |        | <detail setting=""></detail> | _                      | 192.168.0.2   |             |                    | No Setting                        | Asynchronous                         | Basic Period                    |
|    | <                 |                 | STA#         | 1 STA              |              |                    |                                  |                      |                       |                       |        |                              |                        |               |             |                    |                                   |                                      |                                 |
|    |                   | ÷.              | SIA#         | 1 SIA              | #2           |                    |                                  |                      |                       |                       |        |                              |                        |               |             |                    |                                   |                                      |                                 |
| Ho | st Stat           | ion             |              |                    |              |                    |                                  |                      |                       |                       |        |                              |                        |               |             |                    |                                   |                                      |                                 |
|    | ation<br>Fotal S1 | Maste           |              |                    |              |                    |                                  |                      |                       |                       |        |                              |                        |               |             |                    |                                   |                                      |                                 |
|    | .ine/Sti          | ar              | RJ71GN<br>2  | 11-T NZ2GM<br>160  | NSS2-<br>DTE |                    |                                  |                      |                       |                       |        |                              |                        |               |             |                    |                                   |                                      |                                 |
|    |                   |                 | <            |                    |              |                    |                                  |                      |                       |                       |        |                              |                        |               |             |                    |                                   |                                      |                                 |

- RX/RY and RWw/RWr settings of the local station are for standard communications.
- RX/RY setting of the remote station is used as a remote control and monitor input signal in standard communications.

14. Click the [Close with Reflecting the Setting] button to close the "CC-Link IE TSN Configuration" window.

**15.** Set the refresh settings as follows.

[Navigation window] ⇒ [Parameter] ⇒ [Module Information] ⇒ [RJ71GN11-T2] ⇒ [Basic Settings] ⇒ [Refresh Settings]
 ⇒ [Detailed Setting]

| No.  |            |        | Link Side |       |       |   |                |        | CPU S      | ide    |        |       |       |
|------|------------|--------|-----------|-------|-------|---|----------------|--------|------------|--------|--------|-------|-------|
| INO. | Device Nam | ie     | Points    | Start | End   |   | Target         |        | Device Nam | ie     | Points | Start | End   |
| -    | SB         | $\sim$ | 4096      | 00000 | 00FFF | + | Module Label   | $\sim$ |            |        |        |       |       |
| -    | SW         | $\sim$ | 4096      | 00000 | 00FFF | + | Module Label   | $\sim$ |            |        |        |       |       |
| 1    | RX         | $\sim$ | 48        | 00000 | 0002F | + | Specify Device | $\sim$ | Х          | $\sim$ | 48     | 01000 | 0102F |
| 2    | RY         | $\sim$ | 48        | 00000 | 0002F | + | Specify Device | $\sim$ | Y          | $\sim$ | 48     | 01000 | 0102F |
| 3    | RWr        | $\sim$ | 20        | 00000 | 00013 | + | Specify Device | $\sim$ | W          | $\sim$ | 20     | 00000 |       |
| 4    | RWw        | $\sim$ | 20        | 00000 | 00013 | + | Specify Device | $\sim$ | W          | $\sim$ | 20     | 01000 | 01013 |
| 5    |            | $\sim$ |           |       |       | - |                | ~      |            |        |        |       |       |

The refresh settings are for standard communications.

**16.** Log on to the programmable controller.

 $\bigcirc$  [Online]  $\Rightarrow$  [User Authentication]  $\Rightarrow$  [Log on to PLC]

If logon fails, writing user information or initializing all information of the programmable controller is required. (L GX Works3 Operating Manual)

- 17. Set "To Use or Not to Use the Safety Communication Setting" to "Use".
- [Navigation window] ⇒ [Parameter] ⇒ [Module Information] ⇒ [RJ71GN11-T2] ⇒ [Basic Settings] ⇒ [Safety Communication Setting] ⇒ [To Use or Not to Use the Safety Communication Setting]
- **18.** Select "Local Network" from "Communication Destination" in "Safety Communication Setting" window and set the destination module in "Select the target module for the Safety Communication Setting" window.
- (Navigation window) ⇒ [Parameter] ⇒ [Module Information] ⇒ [RJ71GN11-T2] ⇒ [Basic Settings] ⇒ [Safety Communication Setting] ⇒ [Detailed Setting]

| Selec        | t the targe               | t module for the Safety         | Communication Setting                                                                                                    |                          |                    |                       | × |
|--------------|---------------------------|---------------------------------|----------------------------------------------------------------------------------------------------|--------------------------|--------------------|-----------------------|---|
| (Cau<br>- T  | ution)<br>he value will b | e overwritten if the setting fi | unication setting in the local network.<br>or the same IP address and station N<br>gs to set safety communication settin | o, have already existed. |                    |                       |   |
|              |                           |                                 |                                                                                                    |                          | Select <u>A</u> ll | Reset All( <u>N</u> ) |   |
|              | Station No.               | IP Address                      | Station Type                                                                                                    | Number of Connections    | Model Nam          | ie 🛛                  |   |
|              | 1                         | 192.168.0.1                     | Local Station                                                                                                    |                          | 1                  |                       |   |
| $\checkmark$ | 2                         | 192.168.0.2                     | Remote Station                                                                                                    |                          | 1 NZ2GN552-16DTE   |                       |   |
|              |                           |                                 |                                                                                                    |                          |                    |                       |   |
|              |                           |                                 |                                                                                                    |                          |                    |                       |   |
|              |                           |                                 |                                                                                                    |                          |                    |                       |   |
|              |                           |                                 |                                                                                                    |                          |                    |                       |   |
|              |                           |                                 |                                                                                                    |                          |                    |                       |   |
|              |                           |                                 |                                                                                                    |                          |                    |                       |   |
|              |                           |                                 |                                                                                                    |                          |                    |                       |   |
|              |                           |                                 |                                                                                                    |                          |                    |                       |   |
|              |                           |                                 |                                                                                                    |                          | Add                | Cancel                |   |
|              |                           |                                 |                                                                                                    |                          |                    |                       |   |

**19.** Set the safety communication setting as follows.

| Safety | Communi     | ication Set | ting       |                |        |         |           |          |                    |                |                 |        |         |        |        |                  |                 |                                 |             |        |        |          |           |                 |     |       |           |           |                       |                            |
|--------|-------------|-------------|------------|----------------|--------|---------|-----------|----------|--------------------|----------------|-----------------|--------|---------|--------|--------|------------------|-----------------|---------------------------------|-------------|--------|--------|----------|-----------|-----------------|-----|-------|-----------|-----------|-----------------------|----------------------------|
|        | Cyclic Trar | insmission  | Time(Minim | im value)      | Comm   | unicati | ion Perio | od Inte  | erval(Minimum v    | alue)          |                 |        |         |        | 5      | igtting Method   |                 |                                 |             |        |        |          |           |                 |     |       |           |           |                       |                            |
|        |             |             | 25.00 us   |                |        |         |           | 145      | .00 us             |                |                 |        |         |        | 2      | Start/End        | $\sim$          |                                 |             |        |        |          |           |                 |     |       |           |           |                       |                            |
|        |             |             |            | Net            | work ( | Configu | ration    |          |                    | Co             | nfigured Module |        |         |        |        | Sending Interval | Safety Refresh  |                                 |             |        |        | Safety I | Data Tran | sfer Device Set | ing |       |           |           |                       |                            |
| No.    | Destin      | nication    | Network    | Station No.    |        | IP Add  |           |          | Station Type       | Model Name     | Communication   | m      | PLC No. | Open S | System | Monitoring Time  | Monitoring Time | R                               | eceive Data | Storag |        |          |           |                 |     |       | Data Stor | age Devic | e                     | Safety Authentication Code |
|        |             |             | No.        | Stabon No.     |        | IP HOU  | 1055      |          | Station Type       | Model Name     |                 |        | PEC NO. |        |        | [ms]             | [ms]            |                                 | Device Nar  | me     | Points | Start    | End       | Device Name     | P   | oints | Start     | End       |                       |                            |
| 1      | Local Net   | twork  ~    | 1          | 1              | 19     | 2.168   | . 0. 1    | L        | ocal Station       |                | R08SFCPU        | $\sim$ |         | Active | ~      | 35.0             |                 | Destination Station->           |             | $\sim$ | 128    |          | 00007F    |                 |     | 128   |           |           | ->Destination Station |                            |
| 2      | Local Net   | twork 🗸     | 1          | 2              | 19     | 2.168   | . 0. 2    | R        | lemote Station     | NZ2GNSS2-16DTE |                 |        |         | Active |        | 35.0             | 60.0            | <b>Destination Station-&gt;</b> | SAIX        | $\sim$ | 16     | 0000080  | 00008F    | SAIY            |     | 16    | 0000080   | 00008F    | ->Destination Station | FFFFFFF                    |
| 3      |             | ~           |            |                |        |         |           |          |                    |                |                 |        |         |        |        |                  |                 | Destination Station->           |             |        |        |          |           |                 |     |       |           |           | ->Destination Station |                            |
| 4      |             | ~           |            |                |        |         |           |          |                    |                |                 |        |         |        |        |                  |                 | <b>Destination Station-&gt;</b> |             |        |        |          |           |                 |     |       |           |           | ->Destination Station |                            |
| 5      |             | ~           |            |                |        |         |           |          |                    |                |                 |        |         |        |        |                  |                 | Destination Station->           |             |        |        |          |           |                 |     |       |           |           | ->Destination Station |                            |
| 6      |             | ~           |            |                |        |         |           |          |                    |                |                 |        |         |        |        |                  |                 | Destination Station->           |             |        |        |          |           |                 |     |       |           |           | ->Destination Station |                            |
| 7      |             | ~           |            |                |        |         |           |          |                    |                |                 |        |         |        |        |                  |                 | Destination Station->           |             |        |        |          |           |                 |     |       |           |           | ->Destination Station |                            |
| 8      |             | ~           |            |                |        |         |           |          |                    |                |                 |        |         |        |        |                  |                 | Destination Station->           |             |        |        |          |           |                 |     |       |           |           | ->Destination Station |                            |
| 9      |             | ~           |            |                |        |         |           |          |                    |                |                 |        |         |        |        |                  |                 | Destination Station->           |             |        |        |          |           |                 |     |       |           |           | ->Destination Station |                            |
| 10     |             | ~           |            |                |        |         |           |          |                    |                |                 |        |         |        |        |                  |                 | Destination Station->           |             |        |        |          |           |                 |     |       |           |           | ->Destination Station |                            |
|        | Check_      |             | Restore t  | he Defaylt Set | tings  |         | Qutp      | out to i | File (for Setting) | Confirmation)  |                 |        |         |        |        |                  |                 |                                 |             |        |        |          |           |                 |     |       |           |           | ОК                    | Cancel                     |

- **20.** Click the [Apply] button.
- **21.** Write the set parameters to the Safety CPU on the master station.
- ∑ [Online] ⇔ [Write to PLC]
- **22.** Visually check if the safety communication setting is correctly written after writing parameters. For how to check the parameters, refer to the following.
- GX Works3 Operating Manual
- 23. Reset the CPU modules or power off and on the system.

## Settings in the local stations

Connect the engineering tool to the Safety CPU of the local station and set parameters.

- **1.** Set the Safety CPU and add the module label. Then, add the safety program and safety global label. The setting method is the same as that of the master station. ( F Page 139 Setting in the master station)
- 2. Set "Link Direct Device Setting" in "CPU Parameter" to "Extended Mode (iQ-R Series Mode)". The setting method of "Extended Mode (iQ-R Series Mode)" is the same as that of the master station. (See Page 139 Setting in the master station)
- 3. Set the safety function module. Follow the same procedure as that for the master station. ( Page 139 Setting in the master station)
- 4. In the I/O assignment setting, set the master/local module for slot No.1.

| Add New Module                     | ×                  |
|------------------------------------|--------------------|
| Module Selection                   |                    |
| Module Type                        | 🛃 Network Module 💌 |
| Module Name                        | RJ71GF11-T2        |
| Station Type                       | Local Station 💌    |
| Advanced Settings                  |                    |
| Mounting Position                  |                    |
| Mounting Base                      | Main Base          |
| Mounting Slot No.                  | 1 🗸                |
| Start I/O No. Specification        | Not Set 👻          |
| Start I/O No.                      | 0010 H             |
| Number of Occupied Points per 1 SI | 32 Points          |
|                                    |                    |
|                                    |                    |
|                                    |                    |
| Module Name                        |                    |
| Select module name.                |                    |
|                                    |                    |
|                                    | OK Cancel          |

- **5.** Add the module labels of the safety function module and master/local module. The addition method of the module label is the same as that of the master station. (
- **6.** Set the items in "Required Settings" as follows.
- (Navigation window] ⇒ [Parameter] ⇒ [Module Information] ⇒ [RJ71GN11-T2] ⇒ [Required Settings]

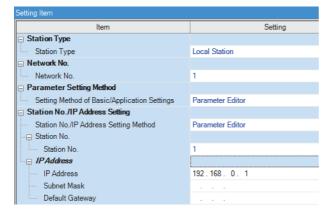

- 7. Set the refresh parameters. Set the same refresh parameters as those set for the master station. (EP Page 139 Setting in the master station)
- **8.** Click the [Apply] button.
- 9. Set "To Use or Not to Use the Safety Communication Setting" to "Use".
- (Navigation window) ⇒ [Parameter] ⇒ [Module Information] ⇒ [RJ71GN11-T2] ⇒ [Basic Settings] ⇒ [Safety Communication Setting] ⇒ [To Use or Not to Use the Safety Communication Setting]
- **10.** Select "Local Network" from "Communication Destination" in "Safety Communication Setting" window and click the [Import Setting] button in "Select the target module for the Safety Communication Setting" window.
- (Navigation window] ⇒ [Parameter] ⇒ [Module Information] ⇒ [RJ71GN11-T2] ⇒ [Basic Settings] ⇒ [Safety Communication Setting] ⇒ [Detailed Setting]

| Select the target mo | dule for the Safety | Communication Setting                                                        |                       |                    | ×                     |
|----------------------|---------------------|------------------------------------------------------------------------------|-----------------------|--------------------|-----------------------|
| (Caution)            |                     | ication setting in the local network. $\ $ the same IP address and station N |                       |                    |                       |
| Import Setting       | Manual Input        |                                                                              | [                     | Select <u>A</u> ll | Reset All( <u>N</u> ) |
| Station No.          | IP Address          | Station Type                                                                 | Number of Connections | Model Name         | 2                     |
|                      |                     |                                                                              |                       |                    |                       |
|                      |                     |                                                                              |                       | Add                | Cancel .:i            |

**11.** To select the project of the master station, the safety communication setting can be imported from the master station and the local station.

|     |                              |                |              |                    |               |                 |                              |             | Set              | ting Method     |                       |                  |        |          |            |                   |        |           |             |                       |
|-----|------------------------------|----------------|--------------|--------------------|---------------|-----------------|------------------------------|-------------|------------------|-----------------|-----------------------|------------------|--------|----------|------------|-------------------|--------|-----------|-------------|-----------------------|
|     |                              |                |              |                    |               |                 |                              |             | Ste              | st/End          | ~                     |                  |        |          |            |                   |        |           |             |                       |
|     |                              |                | Netv         | vork Configuration |               | Configu         | ared Module                  |             | Sending Interval | Safety Refresh  |                       |                  |        | Safety   | r Data Tra | insfer Device Set | ting   |           |             |                       |
| No. | Communication<br>Destination | Network<br>No. | Station No.  | IP Address         | Station Turne | Model Name      | Communication<br>Destination | Open System | Monitoring Time  | Monitoring Time | Re                    | ceive Data Stora |        |          |            |                   |        |           | rage Device |                       |
|     |                              | No.            | Station res. |                    | Staster Type  | Product rearing |                              |             | funal            | [ms]            |                       | Device Name      | Points |          |            | Device Name       | Points |           | End         |                       |
| 1   | Local Network 🗸              | 1              | 0            | 192.168.0.254      |               |                 |                              | Passive 🗸   | 35.0             |                 | Destination Station-> | SAX N            | 12     | 8 000000 | 00007F     | SAIY              | - 13   | 28 000000 | 00007F      | ->Destination Station |
| 2   |                              |                |              |                    |               |                 |                              |             |                  |                 | Destination Station-> |                  |        |          |            |                   |        |           |             | ->Destination Station |
| 3   |                              |                |              |                    |               |                 |                              |             |                  |                 | Destination Station-> | N                |        |          |            |                   |        |           |             | ->Destination Station |
| 4   |                              |                |              |                    |               |                 |                              |             |                  |                 | Destination Station-> |                  |        |          |            |                   |        |           |             | ->Destination Station |
| 5   |                              |                |              |                    |               |                 |                              |             |                  |                 | Destination Station-> |                  |        |          |            |                   |        |           |             | ->Destination Station |
| 6   |                              |                |              |                    |               |                 |                              |             |                  |                 | Destination Station-> |                  |        |          |            |                   |        |           |             | ->Destination Station |
| 7   |                              |                |              |                    |               |                 |                              |             |                  |                 | Destination Station-> |                  |        |          |            |                   |        |           |             | ->Destination Station |
| 8   |                              |                |              |                    |               |                 |                              |             |                  |                 | Destination Station-> |                  |        |          |            |                   |        |           |             | ->Destination Station |
| 9   |                              |                |              |                    |               |                 |                              |             |                  |                 | Destination Station-> |                  |        |          |            |                   |        |           |             | ->Destination Station |
| 10  |                              |                |              |                    |               |                 |                              |             |                  |                 | Destination Station-> |                  |        |          |            |                   |        |           |             | ->Destination Station |

12. Log on to the programmable controller.

仓ightarrow [Online] ⇒ [User Authentication] ⇒ [Log on to PLC]

If logon fails, writing user information or initializing all information of the programmable controller is required. (CD GX Works3 Operating Manual)

**13.** Click the [Apply] button.

**14.** Write the set parameters to the Safety CPU on the local station.

∑ [Online] ⇒ [Write to PLC]

- **15.** Visually check if the safety communication setting is correctly written after writing parameters. For how to check the parameters, refer to the following.
- GX Works3 Operating Manual

**16.** Reset the CPU modules or power off and on the system.

Point P

In the program example, default values are used for parameters that are not shown above. For the parameter setting, refer to the chapter explaining the parameters in this manual. (CF Page 90 PARAMETER SETTINGS)

### Settings in the remote stations

Set the IP address set in "Network Configuration Settings" of the master station.

- Connect the engineering tool to the Safety CPU of the master station and set parameters of the remote stations.
- **1.** Set the parameters of the remote station in the "CC-Link IE TSN Configuration" window as shown below and write the parameters.
- (Navigation window) ⇒ [Parameter] ⇒ [Module Information] ⇒ [RJ71GN11-T2] ⇒ [Basic Settings] ⇒ [Network Configuration Settings] ⇒ Select the NZ2GNSS2-16DTE in the list of stations. ⇒ Right-click ⇒ [Parameter of Slave Station]

| Name                         | Write value                     |
|------------------------------|---------------------------------|
| Wiring selection of input X0 | 1: Safety double wiring (NC/NC) |
| Wiring selection of input X1 | 1: Safety double wiring (NC/NC) |

• For items other than above, write the initial value.

- Select [Close with Reflecting the Setting] to close the "CC-Link IE TSN Configuration" window after writing parameters of the remote station.
- **2.** Visually check if the parameter of the remote station is correctly written after writing parameters. For how to check the parameters, refer to the following.
- GX Works3 Operating Manual
- **3.** Open the "Command Execution of Slave Station" window in the "CC-Link IE TSN Configuration" window.
- [Navigation window] ⇒ [Parameter] ⇒ [Module Information] ⇒ [RJ71GN11-T2] ⇒ [Basic Settings] ⇒ [Network Configuration Settings] ⇒ Select the NZ2GNSS2-16DTE in the list of stations. ⇒ Right-click ⇒ [Online] ⇒ [Command Execution of Slave Station]
- 4. Select "Start of checking the module position" in "Method selection" and click the [Execute] button.

| Command Execution of Slave St                         | ation                                                                                                    | ×        |
|-------------------------------------------------------|----------------------------------------------------------------------------------------------------|----------|
| Target Module Information:                            | NZ2GNSS2-16DTE<br>Start I/O No.:0010 - Station No.:2                                                                                                    | Ŷ        |
| Method selection:                                     | Start of checking the module position $\checkmark$ The flashing of the target module LED is started. Visually check that the LED of the target module for the parameter setting is flashing.                                                                                                    | <b>^</b> |
| Command Setting                                       |                                                                                                    |          |
|                                                       | There is no command setting in the selected process.                                                                                                    |          |
| Execution Result                                      |                                                                                                    |          |
|                                                       | There is no execution result in the selected process.                                                                                                    |          |
| -Accesses the PLC CPU by<br>-Process is executed acco | ues of remote I/O or remote registers may be overwritten.<br>/ using the current connection destination. Please check if there is any problem with the connection destination.<br>rding to the parameters written in the PLC CPU.<br>not displayed on the screen, please refer to the Operating Manual. | ^        |
|                                                       | Execute                                                                                                    |          |
| <u>S</u> ave in the CSV                               | file Close                                                                                                    |          |

- **5.** The SAFETY LED of the NZ2GNSS2-16DTE flashes. Check if the NZ2GNSS2-16DTE on which the SAFETY LED flashes has been installed on the desired position.
- **6.** After checking the position of the module, select "Stop of checking the module position" in "Method selection" in the "Command Execution of Slave Station" window and click the [Execute] button.
- 7. The flashing of the SAFETY LED of the NZ2GNSS2-16DTE stops.
- **8.** Select "Safety module validation" in "Method selection" and click the [Execute] button.

Point P

- In the program example, default values are used for parameters that are not shown above. For the parameter setting, refer to the chapter explaining the parameters in this manual. ( SP Page 90 PARAMETER SETTINGS)
- Depending on the lapse of time after logon to the Safety CPU, user authentication may be required again.

## Checking the network status

After starting up the system, check whether a data link can be normally performed. Use the CC-Link IE TSN/CC-Link IE Field diagnostics of the engineering tool to check the status.

- **1.** Connect the engineering tool to the Safety CPU on the master station.
- 2. Start the CC-Link IE TSN/CC-Link IE Field diagnostics.
- ∑ [Diagnostics] ⇒ [CC-Link IE TSN/CC-Link IE Field Diagnostics]

If the following display appears, a data link is normal.

| CC-Link IE TSN/CC-Link IE Field Diagnostics                                                                                                    |                                                |                                                                             | ×                                                                        |
|----------------------------------------------------------------------------------------------------|------------------------------------------------|-----------------------------------------------------------------------------|--------------------------------------------------------------------------|
| Select Diagnostics Destination                                                                                                    |                                                | Monitor Status                                                              |                                                                          |
| Module Module 1 (Network No. 1) Change Module Select Station                                                                                                    | tion No.0 🗸                                    | Monitoring Star                                                             | t Monitoring Stop Monitoring                                             |
| Network Status           Total Slave Stations         2         Total Slave Stations         2         Comm. Period         1000         us         Number of Statio           (Parameter)         2         (Connected)         2         Communication         1000         us         Number of Statio           Mode         Virgit Actions         2         Communication         Virgit Actions |                                                | Update(K) Legend                                                            | By Device Name<br>Change IP Address Display<br>DEC OHEX<br>Data Unlinked |
| Connected Sta.<br>Master:0 Local:1 Remote:2                                                                                                    |                                                |                                                                             |                                                                          |
| Selected Station Communication Status Monitor (RJ71GN11-T2)         (sta. No. 0       No Error         Network:       CC IE TSN         Authentication Class:       B         MAC Address:       IP Address: 192.168.0.254                                                                                                    | Communication Test                             | Check the transient communication station to the destination station.       | route from the connected                                                 |
|                                                                                                    | Information Confirmation/S                     |                                                                             |                                                                          |
| RUN ERR M<br>MST DILINK<br>P1SD/RD<br>P2SD/RD                                                                                                    | Station Information List                       | Able to check the one such as mod<br>version of linked station in the list. | el name/IP address/F/W                                                   |
|                                                                                                    | Selected Station Operation<br>Remote Operation | CPU status of the selected station<br>remote operation of the selected s    |                                                                          |
|                                                                                                    |                                                |                                                                             | Close                                                                    |

If an error icon appears in "Network Status" area in the "CC-Link IE TSN/CC-Link IE Field Diagnostics" window, use the CC-Link IE TSN/CC-Link IE Field diagnostics to identify the cause of the error and take corrective actions. ( Page 160 Checking the Network Status)

## **Program examples**

The following shows a program example of each station when the safety program and safety global device are used.

#### Master station (station No.0)

| Classification          | Devi  | ice                       |         | Descript                                                                                            | ion                                                                              |                    |        |                       |                            |  |  |  |  |  |
|-------------------------|-------|---------------------------|---------|----------------------------------------------------------------------------------------------------|----------------------------------------------------------------------------------|--------------------|--------|-----------------------|----------------------------|--|--|--|--|--|
| Safety special register | SA\S  | D1008.0                   |         | Safety refresh communication status of each safety connection (1st module) (safety connection No.1) |                                                                                  |                    |        |                       |                            |  |  |  |  |  |
|                         | SA\S  | D1008.1                   |         | Safety refr                                                                                         |                                                                                  |                    | itus c | f each safety connec  | ction (1st module) (safety |  |  |  |  |  |
|                         | SA\S  | D1232.0                   |         | Interlock st                                                                                        | tatus                                                                            | of each safety co  | nnec   | tion (1st module) (sa | fety connection No.1)      |  |  |  |  |  |
|                         | SA\S  | D1232.1                   |         | Interlock st                                                                                        | Interlock status of each safety connection (1st module) (safety connection No.2) |                    |        |                       |                            |  |  |  |  |  |
|                         | SA\S  | D1240.0                   |         | Interlock release request for each safety connection (1st module) (safety connection No.1)          |                                                                                  |                    |        |                       |                            |  |  |  |  |  |
|                         | SA\S  | D1240.1                   |         | Interlock re<br>No.2)                                                                               | elease                                                                           | e request for each | ı safe | ty connection (1st m  | odule) (safety connection  |  |  |  |  |  |
| Label to be defined     | Defin | e safety global labels    | s as sl | nown below:                                                                                         |                                                                                  |                    |        |                       |                            |  |  |  |  |  |
|                         |       | Label Name                |         | Data Type                                                                                           |                                                                                  | Class              |        | Assign (Device/Label) |                            |  |  |  |  |  |
|                         | 1     | bResetSwitchStationNo1    | Bit     |                                                                                                    |                                                                                  | VAR_GLOBAL         | -      | SA\M0                 |                            |  |  |  |  |  |
|                         | 2     | bResetSwitchStationNo2    | Bit     |                                                                                                    |                                                                                  | VAR_GLOBAL         | -      | SA\M1                 |                            |  |  |  |  |  |
|                         | 3     | bOtherSafeStateStationNo1 | Bit     |                                                                                                    |                                                                                  | VAR_GLOBAL         | -      | SA\M2                 |                            |  |  |  |  |  |
|                         | 4     | bOtherSafeStateStationNo2 | Bit     |                                                                                                    |                                                                                  | VAR_GLOBAL         |        | SA\M3                 |                            |  |  |  |  |  |
|                         | 5     | bSendSafetyDataStationNo1 | Bit     |                                                                                                    |                                                                                  | VAR_GLOBAL         |        | SA\B0                 |                            |  |  |  |  |  |
|                         | 6     | bRecvSafetyDataStationNo1 | Bit     |                                                                                                    |                                                                                  | VAR_GLOBAL         |        | SA\B100               |                            |  |  |  |  |  |
|                         | 7     | bSendSafetyDataStationNo2 | Bit     |                                                                                                    |                                                                                  | VAR_GLOBAL         |        | SA\B80                |                            |  |  |  |  |  |
|                         | 8     | bRecvSafetyDataStationNo2 | Bit     |                                                                                                    |                                                                                  | VAR GLOBAL         |        | SA\B180               |                            |  |  |  |  |  |

#### ■Master station (station No.0)

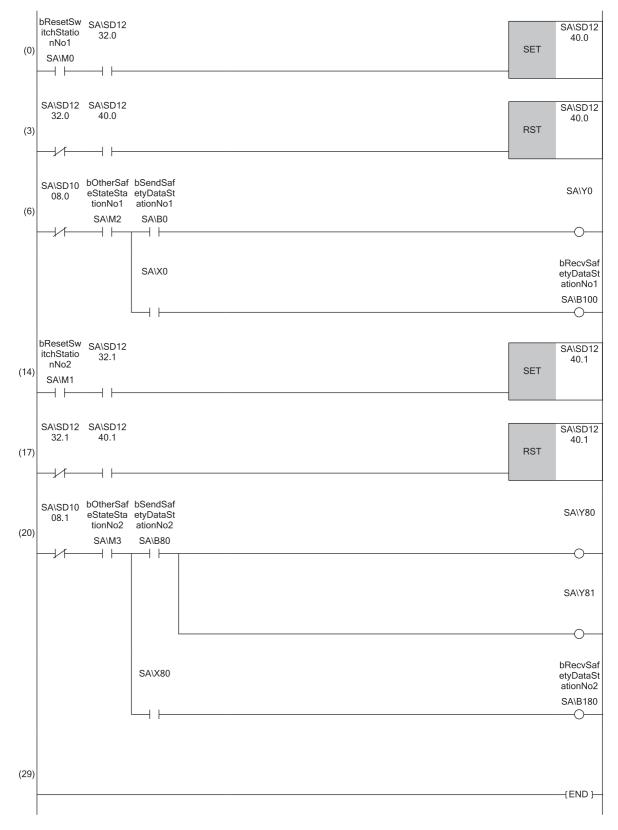

- (0) Processing to release the safety station interlock status in safety communications with station No.1 Turning on bResetSwitchStationNo1, the safety station interlock status with safety connection No.1 is released.
- (6) Communication program with station No.1 When the safety station interlock status with station No.1 is normal and bOtherSafeStateStationNo1 is on, safety output data is sent to the station No.1 by turning on bSendSafetyDataStationNo1. bRecvSafetyDataStationNo1 is also turned on when safety input data is received from the station No.1.
- (14)Processing to release the safety station interlock status in safety communications with station No.2 Turning on bResetSwitchStationNo2, the safety station interlock status with safety connection No.2 is released.
- (20)Communication program with station No.2 When the safety station interlock status with station No.2 is normal and bOtherSafeStateStationNo2 is on, safety output data is sent to the station No.2 by turning on bSendSafetyDataStationNo2. bRecvSafetyDataStationNo2 is also turned on when safety input data is received from the station No.2.

| Local station (station No.1) |                                                                                                    |  |  |  |  |  |
|------------------------------|----------------------------------------------------------------------------------------------------|--|--|--|--|--|
| Classification               | Device Description                                                                                                    |  |  |  |  |  |
| Safety special register      | SA\SD1008.0 Safety refresh communication status of each safety connection (1st module) (safety connection No.1)                                                                                                    |  |  |  |  |  |
|                              | SA\SD1232.0 Interlock status of each safety connection (1st module) (safety connection No.1)                                                                                                    |  |  |  |  |  |
|                              | SA\SD1240.0 Interlock release request for each safety connection (1st module) (safety connection No.1)                                                                                                    |  |  |  |  |  |
| Label to be defined          | Define safety global labels as shown below:                                                                                                    |  |  |  |  |  |
|                              | Label Name         Data Type         Class         Assign (Device/Label)           1         bResetSwitch         Bit          VAR_GLOBAL         SA\M0           2         bOtherSafeState         Bit          VAR_GLOBAL         SA\M1           3         bSendSafetyDataStationNo0         Bit          VAR_GLOBAL         SA\B100           4         bRev/SafetyDataStationNo0         Bit |  |  |  |  |  |

#### ■Local station (station No.1)

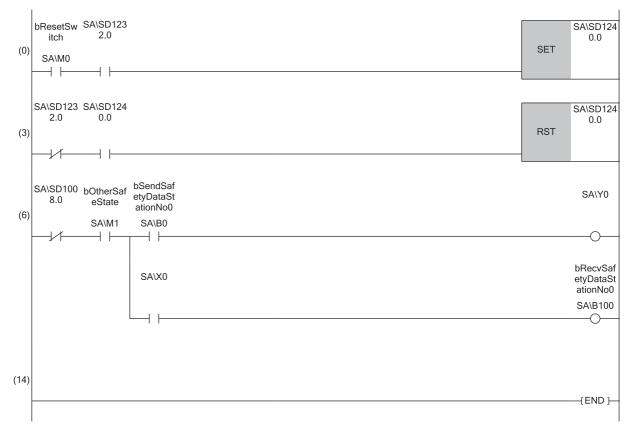

(0) Processing to release the safety station interlock status in safety communications with station No.0 (master station) Turning on bResetSwitch, the safety station interlock status with safety connection No.1 is released.

(6) Communication program with station No.0 (master station) When the safety station interlock status with station No.1 is normal and bOtherSafeState is on, safety output data is sent to the station No.0 by turning on bSendSafeDataStationNo0. bRecvSafeDataStationNo0 is also turned on when safety input data is received from the station No.0.

# **4** TROUBLESHOOTING

This chapter describes troubleshooting of CC-Link IE TSN.

## 4.1 Checking with LED

This section describes troubleshooting with the LEDs of the RJ71GN11-T2.

#### When the RUN LED turns off

When the RUN LED turns off after powering on the RJ71GN11-T2, check the following.

| Check item                            | Action                                           |
|---------------------------------------|--------------------------------------------------|
| Is the RJ71GN11-T2 mounted correctly? | Securely mount the RJ71GN11-T2 on the base unit. |

If the above action does not solve the problem, perform the module communication test to check for hardware failure. (

#### When the ERR LED turns on or is flashing

When the ERR LED turns on or is flashing, check the following.

| Check item                                                                                                    | Action                                                                                                    |  |  |
|----------------------------------------------------------------------------------------------------|----------------------------------------------------------------------------------------------------|--|--|
| Does any error occur in the module diagnostics?                                                                                                    | Take the actions displayed on the window.                                                                                                    |  |  |
| Is a data link faulty station displayed on the<br>"CC-Link IE TSN/CC-Link IE Field Diagnostics"<br>window?                                                                                                    | <ul> <li>Correct "Network Configuration Settings" and "Communication Period Setting" under "Basic Settings" of the master station in accordance with the slave station actually connected.</li> <li>Perform troubleshooting for when the D LINK LED turns off or is flashing in the data link faulty station. (CFF Page 155 When the D LINK LED turns off or is flashing)</li> <li>When the communication speed of the data link faulty station is 100Mbps, and the communication speed of the master station is 1Gbps</li> <li>Take either of the following actions for wiring and setting.</li> <li>Use either P1 or P2 of the master station.</li> <li>Connect the data link faulty station to a multicast filter supported device and activate the multicast mode.</li> </ul> |  |  |
| Is Initialization failure (parameter mismatch<br>between master and slave stations) (event<br>code: 00C71) registered in the event history of<br>the master station?<br>(A mismatch of the synchronization setting and<br>inter-module synchronization cycle may occur<br>between the master station and slave stations.) | <ul> <li>Take the following actions for the slave station with the IP address displayed in the detailed information of the event.</li> <li>For a local station, match "Fixed Scan Interval Setting of Inter-module Synchronization" in "Inter-module Synchronization Setting" in "System Parameter" to the setting on the master side.</li> <li>Replace the device with a device supporting authentication Class B network synchronous communication.</li> <li>Match "Network Synchronous Communication" in "Network Configuration Settings" under "Basic Settings" of the master station to the synchronization setting of the slave station.</li> </ul>                                                                                                    |  |  |

If the above actions do not solve the problem, perform the following tests to check for an error.

Module communication test ( Page 159 Module Communication Test)

### When the D LINK LED turns off or is flashing

#### When the D LINK LED turns off or is flashing, check the following.

| Check item                                                                                                    | Action                                                                                                    |  |  |
|----------------------------------------------------------------------------------------------------|----------------------------------------------------------------------------------------------------|--|--|
| Is the master station operating normally?                                                                                                    | <ul> <li>If an error has occurred in the CPU module on the master station, eliminate the cause of the CPU module error. (L. MELSEC iQ-R CPU Module User's Manual (Application))</li> <li>If an error occurs in the RJ71GN11-T2 in the master station, take action according to the module diagnosis procedure. (I Page 157 Checking the Module Status)</li> </ul>                                                                                                    |  |  |
| Is the master station connected to the network?                                                                                                    | Connect the master station to the network.                                                                                                    |  |  |
| Does the IP address of each station match the "Network<br>Configuration Settings" under "Basic Settings" of the<br>master station?                                                            | <ul> <li>Correct the setting of the IP address in "Network Configuration Settings" under "Basic Settings" of the master station.</li> <li>Set IP addresses in a way that does not overlap the third to fourth octets of the IP address in all stations.</li> <li>Set the IP address and subnet mask to match the network addresses of all stations.</li> <li>Set the third and fourth octets of the IP address to values other than all 0 or all 1.</li> <li>Set the host address of the IP address to values other than all 0 or all 1.</li> <li>Set an IP address other than a reserved address.</li> </ul> |  |  |
| In the "Network Configuration Settings" under "Basic<br>Settings", are the third and fourth octets of the IP<br>address of the master station overlapped with those of<br>any other stations? |                                                                                                    |  |  |
| In the "Network Configuration Settings" under "Basic<br>Settings", does the network address (subnet mask part)<br>of the IP address of the master station match that of<br>other stations?    |                                                                                                    |  |  |
| Are the third and fourth octets of the IP address set to all 0 or all 1?                                                                                                    |                                                                                                    |  |  |
| Is the host address of the IP address set to all 0 or all 1?                                                                                                    |                                                                                                    |  |  |
| Is a reserved address set to the IP address?                                                                                                    |                                                                                                    |  |  |
| Do the used Ethernet cables conform to the Ethernet standard?                                                                                                    | Replace the cables with Ethernet cables which conform to the standard. ( $\Box \Box$ MELSEC iQ-R CC-Link IE TSN User's Manual (Startup))                                                                                                    |  |  |
| Is the switching hub used operating normally?                                                                                                    | <ul> <li>Use a switching hub that conforms to the standard. (L) MELSEC iQ-R CC-Link IE TSN User's Manual (Startup))</li> <li>Power off and on the switching hub.</li> </ul>                                                                                                    |  |  |
| Does the station-to-station distance meet the specifications?                                                                                                    | Set the station-to-station distance within range. (L MELSEC iQ-R CC-Link IE TSN User's Manual (Startup))                                                                                                    |  |  |
| Does the cabling condition (bending radius) meet the specifications?                                                                                                    | Refer to the manual for the Ethernet cable, and correct the bending radius.                                                                                                    |  |  |
| Is any Ethernet cable disconnected?                                                                                                    | Replace the Ethernet cable.                                                                                                    |  |  |
| Is the connection different from the one set for "Network<br>Topology" under "Basic Settings" of the master station?                                                                          | Correct the wiring according to "Network Topology" under "Basic Settings" of the master station. (See Page 98 Network Topology)                                                                                                    |  |  |
| Has the time synchronization source station been reset?                                                                                                    | Since a station is temporarily disconnected after switching the time synchronization source, wait                                                                                                    |  |  |
| Is the time synchronization source station turned off?                                                                                                    | for it to return.<br>• Avoid unnecessary disconnections or returns in a station that is the time synchronization source.                                                                                                    |  |  |
| Is the time synchronization source station operating normally?                                                                                                    | Check the manual of the module used for the time synchronization source station.                                                                                                    |  |  |
| Has any other station been reset?                                                                                                    | <ul> <li>Avoid unnecessary reset, since a station is disconnected while resetting.</li> <li>Start other stations.</li> </ul>                                                                                                    |  |  |
| Are other stations turned off?                                                                                                    | Power on other stations.                                                                                                    |  |  |
| Are other stations connected to the RJ71GN11-T2 operating normally?                                                                                                    | <ul> <li>Check if the modules on the other stations are performing data link using CC-Link IE TSN/CC-Link IE Field diagnostics. ( Page 160 Checking the Network Status)</li> <li>Check the operation status of modules on other stations. ( U User's manual for the module used)</li> </ul>                                                                                                    |  |  |
| Is a network topology with restrictions used for connection?                                                                                                    | Correct the wiring. (L MELSEC iQ-R CC-Link IE TSN User's Manual (Startup))                                                                                                    |  |  |
| Are station numbers unique?                                                                                                    | Change the overlapped station number.                                                                                                    |  |  |
| Is the IP address overlapped with another station?                                                                                                    | Change the IP address of the overlapped station.                                                                                                    |  |  |
| Are 121 or more slave stations connected?                                                                                                    | Change the connection of the slave stations to 120 stations or less.                                                                                                    |  |  |
| Are Ethernet devices properly connected to a network line?                                                                                                    | Correct the mixed structure of the Ethernet device. (L MELSEC iQ-R CC-Link IE TSN User's Manual (Startup))                                                                                                    |  |  |
| Is the IP address of the slave station blocked by the IP filter setting of the master station?                                                                                                | Correct the "IP Filter Settings" under "Application Settings".                                                                                                    |  |  |
| Is the IP address of the master station blocked by the IP filter setting of the slave station?                                                                                                |                                                                                                    |  |  |
| Are time synchronization devices with time synchronization priority of 0 to 15 connected?                                                                                                    | Remove time synchronization devices with time synchronization priority of 0 to 15, or change the priority setting to between 16 and 255. (LL Manual for the time synchronization devices used)                                                                                                    |  |  |
|                                                                                                    |                                                                                                    |  |  |

#### When the L ER LED turns on

#### When the L ER LED turns on, check the following.

| Check item                                                                  | Action                                                                                                    |
|-----------------------------------------------------------------------------|----------------------------------------------------------------------------------------------------|
| Are the Ethernet cables used normally?                                      | <ul> <li>Use an Ethernet cable that conforms to the standard. (L MELSEC iQ-R CC-Link IE TSN User's Manual (Startup))</li> <li>Set the station-to-station distance within range. (L MELSEC iQ-R CC-Link IE TSN User's Manual (Startup))</li> <li>If the Ethernet cable is disconnected, reconnect it.</li> </ul> |
| Is the switching hub used operating normally?                               | <ul> <li>Use a switching hub that conforms to the standard. (L) MELSEC iQ-R CC-Link IE TSN User's Manual (Startup))</li> <li>Power off and on the switching hub.</li> </ul>                                                                                                    |
| Is there any source of noise near the module or cables?                     | Change the location of the module or cables.                                                                                                    |
| Is "Network Topology" of the master station set to "Ring"?                  | Correctly connect the port where the L ER LED is on in the ring topology.                                                                                                    |
| Is the module operation mode setting of the master station set to "Online"? | Set "Module Operation Mode" under "Application Settings" of the master station to "Online". (                                                                                                    |

#### When the LINK LED turns off

#### When the LINK LED turns off, check the following.

| Check item                                                                                                    | Action                                                                                                    |
|----------------------------------------------------------------------------------------------------|----------------------------------------------------------------------------------------------------|
| Do the used Ethernet cables conform to the Ethernet standard?                                                                                                    | Replace the cables with Ethernet cables which conform to the standard. (L MELSEC iQ-R CC-Link IE TSN User's Manual (Startup))                                              |
| Does the station-to-station distance meet the specifications?                                                                                                    | Set the station-to-station distance within range. (L MELSEC iQ-R CC-Link IE TSN User's Manual (Startup))                                                                   |
| Does the cabling condition (bending radius) meet the specifications?                                                                                                    | Refer to the manual for the Ethernet cable, and correct the bending radius.                                                                                                |
| Is any Ethernet cable disconnected?                                                                                                    | Replace the Ethernet cable.                                                                                                    |
| Is the switching hub used operating normally?                                                                                                    | <ul> <li>Use a switching hub that conforms to the standard. (L MELSEC iQ-R CC-Link IE TSN User's Manual (Startup))</li> <li>Power off and on the switching hub.</li> </ul> |
| Are other stations connected to the RJ71GN11-T2 operating normally?                                                                                                    | Check the manual of the module used for the other stations and take action accordingly. (LD User's manual for the module used)                                             |
| Does the communication speed of the connected device match the communication speed set in "Communication Speed"?                                                                                      | Connect the device with the communication speed set in "Communication Speed".                                                                                              |
| If the RJ71GN11-T2 with a firmware version of "03" or<br>earlier is used, is the communication speed of the<br>connected device 1Gbps?                                                                | Connect devices which support a communication speed of 1Gbps.                                                                                                    |
| If "Communication Speed" is set to 100Mbps for the<br>master station and local station to connect a device with<br>a communication speed of 100Mbps, is the auto-<br>negotiation of the device valid? | Enable the auto-negotiation of the connected device. Or, connect a device with auto-negotiation enabled.                                                                   |

If the above actions do not solve the problem, perform the following test to check for an error.

Module communication test (
 Page 159 Module Communication Test)

## 4.2 Checking the Module Status

This section describes troubleshooting to check the status of the module by executing diagnostics and operation tests using the engineering tool.

### **Module Diagnostics**

The following items can be checked in the "Module Diagnostics" window for the RJ71GN11-T2.

| Item                          |                            | Description                                                                                                    |
|-------------------------------|----------------------------|----------------------------------------------------------------------------------------------------|
|                               |                            | Displays the details of the errors currently occurring and the corrective actions for these errors.<br>"-" may be displayed in "Occurrence Data" of an error that occurred immediately after the power was turned on. |
| [Module Information List] tab |                            | Displays the LED information and individual information of the RJ71GN11-T2.                                                                                                    |
| Supplementary<br>Function     | CCIET/CCIEF<br>diagnostics | Enables checking the cause to resolve the problem when an error occurs in the CC-Link IE TSN. ( Page 160 Checking the Network Status)                                                                                 |

#### **Error Information**

The details of the errors currently occurring and the corrective actions for these errors are displayed in the [Error Information] tab.

| Aodule Diagnostics(Start I/O No. 0000) |                              |                |                          |                         |         |                 |
|----------------------------------------|------------------------------|----------------|--------------------------|-------------------------|---------|-----------------|
| Module Name                            |                              | Producti       | on information           | Supplementary Function  |         |                 |
| RJ71GN11-T2                            |                              |                |                          | CCIET/CCIEF diagnostics | •       | Monitoring      |
| - D                                    |                              |                |                          |                         | Execute | Stop Monitoring |
| Error Information Module Information   | List                         |                |                          |                         |         |                 |
| No. Occurrence Date                    | Status                       | Error<br>Code  | Overview                 |                         |         | Error Jump      |
| 1 2019/06/26 17:41:06.089              |                              | 3021           | Slave station IP address | s duplication           |         | Event History   |
|                                        |                              |                |                          |                         |         | Clear Error     |
| Legend 🛕 Major                         | 🔥 Modera                     |                | Minor                    |                         |         | Detail          |
|                                        | peration sou<br>adress : 192 |                | ion -                    | •                       |         |                 |
| 1                                      | adress : 192                 | .168.3.1       | -                        | -                       |         |                 |
| Cause Th                               | ne IP addres                 | ses of slave : | stations are overlapped. |                         |         |                 |
| Corrective Action Co                   | orrect the IP                | addresses o    | f the slave stations.    |                         |         |                 |
|                                        |                              |                |                          |                         |         |                 |
| Create File                            | ]                            |                |                          |                         |         | Close           |

| Item                   | Description                                                                                                    |
|------------------------|----------------------------------------------------------------------------------------------------|
| Status                 | Major: An error such as hardware failure or memory failure. The module stops operating.                                                                                                    |
|                        | Moderate: An error, such as parameter error, which affects module operation. The module stops operating.                                                                                          |
|                        | Minor: An error such as communication failure. The module continues operating.                                                                                                    |
| Error code             | SP Page 185 List of Error Codes                                                                                                    |
| [Event History] button | Click this button to check the history of errors that have occurred on the network, errors detected for each module, and operations that have been executed. (EP Page 217 Event List)             |
| Detailed Information   | Displays up to three information items for each error, such as parameter information, operation source information, and system configuration information. (SP Page 214 List of Parameter Numbers) |
| Cause                  | Displays the detailed error causes.                                                                                                    |
| Corrective Action      | Displays the actions to eliminate the error causes.                                                                                                    |

#### **Module Information List**

The LED information and individual information of the RJ71GN11-T2 are displayed in the [Module Information List] tab.

|                      | Module Name         |                | Production information                                          | Supplementary Function               |     |  |  |
|----------------------|---------------------|----------------|-----------------------------------------------------------------|--------------------------------------|-----|--|--|
|                      | RJ71GN11-T2         |                |                                                                 | CCIET/CCIEF diagnostics   Monitoring |     |  |  |
| Information          | Module Information  | List           |                                                                 | Execute Stop Monitor                 | ing |  |  |
| Item                 |                     | Content        |                                                                 |                                      | -   |  |  |
| LED information      |                     | Content        |                                                                 |                                      |     |  |  |
| RUN                  | un                  | On: Normal     | eneration                                                       |                                      |     |  |  |
| ERR                  |                     |                | operation<br>or, data link faulty station being de              |                                      |     |  |  |
| MST                  |                     |                | or, data link radity station being de<br>ng as a master station | letted                               |     |  |  |
| DLINK                |                     |                | ansmission being performed                                      |                                      |     |  |  |
| P1 SD/RD             |                     |                | ing sent or received                                            |                                      |     |  |  |
| PI SD/RD<br>P2 SD/RD |                     |                | ing sent or received                                            |                                      |     |  |  |
| Individual info      | rmation             | On Data nu     | c sent nor received                                             |                                      |     |  |  |
| Station Typ          |                     | Master Station |                                                                 |                                      |     |  |  |
| NetworkNo            |                     | 1              |                                                                 |                                      |     |  |  |
| Station Nun          |                     | 0              |                                                                 |                                      |     |  |  |
|                      | ansmission groupNo. | No group spe   | ecification                                                     |                                      |     |  |  |
| IP address (         |                     | 192            |                                                                 |                                      |     |  |  |
| IP address           |                     | 168            |                                                                 |                                      |     |  |  |
| IP address           |                     | 3              |                                                                 |                                      |     |  |  |
| IP address           |                     | 253            |                                                                 |                                      |     |  |  |
| MAC addre            | ss (1st octet)      |                |                                                                 |                                      |     |  |  |
| MAC addre            | ss (2nd octet)      |                |                                                                 |                                      |     |  |  |
| MAC addre            | ss (3rd octet)      |                |                                                                 |                                      |     |  |  |
| MAC addre            | ss (4th octet)      |                |                                                                 |                                      |     |  |  |
| MAC addre            | ss (5th octet)      |                |                                                                 |                                      |     |  |  |
| MAC addre            | ss (6th octet)      |                |                                                                 |                                      |     |  |  |
| P1 Commu             | nication Speed      | 1Gbps          |                                                                 |                                      |     |  |  |
| P2 Commu             | nication Speed      | Disconnected   | 1                                                               |                                      |     |  |  |
|                      |                     |                |                                                                 |                                      |     |  |  |

| Item         |                                  | Description                                                                   |  |  |
|--------------|----------------------------------|-------------------------------------------------------------------------------|--|--|
| LED informat | tion                             | Displays the LED status of the RJ71GN11-T2.                                   |  |  |
| Individual   | Station Type                     | Displays the station type set for the selected module.                        |  |  |
| information  | Network No.                      | Displays the network number set for the selected module.                      |  |  |
|              | Station Number                   | Displays the station number set for the selected module.                      |  |  |
|              | Transient transmission group No. | Displays the transient transmission group number set for the selected module. |  |  |
|              | IP address                       | Displays the IP address set for the selected module.                          |  |  |
|              | MAC address                      | Displays the MAC address of the selected module.                              |  |  |
|              | P1 Communication Speed           | Displays the communication speed set using the auto-negotiation function.     |  |  |
|              | P2 Communication Speed           |                                                                               |  |  |

## **Module Communication Test**

This function checks the module hardware when communication using the RJ71GN11-T2 is unstable.

The following table lists the tests performed.

| Test item                   | Description                                                                                                    |
|-----------------------------|----------------------------------------------------------------------------------------------------|
| Internal self-loopback test | Checks whether the communication function of the module can be performed normally.                                                 |
| External self-loopback test | Checks whether the communication can be performed normally with the Ethernet cable connected between two connectors of the module. |

#### Procedure

- 1. Set the module operation mode to module communication test mode in the following item.
- (Navigation window] ⇒ [Parameter] ⇒ [Module Information] ⇒ Target module ⇒ [Application Settings] ⇒ [Module Operation Mode]
- Connect the P1 and P2 of the RJ71GN11-T2 with an Ethernet cable.
- **3.** Write the module parameters to the CPU module.
- 4. Reset or power off and on the CPU module to start the module communication test.

#### Point P

Do not perform a module communication test while connected to another station. The operation of the other station may fail.

#### Checking the status and result

The test status and result can be checked with the LED indications of the module.

| Test status             | LED indication                                                                                                    |
|-------------------------|----------------------------------------------------------------------------------------------------|
| Test in progress        | The dot matrix LED displays "UCT".                                                                                 |
| Normal completion       | The dot matrix LED displays "OK".                                                                                  |
| Completed with an error | The ERR LED turns on and the dot matrix LED indicates "ERR" and error number alternately at intervals of 1 second. |

#### Error number when the test completed with an error

The dot matrix LED indicates an error with the form of "P1 or P2 Error number".

For example, "1\_3" is displayed when error No.3 occurs in P1.

If the module communication test is completed with an error, check the following.

| Error<br>number | Description                                                                                                    | Action                                                                                                    |
|-----------------|----------------------------------------------------------------------------------------------------|----------------------------------------------------------------------------------------------------|
| 1               | Internal selfloopback test error                                                                                                    | Please consult your local Mitsubishi representative.                                                                                               |
| 2               | External self-loopback test connection error Check the Ethernet cable connection or replace the Ethernet cable, and perform the test a the test results in an error again, please consult your local Mitsubishi representative. |                                                                                                    |
| 3               | External self-loopback test<br>communication error                                                                                                    | Replace the Ethernet cable and perform the test again. If the test results in an error again, please consult your local Mitsubishi representative. |

## 4.3 Checking the Network Status

This section describes troubleshooting to check the status of the network by executing diagnostics and operation tests using the engineering tool.

## **CC-Link IE TSN/CC-Link IE Field Diagnostics**

For CC-Link IE TSN, perform status monitoring, operation tests, or others.

#### Precautions

In the following cases, the CC-Link IE TSN/CC-Link IE Field diagnostics cannot start.

- The RJ71GN11-T2 is not connected to CPU modules specified on the "Specify Connection Destination Connection" window.
- In CPU parameters of CPU modules specified on the "Specify Connection Destination Connection" window, "Link Direct Device Setting" of "Memory/Device Setting" is not "Extended Mode (iQ-R Series Mode)".
- "Module Operation Mode Setting" under "Application Settings" of the RJ71GN11-T2 is not in the online mode.
- The error code 20E0H occurs.
- The engineering tool is not connected to a station with the same communication speed as the master station.
- The network topology of the diagnostics destination does not support the version of the engineering tool or module.

#### **Diagnostic items**

When starting the CC-Link IE TSN/CC-Link IE Field diagnostics by specifying "No Specification" in "Other Station Setting" on the "Specify Connection Destination Connection" window, the following items can be used.

| Item                                    |                                                     | Overview                                                                                                    | Connection destination of<br>engineering tool |                 | Reference                                                           |
|-----------------------------------------|-----------------------------------------------------|----------------------------------------------------------------------------------------------------|-----------------------------------------------|-----------------|---------------------------------------------------------------------|
|                                         |                                                     |                                                                                                    | Master station                                | Local station   |                                                                     |
| Status monitor                          | Network map                                         | Check if any errors are being caused by<br>the devices and cables that configure the<br>network. In addition, check the operating<br>status of each station. | 0                                             | 0               | Page 165 "CC-Link IE<br>TSN/CC-Link IE Field<br>Diagnostics" window |
|                                         | Data Unlinked                                       | Check that there is no station that is set on an actual network.                                                                                             | 0                                             | 0               | -                                                                   |
|                                         | Selected Station<br>Communication Status<br>Monitor | Check details of, or actions for, errors that occurred in a selected station.                                                                                | 0                                             | 0               |                                                                     |
| Operation Test                          | Communication Test                                  | Check whether outgoing/incoming paths<br>of transient transmission between the own<br>station and the communication target are<br>correct.                   | 0                                             | 0               | Page 170<br>Communication Test                                      |
| Information<br>Confirmation/<br>Setting | Station Information List                            | Check information of the slave stations which are performing data link in list form.                                                                         | 0                                             | 0               | Page 172 Station<br>Information List                                |
| Selected<br>Station<br>Operation        | Remote Operation                                    | Operate remotely from the engineering tool to slave stations.                                                                                                | △*1                                           | ∆ <sup>*1</sup> | Page 173 Remote<br>Operation                                        |

 $\bigcirc$ : Diagnosed  $\triangle$ : Diagnosed with restrictions  $\times$ : Not diagnosed

\*1 If the setting on the "Specify Connection Destination Connection" window of the engineering tool is as follows, remote operation cannot be executed with "All Stations Specified".

Connection via Ethernet with the selections "Ethernet Board" for the personal computer-side I/F and "CC IE TSN/Field Module" for the programmable controller-side I/F

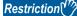

When starting the CC-Link IE TSN/CC-Link IE Field diagnostics by specifying "Other Station (Single Network)" or "Other Station (Co-existence Network)" in "Other Station Setting" on the "Specify Connection Destination Connection" window, the following restrictions apply.

- A communication test cannot be used.
- A station information list cannot be used.
- If MELSECNET/H, multidrop connection of serial communication modules, an interface board for personal computer, a GOT (FA transparent function used), or network modules of the MELSEC-Q/L series are included in the communication path, diagnostics cannot start.

When "Other Station (Co-existence Network)" is specified in "Other Station Setting" on the "Specify Connection Destination Connection" window and "CC-Link" or "C24" is specified in "Co-existence Network Route", diagnostics cannot start.

#### Point P

When starting the CC-Link IE TSN/CC-Link IE Field diagnostics by specifying "Other Station (Single Network)" or "Other Station (Co-existence Network)" in "Other Station Setting" on the "Specify Connection Destination Connection" window, specify the network number and station number of the relay receiving station or relay sending station for "Network No." and "Station No." in "Network Communication Route" on the "Specify Connection" window.

For example, to start the CC-Link IE TSN/CC-Link IE Field diagnostics of the network number 2, specify the network number 1 and station number 3, or the network number 2 and station number 0 in "Network No." and "Station No.".

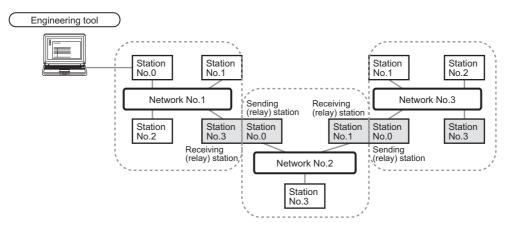

- Although the CC-Link IE TSN/CC-Link IE Field diagnostics of the network to which the relay sending station belongs can be started, that of the network to which the relay receiving station belongs cannot be started.
- The CC-Link IE TSN/CC-Link IE Field diagnostics can be started for stations of up to eight networks ahead (number of relay stations: 7) including the station directly connected to the engineering tool.

#### Usage methods

The following describes how to use the CC-Link IE TSN/CC-Link IE Field diagnostics.

## ■When "No Specification" is specified in "Other Station Setting" on the "Specify Connection Destination Connection" window

**1.** Connect the engineering tool to the CPU module.

If a slave station cannot be monitored due to an error such as cable disconnection, directly connect the engineering tool to the slave station.

- 2. Start the CC-Link IE TSN/CC-Link IE Field diagnostics.
- ♥ [Diagnostics] ⇒ [CC-Link IE TSN/CC-Link IE Field Diagnostics]
- **3.** When the following window opens, select the RJ71GN11-T2 to be diagnosed and click the [OK] button to start the CC-Link IE TSN/CC-Link IE Field diagnostics.

Modules are listed in the order configured in module information.

| CC-Link IE TSN/CC-Link IE Field Diagnostics - Select Diagnostics Destination                              | × |
|----------------------------------------------------------------------------------------------------|---|
| Module Selection                                                                                          |   |
| Module 1 (Network No.1, Local Station, Sta. No. 3)<br>Module 2 (Network No.2, Master Station, Sta. No. 0) |   |
| OK Cancel                                                                                                 |   |

Point *P* 

When multiple RJ71GN11-T2s with the same network number are mounted on the same base unit, the module with the smallest slot number on that base unit is always diagnosed, regardless of setting.

**4.** Select the station to be diagnosed from "Select Station" or in the network map.

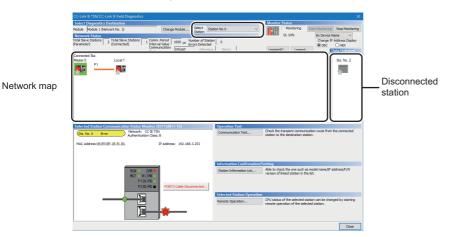

- · An icon indicating an error is displayed on the module icon of the station where an error occurs.
- A disconnected station that has performed data link is indicated with the "Disconnected Station" icon in the network map. However, a disconnected station in following case is displayed on the right end of the area.

#### Stations displayed on the right end of the area.

A station that was reconnected to a network after disconnecting/inserting the cable or powering off and on the system, and remains disconnected

- A disconnected station with the station icon deleted in the network map by clicking the [Update] button
- The "Error" icon is displayed on the icon of a cable where a communication error occurs. To check the details of the communication error, click the neighboring stations of the "Error" icon.

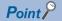

When the station to be diagnosed cannot be selected, the status of network number mismatch or overlap of master stations cannot be checked using the CC-Link TSN/CC-Link IE Field diagnostics. Check the error details by directly connecting the engineering tool to the station where an error occurs, and opening the "System Monitor" window.

**5.** The status of a station selected in "Network Status" is displayed in "Selected Station Communication Status Monitor". (S Page 165 "CC-Link IE TSN/CC-Link IE Field Diagnostics" window)

The station status is displayed on the top of "Selected Station Communication Status Monitor".

If an error occurs, a button indicating the error such as [PORT2 Communication Error] is displayed in "Selected Station Communication Status Monitor". Click the button to check the error details and actions.

6. Various tests and operations can be performed by clicking the "Operation Test" or "Selected Station Operation" on the bottom left of the window. (S Page 170 Communication Test, Page 173 Remote Operation)

## ■When a setting other than "No Specification" is specified in "Other Station Setting" on the "Specify Connection Destination Connection" window

- 1. Connect the engineering tool to the CPU module.
- 2. Start the CC-Link IE TSN/CC-Link IE Field diagnostics.
- (Diagnostics) ⇒ [CC-Link IE TSN/CC-Link IE Field Diagnostics]

#### Point P

The CC-Link IE TSN/CC-Link IE Field diagnostics cannot be started when "Other Station (Co-existence Network)" has been specified in "Other Station Setting" on the "Specify Connection Destination Connection" window and "CC-Link" or "C24" has been specified in "Co-existence Network Route".

**3.** Select the RJ71GN11-T2 of the network number to be diagnosed and click the [OK] button to start the CC-Link IE TSN/ CC-Link IE Field diagnostics.

#### Point P

- Although the CC-Link IE TSN/CC-Link IE Field diagnostics of the network to which the relay sending station belongs can be started, that of the network to which the relay receiving station belongs cannot be started.
- To start the CC-Link IE TSN/CC-Link IE Field diagnostics, specify the network number and station number of the relay receiving station or relay sending station for "Network No." and "Station No." in "Network Communication Route" on the "Specify Connection Destination Connection" window. For example, to start the CC-Link IE TSN/CC-Link IE Field diagnostics of the network number 2, specify the network number 1 and station number 3, or the network number 2 and station number 0 in "Network No." and "Station No.".

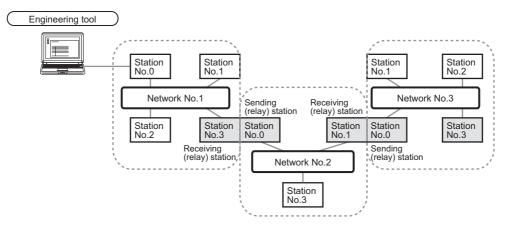

- The CC-Link IE TSN/CC-Link IE Field diagnostics can be started for stations of up to eight networks ahead (number of relay stations: 7) including the station directly connected to the engineering tool.
- The selected station communication status monitor of the RJ72GF15-T2 cannot be executed in the CC-Link IE TSN/CC-Link IE Field diagnostics for the stations of five networks ahead (number of relay stations: 4) or later.
- 4. Step 4 and later is the same procedure as when "No Specification" is specified in "Other Station Setting" on the "Specify Connection Destination Connection" window. ( Page 162 When "No Specification" is specified in "Other Station Setting" on the "Specify Connection Destination Connection" window.

### "CC-Link IE TSN/CC-Link IE Field Diagnostics" window

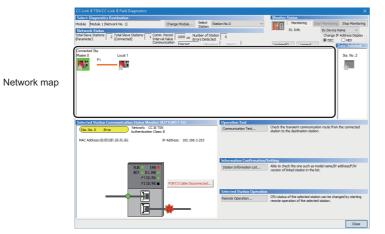

| Item                       |                                                  | Description                                                                                                    |
|----------------------------|--------------------------------------------------|----------------------------------------------------------------------------------------------------|
| Select                     | Module                                           | The RJ71GN11-T2 under diagnostics is displayed.                                                                                                    |
| Diagnostics<br>Destination | [Change Module]<br>button                        | Allows to change the target RJ71GN11-T2 when multiple RJ71GN11-T2s are mounted.<br>However, when multiple RJ71GN11-T2s with the same network number are mounted on the same base unit, the<br>module with the smallest slot number on that base unit is always diagnosed, regardless of setting.                                                                                                    |
|                            | Select Station                                   | Selects the station number of the station to be diagnosed.<br>A station to be diagnosed can also be selected by clicking the module icon displayed in the network map.                                                                                                    |
| Monitor<br>Status          | [Start Monitoring]<br>button                     | Starts monitoring the CC-Link IE TSN/CC-Link IE Field diagnostics.                                                                                                    |
|                            | [Stop Monitoring]<br>button                      | Stops monitoring the CC-Link IE TSN/CC-Link IE Field diagnostics.                                                                                                    |
| [Update] butto             | 'n                                               | If the actual network configuration and network map of the "CC-Link IE TSN/CC-Link IE Field Diagnostics" window are inconsistent, the network map update is executed so they are matched. A data link error may momentarily occur in all the stations and outputs of the connected slave stations may turn off since all stations on the network will be reconnected when executing the network map update. Set output data if needed.                                                                                                    |
| [Legend] butto             | on                                               | Displays the meaning of icons displayed in the "CC-Link IE TSN/CC-Link IE Field Diagnostics" window.                                                                                                    |
| St. Info                   |                                                  | The display name of the slave station can be selected from "By Device Name", "By Station Type", "By Model Name", or<br>"By IP Address".<br>"By Device Name" displays the information entered in "Alias" of "Network Configuration Settings" under "Basic<br>Settings". The station type is displayed when the "Alias" is not entered.                                                                                                    |
| Network<br>Status          | Total Slave Stations<br>(Parameter)              | Displays the total number of slave stations set in "Network Configuration Settings" under "Basic Settings".                                                                                                    |
|                            | Total Slave Stations<br>(Connected)              | Stores the total number of slave stations (number of slave stations) that are actually connected by data link in the CC-<br>Link IE TSN.                                                                                                    |
|                            | Communication<br>Cycle Interval Setting<br>value | The communication cycle interval set in "Communication Period Setting" under "Basic Settings" of the master station is displayed. ( $\mu$ s unit)                                                                                                    |
|                            | Number of Station<br>Errors Detected             | Indicates the number of error stations in the displayed network.                                                                                                    |
|                            | Communication<br>Mode                            | Indicates the communication mode set in "Communication Mode" under "Application Settings" of the master station.                                                                                                    |
|                            | Change IP Address<br>Display                     | Allows to select from "DEC" or "HEX" for IP address display on the selected communication status monitor and network map. (Default: Decimal)                                                                                                    |
|                            | Network map                                      | Indicates the CC-Link IE TSN structure and the status of each station. (SP Page 167 Network map) If the status of each station is not displayed, check whether there are any overlaps of master stations.                                                                                                    |
|                            | Data Unlinked                                    | <ul> <li>Displays a disconnected station that has been set in "Network Configuration Settings" under "Basic Settings" but has not yet performed data link. Reserved stations or error invalid stations are also included.</li> <li>However, even if a disconnected station had performed data link, disconnected stations in the following cases are displayed in this area.</li> <li>A station that was reconnected to a network after disconnecting/inserting the cable or powering off and on the system, and remains disconnected</li> <li>A disconnected station with the station icon deleted in the network map by clicking the [Update] button Displays the station number on the station icon.</li> <li>The "Other Modules" icon indicates a station that has not yet performed data link.</li> <li>Icons other than the "Other Modules" icon indicate stations that had performed data link before disconnection.</li> <li>For details on the displayed icon, click the [Legend] button.</li> </ul> |

| Item                                             |                                      | Description                                                                                                    |
|--------------------------------------------------|--------------------------------------|----------------------------------------------------------------------------------------------------|
| Selected Station Communication<br>Status Monitor |                                      | Status of the station selected in "Network Status" is displayed. ( 🖙 Page 169 Selected Station Communication Status Monitor)   |
| Operation<br>Test                                | [Communication Test]<br>button       | Performs a communication test. (CF Page 170 Communication Test)                                                                |
| Information<br>Confirmation/<br>Setting          | [Station Information<br>List] button | Displays information of the slave stations which are performing data link in list form. ( 🖙 Page 172 Station Information List) |
| Selected<br>Station<br>Operation                 | [Remote Operation]<br>button         | Performs remote operation (such as RUN, STOP, or RESET operations) to the CPU module. ( 🖙 Page 173 Remote Operation)           |

#### Network map

#### ∎lcon

The module type and station number are displayed with an icon.

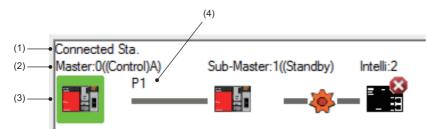

- Click: Selection
- Right-click: Executes tests or debugging.
- The set of the set of the set o

| No. | Description                                                                                                    |
|-----|----------------------------------------------------------------------------------------------------|
| (1) | Displays the station (own station) where the engineering tool is connected.                                                                                                    |
| (2) | Displays the station type and station number. "?" is displayed when a station number has not been set.<br>When the background of the text if colored, the relevant station may have been set as a reserved station or an error invalid station. Click the [Legend] button to check the meaning of the background colors. |
| (3) | Module status is displayed. Click the [Legend] button to check the meaning of the icon.<br>When the "Error (Illegal ring connection detected)" icon is displayed, take actions displayed in "Troubleshooting" of "Error details". (IP Page 169<br>Selected Station Communication Status Monitor)                         |
| (4) | P1 or P2 to which an Ethernet cable is connected is displayed.                                                                                                    |

#### ■Network map

A network map is displayed according to the connection status.

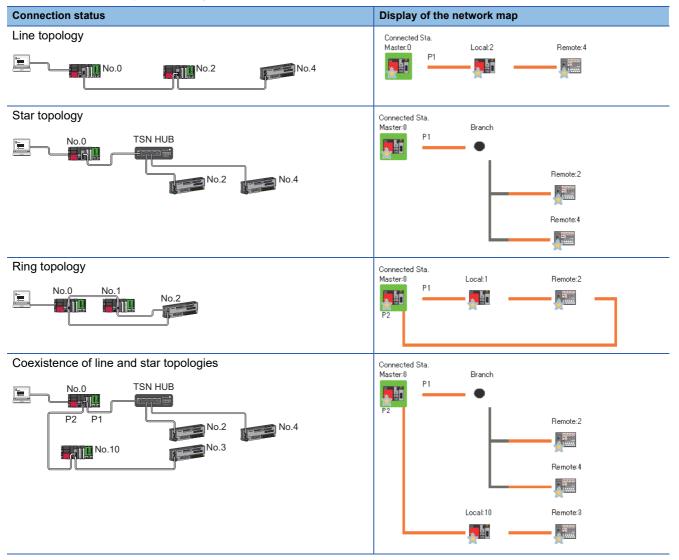

In the following cases, the network map is displayed differently from the actual connection status.

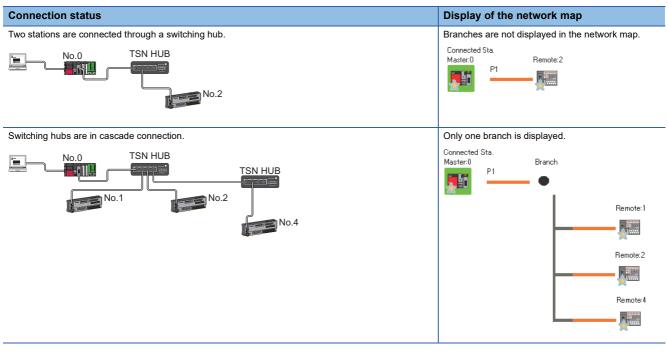

#### Precautions

Stations in offline mode are not displayed in the network map. In line topology, stations connected after a station in offline mode are not displayed because they are disconnected.

#### Selected Station Communication Status Monitor

Displays status of the station selected in "Network Status". ■Normal operation

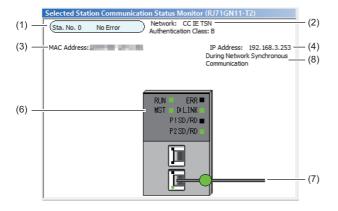

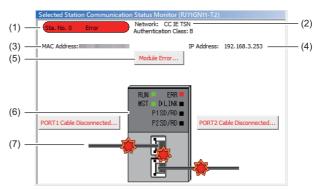

| No. | Description                                                                                                    |
|-----|----------------------------------------------------------------------------------------------------|
| (1) | Indicates the station number and operating status.                                                                                  |
|     | ■Normal operation                                                                                                    |
|     | Station number No error (light blue): Normal operation                                                                              |
|     | ■Error status                                                                                                    |
|     | Station number Error (yellow): Error (Data link is continued)                                                                       |
|     | Station number Error (red): Error (Data link is stopped)                                                                            |
| (2) | Displays the network type.                                                                                                    |
| (3) | Displays a MAC address.*1                                                                                                    |
| (4) | Displays an IP address.                                                                                                    |
| (5) | Click this button to check error details. Take actions following the description displayed in "Error Factor" and "Troubleshooting". |
| (6) | The LED status of a module and communication status of P1 and P2 is displayed. (                                                    |
| (7) | Status of the Ethernet cables connected to P1 and P2 is displayed.                                                                  |
| (8) | The operating status of the network synchronous communications is displayed.*2                                                      |

■Error status

\*1 When 00-00-00-00 is displayed as a MAC address, the status of the selected station cannot be checked with the selected station communication status monitor. Check the error details by directly connecting the engineering tool to the station where an error occurs, and opening the "System Monitor" window.

\*2 "During Network Synchronous Communication" displayed in "Selected Station Communications Status Monitor" indicates that the selected station is synchronizing through the network synchronous communications. When the master station do not perform the network synchronous communications, "During Network Synchronous Communication" is displayed in a slave station while the slave station is performing the network synchronous communications.

#### When a selected station is not available for communication status monitor

The information of devices are not displayed. The "Error details" window (detailed information, error factor, troubleshooting) is displayed.

## **Communication Test**

This function checks if transient transmission data can be properly routed from the own station to the communication target. Depending on selection for "Communication Method" ("Network No./Station No." or "IP Address"), the range that can be checked may vary.

| Selection of "Communication | Communication target of transient transmission         |                                                                                      |  |  |
|-----------------------------|--------------------------------------------------------|--------------------------------------------------------------------------------------|--|--|
| Method"                     | Stations on the same network Stations on the other net |                                                                                      |  |  |
| Network No./Station No.     | ○ Available for check                                  | ○ Available for check (relay stations to be transmitted through can also be checked) |  |  |
| IP Address                  | ○ Available for check                                  | × Not available for check                                                            |  |  |

The following system configuration is used to explain the procedure of the communication test.

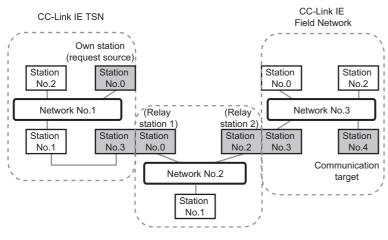

| mmunication IP Address   | •               | IP Address<br>Input Form   | Communication Data Setting       |           |               |
|--------------------------|-----------------|----------------------------|----------------------------------|-----------|---------------|
| Connected Station (Host) | Outward         | Target Station             | Data <u>L</u> ength              | 100       | Bytes         |
| P Address                | ≓               | IP Address                 | Communication Count              | 1         | Times         |
| 192 168 3 253            | Inward          | 192 168 3 1                | Communication Timeout            | 5         | Seconds       |
| <b>— ↓</b>               | Execute Test    |                            |                                  |           |               |
| •                        | * Check the tra | nsient communication route | from the connected station to th | e destina | tion station. |
| mmunication Test Result  |                 |                            |                                  |           |               |
| connected Station (Host) | Outward         | Target Station             | Communication Information        |           |               |
| P Address                | $\Rightarrow$   | IP Address                 | Communication Count              |           | Times         |
| 192 168 3 253            | Inward          | 192 168 3 1                | Communication Time               | 1         | ms            |
|                          |                 | has been completed.        |                                  |           |               |
|                          |                 |                            |                                  |           |               |

- Display the "Communication Test" window and select "Network No./Station No." or "IP Address" from "Communication Method".
- ∑ [Diagnostics] ⇔ [CC-Link IE TSN/CC-Link IE Field Diagnostics] ⇔ [Communication Test] button
- **2.** Enter values for "Target Station" and "Communication Data Setting".
- **3.** Click the [Execute Test] button to execute the communication test. If an error occurs, take corrective actions according to the error message.

#### Precautions

• When a relay sending station is set to "Target Station", the communication test ends with an error. Set a relay receiving station to "Target Station".

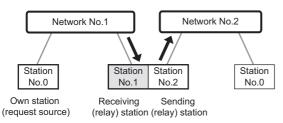

- When "Network No./Station No." is selected for "Communication Method" and a station mounted on the same base unit (main base unit and extension base unit) is set to "Target Station", the communication test ends with an error.
- Since this function uses PING, a communication test target station communication error (error code D919H) occurs if the communication target does not respond to PING. When executing this function, check if the security setting (such as firewall) of the communication target is set to respond to PING. Moreover, if the target is set not to respond to PING in the security settings (such as a firewall), it may take some time until a timeout error occurs on the engineering tool. For details on when communication using the engineering tool is not allowed in the settings of Windows Firewall, refer to the following.
   GX Works3 Operating Manual

## **Station Information List**

The station information list displays information of the slave stations which are performing data link in list form.

| Station Information List |               |             |             |             |                        |                                                          |
|--------------------------|---------------|-------------|-------------|-------------|------------------------|----------------------------------------------------------|
| Number of Stations       | 3             |             |             |             |                        | Change IP Address Display<br>● <u>D</u> EC ○ <u>H</u> EX |
| Station No.              | Model Name    | IP Address  | MAC Address | F/W Version | Production Information | Module Inherent Information                              |
| 1                        | NZ2GN2S1-32DT | 192.168.3.1 |             | 03          |                        | 0020                                                     |
| 2                        | NZ2GN2S-60AD4 | 192.168.3.2 |             | 03          |                        | 0180                                                     |
| 3                        | NZ2GN2S-60DA4 | 192.168.3.3 |             | 03          | COLOR DO NOT           | 0140                                                     |

| Item                        | Description                                                                            |
|-----------------------------|----------------------------------------------------------------------------------------|
| Number of Stations          | Displays the number of slave stations to be displayed in the station information list. |
| Change IP Address Display   | Select an IP address display format.                                                   |
| Station No.                 | Displays the station number of the slave station.                                      |
| Model Name                  | Displays the model name of the slave station.                                          |
| IP Address                  | Displays the IP address of the slave station.                                          |
| MAC Address                 | Displays the MAC address of the slave station.                                         |
| F/W Version                 | Displays the firmware version of the slave station.                                    |
| Production Information      | Displays the production information of the slave station.                              |
| Module Inherent Information | Displays the module-specific information of the slave station.                         |

### Point P

- The station information list displays only the slave stations which are performing data link.
- If the engineering tool does not have information of the relevant slave station, "—" is displayed for each item.
- If the relevant slave station is an unsupported module, "Other Modules" is displayed.

### **Remote Operation**

This function executes remote operations (such as RUN, STOP, and RESET operations) to the station selected on the "CC-Link IE TSN/CC-Link IE Field Diagnostics" window, from the engineering tool. (Remote operation for slave stations is available only for RESET)

The displayed window varies depending on the station selected. For the operations with a module other than the RJ71GN11-T2 selected, refer to the manual for the module used.

#### Procedure

To perform remote operations, follow the steps below.

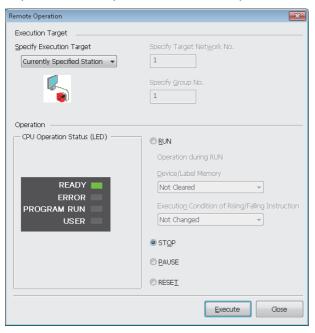

Remote Operation x Execution Target Specify Execution Target 1 Currently Specified Station Currently Specified St All Stations Specified Specify <u>G</u>roup No Specify Group No 1 Operation CPU Operation Status (LED) RUN Operation during RUN Device/Label Memory READY -Not Cleared FRROR Execution Condition of Rising/Falling Instruction PROGRAM RUN Not Changed USER -© ST<u>O</u>P © <u>P</u>AUSE ○ RESET Execute Close

- Select the module where the remote operations are performed in the "CC-Link IE TSN/CC-Link IE Field Diagnostics" window.
- Click the [Remote Operation] button in the "CC-Link IE TSN/CC-Link IE Field Diagnostics" window, or right-click a module icon in the "Network Status" and click [Remote Operation].

The "Remote Operation" window is displayed.

- **3.** Specify the target station in "Specify Execution Target".
- "Currently Specified Station": The remote operations are performed only to the CPU module on the station selected in the CC-Link IE TSN/CC-Link IE Field diagnostics.
- "All Stations Specified": Remote operations are performed on all stations under "Specify Target Network No.".
- "Specify Group No.": Among the stations for which a transient transmission group number has been set, remote operations are performed only on the stations that are selected in "Specify Group No.".
- Select a remote operation (RUN, STOP, PAUSE, or RESET) to the CPU module to be performed in "Operation".<sup>\*1</sup>
- 5. Click the [Execute] button to perform the remote operation.

\*1 To perform remote RESET, set "Remote Reset Setting" under "Operation Related Setting" of "CPU Parameter" to "Enable" in advance.

|              |    |    | . 0 |
|--------------|----|----|-----|
| $\mathbf{P}$ | ni | nt |     |
|              |    |    |     |

For details on the remote operations, refer to the user's manual for the CPU module used.

## **4.4** Troubleshooting by Symptom

This section describes troubleshooting when a data link cannot be performed with the target station regardless of no error occurring in the RJ71GN11-T2.

If an error has occurred in the RJ71GN11-T2, identify the error cause using the engineering tool. (Figure 160 Checking the Network Status)

#### Cyclic transmission failed

The following lists the actions to be taken if cyclic transmission cannot be performed.

| Check item                                                                                                    |                                                                                                    | Action                                                                                                    |  |
|----------------------------------------------------------------------------------------------------|----------------------------------------------------------------------------------------------------|----------------------------------------------------------------------------------------------------|--|
| Is the D LINK LED of the RJ71GN11-T2 turned on?                                                                                                    |                                                                                                    | Perform troubleshooting for when the D LINK LED turns off or is flashing. (SF Page 155 When the D LINK LED turns off or is flashing)                                                                                                    |  |
| Do the station types set in "Network Configuration Settings" under<br>"Basic Settings" of the master station match those set for the<br>connected slave stations?                     |                                                                                                    | Check 'Station type match status of each station' (SB00E8) and 'Station type match status' (SW00E8 to SW00EF) to correct the station type of stations in which the station type does not match.                                                                                                    |  |
| When "Connection Device Information" under "Basic Settings" is set<br>to "Authentication Class B Only", is a dedicated TSN hub used?                                                  |                                                                                                    | <ul> <li>Correct the used switching hub and the switching hub settings. For the setting method, refer to the manual for the switching hub used.</li> <li>When using a TSN hub, check the precautions and restrictions for system configuration on the CC-Link Partner Association website (www.cc-link.org).</li> <li>Correct the switching hub delay time according to the switching hub used. (IF) Page 266 Communication cycle intervals) For the switching hub delay time, refer to the manual for the switching hub used.</li> </ul> |  |
| master station is set to "10                                                                                                    | beed" under "Application Settings" of the<br>00Mbps", is "System Reservation Time" in<br>etting" under "Basic Settings" of the master | Set "System Reservation Time" to 200µs.                                                                                                    |  |
| Is "— — —" displayed on                                                                                                    | the dot matrix LED of the RJ71GN11-T2?                                                                                                | <ul> <li>Set the module parameters.</li> <li>Check the firmware version of the RJ71GN11-T2. When module parameters that are not supported are set, upgrade the firmware version or correct the module parameters.</li> </ul>                                                                                                    |  |
| When "Connection<br>Device Information"<br>under "Basic Settings" of<br>the master station is set                                                                                     | Are authentication Class A devices connected?                                                                                         | <ul> <li>Check the connected device and disconnect the authentication Class A devices.</li> <li>When connecting an authentication Class A device, set "Connection Device<br/>Information" of the master station to "Mixture of Authentication Class B/A or<br/>Authentication Class A Only"</li> </ul>                                                                                                    |  |
| to "Authentication Class<br>B Only"                                                                                                    | Is a general-purpose hub connected between authentication Class B devices?                                                            | Check the connected device and disconnect the general-purpose hub or replace it with a TSN hub.                                                                                                    |  |
| When "Connection<br>Device Information"<br>under "Basic Settings" of<br>the master station is set<br>to "Mixture of<br>Authentication Class B/A<br>or Authentication Class<br>A Only" | Are nine or more authentication Class B devices connected to each port of the master station?                                         | Check the connected device and reduce the number of authentication Class B devices to be connected to each port of the master station to eight or less.                                                                                                    |  |
|                                                                                                    | Is the authentication Class B device other<br>than the master station connected in star<br>topology?                                  | Other than the master station, do not connect authentication Class B devices to a general-purpose hub in star topology.                                                                                                    |  |
|                                                                                                    | Is the master station connected with<br>authentication Class B devices via a<br>general-purpose hub?                                  | Check the connected device and connect the master station to authentication Class B devices in line topology instead of using a general-purpose hub.                                                                                                    |  |
|                                                                                                    | Is an Ethernet device connected to places other than the end of the network?                                                          | Check the connected device and connect the Ethernet device at the end of the network.                                                                                                    |  |
|                                                                                                    | Does the connected switching hub support the authentication Class used?                                                               | Use the switching hubs that support "Authentication Class Setting" set to the master station. For the models and usage methods of the switching hubs, refer to the CC-Link Partner Association website (www.cc-link.org).                                                                                                    |  |
| If the stations are connected in line topology, is "Communication Speed" for each station match?                                                                                      |                                                                                                    | Correct "Communication Speed" under "Application Settings" so that the<br>communication speed is matched for each station.                                                                                                    |  |
| Is there any reason why cyclic transmission cannot be performed on the slave station side?                                                                                            |                                                                                                    | <ul> <li>Check if an error has occurred on the slave station.</li> <li>Check if the slave station settings and parameters are correct.</li> <li>Refer to the manual of the slave station for troubleshooting.</li> </ul>                                                                                                    |  |
| Is the event code 00C44 registered in the event history?                                                                                                    |                                                                                                    | Match the communication speed of the master station to the communication speed of the station for which the slave station parameter automatic setting is to be configured.                                                                                                    |  |
| In multicast mode, is the authentication Class A remote station connected to the master station, remote station, or authentication Class A local station?                             |                                                                                                    | <ul> <li>Check the connected device and connect the authentication Class A remote station<br/>to the authentication Class B local station.</li> <li>Set unicast mode.</li> </ul>                                                                                                    |  |

| Check item                                                                                                    |                                                                                                    | Action                                                                                                    |
|----------------------------------------------------------------------------------------------------|----------------------------------------------------------------------------------------------------|----------------------------------------------------------------------------------------------------|
| ,                                                                                                    | ocal station and an authentication Class A<br>on the end side via a switching hub?                                      | <ul> <li>Check the connected device and do not connect both a local station and an<br/>authentication Class A remote station on the end side of the switching hub.</li> <li>Set unicast mode.</li> </ul> |
| When "Network                                                                                                    | Is a switching hub used?                                                                                                | Disconnect the switching hub.                                                                                                    |
| Topology" under "Basic<br>Settings" of the master<br>station is set to "Ring"                                                                                               | Is a device not supporting ring topology connected?                                                                     | Disconnect the device not supporting ring topology, and connect a device supporting ring topology.                                                                                                    |
| Station is set to Tring                                                                                                    | Is the communication speed of the<br>master station the same as the<br>communication speed of slave station?            | Ensure that the communication speed of the master station and the communication speed of slave station match.                                                                                            |
|                                                                                                    | Is a device not set in "Network<br>Configuration Settings" of the master<br>station connected?                          | Disconnect the device not set in "Network Configuration Settings" of the master station.                                                                                                    |
| "Communication Period In                                                                                                    | communication cycle interval set to the<br>nterval Setting" in "Communication Period<br>tings" of the module parameter? | Set a value obtained by adding 10% to the minimum value for cyclic transmission time for each setting.                                                                                                   |
| Is the minimum value for cyclic transmission time set to "Cyclic<br>Transmission Time" in "Communication Period Setting" under "Basic<br>Settings" of the module parameter? |                                                                                                    |                                                                                                    |
| In multicast mode, is an external device send a frame to the station before a data link is performed in all stations?                                                       |                                                                                                    | Ensure that the external device will send a frame after a data link is performed in all stations, then reset the master station.                                                                         |

If the above actions do not solve the problem, perform the module communication test to check for hardware failure. (EP Page 159 Module Communication Test)

#### ■If the RJ71GN11-T2 with a firmware version of "03" or earlier is used

If the RJ71GN11-T2 with a firmware version of "03" or earlier is used, also check the following items.

| Check item                                                                                                    |                                                                                                    | Action                                                                                                    |  |
|----------------------------------------------------------------------------------------------------|----------------------------------------------------------------------------------------------------|----------------------------------------------------------------------------------------------------|--|
| When "Connection Device<br>Information" under "Basic<br>Settings" of the master station is<br>set to "Mixture of Authentication<br>Class B/A or Authentication<br>Class A Only" | Are 32 stations or more in total connected?                                                                                                    | Check the connected device and reduce the maximum number of connectable stations to 31 stations (master station: 1, slave station: 30) or less.                                                                                                    |  |
|                                                                                                    | Are authentication Class A devices in line topology?                                                                                                    | <ul> <li>Check the connected device and do not connect the authentication<br/>Class A device in line topology.</li> <li>When connecting an authentication Class B device and an<br/>authentication Class A device, connect them via a general-purpose<br/>hub.</li> </ul> |  |
|                                                                                                    | In line topology plus star topology, are<br>authentication Class A devices connected in<br>the device that is connected to the master<br>station in line topology? | Check the connected device, and, if the master station is connected in line topology, only connect authentication Class B devices.                                                                                                    |  |
|                                                                                                    | Is an authentication Class A device connected<br>between the master station and authentication<br>Class B devices?                                                 | <ul> <li>Check the connected device, and connect the master station and an authentication Class B device without a general-purpose hub.</li> <li>When connecting authentication Class A devices, connect them via a general-purpose hub.</li> </ul>                       |  |
|                                                                                                    | Are the master station and authentication Class A devices in line topology?                                                                                        | Check the connected device, and if connecting the master station and an authentication Class A device, connect them with a general-purpose hub.                                                                                                    |  |
|                                                                                                    | Are authentication Class A devices connected to each other?                                                                                                    | Check the connected device, and connect only one authentication Class<br>A device to each port of a general-purpose hub.                                                                                                    |  |
|                                                                                                    | Are an authentication Class A device and an Ethernet device in line topology?                                                                                      | Check the connected device and do not connect an authentication Class<br>A device and an Ethernet device.                                                                                                    |  |
|                                                                                                    | Is a general-purpose hub in cascade connection?                                                                                                    | Check the connected device and do not connect it in cascade connection.                                                                                                    |  |

#### Transient transmission failed

The following lists the actions to be taken if transient transmission cannot be performed with the target station, and the engineering tool cannot perform monitoring.

| Check item                                                                                                    |                                                                                                    | Action                                                                                                    |
|----------------------------------------------------------------------------------------------------|----------------------------------------------------------------------------------------------------|----------------------------------------------------------------------------------------------------|
| Is the D LINK LED of the RJ71GN11-T2 turned off?                                                                                                    |                                                                                                    | If turned off, perform troubleshooting for when the D LINK LED turns off or is flashing. ( I Page 155 When the D LINK LED turns off or is flashing)                                                                                                    |
| Is the data link status of the target station normal?                                                                                                    |                                                                                                    | In the CC-Link IE TSN/CC-Link IE Field diagnostics, identify the cause of the error and take action. (IP Page 160 Checking the Network Status)                                                                                                    |
| Is the following control data of the module FB or dedicated instruction correct?  • CPU type of the target module  • Target network number • Target station number • Target IP address |                                                                                                    | Correct the control data of the module FB or dedicated instruction.                                                                                                    |
| Is the network number overlapped                                                                                                    | on the network?                                                                                       | Change the overlapped network number.                                                                                                    |
| Are multiple link dedicated instructions with the same channel setting executed simultaneously?                                                                                        |                                                                                                    | <ul> <li>Set a different channel to each instruction.</li> <li>Shift the execution timing of the link dedicated instructions.</li> </ul>                                                                                                    |
| Is "— — —" displayed on the dot matrix LED of the RJ71GN11-T2?                                                                                                    |                                                                                                    | <ul> <li>Set the module parameters.</li> <li>Check the firmware version of the RJ71GN11-T2. When module parameters that are not supported are set, upgrade the firmware version or correct the module parameters.</li> </ul>                                                                               |
| When "Connection Device<br>Information" under "Basic<br>Settings" of the master station is<br>set to "Authentication Class B<br>Only"                                                  | Are authentication Class A devices connected?                                                         | <ul> <li>Check the connected device and disconnect the authentication Class<br/>A devices.</li> <li>When connecting an authentication Class A device, set "Connection<br/>Device Information" of the master station to "Mixture of Authentication<br/>Class B/A or Authentication Class A Only"</li> </ul> |
|                                                                                                    | Is a general-purpose hub connected between authentication Class B devices?                            | Check the connected device and disconnect the general-purpose hub or replace it with a TSN hub.                                                                                                    |
| When "Connection Device<br>Information" under "Basic<br>Settings" of the master station is<br>set to "Mixture of Authentication<br>Class B/A or Authentication<br>Class A Only"        | Are nine or more authentication Class B devices connected to each port of the master station?         | Check the connected device and reduce the number of authentication<br>Class B devices to be connected to each port of the master station to<br>eight or less.                                                                                                    |
|                                                                                                    | Is the authentication Class B device other than the master station connected in star topology?        | Other than the master station, do not connect authentication Class B devices to a general-purpose hub in star topology.                                                                                                    |
|                                                                                                    | Is the master station connected with<br>authentication Class B devices via a general-<br>purpose hub? | Check the connected device and connect the master station to<br>authentication Class B devices in line topology instead of using a<br>general-purpose hub.                                                                                                    |
|                                                                                                    | Is an Ethernet device connected to places other than the end of the network?                          | Check the connected device and connect the Ethernet device at the end of the network.                                                                                                    |
|                                                                                                    | Does the connected switching hub support the authentication Class used?                               | Use the switching hubs that support "Authentication Class Setting" set to the master station. For the models and usage methods of the switching hubs, refer to the CC-Link Partner Association website (www.cc-link.org).                                                                                  |
| When the station is connected in line topology, is the communication speed setting matched among stations?                                                                             |                                                                                                    | Correct "Communication Speed" under "Application Settings" so that the communication speed is matched for each station.                                                                                                    |
| Is there any reason why cyclic transmission cannot be performed on the slave station side?                                                                                             |                                                                                                    | <ul> <li>Check if an error has occurred on the slave station.</li> <li>Check if the slave station settings and parameters are correct.</li> <li>Refer to the manual of the slave station for troubleshooting.</li> </ul>                                                                                   |
| Is the event code 00C44 registered in the event history?                                                                                                    |                                                                                                    | Match the communication speed of the master station to the communication speed of the station for which the slave station parameter automatic setting is to be configured.                                                                                                    |
| In multicast mode, is the authentication Class A remote station connected to the master station, remote station, or authentication Class A local station?                              |                                                                                                    | <ul> <li>Check the connected device and connect the authentication Class A remote station to the authentication Class B local station.</li> <li>Set unicast mode.</li> </ul>                                                                                                    |
| In multicast mode, are a local station and an authentication Class A remote station connected on the end side via a switching hub?                                                     |                                                                                                    | <ul> <li>Check the connected device and do not connect both a local station<br/>and an authentication Class A remote station on the end side of the<br/>switching hub.</li> <li>Set unicast mode.</li> </ul>                                                                                               |

| Check item                                                 |                                                                                                    | Action                                                                                                    |  |
|------------------------------------------------------------|----------------------------------------------------------------------------------------------------|----------------------------------------------------------------------------------------------------|--|
| When "Network Topology" under                              | Is a switching hub used?                                                                                     | Disconnect the switching hub.                                                                                                    |  |
| "Basic Settings" of the master<br>station is set to "Ring" | Is a device not supporting ring topology connected?                                                          | Disconnect the device not supporting ring topology, and connect a device supporting ring topology.                                                                                       |  |
|                                                            | Is the communication speed of the master<br>station the same as the communication speed<br>of slave station? | Ensure that the communication speed of the master station and the communication speed of slave station match.                                                                            |  |
|                                                            | Is a device not set in "Network Configuration<br>Settings" of the master station connected?                  | Disconnect the device not set in "Network Configuration Settings" of the master station.                                                                                                 |  |
| Does a loopback occur or is a loop                         | bback not resolved?                                                                                          | <ul> <li>Perform transient transmission again.</li> <li>When using a dedicated instruction, correct the number of resends or<br/>the monitoring time. (I Page 70 Precautions)</li> </ul> |  |

If the above actions do not solve the problem, perform the following tests to check for an error.

- Module communication test (
   Page 159 Module Communication Test)
- Communication test (
   Page 170 Communication Test)

# ■If the RJ71GN11-T2 with a firmware version of "03" or earlier is used

If the RJ71GN11-T2 with a firmware version of "03" or earlier is used, also check the following items.

| Check item                                                                                                    |                                                                                                    | Action                                                                                                    |
|----------------------------------------------------------------------------------------------------|----------------------------------------------------------------------------------------------------|----------------------------------------------------------------------------------------------------|
| Is the event code 00C44 registered in the event history?                                                                                                    |                                                                                                    | Match the communication speed of the master station to the communication speed of the station for which the slave station parameter automatic setting is to be configured.                                                                                                |
| In multicast mode, is the authentication Class A remote station connected to the master station, remote station, or authentication Class A local station?                       |                                                                                                    | <ul> <li>Check the connected device and connect the authentication Class A remote station to the authentication Class B local station.</li> <li>Set unicast mode.</li> </ul>                                                                                              |
| In multicast mode, are a local station and an authentication Class A remote station connected on the end side via a switching hub?                                              |                                                                                                    | <ul> <li>Check the connected device and do not connect both a local station<br/>and an authentication Class A remote station on the end side of the<br/>switching hub.</li> <li>Set unicast mode.</li> </ul>                                                              |
| When "Connection Device<br>Information" under "Basic<br>Settings" of the master station is<br>set to "Mixture of Authentication<br>Class B/A or Authentication<br>Class A Only" | Are 32 stations or more in total connected?                                                                                                    | Check the connected device and reduce the maximum number of connectable stations to 31 stations (master station: 1, slave station: 30) or less.                                                                                                    |
|                                                                                                    | Are authentication Class A devices in line topology?                                                                                                    | <ul> <li>Check the connected device and do not connect the authentication<br/>Class A device in line topology.</li> <li>When connecting an authentication Class B device and an<br/>authentication Class A device, connect them via a general-purpose<br/>hub.</li> </ul> |
|                                                                                                    | In line topology plus star topology, are<br>authentication Class A devices connected in<br>the device that is connected to the master<br>station in line topology? | Check the connected device, and, if the master station is connected in line topology, only connect authentication Class B devices.                                                                                                    |
|                                                                                                    | Is an authentication Class A device connected<br>between the master station and authentication<br>Class B devices?                                                 | <ul> <li>Check the connected device, and connect the master station and an authentication Class B device without a general-purpose hub.</li> <li>When connecting authentication Class A devices, connect them via a general-purpose hub.</li> </ul>                       |
|                                                                                                    | Are the master station and authentication Class A devices in line topology?                                                                                        | Check the connected device, and if connecting the master station and an authentication Class A device, connect them with a general-purpose hub.                                                                                                    |
| Other than the master station, is a with a communication speed differ                                                                                                    | dedicated instruction executed for the station rent from the master station?                                                                                       | Execute it on the master station.                                                                                                    |
| Are multiple dedicated instructions simultaneously executed for the station with a communication speed different from the master station?                                       |                                                                                                    | Shift the execution timing of the dedicated instructions.                                                                                                    |

### Station is disconnected from the network

The following is the action to be taken when a station in data link is disconnected.

| Check item                                                             | Action                                                                                                 |
|------------------------------------------------------------------------|----------------------------------------------------------------------------------------------------|
| Is the ambient temperature for the module outside the specified range? | Keep the ambient temperature within the specified range by taking action such as removing heat source. |

If the above action does not solve the problem, perform the following tests to check for an error.

Module communication test (
 Page 159 Module Communication Test)

### Station is repeatedly disconnected and reconnected

The following lists the actions to be taken when a station in data link is repeatedly disconnected and reconnected.

| Check item                                                                                                    | Action                                                                                                    |
|----------------------------------------------------------------------------------------------------|----------------------------------------------------------------------------------------------------|
| Do the used Ethernet cables conform to the Ethernet standard?                                                                                                    | Replace the cables with Ethernet cables which conform to the standard. (L) MELSEC iQ-R CC-Link IE TSN User's Manual (Startup))                                                                                                    |
| Is the station-to-station distance 100m or less?                                                                                                    | Change the station-to-station distance to 100m or less.                                                                                                    |
| Does the cabling condition (bending radius) meet the specifications?                                                                                                    | Refer to the manual for the Ethernet cable, and if the bending radius exceeds the specified range, correct the bending radius.                                                                                                    |
| Is any Ethernet cable disconnected?                                                                                                    | If an Ethernet cable is disconnected, replace the Ethernet cable.                                                                                                    |
| Is the switching hub used operating normally?                                                                                                    | <ul> <li>Use a switching hub that conforms to the standard. (L MELSEC iQ-R CC-Link IE TSN User's Manual (Startup))</li> <li>Power off and on the switching hub.</li> </ul>                                                                                 |
| Is the station that is the time synchronization source normal?                                                                                                    | Check the manual of the module used for the time synchronization source station.                                                                                                    |
| Are resets of other stations repeated?                                                                                                    | Avoid unnecessary reset since a station is disconnected while resetting.                                                                                                    |
| Are other stations repeatedly powering on/off?                                                                                                    | Avoid unnecessary power-off, since a station is disconnected while turned off.                                                                                                    |
| When "Communication Speed" of the master station is set to "100Mbps", is "System Reservation Time" in "Communication Period Setting" under "Basic Settings" of the master station set to $20\mu$ s?                                                                        | Set "System Reservation Time" to 200μs.                                                                                                    |
| When "Communication Speed" of the master station is set to "1Gbps" and an authentication Class B/A device with a communication speed of 100Mbps is used, is "Communication Period Setting" set to "Basic Period" or "Normal-Speed"?                                        | For an authentication Class B/A device with a communication speed of 100Mbps, set "Communication Period Setting" to "Low-Speed".                                                                                                    |
| When "Communication Speed" of the master station is set to "1Gbps" and an authentication Class B/A device with a communication speed of 100Mbps is used, is the station disconnected and returned repeatedly even if "Communication Period Setting" is set to "Low-Speed"? | <ul> <li>Take either of the following actions for wiring and setting.</li> <li>Use either P1 or P2 of the master station.</li> <li>Connect the data link faulty station to a multicast filter supported device and activate the multicast mode.</li> </ul> |
| In multicast mode, is the authentication Class A remote station connected to the master station, remote station, or authentication Class A local station?                                                                                                    | <ul> <li>Check the connected device and connect the authentication Class A remote station to the authentication Class B local station.</li> <li>Set unicast mode.</li> </ul>                                                                               |
| In multicast mode, are a local station and an authentication Class A remote station connected on the end side via a switching hub?                                                                                                    | <ul> <li>Check the connected device and do not connect both a local station and an authentication Class A remote station on the end side of the switching hub.</li> <li>Set unicast mode.</li> </ul>                                                       |

If the above actions do not solve the problem, perform the following test to check for an error.

• Module communication test ( 🖙 Page 159 Module Communication Test)

#### Communications are unstable

When cyclic data transfer processing time or transmission delay time is long or when a transient transmission timeout occurred, check the following items.

| Check item                                                                                                    | Action                                                                                                    |
|----------------------------------------------------------------------------------------------------|----------------------------------------------------------------------------------------------------|
| Is the L ER LED of the RJ71GN11-T2 turned on?                                                                          | If turned on, perform troubleshooting for a case when the L ER LED is turned on. ( $\mathbb{CP}$ Page 156 When the L ER LED turns on) |
| Is the ambient temperature for the module outside the specified range?                                                 | Keep the ambient temperature within the specified range by taking action such as removing heat source.                                |
| Is any error shown in "Selected Station Communications Status Monitor" of CC-Link IE TSN/CC-Link IE Field diagnostics? | If an error is identified at P1 or P2, perform a module communication test.                                                           |
| Is there any noise affecting the system?                                                                               | Change the placement and/or wiring of the modules so that the system is not affected by noise.                                        |

If the above actions do not solve the problem, perform the following test to check for an error.

• Module communication test ( I Page 159 Module Communication Test)

#### SLMP communications failed

When communications using the SLMP cannot be performed, check the following items.

| Check item                                                                                                    | Action                                                                                                    |
|----------------------------------------------------------------------------------------------------|----------------------------------------------------------------------------------------------------|
| Has the connection with the external device been opened?                                                                           | <ul> <li>If the connection with the external device is not opened, perform the open processing.<sup>*1</sup></li> <li>If an error occurs, check and eliminate the error cause.</li> </ul>                                                                                            |
| Is the correct command format used for the command type, device specification, address specification, and others?                  | Correct the command format. (L SLMP Reference Manual)                                                                                                    |
| Did the external device send a command?                                                                                            | If the external device did not send a command, send a command to the RJ71GN11-T2.                                                                                                    |
| Was a response returned to the device that had sent the command?                                                                   | <ul> <li>If no response was returned, check if the correct IP address was specified<br/>in the command. If not, correct the IP address and send the command<br/>again.</li> <li>If a response was returned, check the end and error codes to correct the<br/>faulty area.</li> </ul> |
| Is the same communication speed set for the connected device and access destination?                                               | Change the connection destination so that the connected device and access destination have the same communication speed.                                                                                                    |
| In multicast mode, is an Ethernet device connected to the master station, remote station, or authentication Class A local station? | <ul> <li>Check the connected device and connect the Ethernet device to the authentication Class B local station.</li> <li>Set unicast mode.</li> <li>Take actions so that the Ethernet device does not receive cyclic data in multicast mode.</li> </ul>                             |
| In multicast mode, are a local station and an Ethernet device connected on the end side via a switching hub?                       | <ul> <li>Check the connected device and do not connect both a local station and an Ethernet device on the end side of the switching hub.</li> <li>Set unicast mode.</li> <li>Take actions so that the Ethernet device does not receive cyclic data in multicast mode.</li> </ul>     |

If the above actions do not solve the problem, perform the module communication test to check for hardware failure. (SP Page 159 Module Communication Test)

\*1 If the connection of only the external device is closed due to communication cable disconnection, personal computer restart, or other reasons, reopen the connection using the same port used before the error occurred. A connection is not closed if another Active open request is received from the external device with a different IP address or a port number.

#### The control CPU of the local station cannot be synchronized time

When the time synchronization does not operate for the control CPU of a local station, check the following items.

| Check item                                                                                               | Action                                                                                          |
|----------------------------------------------------------------------------------------------------|-------------------------------------------------------------------------------------------------|
| Is the daylight savings time set to CPU modules different between the master station and local stations? | Set the same daylight savings time to the CPU modules of the master station and local stations. |
| Has the clock data been changed by the clock function of the CPU module?                                 | Check whether the clock data has been changed by the clock function of the CPU module.          |

### **Communications with Ethernet devices failed**

When communications with Ethernet devices cannot be performed, check the following items.

| Check item                                                                                                    | Action                                                                                                    |
|----------------------------------------------------------------------------------------------------|----------------------------------------------------------------------------------------------------|
| Is the firewall or proxy server setting enabled on the Ethernet device?                                                            | Check and correct the settings on the Ethernet device.<br>Is a response to the PING command (ICMP echo request) disabled?                                                                                                    |
| Is the antivirus software on the Ethernet device blocking the communication?                                                       | <ul><li>Check and correct the antivirus software settings on the Ethernet device.</li><li>Is the security setting level of the antivirus software low?</li><li>Is a response to the PING command (ICMP echo request) disabled in the firewall settings?</li></ul>                |
| In multicast mode, is an Ethernet device connected to the master station, remote station, or authentication Class A local station? | <ul> <li>Check the connected device and connect the Ethernet device to the authentication Class B local station.</li> <li>Set unicast mode.</li> <li>Take actions so that the Ethernet device does not receive cyclic data in multicast mode.</li> </ul>                         |
| In multicast mode, are a local station and an Ethernet device connected on<br>the end side via a switching hub?                    | <ul> <li>Check the connected device and do not connect both a local station and an Ethernet device on the end side of the switching hub.</li> <li>Set unicast mode.</li> <li>Take actions so that the Ethernet device does not receive cyclic data in multicast mode.</li> </ul> |

For details on when communication using the engineering tool is not allowed in the settings of Windows Firewall, refer to the following.

GX Works3 Operating Manual

If the above actions do not solve the problem, perform the module communication test to check for hardware failure. (EP Page 159 Module Communication Test)

### Although the data link is normal, communications for the link device failed

When the link device cannot communicate although the data link is normal (D LINK LED is on), check the following items.

| Check item                                                                                                    | Action                                                                                                    |
|----------------------------------------------------------------------------------------------------|----------------------------------------------------------------------------------------------------|
| Is "Reserved/Error Invalid Station" of the slave station set to "Reserved Station" in "Network Configuration Settings" of the master station?                                                            | Set "Reserved/Error Invalid Station" of the slave station to "No Setting".                                                                                                    |
| Is the input/output bit setting or input/output word setting of the slave station set in "Network Configuration Settings" of the master station? (Simple display)                                        | Set a link device used in the slave station correctly.                                                                                                    |
| Are "RX Setting", "RY Setting", RWw Setting", "RWr Setting", "LB Setting",<br>and "LW Setting" of the slave station set in "Network Configuration Settings" of<br>the master station? (Detailed display) | Set a link device used in the slave station correctly.                                                                                                    |
| Does the slave station support the link devices set in "Network Configuration Settings" of the master station?                                                                                           | Correct the link devices to be assigned to the slave station in "Network Configuration Settings" of the master station.                                                                                                    |
| Is the link refresh setting range correct?                                                                                                    | Correct the setting in "Refresh Settings" of "Basic Settings".                                                                                                    |
| Is the refresh range of "CPU Side" in "Refresh Settings" overlapped with that<br>of "CPU Side" of another network module?                                                                                | Correct the setting in "Refresh Settings" of "Basic Settings".                                                                                                    |
| Is the transfer range set in "Interlink Transmission Settings" correct?                                                                                                    | Correct the transfer range set in "Interlink Transmission Settings".                                                                                                    |
| Are the settings in "Transfer Source Module" and "Transfer Destination<br>Module" of "Interlink Transmission Settings" correct?                                                                          | Correct the settings in "Transfer Source Module" and "Transfer Destination<br>Module" of "Interlink Transmission Settings".                                                                                                    |
| When the local station cannot receive cyclic data from another station, is<br>"Communication Mode" of the master station set to "Multicast"?                                                             | Set "Communication Mode" of the master station to "Multicast".                                                                                                    |
| Is a synchronous watchdog counter error (error code: 1D20H) in the master station detected?                                                                                                    | <ul> <li>Check that there is no error in the slave station.</li> <li>The cyclic transmission processing in the slave station may not keep up with the communication cycle. Correct the settings as follows.</li> <li>Change the setting value greater than the current setting for "Communication Period Interval Setting" and "Transient Transmission Time" in "Communication Period Setting" of the module parameter.</li> <li>To use the inter-module synchronization function, set the setting value for the inter-module synchronization cycle longer than the current setting in "Inter-module Synchronization Setting" under "Inter-module Synchronization Setting" under "Inter-module Synchronization Setting" under "Inter-module synchronization furction, add the value to the setting values for "Communication Period Interval Setting" and "Transient transmission time' of "Communication Period Setting" under "Basic Settings" for "System Parameter" of the master station.</li> </ul> |

| Check item                                                     | Action                                                                                                    |
|----------------------------------------------------------------|----------------------------------------------------------------------------------------------------|
| Does any inter-module synchronization transmission skip occur? | <ul> <li>The period of time consisting of the execution time of the inter-module synchronous interrupt program (I44) and cyclic processing time may not end completely before the next inter-module synchronization cycle (next communication cycle). Consider taking the following actions.</li> <li>Consider whether the program volume of the inter-module synchronous interrupt program (I44) can be reduced. (Reducing program processing time)</li> <li>Consider whether the refresh target data of the synchronization target module can be reduced. (Reducing refresh processing time)</li> <li>Check whether a module that does not require synchronization is set as a synchronization target module.</li> <li>Change the inter-module synchronization cycle set in "Inter-module Synchronous Setting" in the "System Parameter" window and change the values in "Communication Period Interval Setting" and "Transient Transmission Time" under "Communication Period Setting" of the module parameter, so that they are longer than the current value.</li> <li>If a value is stored in Transient transmission additional time (calculation value)' (SW007A) of the master station, add the value to the setting values for "Communication Period Setting" and "Transient transmission time' of the master station.</li> <li>For details on the inter-module synchronization cycle, refer to the following.</li> <li>Page 76 How to calculate an inter-module synchronization cycle</li> <li>For details on cyclic processing time, refer to the following.</li> </ul> |

# Desynchronization with CC-Link IE TSN network synchronous communication function

When synchronization cannot be performed with the CC-Link IE TSN network synchronous communication function, check the following items.

| Check item                                                                                                    | Action                                                                                                    |
|----------------------------------------------------------------------------------------------------|----------------------------------------------------------------------------------------------------|
| Is an inter-module synchronization target module selected?                                                                     | Set "Select Inter-module Synchronization Target Module" under "Inter-module<br>Synchronization Setting" in the "System Parameter" window to<br>"Synchronous".                                                                                                    |
| Is an inter-module synchronous master set?                                                                                     | For "Synchronization Master Setting of CC IE TSN/CC IE Field" in "Inter-<br>module Synchronization Master Setting" of "Inter-Module Synchronization<br>Setting" in "System Parameter", set "Mounting Slot No." for the inter-module<br>synchronous master.<br>For details on the inter-module synchronous master, refer to the following.<br>I MELSEC iQ-R Inter-Module Synchronization Function Reference Manual |
| Is the network synchronous communication of the slave station set in the network configuration settings of the master station? | By using "Network Configuration Settings" under "Basic Settings" of the module parameter, set "Network Synchronous Communication" of the slave station to "Synchronous".                                                                                                    |
| Is the network synchronous communication set in the parameter settings of the slave station?                                   | Set "Network Synchronous Communication" in the parameter settings of the slave station to "Synchronous". (                                                                                                    |
| Does the firmware version of the CPU module support the CC-Link IE TSN network synchronous communication function?             | Check the firmware version of the CPU module in "Product Information List" of<br>"System Monitor". If the firmware version of the CPU module does not support<br>the CC-Link IE TSN network synchronous communication function, either<br>update the firmware of the CPU module or change the CPU module to a CPU<br>module supporting that function.                                                             |
| Is an inter-module synchronization signal error (error code: 3604H, 3605H) in the local station detected?                      | Power off and on or reset the local station where an inter-module<br>synchronization signal error (error code: 3604H, 3605H) is detected.<br>When the multiple RJ71GN11-T2s (local station) detects inter-module<br>synchronization signal errors (error code: 3604H, 3605H), power off or reset<br>the RJ71GN11-T2s (local station) close to the master station in connection<br>order.                          |

## Safety communications failed

#### The following lists the actions to be taken if safety communications cannot be performed.

| Check item                                                                                                    | Action                                                                                                    |
|----------------------------------------------------------------------------------------------------|----------------------------------------------------------------------------------------------------|
| Is a safety station specified as a reserved station in "Network Configuration<br>Settings" of "Basic Settings" of the master station?                                                                                       | Set "No Setting" for "Reserved/Error Invalid Station" in "Network Configuration<br>Settings" under "Basic Settings" of the master station. ( Page 112 "CC-<br>Link IE TSN Configuration" Window)                                                                                                    |
| Is safety connection set among safety stations that perform safety communications?                                                                                                    | Set safety connection among safety stations that perform safety<br>communications in "Safety Communication Setting" under "Basic Settings".                                                                                                    |
| Is the setting value of "Sending Interval Monitoring Time" in "Safety<br>Communication Setting" under "Basic Settings" correct?                                                                                             | Correct the setting value of "Sending Interval Monitoring Time" in "Safety Communication Setting" under "Basic Settings". ( Fig. Page 284 Transmission interval monitoring time)                                                                                                    |
| Is the setting value of "Safety Refresh Monitoring Time" in "Safety Communication Setting" under "Basic Settings" correct?                                                                                                  | Correct the setting value of "Safety Refresh Monitoring Time" in "Safety Communication Setting" under "Basic Settings". ( I Page 285 Safety refresh monitoring time)                                                                                                    |
| Does safety station interlock status indicate interlock state?                                                                                                    | <ul> <li>Correct the setting value of "Sending Interval Monitoring Time" in "Safety Communication Setting" under "Basic Settings". (IPP Page 284 Transmission interval monitoring time)</li> <li>Correct the setting value of "Safety Refresh Monitoring Time" in "Safety Communication Setting" under "Basic Settings". (IPP Page 285 Safety refresh monitoring time)</li> <li>Release the interlock state by using Interlock release request for each safety connection. (IPP MELSEC iQ-R CPU Module User's Manual (Application))</li> </ul> |
| Is a standard station set for the IP address of the communication destination<br>in "Safety Communication Setting" under "Basic Settings" in the local station?                                                             | Set a safety station for the IP address of the communication destination in<br>"Safety Communication Setting" under "Basic Settings".                                                                                                    |
| Is "Safety Data Transfer Device Setting" in "Safety Communication Setting"<br>under "Basic Settings" correctly set?                                                                                                    | Correct "Safety Data Transfer Device Setting" set in "Safety Communication<br>Setting" under "Basic Settings" among safety stations that perform safety<br>communications.                                                                                                    |
| When safety communications are performed with the remote station (safety station), has the safety module validation been performed?                                                                                         | Perform the safety module validation. (                                                                                                    |
| Is the setting for the CPU number when the CPU module to be selected the CPU number in the communication destination is selected in "Safety Communication Setting" of "Basic Settings" of the master station correctly set? | Set the CPU number of the CPU module in a local station to perform safety communications with the master station. (C User's manual for the CPU module of the communication destination)                                                                                                    |

If the above actions do not solve the problem, perform the module communication test to check for hardware failure. (See Page 159 Module Communication Test)

## The network map is not displayed correctly

If the network map in "CC-Link IE TSN/CC-Link IE Field Diagnostics" is not displayed correctly, check the following.

| Check item                                                | Action                                                                                                    |
|-----------------------------------------------------------|----------------------------------------------------------------------------------------------------|
| Is the network in the ring topology configured correctly? | <ul> <li>Match "Network Topology" under "Basic Settings" to the actual connection status.</li> <li>Disconnect the switching hub.</li> <li>When "Network Topology" under "Basic Settings" is set to "Ring", disconnect the following network modules.</li> <li>A network module not supporting ring topology</li> <li>A network module with a communication speed different from the communication speed of the master station</li> <li>A network module not set in the parameters of the master station</li> </ul> |

# 4.5 List of Error Codes

This section lists the error codes, error definitions and causes, and actions for the errors that occur in the processing for data communication between the RJ71GN11-T2 and external devices or occur by processing requests from the CPU module on the own station.

Error codes are displayed in the [Error Information] tab in the "Module Diagnostics" window of the RJ71GN11-T2. (SP Page 157 Error Information)

| Error<br>code | Error definition and causes                                                                                                    | Action                                                                                                    | Detailed<br>information 1<br>Detailed<br>information 2                                                                                                    |
|---------------|----------------------------------------------------------------------------------------------------|----------------------------------------------------------------------------------------------------|----------------------------------------------------------------------------------------------------|
|               |                                                                                                    |                                                                                                    |                                                                                                    |
| 1128H         | The port number is incorrect.                                                                                                    | Correct the port number.                                                                                                    | —                                                                                                    |
| 1129H         | The port number of the external device is not set correctly.                                                                                          | Correct the port number of the external device.                                                                                                    | —                                                                                                    |
| 112DH         | The data was sent to the connected<br>device while the IP address setting of the<br>device set in the network configuration<br>setting was incorrect. | <ul> <li>Correct the IP address of the connected device in the network configuration setting.</li> <li>Check that the IP address class of the connected device is set to A, B, or C in the network configuration setting.</li> </ul>                                                                                                    | _                                                                                                    |
| 112EH         | A connection could not be established in the open processing.                                                                                         | <ul> <li>Check the operation of the external device.</li> <li>Check if the open processing has been performed in the external device.</li> <li>Correct the port number of the Ethernet-equipped module, IP address/<br/>port number of the external device, and opening method.</li> <li>When a firewall is set in the external device, check if access is permitted.</li> <li>Check if the Ethernet cable is connected properly.</li> </ul>                                                                        | _                                                                                                    |
| 1134H         | The external device does not send an ACK response in the TCP/IP communications.                                                                       | <ul> <li>Since there may be congestion of packets on the line, send data after a certain period of time.</li> <li>Check if the Ethernet cable is connected properly.</li> </ul>                                                                                                    | _                                                                                                    |
| 1152H         | The IP address is not set correctly.                                                                                                    | Correct the IP addresses.                                                                                                    | <ul> <li>Parameter</li> <li>information</li> <li>Parameter type</li> <li>I/O No.</li> <li>Parameter No.</li> <li>Network No.</li> <li>Station No.</li> </ul> |
| 1155H         | <ul> <li>The specified connection was already<br/>closed in TCP/IP communications.</li> <li>Open processing is not performed.</li> </ul>              | <ul> <li>Perform the open processing for the specified connection.</li> <li>Check if the open processing has been performed in the external device.</li> </ul>                                                                                                    | _                                                                                                    |
| 1157H         | The specified connection was already closed in UDP/IP communications.     Open processing is not performed.                                           | <ul> <li>Perform the open processing for the specified connection.</li> <li>Check if the open processing has been performed in the external device.</li> </ul>                                                                                                    | _                                                                                                    |
| 1158H         | <ul> <li>The receive buffer or send buffer is not<br/>sufficient.</li> <li>The window size of the external device<br/>is not sufficient.</li> </ul>   | <ul> <li>Check the operation of the external device or switching hub.</li> <li>When the value of the 'Receive buffer status storage area'<br/>(Un\G6291486) is 0001H, reduce the frequency of data received from the<br/>external device.</li> </ul>                                                                                                    | -                                                                                                    |
| 1166H         | Data was not sent correctly via TCP/IP.                                                                                                    | <ul> <li>Check the settings for connection with the external device.</li> <li>Check the operation of the external device or switching hub.</li> <li>Since there may be congestion of packets on the line, send data after a certain period of time.</li> <li>Check if the Ethernet cable is connected properly.</li> <li>Check that there is no connection failure with the switching hub.</li> <li>Execute the communication test, and if the test was completed with an error, take corrective action.</li> </ul> | _                                                                                                    |

| Error<br>code | Error definition and causes                                       | Action                                                                                                    | Detailed information 1                                                                                                    |
|---------------|-------------------------------------------------------------------|----------------------------------------------------------------------------------------------------|----------------------------------------------------------------------------------------------------|
|               |                                                                   |                                                                                                    | Detailed information 2                                                                                                    |
| 1167H         | Unsent data found, but could not be sent.                         | <ul> <li>Check the settings for connection with the external device.</li> <li>Check the operation of the external device or switching hub.</li> <li>Since there may be congestion of packets on the line, send data after a certain period of time.</li> <li>Check if the Ethernet cable is connected properly.</li> <li>Check that there is no connection failure with the switching hub.</li> <li>Execute the communication test, and if the test was completed with an error, take corrective action.</li> </ul> | _                                                                                                    |
| 1802H         | During data link, overlapping IP addresses<br>have been detected. | Change the IP address of devices with an overlapped IP address.                                                                                                    | <ul> <li>Operation source<br/>information</li> <li>IP address</li> <li>IP address</li> <li>duplication information</li> <li>Duplication station 1<br/>MAC address (1st<br/>octet, 2nd octet)</li> <li>Duplication station 1<br/>MAC address (3rd<br/>octet, 4th octet)</li> <li>Duplication station 1<br/>MAC address (5th<br/>octet, 6th octet)</li> <li>Duplication station 2<br/>MAC address (1st<br/>octet, 2nd octet)</li> <li>Duplication station 2<br/>MAC address (3rd<br/>octet, 4th octet)</li> <li>Duplication station 2<br/>MAC address (3rd<br/>octet, 4th octet)</li> <li>Duplication station 2<br/>MAC address (3rd<br/>octet, 4th octet)</li> <li>Duplication station 2<br/>MAC address (5th<br/>octet, 6th octet)</li> </ul> |
| 1803H         | Over the number of stations that can be connected.                | <ul> <li>When the firmware version of the RJ71GN11-T2 is "04" or later</li> <li>Reduce the number of authentication Class B devices to eight or less for each port of the master station.</li> <li>When the firmware version of the RJ71GN11-T2 is "03" or earlier</li> <li>Reduce the total number of stations to 31 stations (master station: 1, slave station: 30) or less.</li> <li>Reduce the number of authentication Class B devices to eight or less for each port of the master station.</li> </ul>        | _                                                                                                    |

| Error<br>code | Error definition and causes                                                                                                    | Action                                                                                                    | Detailed<br>information 1                                                                                                    |
|---------------|----------------------------------------------------------------------------------------------------|----------------------------------------------------------------------------------------------------|----------------------------------------------------------------------------------------------------|
|               |                                                                                                    |                                                                                                    | Detailed<br>information 2                                                                                                    |
| 1804H         | <ul> <li>During data link, invalid connection<br/>structure has been detected.</li> <li>An authentication Class B station is<br/>connected further on the end side than<br/>an authentication Class A station.</li> <li>With the master station with a<br/>communication speed of 1Gbps, further<br/>on the end side than a station with a<br/>communication speed of 100Mbps, a<br/>station with a communication speed of<br/>1Gbps is connected.</li> <li>With the master station with a<br/>communication speed of 100Mbps, a<br/>station with a communication speed of<br/>1Gbps is connected.</li> <li>With the master station with a<br/>communication speed of 100Mbps, a<br/>station with a communication speed of<br/>1Gbps is connected.</li> <li>With the master station with a<br/>communication speed of 100Mbps,<br/>"Communication Period Setting" of the<br/>authentication Class B station with a<br/>communication speed of 100Mbps is<br/>set to "Low-Speed" (×16).</li> <li>With the master station with a<br/>communication speed of 1Gbps,<br/>"Communication Period Setting" of the<br/>station with a communication speed of<br/>100Mbps is set to "Basic Period" or<br/>"Normal-Speed" (×4).</li> <li>The communication speed of the<br/>master station and local station are not<br/>matched.</li> <li>Multicast mode</li> <li>An authentication Class A local station<br/>is connected further on the end side<br/>than an authentication Class A remote<br/>station.</li> <li>When the master station with a<br/>communication speed of 1Gbps,<br/>stations with a communication speed of<br/>1Gbps and 100Mbps are connected on<br/>the end side of the switching hub.</li> </ul> | <ul> <li>Check the connection and setting on the end side of the station shown in detailed information 2 and take the following actions.</li> <li>Connect an authentication Class A station further on the end side than an authentication Class B station.</li> <li>If the master station has a communication speed of 1Gbps, connect the station with a communication speed of 1Gbps on the master station side rather than on the side where a station with a communication speed of 100Mbps, set the communication speed of the slave station to 100Mbps, set the communication speed of the slave station to 100Mbps, set "Communication speed of 100Mbps to "Basic Period" or "Normal-Speed" (×4).</li> <li>If the master station has a communication speed of 1Gbps, set "Communication speed of 100Mbps to "Low-Speed" (×16) for the station with a communication speed of 100Mbps.</li> <li>If the master station has a communication speed of 1Gbps, set "Communication speed of 100Mbps to "Low-Speed" (×16) for the station with a communication speed of 100Mbps.</li> <li>If the master station has a communication speed of 1Gbps, set "Communication speed of 100Mbps.</li> <li>If the master station has a communication speed of 1Gbps, set "Communication Period Setting" to "Low-Speed" (×16) for the station with a communication speed of 100Mbps.</li> <li>Set the same communication speed for the master station and local station.</li> <li>Multicast mode</li> <li>Connect an authentication Class A remote station further on the end side than an authentication Class A local station.</li> <li>If the master station has a communication speed of 1Gbps, do not connect both a station with a communication speed of 1Gbps and 100Mbps on the end side of the switching hub.</li> </ul> | <ul> <li>Own station<br/>information</li> <li>I/O No.</li> <li>Network No.</li> <li>Station No.</li> <li>IP address</li> <li>Target station<br/>information</li> <li>Network No.</li> <li>Station No.</li> <li>IP address</li> </ul> |
| 1805H         | <ul> <li>The total cyclic data size of all slave stations on the authentication Class A device side at the boundary between authentication Class B and authentication Class A exceeds 2K bytes.</li> <li>The total cyclic data size of all slave stations on the side of the station with a communication speed of 100Mbps at the boundary between the station with a communication speed of 1Gbps and the station with a communication speed of 100Mbps exceeds 2K bytes.</li> </ul>                                                                                                    | <ul> <li>Check the connection and setting on the end side of the station shown in detailed information 2 based on the error definition and cause and take the following actions.</li> <li>Do not set the total cyclic data size of all slave stations on the authentication Class A device side at the boundary between authentication Class B and authentication Class A to exceed 2K bytes.</li> <li>Do not set the total cyclic data size of all slave stations on the side of the station with a communication speed of 100Mbps at the boundary between the station with a communication speed of 1Gbps and the station with a communication speed of 1Gbps and the station with a communication speed of 100Mbps to exceed 2K bytes. For calculation of the total cyclic data size, refer to the following. (L] MELSEC iQ-R CC-Link IE TSN User's Manual (Startup))</li> </ul>                                                                                                    | <ul> <li>Own station<br/>information</li> <li>I/O No.</li> <li>Network No.</li> <li>Station No.</li> <li>IP address</li> <li>Target station<br/>information</li> <li>Network No.</li> <li>Station No.</li> <li>IP address</li> </ul> |
| 1811H         | A stop error has been detected in the CPU module.                                                                                                    | Check the error of the CPU module and take action using the module diagnostics of the engineering tool.                                                                                                    | -                                                                                                    |
| 1830H         | Number of reception requests of transient<br>transmission (link dedicated instruction)<br>exceeded the upper limit of<br>simultaneously processable requests.                                                                                                    | Execute the instruction again after lower the transient transmission usage frequency.                                                                                                    | -                                                                                                    |
| 1845H         | Too much processing of transient<br>transmission (link dedicated instruction)<br>and cannot perform transient<br>transmission.                                                                                                    | Correct the transient transmission (link dedicated instruction) execution count.                                                                                                    | -                                                                                                    |

| Error<br>code | Error definition and causes                                                                                                    | Action                                                                                                    | Detailed information 1                                                                                                    |
|---------------|----------------------------------------------------------------------------------------------------|----------------------------------------------------------------------------------------------------|----------------------------------------------------------------------------------------------------|
|               |                                                                                                    |                                                                                                    | Detailed<br>information 2                                                                                                    |
| 1D10H         | Cyclic transmission skip occurred.                                                                                                    | <ul> <li>Increase the value for the inter-module synchronization cycle set in "Fixed Scan Interval Setting of Inter-module Synchronization" under "Intermodule Synchronization Setting" in "System Parameter" so that the execution time of synchronization interrupt program does not exceed the inter-module synchronization cycle.</li> <li>Increase the value for "Communication Period Interval Setting" and "Transient Transmission Time" in "Communication Period Setting" of the module parameter.</li> <li>If the value is not 0 in 'Transient transmission additional time (calculation value)' (SW007A), add the value to "Communication Period Interval Setting" and "Transient Transmission Time".</li> <li>Reduce the program processing time by reducing the program volume so that the execution time of synchronization cycle.</li> <li>Reduce the refresh processing time by reducing the data targeted for synchronization refreshing so that the execution time of synchronization to asynchronization cycle.</li> <li>Set modules not requiring synchronization to asynchronous so that the execution time of synchronization to asynchronous so that the execution time of synchronization to asynchronous so that the execution time of synchronization to asynchronous so that the execution time of synchronization to asynchronous so that the execution time of synchronization to asynchronous so that the execution time of synchronization to asynchronous so that the execution time of synchronization interrupt program does not exceed the inter-module synchronization interrupt program does not exceed the inter-module synchronization to asynchronous so that the execution time of synchronization interrupt program does not exceed the inter-module synchronization cycle.</li> </ul> |                                                                                                    |
| 1D11H         | The correction value of time counter calculated by the inter-module synchronization function exceeds allowable range.                                                                                                    | <ul> <li>Take measures to reduce noise.</li> <li>If the same error occurs a few times even after taking the above, the possible cause is a hardware failure of the module or base unit. Please consult your local Mitsubishi representative.</li> </ul>                                                                                                    | -                                                                                                    |
| 1D20H         | The module cannot normally<br>communicate with the slave station on<br>CC-Link IE TSN.                                                                                                    | <ul> <li>Set the inter-module synchronization cycle to be longer than the current value in "Fixed Scan Interval Setting of Inter-module Synchronization" under "Inter-module Synchronization Setting" in "System Parameter".</li> <li>Change the setting value greater than the current setting for "Communication Period Interval Setting" and "Transient Transmission Time" in "Communication Period Setting" of the module parameter.</li> <li>If the value is not 0 in "Transient transmission additional time (calculation value)' (SW007A), add the value to "Communication Period Interval Setting" and "Transient Transmission Time".</li> <li>Check if the switching hub and the cables are connected properly.</li> <li>After taking the above actions, power on the system again or reset the CPU module.</li> </ul>                                                                                                    | <ul> <li>Target station</li> <li>information</li> <li>Network No.</li> <li>Station No.</li> <li>IP address</li> </ul>                                   |
| 1D21H         | Initialization processing with the slave<br>station on CC-Link IE TSN cannot be<br>performed correctly.                                                                                                    | <ul> <li>Update the version of the station shown in detailed information 2 to the one that supports the CC-Link IE TSN network synchronous communication function.</li> <li>Take measures to reduce noise.</li> <li>After taking the above actions, power on the system again or reset the CPU module.</li> </ul>                                                                                                    | <ul> <li>Target station</li> <li>information</li> <li>Network No.</li> <li>Station No.</li> <li>IP address</li> </ul>                                   |
| 20E0H         | The module cannot communicate with the CPU module.                                                                                                    | The hardware failure of the CPU module may have been occurred. Please consult your local Mitsubishi representative.                                                                                                    | _                                                                                                    |
| 2160H         | IP address duplication was detected.                                                                                                    | Check and correct the IP addresses.                                                                                                    | -                                                                                                    |
| 2220H         | The parameter setting is corrupted.                                                                                                    | Check the detailed information of the error by executing module diagnostics<br>using the engineering tool, and write the displayed parameter. If the same<br>error occurs again, the possible cause is a hardware failure of the module.<br>Please consult your local Mitsubishi representative.                                                                                                    | <ul> <li>■Parameter</li> <li>information</li> <li>Parameter type</li> <li>■—</li> </ul>                                                                 |
| 2221H         | <ul> <li>The set value is out of the range. Or the setting values of the master station and local stations are not consistent.</li> <li>When executing the CCPASETX instruction, CCPASET instruction, or M_RJ71GN11_SetParameterX, the settings of the master station and slave stations in the network configuration setting data are not consistent.</li> <li>Parameters that are not supported by the firmware version of the network module have been set.</li> <li>The engineering tool does not support the parameters that are required to execute the set functions.</li> </ul> | <ul> <li>Check the detailed information of the error by executing module diagnostics using the engineering tool, and correct the parameter setting corresponding to the displayed parameter number.</li> <li>After reviewing whether the settings of the master station and slave stations are consistent in the network configuration setting data, execute the CCPASETX instruction, CCPASET instruction, or M_RJ71GN11_SetParameterX again.</li> <li>Check the firmware version of the network module. If parameters that are not supported are set, update the firmware version or correct the parameters.</li> <li>Update the version of the engineering tool, and then retry the operation.</li> </ul>                                                                                                    | <ul> <li>Parameter<br/>information</li> <li>Parameter type</li> <li>I/O No.</li> <li>Parameter No.</li> <li>Network No.</li> <li>Station No.</li> </ul> |

| Error<br>code | Error definition and causes                                                                                           | Action                                                                                                    | Detailed information 1                                                                                                    |
|---------------|----------------------------------------------------------------------------------------------------|----------------------------------------------------------------------------------------------------|----------------------------------------------------------------------------------------------------|
|               |                                                                                                    |                                                                                                    | Detailed information 2                                                                                                    |
| 24C0H         | An error was detected on the system bus.                                                                              | <ul> <li>Take measures to reduce noise.</li> <li>Reset the CPU module, and run it again. If the same error occurs again even after taking the above, the possible cause is a hardware failure of the module, base unit, or extension cable. Please consult your local Mitsubishi representative.</li> </ul>                                                                                                    | <ul> <li>System configuration<br/>information</li> <li>I/O No.</li> <li>Base No.</li> <li>Slot No.</li> <li>CPU No.</li> </ul> |
| 24C1H         | An error was detected on the system bus.                                                                              | <ul> <li>Take measures to reduce noise.</li> <li>Reset the CPU module, and run it again. If the same error occurs again even after taking the above, the possible cause is a hardware failure of the module, base unit, or extension cable. Please consult your local Mitsubishi representative.</li> </ul>                                                                                                    | <ul> <li>System configuration<br/>information</li> <li>I/O No.</li> <li>Base No.</li> <li>Slot No.</li> <li>CPU No.</li> </ul> |
| 24C2H         | An error was detected on the system bus.                                                                              | <ul> <li>Take measures to reduce noise.</li> <li>Reset the CPU module, and run it again. If the same error occurs again even after taking the above, the possible cause is a hardware failure of the module, base unit, or extension cable. Please consult your local Mitsubishi representative.</li> </ul>                                                                                                    | <ul> <li>System configuration<br/>information</li> <li>I/O No.</li> <li>Base No.</li> <li>Slot No.</li> <li>CPU No.</li> </ul> |
| 24C3H         | An error was detected on the system bus.                                                                              | <ul> <li>Take measures to reduce noise.</li> <li>Reset the CPU module, and run it again. If the same error occurs again even after taking the above, the possible cause is a hardware failure of the module, base unit, or extension cable. Please consult your local Mitsubishi representative.</li> </ul>                                                                                                    | <ul> <li>System configuration<br/>information</li> <li>I/O No.</li> <li>Base No.</li> <li>Slot No.</li> <li>CPU No.</li> </ul> |
| 24C6H         | An error was detected on the system bus.                                                                              | <ul> <li>Take measures to reduce noise.</li> <li>Reset the CPU module, and run it again. If the same error occurs again even after taking the above, the possible cause is a hardware failure of the module, base unit, or extension cable. Please consult your local Mitsubishi representative.</li> </ul>                                                                                                    | _                                                                                                    |
| 2600H         | The cyclic processing does not finish<br>before the start timing for the next inter-<br>module synchronization cycle. | <ul> <li>Check that the inter-module synchronous interrupt program (I44) was written to the CPU module.</li> <li>Set the inter-module synchronization cycle to be longer than the current value in "Fixed Scan Interval Setting of Inter-module Synchronization" under "Inter-module Synchronization Setting" in "System Parameter".</li> <li>Change the setting value greater than the current setting for "Communication Period Interval Setting" and "Transient Transmission Time" in "Communication Period Setting" of the module parameter.</li> <li>If the value is not 0 in 'Transient transmission additional time (calculation value)' (SW007A), add the value to "Communication Period Interval Setting" and "Transient Transmission Time".</li> <li>Reduce the number of cyclic assignment points and the number of connected slave modules, and correct the settings so that a shorter value can be set for the communication period interval setting.</li> </ul> |                                                                                                    |
| 2610H         | An inter-module synchronization signal<br>error (synchronization loss) was detected.                                  | <ul> <li>Take measures to reduce noise.</li> <li>Reset the CPU module, and run it again. If the same error occurs again even after taking the above, the possible cause is a hardware failure of the module, base unit, or extension cable. Please consult your local Mitsubishi representative.</li> </ul>                                                                                                    | _                                                                                                    |

| Error<br>code | Error definition and causes                                                                                                    | Action                                                                                                    | Detailed information 1                                                                                                    |
|---------------|----------------------------------------------------------------------------------------------------|----------------------------------------------------------------------------------------------------|----------------------------------------------------------------------------------------------------|
|               |                                                                                                    |                                                                                                    | Detailed information 2                                                                                                    |
| 3000H         | <ul> <li>Any of the items in the module which is set<br/>as a synchronization target in "Inter-<br/>module Synchronization Setting" in<br/>"System Parameter" are set as follows.</li> <li>"Station No./IP Address Setting Method"<br/>in "Required Settings" is set to<br/>"Program".</li> <li>"Setting Method of Basic/Application<br/>Settings" under "Parameter Setting<br/>Method" in "Required Settings" is set to<br/>"Program".</li> <li>"Network Topology" in "Basic Settings"<br/>is set to "Ring".</li> <li>Although a slave station in which<br/>"Network Synchronous Communication"<br/>in "Network Configuration Settings" of<br/>"Basic Settings" is set to "Synchronous"<br/>exists, the master/local module is not<br/>set as a synchronization target module<br/>in "Inter-module Synchronization<br/>Setting" in "System Parameter".</li> <li>The control CPU of a master/local<br/>module is a CPU module in which the<br/>inter-module synchronization function<br/>cannot be used.</li> </ul> | <ul> <li>Correct the parameters shown in cause.</li> <li>Check that the control CPU is CPU No.1. Update the firmware version of the CPU to a version supporting the inter-module synchronization function with CC-Link IE TSN, or replace the CPU with a CPU that supports its function.</li> </ul>                                                                                                    | <ul> <li>Parameter<br/>information</li> <li>Parameter type</li> <li>I/O No.</li> <li>Parameter No.</li> </ul>                                           |
| 3009H         | The result when the value set in<br>"Communication Period Interval Setting"<br>in "Communication Period Setting" under<br>"Basic Settings" of the master station is<br>multiplied by "Communication Period<br>Setting" of the slave station set in<br>"Network Configuration Settings" under<br>"Basic Settings" is out of the range.                                                                                                    | Check the detailed information on module diagnostics of the engineering<br>tool. Correct the parameter settings described below so that the result when<br>the value set in "Communication Period Interval Setting" in "Communication<br>Period Setting" under "Basic Settings" of the master station is multiplied by<br>"Communication Period Setting" of the slave station set in "Network<br>Configuration Settings" under "Basic Settings" becomes within 16ms.<br>• "Communication Period Interval Setting" in "Basic Settings"<br>• "Communication Period Setting" of the relevant slave station in "Network<br>Configuration Settings"<br>• "Communication Period Setting" of slave stations by selecting<br>a multiple value on "Multiple Period Setting" of "Communication Period<br>Setting" under "Basic Settings". | <ul> <li>Target station</li> <li>information</li> <li>Station Number</li> <li>IP address</li> </ul>                                                     |
| 300AH         | <ul> <li>The combination of the local station firmware version and the master station firmware version is incorrect.</li> <li>The set value is out of the range. Or the setting values of the master station and local stations are not consistent.</li> </ul>                                                                                                    | <ul> <li>Check the firmware versions of the master station and local station. If the combination is incorrect, update the firmware version of the older local station or that of the master station.</li> <li>Check the detailed information of the error by executing module diagnostics using the engineering tool, and correct the parameter setting of the master station corresponding to the displayed parameter number.</li> <li>If the same error occurs again, the possible cause is a hardware failure of the module. Please consult your local Mitsubishi representative.</li> </ul>                                                                                                    | <ul> <li>Parameter<br/>information</li> <li>Parameter type</li> <li>I/O No.</li> <li>Parameter No.</li> <li>Network No.</li> <li>Station No.</li> </ul> |
| 300BH         | The Announce frame send cycle parameter error was detected.                                                                                                    | <ul> <li>Check the Announce frame send cycle parameter setting value of the device operating as the grandmaster. When the RJ71GN11-T2 is operating as the grandmaster, reset the CPU module, and run it again.</li> <li>If the same error occurs again even after taking the above measure, the possible cause is a hardware failure of the module. Please consult your local Mitsubishi representative.</li> </ul>                                                                                                    | _                                                                                                    |
| 300CH         | A propagation delay send cycle parameter<br>error was detected.                                                                                                    | <ul> <li>Check the propagation delay send cycle parameter setting value of the device operating as the grandmaster. When the RJ71GN11-T2 is operating as the grandmaster, reset the CPU module, and run it again.</li> <li>If the same error occurs again even after taking the above measure, the possible cause is a hardware failure of the module. Please consult your local Mitsubishi representative.</li> </ul>                                                                                                    |                                                                                                    |
| 300DH         | The Sync frame send cycle parameter error was detected.                                                                                                    | <ul> <li>Check the Sync frame send cycle parameter setting value of the device operating as the grandmaster. When the RJ71GN11-T2 is operating as the grandmaster, reset the CPU module, and run it again.</li> <li>If the same error occurs again even after taking the above measure, the possible cause is a hardware failure of the module. Please consult your local Mitsubishi representative.</li> </ul>                                                                                                    | -                                                                                                    |

| Error<br>code | Error definition and causes                                                                                                    | Action                                                                                                    | Detailed information 1                                                                                                    |
|---------------|----------------------------------------------------------------------------------------------------|----------------------------------------------------------------------------------------------------|----------------------------------------------------------------------------------------------------|
|               |                                                                                                    |                                                                                                    | Detailed information 2                                                                                                    |
| 300EH         | The set values of the master station and local station do not match.                                                                                                    | Set the same parameter setting values for "Network No." and "Station No." of the local station to the setting values of the master station.                                                                                                    | <ul> <li>Parameter</li> <li>information</li> <li>Parameter type</li> <li>I/O No.</li> <li>Parameter No.</li> <li>Network No.</li> <li>Station No.</li> </ul>                                      |
| 300FH         | Multiple master stations were detected in the network.                                                                                                    | <ul> <li>Connect only one master station on the same network.</li> <li>After taking the above action, power off and on or reset all stations where<br/>the error was detected.</li> </ul>                                                                                                    | <ul> <li>Parameter<br/>information</li> <li>Parameter type</li> <li>I/O No.</li> <li>Parameter No.</li> <li>Overlapped type<br/>information</li> <li>5: Master station<br/>duplication</li> </ul> |
| 3010H         | The value set in "Communication Period<br>Interval Setting" in "Communication<br>Period Setting" under "Basic Settings" of<br>the master station is smaller than the<br>communication cycle interval calculated<br>by the number of stations and points of<br>slave stations that was set in "Network<br>Configuration Settings" under "Basic<br>Settings". | Set the value of "Communication Period Interval Setting" over the value in<br>the detailed information displayed by module diagnostics using<br>"Communication Period Setting" under "Basic Settings" of the master<br>station.                                                                                        | <ul> <li>Communication</li> <li>Period Interval</li> <li>Information</li> <li>Communication</li> <li>Period Interval</li> <li>(Calculation value: μs)</li> </ul>                                  |
| 3011H         | The value set in "Cyclic transmission time"<br>in "Communication Period Setting" under<br>"Basic Settings" of the master station is<br>smaller than the cyclic transmission time<br>calculated by the number of stations and<br>points of slave stations set in "Network<br>Configuration Settings" under "Basic<br>Settings".                              | Set the value of "Cyclic Transmission Time" over the value in the detailed<br>information displayed by module diagnostics using "Communication Period<br>Setting" under "Basic Settings" of the master station.                                                                                                    | <ul> <li>■—</li> <li>■Communication</li> <li>Period Interval</li> <li>Information</li> <li>Cyclic Transmission</li> <li>Time (Calculation</li> <li>value: µs)</li> </ul>                          |
| 3012H         | The RJ71GN11-T2 not compatible with<br>network synchronous communication is<br>set as the master station, and "Network<br>Synchronous Communication" in the slave<br>station in "Network Configuration Settings"<br>under "Basic Settings" of the master<br>station is set to "Synchronous".                                                                | <ul> <li>Update the firmware version to "11" or later.</li> <li>In "Network Configuration Settings" under "Basic Settings" of the master station, set "Network Synchronous Communication" of the slave station to "Asynchronous".</li> </ul>                                                                           | <ul> <li>Parameter</li> <li>information</li> <li>Parameter type</li> <li>I/O No.</li> <li>Parameter No.</li> </ul>                                                                                |
| 3013H         | The value set in "Transient Transmission<br>Time" in "Communication Period Setting"<br>under "Basic Settings" of the master<br>station is smaller than the transient<br>transmission time calculated using the<br>number of slave stations and the points of<br>slave stations set in "Network<br>Configuration Settings" under "Basic<br>Settings".        | Set "Communication Period Interval Setting" and "Cyclic Transmission<br>Time" so that the value of "Transient Transmission Time" in "Communication<br>Period Setting" under "Basic Settings" of the master station is equal to or<br>larger than the value shown in the detailed information of module<br>diagnostics. | <ul> <li>Communication</li> <li>Period Interval</li> <li>Information</li> <li>Transient</li> <li>Transmission Time<br/>(Calculation value:<br/>μs)</li> </ul>                                     |
| 3014H         | When "Communication Mode" under<br>"Application Settings" of the master station<br>is set to "Multicast", in the "Network<br>Configuration Settings" of the "Basic<br>Settings", "Communication Period Setting"<br>of the local station is set to "Normal-<br>Speed" or "Low-Speed".                                                                        | <ul> <li>Set "Communication Mode" in "Application Settings" of the master station to "Unicast".</li> <li>In "Network Configuration Settings" under "Basic Settings" of the master station, set "Communication Period Setting" of the local station to "Basic Period".</li> </ul>                                       | <ul> <li>Parameter<br/>information</li> <li>Parameter type</li> <li>I/O No.</li> <li>Parameter No.</li> <li>Target station<br/>information</li> <li>Station Number</li> <li>IP address</li> </ul> |

4

| Error<br>code | Error definition and causes                                                                                                    | Action                                                                                                    | Detailed<br>information 1<br>Detailed                                                                                      |
|---------------|----------------------------------------------------------------------------------------------------|----------------------------------------------------------------------------------------------------|----------------------------------------------------------------------------------------------------|
| 3015H         | <ul> <li>Any of the items in the module which is set<br/>as a synchronization target in "Inter-<br/>module Synchronization Setting" in<br/>"System Parameter" are set as follows.</li> <li>For a local station in which "Network<br/>Synchronous Communication" in<br/>"Network Configuration Settings" of<br/>"Basic Settings" is set to<br/>"Synchronous", "Communication Period<br/>Setting" is set to the setting other than<br/>"Basic Period".</li> <li>For "Inter-module Synchronization<br/>Setting" in "System Parameter", a<br/>master/local module mounted to an<br/>extension base unit is set as a<br/>synchronization target module.</li> </ul> | Correct the parameters shown in cause.                                                                                                    | information 2<br>■Parameter<br>information<br>• Parameter type<br>• I/O No.<br>• Parameter No.<br>■                        |
| 3016H         | When "Network Topology" of "Basic<br>Settings" of the master station is set to<br>"Ring", for "Connection Device<br>Information" under "Basic Settings",<br>"Authentication Class Setting" is set to<br>"Mixture of Authentication Class B/A or<br>Authentication Class A Only".                                                                                                    | <ul> <li>Set "Network Topology" of "Basic Settings" of the master station to "Line/<br/>Star".</li> <li>For "Connection Device Information" under "Basic Settings" of the master<br/>station, set "Authentication Class Setting" to "Authentication Class B<br/>Only".</li> </ul>                                                                                                    | <ul> <li>Parameter</li> <li>information</li> <li>Parameter type</li> <li>I/O No.</li> <li>Parameter No.</li> </ul>         |
| 3017H         | "0.05ms Unit Setting" of "Fixed Scan<br>Interval Setting of Inter-module<br>Synchronization" under "Inter-module<br>Synchronization Setting" in "System<br>Parameter" is set to "Not Set".                                                                                                    | Set "0.05ms Unit Setting" of "Fixed Scan Interval Setting of Inter-module<br>Synchronization" under "Inter-module Synchronization Setting" in "System<br>Parameter" to "Set".                                                                                                    | <ul> <li>Parameter</li> <li>information</li> <li>Parameter type</li> <li>I/O No.</li> <li>Parameter No.</li> </ul>         |
| 3018H         | <ul> <li>A network module with the firmware version in which the use of multiple modules as inter-module synchronization targets is not allowed is used.</li> <li>A module which is set as a synchronization target in "Inter-module Synchronization Setting" in "System Parameter" is not set as an intermodule synchronous master.</li> <li>Two master/local modules or more are set for "Select Inter-module Synchronization Target Module" under "Inter-module Synchronization Target Module" under "Inter-module Synchronization Target Module" under "Inter-module Synchronization Setting" in "System Parameter".</li> </ul>                           | <ul> <li>Update the firmware version to "11" or later.</li> <li>Set the module which is set as a synchronization target in "Inter-module<br/>Synchronization Setting" in "System Parameter" as an inter-module<br/>synchronous master.</li> <li>Set only one master/local module for "Select Inter-module<br/>Synchronization Target Module" under "Inter-module Synchronization<br/>Setting" in "System Parameter".</li> </ul> | <ul> <li>■Parameter<br/>information</li> <li>Parameter type</li> <li>I/O No.</li> <li>Parameter No.</li> <li>■—</li> </ul> |

| Error | Error definition and causes                                                                                               | Action                                                                                                    | Detailed                                                                                                    |
|-------|----------------------------------------------------------------------------------------------------|----------------------------------------------------------------------------------------------------|----------------------------------------------------------------------------------------------------|
| code  |                                                                                                    |                                                                                                    | information 1                                                                                                    |
|       |                                                                                                    |                                                                                                    | Detailed                                                                                                    |
|       |                                                                                                    |                                                                                                    | information 2                                                                                                    |
| 3021H | At startup of data link, an overlapping IP<br>address among slave stations has been<br>detected.                          | Correct the IP addresses of the slave stations.                                                                                                    | <ul> <li>Operation source<br/>information</li> <li>IP address</li> <li>IP address</li> <li>duplication information</li> <li>Duplication station 1<br/>MAC address (1st<br/>octet, 2nd octet)</li> <li>Duplication station 1<br/>MAC address (3rd<br/>octet, 4th octet)</li> <li>Duplication station 1<br/>MAC address (5rh<br/>octet, 6th octet)</li> <li>Duplication station 2<br/>MAC address (1st<br/>octet, 2nd octet)</li> <li>Duplication station 2<br/>MAC address (3rd<br/>octet, 4th octet)</li> <li>Duplication station 2<br/>MAC address (3rd<br/>octet, 4th octet)</li> <li>Duplication station 2<br/>MAC address (3rd<br/>octet, 4th octet)</li> <li>Duplication station 2<br/>MAC address (5th<br/>octet, 6th octet)</li> </ul> |
| 3040H | Response data of the dedicated instruction cannot be created.                                                             | <ul> <li>Increase the request interval.</li> <li>Decrease the number of request nodes.</li> <li>Wait for a response to the previous request before sending the next request.</li> <li>Correct the timeout value.</li> </ul>                                                                                                    | _                                                                                                    |
| 3060H | The send/receive data size exceeds the allowable range.                                                                   | <ul> <li>Check and change the send data size of the Ethernet-equipped module or<br/>the external device.</li> <li>If the same error occurs again even after taking the above, the possible<br/>cause is a hardware failure of the error module or CPU module. Please<br/>consult your local Mitsubishi representative.</li> </ul> | _                                                                                                    |
| 3110H | An instruction was received to enable<br>network synchronization for a station not<br>supporting network synchronization. | Set "Network Synchronous Communication" for the corresponding local station to "Asynchronous" in "Network Configuration Settings" under "Basic Settings" of the master station.                                                                                                    | _                                                                                                    |
| 3111H | An instruction was received to enable<br>network synchronization for a station not<br>supporting network synchronization. | <ul> <li>Update the firmware version to "11" or later.</li> <li>Set "Network Synchronous Communication" for the corresponding local station to "Asynchronous" in "Network Configuration Settings" under "Basic Settings" of the master station.</li> </ul>                                                                        | _                                                                                                    |
| 3121H | The cyclic transmission setting information received from the master station exceeds the setting range.                   | Write the module parameter to the CPU module again. If the same error occurs again even after taking the above, please consult your local Mitsubishi representative.                                                                                                    | _                                                                                                    |
| 3130H | Devices with time synchronization priority<br>of 0 to 15 have been connected.                                             | Remove devices with time synchronization priority of 0 to 15, or change the priority to between 16 and 255.                                                                                                    | <ul> <li>Grandmaster MAC<br/>address information</li> <li>MAC address (1st<br/>octet, 2nd octet)</li> <li>MAC address (3rd<br/>octet, 4th octet)</li> <li>MAC address (5th<br/>octet, 6th octet)</li> </ul>                                                                                                    |
| 3135H | Over the number of stations that can be connected.                                                                        | <ul> <li>Reduce the total number of stations to 31 stations (master station: 1, slave station: 30) or less.</li> <li>Reduce the number of authentication Class B devices to eight or less for each port of the master station.</li> </ul>                                                                                         | _                                                                                                    |
| 3136H | An illegal ring topology was detected.                                                                                    | Set a line topology or star topology, and turn off and on or reset all stations.                                                                                                    | _                                                                                                    |
| -     | 0 0 1 07                                                                                                    |                                                                                                    | l                                                                                                    |

| Error<br>code | Error definition and causes                                                                                                    | Action                                                                                                    | Detailed<br>information 1                                                                                                  |
|---------------|----------------------------------------------------------------------------------------------------|----------------------------------------------------------------------------------------------------|----------------------------------------------------------------------------------------------------|
|               |                                                                                                    |                                                                                                    | Detailed information 2                                                                                                    |
| 3600H         | <ul> <li>For the inter-module synchronization cycle setting, the setting of the master station does not match the inter-module synchronization cycle setting of the local station.</li> <li>"Fixed Scan Interval Setting of Inter-module Synchronization of "Intermodule Synchronization Setting" in "System Parameter" does not match "Communication Period Interval Setting" under "Communication Period Setting" in "Basic Settings" of the module parameter.</li> <li>The values out of communication cycle setting range of the network module is set in "Fixed Scan Interval Setting of Inter-module Synchronization" under "Inter-module Synchronization" under "Inter-module Synchronization Setting" in "System Parameter".</li> </ul> | <ul> <li>Correct the parameter so that all modules performing inter-module synchronization have the same cycle setting.</li> <li>Check that the setting of "Fixed Scan Interval Setting" of "Inter-module Synchronization Setting" in "System Parameter" is consistent with the one of the communication cycle of the network module.</li> </ul>                                                                                                    | <ul> <li>■Parameter<br/>information</li> <li>Parameter type</li> <li>I/O No.</li> <li>Parameter No.</li> <li>■—</li> </ul> |
| 3601H         | A mismatch occurs between the network<br>synchronous communication setting in the<br>network configuration settings of the<br>master station and the inter-module<br>synchronization target module selection of<br>the local station.                                                                                                    | Check the network configuration setting and check if inter-module synchronization is set.                                                                                                    | <ul> <li>Parameter</li> <li>information</li> <li>Parameter type</li> <li>I/O No.</li> <li>Parameter No.</li> </ul>         |
| 3602H         | Inter-module synchronization cycle failure occurred between networks.                                                                                                    | <ul> <li>Check the network status using the CC-Link IE TSN/CC-Link IE Field diagnostics of the engineering tool, and take action.</li> <li>Check if the switching hub and the cables are connected properly.</li> <li>After taking the above action, power off and on or reset all stations where the error was detected.</li> <li>If the error occurs again even after taking the above, please consult your local Mitsubishi representative.</li> </ul>                                                                                                    | _                                                                                                    |
| 3603H         | The number of the slot on which a module<br>that cannot be set as the synchronization<br>master is mounted on is set in "Mounting<br>Slot No." of the synchronization master in<br>"System Parameter".                                                                                                    | Correct the setting of "Mounting Slot No." of the synchronization master in "System Parameter".                                                                                                    | _                                                                                                    |
| 3604H         | A module to operate as an inter-module<br>synchronous master could not output an<br>inter-module synchronization signal.                                                                                                    | <ul> <li>Check if the switching hub and the cables are connected properly.</li> <li>Power off and on or reset the own station.</li> <li>When the multiple RJ71GN11-T2s (local station) detects this error, power off or reset the RJ71GN11-T2s (local station) close to the master station in connection order.</li> </ul>                                                                                                    | <ul> <li>Synchronous master setting information</li> <li>Synchronous master mounted slot number</li> </ul>                 |
| 3605H         | A module to operate as an inter-module<br>synchronous master could not output an<br>inter-module synchronization signal.                                                                                                    | <ul> <li>Check the master station condition.</li> <li>Check the error of the master station and take action using the module diagnostics of the engineering tool.</li> <li>Check that the settings of the master station are consistent with the one of the slave station in "Network Configuration Settings" under "Basic Settings" of the master station.</li> <li>Check that the settings of the master station are consistent with the one of the local station in "IP Address" under "Required Settings" of the local station.</li> <li>Correct the "IP Filter Settings" under "Application Settings".</li> <li>Check if the switching hub and the cables are connected properly.</li> <li>Power off and on or reset the own station.</li> <li>When the multiple RJ71GN11-T2s (local station) in order of connection near the master station.</li> </ul> | <ul> <li>Synchronous master<br/>setting information</li> <li>Synchronous<br/>master mounted slot<br/>number</li> </ul>     |
| 3607H         | The correction value of time counter<br>calculated by the inter-module<br>synchronization function exceeds<br>allowable range successively.                                                                                                    | <ul> <li>Take measures to reduce noise.</li> <li>Reset the CPU module, and run it again. If the same error occurs again even after taking the above, the possible cause is a hardware failure of the module or base unit. Please consult your local Mitsubishi representative.</li> </ul>                                                                                                    | _                                                                                                    |

| Error<br>code | Error definition and causes                                                                                                    | Action                                                                                                    | Detailed information 1    |
|---------------|----------------------------------------------------------------------------------------------------|----------------------------------------------------------------------------------------------------|---------------------------|
|               |                                                                                                    |                                                                                                    | Detailed<br>information 2 |
| 3608H         | Inter-module synchronization signals have<br>not been input for a certain period of time.                                                                                                    | <ul> <li>Take measures to reduce noise.</li> <li>Reset the CPU module, and run it again. If the same error occurs again even after taking the above, the possible cause is a hardware failure of the module or base unit. Please consult your local Mitsubishi representative.</li> </ul>                                                                                                    | -                         |
| 3609H         | An error has been detected in the inter-<br>module synchronization function.                                                                                                    | <ul> <li>Take measures to reduce noise.</li> <li>Reset the CPU module, and run it again. If the same error occurs again even after taking the above, the possible cause is a hardware failure of the module or base unit. Please consult your local Mitsubishi representative.</li> </ul>                                                                                                    | -                         |
| 360AH         | An error has been detected in the inter-<br>module synchronization function.                                                                                                    | <ul> <li>Take measures to reduce noise.</li> <li>Reset the CPU module, and run it again. If the same error occurs again even after taking the above, the possible cause is a hardware failure of the module or base unit. Please consult your local Mitsubishi representative.</li> </ul>                                                                                                    | -                         |
| 360BH         | An error has been detected in the inter-<br>module synchronization function.                                                                                                    | <ul> <li>Take measures to reduce noise.</li> <li>Reset the CPU module, and run it again. If the same error occurs again even after taking the above, the possible cause is a hardware failure of the module or base unit. Please consult your local Mitsubishi representative.</li> </ul>                                                                                                    | _                         |
| 360CH         | An error has been detected in the inter-<br>module synchronization function.                                                                                                    | <ul> <li>Take measures to reduce noise.</li> <li>Reset the CPU module, and run it again. If the same error occurs again even after taking the above, the possible cause is a hardware failure of the module or base unit. Please consult your local Mitsubishi representative.</li> </ul>                                                                                                    | _                         |
| 360DH         | <ul> <li>When multiple network modules are set<br/>as the target modules for inter-module<br/>synchronization, the network module<br/>with the firmware version that cannot be<br/>set as the inter-module synchronous<br/>master.</li> <li>An error has been detected in the inter-<br/>module synchronization function.</li> </ul> | <ul> <li>Update the firmware version of the network module which is set for the inter-module synchronous master to "11" or later.</li> <li>Take measures to reduce noise.</li> <li>Reset the CPU module, and run it again. If the same error occurs again even after taking the above, the possible cause is a hardware failure of the module or base unit. Please consult your local Mitsubishi representative.</li> </ul> | _                         |
| 3C00H         | A hardware failure has been detected.                                                                                                    | <ul> <li>Take measures to reduce noise.</li> <li>Reset the CPU module, and run it again. If the same error occurs again even after taking the above, the possible cause is a hardware failure of the module, base unit, or extension cable. Please consult your local Mitsubishi representative.</li> </ul>                                                                                                    | -                         |
| 3C01H         | A hardware failure has been detected.                                                                                                    | <ul> <li>Take measures to reduce noise.</li> <li>Reset the CPU module, and run it again. If the same error occurs again even after taking the above, the possible cause is a hardware failure of the module, base unit, or extension cable. Please consult your local Mitsubishi representative.</li> </ul>                                                                                                    | _                         |
| 3C02H         | A hardware failure has been detected.                                                                                                    | <ul> <li>Take measures to reduce noise.</li> <li>Reset the CPU module, and run it again. If the same error occurs again even after taking the above, the possible cause is a hardware failure of the module, base unit, or extension cable. Please consult your local Mitsubishi representative.</li> </ul>                                                                                                    | _                         |
| 3C0FH         | A hardware failure has been detected.                                                                                                    | <ul> <li>Take measures to reduce noise.</li> <li>Reset the CPU module, and run it again. If the same error occurs again even after taking the above, the possible cause is a hardware failure of the module, base unit, or extension cable. Please consult your local Mitsubishi representative.</li> </ul>                                                                                                    | _                         |
| 3C10H         | A hardware failure has been detected.                                                                                                    | <ul> <li>Take measures to reduce noise.</li> <li>Reset the CPU module, and run it again. If the same error occurs again even after taking the above, the possible cause is a hardware failure of the module, base unit, or extension cable. Please consult your local Mitsubishi representative.</li> </ul>                                                                                                    | -                         |
| 3C13H         | A hardware failure has been detected.                                                                                                    | Reset the CPU module, and run it again. If the same error occurs again<br>even after doing so, the possible cause is a hardware failure of the error<br>module or CPU module. Please consult your local Mitsubishi representative.                                                                                                    | -                         |

| Error<br>code     | Error definition and causes                                                                                                    | Action                                                                                                    | Detailed<br>information 1 |
|-------------------|----------------------------------------------------------------------------------------------------|----------------------------------------------------------------------------------------------------|---------------------------|
|                   |                                                                                                    |                                                                                                    | Detailed information 2    |
| 3C14H             | A hardware failure has been detected.                                                                                                    | Reset the CPU module, and run it again. If the same error occurs again<br>even after doing so, the possible cause is a hardware failure of the error<br>module or CPU module. Please consult your local Mitsubishi representative.                                                                                                    | -                         |
| 3C2FH             | An error was detected in the memory.                                                                                                    | Reset the CPU module, and run it again. If the same error occurs again<br>even after taking the above, the possible cause is a hardware failure of the<br>error module. Please consult your local Mitsubishi representative.                                                                                                    | -                         |
| 3E01H             | Network type of the own station is<br>unexpected setting.                                                                                           | Rewrite the module parameter using the engineering tool. If the same error occurs again even after taking the above, the possible cause is a hardware failure of the error module. Please consult your local Mitsubishi representative.                                                                                                    | _                         |
| 3E02H             | A time synchronization error was detected.                                                                                                    | Reset the CPU module, and run it again. If the same error occurs again<br>even after doing so, the possible cause is a hardware failure of the error<br>module or CPU module. Please consult your local Mitsubishi representative.                                                                                                    | _                         |
| 3E03H             | An error was detected in the memory.                                                                                                    | Reset the CPU module, and run it again. If the same error occurs again<br>even after doing so, the possible cause is a hardware failure of the error<br>module or CPU module. Please consult your local Mitsubishi representative.                                                                                                    | -                         |
| 3E04H             | A hardware failure has been detected.                                                                                                    | Reset the CPU module, and run it again. If the same error occurs again<br>even after doing so, the possible cause is a hardware failure of the error<br>module or CPU module. Please consult your local Mitsubishi representative.                                                                                                    | -                         |
| 4000H to<br>4FFFH | Errors detected by the CPU module (                                                                                                    | ELSEC iQ-R CPU Module User's Manual (Application))                                                                                                    |                           |
| C011H             | The port number of the external device is not set correctly.                                                                                        | Correct the port number of the external device.                                                                                                    | _                         |
| C012H             | The port number used in a connection already opened is set. (For TCP/IP)                                                                            | Correct the port numbers of the Ethernet-equipped module and the external device.                                                                                                    | —                         |
| C013H             | The port number used in a connection already opened is set. (For UDP/IP)                                                                            | Correct the port numbers of the Ethernet-equipped module and the external device.                                                                                                    | —                         |
| C015H             | The data was sent to the connected device while the IP address setting of the device set in the network configuration setting was incorrect.        | <ul> <li>Correct the IP address of the connected device in the network<br/>configuration setting.</li> <li>Check that the IP address class of the connected device is set to A, B, or<br/>C in the network configuration setting.</li> </ul>                                                                                                    | _                         |
| C017H             | A connection could not be established in the open processing.                                                                                       | <ul> <li>Check the operation of the external device.</li> <li>Check if the open processing has been performed in the external device.</li> <li>When a firewall is set in the external device, check if access is permitted.</li> <li>Check if the Ethernet cable is connected properly.</li> </ul>                                                                                                    | _                         |
| C018H             | The specified IP address of the external device is incorrect.                                                                                       | Correct the specified IP address of the external device.                                                                                                    | _                         |
| C032H             | The external device does not send an<br>ACK response in the TCP/IP<br>communications.                                                               | <ul> <li>Since there may be congestion of packets on the line, send data after a certain period of time.</li> <li>Check if the Ethernet cable is connected properly.</li> </ul>                                                                                                    | _                         |
| C035H             | The alive status of an external device could not be checked.                                                                                        | Check the operation of the external device.     Check if the Ethernet cable is connected properly.                                                                                                    | -                         |
| C037H             | <ul> <li>The receive buffer or send buffer is not<br/>sufficient.</li> <li>The window size of the external device<br/>is not sufficient.</li> </ul> | <ul> <li>Check the operation of the external device or switching hub.</li> <li>When the value of the 'Receive buffer status storage area'<br/>(Un\G6291486) is 0001H, reduce the frequency of data received from the<br/>external device.</li> </ul>                                                                                                    | _                         |
| C038H             | Data was not sent correctly with UDP/IP.                                                                                                    | <ul> <li>Check that the external device (including a switching hub) has no error in the connection setting, operation (an error and being in a reset state, or others), and connection (error such as a connection cable being disconnected).</li> <li>Since there may be congestion of packets on the line, send data after a certain period of time.</li> <li>Execute the PING test and communication status test, and if the test was completed with an error, take the corrective action.</li> <li>Correct the network number and station number or IP address of the target station of the dedicated instruction.</li> </ul> | _                         |

| Error<br>code | Error definition and causes                                                                                                    | Action                                                                                                    | Detailed information 1    |
|---------------|----------------------------------------------------------------------------------------------------|----------------------------------------------------------------------------------------------------|---------------------------|
|               |                                                                                                    |                                                                                                    | Detailed<br>information 2 |
| C039H         | Data was not sent correctly via TCP/IP.                                                                                                    | <ul> <li>Check that the external device (including a switching hub) has no error in the connection setting, operation (an error and being in a reset state, or others), and connection (error such as a connection cable being disconnected).</li> <li>Since there may be congestion of packets on the line, send data after a certain period of time.</li> <li>Execute the PING test and communication status test, and if the test was completed with an error, take the corrective action.</li> </ul> | _                         |
| C040H         | <ul> <li>Sufficient data for the data length could<br/>not be received.</li> <li>The remaining part of the message<br/>divided at the TCP/IP level could not be<br/>received.</li> </ul>                                                                                            | <ul> <li>Correct the data length of the communication data.</li> <li>Since there may be congestion of packets on the line, send the data again from the external device after a random amount of time has passed.</li> </ul>                                                                                                    | _                         |
| C050H         | ASCII code data that cannot be converted to binary code was received.                                                                                                    | Check if the ASCII code data that cannot be converted into binary code data was sent from the external device.                                                                                                    | —                         |
| C051H         | <ul> <li>The number of read/write points from/to<br/>the device of SLMP message is out of<br/>the allowable range in the CPU module<br/>(in units of words).</li> <li>The number of write points for the long<br/>counter of SLMP message is not in two-<br/>word units.</li> </ul> | Correct the number of read/write points and send the SLMP message to the Ethernet-equipped module again.                                                                                                    | _                         |
| C052H         | The number of read/write points from/to<br>the device of SLMP message is out of the<br>allowable range in the CPU module (in<br>units of bits).                                                                                                    | Correct the number of read/write points and send the SLMP message to the Ethernet-equipped module again.                                                                                                    | _                         |
| C053H         | The number of read/write points from/to<br>the random device of SLMP message is<br>out of the allowable range in the CPU<br>module (in units of bits).                                                                                                    | Correct the number of read/write points and send the SLMP message to the Ethernet-equipped module again.                                                                                                    | _                         |
| C054H         | The number of read/write points from/to<br>the random device of SLMP message is<br>out of the allowable range in the CPU<br>module (in units of words, double words).                                                                                                    | Correct the number of read/write points and send the SLMP message to the Ethernet-equipped module again.                                                                                                    | _                         |
| C055H         | The read/write size from/to the file data of SLMP message is out of the allowable range.                                                                                                    | Correct the read/write size and send the SLMP message to the Ethernet-<br>equipped module again.                                                                                                    | _                         |
| C056H         | The read/write request exceeds the largest address.                                                                                                    | <ul> <li>Correct the start address or the number of read/write points so that the request does not exceed the largest address and send the data to the Ethernet-equipped module again.</li> <li>If the access target and connection stations are modules of the MELSEC iQ-R series, send the SLMP message again to the Ethernet-equipped module using 00□3 and 00□2 of subcommands.</li> </ul>                                                                                                    | _                         |
| C057H         | The request data length of the SLMP<br>message does not match the number of<br>data in the character (a part of text).                                                                                                    | Check and correct the text or request data length, and send the SLMP message to the Ethernet-equipped module again.                                                                                                    | -                         |
| C058H         | The request data length of the SLMP<br>message after the ASCII/binary<br>conversion does not match with the<br>number of data in the character (a part of<br>text).                                                                                                    | Check and correct the text or request data length, and send the SLMP message to the Ethernet-equipped module again.                                                                                                    | _                         |
| C059H         | <ul> <li>The specified command and<br/>subcommand of the SLMP message<br/>are incorrect</li> <li>A function that is not supported by the<br/>target device was executed.</li> </ul>                                                                                                 | <ul> <li>Check that there are no errors in the specification of the command and subcommand of the SLMP message.</li> <li>Check whether the function executed is supported by the target device.</li> <li>Check the version of the target device.</li> </ul>                                                                                                    | _                         |
| C05AH         | The Ethernet-equipped module cannot<br>read/write data from/to the device<br>specified by the SLMP message.                                                                                                    | Correct the specification of the device to be read/written and send the SLMP message to the Ethernet-equipped module again.                                                                                                    | _                         |
| C05BH         | The Ethernet-equipped module cannot<br>read/write data from/to the device<br>specified by the SLMP message.                                                                                                    | Correct the specification of the device to be read/written and send the SLMP message to the Ethernet-equipped module again.                                                                                                    | -                         |

| Error<br>code | Error definition and causes                                                                                                    | Action                                                                                                    | Detailed<br>information 1 |
|---------------|----------------------------------------------------------------------------------------------------|----------------------------------------------------------------------------------------------------|---------------------------|
|               |                                                                                                    |                                                                                                    | Detailed<br>information 2 |
| C05CH         | The received request data of the SLMP message is incorrect.                                                                                                    | Correct the request data and send the SLMP message to the Ethernet-<br>equipped module again.                                                                                                    | -                         |
| C05DH         | The "Monitor Request" command is<br>received before the monitor registration is<br>performed by the "Monitor Registration/<br>Clear" command of the SLMP message.                                                                                                    | Register the monitoring data using "Monitor Registration/Clear" command and perform monitoring.                                                                                                    | —                         |
| C05EH         | <ul> <li>The time between reception of the SLMP request message by the Ethernet-equipped module and the returned response from the access destination exceeded the monitoring timer value set in the command.</li> <li>An unresponsive command was sent to another network station as the access destination. (If this error does not cause any problems, it can be ignored.)</li> </ul> | <ul> <li>Increase the monitoring timer value.</li> <li>Check if the access destination is operating normally.</li> <li>Correct the network number or request destination station number.</li> <li>If the access destination is a module with a different network number, correct the routing parameter setting.</li> <li>If the access destination is a module with a different network number, check if the network number is not in use.</li> </ul> | _                         |
| C05FH         | This request cannot be executed to the access destination specified by the SLMP message.                                                                                                    | Correct the access destination.                                                                                                    | _                         |
| C060H         | The request details for bit devices of the SLMP message is incorrect.                                                                                                    | Correct the request details and send the SLMP message to the Ethernet-<br>equipped module again.                                                                                                    | —                         |
| C061H         | <ul> <li>The request data length of the SLMP message does not match the number of data in the character (a part of text).</li> <li>The write data length specified by the label write command is not even byte.</li> </ul>                                                                                                    | <ul> <li>Check and correct the text or request data length, and send the SLMP message to the Ethernet-equipped module again.</li> <li>Add one byte of dummy data, and specify the length as an even number of bytes.</li> </ul>                                                                                                    | _                         |
| C06FH         | The network number of request<br>destination specified by the SLMP request<br>message is not available for<br>communications with the station number<br>121 or larger.                                                                                                    | <ul> <li>If the 3E or 4E frame is used at SLMP, check that there is no error for the network number of the request destination and station number.</li> <li>If the station number extension frame is used at SLMP, check that there is no error for the network number of the request destination and station number.</li> </ul>                                                                                                    | _                         |
| C070H         | The device memory cannot be extended<br>for the access destination specified by the<br>SLMP message.                                                                                                    | <ul> <li>Correct the SLMP message to read/write data without the device memory set for extension.</li> <li>Specify the extension of the device memory only for an Ethernet-equipped module mounted station and a MELSEC iQ-R/Q/QnACPU via CC-Link IE Controller Network, MELSECNET/H, or MELSECNET/10.</li> </ul>                                                                                                    | _                         |
| C071H         | The number of device points for data read/<br>write set for modules other than a<br>MELSEC iQ-R/Q/QnACPU with the SLMP<br>message is out of the range.                                                                                                    | Correct the number of read/write points and send the SLMP message to the Ethernet-equipped module again.                                                                                                    | _                         |
| C072H         | The request details of the SLMP message<br>are incorrect. (For example, a request for<br>data read/write in bit units has been<br>issued to a word device.)                                                                                                    | <ul> <li>Check if the data can be requested to the access destination.</li> <li>Correct the request details and send the SLMP message to the Ethernet-<br/>equipped module again.</li> </ul>                                                                                                    | _                         |
| C073H         | The access destination of the SLMP<br>message cannot issue this request. (For<br>example, the number of double word<br>access points cannot be specified for<br>modules other than a MELSEC iQ-R/Q/<br>QnACPU.)                                                                                                    | Correct the request details of the SLMP message.                                                                                                    | _                         |
| C075H         | The request data length for the label access is out of range.                                                                                                    | <ul> <li>Correct the number of read/write points and send the SLMP message to<br/>the Ethernet-equipped module again.</li> <li>Correct the label to shorten the label name and send the SLMP message<br/>to the Ethernet-equipped module again.</li> </ul>                                                                                                    | -                         |
| C081H         | The termination processing for the<br>Ethernet-equipped module that is involved<br>with the reinitialization processing is being<br>performed, and arrival of link dedicated<br>instructions cannot be checked.                                                                                                    | Finish all the communications to perform the reinitialization processing of the Ethernet-equipped module.                                                                                                    | -                         |

| Error<br>code | Error definition and causes                                                                                                    | Action                                                                                                    | Detailed information 1 |
|---------------|----------------------------------------------------------------------------------------------------|----------------------------------------------------------------------------------------------------|------------------------|
|               |                                                                                                    |                                                                                                    | Detailed information 2 |
| C087H         | IP address of the destination external device could not be acquired.                                                                                                    | <ul> <li>Correct the IP address in the network station number ↔ IP information setting.</li> <li>Check if the network or station number of the external device is correctly specified by using control data of the dedicated instruction.</li> <li>Check if the Ethernet cable is connected properly.</li> </ul>                                                                                       | _                      |
| C0B2H         | There is insufficient space in the receive<br>buffer or the send buffer of the relay<br>station or external station for the<br>MELSOFT connection, link dedicated<br>instructions, or SLMP. (Send · receive<br>buffer full error)        | <ul> <li>Increase the request interval (execution interval) and execute the operation.</li> <li>Do not access through one station using the MELSOFT connection, link dedicated instruction, or SLMP.</li> <li>Wait for a response to the previous request before sending the next request.</li> <li>Correct the timer setting value for data communication of the Ethernet-equipped module.</li> </ul> | _                      |
| C0B3H         | A request that cannot be processed was issued from the CPU module.                                                                                                    | Correct the request details.     Correct the network number or request destination station number.                                                                                                    | —                      |
| C0D4H         | The number of relay stations to communicate with other networks exceeds the allowable range.                                                                                                    | <ul> <li>Check if the specification (network number/station number) for the communication destination is correct.</li> <li>Check that the number of relay stations accessing the communication destination is 7 or less.</li> <li>Correct the settings in the network station number ↔ IP information setting for the stations between the own station and the communication destination.</li> </ul>   | _                      |
| C0D8H         | The number of specified blocks exceeded the range.                                                                                                    | Correct the number of blocks.                                                                                                    | —                      |
| C0D9H         | The specified subcommand of the SLMP message is incorrect.                                                                                                    | Correct the subcommand.                                                                                                    | -                      |
| C1A4H         | <ul> <li>There is an error with the command,<br/>subcommand, or request destination<br/>module I/O number specified by the<br/>SLMP message.</li> <li>A function that is not supported by the<br/>target device was executed.</li> </ul> | <ul> <li>Correct the command, subcommand, or request destination module I/O number specified by SLMP message.</li> <li>Check the version of the target device.</li> </ul>                                                                                                    | _                      |
| C1A7H         | The specified network number is incorrect.                                                                                                    | Correct the specified network number.                                                                                                    | —                      |
| C1A9H         | The specified device number is incorrect.                                                                                                    | Correct the specified device number.                                                                                                    | _                      |
| C1ADH         | The specified data length is incorrect.                                                                                                    | Correct the specified data length.                                                                                                    | —                      |
| C1CCH         | A response with a data length that<br>exceeds the allowable range was received<br>by the SLMPSND.                                                                                                    | <ul> <li>Execute the instruction again after correcting the request data to be within the range.</li> <li>If the error occurs again even after taking the above, please consult your local Mitsubishi representative.</li> </ul>                                                                                                    | _                      |
| C200H         | The remote password is incorrect.                                                                                                    | Correct the remote password, and unlock/lock the remote password again.                                                                                                    | —                      |
| C201H         | The remote password status of the port used for communications is in the lock status.                                                                                                    | After unlocking the remote password, perform communications.                                                                                                    | _                      |
| C202H         | When another station was accessed, the remote password could not be unlocked.                                                                                                    | When accessing another station, do not set the remote password on the relay station or access station, or do not execute the remote password check on them.                                                                                                    | _                      |
| C203H         | An error has occurred when checking the remote password.                                                                                                    | Correct the remote password, and unlock/lock the remote password again.                                                                                                    | _                      |
| C204H         | The device is different from the one requesting the remote password unlock processing.                                                                                                    | Request the lock processing of the remote password from the external device that requested the unlock processing of the remote password.                                                                                                    | -                      |
| C207H         | The file name has too many characters.                                                                                                    | Name the file with 255 characters or less.                                                                                                    | —                      |
| C208H         | The password length is out of range.                                                                                                    | Set the password within 6 to 32 characters.                                                                                                    | _                      |
| C612H         | The module processing was completed with an error.                                                                                                    | <ul> <li>Execute the communication status test, and if the test was completed with<br/>an error, take the corrective action.</li> <li>Execute the module communication test, and check that there is no failure<br/>in the module.</li> </ul>                                                                                                    | _                      |
| C613H         | The module processing was completed with an error.                                                                                                    | <ul> <li>Execute the communication status test, and if the test was completed with<br/>an error, take the corrective action.</li> <li>Execute the module communication test, and check that there is no failure<br/>in the module.</li> </ul>                                                                                                    | -                      |

| Error<br>code | Error definition and causes                                                                                                    | Action                                                                                                    | Detailed information 1 |
|---------------|----------------------------------------------------------------------------------------------------|----------------------------------------------------------------------------------------------------|------------------------|
|               |                                                                                                    |                                                                                                    | Detailed information 2 |
| C615H         | The module processing was completed with an error.                                                                                                    | <ul> <li>Execute the communication status test, and if the test was completed with<br/>an error, take the corrective action.</li> <li>Execute the module communication test, and check that there is no failure<br/>in the module.</li> </ul>                                                                                                    | -                      |
| C810H         | Remote password authentication has failed when required.                                                                                               | Set a correct password and perform password authentication again.                                                                                                    | —                      |
| C811H         | Remote password authentication has failed when required.                                                                                               | Set a correct password and perform password authentication again one minute later.                                                                                                    | —                      |
| C812H         | Remote password authentication has failed when required.                                                                                               | Set a correct password and perform password authentication again 5 minutes later.                                                                                                    | _                      |
| C813H         | Remote password authentication has failed when required.                                                                                               | Set a correct password and perform password authentication again 15 minutes later.                                                                                                    | —                      |
| C814H         | Remote password authentication has failed when required.                                                                                               | Set a correct password and perform password authentication again 60 minutes later.                                                                                                    | _                      |
| C815H         | Remote password authentication has failed when required.                                                                                               | Set a correct password and perform password authentication again 60 minutes later.                                                                                                    | —                      |
| C816H         | The security function was activated and remote password authentication cannot be performed.                                                            | Set a correct password and perform password authentication again after a certain period of time.                                                                                                    | _                      |
| C842H         | The routing setting is not set to reach to the destination network number.                                                                             | <ul> <li>Execute the link dedicated instruction again after correcting the target<br/>network number/station number.</li> <li>When the dynamic routing is used, check that communication path to the<br/>destination network number is set.</li> <li>When the dynamic routing is not used, or the module of the series other<br/>than MELSEC iQ-R is included, retry the operation after correcting the<br/>routing setting.</li> </ul> | —                      |
| C844H         | Incorrect frame was received.<br>• Unsupported command                                                                                                 | <ul> <li>Replace the network module with a module of the version supporting the function that has been executed.</li> <li>If the error occurs again even after taking the above, please consult your local Mitsubishi representative.</li> </ul>                                                                                                    | -                      |
| C900H         | Communication failed.                                                                                                    | Do not execute communication from multiple engineering tools to the same master station simultaneously.                                                                                                    | _                      |
| C901H         | The size of the request data to the<br>external device or response data from the<br>external device exceeds the range<br>supported for communications. | Correct the size of the request data or response data to within 1500 bytes.                                                                                                    | _                      |
| C902H         | Communication was interrupted because<br>no response was returned from the<br>external device.                                                         | Execute the communication test, and if the test was completed with an error, take corrective action.                                                                                                    | _                      |
| C903H         | Failed to send request to the external device.                                                                                                    | <ul> <li>Correct the IP address of the external device.</li> <li>Check if the subnet mask of the external device matches the master station.</li> <li>Check if the communication speed matches the communication speed of the external device.</li> <li>Check if the cables are properly connected and that there is no error.</li> </ul>                                                                                               | _                      |
| CCC7H         | An object that is not allowed to be accessed was accessed.                                                                                             | <ul> <li>Check whether the index and sub-index specified are correct.</li> <li>Check the conditions under which the object corresponding to the specified index and sub-index is allowed to be accessed.</li> </ul>                                                                                                    | _                      |
| CCC8H         | A write only object was read-accessed.                                                                                                    | <ul> <li>Check whether the index and sub-index specified are correct.</li> <li>Check the conditions under which the object corresponding to the specified index and sub-index is allowed to be accessed.</li> </ul>                                                                                                    | _                      |
| ССС9Н         | A read only object was write-accessed.                                                                                                    | <ul> <li>Check whether the index and sub-index specified are correct.</li> <li>Check the conditions under which the object corresponding to the specified index and sub-index is allowed to be accessed.</li> </ul>                                                                                                    | _                      |
| CCCAH         | An object that is not defined in the object dictionary was accessed.                                                                                   | <ul> <li>Check whether the index and sub-index specified are correct.</li> <li>Check the conditions under which the object corresponding to the specified index and sub-index is allowed to be accessed.</li> </ul>                                                                                                    | _                      |
| СССВН         | An object that is not allowed to be mapped<br>to the PDO was mapped.                                                                                   | <ul> <li>Check whether the index and sub-index specified are correct.</li> <li>Check whether the object corresponding to the index and sub-index specified is an object that is not allowed to be mapped.</li> </ul>                                                                                                    | _                      |

| Error<br>code | Error definition and causes                                                                                                    | Action                                                                                                    | Detailed<br>information 1 |
|---------------|----------------------------------------------------------------------------------------------------|----------------------------------------------------------------------------------------------------|---------------------------|
|               |                                                                                                    |                                                                                                    | Detailed information 2    |
| ССССН         | The total number and length of data sets<br>to be mapped to the PDO exceeded the<br>value defined in the application.                                            | Check the maximum number and maximum size of the object corresponding to the index and sub-index specified and those of the object of RPDO/TPDO for the external device.                                                                                                    | -                         |
| CCD3H         | Specified sub-index does not exist.                                                                                                    | <ul> <li>Check whether the index and sub-index specified are correct.</li> <li>Check whether the object corresponding to the index and sub-index is supported by the external device.</li> </ul>                                                                                                    | —                         |
| CCD4H         | Invalid parameters have been specified.                                                                                                    | <ul> <li>Check whether the index and sub-index specified are correct.</li> <li>Check whether data values of the object corresponding to the index and sub-index are correct.</li> <li>Set the PDO mapping again, then retry the operation.</li> </ul>                                                                                                    | _                         |
| CCD5H         | A value higher than the parameter range was set.                                                                                                    | <ul> <li>Check whether the index and sub-index specified are correct.</li> <li>Check whether data values of the object corresponding to the index and sub-index are correct.</li> <li>Set the PDO mapping again, then retry the operation.</li> </ul>                                                                                                    | _                         |
| CCD6H         | A value lower than the parameter range was set.                                                                                                    | <ul> <li>Check whether the index and sub-index specified are correct.</li> <li>Check whether data values of the object corresponding to the index and sub-index are correct.</li> <li>Set the PDO mapping again, then retry the operation.</li> </ul>                                                                                                    | _                         |
| CCDAH         | The application cannot transfer nor store data.                                                                                                    | If the same error occurs again even after taking the above, please consult your local Mitsubishi representative.                                                                                                    | —                         |
| CCFFH         | CAN application object access failed.                                                                                                    | If the same error occurs again even after taking the above, please consult your local Mitsubishi representative.                                                                                                    | _                         |
| CF40H         | Incorrect frame was received.                                                                                                    | <ul> <li>Check the operating status and connection status of the target device.</li> <li>Check the connection of the Ethernet cable and switching hub.</li> <li>Check the line status of Ethernet.</li> <li>Reset the CPU module and target device, and retry the operation.</li> <li>If the above actions do not solve the problem, contact the manufacturer of the target device.</li> </ul> | _                         |
| CF41H         | Incorrect frame was received.                                                                                                    | <ul> <li>Check the operating status and connection status of the target device.</li> <li>Check the connection of the Ethernet cable and switching hub.</li> <li>Check the line status of Ethernet.</li> <li>Reset the CPU module and target device, and retry the operation.</li> <li>If the above actions do not solve the problem, contact the manufacturer of the target device.</li> </ul> | _                         |
| CF42H         | Incorrect frame was received.                                                                                                    | <ul> <li>Check the operating status and connection status of the target device.</li> <li>Check the connection of the Ethernet cable and switching hub.</li> <li>Check the line status of Ethernet.</li> <li>Reset the CPU module and target device, and retry the operation.</li> <li>If the above actions do not solve the problem, contact the manufacturer of the target device.</li> </ul> | _                         |
| CF43H         | An error has occurred.                                                                                                    | <ul> <li>Check the operating status of the external device.</li> <li>Check if there is any error in the line status.</li> <li>If the above actions do not solve the problem, contact the manufacturer of the target device.</li> </ul>                                                                                                    | _                         |
| CF44H         | Incorrect frame was received.                                                                                                    | <ul> <li>Check the operating status and connection status of the target device.</li> <li>Check the connection of the Ethernet cable and switching hub.</li> <li>Check the line status of Ethernet.</li> <li>Reset the CPU module and target device, and retry the operation.</li> <li>If the above actions do not solve the problem, contact the manufacturer of the target device.</li> </ul> | _                         |
| D03BH         | The operating status of the programmable<br>controller CPU is not in STOP state<br>(excluding a stop error), and enabling<br>remote device test function failed. | Switch the operating status of the programmable controller CPU to STOP state (excluding a stop error), and enable the remote device test function.                                                                                                    | _                         |
| D03CH         | The own station is not set as a master<br>station and enabling remote device test<br>function failed.                                                            | Enable the remote device test function in the master station.                                                                                                    | _                         |

| Error<br>code | Error definition and causes                                                                                                    | Action                                                                                                    | Detailed information 1 |
|---------------|----------------------------------------------------------------------------------------------------|----------------------------------------------------------------------------------------------------|------------------------|
|               |                                                                                                    |                                                                                                    | Detailed information 2 |
| D0A3H         | Send processing of the transient transmission has failed.                                                                                                    | <ul> <li>Check the network status using the CC-Link IE TSN/CC-Link IE Field diagnostics of the engineering tool, and take action.</li> <li>When the own station, target station, or relay station detected an error, identify the cause of the error and take action.</li> <li>Correct the target station number of transient data, and retry the operation.</li> <li>When the access destination is a module with a different network number, check if "Routing Setting" of "CPU Parameter" is correctly set.</li> </ul>               | _                      |
| D203H         | The read data or write address of the transient transmission is incorrect.                                                                                                    | Execute the instruction again after correcting the read data or write address at the transient request source.                                                                                                    | —                      |
| D205H         | The target station number of transient transmission is incorrect.                                                                                                    | Execute the instruction again after correcting the target station number at the transient request source.                                                                                                    | —                      |
| D20AH         | The target station number of transient transmission is incorrect.                                                                                                    | Execute the instruction again after correcting the target station number at the transient request source.                                                                                                    | _                      |
| D20BH         | There was no master station when the specified master station was specified for transient transmission.                                                                                                    | Execute the instruction again after correcting the target station number at the transient request source.                                                                                                    | _                      |
| D20CH         | There was no master station when the<br>current master station was specified for<br>transient transmission.                                                                                                    | Execute the instruction again after correcting the target station number at the transient request source.                                                                                                    | _                      |
| D20DH         | Transmission completion wait timeout has occurred in transient data transmission.                                                                                                    | <ul> <li>Check the network status using the CC-Link IE TSN/CC-Link IE Field diagnostics of the engineering tool, and take action.</li> <li>When the own station, target station, or relay station detected an error, identify the cause of the error and take action.</li> <li>Execute the instruction again after lower the transient transmission usage frequency.</li> <li>Check if the switching hub and the Ethernet cables at the request source are connected properly.</li> </ul>                                               | _                      |
| D20EH         | The header information of transient transmission is incorrect.                                                                                                    | Execute the instruction again after correcting the header information at the transient request source, and retry the operation.                                                                                                    | —                      |
| D20FH         | In transient transmission, the command<br>which cannot be requested to all or a<br>group of stations was executed with all<br>stations specification or group<br>specification.                                                                                                    | Execute the instruction again after checking that the command can be requested to all or a group of stations at the transient request source.                                                                                                    | _                      |
| D211H         | Transient transmission was performed<br>when the station number/IP address of the<br>own station had not been set yet.                                                                                                    | Set the station number/IP address using the UINI instruction, and perform transient transmission again.                                                                                                    | _                      |
| D213H         | <ul> <li>The command of transient transmission<br/>is incorrect.</li> <li>The CC-Link IE TSN/CC-Link IE Field<br/>diagnostics was used for the network to<br/>which the relay receiving station<br/>belongs.</li> <li>The module at the connection<br/>destination does not support this<br/>function.</li> </ul> | <ul> <li>Execute the instruction again after correcting the request command at the transient request source, and retry the operation.</li> <li>Review the connection destination so that the CC-Link IE TSN/CC-Link IE Field diagnostics is used for the network to which the relay sending station belongs.</li> <li>Check the manual for the module at the connection destination and check the status of support for this function. If not supported, update the firmware version to the one that supports this function.</li> </ul> | _                      |
| D214H         | The data length of transient transmission is incorrect.                                                                                                    | Execute the instruction again after correcting the data length at the transient request source, and retry the operation.                                                                                                    | —                      |
| D239H         | SLMP transmission failed.                                                                                                    | <ul> <li>Retry the operation after a while.</li> <li>If the error occurs again even after taking the above, please consult your local Mitsubishi representative.</li> </ul>                                                                                                    | -                      |
| D240H         | The network number specification of the dedicated instruction is incorrect.                                                                                                    | <ul> <li>Execute the instruction again after correcting the network number at the request source of the dedicated instruction.</li> <li>If the request source is on another network, check if "Routing Settings" of CPU parameters are set correctly, and take action.</li> </ul>                                                                                                    | _                      |
| D241H         | The target station number of the dedicated instruction is incorrect.                                                                                                    | <ul> <li>Execute the instruction again after correcting the target station number at<br/>the request source of the dedicated instruction.</li> <li>If the request source is on another network, check if "Routing Settings" of<br/>CPU parameters are set correctly, and take action.</li> </ul>                                                                                                    | -                      |

| Error<br>code | Error definition and causes                                                                                              | Action                                                                                                    | Detailed<br>information 1 |
|---------------|----------------------------------------------------------------------------------------------------|----------------------------------------------------------------------------------------------------|---------------------------|
|               |                                                                                                    |                                                                                                    | Detailed information 2    |
| D242H         | The command code of the dedicated instruction is incorrect.                                                              | <ul> <li>Execute the instruction again after correcting the command code at the request source of the dedicated instruction.</li> <li>If the request source is on another network, check if "Routing Settings" of CPU parameters are set correctly, and take action.</li> </ul>                                                                                                    | _                         |
| D243H         | The channel specified in the dedicated instruction is incorrect.                                                         | <ul> <li>Execute the instruction again after correcting the used channel within the allowable range at the request source of the dedicated instruction.</li> <li>If the request source is on another network, check if "Routing Settings" of CPU parameters are set correctly, and take action.</li> </ul>                                                                                                    | _                         |
| D244H         | The transient data is incorrect.                                                                                         | <ul> <li>Execute the instruction again after correcting the transient data at the transient request source.</li> <li>If the error occurs again even after taking the above, please consult your local Mitsubishi representative.</li> </ul>                                                                                                    | _                         |
| D245H         | The target station number of the dedicated instruction is incorrect.                                                     | <ul> <li>Execute the instruction again after correcting the target station number at<br/>the request source of the dedicated instruction.</li> <li>If the request source is on another network, check if "Routing Settings" of<br/>CPU parameters are set correctly, and take action.</li> </ul>                                                                                                    | _                         |
| D247H         | When the dedicated instruction was<br>executed, response from the target station<br>was received twice.                  | <ul> <li>Check the network status using the CC-Link IE TSN/CC-Link IE Field diagnostics of the engineering tool, and take action.</li> <li>Check if the switching hub and the Ethernet cables at the request source are connected properly.</li> <li>If the request source is on another network, check if "Routing Settings" of CPU parameters are set correctly, and take action.</li> </ul>                                                                                                  | _                         |
| D249H         | The target station CPU type of the dedicated instruction is incorrect.                                                   | <ul> <li>Execute the instruction again after correcting the CPU type of the target station at the request source of the dedicated instruction.</li> <li>If the request source is on another network, check if "Routing Settings" of CPU parameters are set correctly, and take action.</li> </ul>                                                                                                    | _                         |
| D24AH         | The arrival monitoring time specification of the dedicated instruction is incorrect.                                     | <ul> <li>Execute the instruction again after correcting the arrival monitoring time at the request source of the dedicated instruction.</li> <li>When the own station, target station, or relay station detected an error, identify the cause of the error and take action.</li> <li>Execute the instruction again after lower the transient transmission usage frequency.</li> <li>Check if the switching hub and the Ethernet cables at the request source are connected properly.</li> </ul> | _                         |
| D24BH         | The number of resends specified in the dedicated instruction is incorrect.                                               | <ul> <li>Execute the instruction again after correcting the number of resends at the request source of the dedicated instruction.</li> <li>When the own station, target station, or relay station detected an error, identify the cause of the error and take action.</li> <li>Execute the instruction again after lower the transient transmission usage frequency.</li> <li>Check if the switching hub and the Ethernet cables at the request source are connected properly.</li> </ul>       | _                         |
| D24CH         | The network number specification of the dedicated instruction is incorrect.                                              | <ul> <li>Execute the instruction again after correcting the network number at the request source of the dedicated instruction.</li> <li>If the request source is on another network, check if "Routing Settings" of CPU parameters are set correctly, and take action.</li> </ul>                                                                                                    | _                         |
| D24DH         | The channel specified in the dedicated instruction is incorrect.                                                         | <ul> <li>Set 1 to 2 for the target channel number in the control data when executing the SEND instruction.</li> <li>Set 1 to 32 for the channel number when executing the REMFR/REMTO/ REMFRD/REMTOD instruction.</li> <li>Execute the instruction again after correcting the channel number used by own station in the control data.</li> </ul>                                                                                                    | _                         |
| D24EH         | The target station setting in the dedicated instruction is incorrect.                                                    | <ul> <li>The value set for the control block of the dedicated instruction is out of range. Execute the instruction again after correcting the value.</li> <li>If the error occurs again even after taking the above, please consult your local Mitsubishi representative.</li> </ul>                                                                                                    | _                         |
| D24FH         | The dedicated instruction was executed<br>when the station number/IP address of the<br>own station had not been set yet. | <ul> <li>Specify the station number/IP address using the UINI instruction, and execute the instruction again.</li> <li>If the error occurs again even after taking the above, please consult your local Mitsubishi representative.</li> </ul>                                                                                                    | _                         |

| Error<br>code | Error definition and causes                                                                                                    | Action                                                                                                    | Detailed information 1 |
|---------------|----------------------------------------------------------------------------------------------------|----------------------------------------------------------------------------------------------------|------------------------|
|               |                                                                                                    |                                                                                                    | Detailed information 2 |
| D251H         | <ul> <li>At execution of a dedicated instruction, or group specification or all stations specification of the target station, the execution type is set with arrival check.</li> <li>For the REQ instruction, the specified request type is incorrect.</li> </ul> | <ul> <li>Execute the dedicated instruction again after changing the execution type<br/>in the control data to no arrival check.</li> <li>For the REQ instruction, execute it again after correcting request type.</li> <li>If the error occurs again even after taking the above, please consult your<br/>local Mitsubishi representative.</li> </ul>                                                                                                    | _                      |
| D253H         | A response timeout has occurred when<br>the dedicated instruction was executed.                                                                                                    | <ul> <li>Check the network status using the CC-Link IE TSN/CC-Link IE Field diagnostics of the engineering tool, and take action.</li> <li>For IP address specification, it is not possible to target stations beyond a relay station. Execute the dedicated instruction by specifying the network number/station number.</li> <li>Execute the instruction again after increasing the number of resends at the request source of the dedicated instruction.</li> <li>Execute the instruction again after lower the transient transmission usage frequency.</li> <li>When "Dynamic Routing" in "Application Settings" is set to "Enable", check the 'Communication path determination status' (Un\G1260544 to Un\G1260559) and check if communication to the target network number is possible.</li> <li>Execute the dedicated instruction.</li> <li>For the RECV instruction, execute it again after correcting the own station storage channel in the control data.</li> <li>For the RECV instruction, execute it again after checking if the destination port number set in the control data is the available port number using the manual of the external device.</li> <li>Correct the network number and station number/IP address of the target station of the dedicated instruction.</li> <li>For the REMPS/ND instruction.</li> <li>Check if the Ethernet cable is connected properly.</li> <li>For the REMFR/REMTO/REMFRD/REMTOD instruction, increase 'REMFR/REMTO instruction resend count' (SW001A) or 'REMFR/REMTO instruction resend count' (SW001B) at the request source and try again.</li> <li>If the error occurs again even after taking the above, please consult your local Mitsubishi representative.</li> </ul> |                        |
| D254H         | A dedicated instruction which the target station does not support was executed.                                                                                                    | <ul> <li>Change the target station at the station that executed the SEND instruction.</li> <li>If the error occurs again even after taking the above, please consult your local Mitsubishi representative.</li> </ul>                                                                                                    | _                      |
| D255H         | The target station number of the dedicated instruction is incorrect.                                                                                                    | <ul> <li>Execute the instruction again after correcting the target station number in the control data.</li> <li>If the error occurs again even after taking the above, please consult your local Mitsubishi representative.</li> </ul>                                                                                                    | _                      |
| D256H         | The execution or error completion type of the dedicated instruction is incorrect.                                                                                                    | <ul> <li>Execute the instruction again after correcting the execution or error completion type in the control data.</li> <li>If the error occurs again even after taking the above, please consult your local Mitsubishi representative.</li> </ul>                                                                                                    | _                      |
| D257H         | The request type of the REQ instruction is incorrect.                                                                                                    | <ul> <li>Execute the instruction again after correcting the request type in the request data.</li> <li>If the error occurs again even after taking the above, please consult your local Mitsubishi representative.</li> </ul>                                                                                                    | _                      |
| D258H         | The control station does not exist when<br>the dedicated instruction was executed to<br>the specified control station or current<br>control station.                                                                                                    | <ul> <li>Execute the instruction again after correcting the target station number in the control data.</li> <li>If the error occurs again even after taking the above, please consult your local Mitsubishi representative.</li> </ul>                                                                                                    | _                      |
| D25AH         | The dedicated instruction was executed specifying the channel in use.                                                                                                    | <ul> <li>Retry the operation after a while.</li> <li>Change the channels used by own station or the target station storage channel in the control data.</li> </ul>                                                                                                    | _                      |
| D25BH         | The dedicated instruction was executed specifying the channel in use.                                                                                                    | Change the channels used by own station or the target station storage channel in the control data.                                                                                                    | _                      |

| Error<br>code | Error definition and causes                                                                                                    | Action                                                                                                    | Detailed<br>information 1 |
|---------------|----------------------------------------------------------------------------------------------------|----------------------------------------------------------------------------------------------------|---------------------------|
|               |                                                                                                    |                                                                                                    | Detailed<br>information 2 |
| D25DH         | The transient data is incorrect.                                                                                                    | <ul> <li>Execute the instruction again after correcting the transient data at the transient request source.</li> <li>If the error occurs again even after taking the above, please consult your local Mitsubishi representative.</li> </ul>                                                    | _                         |
| D25FH         | A remote instruction was executed from<br>the module with a station type which<br>cannot execute it.                                                  | Stations other than the master station cannot execute a remote instruction.<br>Modify the program so that remote instructions are not executed from<br>stations that cannot use them.                                                                                                    | _                         |
| D260H         | A remote instruction was executed from<br>the module with a station type which<br>cannot execute it.                                                  | Stations other than the master station cannot execute a remote instruction.<br>Modify the program so that remote instructions are not executed from<br>stations that cannot use them.                                                                                                    | _                         |
| D262H         | The total number of slave stations specified in the CCPASET instruction is incorrect.                                                                 | <ul> <li>Execute the instruction again after correcting the total number of slave stations in the control data.</li> <li>If the error occurs again even after taking the above, please consult your local Mitsubishi representative.</li> </ul>                                                | _                         |
| D263H         | The constant link scan time setting of the CCPASET instruction is incorrect.                                                                          | <ul> <li>Execute the instruction again after correcting the constant link scan time<br/>in the control data.</li> <li>If the error occurs again even after taking the above, please consult your<br/>local Mitsubishi representative.</li> </ul>                                               | _                         |
| D264H         | The station number setting of the CCPASET instruction is incorrect.                                                                                   | <ul> <li>Execute the instruction again after correcting the station number in the network configuration setting data so it is within 1 to 120.</li> <li>If the error occurs again even after taking the above, please consult your local Mitsubishi representative.</li> </ul>                 | _                         |
| D265H         | The station number specified for the CCPASET instruction is already in use.                                                                           | <ul> <li>Execute the instruction again after correcting the station number in the network configuration setting data to a unique value.</li> <li>If the error occurs again even after taking the above, please consult your local Mitsubishi representative.</li> </ul>                        | _                         |
| D266H         | The number of occupied stations specified in the CCPASET instruction is incorrect.                                                                    | <ul> <li>Execute the instruction again after correcting the number of occupied stations in the network configuration setting data.</li> <li>If the error occurs again even after taking the above, please consult your local Mitsubishi representative.</li> </ul>                             | _                         |
| D267H         | The station type of the CCPASET instruction is incorrect.                                                                                             | <ul> <li>Execute the instruction again after correcting the station type in the network configuration setting data.</li> <li>If the error occurs again even after taking the above, please consult your local Mitsubishi representative.</li> </ul>                                            | _                         |
| D268H         | The link device range assignment<br>specified for each station in the CCPASET<br>instruction is incorrect.                                            | <ul> <li>Execute the instruction again after correcting the offset or the number of points of link devices in the network configuration setting data.</li> <li>If the error occurs again even after taking the above, please consult your local Mitsubishi representative.</li> </ul>          | _                         |
| D269H         | The station type of the REMFR/REMTO/<br>REMFRD/REMTOD/REMFRIP/<br>REMFRDIP/REMTOIP/REMTODIP<br>instruction target station is not a remote<br>station. | <ul> <li>Set the station type of the REMFR/REMTO/REMFRD/REMTOD/<br/>REMFRIP/REMFRDIP/REMTOIP/REMTODIP instruction target station to<br/>a remote station.</li> <li>Correct the network number and station number/IP address of the target<br/>station of the dedicated instruction.</li> </ul> | _                         |
| D26AH         | The target station of the REMFR/REMTO/<br>REMFRD/REMTOD/REMFRIP/<br>REMFRDIP/REMTOIP/REMTODIP<br>instruction does not exist.                          | If the target station of the REMFR/REMTO/REMFRD/REMTOD/REMFRIP/<br>REMFRDIP/REMTOIP/REMTODIP instruction is disconnected, execute the<br>dedicated instruction again after return of the target station.                                                                                       | _                         |
| D26BH         | The network number setting of the CCPASET instruction executing station is incorrect.                                                                 | Set "Network No." under "Network No." of "Required Settings" to between 1 and 239.                                                                                                    | _                         |
| D26CH         | The station type and station number of the CCPASET instruction executing station are incorrect.                                                       | Rewrite the module parameter using the engineering tool. If the same error<br>occurs again even after taking the above, the possible cause is a hardware<br>failure of the error module. Please consult your local Mitsubishi<br>representative.                                               | -                         |
| D273H         | The request data size of transient transmission is incorrect.                                                                                         | <ul> <li>Correct the request command at the transient request source, and retry the operation.</li> <li>If the error occurs again even after taking the above, please consult your local Mitsubishi representative.</li> </ul>                                                                 | _                         |
| D275H         | Other dedicated instructions are in execution, and the executed instruction cannot be processed.                                                      | <ul> <li>Execute the instruction again after a while.</li> <li>If the error occurs again even after taking the above, please consult your local Mitsubishi representative.</li> </ul>                                                                                                    | _                         |

| Error<br>code | Error definition and causes                                                                      | Action                                                                                                    | Detailed information 1 |
|---------------|--------------------------------------------------------------------------------------------------|----------------------------------------------------------------------------------------------------|------------------------|
|               |                                                                                                  |                                                                                                    | Detailed information 2 |
| D27AH         | The own station number set in the UINI instruction is incorrect.                                 | <ul> <li>Set the station number of the own station in the control data to a value from 1 to 120, and retry the operation.</li> <li>If the error occurs again even after taking the above, please consult your local Mitsubishi representative.</li> </ul>                                                                                                    | _                      |
| D27BH         | The IP address set in the UINI instruction is incorrect.                                         | <ul> <li>Execute the instruction again after correcting the IP address in the control data.</li> <li>If the error occurs again even after taking the above, please consult your local Mitsubishi representative.</li> </ul>                                                                                                    | -                      |
| D27CH         | The network topology setting of the CCPASET instruction is incorrect.                            | <ul> <li>Correct the network topology setting in the control data, and retry the operation.</li> <li>If the error occurs again even after taking the above, please consult your local Mitsubishi representative.</li> </ul>                                                                                                    | -                      |
| D27FH         | The own station IP address specified in the control data is not set.                             | Execute the UINI instruction, and execute the CCPASETX instruction.                                                                                                    | -                      |
| D2C0H         | The network number setting of the CCPASETX instruction executing station is incorrect.           | Set "Network No." under "Network No." of "Required Settings" to between 1 and 239.                                                                                                    | -                      |
| D2C1H         | The station type and station number of the CCPASETX instruction executing station are incorrect. | Rewrite the module parameter using the engineering tool. If the same error occurs again even after taking the above, the possible cause is a hardware failure of the error module. Please consult your local Mitsubishi representative.                                                                                                    | _                      |
| D2C5H         | The IP address of the CCPASETX instruction is incorrect.                                         | <ul> <li>Execute the instruction again after correcting the IP address of the slave station in the network configuration setting data.</li> <li>If the error occurs again even after taking the above, please consult your local Mitsubishi representative.</li> </ul>                                                                                                    | -                      |
| D2C6H         | The slave station communication cycle setting of the CCPASETX instruction is incorrect.          | <ul> <li>Execute the instruction again after correcting the communication cycle setting of the slave station in the network configuration setting data.</li> <li>If the error occurs again even after taking the above, please consult your local Mitsubishi representative.</li> </ul>                                                                                                    | _                      |
| D2C7H         | The number of occupied stations specified in the CCPASETX instruction is incorrect.              | <ul> <li>Execute the instruction again after correcting the number of occupied stations in the network configuration setting data.</li> <li>If the error occurs again even after taking the above, please consult your local Mitsubishi representative.</li> </ul>                                                                                                    | _                      |
| D2C8H         | The station type of the CCPASETX instruction is incorrect.                                       | <ul> <li>Execute the instruction again after correcting the station type in the network configuration setting data.</li> <li>If the error occurs again even after taking the above, please consult your local Mitsubishi representative.</li> </ul>                                                                                                    | -                      |
| D2C9H         | The station number setting of the CCPASETX instruction is incorrect.                             | <ul> <li>When "Station Type" in the network configuration setting data is set to<br/>"Master Station", correct "Station Number" to 0 and when "Station Type" is<br/>set to the type other than "Master Station", correct "Station Number" to a<br/>value within 1 to 120. Then, execute the instruction again.</li> <li>If the error occurs again even after taking the above, please consult your<br/>local Mitsubishi representative.</li> </ul> | _                      |
| D2CAH         | The total number of slave stations specified in the CCPASETX instruction is incorrect.           | <ul> <li>Execute the instruction again after correcting the total number of slave stations in the control data.</li> <li>If the error occurs again even after taking the above, please consult your local Mitsubishi representative.</li> </ul>                                                                                                    | _                      |
| D2CBH         | The network topology setting of the CCPASETX instruction is incorrect.                           | <ul> <li>Execute the instruction again after correcting the network topology setting<br/>in the control data.</li> <li>If the error occurs again even after taking the above, please consult your<br/>local Mitsubishi representative.</li> </ul>                                                                                                    | -                      |
| D2CCH         | The disconnection detection setting of the CCPASETX instruction is incorrect.                    | <ul> <li>Execute the instruction again after correcting the disconnection detection setting in the control data.</li> <li>If the error occurs again even after taking the above, please consult your local Mitsubishi representative.</li> </ul>                                                                                                    | -                      |
| D2CDH         | The communication mode of the CCPASETX instruction is incorrect.                                 | <ul> <li>Execute the instruction again after correcting the communication mode in the control data.</li> <li>If the error occurs again even after taking the above, please consult your local Mitsubishi representative.</li> </ul>                                                                                                    | -                      |

| Error<br>code | Error definition and causes                                                                           | Action                                                                                                    | Detailed information 1 |
|---------------|----------------------------------------------------------------------------------------------------|----------------------------------------------------------------------------------------------------|------------------------|
|               |                                                                                                    |                                                                                                    | Detailed information 2 |
| D2CEH         | The communication cycle setting of the CCPASETX instruction is incorrect.                             | <ul> <li>Execute the instruction again after correcting "Setting in Units of 1µs",<br/>"Communication Period interval setting", "System Reservation time",<br/>"Cyclic Transmission time", "Normal-Speed", and "Low-Speed" in the<br/>communication cycle setting data.</li> <li>If the error occurs again even after taking the above, please consult your<br/>local Mitsubishi representative.</li> </ul>                                                                                              | _                      |
| D2D0H         | The station number specified for the CCPASETX instruction is already in use.                          | <ul> <li>Execute the instruction again after correcting the station number in the network configuration setting data to a unique value.</li> <li>If the error occurs again even after taking the above, please consult your local Mitsubishi representative.</li> </ul>                                                                                                    | —                      |
| D2D1H         | The link device range assignment specified for each station in the CCPASETX instruction is incorrect. | <ul> <li>Execute the instruction again after correcting the offset or the number of points of link devices in the network configuration setting data.</li> <li>If the error occurs again even after taking the above, please consult your local Mitsubishi representative.</li> </ul>                                                                                                    | _                      |
| D2D2H         | The IP address/port number of the target station is incorrect.                                        | <ul> <li>Execute again after correcting the port number of the target station in the setting data.</li> <li>If the error occurs again even after taking the above, please consult your local Mitsubishi representative.</li> </ul>                                                                                                    | _                      |
| D2D3H         | Send processing of the transient transmission has failed.                                             | <ul> <li>Check the network status using the CC-Link IE TSN/CC-Link IE Field diagnostics of the engineering tool, and take action.</li> <li>When the own station, target station, or relay station detected an error, identify the cause of the error and take action.</li> <li>Execute the instruction again after correcting the target IP address of transient data.</li> <li>If the access destination is a module with a different network number, correct the routing parameter setting.</li> </ul> | _                      |
| D602H         | Parameter error                                                                                       | <ul> <li>Write the network parameter to the CPU module again.</li> <li>If the error occurs again even after taking the above, please consult your local Mitsubishi representative.</li> </ul>                                                                                                    | _                      |
| D605H         | Parameter error                                                                                       | <ul> <li>Write the network parameter to the CPU module again.</li> <li>If the error occurs again even after taking the above, please consult your local Mitsubishi representative.</li> </ul>                                                                                                    | -                      |
| D60BH         | Parameter error (device overlap error<br>(LB))                                                        | <ul> <li>Write the network parameter to the CPU module again.</li> <li>Execute the instruction again after correcting the offset or size of the link device of the slave station in the setting data.</li> <li>If the error occurs again even after taking the above, please consult your local Mitsubishi representative.</li> </ul>                                                                                                    | _                      |
| D60CH         | Parameter error (device overlap error<br>(LW))                                                        | <ul> <li>Write the network parameter to the CPU module again.</li> <li>Execute the instruction again after correcting the offset or size of the link device of the slave station in the setting data.</li> <li>If the error occurs again even after taking the above, please consult your local Mitsubishi representative.</li> </ul>                                                                                                    | _                      |
| D60DH         | Parameter error (each station device range assignment error (LB))                                     | <ul> <li>Write the network parameter to the CPU module again.</li> <li>Execute the instruction again after correcting the size of the link device of the slave station in the setting data.</li> <li>If the error occurs again even after taking the above, please consult your local Mitsubishi representative.</li> </ul>                                                                                                    | _                      |
| D60EH         | Parameter error (each station device range assignment error (LB))                                     | <ul> <li>Write the network parameter to the CPU module again.</li> <li>Execute the instruction again after correcting the offset of the link device of the slave station in the setting data.</li> <li>If the error occurs again even after taking the above, please consult your local Mitsubishi representative.</li> </ul>                                                                                                    | _                      |
| D60FH         | Parameter error (each station device range assignment error (LW))                                     | <ul> <li>Write the network parameter to the CPU module again.</li> <li>Execute the instruction again after correcting the size of the link device of the slave station in the setting data.</li> <li>If the error occurs again even after taking the above, please consult your local Mitsubishi representative.</li> </ul>                                                                                                    | _                      |
| D610H         | Parameter error (each station device range assignment error (LW))                                     | <ul> <li>Write the network parameter to the CPU module again.</li> <li>Execute the instruction again after correcting the offset of the link device of the slave station in the setting data.</li> <li>If the error occurs again even after taking the above, please consult your local Mitsubishi representative.</li> </ul>                                                                                                    | _                      |

| Error<br>code | Error definition and causes                                           | Action                                                                                                    | Detailed information 1    |
|---------------|-----------------------------------------------------------------------|----------------------------------------------------------------------------------------------------|---------------------------|
|               |                                                                       |                                                                                                    | Detailed<br>information 2 |
| D611H         | Parameter error (each station device range assignment error (RWw))    | <ul> <li>Write the network parameter to the CPU module again.</li> <li>Execute the instruction again after correcting the size of the link device of the slave station in the setting data.</li> <li>If the error occurs again even after taking the above, please consult your local Mitsubishi representative.</li> </ul>           | -                         |
| D612H         | Parameter error (each station device<br>range assignment error (RWw)) | <ul> <li>Write the network parameter to the CPU module again.</li> <li>Execute the instruction again after correcting the offset of the link device of the slave station in the setting data.</li> <li>If the error occurs again even after taking the above, please consult your local Mitsubishi representative.</li> </ul>         | _                         |
| D613H         | Parameter error (each station device<br>range assignment error (RWr)) | <ul> <li>Write the network parameter to the CPU module again.</li> <li>Execute the instruction again after correcting the size of the link device of the slave station in the setting data.</li> <li>If the error occurs again even after taking the above, please consult your local Mitsubishi representative.</li> </ul>           | _                         |
| D614H         | Parameter error (each station device<br>range assignment error (RWr)) | <ul> <li>Write the network parameter to the CPU module again.</li> <li>Execute the instruction again after correcting the offset of the link device of the slave station in the setting data.</li> <li>If the error occurs again even after taking the above, please consult your local Mitsubishi representative.</li> </ul>         | _                         |
| D615H         | Parameter error (each station device range assignment error (RY))     | <ul> <li>Write the network parameter to the CPU module again.</li> <li>Execute the instruction again after correcting the size of the link device of the slave station in the setting data.</li> <li>If the error occurs again even after taking the above, please consult your local Mitsubishi representative.</li> </ul>           | _                         |
| D616H         | Parameter error (each station device range assignment error (RY))     | <ul> <li>Write the network parameter to the CPU module again.</li> <li>Execute the instruction again after correcting the offset of the link device of the slave station in the setting data.</li> <li>If the error occurs again even after taking the above, please consult your local Mitsubishi representative.</li> </ul>         | _                         |
| D617H         | Parameter error (each station device range assignment error (RX))     | <ul> <li>Write the network parameter to the CPU module again.</li> <li>Execute the instruction again after correcting the size of the link device of the slave station in the setting data.</li> <li>If the error occurs again even after taking the above, please consult your local Mitsubishi representative.</li> </ul>           | _                         |
| D618H         | Parameter error (each station device<br>range assignment error (RX))  | <ul> <li>Write the network parameter to the CPU module again.</li> <li>Execute the instruction again after correcting the offset of the link device of the slave station in the setting data.</li> <li>If the error occurs again even after taking the above, please consult your local Mitsubishi representative.</li> </ul>         | _                         |
| D619H         | Parameter error                                                       | <ul> <li>Write the network parameter to the CPU module again.</li> <li>If the error occurs again even after taking the above, please consult your local Mitsubishi representative.</li> </ul>                                                                                                    | _                         |
| D61AH         | Parameter error                                                       | <ul> <li>Write the network parameter to the CPU module again.</li> <li>If the error occurs again even after taking the above, please consult your local Mitsubishi representative.</li> </ul>                                                                                                    | —                         |
| D61BH         | Parameter error (device overlap error<br>(RWw))                       | <ul> <li>Write the network parameter to the CPU module again.</li> <li>Execute the instruction again after correcting the offset or size of the link device of the slave station in the setting data.</li> <li>If the error occurs again even after taking the above, please consult your local Mitsubishi representative.</li> </ul> | _                         |
| D61CH         | Parameter error (device overlap error<br>(RWr))                       | <ul> <li>Write the network parameter to the CPU module again.</li> <li>Execute the instruction again after correcting the offset or size of the link device of the slave station in the setting data.</li> <li>If the error occurs again even after taking the above, please consult your local Mitsubishi representative.</li> </ul> | _                         |
| D61DH         | Parameter error (device overlap error (RY))                           | <ul> <li>Write the network parameter to the CPU module again.</li> <li>Execute the instruction again after correcting the offset or size of the link device of the slave station in the setting data.</li> <li>If the error occurs again even after taking the above, please consult your local Mitsubishi representative.</li> </ul> | _                         |

| Error<br>code | Error definition and causes                                                                                           | Action                                                                                                    | Detailed information 1 |
|---------------|----------------------------------------------------------------------------------------------------|----------------------------------------------------------------------------------------------------|------------------------|
|               |                                                                                                    |                                                                                                    |                        |
| D61EH         | Parameter error (device overlap error (RX))                                                                           | <ul> <li>Write the network parameter to the CPU module again.</li> <li>Execute the instruction again after correcting the offset or size of the link device of the slave station in the setting data.</li> <li>If the error occurs again even after taking the above, please consult your local Mitsubishi representative.</li> </ul> | _                      |
| D61FH         | Parameter setting by the CCPASET instruction has failed.                                                              | Execute the instruction again after setting "Setting Method of Basic/<br>Application Settings" under "Parameter Setting Method" in "Required<br>Settings" to "Program".                                                                                                    | -                      |
| D621H         | Parameter error                                                                                                    | <ul> <li>Write the network parameter to the CPU module again.</li> <li>If the error occurs again even after taking the above, please consult your local Mitsubishi representative.</li> </ul>                                                                                                    | _                      |
| D622H         | Parameter error (error in the total number<br>of slave stations)                                                      | <ul> <li>Write the network parameter to the CPU module again.</li> <li>Execute the instruction again after correcting the total number of slave stations.</li> <li>If the error occurs again even after taking the above, please consult your local Mitsubishi representative.</li> </ul>                                             | _                      |
| D625H         | Parameter error (station-based block data assurance setting error)                                                    | <ul> <li>Write the network parameter to the CPU module again.</li> <li>Execute the instruction again after correcting the station-based block data assurance setting.</li> <li>If the error occurs again even after taking the above, please consult your local Mitsubishi representative.</li> </ul>                                 | _                      |
| D628H         | Parameter error (station type error)                                                                                  | <ul> <li>Write the network parameter to the CPU module again.</li> <li>Execute the instruction again after correcting the station type in the setting data.</li> <li>If the error occurs again even after taking the above, please consult your local Mitsubishi representative.</li> </ul>                                           | _                      |
| D629H         | Parameter error (station number range error)                                                                          | <ul> <li>Write the network parameter to the CPU module again.</li> <li>Execute the instruction again after correcting the station number in the setting data so it is within 1 to 120.</li> <li>If the error occurs again even after taking the above, please consult your local Mitsubishi representative.</li> </ul>                | _                      |
| D62AH         | Parameter error (data link faulty station setting error)                                                              | <ul> <li>Write the network parameter to the CPU module again.</li> <li>Execute the instruction again after correcting the data link faulty station setting.</li> <li>If the error occurs again even after taking the above, please consult your local Mitsubishi representative.</li> </ul>                                           | _                      |
| D62BH         | Parameter error (output setting error<br>during CPU STOP)                                                             | <ul> <li>Write the network parameter to the CPU module again.</li> <li>Execute the instruction again after correcting the output settings during CPU STOP.</li> <li>If the error occurs again even after taking the above, please consult your local Mitsubishi representative.</li> </ul>                                            | _                      |
| D630H         | Parameter setting of a local station by the CCPASET instruction has failed.                                           | Execute the instruction again after setting "Setting Method of Basic/<br>Application Settings" under "Parameter Setting Method" in "Required<br>Settings" to "Program".                                                                                                    | _                      |
| D637H         | The UINI instruction was executed at a station where the station number/IP address has been already set by parameter. | Execute the instruction again after setting "Station No./IP Address Setting Method" under "Station No./IP Address Setting" in "Required Settings" to "Program".                                                                                                    | _                      |
| D639H         | After setting a station number/IP address<br>with the UINI instruction, the instruction<br>was executed again.        | Station number/IP address setting with the UINI instruction is limited to one time only. Reset the CPU module, and retry the operation.                                                                                                    | _                      |
| D641H         | Parameter error (IP address error)                                                                                    | <ul> <li>Write the network parameter to the CPU module again.</li> <li>Execute the instruction again after correcting the IP address in the setting data.</li> <li>If the error occurs again even after taking the above, please consult your local Mitsubishi representative.</li> </ul>                                             | _                      |
| D642H         | Parameter error (gateway address setting)                                                                             | <ul> <li>Write the network parameter to the CPU module again.</li> <li>Execute the instruction again after correcting the gateway address setting in the setting data.</li> <li>If the error occurs again even after taking the above, please consult your local Mitsubishi representative.</li> </ul>                                | _                      |

| Error<br>code | Error definition and causes                           | Action                                                                                                    | Detailed information 1 |  |
|---------------|-------------------------------------------------------|----------------------------------------------------------------------------------------------------|------------------------|--|
|               |                                                       |                                                                                                    | Detailed information 2 |  |
| D643H         | Parameter error (communication cycle setting)         | <ul> <li>Write the network parameter to the CPU module again.</li> <li>Execute the instruction again after correcting the communication cycle setting in the setting data.</li> <li>If the error occurs again even after taking the above, please consult your local Mitsubishi representative.</li> </ul>                             | _                      |  |
| D644H         | Parameter error (cyclic transmission time setting)    | <ul> <li>Write the network parameter to the CPU module again.</li> <li>Execute the instruction again after correcting the cyclic transmission time<br/>in the setting data.</li> <li>If the error occurs again even after taking the above, please consult your<br/>local Mitsubishi representative.</li> </ul>                        | _                      |  |
| D645H         | Parameter error (transient transmission time setting) | <ul> <li>Write the network parameter to the CPU module again.</li> <li>Execute the instruction again after correcting the communication cycle setting or cyclic transmission time in the setting data.</li> <li>If the error occurs again even after taking the above, please consult your local Mitsubishi representative.</li> </ul> | _                      |  |
| D646H         | Parameter error (transmission path setting)           | <ul> <li>Write the network parameter to the CPU module again.</li> <li>Execute the instruction again after correcting the transmission path setting<br/>in the setting data.</li> <li>If the error occurs again even after taking the above, please consult your<br/>local Mitsubishi representative.</li> </ul>                       | —                      |  |
| D647H         | Parameter error (time synchronization setting)        | <ul> <li>Write the network parameter to the CPU module again.</li> <li>Execute the instruction again after correcting the time synchronization setting in the setting data.</li> <li>If the error occurs again even after taking the above, please consult your local Mitsubishi representative.</li> </ul>                            | _                      |  |
| D649H         | Parameter error (send timeslot setting)               | <ul> <li>Write the network parameter to the CPU module again.</li> <li>Execute the instruction again after correcting the send timeslot setting in the setting data.</li> <li>If the error occurs again even after taking the above, please consult your local Mitsubishi representative.</li> </ul>                                   | _                      |  |
| D64AH         | Parameter error (number of data link error detection) | <ul> <li>Write the network parameter to the CPU module again.</li> <li>Execute the instruction again after correcting the number of data link error detection in the setting data.</li> <li>If the error occurs again even after taking the above, please consult your local Mitsubishi representative.</li> </ul>                     | _                      |  |
| D64BH         | Parameter error (number of occupied stations)         | <ul> <li>Write the network parameter to the CPU module again.</li> <li>Execute the instruction again after correcting the number of occupied stations in the setting data.</li> <li>If the error occurs again even after taking the above, please consult your local Mitsubishi representative.</li> </ul>                             | _                      |  |
| D64DH         | Parameter error (parameter automatic setting)         | <ul> <li>Write the network parameter to the CPU module again.</li> <li>Execute the instruction again after correcting the parameter automatic setting in the setting data.</li> <li>If the error occurs again even after taking the above, please consult your local Mitsubishi representative.</li> </ul>                             | _                      |  |
| D64EH         | Parameter error (motion control station setting)      | <ul> <li>Write the network parameter to the CPU module again.</li> <li>Execute the instruction again after correcting the motion control station setting in the setting data.</li> <li>If the error occurs again even after taking the above, please consult your local Mitsubishi representative.</li> </ul>                          | _                      |  |
| D64FH         | Parameter error (cyclic frame cycle setting)          | <ul> <li>Write the network parameter to the CPU module again.</li> <li>Execute the instruction again after correcting the cyclic frame cycle setting in the setting data.</li> <li>If the error occurs again even after taking the above, please consult your local Mitsubishi representative.</li> </ul>                              | _                      |  |
| D651H         | Parameter error (number of modules)                   | <ul> <li>Write the network parameter to the CPU module again.</li> <li>Execute the instruction again after correcting the number of modules in the setting data.</li> <li>If the error occurs again even after taking the above, please consult your local Mitsubishi representative.</li> </ul>                                       | _                      |  |

| Error<br>code | Error definition and causes                                                                                                    | Action                                                                                                    | Detailed information 1    |  |
|---------------|----------------------------------------------------------------------------------------------------|----------------------------------------------------------------------------------------------------|---------------------------|--|
|               |                                                                                                    |                                                                                                    | Detailed<br>information 2 |  |
| D652H         | Parameter error (communication mode setting)                                                                                                    | <ul> <li>Write the network parameter to the CPU module again.</li> <li>Execute the instruction again after correcting the communication mode setting in the setting data.</li> <li>If the error occurs again even after taking the above, please consult your local Mitsubishi representative.</li> </ul>                                                                                                    | _                         |  |
| D653H         | Parameter error (transient transmission group setting)                                                                                                    | <ul> <li>Write the network parameter to the CPU module again.</li> <li>Execute the instruction again after correcting the transient transmission group setting in the setting data.</li> <li>If the error occurs again even after taking the above, please consult your local Mitsubishi representative.</li> </ul>                                                                                                    | _                         |  |
| D654H         | Parameter error (dynamic routing setting)                                                                                                    | <ul> <li>Write the network parameter to the CPU module again.</li> <li>Execute the instruction again after correcting the dynamic routing setting in the setting data.</li> <li>If the error occurs again even after taking the above, please consult your local Mitsubishi representative.</li> </ul>                                                                                                    | _                         |  |
| D655H         | Network addresses of the master station and slave stations are incorrect.                                                                                                    | Correct the IP address setting of the master station or slave stations.                                                                                                    | _                         |  |
| D656H         | Parameter error (CANopen communications)                                                                                                    | Update the version of the engineering tool that supports the CANopen communication function, then write parameters to the CPU module again.                                                                                                    | _                         |  |
| D657H         | Parameter error (station sub-ID)                                                                                                    | <ul> <li>Write the network parameters to the CPU module again.</li> <li>If the error occurs again even after taking the above, please consult your local Mitsubishi representative.</li> </ul>                                                                                                    | -                         |  |
| D658H         | Parameter error (multidrop number)                                                                                                    | <ul> <li>Write the network parameters to the CPU module again.</li> <li>If the error occurs again even after taking the above, please consult your local Mitsubishi representative.</li> </ul>                                                                                                    | -                         |  |
| D659H         | Parameter error (CANopen communication)                                                                                                    | The CANopen communication function cannot be used. Clear the PDO mapping setting in the engineering tool, and write the parameter to the CPU module again.                                                                                                    | _                         |  |
| D65AH         | Parameter error (maximum number of connectable stations)                                                                                                    | <ul> <li>Parameters are set over the maximum number of connectable stations.<br/>Correct the parameter so that the number of slave stations is 120 or less,<br/>then write parameters to the CPU module again. Note that a PDO-<br/>mapped extension module (for example, a multi-axis servo amplifier) to<br/>which a station number is not set is counted as one station.</li> <li>If the error occurs again even after taking the above, please consult your<br/>local Mitsubishi representative.</li> </ul>                                                                                                    | _                         |  |
| D840H         | Number of transient requests exceeded<br>the upper limit of simultaneously<br>processable requests.                                                                                                    | <ul> <li>Execute the instruction again after pausing the transient transmission temporarily.</li> <li>Execute the instruction again after lower the transient transmission usage frequency.</li> </ul>                                                                                                    | -                         |  |
| D841H         | The request data size of memory read/<br>write command is out of range.                                                                                                    | Execute the instruction again after correcting the read or write size specification at the transient request source.                                                                                                    | _                         |  |
| D842H         | <ul> <li>Routing information to the destination<br/>network number is not registered.</li> <li>In transient transmission, the number of<br/>relays to other networks exceeded<br/>seven.</li> <li>The communication path is being<br/>updated.</li> </ul> | <ul> <li>Execute the instruction again after correcting the target network number<br/>at the transient request source.</li> <li>Execute the instruction again after correcting the communication path<br/>from the transient request source to the destination.</li> <li>When the dynamic routing is not used, or the module of the series other<br/>than MELSEC iQ-R is included, retry the operation after correcting the<br/>routing setting.</li> <li>Change the system configuration so that the number of relay stations is<br/>seven or less.</li> <li>Transient transmission cannot be performed while the communication<br/>path is being updated. Retry the operation.</li> </ul> | _                         |  |
| D843H         | The module operation mode is set to a mode in which transient transmission cannot be executed.                                                                                                    | After completion of the module communication test, retry the transient transmission.                                                                                                    | -                         |  |
| D844H         | Incorrect frame was received.<br>• Unsupported pre-conversion protocol<br>• Unsupported frame type<br>• Application header variable part<br>• Application header HDS<br>• Application header RTP<br>• Read command not requiring response                 | Execute the instruction again after correcting the request data at the transient request source.                                                                                                    | -                         |  |

| Error<br>code        | Error definition and causes                                                                     | Action                                                                                                    | Detailed information 1    |
|----------------------|-------------------------------------------------------------------------------------------------|----------------------------------------------------------------------------------------------------|---------------------------|
|                      |                                                                                                 |                                                                                                    | Detailed<br>information 2 |
| D902H                | The online test data is incorrect.                                                              | <ul> <li>Correct the data at the station that started the online test, and retry the operation.</li> <li>If the error occurs again even after taking the above, please consult your local Mitsubishi representative.</li> </ul>                                                                                                    | -                         |
| D903H                | During execution of the communication test, the test was retried.                               | After completion of the communication test, retry the operation.                                                                                                    | -                         |
| D905H                | A communication monitoring timeout has occurred in communication test.                          | <ul> <li>Check the network status using the CC-Link IE TSN/CC-Link IE Field diagnostics of the engineering tool, and take action. Then, retry the operation.</li> <li>Check if "Routing Setting" of "CPU Parameter" is correctly set, and take action.</li> </ul>                                                                                                    | _                         |
| D906H                | Transmission completion wait timeout has occurred in communication test.                        | <ul> <li>Check the network status using the CC-Link IE TSN/CC-Link IE Field diagnostics of the engineering tool, and take action. Then, retry the operation.</li> <li>Execute the instruction again after lower the transient transmission usage frequency.</li> <li>Check if "Routing Setting" of "CPU Parameter" is correctly set, and take action.</li> </ul>                                                                                                    | _                         |
| D909H                | The header information of transient transmission is incorrect.                                  | Execute the instruction again after correcting the header information at the transient request source.                                                                                                    | —                         |
| D90AH                | During execution of the communication test, the test was retried.                               | Check the network status using the CC-Link IE TSN/CC-Link IE Field<br>diagnostics of the engineering tool, and take action. Then, retry the<br>operation.                                                                                                    | -                         |
| D90BH                | The number of stations that communicate<br>in the network is out of the specification<br>range. | <ul> <li>Check the network status using the CC-Link IE TSN/CC-Link IE Field diagnostics of the engineering tool, and take action.</li> <li>If the number of slave stations per network is more than 120, reduce it to 120 or less.</li> </ul>                                                                                                    | _                         |
| D90CH                | The communication destination specified for the communication test is incorrect.                | <ul> <li>Correct "Target Station" of communication test, and retry the operation.</li> <li>"Communication Test" cannot be executed for own station and relay sending station. Set "Target Station" to other than own station and relay transmission station.</li> <li>The target station is mounted on the same base unit (main base unit and extension base unit) as the connected station (own station). Do not execute the communication test for station on the same base unit (main base unit main base unit and extension base unit) as the connected station (own station).</li> </ul> | _                         |
| D90DH                | An error was detected in the network module.                                                    | Please consult your local Mitsubishi representative.                                                                                                    | -                         |
| D912H                | Transient transmission sending failed.                                                          | <ul> <li>Execute the instruction again after lower the transient transmission usage frequency.</li> <li>Check if the switching hub and the Ethernet cables are connected properly.</li> </ul>                                                                                                    | -                         |
| D913H<br>to<br>D917H | An error was detected in the network module.                                                    | Please consult your local Mitsubishi representative.                                                                                                    | _                         |
| D919H                | No response from the target station of the communication test.                                  | <ul> <li>Correct the network number, station number, or IP address for the target station of the communication test.</li> <li>Check if the network configuration setting is correctly set in the master station within the same network as the target station of the communication test.</li> <li>When "IP Address" is selected for "Communication Method", "Communication Test" cannot be executed for stations on networks different from that of the connected station (own station). Change "Communication Method" to "Network No./Station No.".</li> </ul>                               | _                         |
| DA00H                | An error was detected in the network module.                                                    | Please consult your local Mitsubishi representative.                                                                                                    | -                         |
| DA10H<br>to<br>DA17H | An error was detected in the network module.                                                    | Please consult your local Mitsubishi representative.                                                                                                    | _                         |
| DA19H                | An error was detected in the network module.                                                    | Please consult your local Mitsubishi representative.                                                                                                    | -                         |

| Error<br>code | Error definition and causes                                                                                                    | Action                                                                                                    | Detailed<br>information 1<br>Detailed |
|---------------|----------------------------------------------------------------------------------------------------|----------------------------------------------------------------------------------------------------|---------------------------------------|
| DA1AH         | After parameters were set using the<br>CCPASETX instruction/CCPASET<br>instruction, the CCPASETX instruction/<br>CCPASET instruction were executed<br>again. | Parameter setting with the CCPASETX instruction is limited to one time only.<br>Execute the instruction again after resetting the CPU module.                                                                                                    | information 2                         |
| DA1BH         | A dedicated instruction which the target station does not support was executed.                                                                              | <ul> <li>Change the target station at the station that executed the READ/SREAD/<br/>WRITE/SWRITE/SEND/REQ instruction.</li> <li>Correct the network number and station number/IP address of the target<br/>station of the dedicated instruction.</li> </ul> | _                                     |
| DA1CH         | The target station of the READ/SREAD/<br>WRITE/SWRITE/SEND/REQ instruction<br>does not exist.                                                                | If the target station of the READ/SREAD/WRITE/SWRITE/SEND/REQ instruction is disconnected, execute the dedicated instruction again after return of the target station.                                                                                      | _                                     |
| DB00H         | The station numbers of 121 stations or more are specified.                                                                                                   | Check station numbers.                                                                                                    | -                                     |

# 4.6 List of Parameter Numbers

This section lists the parameter numbers displayed in the module diagnostics.

If there is an error in the parameter settings and the parameter number is displayed, the corresponding parameter can be identified.

It is displayed in "Detailed information" in the [Error Information] tab in the "Module Diagnostics" window of the RJ71GN11-T2. (SP Page 157 Error Information)

| Item              |                                         |                                                             |                                              | Parameter No. |
|-------------------|-----------------------------------------|-------------------------------------------------------------|----------------------------------------------|---------------|
| System Parameter  | Inter-module<br>Synchronization Setting | Select Inter-module Synchronization Target Module           |                                              | 0101H         |
|                   |                                         | Fixed Scan Interval Setting of Inter-module Synchronization |                                              | 0101H         |
| Required Settings | Station Type                            | •                                                           | Station Type                                 | 7100H, 7700H  |
|                   | Network No.                             |                                                             | Network No.                                  | 7100H         |
|                   | Setting                                 | Setting Method of Station No./IP Address Setting Method     |                                              | 7100H         |
|                   |                                         | Station No.                                                 | Station No.                                  | 7100H         |
|                   |                                         | IP Address                                                  | IP Address                                   | A012H         |
|                   |                                         |                                                             | Subnet Mask                                  | A012H         |
|                   |                                         |                                                             | Default Gateway                              | A013H         |
|                   | Parameter Setting Method                |                                                             | Setting Method of Basic/Application Settings | 7100H         |

| Item           |                          |                          |                                                                             |                               | Parameter No.                                              |
|----------------|--------------------------|--------------------------|-----------------------------------------------------------------------------|-------------------------------|------------------------------------------------------------|
| Basic Settings | Network Configuration    | Total number of stations |                                                                             | A100H                         |                                                            |
|                | Settings                 | Simple Display,          | STA#                                                                        |                               | A104H                                                      |
|                |                          | Detailed Display         | Station Type                                                                |                               | A104H                                                      |
|                |                          |                          | RX Setting                                                                  | A101H<br>A10BH                |                                                            |
|                |                          |                          | RY Setting                                                                  | A101H<br>A10BH                |                                                            |
|                |                          |                          | RWr Setting                                                                 |                               | A101H<br>A10BH                                             |
|                |                          |                          | RWw Setting                                                                 |                               | A101H<br>A10BH                                             |
|                |                          |                          | LB Setting                                                                  |                               | A101H<br>A10BH                                             |
|                |                          |                          | LW Setting                                                                  |                               | A101H<br>A10BH                                             |
|                |                          |                          | Parameter Automatic Se                                                      | tting                         | A104H                                                      |
|                |                          |                          | PDO Mapping Setting                                                         |                               | A109H                                                      |
|                |                          |                          | IP Address                                                                  |                               | A105H                                                      |
|                |                          |                          | Subnet Mask                                                                 |                               | A105H                                                      |
|                |                          |                          | Default Gateway                                                             |                               | A105H                                                      |
|                |                          |                          | Reserved/Error Invalid S                                                    | tation                        | A001H: Reserved Station<br>A002H: Error Invalid<br>Station |
|                |                          |                          | Network Synchronous C                                                       | ommunication                  | A045H                                                      |
|                |                          |                          | Communication Period S                                                      | Setting                       | A108H                                                      |
|                |                          |                          | Station Information                                                         | Alias                         | A011H                                                      |
|                |                          |                          |                                                                             | Comment                       | A011H                                                      |
|                |                          |                          |                                                                             | Station-specific mode setting | A106H                                                      |
|                |                          | Detailed Display         | Motion Control Station                                                      |                               | A104H                                                      |
|                | Refresh Settings         |                          | Refresh Settings                                                            |                               | 7401H                                                      |
|                | Network Topology         |                          | Network Topology                                                            |                               | A100H                                                      |
|                | Communication Period     | Basic Period Setting     | Setting in Units of $1\mu s$                                                |                               | A100H                                                      |
|                | Setting                  |                          | Communication Period Interval Setting (Do Not Set it in Units of $1\mu s$ ) |                               | A100H                                                      |
|                |                          |                          | Communication Period Interval Setting (Set it in Units of 1µs)              |                               | A100H                                                      |
|                |                          |                          | Cyclic Transmission Time                                                    |                               | A100H                                                      |
|                |                          |                          | Transient Transmission                                                      | A100H                         |                                                            |
|                |                          | Multiple Period Setting  | Normal-Speed                                                                |                               | A100H                                                      |
|                |                          |                          | Low-Speed                                                                   |                               | A100H                                                      |
|                | Connection Device Inform | nation                   | Authentication Class Setting                                                |                               | A100H                                                      |
|                | Slave Station Setting    |                          | Disconnection Detection                                                     | Setting                       | A100H                                                      |
|                | Safety Communication S   | etting                   | To Use or Not to Use the Safety Communication Setting                       |                               | 7100H                                                      |
|                |                          |                          | Safety Communication S                                                      | etting                        | A01BH                                                      |

| Item                 |                           |                                               |                                     |                                           | Parameter No. |
|----------------------|---------------------------|-----------------------------------------------|-------------------------------------|-------------------------------------------|---------------|
| Application Settings | Communication Speed       | Communication Speed                           |                                     |                                           | 7100H         |
|                      | Supplementary Cyclic      | Supplementary Cyclic Station-based Block Data |                                     |                                           | A100H         |
|                      | Settings                  | I/O Maintenance                               | Output Hold/Clear Se                | Output Hold/Clear Setting during CPU STOP |               |
|                      |                           | Settings                                      | Data Link Error Static              | Data Link Error Station Setting           |               |
|                      |                           |                                               | Output Mode upon C                  | PU Error                                  | 7101H         |
|                      | Transient Transmission (  | Group No.                                     | Transient Transmission              | Transient Transmission Group No.          |               |
|                      | Communication Mode        |                                               | Communication Mode                  |                                           | A110H         |
|                      | Parameter Name            |                                               | Parameter Name                      | Parameter Name                            |               |
|                      | Dynamic Routing           |                                               | Dynamic Routing                     | Dynamic Routing                           |               |
|                      | Event Reception from Ot   | her Stations                                  | Event Reception from Other Stations |                                           | A016H         |
|                      | Module Operation Mode     | Module Operation Mode                         |                                     | Module Operation Mode                     |               |
|                      | Security                  | IP Filter Settings                            | IP Filter                           |                                           | A03AH         |
|                      |                           |                                               | IP Filter Settings                  | Deny/Allow                                | A03AH         |
|                      |                           |                                               |                                     | Range Setting                             | A03AH         |
|                      |                           |                                               |                                     | IP Address                                | A03AH         |
|                      |                           |                                               |                                     | IP Address Excluded<br>from Range         | A03AH         |
|                      | Interlink Transmission Se | ttings                                        | Interlink Transmissior              | n Settings                                | 7500H         |

# 4.7 Event List

This section lists the events which occur in CC-Link IE TSN. The three event types are system, security, and operation. The event type is displayed when the [Event History] button in the [Error Information] tab in the "Module Diagnostics" window of the RJ71GN11-T2 is clicked. ( Page 157 Error Information)

#### System Event Overview Cause code 00100 Link-up The system was linked up by connecting a device (such as an external device). 00141 CPU module time setting failure Setting of the time to the CPU module failed. 00403 The time synchronization has completed. Time synchronization completion 00404 Grandmaster selection (CC-Link IE TSN device) The CC-Link IE TSN device was selected as the grandmaster. 00405 Grandmaster selection (general-purpose device) The general-purpose device was selected as the grandmaster. 00406 Slave station time synchronization completion The slave station time synchronization has completed 00407 Grandmaster selection (CC-Link IE TSN device) The CC-Link IE TSN device was selected as the grandmaster. 00408 Grandmaster selection (general-purpose device) The general-purpose device was selected as the grandmaster. 00409 Own station time synchronization completion The own station time synchronization has completed 00500 Own station: Network entry Own station enters the network 00501 Another station: Network entry Another station enters the network 00502 Network entry in all stations All stations enter the network 00510 Own station: Data link restart (cyclic transmission Own station data link restarted. start) 00511 Another station: Data link restart (cyclic transmission Data link of another station restarted start) 00512 All stations data link normalization (all-station cvclic Data link returned to normal status at all stations transmission start) 00535 Another station: Reserved station enable setting Reserved station enable setting was executed at another station. instruction execution 00540 Loopback resolution Loopback execution status was resolved when using a ring topology (using the loopback function) 00541 An error of parameter received from the master station was resolved. (Normal parameter Receive parameter error resolution was received.) 00542 Own station: Receive frame error line status caution A receive frame error (line status: caution level) has occurred. level 00546 Slave station parameter match Parameters which backed up in the master station and parameters in a slave station are matched by the slave station parameter management function. 00547 Slave station parameter mismatch Parameters which backed up in the master station and parameters in a slave station are not matched by the slave station parameter management function 00800 Link-down The system was linked down by removing a device (such as an external device). 00906 Alive check error The alive status of an external device could not be checked. 00907 Divided messages receive timeout error · Sufficient data for the data length could not be received. · The remaining part of the divided message could not be received. 00908 IP assembly timeout error An IP assembly timeout error has occurred since the transient transmission load is high or transient transmission time is not enough. (The remaining part of the divided data could not be received and a timeout has occurred.) 00909 TCP specification port number error The port number used in a connection already opened is set. (For TCP/IP) 0090A UDP specification port number error The port number used in a connection already opened is set. (For UDP/IP) 00C00 Own station: Disconnection from network Own station was disconnected from the network 00C01 Another station: Disconnection from network Another station was disconnected from the network. 00C02 Abnormal response was returned from another station when accessing another Abnormal access response of another station station Abnormal response was returned to another station when accessed from another station 00C10 Own station: Data link stop (cyclic transmission stop) Own station data link was stopped. 00C11 Data link of another station was stopped. Another station: Data link stop (cyclic transmission stop)

| Event<br>code | Overview                                                                 | Cause                                                                                                    |
|---------------|--------------------------------------------------------------------------|----------------------------------------------------------------------------------------------------|
| 00C21         | Another station: Error occurrence                                        | An error has occurred in another station.                                                                                                    |
| 00C23         | Loopback occurrence                                                      | Path switching has occurred when using a ring topology (using the loopback function).                                                                                                    |
| 00C24         | Another station: Receive frame error occurrence                          | A receive frame error has occurred at another station.                                                                                                    |
| 00C40         | Slave station parameter automatic setting:<br>Interruption               | An abnormal response was received from the slave station, and slave station parameter automatic setting processing was interrupted.<br>For details on slave station response codes, refer to the manual for the slave station used.                                                                                                    |
| 00C41         | Slave station parameter automatic setting: Parameter update interruption | An abnormal response was received from the slave station, and parameter update processing of slave station parameter automatic setting was interrupted. For details on slave station response codes, refer to the manual for the slave station used.                                                                                                    |
| 00C42         | Slave station parameter automatic setting: System error                  | An error occurred while the slave station parameter automatic setting was executing.                                                                                                    |
| 00C43         | Slave station parameter automatic setting:<br>Transmission timeout       | Transmission timed out while communicating with the slave station parameter automatic setting.                                                                                                    |
| 00C44         | Slave station parameter automatic setting: Receive timeout               | The specified period of time expired without receiving while communicating with the slave station parameter automatic setting.                                                                                                    |
| 00C46         | Slave station parameter automatic setting: SLMP transmission error       | An error occurred while transmitting SLMP for the slave station parameter automatic setting.                                                                                                    |
| 00C47         | Slave station parameter automatic setting: CPU module access failure     | Access to the CPU module failed during slave station parameter automatic setting.                                                                                                    |
| 00C48         | Slave station parameter automatic setting: No target station parameter   | The slave station parameter file targeted during slave station parameter automatic setting was not stored in the CPU module. Or, the writing destination of the slave station parameter is different from the setting of the memory card parameter.                                                                                                    |
| 00C50         | Time synchronization loss                                                | The time difference between the time notified from the grandmaster and the time of the own station exceeded the allowable value.                                                                                                    |
| 00C51         | Time synchronization error                                               | The time synchronization loss occurred more than a fixed number.                                                                                                    |
| 00C52         | Grandmaster switching (CC-Link IE TSN device)                            | The device acting as the grandmaster station was disconnected, and then the CC-Link IE TSN device was newly selected as the grandmaster.                                                                                                    |
| 00C53         | Grandmaster switching (general-purpose device)                           | The device acting as the grandmaster was disconnected, and then the general-purpose device was newly selected as the grandmaster.                                                                                                    |
| 00C54         | Initialization failure                                                   | A communication error occurred in the initialization processing when control<br>communications started.                                                                                                    |
| 00C55         | Message disposal                                                         | The request was discarded because there were too many requests to be processed.                                                                                                    |
| 00C56         | Response timeout                                                         | There was no response from the external device and timeout occurred.                                                                                                    |
| 00C57         | Message disposal                                                         | After response timeout, the response data from the external device was received.                                                                                                    |
| 00C58         | SLMP response frame disposal                                             | <ul> <li>The SLMP response frame was disposed of due to any of the following causes.</li> <li>The request source of the received SLMP response frame is not clear.</li> <li>The received SLMP response frame has already returned an error response according to the monitoring timeout.</li> <li>The SLMP communication load is high so that the received SLMP response frame cannot be transferred.</li> </ul> |
| 00C59         | Specified port number error                                              | There was a request for a port number not open from the external device.                                                                                                    |
| 00C5A         | Specification IP address error                                           | Sending was performed the a device while the "IP Address" setting of the slave station set in "Network Configuration Settings" under "Basic Settings" of the master station was incorrect.                                                                                                    |
| 00C5B         | Connection establishment failed                                          | A connection could not be established in the open processing.                                                                                                    |
| 00C5C         | TCP connection timeout                                                   | The external device does not send an ACK response in the TCP/IP communications.                                                                                                    |
| 00C5D         | Send processing execution disabled                                       | <ul> <li>The receive buffer or send buffer is not sufficient.</li> <li>The window size of the external device is not sufficient.</li> </ul>                                                                                                    |
| 00C5E         | UDP/IP send failed                                                       | <ul> <li>Data was not sent correctly with UDP/IP due to either of the following causes.</li> <li>An error occurs in the external device.</li> <li>A switching hub and Ethernet cable errors occur.</li> <li>Congestion of packets on the line</li> </ul>                                                                                                    |
| 00C5F         | TCP/IP send failed                                                       | <ul> <li>Data was not sent correctly via TCP/IP due to either of following causes.</li> <li>An error occurs in the external device.</li> <li>A switching hub and Ethernet cable errors occur.</li> <li>Congestion of packets on the line</li> </ul>                                                                                                    |
| 00C60         | IP address of the external device acquisition error                      | Target IP address could not be acquired from the network number and station number.                                                                                                    |

| Event<br>code | Overview                                                                      | Cause                                                                                                    |
|---------------|-------------------------------------------------------------------------------|----------------------------------------------------------------------------------------------------|
| 00C61         | Time synchronization loss                                                     | The time difference between the time notified from the grandmaster and the time of the own station exceeded the allowable value.                         |
| 00C62         | Time synchronization error                                                    | The time synchronization loss occurred more than a fixed number.                                                                                         |
| 00C63         | Grandmaster switching (CC-Link IE TSN device)                                 | The device acting as the grandmaster station was disconnected, and then the CC-Link IE TSN device was newly selected as the grandmaster.                 |
| 00C64         | Grandmaster switching (general-purpose device)                                | The device acting as the grandmaster was disconnected, and then the general-purpose device was newly selected as the grandmaster.                        |
| 00C65         | Time synchronization receive processing failure                               | The receive processing for time synchronization failed.                                                                                                  |
| 00C70         | CANopen initialization failure                                                | A communication error occurs in CANopen initialization processing.                                                                                       |
| 00C71         | Initialization failure (parameter mismatch between master and slave stations) | During initialization processing at the start of control communication, a parameter mismatch was detected between the master station and slave stations. |

| Securit       | у                                                |                                                                 |
|---------------|--------------------------------------------------|-----------------------------------------------------------------|
| Event<br>code | Overview                                         | Cause                                                           |
| 10200         | Remote password lock                             | The lock processing of the remote password was performed.       |
| 10201         | Remote password unlock successful                | The unlock processing of the remote password was succeeded.     |
| 10202         | Remote password unlock failed                    | The unlock processing of the remote password has failed.        |
| 10300         | Access from IP restricted with IP filter setting | Accessed from IP address restricted with the IP filter setting. |

### Operation

|               |                                                                                                    | I                                                                                                    |
|---------------|----------------------------------------------------------------------------------------------------|----------------------------------------------------------------------------------------------------|
| Event<br>code | Overview                                                                                                    | Cause                                                                                                    |
| 24100         | Own station: Parameter change/new parameter reception                                                                                          | Parameter was changed. Or new parameter was received at power-on.                                                                                       |
| 24300         | Own station: Enabling remote device test function                                                                                              | Remote device test function was enabled.                                                                                                    |
| 24301         | Own station: Failure in enabling remote device test<br>function (Programmable controller CPU is not in STOP<br>state (excluding a stop error)) | The operating status of the programmable controller CPU is not in STOP state (excluding a stop error), and enabling remote device test function failed. |
| 24302         | Own station: Failure in enabling remote device test function (Own station is not set as a master station.)                                     | The own station is not set as a master station and enabling remote device test function failed.                                                         |
| 24303         | Own station: Disabling remote device test function (SB0016 is turned off.)                                                                     | Remote device test function was disabled because SB0016 (Remote device forced output request) has been turned off.                                      |
| 24304         | Own station: Disabling remote device test function<br>(Programmable controller CPU is in RUN or PAUSE<br>state).                               | Remote device test function was disabled because operating status of the programmable controller CPU has been changed to RUN or PAUSE state.            |
| 24305         | Own station: Disabling remote device test function<br>(Programmable controller CPU indicates a stop error.)                                    | Remote device test function was disabled because a stop error has occurred in the programmable controller CPU.                                          |
| 24307         | Network number, station number, IP address setting/<br>change execution                                                                        | Setting or change of the network number, station number, or IP address of the own station was executed.                                                 |
| 24F00         | Another station: CPU operating status change detection                                                                                         | Operating status of the CPU module on another station was changed.                                                                                      |

# APPENDICES

# Appendix 1 Module Label

The I/O signals, buffer memory, link special relay (SB), and link special register (SW) of the RJ71GN11-T2 can be set using module label.

#### Structure of the module label

The module label name is defined with the following structure.

"Instance name"\_"Module number"."Label name"

"Instance name"\_"Module number"."Label name"\_D

Ex.

GN11\_1.bSts\_DataLinkError

#### ■Instance name

The following is the instance name of the RJ71GN11-T2.

| Module name | Instance name |
|-------------|---------------|
| RJ71GN11-T2 | GN11          |

#### ■Module number

A sequential number starting with "1" for identifying a module from the one with the same instance name.

#### ■Label name

A label name unique to the module.

#### ∎\_D

This symbol indicates that the module label is for direct access. The label without "\_D" is for link refresh. The following are the differences between link refresh and direct access.

| Туре          | Description                                                                                                    | Access timing                                  |
|---------------|----------------------------------------------------------------------------------------------------|------------------------------------------------|
| Link refresh  | The values read/written from/to the module labels are reflected to the module at link refresh. The execution time of the program can be shortened.                                                                | At link refresh                                |
| Direct access | The values read/written from/to the module labels are reflected to the module immediately. Although the execution time of the program is longer than the one at the link refresh, the responsiveness is improved. | At writing to or reading from the module label |

#### Point P

When multiple RJ71GN11-T2s with the same network number are mounted and the module labels of link special relay (SB) and link special register (SW) are used for direct access, the access target is the module having the smallest slot number on the base unit.

# Appendix 2 I/O Signals

This section describes the I/O signals for the CPU module. The I/O signal assignment for when the start I/O number of the RJ71GN11-T2 is "0" is listed below.

### List of I/O signals

The following table lists I/O signals. The device X is an input signal from the RJ71GN11-T2 to the CPU module. The device Y is an output signal from the CPU module to the RJ71GN11-T2.

| Input signals |                                                                     |  |  |  |
|---------------|---------------------------------------------------------------------|--|--|--|
| Device number | Signal name                                                         |  |  |  |
| X0            | Module failure                                                      |  |  |  |
| X1            | Own station data link status                                        |  |  |  |
| X2            | Use prohibited                                                      |  |  |  |
| X3            | Other stations data link status (use prohibited in a local station) |  |  |  |
| X4 to XE      | Use prohibited                                                      |  |  |  |
| XF            | Module READY                                                        |  |  |  |
| X10 to X1F    | Use prohibited                                                      |  |  |  |

| Output signals |                |  |
|----------------|----------------|--|
| Device number  | Signal name    |  |
| Y0 to Y1F      | Use prohibited |  |

Point *P* 

. .

Do not use (turn on) any "use prohibited" signals as an input or output signal to the CPU module. Doing so may cause the programmable controller system to malfunction.

### Details of I/O signals

#### Module failure (X0)

This signal is used to check the status of the RJ71GN11-T2.

- Off: Module normal
- · On: Module failure

| Module failure (X0) |          |  |  |
|---------------------|----------|--|--|
| Module READY (XF)   | [        |  |  |
|                     | Power-on |  |  |

#### Own station data link status (X1)

This signal is used to check the data link status of the own station.

- Off: Data link stop
- On: Data link in progress

'Data link error status of own station' (SB0049) has the same signal, but when using it in a program, use either X1 or 'Data link error status of own station' (SB0049) only. Also note that the on/off conditions for X1 and SB0049 are reversed.

If an error occurs, the cause of the fault can be checked by CC-Link IE TSN/CC-Link IE Field diagnostics or 'Cause of data link stop' (SW0049).

#### Other stations data link status (X3)

This signal is used to check the data link status of other stations.

- · Off: All stations normal
- · On: Faulty station exists

'Data link error status of each station' (SB00B0) has the same signal, but when using it in a program, use either X3 or 'Data link error status of each station' (SB00B0) only.

If an error occurs, the faulty station can be checked by CC-Link IE TSN/CC-Link IE Field diagnostics or with 'Data link status of each station' (SW00B0 to SW00B7).

#### Module READY (XF)

This signal is used to check the status of module operation preparation.

- Off: Not available for module operation
- On: Available for module operation

For the module READY timing chart, refer to Module failure (X0). (

# Appendix 3 Buffer Memory

The buffer memory is used to exchange data between the RJ71GN11-T2 and the CPU module. Buffer memory values are reset to default when the CPU module is reset or the system is powered off.

### List of buffer memory addresses

←: Same as the address of P1

| P1                    |                          | P2                   |                          | Name                           | ame Initia                     |       |                |
|-----------------------|--------------------------|----------------------|--------------------------|--------------------------------|--------------------------------|-------|----------------|
| Address<br>(decimal)  | Address<br>(hexadecimal) | Address<br>(decimal) | Address<br>(hexadecimal) | _                              |                                | value | Write          |
| 0 to 57343            | 0 to DFFFH               | ←                    |                          | System area                    |                                |       |                |
| 57344 to 58367        | E000H to E3FFH           | ←                    |                          | Link device                    | Remote input (RX)              | 0     | Read           |
| 58368 to 59391        | E400H to E7FFH           | <del>~</del>         |                          | area                           | Remote output (RY)             | 0     | Read,<br>write |
| 59392 to 67583        | E800H to 107FFH          | <del>~</del>         |                          |                                | Remote register (RWw)          | 0     | Read,<br>write |
| 67584 to 75775        | 10800H to 127FFH         | ←                    |                          | _                              | Remote register (RWr)          | 0     | Read           |
| 75776 to 92159        | 12800H to 167FFH         | <i>←</i>             |                          | _                              | Link register (LW)             | 0     | Read,<br>write |
| 92160 to 94207        | 16800H to 16FFFH         | <i>←</i>             |                          |                                | Link relay (LB)                | 0     | Read,<br>write |
| 94208 to 94463        | 17000H to 170FFH         | <i>←</i>             |                          |                                | Link special relay (SB)        | 0     | Read,<br>write |
| 94464 to 98559        | 17100H to 180FFH         | ←                    |                          |                                | Link special register (SW)     | 0     | Read,<br>write |
| 98560 to 1245439      | 18100H to 1300FFH        | ←                    |                          | System area                    |                                | 1     |                |
| 1245440 to<br>1245441 | 130100H to<br>130101H    | ←                    |                          | Timeslot 0<br>information      | Cycle start offset (ns unit)   | 0     | Read           |
| 1245442               | 130102H                  | ←                    |                          | _                              | Cycle start offset (s unit)    | 0     | Read           |
| 1245443               | 130103H                  | ←                    |                          | _                              | System area                    | 1     |                |
| 1245444 to<br>1245445 | 130104H to<br>130105H    | <del>~</del>         |                          |                                | Cycle end offset (ns unit)     | 0     | Read           |
| 1245446               | 130106H                  | ←                    |                          | _                              | Cycle end offset (s unit)      | 0     | Read           |
| 1245447 to<br>1245455 | 130107H to<br>13010FH    | <i>←</i>             |                          |                                | System area                    |       |                |
| 1245456 to<br>1245567 | 130110H to<br>13017FH    | <i>←</i>             |                          | Timeslot 1 to 7<br>information | Same as Timeslot 0 information | 0     | Read           |
| 1245568 to<br>1245695 | 130180H to<br>1301FFH    | <del>~</del>         |                          | System area                    |                                | -     | •              |
| 1245696 to<br>1245697 | 130200H to<br>130201H    | <i>←</i>             |                          | RX offset/size information     | Station No.0 RX offset         | 0     | Read           |
| 1245698 to<br>1245699 | 130202H to<br>130203H    | <i>←</i>             |                          |                                | Station No.0 RX size           | 0     | Read           |
| :                     | •                        | <i>←</i>             |                          | 1                              | :                              |       |                |
| 1246176 to<br>1246177 | 1303E0H to<br>1303E1H    | <i>←</i>             |                          |                                | Station No.120 RX offset       | 0     | Read           |
| 1246178 to<br>1246179 | 1303E2H to<br>1303E3H    | <del>~</del>         |                          |                                | Station No.120 RX size         | 0     | Read           |
| 1246180 to<br>1246719 | 1303E4H to<br>1305FFH    | ←                    |                          |                                | System area                    |       |                |

| P1                    |                       | P2           |               | Name                          |                           | Initial | Read  |
|-----------------------|-----------------------|--------------|---------------|-------------------------------|---------------------------|---------|-------|
| Address               | Address               | Address      | Address       |                               |                           | value   | Write |
| (decimal)             | (hexadecimal)         | (decimal)    | (hexadecimal) |                               |                           |         |       |
| 1246720 to            | 130600H to            | <del>~</del> |               | RY offset/size                | Station No.0 RY offset    | 0       | Read  |
| 1246721               | 130601H               |              |               | information                   |                           |         |       |
| 1246722 to<br>1246723 | 130602H to<br>130603H | ←            |               |                               | Station No.0 RY size      | 0       | Read  |
| :                     |                       | ←            |               | _                             | :                         |         |       |
| 1247200 to            | 1307E0H to            | <b>←</b>     |               | -                             | Station No.120 RY offset  | 0       | Read  |
| 1247201               | 1307E1H               |              |               |                               |                           |         |       |
| 1247202 to<br>1247203 | 1307E2H to<br>1307E3H | ←            |               |                               | Station No.120 RY size    | 0       | Read  |
| 1247204 to            | 1307E4H to            |              |               | -                             | System area               |         |       |
| 1247743               | 1309FFH               | Ì            |               |                               | oystem area               |         |       |
| 1247744 to            | 130A00H to            | ←            |               | RWw offset/                   | Station No.0 RWw offset   | 0       | Read  |
| 1247745               | 130A01H               |              |               | size information              |                           |         |       |
| 1247746 to<br>1247747 | 130A02H to<br>130A03H | <i>←</i>     |               |                               | Station No.0 RWw size     | 0       | Read  |
| :                     | 100/100/1             |              |               | _                             |                           |         |       |
| 1248224 to            | 130BE0H to            |              |               | _                             | Station No.120 RWw offset | 0       | Read  |
| 1248225               | 130BE1H               |              |               |                               |                           |         |       |
| 1248226 to<br>1248227 | 130BE2H to<br>130BE3H | ←            |               |                               | Station No.120 RWw size   | 0       | Read  |
| 1248228 to            | 130BE4H to            |              |               | _                             | System area               |         |       |
| 1248767               | 130DFFH               |              |               |                               |                           |         |       |
| 1248768 to            | 130E00H to            | <del>~</del> |               | RWr offset/size               | Station No.0 RWr offset   | 0       | Read  |
| 1248769               | 130E01H               |              |               | information                   |                           |         | - ·   |
| 1248770 to<br>1248771 | 130E02H to<br>130E03H | <i>←</i>     |               |                               | Station No.0 RWr size     | 0       | Read  |
| :                     |                       | ←            |               | _                             | :                         | 1       |       |
| 1249248 to            | 130FE0H to            | <del>~</del> |               | -                             | Station No.120 RWr offset | 0       | Read  |
| 1249249               | 130FE1H               |              |               | _                             |                           |         |       |
| 1249250 to<br>1249251 | 130FE2H to<br>130FE3H | ←            |               |                               | Station No.120 RWr size   | 0       | Read  |
| 1249252 to            | 130FE4H to            | <b>←</b>     |               | _                             | System area               |         |       |
| 1249791               | 1311FFH               |              |               |                               |                           |         |       |
| 1249792 to<br>1249793 | 131200H to<br>131201H | ←            |               | LB offset/size<br>information | Station No.0 LB offset    | 0       | Read  |
| 1249794 to            | 131202H to            |              |               | _                             | Station No.0 LB size      | 0       | Read  |
| 1249795               | 131203H               |              |               |                               |                           |         |       |
| :                     |                       | ←            |               |                               | :                         |         |       |
| 1250272 to            | 1313E0H to            | ←            |               |                               | Station No.120 LB offset  | 0       | Read  |
| 1250273<br>1250274 to | 1313E1H<br>1313E2H to |              |               | _                             | Station No.120 LB size    | 0       | Read  |
| 1250274 10            | 1313E3H               | ←            |               |                               | Station No. 120 LB Size   | 0       | Reau  |
| 1250276 to            | 1313E4H to            | ←            |               | -                             | System area               |         |       |
| 1250815               | 1315FFH               |              |               |                               |                           | -       |       |
| 1250816 to            | 131600H to            | <i>←</i>     |               | LW offset/size<br>information | Station No.0 LW offset    | 0       | Read  |
| 1250817               | 131601H               |              |               |                               | Station No. 0.1.W/ size   | 0       | Deed  |
| 1250818 to<br>1250819 | 131602H to<br>131603H | <i>←</i>     |               |                               | Station No.0 LW size      | 0       | Read  |
| :                     |                       | ←            |               | 1                             | :                         |         |       |
| 1251296 to<br>1251297 | 1317E0H to<br>1317E1H | ←            |               | 7                             | Station No.120 LW offset  | 0       | Read  |
| 1251297<br>1251298 to | 1317E2H to            |              |               | -                             | Station No.120 LW size    | 0       | Read  |
| 1251299               | 1317E3H               | <u>`</u>     |               |                               |                           |         |       |
| 1251300 to<br>1252095 | 1317E4H to<br>131AFFH | <del>~</del> |               |                               | System area               |         |       |

| P1                    |                          | P2                   |                          | Name                              |                                               | Initial        | Read           |  |  |
|-----------------------|--------------------------|----------------------|--------------------------|-----------------------------------|-----------------------------------------------|----------------|----------------|--|--|
| Address<br>(decimal)  | Address<br>(hexadecimal) | Address<br>(decimal) | Address<br>(hexadecimal) |                                   |                                               | value          | Write          |  |  |
| 1252096               | 131B00H                  | (                    | (,                       | Own station                       | Manufacturer code                             | 0              | Read           |  |  |
| 1252097               | 131B01H                  | ←                    |                          | (network card)                    | Model type                                    | 0              | Read           |  |  |
| 1252098               | 131B02H                  |                      |                          | <ul> <li>information</li> </ul>   | Model code (lower 2 bytes)                    | 1              | Read           |  |  |
| 1252099               | 131B03H                  | ←                    |                          | -                                 | Model code (upper 2 bytes)                    |                |                |  |  |
| 1252100               | 131B04H                  | ←                    |                          | -                                 | Version                                       | 1              | Read           |  |  |
| 1252101 to<br>1252103 | 131B05H to<br>131B07H    | <i>~</i>             |                          | -                                 | MAC address                                   | 1              | Read           |  |  |
| 1252104               | 131B08H                  | ←                    |                          | Own station<br>(controller)       | Controller information valid/<br>invalid flag | 0              | Read           |  |  |
| 1252105               | 131B09H                  | ←                    |                          | information                       | Manufacturer code                             | 0              | Read           |  |  |
| 1252106               | 131B0AH                  | ←                    |                          | 1                                 | Model type                                    | 0              | Read           |  |  |
| 1252107               | 131B0BH                  | <del>~</del>         |                          |                                   | Model code (lower 2 bytes)                    | 0              | Read           |  |  |
| 1252108               | 131B0CH                  | <i>←</i>             |                          | -                                 | Model code (upper 2 bytes)                    |                |                |  |  |
| 1252109               | 131B0DH                  | <del>~</del>         |                          | -                                 | Version                                       | 0              | Read           |  |  |
| 1252110 to 1252119    | 131B0EH to<br>131B17H    | ←                    |                          | -                                 | Model name string                             | 0              | Read           |  |  |
| 1252120 to<br>1252121 | 131B18H to<br>131B19H    | <i>←</i>             |                          |                                   | Vendor-specific device information            | 0              | Read           |  |  |
| 1252122 to<br>1252127 | 131B1AH to<br>131B1FH    | <i>←</i>             |                          |                                   | System area                                   |                |                |  |  |
| 1252128 to<br>1260543 | 131B20H to<br>133BFFH    | <i>←</i>             |                          | System area                       |                                               |                |                |  |  |
| 1260544 to<br>1260559 | 133C00H to<br>133C0FH    | <i>←</i>             |                          | Communication<br>(network No.1 to | oath determination status<br>239)             | 0              | Read           |  |  |
| 1260560 to<br>1275135 | 133C10H to<br>1374FFH    | <i>←</i>             |                          | System area                       |                                               |                |                |  |  |
| 1275136               | 137500H                  | <i>←</i>             |                          | Time distribution module          |                                               |                |                |  |  |
| 1275137               | 137501H                  | <i>←</i>             |                          | Time reflection s                 | 0                                             | Read,<br>write |                |  |  |
| 1275138 to<br>1275903 | 137502H to<br>1377FFH    | <i>←</i>             |                          | System area                       |                                               |                |                |  |  |
| 1275904               | 137800H                  | <del>~</del>         |                          | Grandmaster                       | Grandmaster                                   | 0              | Read           |  |  |
| 1275905 to<br>1275906 | 137801H to<br>137802H    | <i>←</i>             |                          | information                       | System area                                   | •              |                |  |  |
| 1275907 to<br>1275909 | 137803H to<br>137805H    | <i>←</i>             |                          |                                   | Grandmaster MAC address                       | 0              | Read           |  |  |
| 1275910 to<br>1275932 | 137806H to<br>13781CH    | <i>←</i>             |                          | System area                       |                                               |                |                |  |  |
| 1275933               | 13781DH                  | <i>←</i>             |                          | Time<br>synchronization           | PTP frame send source<br>check enable/disable | 0              | Read,<br>write |  |  |
| 1275934               | 13781EH                  | <i>←</i>             |                          | setting                           | PTP frame send source<br>check result (P1)    | 0              | Read           |  |  |
| 1275935               | 13781FH                  | <i>←</i>             |                          |                                   | PTP frame send source check result (P2)       | 0              | Read           |  |  |
| 1275936 to<br>1277439 | 137820H to<br>137DFFH    | <i>←</i>             |                          | System area                       |                                               |                |                |  |  |
| 1277440               | 137E00H                  | <i>←</i>             |                          | Communication cycle               | Normal speed (1st/N cycle during N cycles)    | 0              | Read           |  |  |
| 1277441               | 137E01H                  | <i>←</i>             |                          | information                       | Low speed (1st/N cycle during N cycles)       | 0              | Read           |  |  |
| 1277442 to<br>1277455 | 137E02H to<br>137E09H    | <i>←</i>             |                          |                                   | System area                                   |                |                |  |  |
| 1277456 to<br>2097647 | 137E10H to<br>137ECFH    | ←                    |                          | System area                       | •                                             |                |                |  |  |

| P1                    |                          | P2                   |                          | Name                                       |                                           | Initial | Read  |  |
|-----------------------|--------------------------|----------------------|--------------------------|--------------------------------------------|-------------------------------------------|---------|-------|--|
| Address<br>(decimal)  | Address<br>(hexadecimal) | Address<br>(decimal) | Address<br>(hexadecimal) |                                            |                                           | value   | Write |  |
| 1277648 to<br>1277649 | 137ED0H to<br>137ED1H    | <i>←</i>             |                          | PDO<br>information                         | Start offset of link device using RPDO    | 0       | Read  |  |
| 1277650 to<br>1277651 | 137ED2H to<br>137ED3H    | <i>←</i>             |                          | (Multidrop No.0<br>of the station<br>No.1) | RPDO size                                 | 0       | Read  |  |
| 1277652 to<br>1277653 | 137ED4H to<br>137ED5H    | ←                    |                          | 110.1)                                     | Start offset of link device using TPDO    | 0       | Read  |  |
| 1277654 to<br>1277655 | 137ED6H to<br>137ED7H    | ←                    |                          |                                            | TPDO size                                 | 0       | Read  |  |
| 1277656 to<br>1277703 | 137ED8H to<br>137F07H    | ←                    |                          | :                                          |                                           |         |       |  |
| 1277704 to<br>1277705 | 137F08H to<br>137F09H    | <i>←</i>             |                          | PDO<br>information                         | Start offset of link device<br>using RPDO | 0       | Read  |  |
| 1277706 to<br>1277707 | 137F0AH to<br>137F0BH    | <i>←</i>             |                          | (Multidrop No.7<br>of the station<br>No.1) | RPDO size                                 | 0       | Read  |  |
| 1277708 to<br>1277709 | 137F0CH to<br>137F0DH    | <i>←</i>             |                          | — NO.1)                                    | Start offset of link device using TPDO    | 0       | Read  |  |
| 1277710 to<br>1277711 | 137F0EH to<br>137F0FH    | <i>←</i>             |                          |                                            | TPDO size                                 | 0       | Read  |  |
| 1277712 to<br>1285263 | 137F10H to<br>139C8FH    | <i>←</i>             |                          | :                                          |                                           | •       |       |  |
| 1285264 to<br>1285265 | 139C90H to<br>139C91H    | <i>←</i>             |                          | PDO<br>information                         | Start offset of link device using RPDO    | 0       | Read  |  |
| 1285266 to<br>1285267 | 139C92H to<br>139C93H    | <i>←</i>             |                          | (Multidrop No.0<br>of the station          | RPDO size                                 | 0       | Read  |  |
| 1285268 to<br>1285269 | 139C94H to<br>139C95H    | <i>←</i>             |                          | — No.120)                                  | Start offset of link device using TPDO    | 0       | Read  |  |
| 1285270 to<br>1285271 | 139C96H to<br>139C97H    | <i>←</i>             |                          |                                            | TPDO size                                 | 0       | Read  |  |
| 1285272 to<br>1285319 | 139C98H to<br>139CC7H    | <i>←</i>             |                          | :                                          | 1                                         |         | 1     |  |
| 1285320 to<br>1285321 | 139CC8H to<br>139CC9H    | <i>←</i>             |                          | PDO<br>information                         | Start offset of link device using RPDO    | 0       | Read  |  |
| 1285322 to<br>1285323 |                          |                      |                          |                                            | RPDO size                                 | 0       | Read  |  |
| 1285324 to<br>1285325 | 139CCCH to<br>139CCDH    | ←                    |                          | — No.120)                                  | Start offset of link device using TPDO    | 0       | Read  |  |
| 1285326 to<br>1285327 | 139CCEH to<br>139CCFH    | ←                    |                          | 1                                          | TPDO size                                 | 0       | Read  |  |
| 1285328 to<br>1293967 | 139CD0H to<br>13BE8FH    | ←                    |                          | System area                                |                                           | 1       |       |  |
| 1293968 to<br>2097151 | 13BE90H to<br>1FFFFFH    | <i>~</i>             |                          | System area                                |                                           |         |       |  |

| P1                    |                          | P2                    |                          | Name                          |                                                                                           | Initial | Read  |  |
|-----------------------|--------------------------|-----------------------|--------------------------|-------------------------------|-------------------------------------------------------------------------------------------|---------|-------|--|
| Address<br>(decimal)  | Address<br>(hexadecimal) | Address<br>(decimal)  | Address<br>(hexadecimal) | _                             |                                                                                           | value   | Write |  |
| 2097152 to<br>2097155 | 200000H to<br>200003H    | 4194304 to<br>4194307 | 400000H to<br>400003H    | P1: Own node setting status   | System area                                                                               | I       |       |  |
| 2097156 to<br>2097157 | 200004H to<br>200005H    | 4194308 to<br>4194309 | 400004H to<br>400005H    | storage area<br>P2: System    | Own node IP address                                                                       | 0       | Read  |  |
| 2097158 to<br>2097165 | 200006H to<br>20000DH    | 4194310 to<br>4194317 | 400006H to<br>40000DH    | – area                        | System area                                                                               |         | •     |  |
| 2097166 to<br>2097167 | 20000EH to<br>20000FH    | 4194318 to<br>4194319 | 40000EH to<br>40000FH    |                               | Subnet mask                                                                               | 0       | Read  |  |
| 2097168 to<br>2097169 | 200010H to 200011H       | 4194320 to<br>4194321 | 400010H to<br>400011H    |                               | System area                                                                               |         |       |  |
| 2097170 to<br>2097171 | 200012H to<br>200013H    | 4194322 to<br>4194323 | 400012H to<br>400013H    |                               | Default gateway IP address                                                                | 0       | Read  |  |
| 2097172 to<br>2097179 | 200014H to<br>20001BH    | 4194324 to<br>4194331 | 400014H to<br>40001BH    |                               | System area                                                                               |         |       |  |
| 2097180 to<br>2097182 | 20001CH to<br>20001EH    | 4194332 to<br>4194334 | 40001CH to<br>40001EH    |                               | Own node MAC address                                                                      | 0       | Read  |  |
| 2097183               | 20001FH                  | 4194335               | 40001FH                  | 1                             | Own node network number                                                                   | 0       | Read  |  |
| 2097184               | 200020H                  | 4194336               | 400020H                  |                               | Station No.                                                                               | 0       | Read  |  |
| 2097185               | 200021H                  | H 4194337 400021H     |                          | -                             | Transient transmission group No.                                                          | 0       | Read  |  |
| 2097186 to<br>2097188 | 200022H to<br>200024H    | 4194338 to<br>4194340 | 400022H to<br>400024H    | _                             | System area                                                                               |         |       |  |
| 2097189               | 200025H                  | 4194341               | 400025H                  |                               | Auto-open UDP port port<br>number                                                         | 1388H   | Read  |  |
| 2097190               | 200026H                  | 4194342               | 400026H                  |                               | MELSOFT transmission<br>port (TCP/IP) port number                                         | 138AH   | Read  |  |
| 2097191               | 200027H                  | 4194343               | 400027H                  |                               | MELSOFT transmission<br>port (UDP/IP) port number                                         | 1389H   | Read  |  |
| 2097192               | 200028H                  | 4194344               | 400028H                  |                               | System area                                                                               |         |       |  |
| 2097193               | 200029H                  | 4194345               | 400029H                  |                               | SLMP transmission port<br>(TCP/IP) port number                                            | 1393H   | Read  |  |
| 2097194               | 20002AH                  | 4194346               | 40002AH                  |                               | SLMP transmission port<br>(UDP/IP) port number                                            | 1392H   | Read  |  |
| 2097195 to            | 20002BH to               | 4194347 to            | 40002BH to               | System area                   |                                                                                           |         |       |  |
| 2097251               | 200063H                  | 4194403               | 400063H                  |                               |                                                                                           |         |       |  |
| 2097252 to<br>2097379 | 200064H to<br>2000E3H    | 4194404 to<br>4194531 | 400064H to<br>4000E3H    | P1: Connection status storage | System area                                                                               |         |       |  |
| 2097380 to<br>2097386 | 2000E4H to<br>2000EAH    | 4194532 to<br>4194538 | 4000E4H to<br>4000EAH    | area<br>P2: System<br>area    | Latest error code after the<br>2nd connection of<br>MELSOFT transmission<br>port (TCP/IP) | 0       | Read  |  |
| 2097387 to<br>2097507 | 2000EBH to<br>200163H    | 4194539 to<br>4194659 | 4000EBH to<br>400163H    |                               | System area                                                                               |         |       |  |
| 2097508 to            | 200164H to               | 4194660 to            | 400164H to               | 1                             | Latest error code after the                                                               | 0       | Read  |  |
| 2097514               | 20016AH                  | 4194666               | 40016AH                  |                               | 2nd connection of SLMP<br>transmission port (TCP/IP)                                      |         |       |  |
| 2097515 to<br>2098151 | 20016BH to<br>2003E7H    | 4194667 to<br>4195303 | 40016BH to<br>4003E7H    | System area                   |                                                                                           |         |       |  |

| P1                    |                          | P2                    |                                                                                                   | Name                               |                                                                                   | Initial | Read  |
|-----------------------|--------------------------|-----------------------|---------------------------------------------------------------------------------------------------|------------------------------------|-----------------------------------------------------------------------------------|---------|-------|
| Address<br>(decimal)  | Address<br>(hexadecimal) | Address<br>(decimal)  | Address<br>(hexadecimal)                                                                          | -                                  |                                                                                   | value   | Write |
| 2098152 to            | 2003E8H to               | 4195304 to            | 4003E8H to                                                                                        | P1: System port                    | System area                                                                       |         |       |
| 2098153               | 2003E9H                  | 4195305               | 4003E9H                                                                                           | latest error                       |                                                                                   |         |       |
| 2098154               | 2003EAH                  | 4195306               | 4003EAH                                                                                           | code storage<br>area<br>P2: System | Auto-open UDP port latest<br>error code                                           | 0       | Read  |
| 2098155               | 2003EBH                  | 4195307               | 4003EBH                                                                                           | area                               | MELSOFT transmission<br>port (UDP/IP) latest error<br>code                        | 0       | Read  |
| 2098156               | 2003ECH                  | 4195308               | 4003ECH                                                                                           |                                    | MELSOFT transmission<br>port (TCP/IP) latest error<br>code                        | 0       | Read  |
| 2098157               | 2003EDH                  | 4195309               | 4003EDH                                                                                           |                                    | SLMP transmission port<br>(UDP/IP) latest error code                              | 0       | Read  |
| 2098158               | 2003EEH                  | 4195310               | 4003EEH                                                                                           |                                    | SLMP transmission port<br>(TCP/IP) latest error code                              | 0       | Read  |
| 2098159               | 2003EFH                  | 4195311               | 4003EFH                                                                                           |                                    | SLMPSND instruction<br>latest error code                                          | 0       | Read  |
| 2098160 to<br>2102151 | 2003F0H to<br>201387H    | 4195312 to<br>4199303 | 4003F0H to<br>401387H                                                                             | System area                        |                                                                                   |         |       |
| 2102152 to<br>2102153 | 201388H to<br>201389H    | 4199304 to<br>4199305 | 401389H protocol (I                                                                               |                                    | Received packet total count                                                       | 0       | Read  |
| 2102154 to<br>2102155 | 20138AH to<br>20138BH    | 4199306 to<br>4199307 | 199300         40136AH IO           199307         40138BH           199308 to         40138CH to |                                    | Received packet checksum error discard count                                      | 0       | Read  |
| 2102156 to<br>2102157 | 20138CH to<br>20138DH    | 4199308 to<br>4199309 |                                                                                                   |                                    | Sent packet total count                                                           | 0       | Read  |
| 2102158 to<br>2012173 | 20138EH to<br>20139DH    | 4199310 to<br>4199325 | 40138EH to<br>40139DH                                                                             |                                    | System area                                                                       |         |       |
| 2102174 to<br>2102175 | 20139EH to<br>20139FH    | 4199326 to<br>4199327 | 40139EH to<br>40139FH                                                                             |                                    | Simultaneous transmission<br>error detection count<br>(receive buffer full count) | 0       | Read  |
| 2102176 to<br>2102180 | 2013A0H to<br>2013A4H    | 4199328 to<br>4199332 | 4013A0H to<br>4013A4H                                                                             | -                                  | System area                                                                       |         |       |
| 2102181               | 2013A5H                  | 4199333               | 4013A5H                                                                                           | -                                  | Receive abort count                                                               | 0       | Read  |
| 2102182 to<br>2102191 | 2013A6H to<br>2013AFH    | 4199334 to<br>4199343 | 4013A6H to<br>4013AFH                                                                             |                                    | System area                                                                       | 1       |       |
| 2102192 to<br>2102193 | 2013B0H to<br>2013B1H    | 4199344 to<br>4199345 | 4013B0H to<br>4013B1H                                                                             | Status for each protocol (ICMP     | Received packet total count                                                       | 0       | Read  |
| 2102194 to<br>2102195 | 2013B2H to<br>2013B3H    | 4199346 to<br>4199347 | 4013B2H to<br>4013B3H                                                                             | packet)                            | Received packet checksum error discard count                                      | 0       | Read  |
| 2102196 to<br>2102197 | 2013B4H to<br>2013B5H    | 4199348 to<br>4199349 | 4013B4H to<br>4013B5H                                                                             |                                    | Sent packet total count                                                           | 0       | Read  |
| 2102198 to<br>2102199 | 2013B6H to<br>2013B7H    | 4199350 to<br>4199351 | 4013B6H to<br>4013B7H                                                                             |                                    | Received echo request total count                                                 | 0       | Read  |
| 2102200 to<br>2102201 | 2013B8H to<br>2013B9H    | 4199352 to<br>4199353 | 4013B8H to<br>4013B9H                                                                             | 1                                  | Sent echo reply total count                                                       | 0       | Read  |
| 2102202 to<br>2102203 | 2013BAH to<br>2013BBH    | 4199354 to<br>4199355 | 4013BAH to<br>4013BBH                                                                             | 1                                  | Sent echo request total count                                                     | 0       | Read  |
| 2102204 to<br>2102205 | 2013BCH to<br>2013BDH    | 4199356 to<br>4199357 | 4013BCH to<br>4013BDH                                                                             | 1                                  | Received echo reply total count                                                   | 0       | Read  |
| 2102206 to<br>2102231 | 2013BEH to<br>2013D7H    | 4199358 to<br>4199383 | 4013BEH to<br>4013D7H                                                                             | 1                                  | System area                                                                       |         |       |
| 2102232 to<br>2102233 | 2013D8H to<br>2013D9H    | 4199384 to<br>4199385 | 4013D8H to<br>4013D9H                                                                             | Status for each<br>protocol (TCP   | Received packet total count                                                       | 0       | Read  |
| 2102234 to<br>2102235 | 2013DAH to<br>2013DBH    | 4199386 to<br>4199387 | 4013DAH to<br>4013DBH                                                                             | packet)                            | Received packet checksum error discard count                                      | 0       | Read  |
| 2102236 to<br>2102237 | 2013DCH to<br>2013DDH    | 4199388 to<br>4199389 | 4013DCH to<br>4013DDH                                                                             | 1                                  | Sent packet total count                                                           | 0       | Read  |
| 2102238 to<br>2102271 | 2013DEH to<br>2013FFH    | 4199390 to<br>4199423 | 4013DEH to<br>4013FF                                                                              |                                    | System area                                                                       |         |       |

| P1                    |                       | P2                    |                       | Name                                                                                                    |                                                                                                    | Initial                            | Read  |
|-----------------------|-----------------------|-----------------------|-----------------------|----------------------------------------------------------------------------------------------------|----------------------------------------------------------------------------------------------------|------------------------------------|-------|
| Address               | Address               | Address               | Address               |                                                                                                    |                                                                                                    | value                              | Write |
| (decimal)             | (hexadecimal)         | (decimal)             | (hexadecimal)         |                                                                                                    |                                                                                                    |                                    |       |
| 2102272 to<br>2102273 | 201400H to<br>201401H | 4199424 to<br>4199425 | 401400H to<br>401401H | Status for each protocol (UDP                                                                            | Received packet total count                                                                         | 0                                  | Read  |
| 2102274 to<br>2102275 | 201402H to<br>201403H | 4199426 to<br>4199427 | 401402H to<br>401403H | packet)                                                                                                  | Received packet checksum error discard count                                                        | 0                                  | Read  |
| 2102276 to<br>2102277 | 201404H to<br>201405H | 4199428 to<br>4199429 | 401404H to<br>401405H | -                                                                                                    | Sent packet total count                                                                             | 0                                  | Read  |
| 2102278 to<br>2102340 | 201406H to<br>201444H | 4199430 to<br>4199492 | 401406H to<br>401444H | -                                                                                                    | System area                                                                                         | 1                                  | 1     |
| 2102341               | 201445H               | 4199493               | 401445H               | P1: Own node op<br>(LED on/off statu<br>P2: System area                                                  | beration status storage area<br>s)                                                                  | 0                                  | Read  |
| 2102342               | 201446H               | 4199494               | 401446H               | System area                                                                                              |                                                                                                    |                                    |       |
| 2102343               | 201447H               | 4199495               | 401447H               | Own node                                                                                                 | Communication mode                                                                                  | 0                                  | Read  |
| 2102344               | 201448H               | 4199496               | 401448H               | operation status                                                                                         | Connection status                                                                                   | 0                                  | Read  |
| 2102345               | 201449H               | 4199497               | 401449H               | <ul> <li>storage area</li> <li>(switching hub</li> </ul>                                                 | Communication speed                                                                                 | 0                                  | Read  |
| 2102346               |                       |                       | 40144AH               | connection<br>information<br>area)                                                                       | Disconnection count                                                                                 | 0                                  | Read  |
| 2102347 to<br>2102351 |                       |                       |                       | System area                                                                                              | 1                                                                                                   |                                    | 1     |
| 2102352               | 201450H               | 4199504               | 401450H               | P1: Own node                                                                                             | IP address duplication flag                                                                         | 0                                  | Read  |
| 2102353 to<br>2102355 | 201451H to<br>201453H | 4199505 to<br>4199507 | 401451H to<br>401453H | operation status<br>storage area<br>(IP address                                                          | MAC address of the station<br>already connected to the<br>network                                   | FFFFF<br>FFFFF<br>FFH              | Read  |
| 2102356 to<br>2102358 | 201454H to<br>201456H | 4199508 to<br>4199510 | 401454H to<br>401456H | <ul> <li>duplication</li> <li>status storage</li> <li>area)</li> <li>P2: System</li> <li>area</li> </ul> | MAC address of the station<br>with the IP address already<br>used                                   | FFFFF<br>FFFFF<br>FFH              | Read  |
| 2102359 to<br>2102452 | 201457H to<br>2014B4H | 4199511 to<br>4199604 | 401457H to<br>4014B4H | System area                                                                                              |                                                                                                    |                                    |       |
| 2102452               | 2014B4H               | 4199604               | 4014B4H               | P1: Sending/                                                                                             | System area                                                                                         |                                    |       |
| 2102453               | 2014B5H               | 4199605               | 4014B5H               | receiving<br>instructions                                                                                | RECV instruction execution request                                                                  | 0                                  | Read  |
| 2102454 to<br>2102479 | 2014B6H to<br>2014CFH | 4199606 to<br>4199631 | 4014B6H to<br>4014CFH | – area<br>P2: System<br>area                                                                             | System area                                                                                         | •                                  |       |
| 2102480 to<br>2102777 | 2014D0H to<br>2015F9H | 4199632 to<br>4199929 | 4014D0H to<br>4015F9H | System area                                                                                              | 1                                                                                                   |                                    |       |
| 2102778 to<br>2102781 | 2015FAH to<br>2015FDH | 4199930 to<br>4199933 | 4015FAH to<br>4015FDH | Remote<br>password lock                                                                                  | System area                                                                                         |                                    |       |
| 2102782               | 2015FEH               | 4199934               | 4015FEH               | status storage<br>area                                                                                   | Remote password lock<br>status system port<br>Initial value: Follow the<br>remote password setting. | See a<br>column<br>on the<br>left. | Read  |
| 2102783 to<br>2108735 | 2015FFH to<br>202D3FH | 4199935 to<br>4205877 | 4015FFH to<br>402D3FH | System area                                                                                              |                                                                                                    |                                    |       |

| P1                     |                          | P2                    |                          | Name                                                     |                                                                          | Initial | Read  |
|------------------------|--------------------------|-----------------------|--------------------------|----------------------------------------------------------|--------------------------------------------------------------------------|---------|-------|
| Address<br>(decimal)   | Address<br>(hexadecimal) | Address<br>(decimal)  | Address<br>(hexadecimal) | _                                                        |                                                                          | value   | Write |
| 2108736 to<br>2108799  | 202D40H to<br>202D7FH    | 4205888 to<br>4205951 | 402D40H to<br>402D7FH    | Remote<br>password                                       | System area                                                              |         |       |
| 2108800                | 202D80H                  | 4205952               | 402D80H                  | function<br>monitoring area                              | Auto-open UDP port<br>continuous unlock failure<br>count                 | 0       | Read  |
| 2108801                | 202D81H                  | 4205953               | 402D81H                  |                                                          | MELSOFT transmission<br>port (UDP/IP) continuous<br>unlock failure count | 0       | Read  |
| 2108802                | 202D82H                  | 4205954               | 402D82H                  |                                                          | MELSOFT transmission<br>port (TCP/IP) continuous<br>unlock failure count | 0       | Read  |
| 2108803 to<br>2108804  | 202D83H to<br>202D84H    | 4205955 to<br>4205956 | 402D83H to<br>402D84H    |                                                          | System area                                                              |         |       |
| 2108805                | 202D85H                  | 4205957 402D85H       |                          | -                                                        | SLMP transmission port<br>(UDP/IP) continuous unlock<br>failure count    | 0       | Read  |
| 2108806                | 202D86H                  | 4205958               | 402D86H                  | -                                                        | SLMP transmission port<br>(TCP/IP) continuous unlock<br>failure count    | 0       | Read  |
| 2108807 to<br>2108821  | 202D87H to<br>202D95H    | 4205959 to<br>4205973 | 402D87H to<br>402D95H    |                                                          | System area                                                              |         | 1     |
| 2108822 to<br>2162686  | 202D96H to<br>20FFFEH    | 4205974 to<br>4259838 | 402D96H to<br>40FFFEH    | System area                                              |                                                                          |         |       |
| 2162687                | 20FFFFH                  | 4259839               | 40FFFFH                  | P1: Network type<br>type information)<br>P2: System area | information area (Network                                                | 0       | Read  |
| 2162688 to<br>4194303  | 210000H to<br>3FFFFFH    | 4259840 to<br>6291455 | 410000H to<br>5FFFFFH    | System area                                              |                                                                          |         |       |
| 6291456 to<br>6291479  | 600000H to<br>600017H    | <i>←</i>              |                          | System area                                              |                                                                          |         |       |
| 6291480                | 600018H                  | <del>~</del>          |                          | Ethernet P1/2                                            | Initial status                                                           | 0       | Read  |
| 6291481                | 600019H                  | ←                     |                          | common<br>information                                    | Initial error code                                                       | 0       | Read  |
| 6291482 to<br>6291485  | 60001AH to<br>60001DH    | <i>←</i>              |                          | System area                                              |                                                                          |         |       |
| 6291486                | 60001EH                  | <i>←</i>              |                          | Receive buffer st<br>buffer status)                      | atus storage area (Receive                                               | 0       | Read  |
| 6291487 to<br>16777215 | 60001FH to<br>FFFFFH     | <del>~</del>          |                          | System area                                              |                                                                          |         |       |

Point P

• Do not write data to the system areas. Doing so may cause malfunction of the programmable controller system.

• If the value in an area of one word becomes equal to or higher than 65536, the count stops at 65535 (FFFFH).

Appendix 3 Buffer Memory

#### Link device area

The RX, RY, RWw, RWr, LB, LW, SB, and SW values are stored.

#### ■Remote input (RX) (Un\G57344 to Un\G58367)

The RX value is stored. The RX start number and number of points for each station number can be checked by the RX offset/ size information (Un\G1245696 to Un\G1246179). ( Page 234 RX offset/size information)

| Address   | b15  | b14  | b13  | b12  | b11  | b10  | b9   | b8   | b7   | b6   | b5   | b4   | b3   | b2   | b1   | b0   |
|-----------|------|------|------|------|------|------|------|------|------|------|------|------|------|------|------|------|
| Un\G57344 | RX   | RX   | RX   | RX   | RX   | RX   | RX   | RX   | RX   | RX   | RX   | RX   | RX   | RX   | RX   | RX   |
|           | F    | E    | D    | C    | B    | A    | 9    | 8    | 7    | 6    | 5    | 4    | 3    | 2    | 1    | 0    |
|           |      |      |      |      |      |      |      |      |      |      |      |      |      |      |      |      |
| Un\G58367 | RX   | RX   | RX   | RX   | RX   | RX   | RX   | RX   | RX   | RX   | RX   | RX   | RX   | RX   | RX   | RX   |
|           | 3FFF | 3FFE | 3FFD | 3FFC | 3FFB | 3FFA | 3FF9 | 3FF8 | 3FF7 | 3FF6 | 3FF5 | 3FF4 | 3FF3 | 3FF2 | 3FF1 | 3FF0 |

Each bit corresponds to 1 bit of RX.

#### ■Remote output (RY) (Un\G58368 to Un\G59391)

The RY value is stored. The RY start number and number of points for each station number can be checked by the RY offset/ size information (Un\G1246720 to Un\G1247203). ( Page 234 RY offset/size information)

| Address   | b15  | b14  | b13  | b12  | b11  | b10  | b9   | b8   | b7   | b6   | b5   | b4   | b3   | b2   | b1   | b0   |
|-----------|------|------|------|------|------|------|------|------|------|------|------|------|------|------|------|------|
| Un\G58368 | RY   | RY   | RY   | RY   | RY   | RY   | RY   | RY   | RY   | RY   | RY   | RY   | RY   | RY   | RY   | RY   |
|           | F    | E    | D    | C    | B    | A    | 9    | 8    | 7    | 6    | 5    | 4    | 3    | 2    | 1    | 0    |
| ÷         |      |      |      |      |      |      |      |      |      |      |      |      |      |      |      |      |
| Un\G59391 | RY   | RY   | RY   | RY   | RY   | RY   | RY   | RY   | RY   | RY   | RY   | RY   | RY   | RY   | RY   | RY   |
|           | 3FFF | 3FFE | 3FFD | 3FFC | 3FFB | 3FFA | 3FF9 | 3FF8 | 3FF7 | 3FF6 | 3FF5 | 3FF4 | 3FF3 | 3FF2 | 3FF1 | 3FF0 |

Each bit corresponds to 1 bit of RY.

#### ■Remote register (RWw) (Un\G59392 to Un\G67583)

The RWw value is stored. The RWw start number and number of points for each station number can be checked by the RWw offset/size information (Un\G1247744 to Un\G1248227). ( I Page 235 RWw offset/size information)

| Address   | b15  | b14     | b13 | b12 | b11 | b10 | b9 |  |  |  |  |  |  |  |  |  |  |  |  |  |  |
|-----------|------|---------|-----|-----|-----|-----|----|--|--|--|--|--|--|--|--|--|--|--|--|--|--|
| Un\G59392 | RWw0 |         |     |     |     |     |    |  |  |  |  |  |  |  |  |  |  |  |  |  |  |
| Un\G59393 | RWw1 | Ww1     |     |     |     |     |    |  |  |  |  |  |  |  |  |  |  |  |  |  |  |
| :         |      |         |     |     |     |     |    |  |  |  |  |  |  |  |  |  |  |  |  |  |  |
| Un\G67583 | RWw1 | RWw1FFF |     |     |     |     |    |  |  |  |  |  |  |  |  |  |  |  |  |  |  |

#### ■Remote register (RWr) (Un\G67584 to Un\G75775)

The RWr value is stored. The RWr start number and number of points for each station number can be checked by the RWr offset/size information (Un\G1248768 to Un\G1249251). ( I Page 235 RWr offset/size information)

| Address   | b15   | b14     | b13 | b12 | b11 | b10 | b9 | b8 | b7 | b6 | b5 | b4 | b3 | b2 | b1 | b0 |
|-----------|-------|---------|-----|-----|-----|-----|----|----|----|----|----|----|----|----|----|----|
| Un\G67584 | RWr0  |         |     |     |     |     |    |    |    |    |    |    |    |    |    |    |
| Un\G67585 | RWr1  | Vr1     |     |     |     |     |    |    |    |    |    |    |    |    |    |    |
| :         |       |         |     |     |     |     |    |    |    |    |    |    |    |    |    |    |
| Un\G75775 | RWr1F | RWr1FFF |     |     |     |     |    |    |    |    |    |    |    |    |    |    |

#### Link register (LW) (Un\G75776 to Un\G92159)

The LW value is stored. The LW start number and number of points for each station number can be checked by the LW offset/ size information (Un\G1250816 to Un\G1251299). ( Page 236 LW offset/size information)

| Address   | b15   | b14 | b13 | b12 | b11 | b10 | b9 | b8 | b7 | b6 | b5 | b4 | b3 | b2 | b1 | b0 |
|-----------|-------|-----|-----|-----|-----|-----|----|----|----|----|----|----|----|----|----|----|
| Un\G75776 | LW0   |     |     |     |     |     |    |    |    |    |    |    |    |    |    |    |
| Un\G75777 | LW1   |     |     |     |     |     |    |    |    |    |    |    |    |    |    |    |
| :         |       |     |     |     |     |     |    |    |    |    |    |    |    |    |    |    |
| Un\G92159 | LW3FF | F   |     |     |     |     |    |    |    |    |    |    |    |    |    |    |

#### Link relay (LB) (Un\G92160 to Un\G94207)

The LB value is stored. The LB start number and number of points for each station number can be checked by the LB offset/ size information (Un\G1249792 to Un\G1250275). (

| Address   | b15   | b14 | b13 | b12 | b11 | b10 | b9 | b8 | b7 | b6 | b5 | b4 | b3 | b2 | b1 | b0 |
|-----------|-------|-----|-----|-----|-----|-----|----|----|----|----|----|----|----|----|----|----|
| Un\G92160 | LB0   |     |     |     |     |     |    |    |    |    |    |    |    |    |    |    |
| Un\G92161 | LB1   | LB1 |     |     |     |     |    |    |    |    |    |    |    |    |    |    |
| :         |       |     |     |     |     |     |    |    |    |    |    |    |    |    |    |    |
| Un\G94207 | LB7FF |     |     |     |     |     |    |    |    |    |    |    |    |    |    |    |

#### Link special relay (SB) (Un\G94208 to Un\G94463)

The SB value is stored.

| Address   | b15  | b14  | b13  | b12  | b11  | b10  | b9   | b8   | b7   | b6   | b5   | b4   | b3   | b2   | b1   | b0   |
|-----------|------|------|------|------|------|------|------|------|------|------|------|------|------|------|------|------|
| Un\G94208 | SBF  | SBE  | SBD  | SBC  | SBB  | SBA  | SB9  | SB8  | SB7  | SB6  | SB5  | SB4  | SB3  | SB2  | SB1  | SB0  |
| :         |      |      |      |      |      |      |      |      |      |      |      |      |      |      |      |      |
| Un\G94463 | SB1F | SB1F | SB1F | SB1F | SB1F | SB1F | SB1F | SB1F | SB1F | SB1F | SB1F | SB1F | SB1F | SB1F | SB1F | SB1F |
|           | F    | E    | D    | С    | В    | А    | 9    | 8    | 7    | 6    | 5    | 4    | 3    | 2    | 1    | 0    |

Each bit corresponds to 1 bit of SB.

#### Link special register (SW) (Un\G94464 to Un\G98559)

The SW value is stored.

| Address   | b15   | b14    | b13 | b12 | b11 | b10 | b9 | b8 | b7 | b6 | b5 | b4 | b3 | b2 | b1 | b0 |
|-----------|-------|--------|-----|-----|-----|-----|----|----|----|----|----|----|----|----|----|----|
| Un\G94464 | SW0   |        |     |     |     |     |    |    |    |    |    |    |    |    |    |    |
| Un\G94465 | SW1   | SW1    |     |     |     |     |    |    |    |    |    |    |    |    |    |    |
| :         | · · · |        |     |     |     |     |    |    |    |    |    |    |    |    |    |    |
| Un\G98559 | SW1FF | SW1FFF |     |     |     |     |    |    |    |    |    |    |    |    |    |    |

#### **Timeslot information**

#### ■Timeslot 0 information (Un\G1245440 to Un\1245455)

Cycle start offset (ns, s unit) of timeslot 0 and cycle end offset (ns, s unit) are stored.

| Address                    | Name                         | Description                                                                          |  |  |  |  |
|----------------------------|------------------------------|--------------------------------------------------------------------------------------|--|--|--|--|
| Un\G1245440 to Un\G1245441 | Cycle start offset (ns unit) | The ns digits of cycle start offset are stored.<br>Stored range: 0 to 999999999 (ns) |  |  |  |  |
| Un\G1245442                | Cycle start offset (s unit)  | The s digits of cycle start offset are stored.<br>Stored range: 0 to 65535 (s)       |  |  |  |  |
| Un\G1245443                | System area                  |                                                                                      |  |  |  |  |
| Un\G1245444 to Un\G1245445 | Cycle end offset (ns unit)   | The ns digits of cycle end offset are stored.<br>Stored range: 0 to 999999999 (ns)   |  |  |  |  |
| Un\1245446                 | Cycle end offset (s unit)    | The s digits of cycle end offset are stored.<br>Stored range: 0 to 65535 (s)         |  |  |  |  |
| Un\G1245447 to Un\G1245455 | System area                  |                                                                                      |  |  |  |  |

#### ■Timeslot 1 to 7 information (Un\G1245456 to Un\1245567)

Timeslot 1 to 7 information is stored in the same order as Timeslot 0 information.

#### **RX** offset/size information

#### ■RX offset/size information (Un\G1245696 to Un\G1246179)

The start number and the number of points of RX for each station are stored.

| Address                    | Description                             |  |  |  |
|----------------------------|-----------------------------------------|--|--|--|
| Un\G1245696 to Un\G1245697 | Station No.0 offset                     |  |  |  |
| Un\G1245698 to Un\G1245699 | Station No.0 size (in units of words)   |  |  |  |
| Un\G1245700 to Un\G1245701 | Station No.1 offset                     |  |  |  |
| Un\G1245702 to Un\G1245703 | Station No.1 size (in units of words)   |  |  |  |
| :                          | ·                                       |  |  |  |
| Un\G1246176 to Un\G1246177 | Station No.120 offset                   |  |  |  |
| Un\G1246178 to Un\G1246179 | Station No.120 size (in units of words) |  |  |  |

The buffer memory address for the offset and size of each station number can be calculated using the following formulas:

- Offset buffer memory address = 1245696 + (station No.) × 4
- Size buffer memory address = 1245698 + (station No.) × 4

#### **RY offset/size information**

#### ■RY offset/size information (Un\G1246720 to Un\G1247203)

The start number and the number of points of RY for each station are stored.

| Address                    | Description                             |  |  |  |  |
|----------------------------|-----------------------------------------|--|--|--|--|
| Un\G1246720 to Un\G1246721 | Station No.0 offset                     |  |  |  |  |
| Un\G1246722 to Un\G1246723 | Station No.0 size (in units of words)   |  |  |  |  |
| Un\G1246724 to Un\G1246725 | Station No.1 offset                     |  |  |  |  |
| Un\G1246726 to Un\G1246727 | Station No.1 size (in units of words)   |  |  |  |  |
| :                          |                                         |  |  |  |  |
| Un\G1247200 to Un\G1247201 | Station No.120 offset                   |  |  |  |  |
| Un\G1247202 to Un\G1247203 | Station No.120 size (in units of words) |  |  |  |  |

The buffer memory address for the offset and size of each station number can be calculated using the following formulas:

Offset buffer memory address = 1246720 + (station No.) × 4

• Size buffer memory address = 1246722 + (station No.) × 4

#### **RWw offset/size information**

#### ■RWw offset/size information (Un\G1247744 to Un\G1248227)

The start number and the number of points of RWw for each station are stored.

| Address                    | Description                             |
|----------------------------|-----------------------------------------|
| Un\G1247744 to Un\G1247745 | Station No.0 offset                     |
| Un\G1247746 to Un\G1247747 | Station No.0 size (in units of words)   |
| Un\G1247748 to Un\G1247749 | Station No.1 offset                     |
| Un\G1247750 to Un\G1247751 | Station No.1 size (in units of words)   |
| :                          |                                         |
| Un\G1248224 to Un\G1248225 | Station No.120 offset                   |
| Un\G1248226 to Un\G1248227 | Station No.120 size (in units of words) |

The buffer memory address for the offset and size of each station number can be calculated using the following formulas:

- Offset buffer memory address = 1247744 + (station No.) × 4
- Size buffer memory address = 1247746 + (station No.) × 4

#### **RWr offset/size information**

#### ■RWr offset/size information (Un\G1248768 to Un\G1249251)

The start number and the number of points of RWr for each station are stored.

| Address                    | Description                             |  |  |  |  |
|----------------------------|-----------------------------------------|--|--|--|--|
| Un\G1248768 to Un\G1248769 | Station No.0 offset                     |  |  |  |  |
| Un\G1248770 to Un\G1248771 | Station No.0 size (in units of words)   |  |  |  |  |
| Un\G1248772 to Un\G1248773 | Station No.1 offset                     |  |  |  |  |
| Un\G1248774 to Un\G1248775 | Station No.1 size (in units of words)   |  |  |  |  |
| :                          |                                         |  |  |  |  |
| Un\G1249248 to Un\G1249249 | Station No.120 offset                   |  |  |  |  |
| Un\G1249250 to Un\G1249251 | Station No.120 size (in units of words) |  |  |  |  |

The buffer memory address for the offset and size of each station number can be calculated using the following formulas:

- Offset buffer memory address = 1248768 + (station No.) × 4
- Size buffer memory address = 1248770 + (station No.) × 4

#### LB offset/size information

#### ■LB offset/size information (Un\G1249792 to Un\G1250275)

The start number and the number of points of LB for each station are stored.

| Address                    | Description                             |
|----------------------------|-----------------------------------------|
| Un\G1249792 to Un\G1249793 | Station No.0 offset                     |
| Un\G1249794 to Un\G1249795 | Station No.0 size (in units of words)   |
| Un\G1249796 to Un\G1249797 | Station No.1 offset                     |
| Un\G1249798 to Un\G1249799 | Station No.1 size (in units of words)   |
| :                          |                                         |
| Un\G1250272 to Un\G1250273 | Station No.120 offset                   |
| Un\G1250274 to Un\G1250275 | Station No.120 size (in units of words) |

The buffer memory address for the offset and size of each station number can be calculated using the following formulas:

- Offset buffer memory address = 1249792 + (station No.) × 4
- Size buffer memory address = 1249794 + (station No.) × 4

#### LW offset/size information

#### ■LW offset/size information (Un\G1250816 to Un\G1251299)

The start number and the number of points of LW for each station are stored.

| Address                    | Description                             |
|----------------------------|-----------------------------------------|
| Un\G1250816 to Un\G1250817 | Station No.0 offset                     |
| Un\G1250818 to Un\G1250819 | Station No.0 size (in units of words)   |
| Un\G1250820 to Un\G1250821 | Station No.1 offset                     |
| Un\G1250822 to Un\G1250823 | Station No.1 size (in units of words)   |
| :                          |                                         |
| Un\G1251296 to Un\G1251297 | Station No.120 offset                   |
| Un\G1251298 to Un\G1251299 | Station No.120 size (in units of words) |

The buffer memory address for the offset and size of each station number can be calculated using the following formulas:

- Offset buffer memory address = 1250816 + (station No.)  $\times$  4
- Size buffer memory address = 1250818 + (station No.)  $\times$  4

#### Own station information

The information of the own station on the network is stored.

#### ■Own station (network card) information (Un\G1252096 to Un\G1252103)

| Address                    | Name                       | Description                                                                                                    |  |  |  |  |  |
|----------------------------|----------------------------|----------------------------------------------------------------------------------------------------|--|--|--|--|--|
| Un\G1252096                | Manufacturer code          | The RJ71GN11-T2 information of the own station is stored.<br>(Also used in the CLPA conformance test.)<br>(Updated even if set as an error invalid station.)<br>(Updated even if set as a reserved station.) |  |  |  |  |  |
| Un\G1252097                | Model type                 |                                                                                                    |  |  |  |  |  |
| Un\G1252098                | Model code (lower 2 bytes) |                                                                                                    |  |  |  |  |  |
| Un\G1252099                | Model code (upper 2 bytes) |                                                                                                    |  |  |  |  |  |
| Un\G1252100                | Version                    |                                                                                                    |  |  |  |  |  |
| Un\G1252101 to Un\G1252103 | MAC address                | The own station MAC address is stored.<br>Un\G1252101: 5th byte, 6th byte of the MAC address<br>Un\G1252102: 3rd byte, 4th byte of the MAC address<br>Un\G1252103: 1st byte, 2nd byte of the MAC address     |  |  |  |  |  |

#### ■Own station (controller) information (Un\G1252104 to Un\G1252121)

| Address                    | Name                                      | Description                                                                                                    |
|----------------------------|-------------------------------------------|----------------------------------------------------------------------------------------------------|
| Un\G1252104                | Controller information valid/invalid flag | <ul> <li>Whether the value stored in the own station (controller) information is valid or invalid is stored.</li> <li>0: Invalid</li> <li>1: Valid</li> </ul> |
| Un\G1252105                | Manufacturer code                         | The RJ71GN11-T2 information of the own station is stored.                                                                                                    |
| Un\G1252106                | Model type                                |                                                                                                    |
| Un\G1252107                | Model code (lower 2 bytes)                |                                                                                                    |
| Un\G1252108                | Model code (upper 2 bytes)                |                                                                                                    |
| Un\G1252109                | Version                                   |                                                                                                    |
| Un\G1252110 to Un\G1252119 | Model name string                         |                                                                                                    |
| Un\G1252120 to Un\G1252121 | Vendor-specific device<br>information     |                                                                                                    |

#### Communication path determination status

#### Communication path determination status (Un\G1260544 to Un\G1260559)

The determination information on the communication path for each network number of the destination station is stored.

- 0: Path undetermined
- 1: Path determined

| Address    | b15   | b14 | b13 | b12 | b11 | b10 | b9  | b8  | b7  | b6  | b5  | b4  | b3  | b2  | b1  | b0  |
|------------|-------|-----|-----|-----|-----|-----|-----|-----|-----|-----|-----|-----|-----|-----|-----|-----|
| Un\1260544 | 16    | 15  | 14  | 13  | 12  | 11  | 10  | 9   | 8   | 7   | 6   | 5   | 4   | 3   | 2   | 1   |
|            |       |     |     |     |     |     |     |     |     |     |     |     |     |     |     |     |
| Un\1260558 | Empty | 239 | 238 | 237 | 236 | 235 | 234 | 233 | 232 | 231 | 230 | 229 | 228 | 227 | 226 | 225 |
| Un\1260559 | Empty |     |     |     |     |     |     |     |     |     |     |     |     |     |     |     |

The numbers in the table indicate network numbers.

#### Time synchronization

#### ■Time distribution interval setting of the CPU module (Un\G1275136)

The time distribution interval of the CPU module on the master station to slave stations is set (CPU No.1 when the multiple CPU system is used). This setting is set to the buffer memory of the master station.

When the setting is changed, the new setting value is enabled after the interval of the distribution operating with the old setting value has elapsed. The setting value is distributed once after the distribution interval elapses. If the new setting value needs to be enabled immediately, stop the distribution and set the value.

- 0000H: 10s
- 0001H to FFFEH: Send using the set time interval (second)
- FFFFH: Distribution stop

(Default: 0000H)

#### ■Time reflection setting to the CPU module (Un\G1275137)

Whether the time of the CPU module distributed from the master station is reflected to the CPU module in the local station is set(CPU No.1 when the multiple CPU system is used). This setting is set to the buffer memory of the local station.<sup>\*1</sup>

- 0000H: Do not reflect the time to the CPU module.<sup>\*2</sup>
- 0001H: Reflect the time to the CPU module.

(Default: 0000H)

- \*1 If 0001H is set to the buffer memory of the master station, the time distributed is not reflected to the CPU module in the local station (CPU No.1 when the multiple CPU system is used).
- \*2 The time that was set to the CPU module on the local station is used for operation.

#### Grandmaster information

The grandmaster status of the own station and MAC address are stored.

#### ■Grandmaster (Un\G1275904)

When the own station is the grandmaster, "1" is stored.

- 1: Own station is the grandmaster
- 0: Another station is the grandmaster

#### ■Grandmaster MAC address (Un\G1275907 to Un\G1275909)

The grandmaster MAC address is stored.

- Un\G1275907: 5th byte, 6th byte of the MAC address
- Un\G1275908: 3rd byte, 4th byte of the MAC address
- Un\G1275909: 1st byte, 2nd byte of the MAC address

#### Time synchronization setting

#### ■PTP frame send source check enable/disable (Un\G1275933)

- 1: Check
- 0: Do not check

#### ■PTP frame send source check result (P1) (Un\G1275934)

- 1: Two or more send sources
- 0: One send source

#### ■PTP frame send source check result (P2) (Un\G1275935)

- 1: Two or more send sources
- 0: One send source

#### Communication cycle information

The communication cycle timing is stored.

This area can be used by an inter-module synchronous interrupt program (I44). In unicast mode, this area cannot be used in a local station.

#### ■Normal speed (Un\G1277440)

"1" is stored at the timing of the start (1st cycle during N cycles)/end (N cycle during N cycles) of the basic cycle intervals during normal speed cycles.

[b0]

- 1: Start (1st cycle during N cycles)
- 0: Other than the start

[bF]

- 1: End (N cycle during N cycles)
- 0: Other than the end

#### ■Low speed (Un\G1277441)

"1" is stored at the timing of the start (1st cycle during N cycles)/end (N cycle during N cycles) of the basic cycle intervals during low speed cycles.

[b0]

- 1: Start (1st cycle during N cycles)
- 0: Other than the start

[bF]

- 1: End (N cycle during N cycles)
- 0: Other than the end

#### PDO information

### ■PDO information (Un\G1277648 to Un\G1293967)

| Address                    | Name                                  |                                        | Description                                                                                           |  |
|----------------------------|---------------------------------------|----------------------------------------|----------------------------------------------------------------------------------------------------|--|
| Un\G1277648 to Un\G1277649 | Multidrop No.0 of the station<br>No.1 | Start offset of link device using RPDO | The link device start offset using<br>RPDO is stored.<br>(Master station: RWw, local station:<br>RWr) |  |
| Un\G1277650 to Un\G1277651 |                                       | RPDO size                              | The RPDO size is stored in units of words.                                                            |  |
| Un\G1277652 to Un\G1277653 |                                       | Start offset of link device using TPDO | The link device start offset using<br>TPDO is stored.<br>(Master station: RWr, local station:<br>RWw) |  |
| Un\G1277654 to Un\G1277655 |                                       | TPDO size                              | The TPDO size is stored in units of words.                                                            |  |
| :                          |                                       |                                        | - 1                                                                                                   |  |
| Un\G1277704 to Un\G1277711 | Multidrop No.7 of the station No      | p.1                                    | Same as the multidrop No.0 of the station No.1                                                        |  |
| :                          |                                       |                                        | -                                                                                                    |  |
| Un\G1285264 to Un\G1285271 | Multidrop No.0 of the station No      | Multidrop No.0 of the station No.120   |                                                                                                    |  |
| :                          | ·                                     |                                        | ·                                                                                                    |  |
| Un\G1285320 to Un\G1285327 | Multidrop No.7 of the station No      | p.120                                  | Same as the multidrop No.0 of the station No.1                                                        |  |
| Un\G1285328 to Un\G1293967 | System area                           |                                        | —                                                                                                    |  |

#### Own node setting status storage area

#### ■Own node IP address (Un\G2097156 to Un\G2097157)

The setting values of the IP address are stored. Range: 1H to DFFFFFEH

#### ■Subnet mask (Un\G2097166 to Un\G2097167)

The setting values of the subnet mask are stored. Range: 1H to FFFFFFFH 0: No setting

#### ■Default gateway IP address (Un\G2097170 to Un\G2097171)

The setting values of the default gateway are stored. Range: 1H to DFFFFFEH 0: No setting

#### ■Own node MAC address (Un\G2097180 to Un\G2097182)

The own node MAC addresses are stored.

- Un\G2097180: 5th byte, 6th byte of the MAC address
- Un\G2097181: 3rd byte, 4th byte of the MAC address
- Un\G2097182: 1st byte, 2nd byte of the MAC address

#### ■Own node network number (Un\G2097183)

The setting value of the network number is stored. Range: 1 to 239 0: Network number not set

#### ■Station number (Un\G2097184)

The setting value of the station number is stored. Range: 1 to 120 0: Station number not set

#### ■Transient transmission group No. (Un\G2097185)

The setting value of the transient transmission group number is stored. Range: 1 to 32 0: No group specification

#### ■Auto-open UDP port port number (Un\G2097189)

The port number used for the auto-open UDP port is stored.

#### ■MELSOFT transmission port (TCP/IP) port number (Un\G2097190)

The port number used for the MELSOFT transmission port (TCP/IP) is stored.

### ■MELSOFT transmission port (UDP/IP) port number (Un\G2097191)

The port number for the MELSOFT transmission port (UDP/IP) is stored

#### SLMP transmission port (TCP/IP) port number (Un\G2097193)

The port number used for the SLMP transmission port (TCP/IP) is stored.

#### ■SLMP transmission port (UDP/IP) port number (Un\G2097194)

The port number used for the SLMP transmission port (UDP/IP) is stored.

#### Connection status storage area

### Latest error code after the 2nd connection of MELSOFT transmission port (TCP/IP) (Un\G2097380 to Un\G2097386)

The latest error code of the 2nd to 8th connection of the MELSOFT transmission port (TCP/IP) is stored.

### ■Latest error code after the 2nd connection of SLMP transmission port (TCP/IP) (Un\G2097508 to Un\G2097514)

The latest error code of the 2nd to 8th connection of the SLMP transmission port (TCP/IP) is stored.

#### System port latest error code storage area

#### ■Auto-open UDP port latest error code (Un\G2098154)

The latest error code of the auto-open UDP port is stored.

■MELSOFT transmission port (UDP/IP) latest error code (Un\G2098155)

The latest error code of the MELSOFT transmission port (UDP/IP) is stored.

#### ■MELSOFT transmission port (TCP/IP) latest error code (Un\G2098156)

The latest error code of the MELSOFT transmission port (TCP/IP) is stored.

#### SLMP transmission port (UDP/IP) latest error code (Un\G2098157)

The latest error code of the SLMP transmission port (UDP/IP) is stored.

#### SLMP transmission port (TCP/IP) latest error code (Un\G2098158)

The latest error code of the SLMP transmission port (TCP/IP) is stored.

#### ■SLMPSND instruction latest error code (Un\G2098159)

The latest error code of the SLMPSND instruction is stored.

#### Status for each protocol (IP packet)

■Received packet total count (Un\G2102152 to Un\G2102153, Un\G4199304 to Un\G4199305) The status is counted from 0 to 4294967295 (FFFFFFFH).

### ■Received packet checksum error discard count (Un\G2102154 to Un\G2102155, Un\G4199306 to Un\G4199307)

The status is counted from 0 to 4294967295 (FFFFFFFH).

#### Sent packet total count (Un\G2102156 to Un\G2102157, Un\G4199308 to Un\G4199309) The status is counted from 0 to 4294967295 (FFFFFFFH).

### ■Simultaneous transmission error detection count (receive buffer full count) (Un\G2102174 to Un\G2102175, Un\G4199326 to Un\G4199327)

The status is counted from 0 to 4294967295 (FFFFFFFH).

#### ■Receive abort count (Un\G2102181, Un\G4199333)

The status is counted from 0 to 65535 (FFFFH).

#### Status for each protocol (ICMP packet)

■Received packet total count (Un\G2102192 to Un\G2102193, Un\G4199344 to Un\G4199345) The status is counted from 0 to 4294967295 (FFFFFFFH).

### ■Received packet checksum error discard count (Un\G2102194 to Un\G2102195, Un\G4199346 to Un\G4199347)

The status is counted from 0 to 4294967295 (FFFFFFFH).

Sent packet total count (Un\G2102196 to Un\G2102197, Un\G4199348 to Un\G4199349) The status is counted from 0 to 4294967295 (FFFFFFFH).

### ■Received echo request total count (Un\G2102198 to Un\G2102199, Un\G4199350 to Un\G4199351)

The status is counted from 0 to 4294967295 (FFFFFFFH).

Sent echo reply total count (Un\G2102200 to Un\G2102201, Un\G4199352 to Un\G4199353) The status is counted from 0 to 4294967295 (FFFFFFFH).

Sent echo request total count (Un\G2102202 to Un\G2102203, Un\G4199354 to Un\G4199355) The status is counted from 0 to 4294967295 (FFFFFFFH).

■Received echo reply total count (Un\G2102204 to Un\G2102205, Un\G4199356 to Un\G4199357) The status is counted from 0 to 4294967295 (FFFFFFFH).

#### Status for each protocol (TCP packet)

■Received packet total count (Un\G2102232 to Un\G2102233, Un\G4199384 to Un\G4199385) The status is counted from 0 to 4294967295 (FFFFFFFH).

### Received packet checksum error discard count (Un\G2102234 to Un\G2102235, Un\G4199386 to Un\G4199387)

The status is counted from 0 to 4294967295 (FFFFFFFH).

Sent packet total count (Un\G2102236 to Un\G2102237, Un\G4199388 to Un\G4199389) The status is counted from 0 to 4294967295 (FFFFFFFH).

#### Status for each protocol (UDP packet)

■Received packet total count (Un\G2102272 to Un\G2102273, Un\G4199424 to Un\G4199425) The status is counted from 0 to 4294967295 (FFFFFFFH).

### ■Received packet checksum error discard count (Un\G2102274 to Un\G2102275, Un\G4199426 to Un\G4199427)

The status is counted from 0 to 4294967295 (FFFFFFFH).

#### Sent packet total count (Un\G2102276 to Un\G2102277, Un\G4199428 to Un\G4199429)

The status is counted from 0 to 4294967295 (FFFFFFFH).

#### Own node operation status storage area (LED on/off status)

#### ■Own node operation status storage area (LED on/off status) (Un\G2102341)

ERR LED (b0)

- 1: On/flashing
- 0: Off

#### Own node operation status storage area (switching hub connection information area)

#### Communication mode (Un\G2102343, Un\G4199495)

- 0: Half-duplex
- 1: Full-duplex

#### Connection status (Un\G2102344, Un\G4199496)

- 0: Switching hub not connected/disconnected
- 1: Switching hub connected

#### Communication speed (Un\G2102345, Un\G4199497)

- 1: Operating at 100BASE-TX
- 2: Operating at 1000BASE-T

#### The number of disconnection (Un\G2102346, Un\G4199498)

The number of times the cable was disconnected is stored.

#### Own node operation status storage area (IP address duplication status storage area)

#### ■IP address duplication flag (Un\G2102352)

- 0: IP address not duplicated
- 1: IP address duplicated

#### **■MAC address of the station already connected to the network (Un\G2102353 to Un\G2102355)** It is stored in the station with duplicated IP address.

**■MAC address of the station with the IP address already used (Un\G2102356 to Un\G2102358)** It is stored in the station that has been already connected to the network.

#### Area for sending/receiving instructions (RECV instruction execution request)

#### ■Area for sending/receiving instructions (RECV instruction execution request) (Un\G2102453) RECV instruction execution request

- 1: Requesting
- 0: No request

Channels 1 to 8 are displayed in units of bits.

#### Remote password lock status storage area

#### ■Remote password lock status system port (Un\G2102782, Un\G4199934)

[b0]: Auto-open UDP port

- [b1]: MELSOFT transmission port (UDP/IP)
- [b2]: MELSOFT transmission port (TCP/IP)
- [b5]: SLMP transmission port (UDP/IP)
- [b6]: SLMP transmission port (TCP/IP)
- 0: Unlocked/remote password not set
- 1: Lock status

#### Remote password function monitoring area

#### ■Auto-open UDP port continuous unlock failure count (Un\G2108800, Un\G4205952)

The mismatch count of remote password at unlock of the auto-open UDP port is stored. The count is cleared when the password matches.

Range: 0 to 65535 (Values of 65535 or more are not changed)

### ■MELSOFT transmission port (UDP/IP) continuous unlock failure count (Un\G2108801, Un\G4205953)

The mismatch count of remote password at unlock of the MELSOFT transmission port (UDP/IP) is stored. The count is cleared when the password matches.

Range: 0 to 65535 (Values of 65535 or more are not changed)

# ■MELSOFT transmission port (TCP/IP) continuous unlock failure count (Un\G2108802, Un\G4205954)

The mismatch count of remote password at unlock of the MELSOFT transmission port (TCP/IP) is stored. The count is cleared when the password matches.

Range: 0 to 65535 (Values of 65535 or more are not changed)

## ■SLMP transmission port (UDP/IP) continuous unlock failure count (Un\G2108805, Un\G4205957)

The mismatch count of remote password at unlock of the SLMP transmission port (UDP/IP) is stored. The count is cleared when the password matches.

Range: 0 to 65535 (Values of 65535 or more are not changed)

### ■SLMP transmission port (TCP/IP) continuous unlock failure count (Un\G2108806, Un\G4205958)

The mismatch count of remote password at unlock of the SLMP transmission port (TCP/IP) is stored. The count is cleared when the password matches.

Range: 0 to 65535 (Values of 65535 or more are not changed)

#### Network type information area (Network type information)

#### ■Network type information area (Network type information) (Un\G2162687) 5: CC-Link IE TSN

#### Ethernet P1/2 common information

#### ■Initial status (Un\G6291480)

The initial processing status of the RJ71GN11-T2 Ethernet connection is stored.

[b0]: Initial normal completion status

- 1: Initialization normal completion
- 0: —
- [b1]: Initial abnormal completion status
- 1: Initialization abnormal completion
- 0: —

[b2 to b15]: Not used (Use prohibited)

#### ■Initial error code (Un\G6291481)

The information when the initial processing is completed with an error is stored.

- 1 or more: Initialization abnormal code
- 0: In initial processing or initial normal completion

#### Receive buffer status storage area (Receive buffer status)

#### ■Receive buffer status storage area (Receive buffer status) (Un\G6291486)

The receive buffer status is stored.

• 1: Receive buffer full

# Appendix 4 List of Link Special Relay (SB)

The link special relay (SB) is turned on/off depending on various factors during data link. Any error status of the data link can be checked by using or monitoring it in the program.

#### Application of link special relay (SB)

By using link special relay (SB), the status of CC-Link IE TSN can be checked from HMI (Human Machine Interfaces) as well as the engineering tool.

#### Refresh of link special relay (SB)

To use link special relay (SB), set them in "Refresh Setting" in "Basic Settings" so that they are refreshed to the devices or labels of the CPU module. ( 🖙 Page 95 Refresh Settings)

#### Ranges turned on/off by users and by the system

The following ranges correspond to when the link special relay areas (SB) are assigned from SB0000 to SB0FFF.

- Turned on/off by users: SB0000 to SB001F
- Turned on/off by the system: SB0020 to SB0FFF

#### List of link special relay (SB)

The following table lists the link special relay areas (SB) when they are assigned from SB0000 to SB0FFF.

Point P

Do not turn on or off areas whose numbers are not on the following list or ranges turned on/off by the system. Doing so may cause malfunction of the programmable controller system.

| No.    | Name                                | Description                                                                                                    | Availability |                 |                   |  |
|--------|-------------------------------------|----------------------------------------------------------------------------------------------------|--------------|-----------------|-------------------|--|
|        |                                     |                                                                                                    | Master       | Local station   |                   |  |
|        |                                     |                                                                                                    | station      | Unicast<br>mode | Multicast<br>mode |  |
| SB0006 | Clear communication<br>error count  | Clears the link special register areas related to communication errors<br>(SW0074 to SW0077, SW007C to SW007F) to 0.<br>Off: Clear not requested<br>On: Clear requested (valid while on)           | 0            | 0               | 0                 |  |
| SB0014 | Cyclic data receive<br>status clear | Clears 'Cyclic data receive status' (SB0064).<br>While SB0014 is on, 'Cyclic data receive status' (SB0064) does not turn on.<br>Off: Clear not requested<br>On: Clear requested (enabled while on) | 0            | ×               | ×                 |  |
| SB0016 | Remote device forced output request | Enables the remote device test function.<br>Off: No request<br>On: Request issued                                                                                                    | 0            | ×               | ×                 |  |
| SB0030 | RECV execution<br>request flag CH1  | Stores the data reception status of own station channel 1.<br>Off: No data received<br>On: Data received                                                                                           | 0            | 0               | 0                 |  |
| SB0031 | RECV execution<br>request flag CH2  | Stores the data reception status of own station channel 2.<br>Off: No data received<br>On: Data received                                                                                           | 0            | 0               | 0                 |  |
| SB0032 | RECV execution<br>request flag CH3  | Stores the data reception status of own station channel 3.<br>Off: No data received<br>On: Data received                                                                                           | 0            | 0               | 0                 |  |
| SB0033 | RECV execution<br>request flag CH4  | Stores the data reception status of own station channel 4.<br>Off: No data received<br>On: Data received                                                                                           | 0            | 0               | 0                 |  |
| SB0034 | RECV execution<br>request flag CH5  | Stores the data reception status of own station channel 5.<br>Off: No data received<br>On: Data received                                                                                           | 0            | 0               | 0                 |  |
| SB0035 | RECV execution<br>request flag CH6  | Stores the data reception status of own station channel 6.<br>Off: No data received<br>On: Data received                                                                                           | 0            | 0               | 0                 |  |

| No.    | Name                                                 | Description                                                                                                    |         | Availability    |                   |  |  |
|--------|------------------------------------------------------|----------------------------------------------------------------------------------------------------|---------|-----------------|-------------------|--|--|
|        |                                                      |                                                                                                    | Master  | Local station   |                   |  |  |
|        |                                                      |                                                                                                    | station | Unicast<br>mode | Multicast<br>mode |  |  |
| SB0036 | RECV execution<br>request flag CH7                   | Stores the data reception status of own station channel 7.<br>Off: No data received<br>On: Data received                                                                                                    | 0       | 0               | 0                 |  |  |
| SB0037 | RECV execution<br>request flag CH8                   | Stores the data reception status of own station channel 8.<br>Off: No data received<br>On: Data received                                                                                                    | 0       | 0               | 0                 |  |  |
| SB0040 | Network type of own station                          | Stores the network type of the own station.<br>On: CC-Link IE TSN                                                                                                    | 0       | 0               | 0                 |  |  |
| SB0043 | Module operation<br>mode of own station              | Stores the module operation mode of the own station.<br>Off: Online mode<br>On: Other than online mode                                                                                                    | 0       | 0               | 0                 |  |  |
| SB0044 | Station setting 1 of own station                     | Stores the station type of the own station.<br>Off: Slave station (other than the master station)<br>On: Master station                                                                                                    | 0       | 0               | 0                 |  |  |
| SB0045 | Station setting 2 of own station                     | Stores the communication mode of the own station.<br>Off: Unicast mode<br>On: Multicast mode                                                                                                    | 0       | 0               | O <sup>*1</sup>   |  |  |
| SB0046 | Station number setting status of own station         | Stores the station number setting status.<br>Off: Station number set<br>On: Station number not set (local station only)<br>If parameters are set using the engineering tool, this relay is always off.                                                                                                    | 0       | 0               | 0                 |  |  |
| SB0049 | Data link error status of own station                | Stores the data link error status of the own station.<br>Off: Normal<br>On: Error<br>When this relay is turned on, the cause of the error can be checked with<br>'Cause of data link stop' (SW0049). Depending on the link refresh timing, the<br>update of 'Cause of data link stop' (SW0049) may be offset by one sequence<br>scan.<br>(Also used in the CLPA conformance test.)<br>(Updated even if set as an error invalid station.)                                                                                                    | 0       | 0               | 0                 |  |  |
| SB004A | CPU minor error status of own station                | Stores the minor error status of the CPU module on the own station.<br>Off: No minor error<br>On: Minor error                                                                                                    | 0       | 0               | 0                 |  |  |
| SB004B | CPU moderate/major<br>error status of own<br>station | Stores the moderate/major error status of the CPU module on the own<br>station.<br>Off: No moderate/major error<br>On: Moderate/major error                                                                                                    | 0       | 0               | 0                 |  |  |
| SB004C | CPU operating status<br>of own station               | Stores the operating status of the CPU module on the own station.<br>Off: RUN, PAUSE<br>On: STOP or moderate/major error                                                                                                    | 0       | 0               | 0                 |  |  |
| SB004D | Received parameter<br>error                          | Stores the status of received parameter. (For the master station, this relay<br>stores the parameter status of the own station)<br>Off: Normal<br>On: Error                                                                                                    | 0       | 0               | 0                 |  |  |
| SB004F | Station number status<br>of the operating station    | Stores the station number setting method as follows when the station type of the own station is local station.         Off:       Set by parameters         On:       Set by program         Stores the station number setting method as follows for a remote device station or intelligent device station.         Off:       Set by parameters         On:       Set by parameters         On:       Set by parameters         On:       Set by the CC-Link IE Field Network diagnostics (including cases with no parameter and when the parameter is default (empty)) | ×       | 0               | 0                 |  |  |

| No.    | Name                                             | Description                                                                                                    | Availability |                 |                   |  |
|--------|--------------------------------------------------|----------------------------------------------------------------------------------------------------|--------------|-----------------|-------------------|--|
|        |                                                  |                                                                                                    | Master       | Local stat      | ion               |  |
|        |                                                  |                                                                                                    | station      | Unicast<br>mode | Multicast<br>mode |  |
| SB0064 | Cyclic data receive<br>status                    | <ul> <li>Shows the receive status in the communication cycle in which the cyclic data from the slave station is set using "Disconnection Detection Setting" in the master station.</li> <li>Off: Cyclic data received</li> <li>On: Cyclic data not received consecutively (Conditions)</li> <li>Turns on when the cyclic data of one or more slave stations is not received consecutively.</li> <li>Reserved stations and stations that surpass the maximum station number are ignored.</li> <li>(Also used in the CLPA conformance test.)</li> <li>(Updated even if set as an error invalid station.)</li> <li>(Updated even if set as a reserved station.)</li> </ul> | 0            | ×               | ×                 |  |
| SB0065 | Loopback status                                  | Stores the loopback status. The station number of the loopback station can<br>be checked with 'Loopback station number 1' (SW0070) and 'Loopback<br>station number 2' (SW0071).<br>Off: Normal (no loopback stations)<br>On: Loopback being performed<br>(Conditions)<br>This relay is enabled when 'Data link status of own station' (SB0049) is off,<br>and 'Network topology setting' (SB0078) is on. When 'Data link status of own<br>station' (SB0049) is turned on (error), data prior to error is held.                                                                                                    | 0            | ×               | ×                 |  |
| SB006A | PORT1 link-down<br>status of own station         | Stores the link-down status of the own station P1 side.         Off:       Link-up         On:       Link-down         The time until link-up starts after power-on or Ethernet cable connection may vary. Normally link-up takes several seconds. Depending on device status on the line, link-up processing is repeated and may increase the time.         (Also used in the CLPA conformance test.)       (Updated even if set as an error invalid station.)         (Updated even if set as a reserved station.)       (Updated even if set as a reserved station.)                                                                                                 | 0            | 0               | 0                 |  |
| SB006B | PORT2 link-down<br>status of own station         | Stores the link-down status of the own station P2 side.         Off:       Link-up         On:       Link-down         The time until link-up starts after power-on or Ethernet cable connection may vary. Normally link-up takes several seconds. Depending on device status on the line, link-up processing is repeated and may increase the time.         (Also used in the CLPA conformance test.)       (Updated even if set as an error invalid station.)         (Updated even if set as a reserved station.)       (Description of the set as a station.)                                                                                                    | 0            | 0               | 0                 |  |
| SB0074 | Reserved station<br>specification status         | Stores the status of reserved station specification by parameter. The station<br>number of the station set as a reserved station can be checked with<br>'Reserved station setting status' (SW00C0 to SW00C7).<br>Off: Not specified<br>On: Specified                                                                                                    | 0            | ×               | O*1               |  |
| SB0075 | Error invalid station<br>setting status          | Stores the status of error invalid station setting by parameter. The station<br>number of the station set as an error invalid station can be checked with<br>'Error invalid station setting status' (SW00D0 to SW00D7).<br>Off: Not specified<br>On: Specified                                                                                                    | 0            | ×               | O <sup>*1</sup>   |  |
| SB0077 | Parameter reception status                       | Stores the status of parameter reception from the master station.<br>Off: Reception completed<br>On: Reception not completed                                                                                                    | ×            | 0               | 0                 |  |
| SB0078 | Network topology<br>setting                      | Stores the setting status of "Network Topology" for the own station (master operating station).<br>Off: Line topology, star topology, or coexistence of star and line topologies On: Ring topology                                                                                                    | 0            | ×               | ×                 |  |
| SB007B | Input data status of<br>data link faulty station | Stores the setting status of "Data Link Error Station Setting" under "I/O<br>Maintenance Settings" in "Supplementary Cyclic Settings" of "Application<br>Settings" for the own station.<br>Off: Clear<br>On: Hold                                                                                                    | 0            | 0               | 0                 |  |

| No.    | Name                                            | Description                                                                                                    |        | Availability    |                   |  |  |
|--------|-------------------------------------------------|----------------------------------------------------------------------------------------------------|--------|-----------------|-------------------|--|--|
|        |                                                 |                                                                                                    | Master | Local stat      | al station        |  |  |
|        |                                                 |                                                                                                    |        | Unicast<br>mode | Multicast<br>mode |  |  |
| SB007D | Hold/clear status setting for CPU STOP          | Stores the setting status of "Output Hold/Clear Setting during CPU STOP"<br>under "I/O Maintenance Settings" in "Supplementary Cyclic Settings" of<br>"Application Settings" for the own station.<br>Off: Hold<br>On: Clear                                                                                                    | 0      | 0               | 0                 |  |  |
| SB007E | Type of IP Address                              | Stores the type of IP address.<br>Off: IPv4<br>On: IPv6                                                                                                    | 0      | 0               | 0                 |  |  |
| SB007F | IP address setting<br>status                    | Stores the status of the IP address setting by parameter.<br>Off: No setting<br>On: Set<br>For local stations, this relay stores the acceptance status of the IP address<br>from the master station.                                                                                                    | 0      | 0               | 0                 |  |  |
| SB0086 | Remote device forced output request accept      | Stores the acceptance status of the remote device test function.<br>Off: Not accepted<br>On: Accepted                                                                                                    | 0      | ×               | ×                 |  |  |
| SB0087 | Remote device forced output status              | Stores the operating status of the remote device test function.<br>Off: Not completed<br>On: Completed                                                                                                    | 0      | ×               | ×                 |  |  |
| SB00B0 | Data link error status of each station          | Stores the data link status of each station.<br>Off: All stations normal<br>On: Faulty station exists<br>When this relay is turned on, the status of each station can be checked with<br>'Data link status of each station' (SW00B0 to SW00B7).<br>Depending on the link refresh timing, the update of 'Data link status of each<br>station' (SW00B0 to SW00B7) may be offset by one sequence scan.<br>Since a local station cannot obtain the station information of the<br>authentication Class A remote station when communicating in multicast<br>mode, "0: Data link normally operating station" is reflected to the remote<br>station.<br>(Conditions)<br>Reserved stations and stations that surpass the maximum station number<br>are ignored. | 0      | ×               | 0"1               |  |  |
| SB00B1 | Data link error status of master station        | Stores the data link status of the master station.<br>Off: Normal<br>On: Error                                                                                                    | 0      | ×               | O <sup>*1</sup>   |  |  |
| SB00C0 | Reserved station<br>setting status              | Stores whether a reserved station is set.         Off:       No setting         On:       Set         When this relay is turned on, the status of each station can be checked with         'Reserved station setting status' (SW00C0 to SW00C7).         Depending on the link refresh timing, the update of 'Reserved station setting status' (SW00C0 to SW00C7) may be offset by one sequence scan.                                                                                                    | 0      | ×               | O*1               |  |  |
| SB00D0 | Error invalid station<br>setting current status | Set whether an error invalid station is set.<br>Off: No setting<br>On: Set<br>When this relay is turned on, the status of each station can be checked with<br>'Error invalid station setting status' (SW00D0 to SW00D7).<br>Depending on the link refresh timing, the update of 'Error invalid station<br>setting status' (SW00D0 to SW00D7) may be offset by one sequence scan.                                                                                                    | 0      | ×               | 0*1               |  |  |
| SB00E8 | Station type match status of each station       | Stores the station type match status of each station.Off:Station type match in all stationsOn:Station type mismatch existsWhen this relay is turned on, the status of each station can be checked with'Station type match status' (SW00E8 to SW00EF).Depending on the link refresh timing, the update of 'Station type match status' (SW00EF) may be offset by one sequence scan.                                                                                                    | 0      | ×               | O*1               |  |  |

| No.    | Name                                                                                     | Description                                                                                                    | Availability |                 |                   |  |
|--------|------------------------------------------------------------------------------------------|----------------------------------------------------------------------------------------------------|--------------|-----------------|-------------------|--|
|        |                                                                                          |                                                                                                    | Master       | Local station   |                   |  |
|        |                                                                                          |                                                                                                    | station      | Unicast<br>mode | Multicast<br>mode |  |
| SB00F0 | CPU operating status<br>of each station                                                  | Stores the operating status of the CPU module on each station.<br>Off: All stations are at RUN or PAUSE state<br>On: Station at STOP or station with a moderate/major error exists.<br>When this relay is turned on, the status of each station can be checked with<br>'CPU operating status of each station' (SW00F0 to SW00F7).<br>Depending on the link refresh timing, the update of 'CPU operating status of<br>each station' (SW00F0 to SW00F7) may be offset by one sequence scan.<br>Since a local station cannot obtain the station information of the<br>authentication Class A remote station when communicating in multicast<br>mode, "0: RUN, PAUSE" is reflected to the remote station.                                                                                                    | 0            | ×               | 0*1               |  |
| SB00F1 | CPU operating status<br>of master station                                                | Stores the operating status of the CPU module on the master station.<br>Off: RUN, PAUSE<br>On: STOP or moderate/major error                                                                                                    | 0            | ×               | 0*1               |  |
| SB0100 | CPU moderate/major<br>error status of each<br>station                                    | Stores the moderate/major error occurrence status of each station.<br>When the target station is the RJ71GN11-T2, the occurrence status on the<br>CPU module is stored.<br>Off: No station with a moderate/major error<br>On: Station with a moderate/major error exists<br>When this relay is turned on, the status of each station can be checked with<br>'CPU moderate/major error status of each station' (SW0100 to SW0107).<br>Depending on the link refresh timing, the update of 'CPU moderate/major<br>error status of each station' (SW0100 to SW0107).<br>Depending on the link refresh timing, the update of 'CPU moderate/major<br>error status of each station' (SW0100 to SW0107) may be offset by one<br>sequence scan.<br>Since a local station cannot obtain the station information of the<br>authentication Class A remote station when communicating in multicast<br>mode, "0: No moderate/major error" is reflected to the remote station. | 0            | ×               | 0*1               |  |
| SB0101 | CPU moderate/major<br>error status of master<br>station                                  | Stores the moderate/major error occurrence status of the CPU module on the master station.<br>Off: No moderate/major error<br>On: Moderate/major error                                                                                                    | 0            | ×               | O <sup>*1</sup>   |  |
| SB0110 | CPU minor error status<br>of each station                                                | Stores the minor error occurrence status of each station.<br>When the target station is the RJ71GN11-T2, the occurrence status on the<br>CPU module is stored.<br>Off: All stations normal or station with a moderate/major error exists<br>On: Station with a minor error exists<br>When this relay is turned on, the status of each station can be checked with<br>'CPU minor error status of each station' (SW0110 to SW0117).<br>Depending on the link refresh timing, the update of 'CPU minor error status of<br>each station' (SW0110 to SW0117) may be offset by one sequence scan.<br>Since a local station cannot obtain the station information of the<br>authentication Class A remote station when communicating in multicast<br>mode, "0: Normal or moderate/major error occurring" is reflected to the<br>remote station.                                                                                                    | 0            | ×               | 0'1               |  |
| SB0111 | CPU minor error status of master station                                                 | Stores the minor error status of the CPU module on the master station.<br>Off: No minor error or a moderate/major error<br>On: Minor error                                                                                                    | 0            | ×               | O <sup>*1</sup>   |  |
| SB01E1 | Setting status of CC-<br>Link IE TSN Network<br>synchronous<br>communication<br>function | Stores the setting status of the CC-Link IE TSN Network synchronous<br>communication function.<br>Off: No setting<br>On: Set                                                                                                    | 0            | ×               | ×                 |  |
| SB01E9 | Inter-module<br>synchronization cycle<br>over flag                                       | Stores the cycle over occurrence status of the inter-module synchronization.<br>This relay is turned on if output preparation processing (cyclic data transfer<br>processing for network modules) is not completed within the inter-module<br>synchronization cycle. After that, it remains turned on even if the processing<br>is operated within the specified inter-module synchronization cycle. The<br>status is cleared by powering off and on the system or by resetting the CPU<br>module.<br>Off: Processing time overflow has not occurred.<br>On: Processing time overflow has occurred.                                                                                                    | 0            | 0               | 0                 |  |

\*1 If the station is communicating in multicast mode, this item is enabled when 'Data link error status of own station' (SB0049) is off.

# Appendix 5 List of Link Special Register (SW)

The link special register (SW) stores the information during data link as a numerical value. Faulty areas and causes can be checked by using or monitoring the link special register (SW) in programs.

## Application of link special register (SW)

By using link special register (SW), the status of CC-Link IE TSN can be checked from HMI (Human Machine Interfaces) as well as the engineering tool.

### Refresh of link special register (SW)

To use link special register (SW), set them in "Refresh Settings" under "Basic Settings" so that they are refreshed to the devices or labels of the CPU module. ( Page 95 Refresh Settings)

#### Range where data is stored by users and range where data is stored by the system

The following ranges correspond to when the link special register areas (SW) are assigned from SW0000 to SW0FFF.

- Stored by users: SW0000 to SW001F
- · Stored by the system: SW0020 to SW0FFF

## List of link special register (SW)

The following table lists the link special register areas (SW) when they are assigned from SW0000 to SW0FFF.

Point P

Do not write any data to an area whose number is not on the following list or ranges where data is stored by the system. Doing so may cause malfunction of the programmable controller system.

| No.    | Name                                                       | Description                                                                                                    | Availability |                 |                   |
|--------|------------------------------------------------------------|----------------------------------------------------------------------------------------------------|--------------|-----------------|-------------------|
|        |                                                            |                                                                                                    | Master       | Local station   |                   |
|        |                                                            |                                                                                                    | station      | Unicast<br>mode | Multicast<br>mode |
| SW001A | REMFR/REMTO<br>instruction<br>resend count                 | Set the number of resends for the REMFR/REMTO/REMFRD/REMTOD<br>instruction.<br>0: Not resent (default)<br>Other than the above: Number of times that is set, 1 to 15 (times)                                  | 0            | ×               | ×                 |
| SW001B | REMFR/REMTO<br>instruction<br>response wait<br>timer time  | Set the response wait time for the REMFR/REMTO/REMFRD/REMTOD<br>instruction.<br>0: 10 seconds (default)<br>Other than the above: Number of seconds that is set, 1 to 32767 (seconds)                          | 0            | ×               | ×                 |
| SW0030 | Link dedicated<br>instructions<br>processing result<br>CH1 | Stores the processing results of the link dedicated instruction that used channel 1<br>of the own station.<br>0: Completed successfully<br>1 or greater: Completed with an error (Error code is stored.)      | 0            | 0               | 0                 |
| SW0031 | Link dedicated<br>instructions<br>processing result<br>CH2 | Stores the processing results of the link dedicated instruction that used channel 2<br>of the own station.<br>0: Completed successfully<br>1 or greater: Completed with an error (Error code is stored.)      | 0            | 0               | 0                 |
| SW0040 | Network number                                             | Stores the network number of the own station.<br>Range: 1 to 239                                                                                                    | 0            | 0               | 0                 |
| SW0042 | Station number                                             | Stores the station number of the own station.<br>Range:<br>• Master station: 125<br>• Local station: 1 to 120, 255 (station number not set)                                                                   | 0            | 0               | 0                 |
| SW0043 | Mode status of<br>own station                              | Stores the module operation mode setting or communication mode of the own<br>station.<br>0: Online mode/Unicast mode<br>1: Online mode/Multicast mode<br>2: Offline mode<br>B: Module communication test mode | 0            | 0               | O*1               |

| No.                    | Name                                               | Description                                                                                                    | Availability |                 |                   |  |
|------------------------|----------------------------------------------------|----------------------------------------------------------------------------------------------------|--------------|-----------------|-------------------|--|
|                        |                                                    |                                                                                                    | Master       |                 |                   |  |
|                        |                                                    |                                                                                                    | station      | Unicast<br>mode | Multicast<br>mode |  |
| SW0045                 | Module type                                        | Stores the hardware status of the own station.         b15       to       b2       b1       b0         SW0045       0       to       0       0         Model type       00: Module       01: Board       0       0                                                                                                    | 0            | 0               | 0                 |  |
|                        |                                                    | 10: HMI (Human Machine Interface)                                                                                                    |              |                 |                   |  |
| SW0046<br>to<br>SW0047 | IPv4 address                                       | Indicates the IP address (IPv4) set in the own station.          SW0046       (1)       (2)         SW0047       (3)       (4)         (1): Third octet       (2): Fourth octet         (3): First octet       (3): First octet                                                                                                    | 0            | 0               | 0                 |  |
|                        |                                                    | (4): Second octet                                                                                                    |              |                 |                   |  |
| SW0049                 | Cause of data<br>link stop                         | Stores the cause which stopped the data link of the own station.         00H: At normal communication or power-on         02H: Monitoring time timeout         05H: No slave station (master station only)         10H: Parameter not received (local station only)         11H: Outside the range of own station numbers         12H: Reserved station setting of own station (local station only)         14H: Master station duplication (master station only)         16H: Station number not set (local station only)         18H: Parameter error         19H: Parameter communication in progress         20H: CPU module moderate error, major error         60H: Illegal ring connection (master station only)         (Also used in the CLPA conformance test.)         (Updated even if set as an error invalid station.)         (Updated even if set as a reserved station.) | 0            | 0               | 0                 |  |
| SW004B                 | CPU status of<br>own station                       | Stores the status of the CPU module on the own station.<br>00H: No CPU module mounted<br>01H: STOP (normal)<br>02H: STOP (moderate/major error)<br>03H: STOP (minor error)<br>04H: RUN (normal)<br>05H: RUN (minor error)<br>07H: PAUSE<br>0EH: Reset in progress<br>0FH: Initial processing in progress                                                                                                    | 0            | 0               | 0                 |  |
| SW004C                 | Parameter<br>setting status                        | Stores the status of parameter settings.<br>0: Normal<br>1 or greater: Error definition (Error code is stored.)<br>(Conditions)<br>• This register is enabled when 'Received parameter error' (SB004D) is on.                                                                                                    | 0            | 0               | 0                 |  |
| SW0058                 | Total number of<br>slave stations<br>setting value | Stores the total number of slave stations that are set by the parameters.<br>Range: 1 to 120                                                                                                    | 0            | 0               | 0                 |  |
| SW0059                 | Total number of<br>slave stations<br>present value | Stores the total number of slave stations that are actually connected by data link.<br>Range: 1 to 120 (0 when own station is disconnected)<br>Since a local station cannot obtain the station information of the authentication<br>Class A remote station when communicating in multicast mode, the remote<br>station is reflected as a station that is being performed data link normally.                                                                                                    | 0            | ×               | 0*1               |  |
| SW005B                 | Maximum data<br>link station<br>number             | Stores the maximum station number of the station where the data link is normally performed.<br>Range: 1 to 120 (0 when own station is disconnected)<br>Since a local station cannot obtain the station information of the authentication<br>Class A remote station when communicating in multicast mode, the remote<br>station is reflected as a station that is being performed data link normally.<br>• This register is enabled when 'Data link error status of own station' (SB0049) is<br>off.                                                                                                    | 0            | ×               | 0*1               |  |

| No.    | Name                                                       | Description                                                                                                    | Availability |                 |                   |
|--------|------------------------------------------------------------|----------------------------------------------------------------------------------------------------|--------------|-----------------|-------------------|
|        |                                                            |                                                                                                    | Master       | Local station   |                   |
|        |                                                            |                                                                                                    | station      | Unicast<br>mode | Multicast<br>mode |
| SW0060 | Communication cycle intervals                              | Stores the setting value of the communication cycle intervals set with the module parameter of the master station. (Unit: $\mu s)$                                                                                                    | 0            | 0               | 0                 |
| SW0061 | System reserved time                                       | Stores the setting value of the system reserved time set with the module parameter of the master station. (Unit: $\mu s)$                                                                                                    | 0            | 0               | 0                 |
| SW0062 | Cyclic<br>transmission<br>time                             | Stores the setting value of "Cyclic Transmission Time" of "Basic Settings". (Unit: $\mu\text{s})$                                                                                                    | 0            | 0               | 0                 |
| SW0063 | Transient<br>transmission<br>time                          | Stores the setting value of "Transient Transmission Time" of "Basic Settings". (Unit: $\mu s)$                                                                                                    | 0            | 0               | 0                 |
| SW0064 | Multiple cycle<br>setting (medium<br>speed)                | Stores the setting value of the multiple cycle setting (medium speed) set with the module parameter of the master station.                                                                                                    | 0            | 0               | 0                 |
| SW0065 | Multiple cycle<br>setting (low<br>speed)                   | Stores the setting value of the multiple cycle setting (low speed) set with the module parameter of the master station.                                                                                                    | 0            | 0               | 0                 |
| SW0066 | Connection<br>status of own<br>station                     | Stores the connection status of the own station.         00H: Normal (communication in progress on P1 and P2)         01H: Normal (communication in progress on P1, cable disconnected on P2)         04H: Normal (loopback communication in progress on P1, cable disconnected on P2)         10H: Normal (cable disconnected on P1, communication in progress on P2, cable disconnected on P1, communication in progress on P2)         11H: Disconnected (cable disconnected on P1 and P2)         12H: Disconnected (cable disconnected on P1, establishing line on P2)         21H: Disconnected (establishing line on P1, cable disconnected on P2)         22H: Disconnected (establishing line on P1 and P2)         40H: Normal (cable disconnected on P1, loopback communication in progress on P2) | 0            | 0               | 0                 |
| SW0070 | Loopback station<br>number 1                               | Stores the number of the station where a loopback is being performed.<br>0: No loopback stations                                                                                                    | 0            | ×               | ×                 |
| SW0071 | Loopback station<br>number 2                               | <ul> <li>1 to 120: Station number of the slave station or submaster station carrying out loopback</li> <li>125: Master station carrying out loopback</li> <li>(Conditions)</li> <li>This relay is enabled when 'Data link status of own station' (SB0049) is off, or 'Network topology setting' (SB0078) is on. When 'Data link status of own station' (SB0049) is turned on (error), data prior to error is held.</li> </ul>                                                                                                    |              |                 |                   |
| SW0072 | Communication<br>cycle intervals<br>(Calculation<br>value) | Stores the communication cycle intervals that are calculated by the number of slave stations and the number of link device points set in "Network Configuration Settings" of "Basic Settings". (Unit: $\mu$ s)                                                                                                    | 0            | ×               | ×                 |
| SW0073 | Cyclic<br>transmission<br>time (Calculation<br>value)      | Stores the cyclic transmission time that are calculated by the number of slave stations and the number of link device points set in "Network Configuration Settings" of "Basic Settings". (Unit: $\mu$ s)                                                                                                    | 0            | ×               | ×                 |
| SW0074 | PORT1 cable<br>disconnection<br>detection count            | Stores the cumulative count that was detected for cable disconnections at the P1 side.<br>When 'Clear communication error count' (SB0006) is turned on, the stored count is cleared.<br>When FFFFH (maximum value 65535) is counted, the value returns to 0 and the module continues to count.                                                                                                    | 0            | 0               | 0                 |
| SW0075 | PORT1 receive<br>error detection<br>count                  | Stores the cumulative count that error data was received at the P1 side.<br>The count stores only error data that is not transmitted to all stations.<br>When 'Clear communication error count' (SB0006) is turned on, the stored count<br>is cleared.<br>When FFFFH (maximum value 65535) is counted, counting stops.                                                                                                    | 0            | 0               | 0                 |

| No.                    | Name                                                                       | Description                                                                                                    | Availability |               |      |
|------------------------|----------------------------------------------------------------------------|----------------------------------------------------------------------------------------------------|--------------|---------------|------|
|                        |                                                                            |                                                                                                    | Master       | Local station |      |
|                        |                                                                            | station                                                                                                    | Unicast      | Multicast     |      |
|                        |                                                                            |                                                                                                    |              | mode          | mode |
| SW0076<br>SW0077       | PORT1 total<br>number of<br>received data<br>(lower 1 word)<br>PORT1 total | Stores the cumulative count that data was received at the P1 side.<br>When 'Clear communication error count' (SB0006) is turned on, the stored count<br>is cleared.<br>When FFFFFFFH (maximum value 4294967295) is counted, counting stops.                                                                            | 0            | 0             | 0    |
|                        | number of<br>received data<br>(upper 1 word)                               |                                                                                                    |              |               |      |
| SW0078                 | Transient<br>transmission<br>time (Calculation<br>value)                   | Stores the transient transmission time that are calculated by the number of slave stations and the number of link device points set in "Network Configuration Settings" of "Basic Settings". (Unit: $\mu$ s)                                                                                                    | 0            | ×             | ×    |
| SW0079                 | Watchdog<br>counter<br>processing time<br>(calculation<br>value)           | Stores the processing time required for the watchdog counter to monitor cyclic communications. The processing time is calculated according to the settings of the slave station actually connected. (Unit: $\mu$ s)                                                                                                    | 0            | ×             | ×    |
| SW007A                 | Transient<br>transmission<br>additional time<br>(calculation<br>value)     | Stores the additional time required for "Communication Period Interval Setting" and "Transient Transmission Time" of "Communication Period Setting" under "Basic Settings". (Unit: $\mu$ s)                                                                                                    | 0            | ×             | ×    |
| SW007C                 | PORT2 cable<br>disconnection<br>detection count                            | Stores the cumulative count that was detected for cable disconnections at the P2 side.<br>When 'Clear communication error count' (SB0006) is turned on, the stored count is cleared.<br>When FFFFH (maximum value 65535) is counted, the value returns to 0 and the module continues to count.                         | 0            | 0             | 0    |
| SW007D                 | PORT2 receive<br>error detection<br>count                                  | Stores the cumulative count that error data was received at the P2 side.<br>The count stores only error data that is not transmitted to all stations.<br>When 'Clear communication error count' (SB0006) is turned on, the stored count<br>is cleared.<br>When FFFFH (maximum value 65535) is counted, counting stops. | 0            | 0             | 0    |
| SW007E                 | PORT2 total<br>number of<br>received data<br>(lower 1 word)                | Stores the cumulative count that data was received at the P2 side.<br>When 'Clear communication error count' (SB0006) is turned on, the stored count<br>is cleared.<br>When FFFFFFFH (maximum value 4294967295) is counted, counting stops.                                                                            | 0            | 0             | 0    |
| SW007F                 | PORT2 total<br>number of<br>received data<br>(upper 1 word)                |                                                                                                    |              |               |      |
| SW0080<br>to<br>SW009F | REMFR/REMTO<br>instruction<br>execution status                             | Stores the execution status of the REMFR/REMTO/REMFRD/REMTOD<br>instruction for each channel.<br>SW0080 to SW009F: Channel 1 to Channel 32<br>0: Completed successfully<br>1 or greater: Completed with an error (Error code is stored.)                                                                               | 0            | 0             | 0    |

| No.                    | Name                                | Description                                                                                                    | Availabili | ty          |           |
|------------------------|-------------------------------------|----------------------------------------------------------------------------------------------------|------------|-------------|-----------|
|                        |                                     |                                                                                                    | Master     | Local stati | on        |
|                        |                                     |                                                                                                    | station    | Unicast     | Multicast |
|                        |                                     |                                                                                                    |            | mode        | mode      |
| SW00B0<br>to<br>SW00B7 | Data link status<br>of each station | Stores the data link status of each station.         0: Data link normally operating station         1: Data link faulty station         • If multiple stations change from faulty to normal, because they are reconnected to the network one by one per cycle, the time until the status changes to "0: Data link normally operating station" may vary by several seconds.         • If no response is received for several cycles, the station is determined to be a data link faulty station.         • Since a local station cannot obtain the station information of the authentication Class A remote station when communicating in multicast mode, "0: Data link normally operating station" is reflected to the remote station.         b15 b14 b13 b12 b11 b10 b9 b8 b7 b6 b5 b4 b3 b2 b1 b0         SW00B0       16 15 14 13 12 11 10 9 8 7 6 5 4 3 2 1         SW00B1       32 31 30 29 28 27 26 25 24 23 22 21 20 19 18 17         SW00B2       48 47 46 45 44 43 42 41 40 39 38 37 36 35 34 33         SW00B3       64 63 62 61 60 59 58 57 56 55 54 53 52 51 50 49         SW00B4       80 79 78 77 76 75 74 73 72 71 70 69 68 67 66 65         SW00B5       96 95 94 93 92 91 90 89 88 87 86 85 84 83 82 81         SW00B6       112 111 110 109 108 107 106 105 104 103 102 101 100 99 98 97         SW00B7       120 119 118 117 116 115 114 113         Each number in the table represents a station number.       - is fixed to 0.         (Conditions)       • Stations that surpass the maximum station number are ignore | 0          | ×           | 0*1       |
| SW00C0<br>to<br>SW00C7 | Reserved station<br>setting status  | Stores the reserved station setting status of each station.<br>0: Station other than a reserved station<br>1: Reserved station<br>$\begin{array}{c c c c c c c c c c c c c c c c c c c $                                                                                                    | 0          | ×           | 0*1       |

| No.                    | Name                                       | Description                                                                                                    | Availabili                    | ty              |                   |  |
|------------------------|--------------------------------------------|----------------------------------------------------------------------------------------------------|-------------------------------|-----------------|-------------------|--|
|                        |                                            |                                                                                                    | Master                        | Local stati     | on                |  |
|                        |                                            |                                                                                                    | station                       | Unicast<br>mode | Multicast<br>mode |  |
| SW00C8<br>to<br>SW00CF | Parameter<br>setting status                | Stores the status of parameter settings.<br>0: Station not set in the parameter<br>1: Station set in the parameter                                                                                                    | 0                             | ×               | O*1               |  |
|                        |                                            | b15 b14 b13 b12 b11 b10 b9 b8 b7 b6 b5 b4 b3 b2 b1 b0         SW00C8       16       15       b4 b3 b2 b1 b0         SW00C8       16       15       b4 b3 b2 b1 b0         SW00C8       16       15       b4 b3 b2 b1 b0         SW00C9       32       31       30       29       28       27       26       25       24       23       2       1       10       9       8       7       6       5       4       3       2       21       10       9       8       7       6       5       4       3       2       21       10       19       8       7       6       6       6       5       5       5       5       5       5       5 <th colspan<="" td=""><td></td><td></td><td></td></th>                                                                                                    | <td></td> <td></td> <td></td> |                 |                   |  |
| SW00D0<br>to<br>SW00D7 | Error invalid<br>station setting<br>status | Stores the error invalid station setting status of each station.           0: Station other than an error invalid station           1: Error invalid station           SW00D0         16         15         14         13         12         11         10         9         8         7         6         5         4         3         2         1           SW00D0         16         15         14         13         12         11         10         9         8         7         6         5         4         3         2         1           SW00D1         32         31         30         29         28         27         26         25         24         23         22         21         20         19         18         17           SW00D2         48         47         46         45         44         34         24         14         0         39         38         37         36         35         34         33           SW00D3         64         63         62         61         60         59         58         57         56         55         54         53         52         51         50         49 | 0                             | ×               | 0*1               |  |
|                        |                                            | SW00D5       96       95       94       93       92       91       90       89       88       87       86       85       84       83       82       81         SW00D6       112       111       110       109       108       107       106       105       104       103       102       101       100       99       98       97         SW00D7       -       -       -       -       -       -       120       119       118       117       116       115       114       113         Each number in the table represents a station number.       -       -       -       -       -       -       -       110       119       118       117       116       115       114       113         Each number in the table represents a station number.       -       -       -       -       -       -       -       -       -       -       -       -       -       -       -       -       -       -       -       -       -       -       -       -       -       -       -       -       -       -       -       -       -       -       -       -       -                                                                                  |                               |                 | - 11              |  |
| SW00E8<br>to<br>SW00EF | Station type<br>match status               | Stores the match status between the station type set in the master station and that of the slave station.         0: Station type match         1: Station type mismatch         b15 b14 b13 b12 b11 b10 b9 b8 b7 b6 b5 b4 b3 b2 b1 b0         SW00E8         16       15       14       13       12       11       10       9       8       7       6       5       4       3       2       1         SW00E8       16       15       14       13       12       11       10       9       8       7       6       5       4       3       2       1         SW00E8       16       15       14       13       12       11       10       9       8       7       6       5       4       3       2       1         SW00E9       32       31       30       29       28       27       26       25       24       23       22       1       20       19       18       17         SW00EB       48       47       46       45       44       34       2       41       40       39       38       37       36       35                                                                                                    | 0                             | ×               | 0.1               |  |

| No.                    | Name                                       | Description                                                                                                    | Availability |             |           |
|------------------------|--------------------------------------------|----------------------------------------------------------------------------------------------------|--------------|-------------|-----------|
|                        |                                            |                                                                                                    | Master       | Local stati | on        |
|                        |                                            |                                                                                                    | station      | Unicast     | Multicast |
|                        |                                            |                                                                                                    |              | mode        | mode      |
| SW00F0<br>to<br>SW00F7 | CPU operating<br>status of each<br>station | Stores the CPU operating status of each station.         0: RUN, PAUSE         1: STOP or moderate/major error         b15 b14 b13 b12 b11 b10 b9 b8 b7 b6 b5 b4 b3 b2 b1 b0         SW00F0         16       15       14       13       12       11       10       9       8       7       6       5       4       3       2       1         SW00F0       16       15       14       13       12       11       10       9       8       7       6       5       4       3       2       1         SW00F1       32       31       30       29       28       27       26       25       24       23       22       21       20       19       18       17         SW00F2       48       47       46       45       44       342       41       40       39       38       37       36       35       34       33         SW00F3       64       63       62       61       60       59       58       57       56       55       54       53       52       51       50       49         SW00F4       80       7                                                                                                    | 0            | ×           | 0*1       |
|                        |                                            | <ul> <li>Each number in the table represents a station number.</li> <li>is fixed to 0.</li> <li>(Conditions)</li> <li>Reserved stations and stations that surpass the maximum station number are ignored.</li> <li>Since a local station cannot obtain the station information of the authentication Class A remote station when communicating in multicast mode, "0: RUN, PAUSE" is reflected to the remote station.</li> </ul>                                                                                                    |              |             |           |
| SW0100                 | CPU moderate/                              | Stores the moderate/major error occurrence status of each station.                                                                                                    | 0            | ×           | O*1       |
| to<br>SW0107           | major error<br>status of each<br>station   | When the target station is the RJ71GN11-T2, the occurrence status on the CPU module is stored.         0: No moderate/major error         1: Moderate/major error occurring         b15 b14 b13 b12 b11 b10 b9 b8 b7 b6 b5 b4 b3 b2 b1 b0         SW0100       16 15 14 13 12 11 10 9 8 7 6 5 4 3 2 1         SW0101 32 31 30 29 28 27 26 25 24 23 22 21 20 19 18 17         SW0102 48 47 46 45 44 43 42 41 40 39 38 37 36 35 34 33         SW0103 64 63 62 61 60 59 58 57 56 55 54 53 52 51 50 49         SW0104 80 79 78 77 76 75 74 73 72 71 70 69 68 67 66 65         SW0105 96 95 94 93 92 91 90 89 88 87 86 85 84 83 82 81         SW0106 112 111 110 109 108 107 106 105 104 103 102 101 100 99 98 97         SW0107 $ 120$ 119 118 117 116 115 114 113         Each number in the table represents a station number.         is fixed to 0.         (Conditions)         If an error occurs, data prior to error is held.         Reserved stations and stations that surpass the maximum station number are ignored.         Since a local station cannot obtain the station information of the authentication Class A remote station when communicating in multicast mode, "0: No moderate/major error" is reflected to the remote station. |              |             |           |

| No.                    | Name                                                                               | Description                                                                                                    | Availability                       |                 |                   |     |
|------------------------|------------------------------------------------------------------------------------|----------------------------------------------------------------------------------------------------|------------------------------------|-----------------|-------------------|-----|
|                        |                                                                                    |                                                                                                    | Master                             | Local stati     | on                |     |
|                        |                                                                                    |                                                                                                    | station                            | Unicast<br>mode | Multicast<br>mode |     |
| SW0110<br>to<br>SW0117 | CPU minor error<br>status of each<br>station                                       | Stores the minor error occurrence status of each station.           When the target station is the RJ71GN11-T2, the occurrence status on the CPU module is stored.           0: Normal, or a moderate or serious error occurring         1: Minor error occurring           b15 b14 b13 b12 b11 b10 b9 b8 b7 b6 b5 b4 b3 b2 b1 b0           SW0110         16 15 14 13 12 11 10 9 8 7 6 5 4 3 2 1           SW0110         16 15 14 13 12 11 10 9 8 7 6 5 4 3 2 1           SW0110         16 15 14 4 3 12 11 10 9 8 7 6 5 4 3 2 1           SW0110         16 15 14 4 3 12 11 10 9 8 7 6 5 4 3 2 1           SW0111 32 31 30 29 28 27 26 25 24 23 22 21 20 19 18 17           SW0112         48 47 46 45 44 43 42 41 40 39 38 37 36 35 34 33           SW0113 64 63 62 61 60 59 58 57 56 55 54 53 52 51 50 49           SW0114         80 79 78 77 76 75 74 73 72 71 70 69 68 67 66 65           SW0115 96 95 94 93 92 91 90 89 88 87 86 85 84 83 82 81           SW0116 112 111 110 109 108 107 106 105 104 103 102 101 100 99 98 97           SW0117         — — — — — — 1 20 119 118 117 116 115 114 113           Each number in the table represents a station number.           — is fixed to 0.           (Conditions) <td c<="" td=""><td>0</td><td>×</td><td>0*1</td></td> | <td>0</td> <td>×</td> <td>0*1</td> | 0               | ×                 | 0*1 |
| SW0160<br>to<br>SW0167 | Execution result<br>of slave station<br>parameter<br>automatic setting<br>function | Indecrete the transfer station:         When the slave station parameter automatic setting is completed with an error, the bit of the target station is turned on.         Off: Completed successfully         On: Completed with an error         When completed with an error, the error code is stored in the SW0194.         When completed with an error caused by the master station, the bit is not turned on.         b15 b14 b13 b12 b11 b10 b9 b8 b7 b6 b5 b4 b3 b2 b1 b0         SW0160         16       15       14       13       12       11       10       9       8       7       6       5       4       3       2       1         SW0160       16       15       14       13       12       11       10       9       8       7       6       5       4       3       2       1         SW0161       32       31       30       29       28       27       26       25       24       23       22       19       18       17         SW0162       48       47       46       45       44       34       24       14       40       39       38       37       36       35 <t< td=""><td>0</td><td>×</td><td>×</td></t<>                                                                                                    | 0                                  | ×               | ×                 |     |
| SW0194                 | Detailed<br>execution result<br>of slave station<br>parameter<br>automatic setting | When the slave station parameter automatic setting is completed with an error, the error code is stored.<br>When completed with an error caused by the slave station, the bit of the target station of 'Execution result of slave station parameter automatic setting function' (SW0160 to SW0167) is turned on.                                                                                                    | 0                                  | ×               | ×                 |     |
| SW0198                 | Link dedicated<br>instructions<br>processing result<br>CH3                         | Stores the processing results of the link dedicated instruction that used channel 3 of the own station.<br>0: Completed successfully<br>1 or greater: Completed with an error (Error code is stored.)                                                                                                    | 0                                  | 0               | 0                 |     |
| SW0199                 | Link dedicated<br>instructions<br>processing result<br>CH4                         | Stores the processing results of the link dedicated instruction that used channel 4<br>of the own station.<br>0: Completed successfully<br>1 or greater: Completed with an error (Error code is stored.)                                                                                                    | 0                                  | 0               | 0                 |     |
| SW019A                 | Link dedicated<br>instructions<br>processing result<br>CH5                         | Stores the processing results of the link dedicated instruction that used channel 5 of the own station.<br>0: Completed successfully<br>1 or greater: Completed with an error (Error code is stored.)                                                                                                    | 0                                  | 0               | 0                 |     |

| No.                    | Name                                                                                                    | Description                                                                                                    | Availability |                 |                   |
|------------------------|----------------------------------------------------------------------------------------------------|----------------------------------------------------------------------------------------------------|--------------|-----------------|-------------------|
|                        |                                                                                                    |                                                                                                    | Master       | Local station   |                   |
|                        |                                                                                                    |                                                                                                    | station      | Unicast<br>mode | Multicast<br>mode |
| SW019B                 | Link dedicated<br>instructions<br>processing result<br>CH6                                                 | Stores the processing results of the link dedicated instruction that used channel 6<br>of the own station.<br>0: Completed successfully<br>1 or greater: Completed with an error (Error code is stored.)                                                                                                    | 0            | 0               | 0                 |
| SW019C                 | Link dedicated<br>instructions<br>processing result<br>CH7                                                 | Stores the processing results of the link dedicated instruction that used channel 7<br>of the own station.<br>0: Completed successfully<br>1 or greater: Completed with an error (Error code is stored.)                                                                                                    | 0            | 0               | 0                 |
| SW019D                 | Link dedicated<br>instructions<br>processing result<br>CH8                                                 | Stores the processing results of the link dedicated instruction that used channel 8<br>of the own station.<br>0: Completed successfully<br>1 or greater: Completed with an error (Error code is stored.)                                                                                                    | 0            | 0               | 0                 |
| SW01C0<br>to<br>SW01C7 | Information of<br>CC-Link IE TSN<br>Network<br>synchronous<br>communication<br>function of each<br>station | Stores the information about support or non-support of the CC-Link IE TSN Network synchronous communication function for each station.         0: Not supported         1: Supported         1: Supported         SW01C0         16       15       14       13       12       11       10       9       8       7       6       5       4       3       2       1         SW01C0       16       15       14       13       12       11       10       9       8       7       6       5       4       3       2       1         SW01C1       32       31       30       29       28       27       26       25       24       23       22       21       20       19       18       17         SW01C2       48       47       46       45       44       34       42       41       40       39       38       37       36       35       34       33         SW01C2       48       47       46       45       44       42       41       40       39       38       37       36       65       54       53                                                                                                    | 0            | ×               | ×                 |
| SW01C8<br>to<br>SW01CF | Synchronous/<br>asynchronous<br>operating status<br>information of<br>each station                         | Stores the information about operating status of the CC-Link IE TSN Network synchronous communication function for each station.         0: Asynchronous setting       1: Synchronous setting         1: Synchronous setting       Stations which are not executing an inter-module synchronous interrupt program because the CPU operating status is currently STOP or PAUSE (the status under which the program cannot be executed) are also treated as asynchronous setting (0).         b15 b14 b13 b12 b11 b10 b9 b8 b7 b6 b5 b4 b3 b2 b1 b0         SW01C8       16 15 14 13 12 11 10 9 8 7 6 5 4 3 2 1         SW01C9       32 31 30 29 28 27 26 25 24 23 22 21 20 19 18 17         SW01CA       48 47 46 45 44 43 42 41 40 39 38 37 36 35 34 33         SW01CB       64 63 62 61 60 59 58 57 56 55 54 53 52 51 50 49         SW01CC       80 79 78 77 76 75 74 73 72 71 70 69 68 67 66 65         SW01CE       112 111 10 109 108 107 106 105 104 103 102 101 100 99 98 97         SW01CF       -       -         96 95 94 93 92 91 90 89 88 87 86 85 84 83 82 81         SW01CF       -       -       -         SW01CF       -       -       -       -         96 95 94 93 92 91 90 89 88 87 86 85 84 83 82 81       SW01CF       -       -         SW01CF       -       -       -       -       -         SW01CF       -       -       -       -       - </td <td>0</td> <td>×</td> <td>X</td> | 0            | ×               | X                 |

| No.                    | Name                                                                       | Description                                                                                                    | Availabili | ty          |           |
|------------------------|----------------------------------------------------------------------------|----------------------------------------------------------------------------------------------------|------------|-------------|-----------|
|                        |                                                                            |                                                                                                    | Master     | Local stati | on        |
|                        |                                                                            |                                                                                                    | station    | Unicast     | Multicast |
|                        |                                                                            |                                                                                                    |            | mode        | mode      |
| SW01D0<br>to<br>SW01D7 | Watchdog<br>counter<br>operating status<br>information for<br>each station | Stores the watchdog counter operating status information for each station in CC-Link IE TSN communications. Station No.1 to 120         0: Not operating         1: Operating         Stations which are not performing data links are treated as "0: Not operating" because the information indicates that slave stations are communicating using the watchdog counter.         b15 b14 b13 b12 b11 b10 b9 b8 b7 b6 b5 b4 b3 b2 b1 b0         SW01D0         16       15       14       13       12       11       10       9       8       7       6       5       4       3       2       1         SW01D0         16       15       14       13       12       11       10       9       8       7       6       5       4       3       2       1         SW01D0       16       15       14       13       12       11       10       9       8       7       6       5       4       3       2       1         SW01D0       16       15       14       13       12       11       10       9       8       7       6       5       4       3       2       1       10       18       17 | 0          | ×           | x         |
| SW01E9                 | Inter-module<br>synchronization<br>cycle over count                        | Indicates the number of times cyclic data transfer processing is not completed<br>within the inter-module synchronization cycle. The status is cleared by powering<br>off and on the system or by resetting the CPU module.<br>0: Cycle over not occurred<br>1 to 65535: Cumulative number of times<br>When FFFFH (maximum value 65535) is counted, counting stops.                                                                                                    | 0          | 0           | 0         |
| SW01EA<br>to<br>SW01EB | Inter-module<br>synchronization<br>cycle setting<br>value                  | Stores the cycle setting value of the fixed interval synchronization of Inter-module synchronization. (Unit: $\mu$ s)<br>"0" is stored when the inter-module synchronization function is not used.                                                                                                    | 0          | ×           | ×         |
| SW025A                 | Remote device<br>forced output<br>request result                           | Stores the request result of 'Remote device forced output request' (SB0016).<br>0: Normal<br>1 or greater: Not completed<br>If not completed, an error code is stored.<br>When 'Remote device forced output request' (SB0016) is turned off, the stored<br>error code is cleared.                                                                                                    | 0          | ×           | ×         |
| SW0470<br>to<br>SW047F | NMT state<br>machine                                                       | <ul> <li>Stores the communication status of the slave station that supports CANopen communications.</li> <li>0: Other than operational</li> <li>1: Operational</li> <li>The value of the slave station that does not support CANopen communications is fixed to 0.</li> <li>This value is stored by each module number of the slave stations set in the network configuration setting.</li> </ul>                                                                                                    | 0          | ×           | ×         |

\*1 If the station is communicating in multicast mode, this item is enabled when 'Data link error status of own station' (SB0049) is off.

# Appendix 6 Dedicated Instruction

This section describes dedicated instructions that can be used in the RJ71GN11-T2 and the transient transmission ranges.

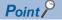

For details on dedicated instructions, refer to the following. MELSEC iQ-R Programming Manual (Module Dedicated Instructions)

## Precautions

#### ■Data change

Do not change any data specified (such as control data) until execution of the dedicated instruction is completed.

#### When the dedicated instruction is not completed

Check whether the module operation mode of the RJ71GN11-T2 is online.

A dedicated instruction cannot be executed when the mode is offline or module communication test.

## Link dedicated instructions

The following table lists the instructions used for transient transmission to or from programmable controllers on other stations. Each link dedicated instruction allows access to a station on a network other than CC-Link IE TSN.

| Instruction | Description                                                                                                    |  |
|-------------|----------------------------------------------------------------------------------------------------|--|
| READ        | Reads the data in units of words from devices in the programmable controller of another station.                                                                                  |  |
| SREAD       | Reads the data in units of words from devices in the programmable controller of another station.<br>When reading of the data is completed, another station devices are turned on. |  |
| WRITE       | Writes the data in units of words to devices in the programmable controller of another station.                                                                                   |  |
| SWRITE      | Writes the data in units of words to devices in the programmable controller of another station.<br>When writing of the data is completed, another station devices are turned on.  |  |
| SEND        | Sends data to the programmable controller of another station.                                                                                                    |  |
| RECV        | Reads the data received from the programmable controller of another station. (For a main routine program)                                                                         |  |
| REQ         | Requests the remote RUN/STOP to the programmable controller of another station.                                                                                                   |  |
|             | Reads/writes clock data from/to the programmable controller of another station.                                                                                                   |  |

## Transient transmission ranges

In a single network system, communication with all stations on the network is possible. In multi-network system, communications can be made with stations up to eight networks apart.

## Precautions

#### When multiple link dedicated instructions are executed simultaneously

When executing multiple link dedicated instructions simultaneously, check that the channels for the instructions are not duplicated. Link dedicated instructions with a same channel number cannot be executed simultaneously. To use the same channel for multiple link dedicated instructions, configure an interlock so that an instruction is executed after completion of another.

## When different communication speeds are set for the master station and target station

- · When executing a dedicated instruction, execute it on the master station.
- Do not execute multiple dedicated instructions simultaneously. If multiple dedicated instructions are executed simultaneously, the other dedicated instruction may not be executed. When executing multiple dedicated instructions, configure an interlock so that an instruction is executed after completion of another.

## **Remote instructions**

The following table lists the instructions used for transient transmission to the remote station.

| Instruction          | Description                                                                                                    |
|----------------------|----------------------------------------------------------------------------------------------------|
| REMFR <sup>*1</sup>  | Reads data in units of words from the buffer memory in the remote station. (16-bit address specification)                                           |
| REMFRD <sup>*1</sup> | Reads data in units of words from the buffer memory in the remote station. (32-bit address specification)                                           |
| REMFRIP*1            | Reads data in units of words from the buffer memory in the remote station. (Target station IP address specification) (16-bit address specification) |
| REMFRDIP*1           | Reads data in units of words from the buffer memory in the remote station. (Target station IP address specification) (32-bit address specification) |
| REMTO <sup>*2</sup>  | Writes data in units of words to the buffer memory in the remote station. (16-bit address specification)                                            |
| REMTOD <sup>*2</sup> | Writes data in units of words to the buffer memory in the remote station. (32-bit address specification)                                            |
| REMTOIP*2            | Writes data in units of words to the buffer memory in the remote station. (Target station IP address specification) (16-bit address specification)  |
| REMTODIP*2           | Writes data in units of words to the buffer memory in the remote station. (Target station IP address specification) (32-bit address specification)  |

\*1 Firmware version "04" or later: When "Communication Mode" is set to "Multicast", the instruction can be executed on the master and local station. When "Communication Mode" is set to "Unicast", the instruction cannot be executed on the local station. Firmware version "03" or earlier: The instruction cannot be executed on the local station.

\*2 The instruction cannot be executed on the local station. Execute it on the master station.

#### Transient transmission ranges

In a single network system, communication with the remote station on the network is possible.

Communication is not available with stations in other networks.

## Precautions

When using the REMFR, REMTO, REMFRD, or REMTOD instructions, configure an interlock with the following module labels.

- 'Data link error status of own station' (SB0049)
- 'Data link status of each station' (SW00B0 to SW00B7) of the target station

Check that the data link status is normal. ('Data link error status of own station' (SB0049) and 'Data link status of each station' (SW00B0 to SW00B7) of the target station are off.)

## **SLMP** communication instruction

The following table lists the dedicated instruction used to send an SLMP frame to an SLMP-compatible device in the same network.

| Instruction | Description                                                             |
|-------------|-------------------------------------------------------------------------|
| SLMPSND     | Send an SLMP message to the SLMP-compatible device in the same network. |

## Other dedicated instructions

The following table lists the dedicated instructions used to set parameters for the RJ71GN11-T2 of the own station.

| Instruction | Description                                                                                    |
|-------------|------------------------------------------------------------------------------------------------|
| CCPASET     | Set the parameter in the RJ71GN11-T2. (Only partial parameters)                                |
| CCPASETX    | Set the parameter in the RJ71GN11-T2.                                                          |
| UINI        | Set the IP address to the own station for which the station number and IP address are not set. |

## Transient transmission ranges

Access to the RJ71GN11-T2 of the own station only is possible.

# Appendix 7 Processing Time

The transmission delay time of CC-Link IE TSN consists of the time components below. (EP Page 264 Cyclic transmission delay time)

(1) Master station sequence scan time + (2) Communication cycle interval (cyclic data transfer processing time) + (3) Slave station processing time

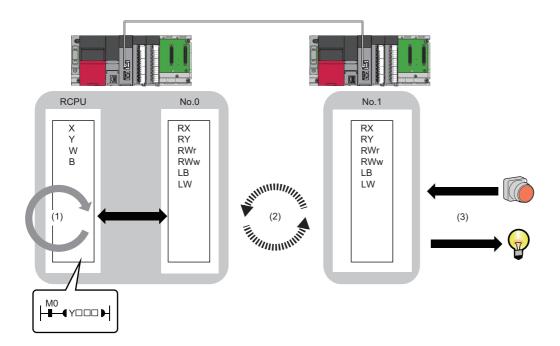

- Sequence scan time: D MELSEC iQ-R CPU Module User's Manual (Application)
- Communication cycle interval (cyclic data transfer processing time): 🖙 Page 266 Communication cycle intervals
- Slave station processing time: D Manual for the slave station used

# Cyclic transmission delay time

This section describes how to calculate the following cyclic transmission delay times.

- The time between the transmission source CPU module device turning on or off and the transmission destination CPU module device turning on or off
- The time between data setting in the transmission source CPU module device and the data being stored in the transmission destination CPU module device

## Point P

When "Communication Period Setting" of the communication destination sets to the setting other than " "Basic Period" in "Network Configuration Settings" under "Basic Settings" of the master station, multiply the multiplication specified in "Multiple Period Setting" under "Communication Period Setting" of "Basic Settings" by LS (communication cycle intervals) as settings.

## Master station ← remote station

When data is transmitted from a remote station (input) to the master station (RX/RWr).

| Calculation value | Station-based block data assurance     | No station-based block data assurance |  |  |
|-------------------|----------------------------------------|---------------------------------------|--|--|
| Normal value      | $(SM \times 1) + (LS \times n1) + Rio$ | $(SM \times 1) + (LS \times 1) + Rio$ |  |  |
| Maximum value     | (SM × 1) + (LS × (n1 + 1)) + Rio       | $(SM \times 1) + (LS \times 2) + Rio$ |  |  |

## ■Variable

| Name of variable | Description                                                            | Unit |
|------------------|------------------------------------------------------------------------|------|
| SM               | Master station sequence scan time                                      | μs   |
| LS               | Communication cycle intervals (can be checked in the SW0060)           | μs   |
| Rio              | Processing time of the remote station                                  | μs   |
| n1               | Round up the calculated value to the nearest integer of (SM $\div$ LS) | —    |

## Master station $\rightarrow$ remote station

When data is transmitted from the master station (RY/RWw) to a remote station (output).

| Calculation value | Station-based block data assurance     | No station-based block data assurance |  |  |
|-------------------|----------------------------------------|---------------------------------------|--|--|
| Normal value      | $(SM \times n2) + (LS \times 1) + Rio$ | $(SM \times 1) + (LS \times 1) + Rio$ |  |  |
| Maximum value     | $(SM \times n2) + (LS \times 2) + Rio$ | $(SM \times 2) + (LS \times 2) + Rio$ |  |  |

## ■Variable

| Name of variable                                                | Description                                                            | Unit |
|-----------------------------------------------------------------|------------------------------------------------------------------------|------|
| SM Master station sequence scan time                            |                                                                        | μs   |
| LS Communication cycle intervals (can be checked in the SW0060) |                                                                        | μs   |
| Rio                                                             | Processing time of the remote station                                  | μs   |
| n2                                                              | Round up the calculated value to the nearest integer of (LS $\div$ SM) | -    |

## Master station ← local station

When data is transmitted from a local station to the master station as follows:

- Master station (RX)  $\leftarrow$  local station (RY)
- Master station (RWr)  $\leftarrow$  local station (RWw)
- Master station (LB) ← local station (LB)
- Master station (LW) ← local station (LW)

| Calculation value | Station-based block data assurance                                     | No station-based block data assurance           |
|-------------------|------------------------------------------------------------------------|-------------------------------------------------|
| Normal value      | If LS < SL: (SM $\times$ 1) + (LS $\times$ (n1 + 1)) + (SL $\times$ 1) | $(SM \times 1) + (LS \times 2) + (SL \times 1)$ |
|                   | If $LS \ge SL$ : (SM × 1) + (LS × (n1 + 2))                            |                                                 |
| Maximum value     | $(SM \times 2) + (LS \times (n1 + 2)) + (SL \times 1)$                 | $(SM \times 2) + (LS \times 3) + (SL \times 1)$ |

#### **■**Variable

| Name of variable | Description                                                            | Unit |
|------------------|------------------------------------------------------------------------|------|
| SM               | Master station sequence scan time                                      | μs   |
| LS               | Communication cycle intervals (can be checked in the SW0060)           | μs   |
| SL               | Local station sequence scan time                                       | μs   |
| n1               | Round up the calculated value to the nearest integer of (SM $\div$ LS) | —    |

### Master station $\rightarrow$ local station

When data is transmitted from the master station to a local station as follows:

- Master station (RY)  $\rightarrow$  local station (RX)
- Master station (RWw) → local station (RWr)
- Master station (LB)  $\rightarrow$  local station (LB)
- Master station (LW)  $\rightarrow$  local station (LW)

| Calculation value | Station-based block data assurance                                 | No station-based block data assurance           |  |  |
|-------------------|--------------------------------------------------------------------|-------------------------------------------------|--|--|
| Normal value      | If LS < SM: $(SM \times 1) + (LS \times (n3 + 1)) + (SL \times 1)$ | $(SM \times 1) + (LS \times 2) + (SL \times 1)$ |  |  |
|                   | If $LS \ge SM$ : (LS × (n3 + 2)) + (SL × 1)                        |                                                 |  |  |
| Maximum value     | $(SM \times 1) + (LS \times (n3 + 2)) + (SL \times 2)$             | $(SM \times 1) + (LS \times 3) + (SL \times 2)$ |  |  |

### ■Variable

| Name of variable | Description                                                            | Unit |
|------------------|------------------------------------------------------------------------|------|
| SM               | Master station sequence scan time                                      | μs   |
| LS               | Communication cycle intervals (can be checked in the SW0060)           | μs   |
| SL               | Local station sequence scan time                                       | μs   |
| n3               | Round up the calculated value to the nearest integer of (SL $\div$ LS) | -    |

## **Communication cycle intervals**

The minimum value of the communication cycle interval (cyclic data transfer processing time) is calculated by the following calculation formula. The parts enclosed in double quotation marks (" ") in the table of Variable are the values set for "Network Configuration Settings" under "Basic Settings".

| Communication mode | Master station communication speed | Reference                              |  |  |
|--------------------|------------------------------------|----------------------------------------|--|--|
| Unicast mode       | 1Gbps                              | Series Page 267 Unicast mode (1Gbps)   |  |  |
|                    | 100Mbps                            | Series Page 270 Unicast mode (100Mbps) |  |  |
| Multicast mode     | 1Gbps                              | Series Page 273 Multicast mode (1Gbps) |  |  |
|                    | 100Mbps                            | েল Page 277 Multicast mode (100Mbps)   |  |  |

## Point P

The minimum values for communication cycle interval and cyclic transmission time calculated by the formulas serve as a guide. If cyclic transmission is not performed with a calculation value used as a setting value, set a value again using a value obtained by adding 10% to the minimum value of the cyclic transmission time. Each calculation value obtained from the calculation formulas mentioned above are stored in the following SW.

- SW0072: Communication cycle intervals (calculation value) [μs]
- SW0073: Cyclic transmission time (calculation value) [ $\mu$ s]
- + SW0078: Transient transmission time (calculation value) [ $\mu$ s]

If each calculation result is larger than the set value of "Basic Period Setting" under "Basic Settings" as follows, an error occurs.

- 3010H: When the communication cycle interval (calculation value) [μs] is larger than the set value of "Communication Period Interval Setting"
- 3011H: When the cyclic transmission time (calculation value) [ $\mu$ s] is larger than the set value of "Cyclic Transmission Time"
- 3013H: When the transient transmission time (calculation value) [ $\mu$ s] is larger than the displayed value of "Transient Transmission Time"

When an error occurs, each calculation value is displayed in "Detailed information" in the [Error Information] tab of module diagnostics. Correct each set value of "Basic Period Setting" referring to the calculation value displayed so that the set value is equal to or larger than the calculation value.

## Condition

The details of the calculation formula for the communication cycle interval are shown with the following conditions. (In the variable descriptions of the communication cycle interval calculation formula, the number of setting points when main modules and extension modules are not specified is the total value of main modules and extension modules.)

|          | No. Model Name | la Madal Nama            | CT 4 4 | Chatting Trues | RX Setting   | RY Setting | RWr Setting | RWw Setting | LB Setting | LW Setting |        |
|----------|----------------|--------------------------|--------|----------------|--------------|------------|-------------|-------------|------------|------------|--------|
|          | No.            | Model Name               | STA#   | STA#           | Station Type | Points     | Points      | Points      | Points     | Points     | Points |
|          | 0              | Host Station             | 0      | Master Station |              |            |             |             | 16         | 16         |        |
| -        | 1              | RJ71GN11-T2              | 1      | Local Station  | 32           | 32         | 16          | 16          | 32         | 48         |        |
| R<br>EXT | 2              | General Remote Station   | 2      | Remote Station | 16           | 16         | 8           | 8           |            |            |        |
| EXT      | 3              | General Extension Module | -      | -              |              |            | 8           | 8           |            |            |        |
|          | 4              | MR-J5W3-G                | 3      | Remote Station |              |            | 24          | 20          |            |            |        |
|          | 5              | MR-J5W3-G_BC_Axis        | -      | -              |              |            | 24          | 20          |            |            |        |
|          | 6              | MR-J5W3-G_BC_Axis        | -      | -              |              |            | 24          | 20          |            |            |        |
|          | 7              | MR-J5W3-G_BC_Axis        | -      | -              |              |            | 24          | 20          |            |            |        |

| Item                         | Station No.            | Module quantity |
|------------------------------|------------------------|-----------------|
| Main module                  | No.1, No.2, No.4       | 3               |
| Extension module             | No.3, No.5, No.6, No.7 | 4               |
| Local station                | No.1                   | 1               |
| Remote station <sup>*1</sup> | No.2, No.4             | 2               |
| Slave station <sup>*1</sup>  | No.1, No.2, No.4       | 3               |

\*1 Extension modules not included.

## Unicast mode (1Gbps)

### ■Calculation formula

Communication cycle interval [ns] =  $\alpha_c + \alpha_p + \alpha_{sc} + \alpha_{sp}$  or 125000, whichever is larger. Round up values of  $\alpha_c$ ,  $\alpha_p$ ,  $\alpha_{sc}$ , and  $\alpha_{sp}$  that are less than 1µs.

Cyclic transmission time [ns] =  $\alpha_{c} + \alpha_{sc}$ 

•  $\alpha_c$ : The largest value in items No.1 to No.4 below.

| Calculation formula <sup>*1</sup> |                                                               |
|-----------------------------------|---------------------------------------------------------------|
| A1+A2                             | A1: {(50×n1)+(16×n2)+ndm}×8+(Sn-1)×830+14000+nh+nrp           |
|                                   | A2: {(50×en1)+(16×en2)+endm}×8                                |
| B1+B2                             | B1: {(30×n1)+(16×n2)+ndm}×4+(1661×n1)+(Sn-1)×830+14300+nh+nrp |
|                                   | B2: {(30×en1)+(16×en2)+endm}×4+(1661×en1)                     |
| C1+C2                             | C1: {(50×n3)+(20×n4)+nds}×8+14000+nh+nrp                      |
|                                   | C2: {(50×en3)+(20×en4)+ends}×8                                |
| D1+D2                             | D1: {(50×n5)+(20×n6)+ndl}×8+(Sn-1)×830+14000+nh+nrp           |
|                                   | D2: {(50×en5)+(20×en6)+endl}×8                                |
|                                   | A1+A2<br>B1+B2<br>C1+C2                                       |

\*1 The symbols in the table are as follows.

A1, B1, C1, D1: Main module calculation formula

A2, B2, C2, D2: Extension module calculation formula

+  $\alpha_{\text{sc}}$ : The calculation formula is as follows.

## Calculation formula

{ $(30 \times sn1) + (16 \times sn2) + sndm$ } × 4 + (1661 × sn1)

Cyclic processing time [ns] =  $\alpha_p$  +  $\alpha_{sp}$ 

• α<sub>p</sub>: p1+p2+p3+kp+kuu

• α<sub>sp</sub>: p4

### ■Variable

For each variable to be used, round it up to one decimal point before assigning to the calculation formula.

| Name of variable | Description                                                                                                    |
|------------------|----------------------------------------------------------------------------------------------------|
| n1               | (ndm + (16 × n2))/1488 or Sn, whichever is larger                                                                                                    |
| n2               | Sn × (RYb + RWwb) + Ln × (LBmb + LWmb)         RYb: Value of (Total number of points of "RY setting" of main modules)/(11776 × Sn) rounded up to the nearest integer         RWwb: Value of (Total number of points of "RWw setting" of main modules)/(736 × Sn) rounded up to the nearest integer         LBmb: Value of (Number of points of "LB setting" set in the master station)/11776 rounded up to the nearest integer         LWmb: Value of (Number of points of "LW setting" set in the master station)/736 rounded up to the nearest integer                                  |
| sn1              | (sndm + (16 × sn2))/1488 or SSn, whichever is larger                                                                                                    |
| sn2              | SSn × SRYb         SRYb: The number of connections of "Safety Communication Setting" in "Basic Settings" set in the master station/(18.4 × SSn)         rounded up to the nearest integer                                                                                                    |
| ndm              | $ \begin{array}{l} ((Total number of points of "RY setting" of main modules)/8) + ((Total number of points of "RWw setting" of main modules) \times 2) + \\ ((Number of points of "LB setting" set in the master station)/8) \times Ln + ((Number of points of "LW setting" set in the master station) \times 2) \times Ln \\ \end{array} $                                                                                                    |
| sndm             | The number of connections of "Safety Communication Setting" in "Basic Settings" set in the master station × 80                                                                                                    |
| Sn               | Number of slave stations                                                                                                    |
| SSn              | Number of slave stations using safety communications                                                                                                    |
| Ln               | Number of local stations                                                                                                    |
| nh               | Switching hub delay time × Number of switching hubs connected to the network Switching hub delay time: 50000 <sup>*1</sup>                                                                                                    |
| nrp              | When "Network Topology" under " Basic Settings" is set to " Line/Star": 0<br>When "Network Topology" under " Basic Settings" is set to " Ring": 13000                                                                                                    |
| n3               | $ Sn \times nhs $ nhs: Value of (nds + (20 × n4))/(1488 × Sn) rounded up to the nearest integer                                                                                                    |
| n4               | Sn × (RXb + RWrb) + Ln × (LBxmb + LWxmb) + Sn         RXb: Value of (Total number of points of "RX setting" of main modules)/(11744 × Sn) rounded up to the nearest integer         RWrb: Value of (Total number of points of "RWr setting" of main modules)/(734 × Sn) rounded up to the nearest integer         LBxmb: Value of (Total number of points of "LB setting" excluding master station)/(11744 × Ln) rounded up to the nearest integer         LWxmb: Value of (Total number of points of "LB setting" excluding master station)/(734 × Ln) rounded up to the nearest integer |

| Name of variable | Description                                                                                                    |
|------------------|----------------------------------------------------------------------------------------------------|
| nds              | ((Total number of points of "RX setting" of main modules)/8) + ((Total number of points of "RWr setting" of main modules) × 2) + ((Total number of points of "LB setting" excluding the master station)/8) + ((Total number of points of "LW setting" excluding the master station) × 2) + 8 × Sn                                                                                                    |
| 15               | (ndl+20×n6)/1488                                                                                                    |
| 16               | (ndl-8)/1468+1                                                                                                    |
| ndl              | (RXI/8)+(RWrl×2)+(LBI/8)+(LWl×2)+8<br>RXI: Number of points of "RX setting" of main modules of the slave station <sup>*2</sup> to be used as the maximum number of link points<br>RWrl: Number of points of "RWr setting" of main modules of the slave station <sup>*2</sup> to be used as the maximum number of link points<br>LBI: Number of points of "LB setting" of the slave station <sup>*2</sup> to be used as the maximum number of link points<br>LWI: Number of points of "LW setting" of the slave station <sup>*2</sup> to be used as the maximum number of link points                                                                                |
| en1              | $\sum_{i=1}^{120} en1_i$ $en1_i=((endm_i+en2_i\times16)/1488)^{*3}\cdot k_i$ However, when endm_i is 0, en1_i is 0.<br>When mf_i>16, k_i=1, and when mf_i\leq16, k_i=0.<br>mf_i=1488-mod<br>mod: Remainder of {((mRy_i+(mRy_i/1472)^{*3}\times16)+(mRWw_i+(mRWw_i/1472)^{*3}\times16))/1488}<br>However, the value is 0 when the calculation result of mf_i is 1488.<br>i: Station number<br>mRy_i: Number of points of "RY setting" of main modules with station No.i/8<br>mRWw_i: Number of points of "RWw setting" of main modules with station No.i×2                                                                                                    |
| en2              | $\sum_{i=1}^{120} en2_i$ $en2_i=eRyn_i+eRWwn_i+((endm_i+(eRyn_i+eRWwn_i)\times 16)/1488)^{*3}-1$ However, when endm_i is 0, en2_i is 0.<br>i: Station number<br>eRyn_i: 0 (fixed)                                                                                                    |
| əndm             | $eRWwn_{j}: Total number of extension modules with station No.i whose number of points of "RWw setting" is more than 0$ $\sum_{i=1}^{120} endm_{i}$ $endm_{i}=eRyAll_{i}/8+eRWwAll_{i}\times2$                                                                                                    |
|                  | i: Station number<br>eRyAll <sub>i</sub> : 0 (fixed)<br>eRWwAll <sub>i</sub> : Total number of points of "RWw setting" of extension modules with station No.i                                                                                                    |
| en3              | $\begin{split} &\sum_{i=1}^{120} en3_i \\ &en3_i = ((ends_i + en4_i \times 20)/1488)^{*3} \cdot k_i \\ &However, when ends_i is 0, en3_i is 0. \\ &When sf_i > 20, k_i = 1, and when sf_i \leq 20, k_i = 0. \\ &sf_i = 1488 \text{-mod} \\ &mod: \text{ Remainder of } \{((mRx_i + (mRx_i/1468)^{*3} \times 20) + (mRWr_i + (mRWr_i/1468)^{*3} \times 20))/1488\} \\ &However, the value is 0 when the calculation result of sf_i is 1488. \\ &i: Station number \\ &mRx_i: \text{ Number of points of "RX setting" of main modules with station No.i/8 } \\ &mRWr_i: \text{ Number of points of "RWr setting" of main modules with station No.i x 2 } \end{split}$ |
| en4              | $\sum_{i=1}^{120} en4_i$ $en4_i = eRxn_i + eRWrn_i + ((ends_i + (eRxn_i + eRWrn_i) \times 20)/1488)^{*3} - 1$ However, when ends <sub>i</sub> is 0, en4 <sub>i</sub> is 0.<br>i: Station number<br>eRxn <sub>i</sub> : 0 (fixed)<br>eRWrn <sub>i</sub> : Number of extension modules with station No.i whose number of points of "RWr setting" is more than 0                                                                                                    |

| Name of variable                                                  | Description                                                                                                    |
|-------------------------------------------------------------------|----------------------------------------------------------------------------------------------------|
| ends                                                              | $\sum_{i=1}^{120} ends_i$                                                                                                    |
|                                                                   | ends <sub>i</sub> =eRxAll <sub>i</sub> /8+eRWrAll <sub>i</sub> ×2<br>i: Station number<br>eRxAll <sub>i</sub> : 0 (fixed)                                                                                                    |
|                                                                   | eRWrAll <sub>i</sub> : Total number of points of "RWr setting" of extension modules with station No.i                                                                                                    |
| en5                                                               | $\begin{array}{l} ((endl+20\times en6)/1488)^{*3}\text{-}k_i \\ \text{However, when endl is 0, en5 is 0.} \\ \text{When sf}_i>20, k_i=1, \text{ and when sf}_i\leq 20, k_i=0. \\ \text{sf}_i=1488\text{-mod} \end{array}$                                                                                                    |
|                                                                   | <ul> <li>mod: Remainder of {((mRx<sub>i</sub>+(mRx<sub>i</sub>/1468)<sup>*3</sup>×20)+(mRWr<sub>i</sub>+(mRWr<sub>i</sub>/1468)<sup>*3</sup>×20))/1488}</li> <li>However, the value is 0 when the calculation result of sf<sub>i</sub> is 1488.</li> <li>i: Station number of the slave station<sup>*2</sup> to be used as the maximum number of link points</li> </ul>                                                                                    |
|                                                                   | mRx <sub>i</sub> : Number of points of "RX setting" of main modules with station No.i/8<br>mRWr <sub>i</sub> : Number of points of "RWr setting" of main modules with station No.i×2                                                                                                    |
| en6                                                               | eRxIn <sub>i</sub> +eRWrIn <sub>i</sub> +((endl+(eRxIn <sub>i</sub> +eRWrIn <sub>i</sub> )×20)/1488) <sup>*3</sup> -1<br>However, when endl is 0, the value for en6 is 0.<br>i: Station number of the slave station <sup>*2</sup> to be used as the maximum number of link points<br>eRxIn <sub>i</sub> : 0 (fixed)<br>eRWrIn <sub>i</sub> : Total number of extension modules with station No.i whose number of points of "RWr setting" is more than 0    |
| endl                                                              | eRxIAll <sub>i</sub> /8+eRWrIAll <sub>i</sub> ×2<br>i: Station number of the slave station <sup>*2</sup> to be used as the maximum number of link points<br>eRxIAll <sub>i</sub> : 0 (fixed)<br>eRWrIAll <sub>i</sub> : Total number of points of "RWr setting" of extension modules of the slave station <sup>*2</sup> to be used as the maximum<br>number of link points                                                                                 |
| p1: RX/RY/RWr/RWw<br>processing time                              | <pre>{((Total number of points of "RX setting") + (Total number of points of "RY setting"))/8 + ((Total number of points of "RWr setting") + (Total number of points of "RWw setting")) × 2} × 5 + (Sn × 3300) However, if Total number of points of "RY setting" = Total number of points of "RX setting" = Total number of points of "RWr setting" = Total number of points of "RWw setting" = 0, then p1 = 0.</pre>                                     |
| p2: LB/LW processing time                                         | <pre>{((Total number of points of "LB setting" excluding master station)/8) + ((Total number of points of "LW setting" excluding master<br/>station) × 2) + ((Number of points of "LB setting" set in the master station)/8) × Ln + ((Number of points of "LW setting" set in the<br/>master station) × 2) × Ln} × 5 + (Sn × 6000)<br/>However, if Total number of points of "LB setting" = Total number of points of "LW setting" = 0, then p2 = 0.</pre> |
| p3: Diagnostic<br>information processing<br>time                  | Sn × 40                                                                                                    |
| p4: Safety input/output<br>processing time                        | $7000 \times$ (The number of connections of "Safety Communication Setting" in "Basic Settings" set in the master station) + 20000<br>However, if the number of connections of "Safety Communication Setting" in "Basic Settings" set in the master station + 0, then p4=0.                                                                                                    |
| kp                                                                | 78000                                                                                                    |
| kuu: Inter-module<br>synchronization<br>processing time (unicast) | 1800 × (Number of slave stations) + 10000<br>However, if the inter-module synchronization is not performed in the master station <sup>*4</sup> , then kuu=0.                                                                                                    |
| *1 The switching hub                                              | delay time changes depending on the hub models and settings                                                                                                    |

\*1 The switching hub delay time changes depending on the hub models and settings.

\*2 This is the slave station with the largest calculation value when, for each slave station (including extension modules), (("RX setting" + "LB setting")/8) + (("RWr setting" + "LW setting") × 2) is calculated.

\*3 Calculate by rounding up each calculation result in brackets.

\*4 In "Inter-module Synchronization Setting" under "System Parameter" of the master station, "Use Inter-module Synchronization Function in System" is set to "Not Use" or "Select Inter-module Synchronization Target Module" is set to "Do Not Synchronize".

## Unicast mode (100Mbps)

## ■Calculation formula

Communication cycle interval [ns] =  $\alpha_c + \alpha_p + \alpha_{sc} + \alpha_{sp}$ . Round up values of  $\alpha_c$ ,  $\alpha_p$ ,  $\alpha_{sc}$ , and  $\alpha_{sp}$  that are less than 1µs. Cyclic transmission time [ns] =  $\alpha_c + \alpha_{sc}$ 

•  $\alpha_c$ : The largest value in items No.1 to No.3 below.

| No. | Calculation formula <sup>*1</sup> |                                                       |
|-----|-----------------------------------|-------------------------------------------------------|
| 1   | A1+A2                             | A1: {(42×n1)+(16×n2)+ndm}×80+(Sn-1)×5150+14000+nh+nrp |
|     |                                   | A2: {(42×en1)+(16×en2)+endm}×80                       |
| 2   | B1+B2                             | B1: {(42×n3)+(20×n4)+nds}×80+14000+nh+nrp             |
|     |                                   | B2: {(42×en3)+(20×en4)+ends}×80                       |
| 3   | C1+C2                             | C1: {(42×n5)+(20×n6)+ndl}×80+(Sn-1)×5150+14000+nh+nrp |
|     |                                   | C2: {(42×en5)+(20×en6)+ndl}×80                        |

\*1 The symbols in the table are as follows.

- A1, B1, C1: Main module calculation formula
- A2, B2, C2: Extension module calculation formula
- $\alpha_{sc}$ : The calculation formula is as follows.

#### Calculation formula

 $\{(42\times sn3)\text{+}(20\times sn4)\text{+}sndm\}\times 80$ 

Cyclic processing time [ns] =  $\alpha_p$  +  $\alpha_{sp}$  or 340000, whichever is larger.

- α<sub>p</sub>: p1+p2+p3+kp+kuu
- α<sub>sp</sub>: p4

## ■Variable

For each variable to be used, round it up to one decimal point before assigning to the calculation formula.

| Name of variable | Description                                                                                                    |
|------------------|----------------------------------------------------------------------------------------------------|
| n1               | (ndm + (16 × n2))/1488 or Sn, whichever is larger                                                                                                    |
| n2               | Sn × (RYb + RWwb) + Ln × (LBmb + LWmb)         RYb: Value of (Total number of points of "RY setting" of main modules)/(11776 × Sn) rounded up to the nearest integer         RWwb: Value of (Total number of points of "RWw setting" of main modules)/(736 × Sn) rounded up to the nearest integer         LBmb: Value of (Number of points of "LB setting" set in the master station)/11776 rounded up to the nearest integer         LWmb: Value of (Number of points of "LW setting" set in the master station)/736 rounded up to the nearest integer                                  |
| ndm              | ((Total number of points of "RY setting" of main modules)/8) + ((Total number of points of "RWw setting" of main modules) $\times$ 2) + ((Number of points of "LB setting" set in the master station)/8) $\times$ Ln + ((Number of points of "LW setting" set in the master station) $\approx$ 2) $\times$ Ln                                                                                                    |
| sndm             | The number of connections of "Safety Communication Setting" in "Basic Settings" set in the master station × 80                                                                                                    |
| Sn               | Number of slave stations                                                                                                    |
| SSn              | Number of slave stations using safety communications                                                                                                    |
| Ln               | Number of local stations                                                                                                    |
| nh               | Switching hub delay time × Number of switching hubs connected to the network<br>Switching hub delay time: 160000 <sup>*1</sup>                                                                                                    |
| nrp              | When "Network Topology" under " Basic Settings" is set to " Line/Star": 0<br>When "Network Topology" under " Basic Settings" is set to " Ring": 130000                                                                                                    |
| n3               | Sn $\times$ nhs nhs: Value of (nds + (20 $\times$ n4))/(1488 $\times$ Sn) rounded up to the nearest integer                                                                                                    |
| n4               | Sn × (RXb + RWrb) + Ln × (LBxmb + LWxmb) + Sn         RXb: Value of (Total number of points of "RX setting" of main modules)/(11744 × Sn) rounded up to the nearest integer         RWrb: Value of (Total number of points of "RWr setting" of main modules)/(734 × Sn) rounded up to the nearest integer         LBxmb: Value of (Total number of points of "LB setting" excluding master station)/(11744 × Ln) rounded up to the nearest integer         LWxmb: Value of (Total number of points of "LB setting" excluding master station)/(734 × Ln) rounded up to the nearest integer |
| sn3              | SSn × snhs<br>snhs: Value of (sndm + (20 × sn4))/(1488 × SSn) rounded up to the nearest integer                                                                                                    |
| sn4              | SSn × SRYb<br>SRYb: The number of connections of "Safety Communication Setting" in "Basic Settings" set in the master station/(18.35 × SSn)<br>rounded up to the nearest integer                                                                                                    |
| nds              | ((Total number of points of "RX setting" of main modules)/8) + ((Total number of points of "RWr setting" of main modules) × 2) + ((Total number of points of "LB setting" excluding the master station)/8) + ((Total number of points of "LW setting" excluding the master station) × 2) + 8 × Sn                                                                                                    |

| n5<br>n6<br>ndl<br>en1 | $ \frac{(ndl+20\times n6)}{1488} $ $ \frac{(ndl+3)}{1468+1} $ $ \frac{(RXI/8)+(RWrl\times2)+(LBI/8)+(LWI\times2)+8}{RXI: Number of points of "RX setting" of main modules of the slave station*2 to be used as the maximum number of link points RWrl: Number of points of "RWr setting" of main modules of the slave station*2 to be used as the maximum number of link points LBI: Number of points of "LB setting" of the slave station*2 to be used as the maximum number of link points LWI: Number of points of "LW setting" of the slave station*2 to be used as the maximum number of link points  \frac{120}{i=1} en1_{i} en1_{i} = ((endm_{i}+en2_{i}\times16)/1488)^{*3} \cdot k_{i} $ |
|------------------------|----------------------------------------------------------------------------------------------------|
| ndl                    | $\frac{(RXI/8)+(RWrl\times2)+(LBl/8)+(LWl\times2)+8}{(RXI/8)+(RWrl\times2)+(LBl/8)+(LWl\times2)+8}$ RXI: Number of points of "RX setting" of main modules of the slave station <sup>*2</sup> to be used as the maximum number of link points<br>RWrl: Number of points of "RWr setting" of main modules of the slave station <sup>*2</sup> to be used as the maximum number of link points<br>LBI: Number of points of "LB setting" of the slave station <sup>*2</sup> to be used as the maximum number of link points<br>LWI: Number of points of "LW setting" of the slave station <sup>*2</sup> to be used as the maximum number of link points<br>$\frac{120}{120} \text{en1}_{i}$            |
|                        | RXI: Number of points of "RX setting" of main modules of the slave station <sup>*2</sup> to be used as the maximum number of link points<br>RWrI: Number of points of "RWr setting" of main modules of the slave station <sup>*2</sup> to be used as the maximum number of link points<br>LBI: Number of points of "LB setting" of the slave station <sup>*2</sup> to be used as the maximum number of link points<br>LWI: Number of points of "LW setting" of the slave station <sup>*2</sup> to be used as the maximum number of link points<br>$\sum_{i=1}^{120} en1_i$                                                                                                    |
| en1                    | $\sum_{i=1}^{1} en1_i$                                                                                                    |
|                        |                                                                                                    |
|                        | However, when endm <sub>i</sub> is 0, en1 <sub>i</sub> is 0.<br>When $m_i > 16$ , $k_i = 1$ , and when $m_i \le 16$ , $k_i = 0$ .                                                                                                    |
|                        | mf <sub>i</sub> =1488-mod<br>mod: Remainder of {((mRy <sub>i</sub> +(mRy <sub>i</sub> /1472) <sup>*3</sup> ×16)+(mRWw <sub>i</sub> +(mRWw <sub>i</sub> /1472) <sup>*3</sup> ×16))/1488}<br>However, the value is 0 when the calculation result of mf <sub>i</sub> is 1488.<br>i: Station number                                                                                                    |
|                        | mRy <sub>i</sub> : Number of points of "RY setting" of main modules with station No.i/8<br>mRWw <sub>i</sub> : Number of points of "RWw setting" of main modules with station No.i×2                                                                                                    |
| en2                    | $\sum_{i=1}^{120} en2_i$                                                                                                    |
|                        | en2 <sub>i</sub> =eRyn <sub>i</sub> +eRWwn <sub>i</sub> +((endm <sub>i</sub> +(eRyn <sub>i</sub> +eRWwn <sub>i</sub> )×16)/1488) <sup>*3</sup> -1<br>However, when endm <sub>i</sub> is 0, en2 <sub>i</sub> is 0.<br>i: Station number<br>eRyn <sub>i</sub> : 0 (fixed)                                                                                                    |
|                        | eRWwn <sub>i</sub> : Total number of extension modules with station No.i whose number of points of "RWw setting" is more than 0                                                                                                    |
| endm                   | $\sum_{i=1}^{120} endm_i$                                                                                                    |
|                        | endm <sub>i</sub> =eRyAll <sub>i</sub> /8+eRWwAll <sub>i</sub> ×2<br>i: Station number<br>eRyAll <sub>i</sub> : 0 (fixed)<br>eRWwAll <sub>i</sub> : Total number of points of "RWw setting" of extension modules with station No.i                                                                                                    |
| en3                    | $\sum_{i=1}^{120} en3_i$                                                                                                    |
|                        | en3 <sub>i</sub> =((ends <sub>i</sub> +en4 <sub>i</sub> ×20)/1488) <sup>*3</sup> -k <sub>i</sub><br>However, when ends <sub>i</sub> is 0, en3 <sub>i</sub> is 0.<br>When sf <sub>i</sub> >20, k <sub>i</sub> =1, and when sf <sub>i</sub> ≤20, k <sub>i</sub> =0.                                                                                                    |
|                        | sf <sub>i</sub> =1488-mod<br>mod: Remainder of {((mRx <sub>i</sub> +(mRx <sub>i</sub> /1468) <sup>*3</sup> ×20)+(mRWr <sub>i</sub> +(mRWr <sub>i</sub> /1468) <sup>*3</sup> ×20))/1488}<br>However, the value is 0 when the calculation result of sf <sub>i</sub> is 1488.                                                                                                    |
|                        | i: Station number<br>mRx <sub>i</sub> : Number of points of "RX setting" of main modules with station No.i/8<br>mRWr <sub>i</sub> : Number of points of "RWr setting" of main modules with station No.i×2                                                                                                    |
| en4                    | $\sum_{i=1}^{120} en4_i$                                                                                                    |
|                        | en4 <sub>i</sub> =eRxn <sub>i</sub> +eRWrn <sub>i</sub> +((ends <sub>i</sub> +(eRxn <sub>i</sub> +eRWrn <sub>i</sub> )×20)/1488) <sup>*3</sup> -1<br>However, when ends <sub>i</sub> is 0, en4 <sub>i</sub> is 0.<br>i: Station number<br>eRxn <sub>i</sub> : 0 (fixed)<br>eRWrn <sub>i</sub> : Number of extension modules with station No.i whose number of points of "RWr setting" is more than 0                                                                                                    |
| ends                   | $\sum_{i=1}^{120} ends_i$                                                                                                    |
|                        | ends <sub>i</sub> =eRxAll <sub>i</sub> /8+eRWrAll <sub>i</sub> ×2<br>i: Station number<br>eRxAll <sub>i</sub> : 0 (fixed)<br>eRWrAll <sub>i</sub> : Total number of points of "RWr setting" of extension modules with station No.i                                                                                                    |

| Name of variable                                                  | Description                                                                                                    |
|-------------------------------------------------------------------|----------------------------------------------------------------------------------------------------|
| en5                                                               | ((endI+20×en6)/1488) <sup>*3</sup> -k <sub>i</sub><br>However, when endI is 0, en5 is 0.<br>When sf <sub>i</sub> >20, k <sub>i</sub> =1, and when sf <sub>i</sub> ≤20, k <sub>i</sub> =0.<br>sf <sub>i</sub> =1488-mod<br>mod: Remainder of {((mRx <sub>i</sub> +(mRx <sub>i</sub> /1468) <sup>*3</sup> ×20)+(mRWr <sub>i</sub> +(mRWr <sub>i</sub> /1468) <sup>*3</sup> ×20))/1488}<br>However, the value is 0 when the calculation result of sf <sub>i</sub> is 1488.<br>i: Station number of the slave station <sup>*2</sup> to be used as the maximum number of link points<br>mRx <sub>i</sub> : Number of points of "RX setting" of main modules with station No.i/8<br>mRWr <sub>i</sub> : Number of points of "RWr setting" of main modules with station No.i×2 |
| en6                                                               | eRxIn <sub>i</sub> +eRWrIn <sub>i</sub> +((endI+(eRxIn <sub>i</sub> +eRWrIn <sub>i</sub> )×20)/1488) <sup>*3</sup> -1<br>However, when endI is 0, the value for en6 is 0.<br>i: Station number of the slave station <sup>*2</sup> to be used as the maximum number of link points<br>eRxIn <sub>i</sub> : 0 (fixed)<br>eRWrIn <sub>i</sub> : Total number of extension modules with station No.i whose number of points of "RWr setting" is more than 0                                                                                                    |
| endl                                                              | eRxIAII <sub>i</sub> /8+eRWrIAII <sub>i</sub> ×2<br>i: Station number of the slave station <sup>*2</sup> to be used as the maximum number of link points<br>eRxIAII <sub>i</sub> : 0 (fixed)<br>eRWrIAII <sub>i</sub> : Total number of points of "RWr setting" of extension modules of the slave station <sup>*2</sup> to be used as the maximum<br>number of link points                                                                                                    |
| p1: RX/RY/RWr/RWw<br>processing time                              | {((Total number of points of "RX setting") + (Total number of points of "RY setting"))/8 + ((Total number of points of "RWr setting") + (Total number of points of "RWw setting")) × 2} × 5 + (Sn × 3300)<br>However, if Total number of points of "RY setting" = Total number of points of "RX setting" = Total number of points of "RWr setting" = Total number of points of "RWw setting" = 0, then p1 = 0.                                                                                                    |
| p2: LB/LW processing time                                         | {((Total number of points of "LB setting" excluding master station)/8) + ((Total number of points of "LW setting" excluding master station) $\times$ 2) + ((Number of points of "LB setting" set in the master station)/8) $\times$ Ln + ((Number of points of "LW setting" set in the master station) $\times$ 2) $\times$ Ln} $\times$ 5 + (Sn $\times$ 6000)<br>However, if Total number of points of "LB setting" = Total number of points of "LW setting" = 0, then p2 = 0.                                                                                                    |
| p3: Diagnostic<br>information processing<br>time                  | Sn × 40                                                                                                    |
| p4: Safety input/output<br>processing time                        | 7000 × (The number of connections of "Safety Communication Setting" in "Basic Settings" set in the master station) + 20000<br>However, if the number of connections of "Safety Communication Setting" in "Basic Settings" set in the master station + 0, then p4<br>= 0.                                                                                                    |
| kp                                                                | 78000                                                                                                    |
| kuu: Inter-module<br>synchronization<br>processing time (unicast) | 1800 × (Number of slave stations) + 10000<br>However, if the inter-module synchronization is not performed in the master station <sup>*4</sup> , then kuu=0.                                                                                                    |

\*1 The switching hub delay time changes depending on the hub models and settings.

\*2 This is the slave station with the largest calculation value when, for each slave station (including extension modules), (("RX setting" + "LB setting")/8) + (("RWr setting" + "LW setting") × 2) is calculated.

\*3 Calculate by rounding up each calculation result in brackets.

\*4 In "Inter-module Synchronization Setting" under "System Parameter" of the master station, "Use Inter-module Synchronization Function in System" is set to "Not Use" or "Select Inter-module Synchronization Target Module" is set to "Do Not Synchronize".

## Multicast mode (1Gbps)

### ■Calculation formula

Communication cycle interval [ns] =  $\alpha_c + \alpha_p + \alpha_{sc} + \alpha_{sp}$  or 125000, whichever is larger. Round up values of  $\alpha_c$ ,  $\alpha_p$ ,  $\alpha_{sc}$ , and  $\alpha_{sp}$  that are less than 1µs.

Cyclic transmission time [ns] =  $\alpha_c$  +  $\alpha_{sc}$ 

•  $\alpha_c$ : The value in No.1 or No.2 below, whichever is larger

| No. | Calculation formula <sup>*1</sup>             |                                                                                                    |
|-----|-----------------------------------------------|----------------------------------------------------------------------------------------------------|
| 1   | A1+A2+(the value obtained by the calculation  | A1: {(50×(n1r+n1l))+(16×(n2r+n2l))+(ndmr+ndml)}×8+(Sn-1)×830+14000+nh+nrp                                                                                                    |
|     | formula in No.3 or No.4, whichever is larger) | A2: {(50×en1r)+(16×en2r)+endmr}×8                                                                                                    |
| 2   | B1+B2+(the value obtained by the calculation  | $B1: \{(30\times(n1r+n1l))+(16\times(n2r+n2l))+(ndmr+ndml)\}\times 4+(1661\times(n1r+n1l))+(Sn-1)\times 830+14300+nh+nrp+(Sn-1)\times 830+14300+nh+nrp+(Sn-1)\times 830+1400+nh+nrp+(Sn-1)\times 830+1400+nh+nrp+(Sn-1)\times 830+1400+nh+nrp+(Sn-1)\times 830+1400+nh+nrp+(Sn-1)\times 830+1400+nh+nrp+(Sn-1)\times 830+1400+nh+nrp+(Sn-1)\times 830+1400+nh+nh+nrp+(Sn-1)\times 830+1400+nh+nh+nh+nh+nh+nh+nh+nh+nh+nh+nh+nh+nh+$ |
|     | formula in No.3 or No.4, whichever is larger) | B2: {(30×en1r)+(16×en2r)+endmr}×4+(1661×en1r)                                                                                                    |
| 3   | C1+C2                                         | C1: {(50×n3)+(20×n4)+nds}×8+14000+nh                                                                                                    |
|     |                                               | C2: {(50×en3)+(20×en4)+ends}×8                                                                                                    |
| 4   | D1+D2                                         | D1: {(50×n5)+(20×n6)+ndl}×8+(Sn-1)×830+14000+nh                                                                                                    |
|     |                                               | D2: {(50×en5)+(20×en6)+endl}×8                                                                                                    |

\*1 The symbols in the table are as follows.

A1, B1, C1, D1: Main module calculation formula

A2, B2, C2, D2: Extension module calculation formula

+  $\alpha_{sc}$ : The calculation formula is as follows.

#### **Calculation formula**

 $\{(30\times(sn1r+sn1l))+(16\times(sn2r+sn2l))+(sndmr+sndml)\}\times 4+(1661\times(sn1r+sn1l))$ 

Cyclic processing time [ns]= $\alpha_p$ + $\alpha_{sp}$ 

• α<sub>p</sub>: p1+p2+p3+kp+kum

• α<sub>sp</sub>: p4

#### ■Variable

For each variable to be used, round it up to one decimal point before assigning to the calculation formula.

| Name of variable | Description                                                                                                    |
|------------------|----------------------------------------------------------------------------------------------------|
| n1r              | (ndmr + (16 × n2r))/1488 or Rn, whichever is larger                                                                                                    |
| n1l              | Round up the calculated value to the nearest integer of $(ndml+(16 \times n2l))/1488$                                                                                                    |
| sn1r             | (sndmr + (16 × sn2r))/1488 or SRn, whichever is larger                                                                                                    |
| sn1l             | Round up the calculated value to the nearest integer of (sndml+(16 × sn2l))/1488                                                                                                    |
| n2r              | RYrb: Value of (Total number of points of "RY setting" set in the remote station (main modules))/(11776 × Rn) rounded up to the nearest integer         RWwrb: Value of (Total number of points of "RWw setting" set in the remote station (main modules))/(736 × Rn) rounded up to the nearest integer                                                                                                    |
| n2l              | RYIb+RWwlb+LBmb+LWmb+1         RYIb: Value of (Total number of points of "RY setting"*2)/11776 rounded up to the nearest integer         RWwlb: Value of (Total number of points of "RWw setting"*2)/736 rounded up to the nearest integer         LBmb: Value of (Number of points of "LB setting" set in the master station)/11776 rounded up to the nearest integer         LWmb: Value of (Number of points of "LW setting" set in the master station)/736 rounded up to the nearest integer |
| sn2r             | SRn × SRYrb<br>SRYrb: The number of connections in the remote stations of "Safety Communication Setting" in "Basic Settings" set in the master<br>station/(18.4 × SRn) rounded up to the nearest integer                                                                                                    |
| sn2l             | The number of connections of "Safety Communication Setting" in "Basic Settings" set in the master station/18.4 rounded up to the nearest integer                                                                                                    |
| ndmr             | ((Total number of points of "RY setting" set in the remote station (main modules))/8) + ((Total number of points of "RWw setting" set in the remote station (main modules)) × 2)                                                                                                    |
| ndml             | ((Total number of points of "RY setting"*2)/8) + ((Total number of points of "RWw setting"*2) × 2) + ((Number of points of "LB setting"         set in the master station)/8) + ((Number of points of "LW setting" set in the master station) × 2) + 24                                                                                                    |
| sndmr            | The number of connections in the remote stations of "Safety Communication Setting" in "Basic Settings" set in the master station × 80                                                                                                    |
| sndml            | The number of connections of "Safety Communication Setting" in "Basic Settings" set in the master station × 80                                                                                                    |
| Sn               | Number of slave stations                                                                                                    |
| Rn               | Number of remote stations                                                                                                    |

| Name of variable | Description                                                                                                    |
|------------------|----------------------------------------------------------------------------------------------------|
| SSn              | Number of slave stations using safety communications                                                                                                    |
| SRn              | Number of remote stations using safety communications                                                                                                    |
| Ln               | Number of local stations                                                                                                    |
| nh               | Switching hub delay time × Number of switching hubs connected to the network<br>Switching hub delay time: 50000 <sup>*1</sup>                                                                                                    |
| nrp              | When "Network Topology" under " Basic Settings" is set to " Line/Star": 0<br>When "Network Topology" under " Basic Settings" is set to " Ring": 13000                                                                                                    |
| n3               | $ \begin{array}{l} Sn \times nhs \\ nhs: Value of (nds + (20 \times n4))/(1488 \times Sn) \text{ rounded up to the nearest integer} \end{array} $                                                                                                    |
| n4               | Sn × (RXb + RWrb) + Ln × (LBxmb + LWxmb) + Sn         RXb: Value of (Total number of points of "RX setting" of main modules)/(11744 × Sn) rounded up to the nearest integer         RWrb: Value of (Total number of points of "RWr setting" of main modules)/(734 × Sn) rounded up to the nearest integer         LBxmb: Value of (Total number of points of "LB setting" excluding master station)/(11744 × Ln) rounded up to the nearest integer         LWxmb: Value of (Total number of points of "LB setting" excluding master station)/(734 × Ln) rounded up to the nearest integer                                                                                                    |
| nds              | ((Total number of points of "RX setting" of main modules)/8) + ((Total number of points of "RWr setting" of main modules) × 2) + ((Total number of points of "LB setting" excluding the master station)/8) + ((Total number of points of "LW setting" excluding the master station) × 2) + 8 × Sn                                                                                                    |
| n5               | (ndl+20×n6)/1488                                                                                                    |
| n6               | (ndl-8)/1468+1                                                                                                    |
| ndl              | (RXI/8)+(RWrI×2)+(LBI/8)+(LWI×2)+8<br>RXI: Number of points of "RX setting" of main modules of the slave station <sup>*3</sup> to be used as the maximum number of link points<br>RWrI: Number of points of "RWr setting" of main modules of the slave station <sup>*3</sup> to be used as the maximum number of link points<br>LBI: Number of points of "LB setting" of the slave station <sup>*3</sup> to be used as the maximum number of link points<br>LWI: Number of points of "LB setting" of the slave station <sup>*3</sup> to be used as the maximum number of link points                                                                                                    |
|                  | $\begin{split} &\sum_{i=1}^{i} e^{n1r_i} \\ &e^{n1r_i} \\ &e$ |
| en2r             | $\sum_{i=1}^{120} en2r_i$ en2r_i=eRyrn_i+eRWwrn_i+((endmr_i+(eRyrn_i+eRWwrn_i)×16)/1488)*4-1 When station No.i represents a station other than a remote station, en2r_i is 0. When endmr_i is 0, en2r_i is 0. i: Station number eRyrn_i: 0 (fixed) eRWwrn_i: Total number of extension modules with station No.i whose number of points of "RWw setting" is more than 0                                                                                                    |
| endmr            | $\sum_{i=1}^{120} endmr_i$<br>endmr <sub>i</sub> =eRyrAll <sub>i</sub> /8+eRWwrAll <sub>i</sub> ×2<br>When station No.i represents a station other than a remote station, endmr <sub>i</sub> is 0.<br>i: Station number<br>eRyrAll <sub>i</sub> : 0 (fixed)                                                                                                    |

| Name of variable                                                | Description                                                                                                    |
|-----------------------------------------------------------------|----------------------------------------------------------------------------------------------------|
| en3                                                             | $\sum_{i=1}^{120} en3_i$                                                                                                    |
|                                                                 | $\label{eq:asymptotic} \begin{split} &en3_i=((ends_i+en4_i\times 20)/1488)^{*4}\text{-}k_i\\ &However, \ when \ ends_i \ is \ 0, \ en3_i \ is \ 0.\\ &When \ sf_i>20, \ k_i=1, \ and \ when \ sf_i\leq 20, \ k_i=0.\\ &sf_i=1488\text{-mod} \end{split}$                                                                                                    |
|                                                                 | mod: Remainder of {((mRx <sub>i</sub> +(mRx <sub>i</sub> /1468) <sup>*4</sup> ×20)+(mRWr <sub>i</sub> +(mRWr <sub>i</sub> /1468) <sup>*4</sup> ×20))/1488}<br>However, the value is 0 when the calculation result of sf <sub>i</sub> is 1488.<br>i: Station number<br>mRx <sub>i</sub> : Number of points of "RX setting" of main modules with station No.i/8                                                                                                    |
|                                                                 | mRWr <sub>i</sub> : Number of points of "RWr setting" of main modules with station No.i×2                                                                                                    |
| en4                                                             | $\sum_{i=1}^{120} en4_i$                                                                                                    |
|                                                                 | en4 <sub>i</sub> =eRxn <sub>i</sub> +eRWrn <sub>i</sub> +((ends <sub>i</sub> +(eRxn <sub>i</sub> +eRWrn <sub>i</sub> )×20)/1488) <sup>*4</sup> -1<br>However, when ends <sub>i</sub> is 0, en4 <sub>i</sub> is 0.<br>i: Station number<br>eRxn <sub>i</sub> : 0 (fixed)<br>eRWrn <sub>i</sub> : Number of extension modules with station No.i whose number of points of "RWr setting" is more than 0                                                                                                    |
| ends                                                            |                                                                                                    |
|                                                                 | $\sum_{i=1}^{120} ends_i$                                                                                                    |
|                                                                 | ends <sub>i</sub> =eRxAll <sub>i</sub> /8+eRWrAll <sub>i</sub> ×2<br>i: Station number<br>eRxAll <sub>i</sub> : 0 (fixed)<br>eRWrAll <sub>i</sub> : Total number of points of "RWr setting" of extension modules with station No.i                                                                                                    |
| en5                                                             | $ \begin{array}{l} ((\text{endl}+20\times\text{en6})/1488)^{*4} \cdot k_{i} \\ \text{However, when endl is 0, en5 is 0.} \\ \text{When sf}_{i}>20, k_{i}=1, \text{ and when sf}_{i}\leq20, k_{i}=0. \\ \text{sf}_{i}=1488 \text{-mod} \\ \text{mod} \\ \text{mod} \\ mod$ |
|                                                                 | <ul> <li>mod: Remainder of {((mRx<sub>i</sub>+(mRx<sub>i</sub>/1468)<sup>*4</sup>×20)+(mRWr<sub>i</sub>+(mRWr<sub>i</sub>/1468)<sup>*4</sup>×20))/1488}</li> <li>However, the value is 0 when the calculation result of sf<sub>i</sub> is 1488.</li> <li>i: Station number of the slave station<sup>*3</sup> to be used as the maximum number of link points<br/>mRx<sub>i</sub>: Number of points of "RX setting" of main modules with station No.i/8<br/>mRWr<sub>i</sub>: Number of points of "RWr setting" of main modules with station No.i×2</li> </ul>                                                                                                    |
| en6                                                             | eRxIn <sub>i</sub> +eRWrIn <sub>i</sub> +((endl+(eRxIn <sub>i</sub> +eRWrIn <sub>i</sub> )×20)/1488) <sup>*4</sup> -1<br>However, when endl is 0, the value for en6 is 0.<br>i: Station number of the slave station <sup>*3</sup> to be used as the maximum number of link points<br>eRxIn <sub>i</sub> : 0 (fixed)<br>eRWrIn <sub>i</sub> : Total number of extension modules with station No.i whose number of points of "RWr setting" is more than 0                                                                                                    |
| endi                                                            | eRxIAII <sub>i</sub> /8+eRWrIAII <sub>i</sub> ×2<br>i: Station number of the slave station <sup>*3</sup> to be used as the maximum number of link points<br>eRxIAII <sub>i</sub> : 0 (fixed)<br>eRWrIAII <sub>i</sub> : Total number of points of "RWr setting" of extension modules of the slave station <sup>*3</sup> to be used as the maximum<br>number of link points                                                                                                    |
| p1: RX/RY/RWr/RWw<br>processing time                            | <pre>{((Total number of points of "RX setting") + (Total number of points of "RY setting"<sup>*2</sup>))/8 + ((Total number of points of "RWr setting")<br/>+ (Total number of points of "RWw setting"<sup>*2</sup>)) × 2} × 5 + (Sn × 3300)<br/>However, if Total number of points of "RY setting"<sup>*2</sup> = Total number of points of "RX setting" = Total number of points of "RWr<br/>setting" = Total number of points of "RWw setting"<sup>*2</sup> = 0, then p1 = 0.</pre>                                                                                                    |
| p2: LB/LW processing time                                       | {((Total number of points of "LB setting" excluding master station)/8) + ((Total number of points of "LW setting" excluding master station) $\times$ 2) + ((Number of points of "LB setting" set in the master station)/8) $\times$ Ln + ((Number of points of "LW setting" set in the master station) $\times$ 2) $\times$ Ln} $\times$ 5 + (Sn $\times$ 6000)<br>However, if Total number of points of "LB setting" = Total number of points of "LW setting" = 0, then p2 = 0.                                                                                                    |
| p3: Diagnostic<br>information processing<br>time                | Sn × 40                                                                                                    |
| p4: Safety input/output<br>processing time                      | 7000 × (The number of connections of "Safety Communication Setting" in "Basic Settings" set in the master station) + 20000<br>However, if the number of connections of "Safety Communication Setting" in "Basic Settings" set in the master station + 0, then p4<br>= 0.                                                                                                    |
| kp                                                              | 78000                                                                                                    |
| kum: Inter-module<br>synchronous processing<br>time (multicast) | $2000 \times$ (Number of slave stations) +18000<br>However, if the inter-module synchronization is not performed in the master station <sup>*5</sup> , then kum=0.                                                                                                    |

- \*1 The switching hub delay time changes depending on the hub models and settings.
- \*2 Total number of points is the smallest value set in "Start" to the largest value set in "End" of "Network Configuration Settings".
- \*3 This is the slave station with the largest calculation value when, for each slave station (including extension modules), (("RX setting" + "LB setting")/8) + (("RWr setting" + "LW setting") × 2) is calculated.
- \*4 Calculate by rounding up each calculation result in brackets.
- \*5 In "Inter-module Synchronization Setting" under "System Parameter" of the master station, "Use Inter-module Synchronization Function in System" is set to "Not Use" or "Select Inter-module Synchronization Target Module" is set to "Do Not Synchronize".

## Multicast mode (100Mbps)

#### ■Calculation formula

Communication cycle interval [ns] =  $\alpha_c + \alpha_p + \alpha_{sc} + \alpha_{sp}$ . Round up values of  $\alpha_c$ ,  $\alpha_p$ ,  $\alpha_{sc}$ , and  $\alpha_{sp}$  that are less than 1µs. Cyclic transmission time [ns] =  $\alpha_c + \alpha_{sc}$ 

•  $\alpha_c$ : The value in No.1 below

| No. | Calculation formula <sup>*1</sup>                         |                                                                             |
|-----|-----------------------------------------------------------|-----------------------------------------------------------------------------|
| 1   | A1+A2+(the value obtained by the                          | A1: {(42×(n1r+n1l))+(16×(n2r+n2l))+(ndmr+ndml)}×80+(Sn-1)×5150+14000+nh+nrp |
|     | calculation formula in No.2 or No.3, whichever is larger) | A2: {(42×en1r)+(16×en2r)+endmr}×80                                          |
| 2   | B1+B2                                                     | B1: {(42×n3)+(20×n4)+nds}×80+14000+nh                                       |
|     |                                                           | B2: {(42×en3)+(20×en4)+ends}×80                                             |
| 3   | C1+C2                                                     | C1: {(42×n5)+(20×n6)+ndl}×80+(Sn-1)×5150+14000+nh                           |
|     |                                                           | C2: {(42×en5)+(20×en6)+endl}×80                                             |

\*1 The symbols in the table are as follows.

- A1, B1, C1: Main module calculation formula
- A2, B2, C2: Extension module calculation formula
- $\alpha_{sc}$ : The calculation formula is as follows.

Calculation formula {(42 × (sn1r+sn1l)) + (16 × (sn2r+sn2l)) + (sndmr+sndml)} × 80

Cyclic processing time [ns] =  $\alpha_p$  +  $\alpha_{sp}$  or 340000, whichever is larger.

## • α<sub>p</sub>: p1+p2+p3+kp+kum

•  $\alpha_{sc}$  is calculated by p4.

## **■**Variable

For each variable to be used, round it up to one decimal point before assigning to the calculation formula.

| Name of variable | Description                                                                                                    |  |  |  |
|------------------|----------------------------------------------------------------------------------------------------|--|--|--|
| n1r              | $(ndmr + (16 \times n2r))/1488$ or Rn, whichever is larger                                                                                                    |  |  |  |
| n1l              | Round up the calculated value to the nearest integer of $(ndml+(16 \times n2l))/1488$                                                                                                    |  |  |  |
| sn1r             | (sndmr + (16 × sn2r))/1488 or SRn, whichever is larger                                                                                                    |  |  |  |
| sn1l             | Round up the calculated value to the nearest integer of (sndml+( $16 \times sn2l$ ))/1488                                                                                                    |  |  |  |
| n2r              | Rn×(RYrb+RWwrb)         RYrb: Value of (Total number of points of "RY setting" set in the remote station (main modules))/(11776 × Rn) rounded up to the nearest integer         RWwrb: Value of (Total number of points of "RWw setting" set in the remote station (main modules))/(736 × Rn) rounded up to the nearest integer                                                                                                    |  |  |  |
| n2l              | RYIb+RWwlb+LBmb+LWmb+1         RYIb: Value of (Total number of points of "RY setting"*2)/11776 rounded up to the nearest integer         RWwlb: Value of (Total number of points of "RWw setting"*2)/736 rounded up to the nearest integer         LBmb: Value of (Number of points of "LB setting" set in the master station)/11776 rounded up to the nearest integer         LWmb: Value of (Number of points of "LW setting" set in the master station)/736 rounded up to the nearest integer |  |  |  |
| sn2r             | SRn × SRYrb<br>SRYrb: The number of connections in the remote stations of "Safety Communication Setting" in "Basic Settings" set in the master<br>station/(18.4 × SRn) rounded up to the nearest integer                                                                                                    |  |  |  |
| sn2l             | The number of connections of "Safety Communication Setting" in "Basic Settings" set in the master station/18.4 rounded up to the nearest integer                                                                                                    |  |  |  |
| ndmr             | ((Total number of points of "RY setting" set in the remote station (main modules))/8) + ((Total number of points of "RWw setting" set in the remote station (main modules)) × 2)                                                                                                    |  |  |  |
| ndml             | ((Total number of points of "RY setting"*2)/8) + ((Total number of points of "RWw setting"*2) × 2) + ((Number of points of "LB setting" set in the master station)/8) + ((Number of points of "LW setting" set in the master station) × 2) + 24                                                                                                    |  |  |  |
| sndmr            | The number of connections in the remote stations of "Safety Communication Setting" in "Basic Settings" set in the master station × 80                                                                                                    |  |  |  |
| sndml            | The number of connections of "Safety Communication Setting" in "Basic Settings" set in the master station × 80                                                                                                    |  |  |  |
| Sn               | Number of slave stations                                                                                                    |  |  |  |
| Rn               | Number of remote stations                                                                                                    |  |  |  |
| SSn              | Number of slave stations using safety communications                                                                                                    |  |  |  |
| SRn              | Number of remote stations using safety communications                                                                                                    |  |  |  |

| Name of variable | Description                                                                                                    |  |  |
|------------------|----------------------------------------------------------------------------------------------------|--|--|
| Ln               | Number of local stations                                                                                                    |  |  |
| nh               | Switching hub delay time × Number of switching hubs connected to the network<br>Switching hub delay time: 160000 <sup>*1</sup>                                                                                                    |  |  |
| nrp              | When "Network Topology" under " Basic Settings" is set to " Line/Star": 0<br>When "Network Topology" under " Basic Settings" is set to " Ring": 130000                                                                                                    |  |  |
| n3               | Sn $\times$ nhs nhs: Value of (nds + (20 $\times$ n4))/(1488 $\times$ Sn) rounded up to the nearest integer                                                                                                    |  |  |
| n4               | Sn × (RXb + RWrb) + Ln × (LBxmb + LWxmb) + Sn<br>RXb: Value of (Total number of points of "RX setting" of main modules)/(11744 × Sn) rounded up to the nearest integer<br>RWrb: Value of (Total number of points of "RWr setting" of main modules)/(734 × Sn) rounded up to the nearest integer<br>LBxmb: Value of (Total number of points of "LB setting" excluding master station)/(11744 × Ln) rounded up to the nearest integer<br>LWxmb: Value of (Total number of points of "LB setting" excluding master station)/(734 × Ln) rounded up to the nearest integer                                                                                                    |  |  |
| nds              | ((Total number of points of "RX setting" of main modules)/8) + ((Total number of points of "RWr setting" of main modules) × 2) + ((Total number of points of "LB setting" excluding the master station)/8) + ((Total number of points of "LW setting" excluding the master station) × 2) + 8 × Sn                                                                                                    |  |  |
| n5               | (ndl+20×n6)/1488                                                                                                    |  |  |
| n6               | (ndl-8)/1468+1                                                                                                    |  |  |
| ndl              | (RXI/8)+(RWrI×2)+(LBI/8)+(LWI×2)+8<br>RXI: Number of points of "RX setting" of main modules of the slave station <sup>*3</sup> to be used as the maximum number of link points<br>RWrI: Number of points of "RWr setting" of main modules of the slave station <sup>*3</sup> to be used as the maximum number of link points<br>LBI: Number of points of "LB setting" of the slave station <sup>*3</sup> to be used as the maximum number of link points<br>LWI: Number of points of "LW setting" of the slave station <sup>*3</sup> to be used as the maximum number of link points                                                                                                    |  |  |
| en1r             | $\begin{split} &\sum_{i=1}^{120} en1r_i \\ &en1r_i = ((endmr_i + en2r_i \times 16)/1488)^{*4} \text{-kr}_i \\ &When station No.i represents a station other than a remote station, en1r_i is 0. When endmr_i is 0, en1r_i is 0. \\ &When mfr_i > 16, kr_i = 1, and when mfr_i \leq 16, kr_i = 0. \\ 𝔪_i = 1488 \text{-mod} \\ &mod: \text{Remainder of } \{((mRyr_i + (mRyr_i/1472)^{*4} \times 16) + (mRWwr_i + (mRWwr_i/1472)^{*4} \times 16))/1488\} \\ &However, the value is 0 when the calculation result of mfr_i is 1488. \\ &i: Station number \\ &mRyr_i: \text{Number of points of "RY setting" of main modules with station No.i/8 \\ &mRWwr_i: \text{Number of points of "RWw setting" of main modules with station No.i×2 \end{split}$ |  |  |
| en2r             | $\sum_{i=1}^{120} en2r_i$ $en2r_i=eRyrn_i+eRWwrn_i+((endmr_i+(eRyrn_i+eRWwrn_i)\times 16)/1488)^{*4}-1$ When station No.i represents a station other than a remote station, en2r_i is 0. When endmr_i is 0, en2r_i is 0. i: Station number $eRyrn_i: 0 \text{ (fixed)}$ $eRWwrn_i:  Total number of extension modules with station No.i whose number of points of "RWw setting" is more than 0$                                                                                                    |  |  |
| endmr            | $\sum_{i=1}^{120} endmr_i$<br>endmr_i=eRyrAll_i/8+eRWwrAll_i×2<br>When station No.i represents a station other than a remote station, endmr_i is 0.<br>i: Station number<br>eRyrAll_i: 0 (fixed)<br>eRWwrAll_i: Total number of points of "RWw setting" of extension modules with station No.i                                                                                                    |  |  |
| en3              | $\sum_{i=1}^{120} en3_i$ $en3_i=((ends_i+en4_i\times20)/1488)^{*4}-k_i$ However, when ends <sub>i</sub> is 0, en3 <sub>i</sub> is 0.<br>When sf_i>20, k_i=1, and when sf_i\leq20, k_i=0.<br>sf_i=1488-mod<br>mod: Remainder of {((mRx_i+(mRx_i/1468)^{*4}\times20)+(mRWr_i+(mRWr_i/1468)^{*4}\times20))/1488} However, the value is 0 when the calculation result of sf_i is 1488.<br>i: Station number<br>mRx_i: Number of points of "RX setting" of main modules with station No.i/8<br>mRWr_i: Number of points of "RWr setting" of main modules with station No.i×2                                                                                                    |  |  |

| Name of variable                                                | Description                                                                                                    |
|-----------------------------------------------------------------|----------------------------------------------------------------------------------------------------|
| en4                                                             | $\sum_{i=1}^{120} en4_i$<br>en4 <sub>i</sub> =eRxn <sub>i</sub> +eRWrn <sub>i</sub> +((ends <sub>i</sub> +(eRxn <sub>i</sub> +eRWrn <sub>i</sub> )×20)/1488) <sup>*4</sup> -1<br>However, when ends <sub>i</sub> is 0, en4 <sub>i</sub> is 0.<br>i: Station number<br>eRxn <sub>i</sub> : 0 (fixed)                                                                                                    |
|                                                                 | eRWrni: Number of extension modules with station No.i whose number of points of "RWr setting" is more than 0                                                                                                    |
| ends                                                            | $\sum_{i=1}^{120} ends_i$ $ends_i=eRxAll_i/8+eRWrAll_i\times 2$ $i: Station number$ $eRxAll_i: 0 (fixed)$ $eRWrAll_i: Total number of points of "RWr setting" of extension modules with station No.;$                                                                                                    |
| en5                                                             | ((endl+20×en6)/1488) <sup>*4</sup> -k <sub>i</sub><br>However, when endl is 0, en5 is 0.<br>When sf <sub>i</sub> >20, k <sub>i</sub> =1, and when sf <sub>i</sub> ≤20, k <sub>i</sub> =0.<br>sf <sub>i</sub> =1488-mod<br>mod: Remainder of {((mRx <sub>i</sub> +(mRx <sub>i</sub> /1468) <sup>*4</sup> ×20)+(mRWr <sub>i</sub> +(mRWr <sub>i</sub> /1468) <sup>*4</sup> ×20))/1488}<br>However, the value is 0 when the calculation result of sf <sub>i</sub> is 1488.<br>i: Station number of the slave station <sup>*3</sup> to be used as the maximum number of link points<br>mRx <sub>i</sub> : Number of points of "RX setting" of main modules with station No.i/8<br>mRWr <sub>i</sub> : Number of points of "RWr setting" of main modules with station No.i×2 |
| en6                                                             | eRxIn <sub>i</sub> +eRWrIn <sub>i</sub> +((endl+(eRxIn <sub>i</sub> +eRWrIn <sub>i</sub> )×20)/1488) <sup>*4</sup> -1<br>However, when endl is 0, the value for en6 is 0.<br>i: Station number of the slave station <sup>*3</sup> to be used as the maximum number of link points<br>eRxIn <sub>i</sub> : 0 (fixed)<br>eRWrIn <sub>i</sub> : Total number of extension modules with station No.i whose number of points of "RWr setting" is more than 0                                                                                                    |
| endl                                                            | eRxIAII;/8+eRWrIAII;×2<br>i: Station number of the slave station <sup>*3</sup> to be used as the maximum number of link points<br>eRxIAII;: 0 (fixed)<br>eRWrIAII;: Total number of points of "RWr setting" of extension modules of the slave station <sup>*3</sup> to be used as the maximum<br>number of link points                                                                                                    |
| p1: RX/RY/RWr/RWw<br>processing time                            | {((Total number of points of "RX setting") + (Total number of points of "RY setting" <sup>*2</sup> ))/8 + ((Total number of points of "RWr setting") + (Total number of points of "RWw setting" <sup>*2</sup> )) × 2} × 5 + (Sn × 3300)<br>However, if Total number of points of "RY setting" <sup>*2</sup> = Total number of points of "RX setting" = Total number of points of "RWr setting" = Total number of points of "RWw setting" <sup>*2</sup> = 0, then p1 = 0.                                                                                                    |
| p2: LB/LW processing time                                       | {((Total number of points of "LB setting" excluding master station)/8) + ((Total number of points of "LW setting" excluding master station) $\times$ 2) + ((Number of points of "LB setting" set in the master station)/8) $\times$ Ln + ((Number of points of "LW setting" set in the master station) $\times$ 2) $\times$ Ln} $\times$ 5 + (Sn $\times$ 6000)<br>However, if Total number of points of "LB setting" = Total number of points of "LW setting" = 0, then p2 = 0.                                                                                                    |
| p3: Diagnostic<br>information processing<br>time                | p3 = Sn × 40                                                                                                    |
| p4: Safety input/output<br>processing time                      | $7000 \times$ (The number of connections of "Safety Communication Setting" in "Basic Settings" set in the master station) + 20000<br>However, if the number of connections of "Safety Communication Setting" in "Basic Settings" set in the master station + 0, then p4=0.                                                                                                    |
| kp                                                              | 78000                                                                                                    |
| kum: Inter-module<br>synchronous processing<br>time (multicast) | $2000 \times$ (Number of slave stations) +18000<br>However, if the inter-module synchronization is not performed in the master station <sup>*5</sup> , then kum=0.                                                                                                    |

\*1 The switching hub delay time changes depending on the hub models and settings.

\*2 Total number of points is the smallest value set in "Start" to the largest value set in "End" of "Network Configuration Settings".

\*3 This is the slave station with the largest calculation value when, for each slave station (including extension modules), (("RX setting" + "LB setting")/8) + (("RWr setting" + "LW setting") × 2) is calculated.

\*4 Calculate by rounding up each calculation result in brackets.

\*5 In "Inter-module Synchronization Setting" under "System Parameter" of the master station, "Use Inter-module Synchronization Function in System" is set to "Not Use" or "Select Inter-module Synchronization Target Module" is set to "Do Not Synchronize".

## Interlink transmission time

The following is the formula to calculate the time required for interlink transmission. Interlink transmission does not affect the sequence scan time.

## Interlink transmission time to completely transmit all set points

 $\alpha_{DL}$  = KM4 × ((RX + RY) ÷ 16 + RWr + RWw) [ms]

 $\alpha_{\text{DL}}$ : Interlink transmission time

RX: Total number of source "RX/RY" or "RX/LB" points set in "Interlink Transmission Settings" of "Application Settings".

RY: Total number of source "LB/RY" or "LB/LB" points set in "Interlink Transmission Settings" of "Application Settings".

RWr: Total number of source "RWr/RWw" or "RWr/LW" points set in "Interlink Transmission Settings" of "Application Settings". RWw: Total number of source "LW/RWw" or "LW/LW" points set in "Interlink Transmission Settings" of "Application Settings". • Constant (KM4)

| Base unit to which the network module is | КМ4(×10 <sup>-3</sup> ) |       |
|------------------------------------------|-------------------------|-------|
| Source                                   | Destination             |       |
| Main base unit                           | Main base unit          | 0.175 |
| Main base unit                           | Extension base unit     | 0.202 |
| Extension base unit                      | Main base unit          | 0.242 |
| Extension base unit                      | Extension base unit     | 0.271 |

## Precautions

The interlink transmission time may become longer due to the following causes.

- Communication with the engineering tool (such as CC-Link IE TSN/CC-Link IE Field diagnostics, module diagnostics)
- · Execution of a link dedicated instruction
- Link refresh
- · Interlink transmission between other modules

## Transmission delay time of safety communications

The following are the formulas to calculate transmission delay time of safety communications.

## Point P

When "Communication Period Setting" of the communication destination sets to the setting other than " "Basic Period" in "Network Configuration Settings" under "Basic Settings" of the master station, multiply the multiplication specified in "Multiple Period Setting" under "Communication Period Setting" of "Basic Settings" by LS (communication cycle intervals) as settings.

## Transmission delay time

## ■Master station (safety station) ↔ local station (safety station)

The following table lists the time between a safety device of the Safety CPU on the sending station turning on or off and that on the receiving station turning on or off.

| Calculation value | Formula                                              |
|-------------------|------------------------------------------------------|
| Normal value      | SCsnd + LS + SCrcv + TMsnd                           |
| Maximum value     | SCsnd + (LS $\times$ 2) + (SCrcv $\times$ 2) + TMsnd |

SCsnd: Safety cycle time of the sending station ( MELSEC iQ-R CPU Module User's Manual (Application))

LS: Communication cycle intervals (can be checked in the SW0060) ( Page 266 Communication cycle intervals) SCrcv: Safety cycle time of the receiving station ( MELSEC iQ-R CPU Module User's Manual (Application)) TMsnd: Transmission interval monitoring time of the sending station ( Page 283 Monitoring time for safety

communications)

#### ■Master station (safety station) ← remote station (safety station)

The following table lists the time between a signal input to the remote station (safety station) and a safety device of the Safety CPU on the master station (safety station) turning on or off.

| Calculation value | Formula                                                   |
|-------------------|-----------------------------------------------------------|
| Normal value      | SCmst + LS + SRref + TMrmt + SRin                         |
| Maximum value     | $(SCmst \times 2) + (LS \times 2) + SRref + TMrmt + SRin$ |

SCmst: Safety cycle time of the master station (safety station) (L MELSEC iQ-R CPU Module User's Manual (Application)) LS: Communication cycle intervals (can be checked in the SW0060) (Page 266 Communication cycle intervals)

SRref: Safety remote station refresh response processing time (LD Manual for the remote station used)

TMrmt: Transmission interval monitoring time of the remote station (safety station) ( Manual for the remote station used) SRin: Safety remote station input response time ( Manual for the remote station used)

## **\blacksquare**Master station (safety station) $\rightarrow$ remote station (safety station)

The following table lists the time between a safety device of the Safety CPU on the master station (safety station) turning on or off and the output of the remote station (safety station) turning on or off.

| Calculation value | Formula                                        |
|-------------------|------------------------------------------------|
| Normal value      | SCmst + LS + SRref + TMmst + SRout             |
| Maximum value     | SCmst + (LS × 2) + (SRref × 2) + TMmst + SRout |

SCmst: Safety cycle time of the master station (safety station) ( MELSEC iQ-R CPU Module User's Manual (Application)) LS: Communication cycle intervals (can be checked in the SW0060) ( Page 266 Communication cycle intervals)

SRref: Safety remote station refresh response processing time ( Manual for the remote station used )

TMmst: Transmission interval monitoring time of the master station (safety station) ( 🖙 Page 283 Monitoring time for safety communications)

SRout: Safety remote station output response time (III) Manual for the remote station used)

# Safety response time

The safety response time is the maximum value of the time between a safety input of the remote station (safety station) turning off and a safety output of the remote station (safety station) turning off (including an error detection time). For calculation method of the safety response time, refer to the following.

Mitsubishi Safety Programmable Controller MELSEC iQ-R Series Machinery Directive (2006/42/EC) Compliance

# Monitoring time for safety communications

This section describes the monitoring time for the safety communications.

The monitoring time is set for each safety connection. If the time exceeds the monitoring time, a safety communication timeout is detected and the safety communications are stopped.

| Setting station | ltem                                            | Description                                                                                                    | Station using setting time |
|-----------------|-------------------------------------------------|----------------------------------------------------------------------------------------------------|----------------------------|
| Master station  | Transmission Interval<br>Monitoring Time        | <ul> <li>A slave station monitors the transmission interval T that the master station sends safety data.</li> <li>The master station sends data to the slave station at the start of the safety communications.</li> <li>The safety data includes the information of the time at which the data was sent. The slave station monitors the transmission interval by comparing the time information with the previous time information.</li> </ul> | Slave station              |
|                 | Safety Refresh Monitoring<br>Time <sup>*1</sup> | The master station monitors the receiving interval <b>2</b> that safety data received from a slave station.                                                                                                    | Master station             |
|                 |                                                 | <ul> <li>A slave station monitors the receiving interval ③ that safety data received from the master station.</li> <li>The master station sends data to the slave station at the start of the safety communications.</li> </ul>                                                                                                    | Slave station              |
| Slave station   | Transmission Interval<br>Monitoring Time        | <ul> <li>The master station monitors the transmission interval ② that a slave station sends safety data.</li> <li>A slave station sends data to the master station at starting the safety communications.</li> <li>The transmission time information with safety data received on the master station is monitored as compared with the last value.</li> </ul>                                                                                   | Master station             |

\*1 The safety refresh monitoring time uses a common value between the master station and slave stations.

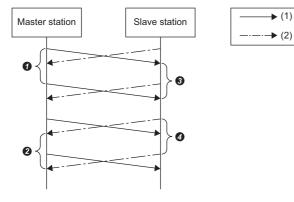

(1) Safety data sent from the master station to a slave station

(2) Safety data sent from a slave station to the master station

 ${\ensuremath{\textbf{0}}}$  to  ${\ensuremath{\textbf{0}}}$  : Transmission/receiving intervals of safety data

## Transmission interval monitoring time

The value of transmission interval monitoring time set in the master/local module must satisfy all of the following conditions.

| Communication destination                                         | Condition                                                                  |
|-------------------------------------------------------------------|----------------------------------------------------------------------------|
| Master station (safety station) or local station (safety station) | • TM $\ge$ SCown $\times$ 3<br>• TM $\ge$ SCoth $\times$ 2 + LS $\times$ 2 |
| Remote station (safety station)                                   | • TM $\ge$ SCown $\times$ 3<br>• TM $\ge$ SRref $\times$ 2 + LS $\times$ 2 |

TM: Transmission interval monitoring time

SCown: Safety cycle time of the own station (LI MELSEC iQ-R CPU Module User's Manual (Application))

SCoth: Safety cycle time of the communication destination

LS: Communication cycle intervals (can be checked in the SW0060) ( Page 266 Communication cycle intervals) SRref: Safety remote station refresh response processing time of the communication destination ( Manual for the remote station used)

Point P

- If the Safety CPU detects a safety communication timeout, check that the transmission interval monitoring time satisfies the above formula.
- The Safety CPU may detect a safety communication timeout if the safety communications are affected by noise. If required, add an integral multiple of the safety cycle time on the own station to the transmission interval monitoring time.
- When the transmission interval monitoring time has changed, the safety refresh monitoring time must also be changed to meet the conditions specified for the safety refresh monitoring time. ( Page 285 Safety refresh monitoring time)
- When "Communication Period Setting" of the communication destination sets to the setting other than "Basic Period" in "Network Configuration Settings" under "Basic Settings" of the master station, multiply the multiplication specified in "Multiple Period Setting" under "Communication Period Setting" of "Basic Settings" by LS (Communication cycle intervals) as settings.

## Safety refresh monitoring time

Set the safety refresh monitoring time at the Active side station.

Set a value that satisfies all of the following conditions.

Master station (safety station) ↔ local station (safety station) ↔ remote station (safety station)

#### Condition

- RM  $\geq$  TMact + (TMpas  $\div$  2) + (LS  $\times$  2) a
- RM  $\ge$  (TMact  $\div$  2) + TMpas + (LS  $\times$  2) c
- RM>TMact
- RM>TMpas

#### RM: Safety refresh monitoring time

TMact: Transmission interval monitoring time of the Active side ( Page 284 Transmission interval monitoring time) TMpas: Transmission interval monitoring time of the Passive side ( Page 284 Transmission interval monitoring time) LS: Communication cycle intervals (can be checked in the SW0060) ( Page 266 Communication cycle intervals) a: TMact-b (CC-Link IE TSN-compatible MELSEC products are on the Active side. Otherwise this value is 0.) b: A smallest multiple of safety cycle time which is greater than TMact ÷ 2

c: TMpas-d (CC-Link IE TSN-compatible MELSEC products are on the Passive side. Otherwise this value is 0.)

d: A smallest multiple of safety cycle time (safety remote station refresh response processing time for the safety remote I/O module) which is greater than the calculation result of TMpas ÷ 2

## Ex.

Calculation example of b when the transmission interval monitoring time (TMact) is 24ms and the safety cycle time is 10ms.  $24 \div 2 = 12$ 

The safety refresh monitoring time is 20, the smallest multiple of safety cycle time (10ms) which is greater than 12.

Ex. Calculation example of b when the transmission interval monitoring time (TMact) is 24ms and the safety remote station refresh response processing time is 2ms.

#### 24 ÷ 2 = 12

The value is the multiple of safety remote station refresh response processing time (2ms) so the safety refresh monitoring time is 12.

## Point P

- Calculate the communication cycle interval used in the calculation of the safety refresh monitoring time in accordance with the conditions of the system used.
- The Safety CPU may detect a safety communication timeout if the safety communications are affected by noise. If required, add an integral multiple of ((TMact ÷ 2) + (TMpas ÷ 2)) to the safety refresh monitoring time.
- When "Communication Period Setting" of the communication destination sets to the setting other than "Basic Period" in "Network Configuration Settings" under "Basic Settings" of the master station, multiply the multiplication specified in "Multiple Period Setting" under "Communication Period Setting" of "Basic Settings" by LS (Communication cycle intervals) as settings.

## Setting examples of the monitoring times

The following table lists setting examples of the transmission interval monitoring time and the safety refresh monitoring time of the communication cycle intervals when the safety cycle time of the master station is set to 10ms and the safety remote station refresh response processing time of the safety remote I/O module is set to 2.3ms.

| Condition                                     |                                                                                                    |                                                         | Setting value in the master station                       |                                                    | Setting value in a slave station                          |  |
|-----------------------------------------------|----------------------------------------------------------------------------------------------------|---------------------------------------------------------|-----------------------------------------------------------|----------------------------------------------------|-----------------------------------------------------------|--|
| Safety cycle<br>time of the<br>master station | Safety remote station refresh<br>response processing time of<br>the slave station (safety<br>remote I/O module) <sup>*1</sup> | Actual<br>communication<br>cycle interval <sup>*2</sup> | Transmission<br>interval<br>monitoring time <sup>*3</sup> | Safety refresh<br>monitoring<br>time <sup>*3</sup> | Transmission<br>interval monitoring<br>time <sup>*4</sup> |  |
| 10ms                                          | 2.3ms                                                                                                    | 4ms                                                     | 35ms                                                      | 60ms                                               | 35ms                                                      |  |
|                                               |                                                                                                    | 8ms                                                     | 50ms                                                      | 80ms                                               | 50ms                                                      |  |
|                                               |                                                                                                    | 16ms                                                    | 60ms                                                      | 100ms                                              | 60ms                                                      |  |
|                                               |                                                                                                    | 32ms                                                    | 100ms                                                     | 300ms                                              | 100ms                                                     |  |

\*1 A local station uses the safety cycle time.

\*2 Actual communication cycle intervals indicate actual intervals of the communications with the target slave station. Each interval is determined by multiplying the value set in "Communication Period Interval Setting" by the value set in "Multiple Period Setting". When "Communication Period Interval Setting" is set to 2ms and the communications with the target slave station are performed at a normal speed (Operator\_Times 4)

Actual communication cycle interval [ms] =  $2 \times 4 = 8ms$ 

\*3 For the calculation method of the monitoring time to be set to the master station, refer to the following. Transmission interval monitoring time IP Page 284 Transmission interval monitoring time Safety refresh monitoring time IP Page 285 Safety refresh monitoring time

\*4 For the calculation method of the transmission interval monitoring time to be set to the safety remote I/O module, refer to the following.

Point P

- Note that the given setting values are reference values. Set the setting values greater than the calculation values.
- The greater the setting value, the lower the probability of a safety communication time out occurring due to noise or other factors.

# Appendix 8 Port Number

A port number for the system cannot be specified.

Use a port number according to the content of and the method for communications with the communication destination.

| Port number    |                | Applications                                                                                         |
|----------------|----------------|----------------------------------------------------------------------------------------------------|
| Decimal        | Hexadecimal    |                                                                                                    |
| 20 to 21       | 14H to 15H     | For system                                                                                           |
| 161 to 162     | A1H to A2H     | For system                                                                                           |
| 5000           | 1388H          | Auto-open UDP port (Used for connection with an SLMP-compatible device using UDP/IP)                 |
| 5001           | 1389H          | MELSOFT transmission port (UDP/IP) (Used for connection with a MELSOFT product and GOT using UDP/IP) |
| 5002           | 138AH          | MELSOFT transmission port (TCP/IP) (Used for connection with a MELSOFT product and GOT using TCP/IP) |
| 5003 to 5009   | 138BH to 1391H | For system                                                                                           |
| 5010           | 1392H          | SLMP transmission port (UDP/IP) (Used for connection with an SLMP-compatible device using UDP/IP)    |
| 5011           | 1393H          | SLMP transmission port (TCP/IP) (Used for connection with an SLMP-compatible device using TCP/IP)    |
| 45237 to 61442 | B0B5H to F002H | For system                                                                                           |
| 61448          | F008H          | For system                                                                                           |
| 61460 to 61464 | F014H to F018H | For system                                                                                           |
| 61500 to 61501 | F03CH to F03DH | For system                                                                                           |
| 62000 to 65534 | F230H to FFFEH | For system                                                                                           |

# Appendix 9 Added and Enhanced Functions

The following table lists the added and enhanced functions in the RJ71GN11-T2.

| Added and enhanced functions                                                | Firmware version |
|-----------------------------------------------------------------------------|------------------|
| Updated the firmware using the engineering tool <sup>*1</sup>               | "01" or later    |
| Multicast function to the communication mode under the application settings | "04" or later    |
| Communication speed of 100Mbps                                              | "04" or later    |
| TSN hub                                                                     | "05" or later    |
| CC-Link IE TSN network synchronous communication function*2                 | "10" or later    |
| Safety communications in a system using the Safety CPU*2                    | "10" or later    |
| Station information list                                                    | "10" or later    |
| Loopback function                                                           | "10" or later    |
| Remote device test                                                          | "10" or later    |
| Ring topology                                                               | "10" or later    |
| CANopen communications                                                      | "11" or later    |
| Watchdog counter                                                            | "11" or later    |
| Increase in the number of inter-module synchronization target modules       | "11" or later    |

\*1 For details on firmware update, refer to the following.

\*2 There are restrictions on the CPU module to be used. For details, refer to the following.

# INDEX

| 0 to 9                                                               |
|----------------------------------------------------------------------|
| 32-bit data assurance                                                |
| 32-bit data assurance 35                                             |
| с                                                                    |
| -                                                                    |
| CANopen communications                                               |
| CC-Link IE TSN network synchronous communication function            |
| Communication test                                                   |
| Communications using LB and LW 24                                    |
| Control CPU                                                          |
| CPU module (built-in Ethernet port part) 14                          |
| D                                                                    |
|                                                                      |
| Data link       16         Data link error station setting       105 |
| Dedicated instruction                                                |
| Device                                                               |
| Diagnostic items                                                     |
| Diagnostics window                                                   |
| -                                                                    |
| E                                                                    |
| Engineering tool                                                     |
| Error information                                                    |
| <b>^</b>                                                             |
| G                                                                    |
| Global label                                                         |
|                                                                      |
| l                                                                    |
| IP filter function                                                   |
| IP filter settings 107                                               |
|                                                                      |
| L                                                                    |
| Link device                                                          |
| Link refresh                                                         |
| Local station                                                        |
| Loopback function                                                    |
|                                                                      |
| Μ                                                                    |
| Master station                                                       |
| MELSOFT transmission port (UDP/IP)                                   |
| Module communication test                                            |
| Module information list                                              |
| N                                                                    |
| N                                                                    |

| Network module   |   |   |   |   |   |   |   |   |   |   |   |   |   |   |   |   |   |   |   |   |   |   |   | . ' | 16 |  |
|------------------|---|---|---|---|---|---|---|---|---|---|---|---|---|---|---|---|---|---|---|---|---|---|---|-----|----|--|
| Network status . | • | • | • | • | • | • | • | • | • | • | • | • | • | • | • | • | • | • | • | • | • | • | • | 1(  | 65 |  |

## 0

Output hold/clear setting during CPU STOP.... 105

## Ρ

| DDO manning aatting |   |   |   |   |   |   |   |   |   |   |   |   |   |   |   |   |   |     | 1       | 20 | ٦ |
|---------------------|---|---|---|---|---|---|---|---|---|---|---|---|---|---|---|---|---|-----|---------|----|---|
| PDO mapping setting | • | • | • | ٠ | • | • | • | • | • | • | • | • | • | • | • | • | • | • • | <br>. 1 | 20 | J |

## R

| Relay station                   |
|---------------------------------|
| Remote device test              |
| Remote operation                |
| Remote password check operation |
| RnENCPU (network part)14        |

## S

| Select diagnostics destination                    |
|---------------------------------------------------|
| Selected station communication status monitor 166 |
| Slave station                                     |
| Station-based block data assurance 36,105         |
| Supplementary function                            |

## U

| Unlock processing |  | 64 |
|-------------------|--|----|
|-------------------|--|----|

## W

| Watchdog counter | r | .82 |
|------------------|---|-----|
|------------------|---|-----|

# REVISIONS

| Revision date | *Manual number     | Description                                                                                                    |
|---------------|--------------------|----------------------------------------------------------------------------------------------------|
| May 2019      | SH(NA)-082129ENG-A | First edition                                                                                                    |
| August 2019   | SH(NA)-082129ENG-B | Error correction                                                                                                    |
| November 2019 | SH(NA)-082129ENG-C | ■Added or modified parts<br>Section 1.1, 2.3, 2.4, 2.5, Chapter 3, 4, Appendix 3, 4, 5, 6, 7, 9                                                                                                    |
| December 2019 | SH(NA)-082129ENG-D | ■Added or modified part<br>Chapter 4                                                                                                    |
| May 2020      | SH(NA)-082129ENG-E | <ul> <li>Added function</li> <li>CC-Link IE TSN network synchronous communication function, safety communications, loopback function, remote device test, ring topology</li> <li>Added or modified parts</li> <li>TERMS, Section 1.1, 1.4, 1.5, 1.6, 1.8, 2.3, 2.4, 2.5, 4.1, 4.3, 4.4, 4.5, 4.6, 4.7, Appendix 3, 4, 5, 7, 9</li> </ul> |
| July 2020     | SH(NA)-082129ENG-F | <ul> <li>Added function</li> <li>CANopen communications</li> <li>Added or modified parts</li> <li>SAFETY PRECAUTIONS, GENERIC TERMS AND ABBREVIATIONS, Section 1.1, 1.5, 1.6, 2.5, 4.1, 4.3, 4.4, 4.5, 4.7, Appendix 3, 5, 7, 9</li> </ul>                                                                                               |

## \*The manual number is given on the bottom left of the back cover.

Japanese manual number: SH-082128-F

This manual confers no industrial property rights or any rights of any other kind, nor does it confer any patent licenses. Mitsubishi Electric Corporation cannot be held responsible for any problems involving industrial property rights which may occur as a result of using the contents noted in this manual.

© 2019 MITSUBISHI ELECTRIC CORPORATION

# WARRANTY

Please confirm the following product warranty details before using this product.

## 1. Gratis Warranty Term and Gratis Warranty Range

If any faults or defects (hereinafter "Failure") found to be the responsibility of Mitsubishi occurs during use of the product within the gratis warranty term, the product shall be repaired at no cost via the sales representative or Mitsubishi Service Company.

However, if repairs are required onsite at domestic or overseas location, expenses to send an engineer will be solely at the customer's discretion. Mitsubishi shall not be held responsible for any re-commissioning, maintenance, or testing on-site that involves replacement of the failed module.

## [Gratis Warranty Term]

The gratis warranty term of the product shall be for one year after the date of purchase or delivery to a designated place. Note that after manufacture and shipment from Mitsubishi, the maximum distribution period shall be six (6) months, and the longest gratis warranty term after manufacturing shall be eighteen (18) months. The gratis warranty term of repair parts shall not exceed the gratis warranty term before repairs.

[Gratis Warranty Range]

- (1) The range shall be limited to normal use within the usage state, usage methods and usage environment, etc., which follow the conditions and precautions, etc., given in the instruction manual, user's manual and caution labels on the product.
- (2) Even within the gratis warranty term, repairs shall be charged for in the following cases.
  - 1. Failure occurring from inappropriate storage or handling, carelessness or negligence by the user. Failure caused by the user's hardware or software design.
  - 2. Failure caused by unapproved modifications, etc., to the product by the user.
  - 3. When the Mitsubishi product is assembled into a user's device, Failure that could have been avoided if functions or structures, judged as necessary in the legal safety measures the user's device is subject to or as necessary by industry standards, had been provided.
  - 4. Failure that could have been avoided if consumable parts (battery, backlight, fuse, etc.) designated in the instruction manual had been correctly serviced or replaced.
  - 5. Failure caused by external irresistible forces such as fires or abnormal voltages, and Failure caused by force majeure such as earthquakes, lightning, wind and water damage.
  - 6. Failure caused by reasons unpredictable by scientific technology standards at time of shipment from Mitsubishi.
  - 7. Any other failure found not to be the responsibility of Mitsubishi or that admitted not to be so by the user.

## 2. Onerous repair term after discontinuation of production

- (1) Mitsubishi shall accept onerous product repairs for seven (7) years after production of the product is discontinued. Discontinuation of production shall be notified with Mitsubishi Technical Bulletins, etc.
- (2) Product supply (including repair parts) is not available after production is discontinued.

## 3. Overseas service

Overseas, repairs shall be accepted by Mitsubishi's local overseas FA Center. Note that the repair conditions at each FA Center may differ.

## 4. Exclusion of loss in opportunity and secondary loss from warranty liability

Regardless of the gratis warranty term, Mitsubishi shall not be liable for compensation to:

- (1) Damages caused by any cause found not to be the responsibility of Mitsubishi.
- (2) Loss in opportunity, lost profits incurred to the user by Failures of Mitsubishi products.
- (3) Special damages and secondary damages whether foreseeable or not, compensation for accidents, and compensation for damages to products other than Mitsubishi products.
- (4) Replacement by the user, maintenance of on-site equipment, start-up test run and other tasks.

## 5. Changes in product specifications

The specifications given in the catalogs, manuals or technical documents are subject to change without prior notice.

# TRADEMARKS

CiA<sup>®</sup> and CANopen<sup>®</sup> are registered Community Trademarks of CAN in Automation e.V.

Microsoft and Windows are either registered trademarks or trademarks of Microsoft Corporation in the United States and/or other countries.

The company names, system names and product names mentioned in this manual are either registered trademarks or trademarks of their respective companies.

In some cases, trademark symbols such as '<sup>™</sup>' or '<sup>®</sup>' are not specified in this manual.

SH(NA)-082129ENG-F(2007)MEE MODEL: R-CCIETSN-U-OU-E MODEL CODE: 13JX0F

# MITSUBISHI ELECTRIC CORPORATION

HEAD OFFICE : TOKYO BUILDING, 2-7-3 MARUNOUCHI, CHIYODA-KU, TOKYO 100-8310, JAPAN NAGOYA WORKS : 1-14 , YADA-MINAMI 5-CHOME , HIGASHI-KU, NAGOYA , JAPAN

When exported from Japan, this manual does not require application to the Ministry of Economy, Trade and Industry for service transaction permission.

Specifications subject to change without notice.